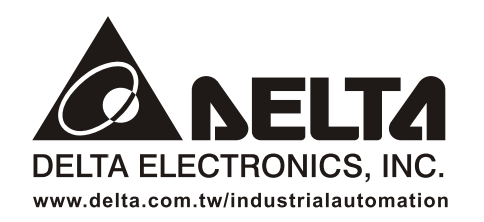

#### **ASIA**

Delta Electronics, Inc. Taoyuan1 31-1, Xingbang Road, Guishan Industrial Zone,<br>Taoyuan County 33370, Taiwan, R.O.C. TEL: 886-3-362-6301 / FAX: 886-3-362-7267

Delta Electronics (Jiang Su) Ltd. **Wujiang Plant3** 1688 Jiangxing East Road, Wujiang Economy Development Zone, Wujiang City, Jiang Su Province, People's Republic of China (Post code: 215200) TEL: 86-512-6340-3008 / FAX: 86-512-6340-7290

Delta Electronics (Japan), Inc. Tokyo Office Delta Shibadaimon Building, 2-1-14 Shibadaimon,<br>Minato-Ku, Tokyo, 105-0012, Japan TEL: 81-3-5733-1111 / FAX: 81-3-5733-1211

Delta Electronics (Korea), Inc. 234-9, Duck Soo BD 7F, Nonhyun-dong, Kangnam-ku, Seoul, Korea Post code: 135-010 TEL: 82-2-515-5305 / FAX: 82-2-515-5302

Delta Electronics (Singapore) Pte. Ltd. 8 Kaki Bukit Road 2, #04-18 Ruby Warehouse Complex, Singapore 417841 TEL: 65-747-5155 / FAX: 65-744-9228

Delta Energy Systems (India) Pvt. Ltd.<br>Plot No. 27 & 31, Sector-34, EHTP, Gurgaon-122001 Haryana, India TEL: 91-124-4169040 / FAX: 91-124-4036045

#### **AMERICA**

**Delta Products Corporation (USA)** Raleigh Office P.O. Box 12173,5101 Davis Drive, Research Triangle Park, NC 27709, U.S.A. TEL: 1-919-767-3813 / FAX: 1-919-767-3939

#### **EUROPE**

Deltronics (The Netherlands) B.V. Eindhoven Office De Witbogt 15, 5652 AG Eindhoven. The Netherlands TEL: 31-40-2592850 / FAX: 31-40-2592851

\*We reserve the right to change the information in this manual without prior notice

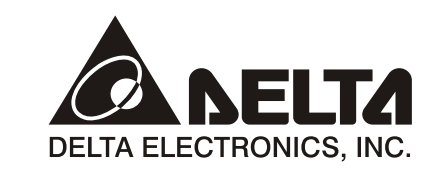

D

**AELTA** 

**ZA-1** 

 $\blacktriangleright$ 

 $\overline{\mathbf{u}}$ 

 $\boldsymbol{\omega}$ 

 $\mathbf \Phi$ 

Ž,

D

 $\boldsymbol{\omega}$ 

M

 $\bf \Phi$ 

Г,

3

 $\overline{\mathbf{a}}$ 

5

S

 $\boldsymbol{\omega}$ 

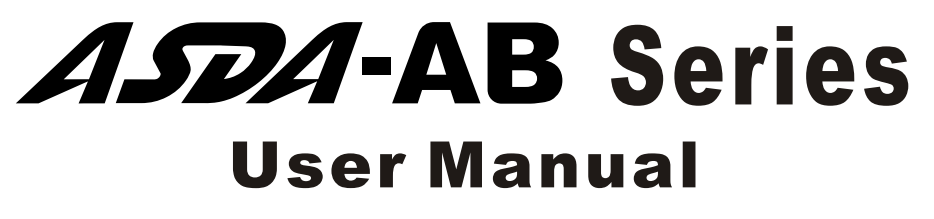

**Advanced AC Servo Drive for General Purpose Applications** 

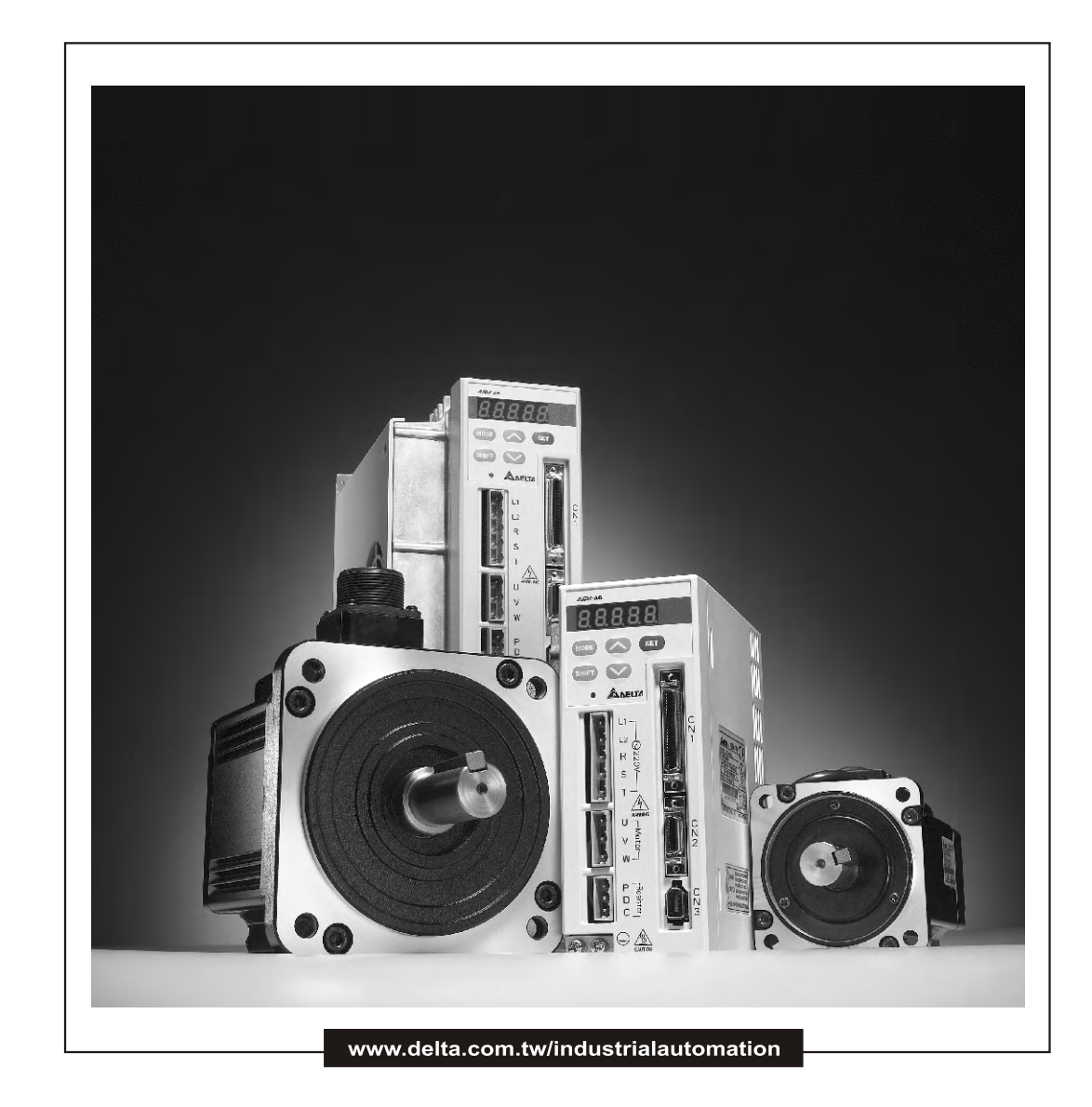

DELTA IA-ASDA-AB UM EN 20141106

Thank you very much for purchasing DELTA's AC servo products.

This manual will be helpful in the installation, wiring, inspection, and operation of Delta AC servo drive and motor. Before using the product, please read this user manual to ensure correct use.

You should thoroughly understand all safety precautions (DANGERS, WARNINGS and STOPS) before proceeding with the installation, wiring and operation. If you do not understand please contact your local Delta sales representative. Place this user manual in a safe location for future reference.

#### **Using This Manual**

#### **Contents of this manual**

This manual is a user guide that provides the information on how to install, operate and maintain ASDA-AB series AC servo drives and ECMA series AC servo motors. The contents of this manual include the following topics:

- Installation of AC servo drives and motors
- **•** Configuration and wiring
- Trial run steps
- Control functions and adjusting methods of AC servo drives
- Parameter settings
- Communication protocol
- Inspection and maintenance
- **Troubleshooting**
- Application examples

#### **Who should use this manual**

This manual is intended for the following users:

- Those who are responsible for designing
- Those who are responsible for installing or wiring
- Those who are responsible for operating or programming
- Those who are responsible for maintaining or troubleshooting

#### **Important precautions**

Before using the product, please read this user manual thoroughly to ensure correct use. Store this manual in a safe and handy place for quick reference whenever necessary. Always observe the following precautions:

- Do not use the product in a potentially explosive environment.
- Install the product in a clean and dry location free from corrosive and inflammable gases or liquids.
- Do not connect commercial power to the U, V, W terminals. Failure to observe this precaution will cause severe damage to the Servo drive.
- Ensure that the motor and drive are correctly connected to a ground. The grounding method must comply with the electrical standard of the country (Please refer to NFPA 70: National Electrical Code, 2005 Ed.).
- Do not disconnect the AC servo drive and motor while the power is ON.
- Do not attach, modify or remove wiring while power is applied to the AC servo drive.
- Before starting the operation with a mechanical system connected, make sure the emergency stop equipment can be energized and work at any time.
- Do not touch the drive heat sink or the servo motor during operation, this may cause serious personnel injury.

### *PLEASE READ PRIOR TO INSTALLATION FOR SAFETY.*

Carefully note and observe the following safety precautions when receiving, inspecting, installing, operating, maintaining and troubleshooting. The following words, DANGER, WARNING and STOP are used to mark safety precautions when using the Delta's servo product. **Failure to observe these precautions may void the warranty!**

ASDA-AB series drives are open type servo drives and must be installed in an NEMA enclosure such as a protection control panel during operation to comply with the requirements of the international safety standards. They are provided with precise feedback control and high-speed calculation function incorporating DSP (Digital Signal Processor) technology, and intended to drive three-phase permanent magnet synchronous motors (PMSM) to achieve precise positioning by means of accurate current output generated by IGBT (Insulated Gate Bipolar Transistor).

ASDA-AB series drives can be used in industrial applications and for installation in an end-use enclosure that do not exceed the specifications defined in the ASDA-AB series user manual (Drives, cables and motors are for use in a suitable enclosure with a minimum of a UL50 type 1 or NEMA 250 Type 1 rating).

The words, DANGER, WARNING and STOP, have the following meaning:

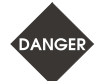

**Indicates a potentially hazardous situation and if not avoided, may result in serious injury or death.**

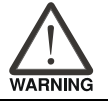

**Indicates a potentially hazardous situation and if not avoided, may result in minor to moderate injury or serious damage to the product.** 

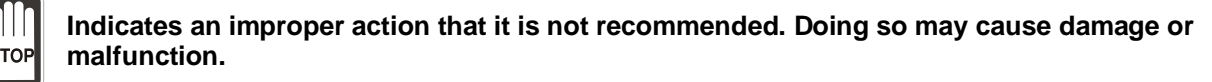

### **Unpacking Check**

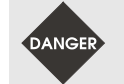

 *Please ensure that both the servo drive and motor are correctly matched for size (power rating). Failure to observe this precaution may cause fire, seriously damage to the drive / motor or cause personal injury.*

#### **Installation**

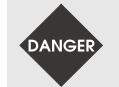

 *Do not install the product in a location that is outside the stated specification for the drive and motor. Failure to observe this caution may result in electric shock, fire, or personal injury.*

#### **Wiring**

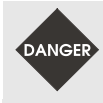

 *Connect the ground terminals to a class-3 ground (Ground resistance should not exceed 100 Ω). Improper grounding may result in electric shock or fire.*

- $\triangleright$  Do not connect any power supplies to the U, V, W terminals. Failure to observe this precaution may result in serious injury, *damage to the drive or fire.*
- *Ensure that all screws, connectors and wire terminations are secure on the power supply, servo drive and motor. Failure to observe this caution may result in damage, fire or personal injury.*

#### **Operation**

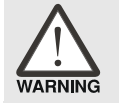

 *Before starting the operation with a mechanical system connected, change the drive parameters to match the user-defined parameters of the mechanical system. Starting the operation without matching the correct parameters may result in servo drive or motor damage, or damage to the mechanical system.*

 *Ensure that the emergency stop equipment or device is connected and working correctly before operating the motor that is connected to a mechanical system.*

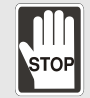

 *Do not approach or touch any rotating parts (e.g. shaft) while the motor is running. Failure to observe this precaution may cause serious personal injury.*

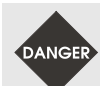

- *In order to prevent accidents, the initial trial run for servo motor should be conducted under no load conditions (separate the motor from its couplings and belts).*
- *For the initial trial run, do not operate the servo motor while it is connected to its mechanical system. Connecting the motor to its mechanical system may cause damage or result in personal injury during the trail run. Connect the servo motor once it has successfully completed a trail run.*
- *Caution: Please perform trial run without load first and then perform trial run with load connected. After the servo motor is running normally and regularly without load, then run servo motor with load connected. Ensure to perform trial run in this order to prevent unnecessary danger.*
- *Do not touch either the drive heat sink or the motor during operation as they may become hot and personal injury may result.*

#### **Maintenance and Inspection**

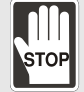

- *Do not touch any internal or exposed parts of servo drive and servo motor as electrical shock may result.*
- *Do not remove the operation panel while the drive is connected to an electrical power source otherwise electrical shock may result.*
- *Wait at least 10 minutes after power has been removed before touching any drive or motor terminals or performing any wiring and/or inspection as an electrical charge may still remain in the servo drive and servo motor with hazardous voltages even after power has been removed.*
- *Do not disassemble the servo drive or motor as electric shock may result.*
- *Do not connect or disconnect wires or connectors while power is applied to the drive and motor.*
- *Only qualified personnel who have electrical knowledge should conduct maintenance and inspection.*

#### **Main Circuit Wiring**

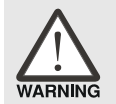

 *Install the encoder cables in a separate conduit from the motor power cables to avoid signal noise. Separate the conduits by 30cm (11.8inches) or more.* 

 *Use multi-stranded twisted-pair wires or multi-core shielded-pair wires for signal, encoder (PG) feedback cables. The maximum length of command input cable is 3m (9.84ft.) and the maximum length of encoder (PG) feedback cables is 20m (65.62ft.).* 

 *As a charge may still remain in the drive with hazardous voltages even after power has been removed, be sure to wait at least 10 minutes after power has been removed before performing any wiring and/or inspection.*

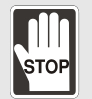

 *It is not recommended to frequently power the drive on and off. Do not turn the drive off and on more than once per minute as high charging currents within the internal capacitors may cause damage.*

#### **Main Circuit Terminal Wiring**

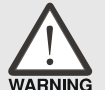

- *Please perform the wiring after the terminal blocks are all removed from the drive.*
- *Insert only one wire into one terminal on the terminal block.*
- *When inserting wires, please ensure that the conductors are not shorted to adjacent terminals or wires.*
	- *Ensure to double check the wiring before applying power to the drive.*
	- *If the wiring is in error, perform the wiring again with proper tools. Never use force to remove the terminals or wires. Otherwise, it may result in malfunction or damage.*

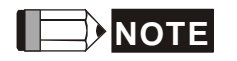

- **NOTE** 1) In this manual, actual measured values are in metric units. Dimensions in (imperial) units) are for reference only. Please use metric units for precise measurements.
	- 2) The content of this manual may be revised without prior notice. Please consult our distributors or download the most updated version at [http://www.delta.com.tw/industrialautomation.](http://www.delta.com.tw/industrialautomation)

.

# **Table of Contents**

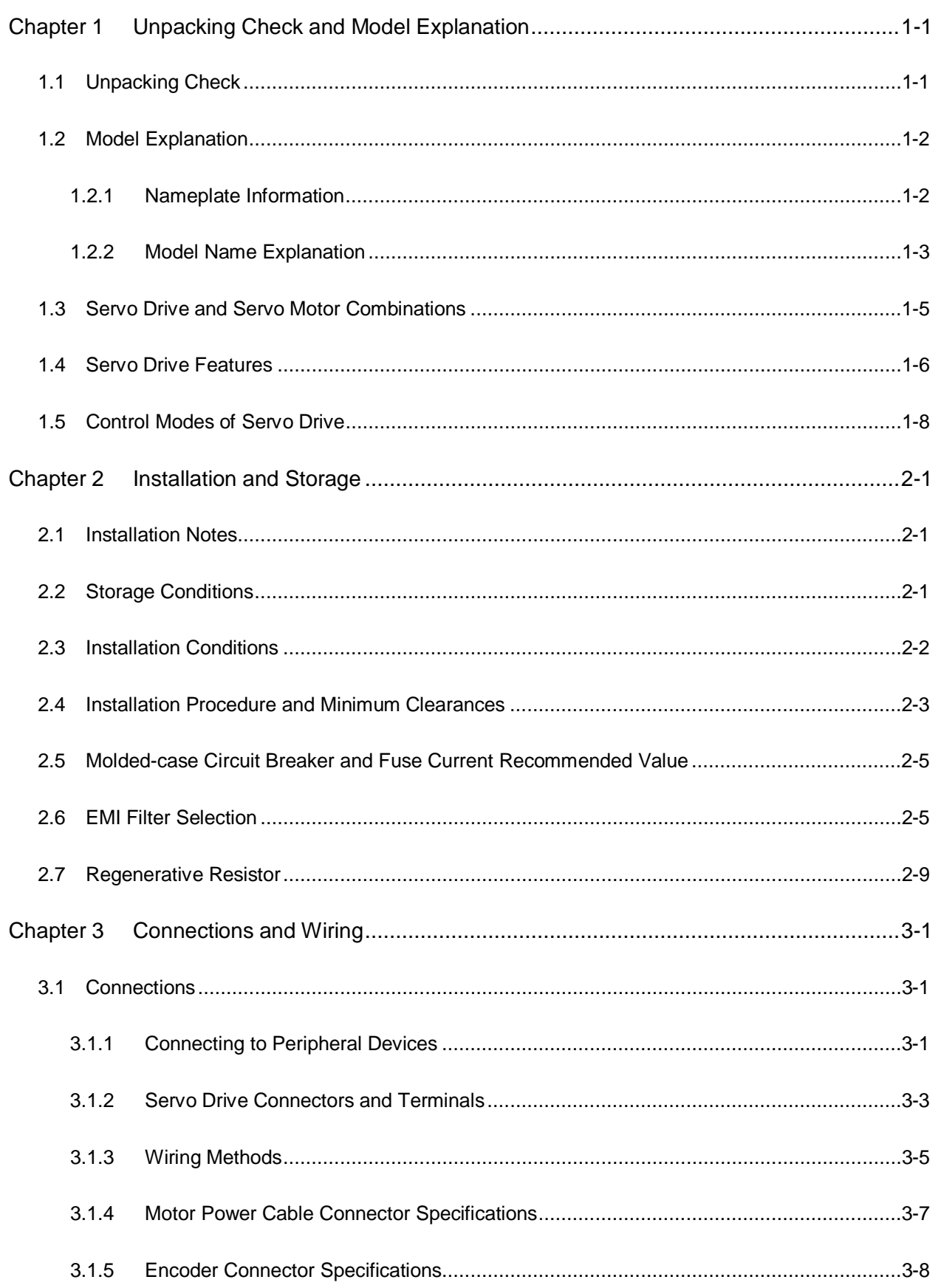

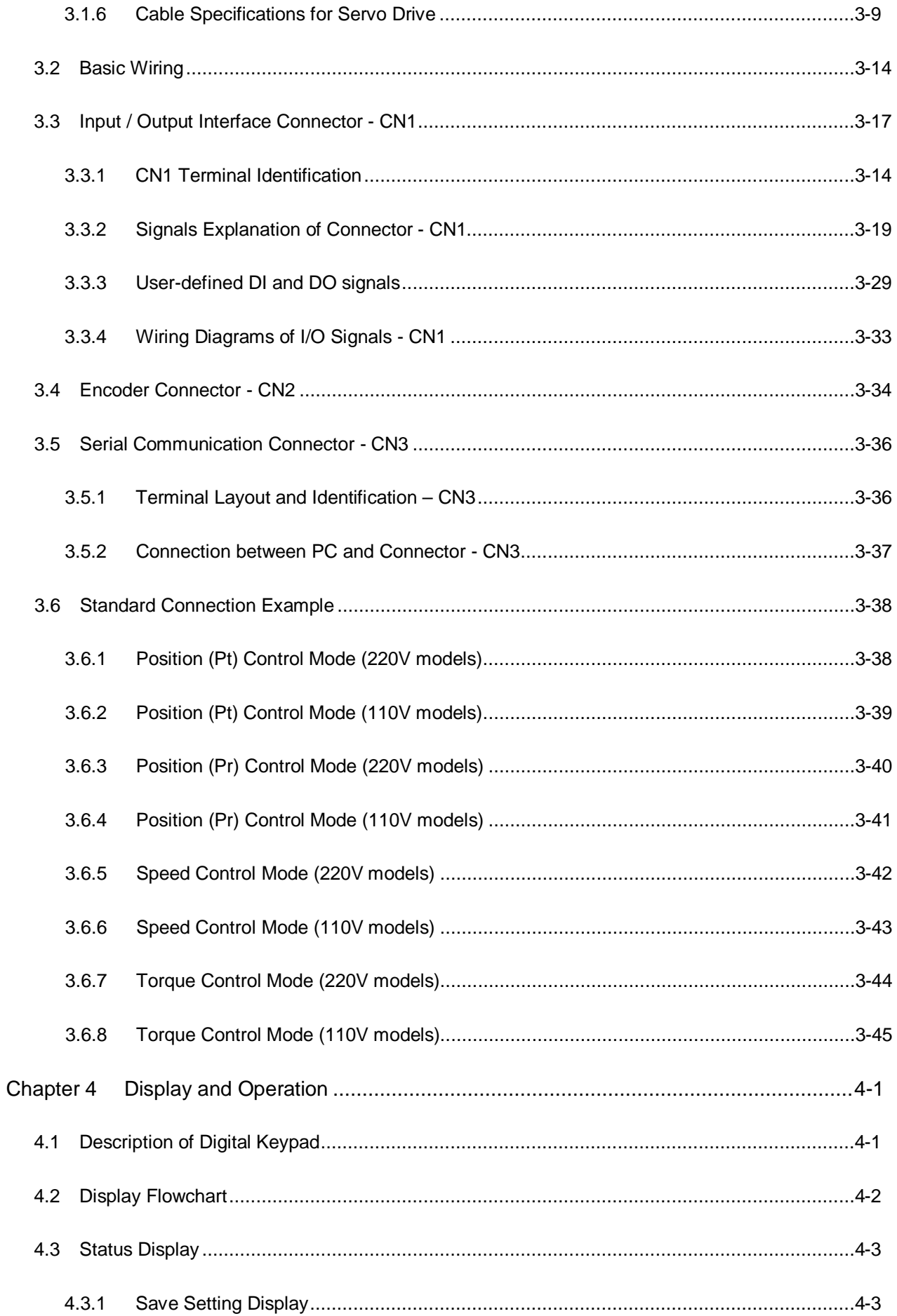

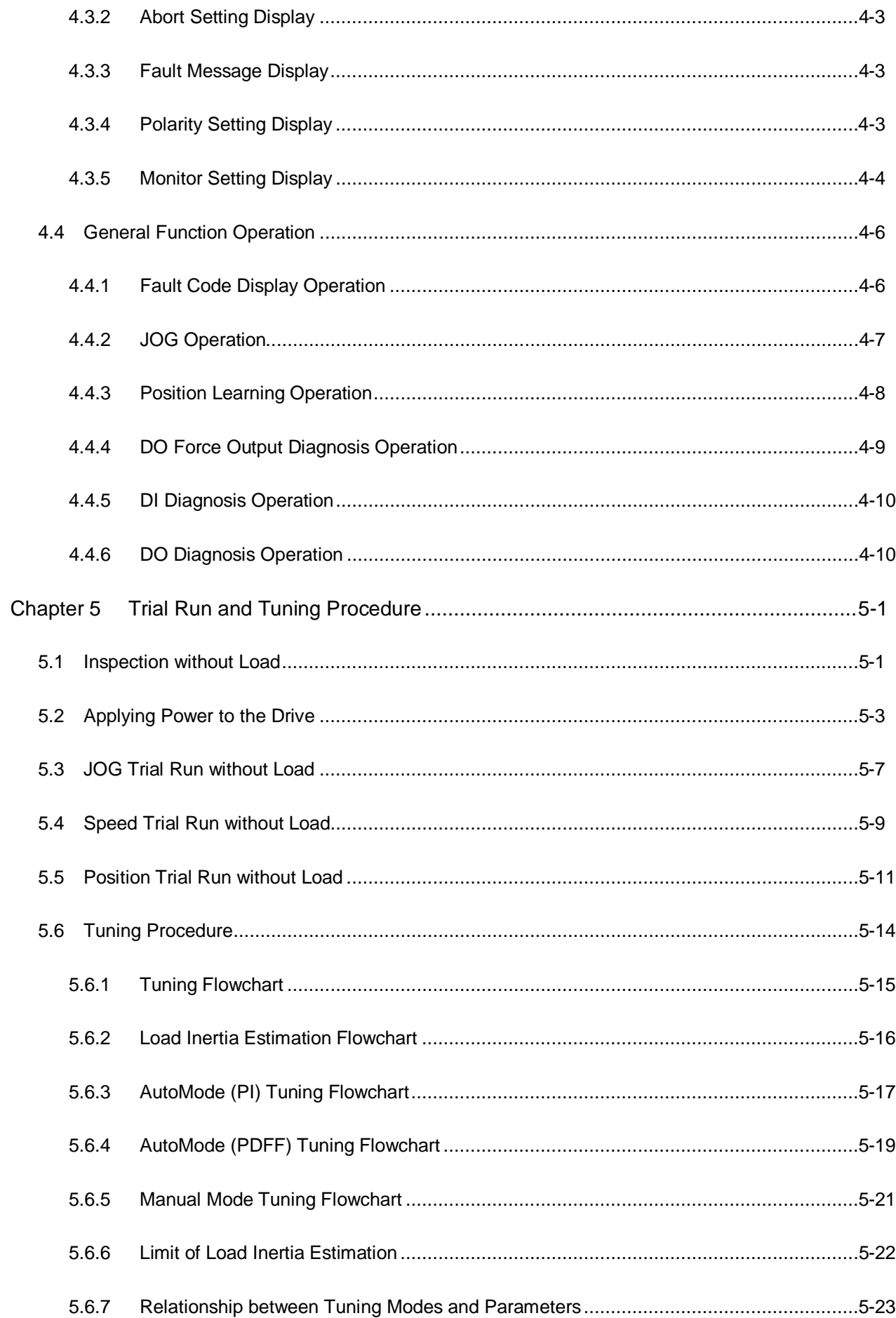

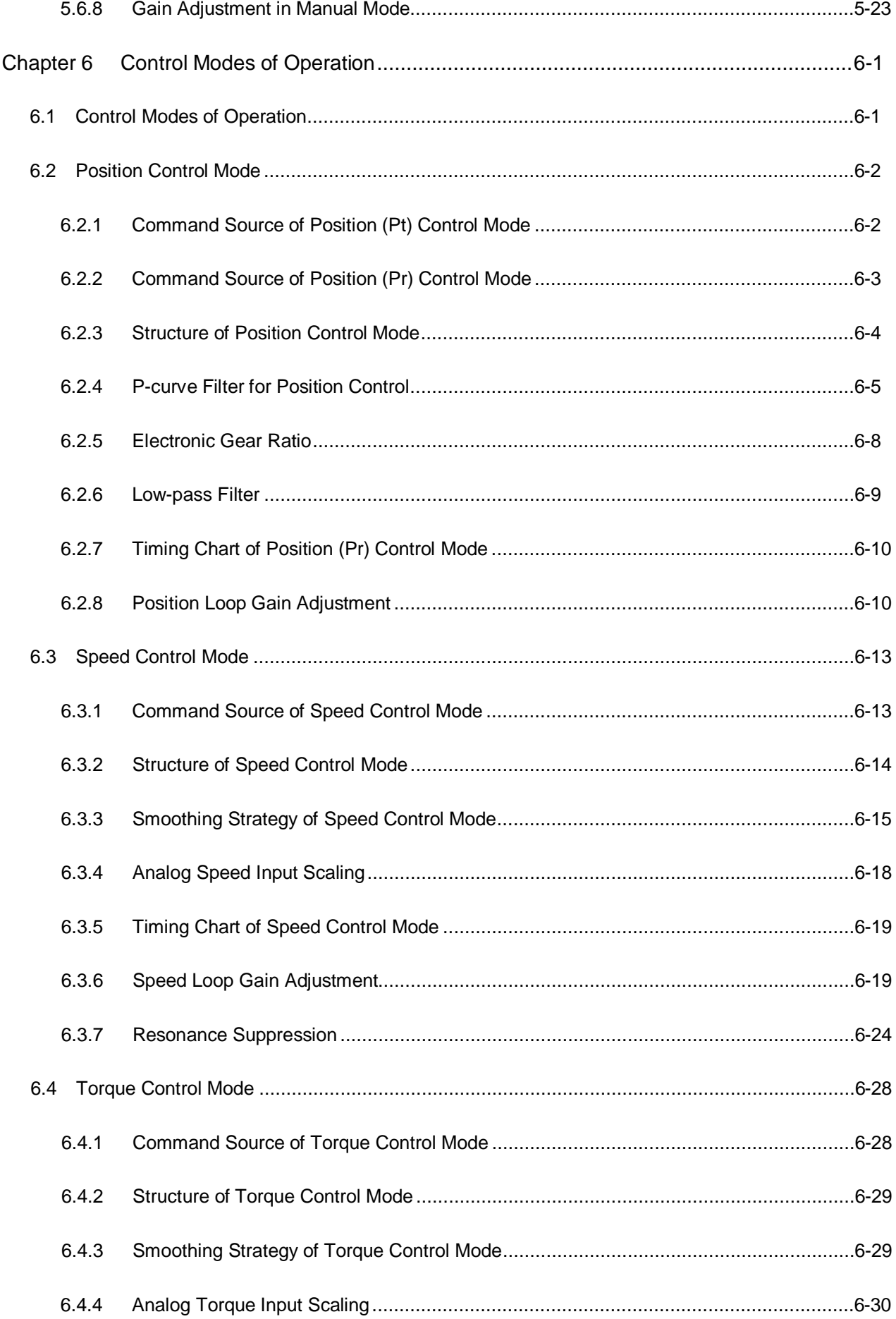

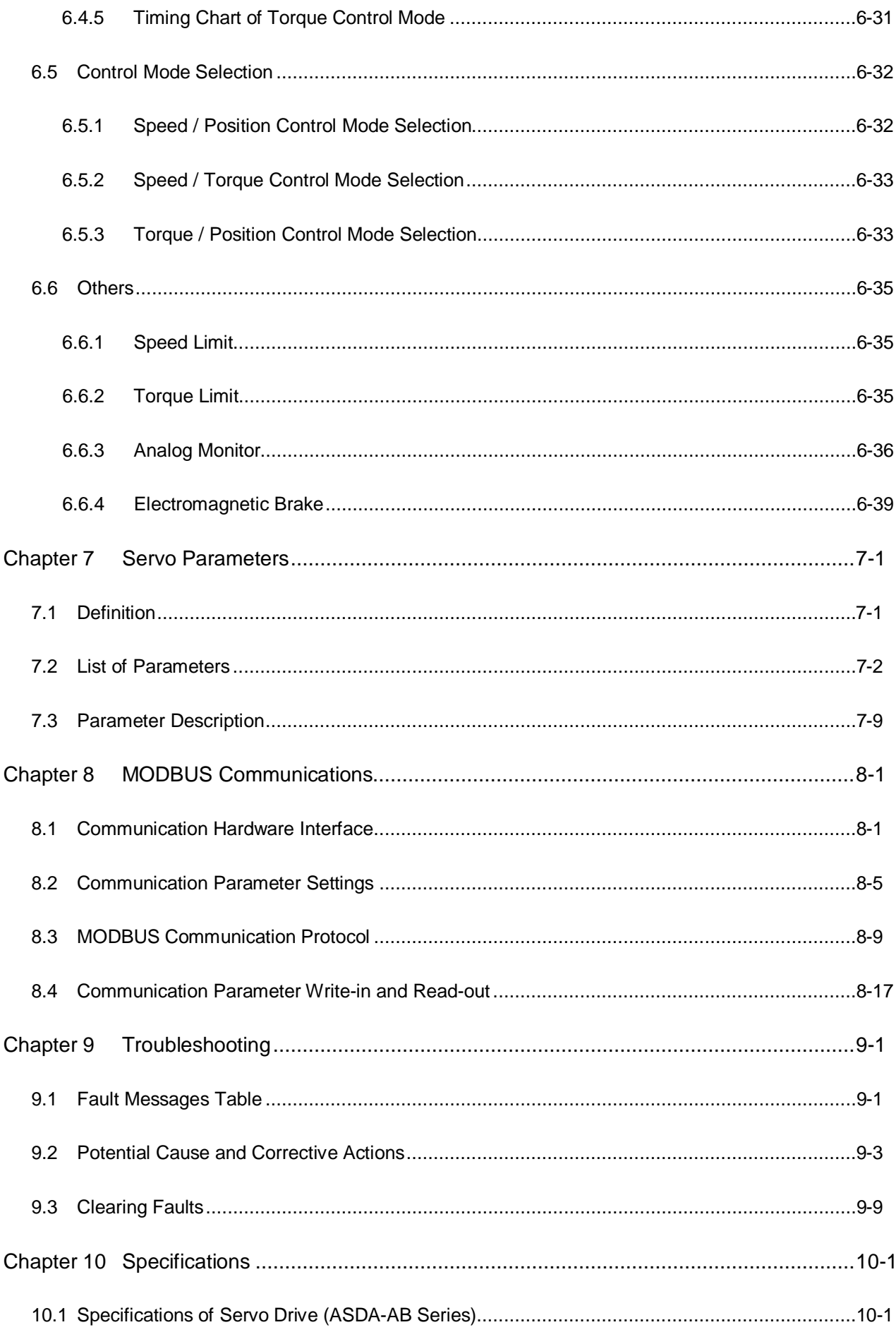

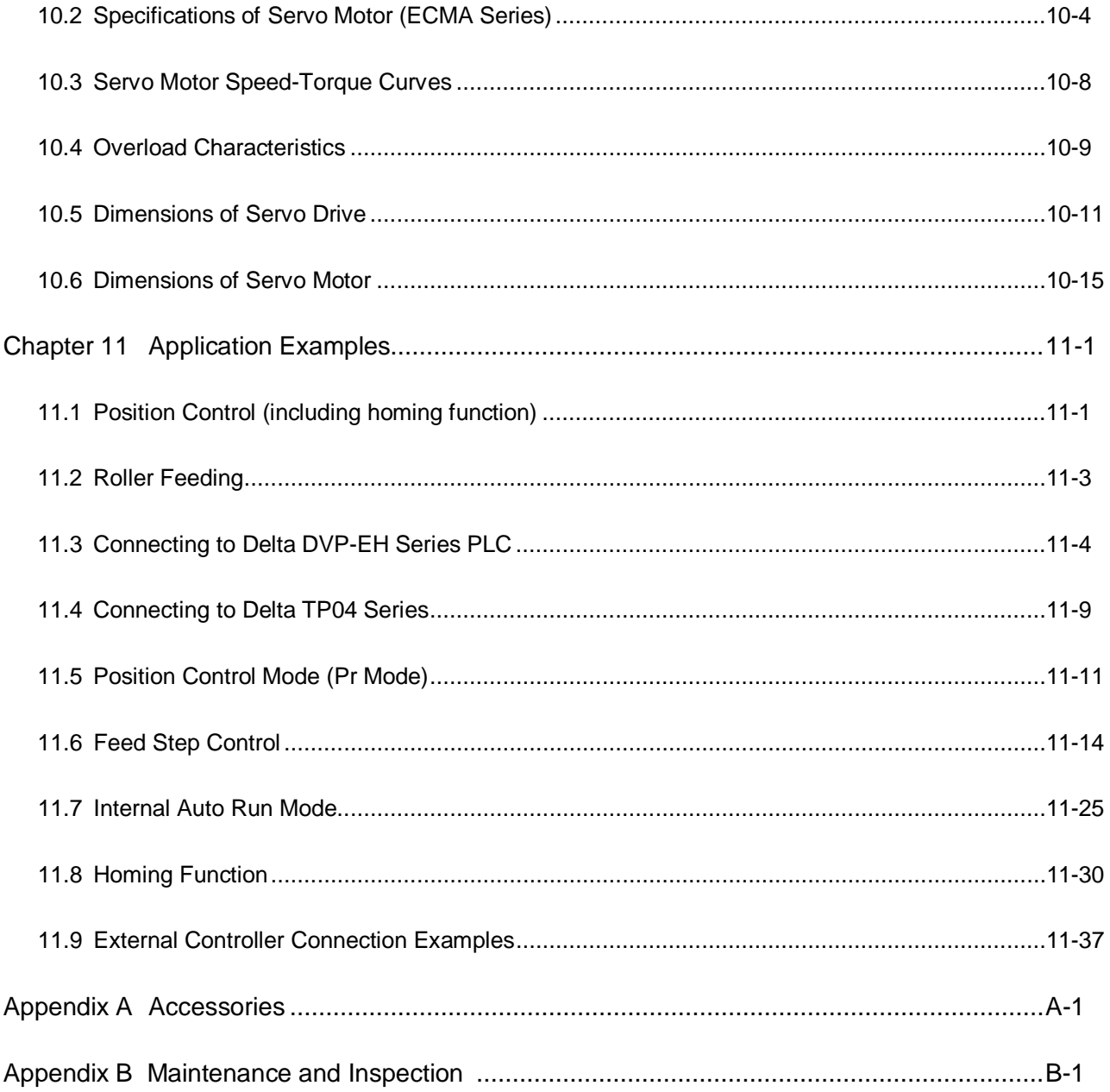

#### **About this Manual…**

#### **User Information**

Be sure to store this manual in a safe place.

Due to constantly growing product range, technical improvement, alteration or changed texts, figures and diagrams, we reserve the right to make information changes within this manual without prior notice. Coping or reproducing any part of this manual, without written consent of Delta Electronics Inc. is prohibited.

#### **Technical Support and Service**

You are welcome to contact our Technical Support Team at the below numbers or visit our web site (http://www.delta.com.tw/industrialautomation/) if you need technical support, service, information, or if you have any questions in the use of this product. We look forward to serving your needs and are willing to offer our best support and service to you.

#### ASIA

DELTA ELECTRONICS, INC. Taoyuan Plant 1 31-1, XINGBANG ROAD, GUISHAN INDUSTRIAL ZONE, TAOYUAN COUNTY 33370, TAIWAN, R.O.C. TEL: 886-3-362-6301 FAX: 886-3-362-7267

### JAPAN

DELTA ELECTRONICS (JAPAN), INC. Tokyo Office DELTA SHIBADAIMON BUILDING 2-1-14 SHIBADAIMON, MINATO-KU, TOKYO, 105-0012, JAPAN TEL: 81-3-5733-1111 FAX: 81-3-5733-1211

NORTH/SOUTH AMERICA DELTA PRODUCTS CORPORATION (USA) Raleigh Office P.O. BOX 12173 5101 DAVIS DRIVE, RESEARCH TRIANGLE PARK, NC 27709, U.S.A. TEL: 1-919-767-3813 FAX: 1-919-767-3969

#### EUROPE

DELTRONICS (THE NETHERLANDS) B.V. Eindhoven Office DE WITBOGT 15, 5652 AG EINDHOVEN, THE NETHERLANDS TEL: 31-40-259-2850 FAX: 31-40-259-2851

This page intentionally left blank.

# <span id="page-13-0"></span>**1.1 Unpacking Check**

After receiving the AC servo drive, please check for the following:

#### **Ensure that the product is what you have ordered.**

Verify the part number indicated on the nameplate corresponds with the part number of your order (Please refer to Section 1.2 for details about the model explanation).

#### **Ensure that the servo motor shaft rotates freely.**

Rotate the motor shaft by hand; a smooth rotation will indicate a good motor. However, a servo motor with an electromagnetic brake can not be rotated manually.

#### ■ Check for damage.

Inspect the unit to insure it was not damaged during shipment.

#### **Check for loose screws.**

Ensure that all necessary screws are tight and secure.

If any items are damaged or incorrect, please inform the distributor whom you purchased the product from or your local Delta sales representative.

A complete and workable AC servo system should include the following parts:

Part I : Delta standard supplied parts

- (1) Servo drive
- (2) Servo motor
- (3) 5 PIN Terminal Block (for L1, L2, R(L1M), S(L2M), T) (available for 100W ~ 1.5kW models)
- (4) 3 PIN Terminal Block (for U, V, W) (available for 100W ~ 1.5kW models)
- (5) 3 PIN Terminal Block (for P, D, C) (available for 100W ~ 1.5kW models)
- (6) One operating lever (for wire to terminal block insertion; available for  $100W \sim 1.5kW$  models)
- (7) One jumper bar (installed at pins P and D of the 3 PIN Terminal Block for P, D, C)
- (8) Quick Start
- Part II : Optional parts (Refer to Appendix A)
- (1) One power cable, which is used to connect servo motor to U, V, W terminals of servo drive. This power cable includes a green grounding cable. Please connect the green grounding cable to the ground terminal of the servo drive.

#### <span id="page-14-0"></span>*Chapter 1 Unpacking Check and Model Explanation* | ASDA-AB Series

- (2) One encoder cable, which is used to connect the encoder of servo motor to the CN2 terminal of servo drive.
- (3) CN1 Connector: 50 PIN Connector (3M type analog product)
- (4) CN2 Connector: 20 PIN Connector (3M type analog product)
- (5) CN3 Connector: 6 PIN Connector (IEEE1394 analog product)

### **1.2 Model Explanation**

### **1.2.1 Nameplate Information**

#### **ASDA-AB Series Servo Drive**

Nameplate Explanation

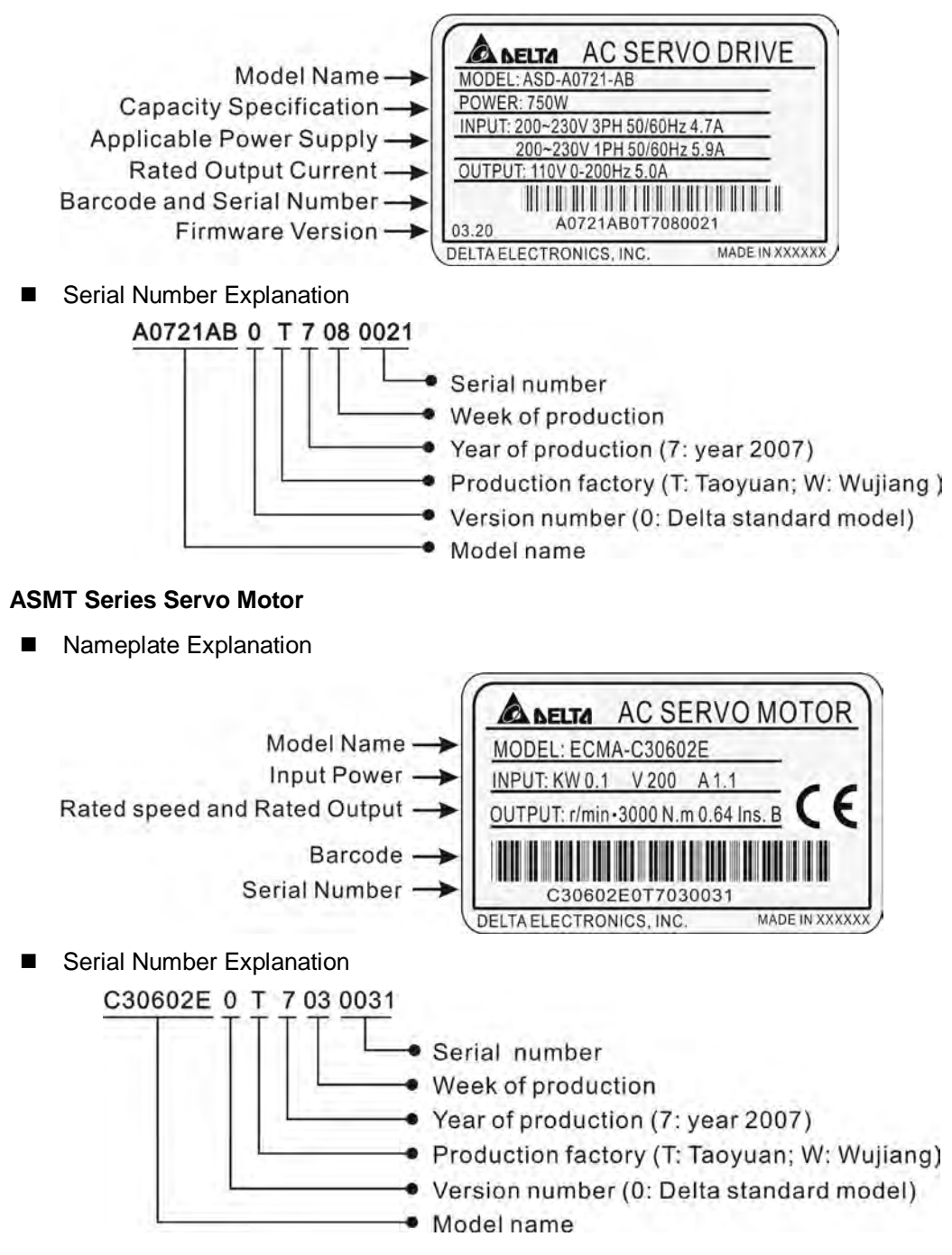

## <span id="page-15-0"></span>**1.2.2 Model Name Explanation**

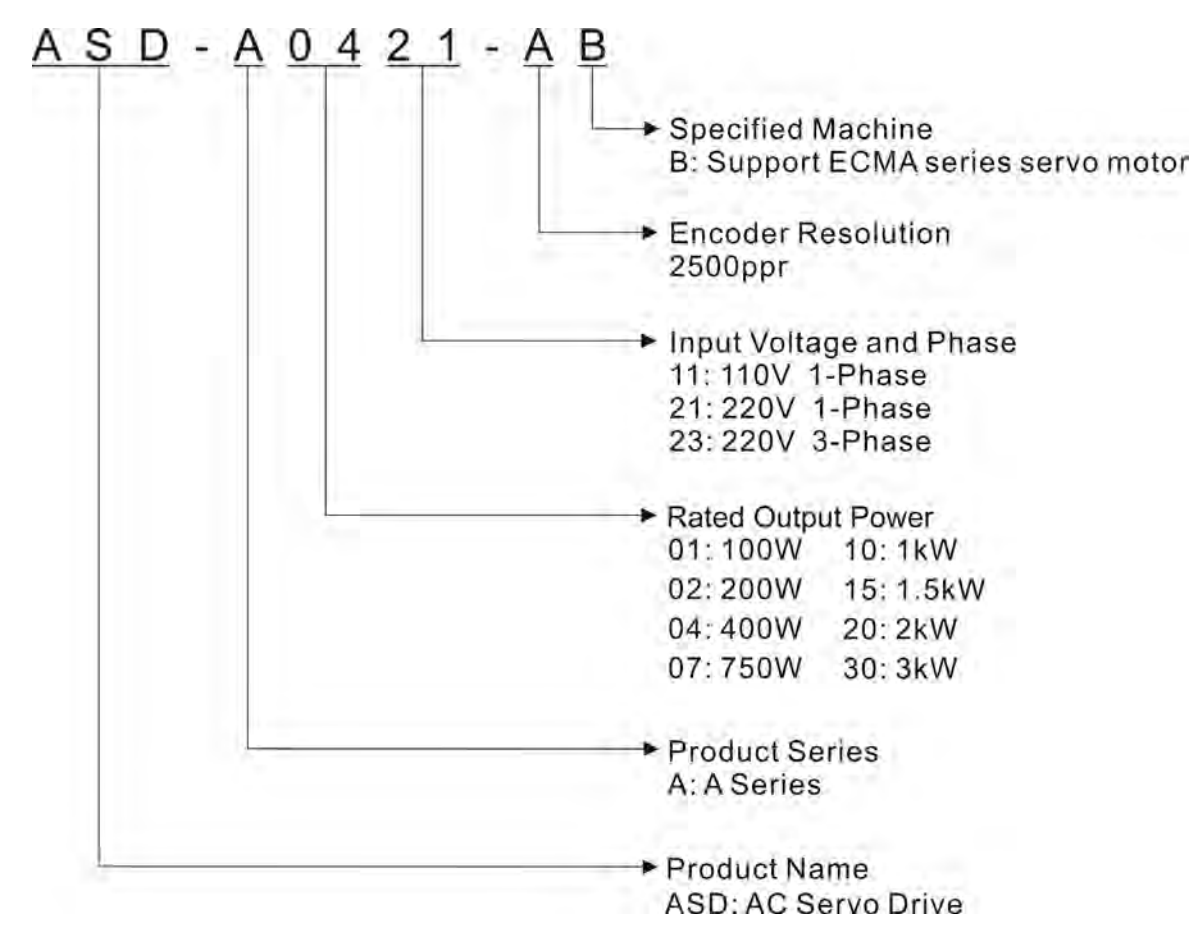

### **ASDA-AB Series Servo Drive**

#### **ECMA Series Servo Motor**

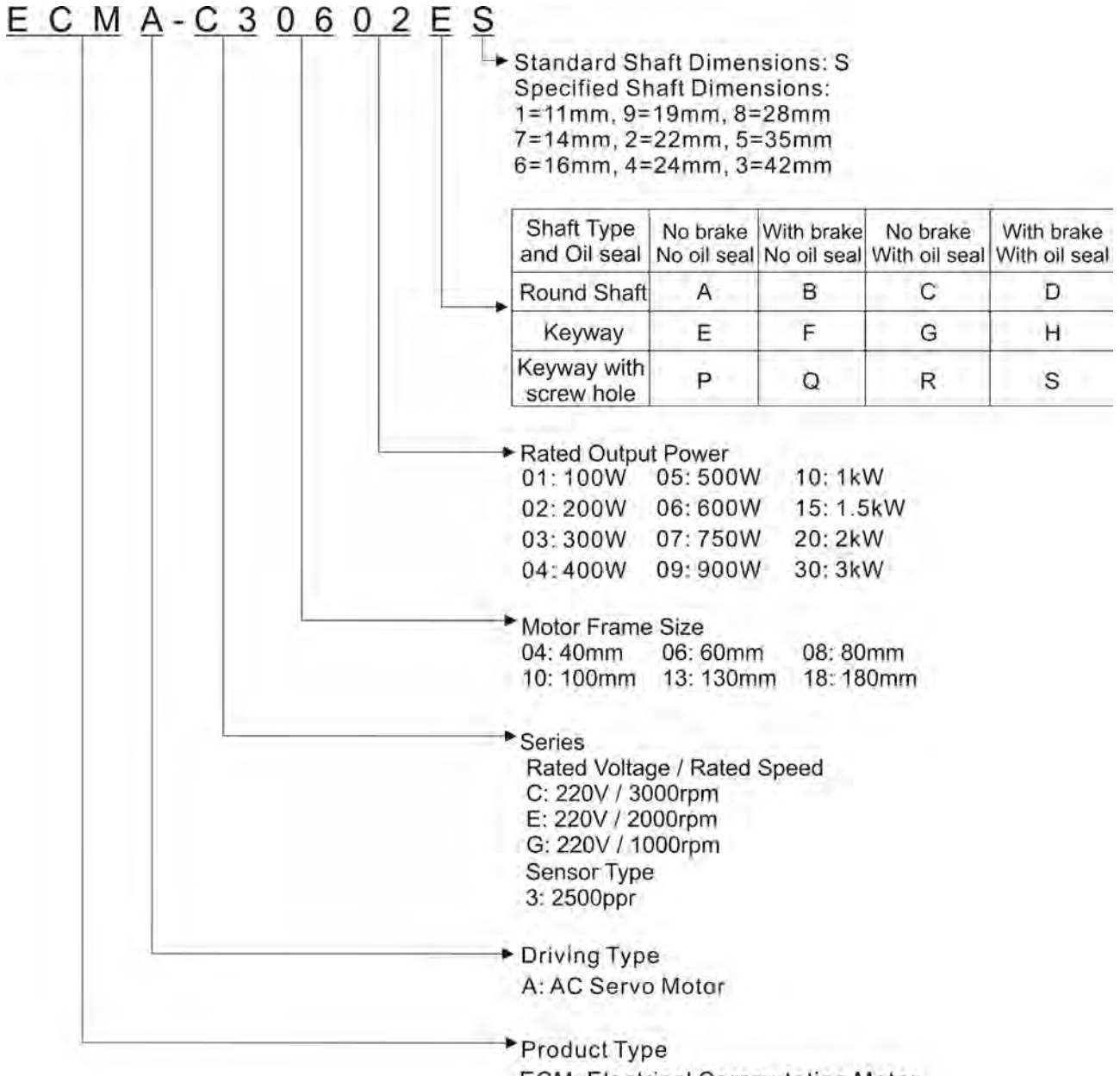

**ECM: Electrical Commutation Motor** 

### <span id="page-17-0"></span>**1.3 Servo Drive and Servo Motor Combinations**

The table below shows the possible combination of Delta ASDA-AB series servo drives and ECMA series servo motors. The boxes  $(\Box)$  in the model names are for optional configurations. (Please refer to Section 1.2 for model explanation)

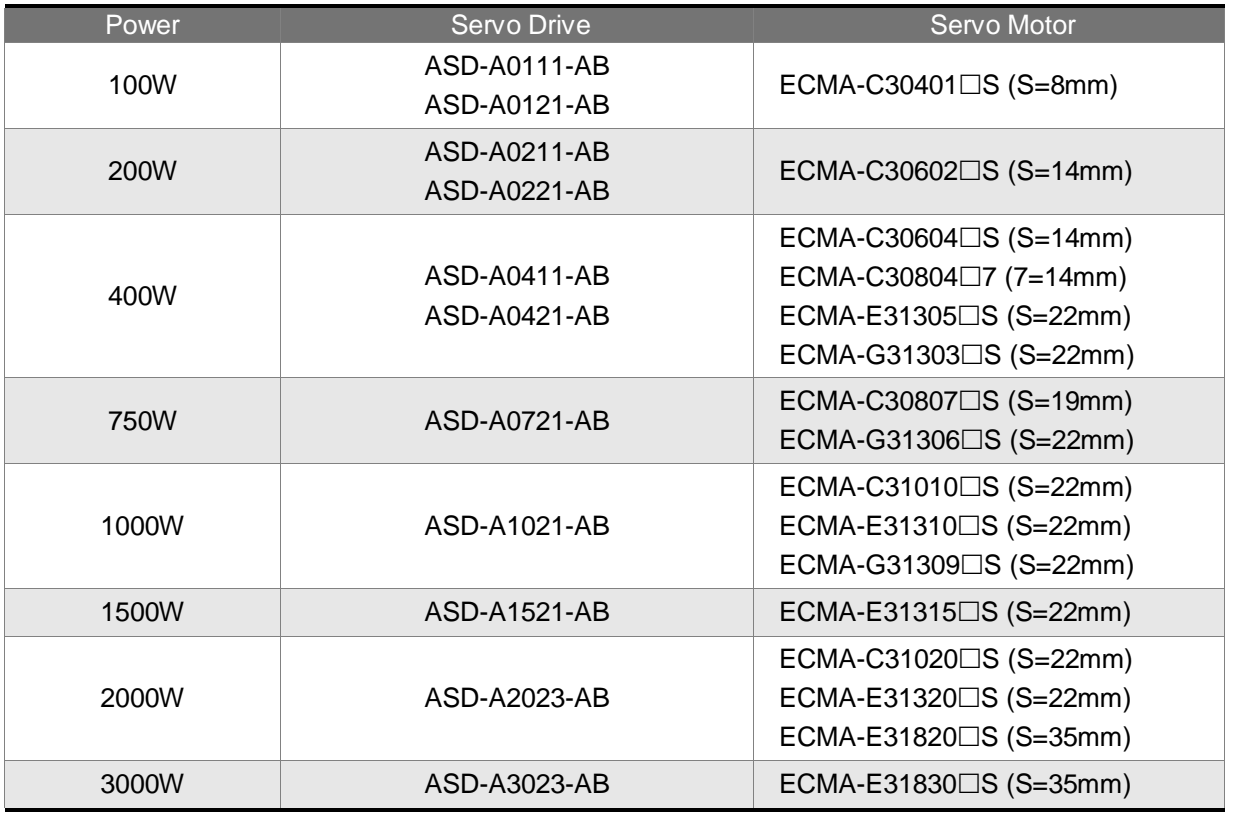

The servo drives shown in the above table are designed for use in combination with the specific servo motors. Check the specifications of the drives and motors you want to use.

Also, please ensure that both the servo drive and motor are correctly matched for size (power rating). If the power of motor and drive is not within the specifications, the drive and motor may overheat and servo alarm would be activated. For the detail specifications of servo drives and motors, please refer to Chapter 11 "Specifications".

The drives shown in the above table are designed according to the three multiple of rated current of motors shown in the above table. If the drives which are designed according to the six multiple of rated current of motors are needed, please contact our distributors or your local Delta sales representative.

## <span id="page-18-0"></span>**1.4 Servo Drive Features**

#### **220V models**

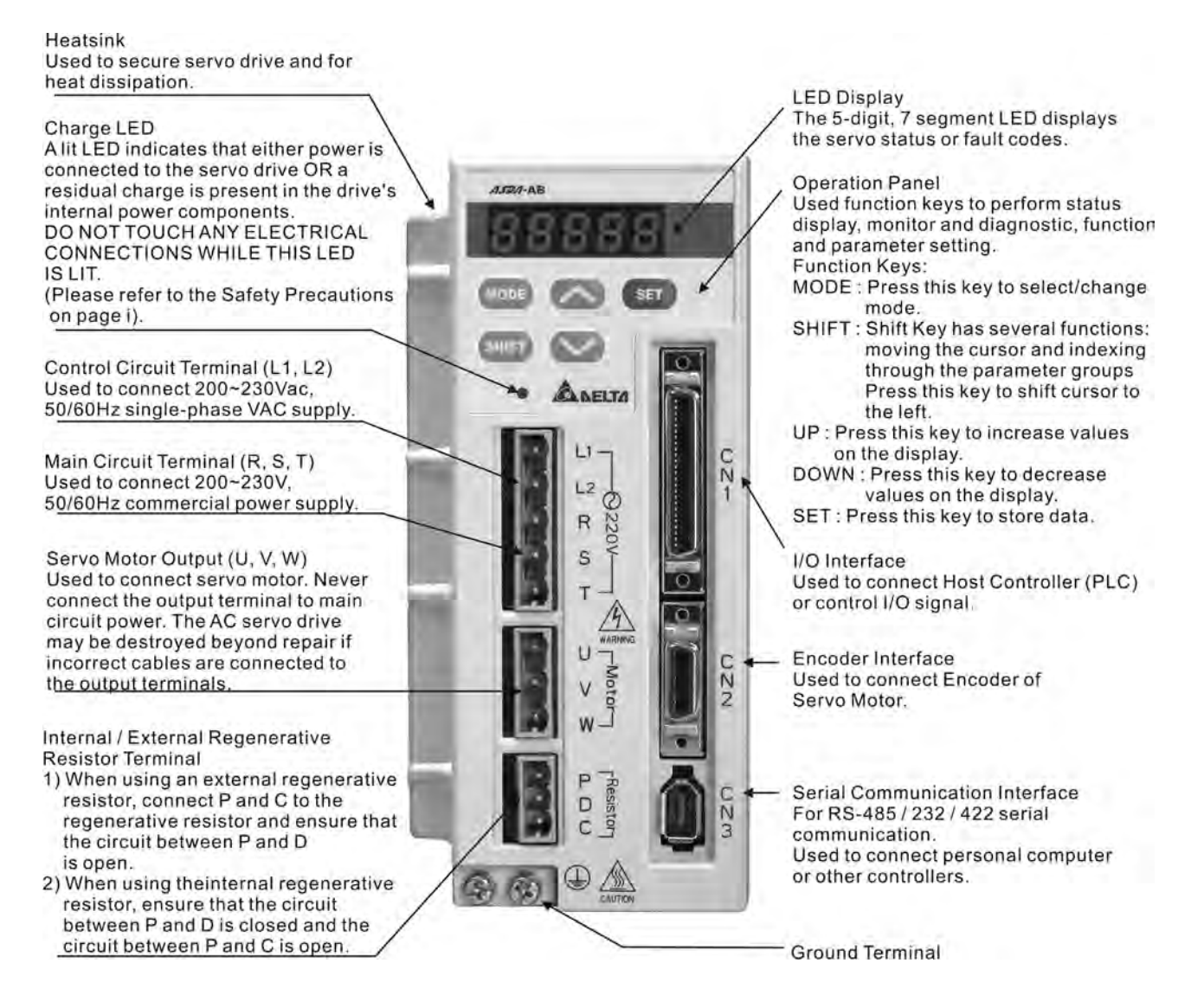

#### **110V models**

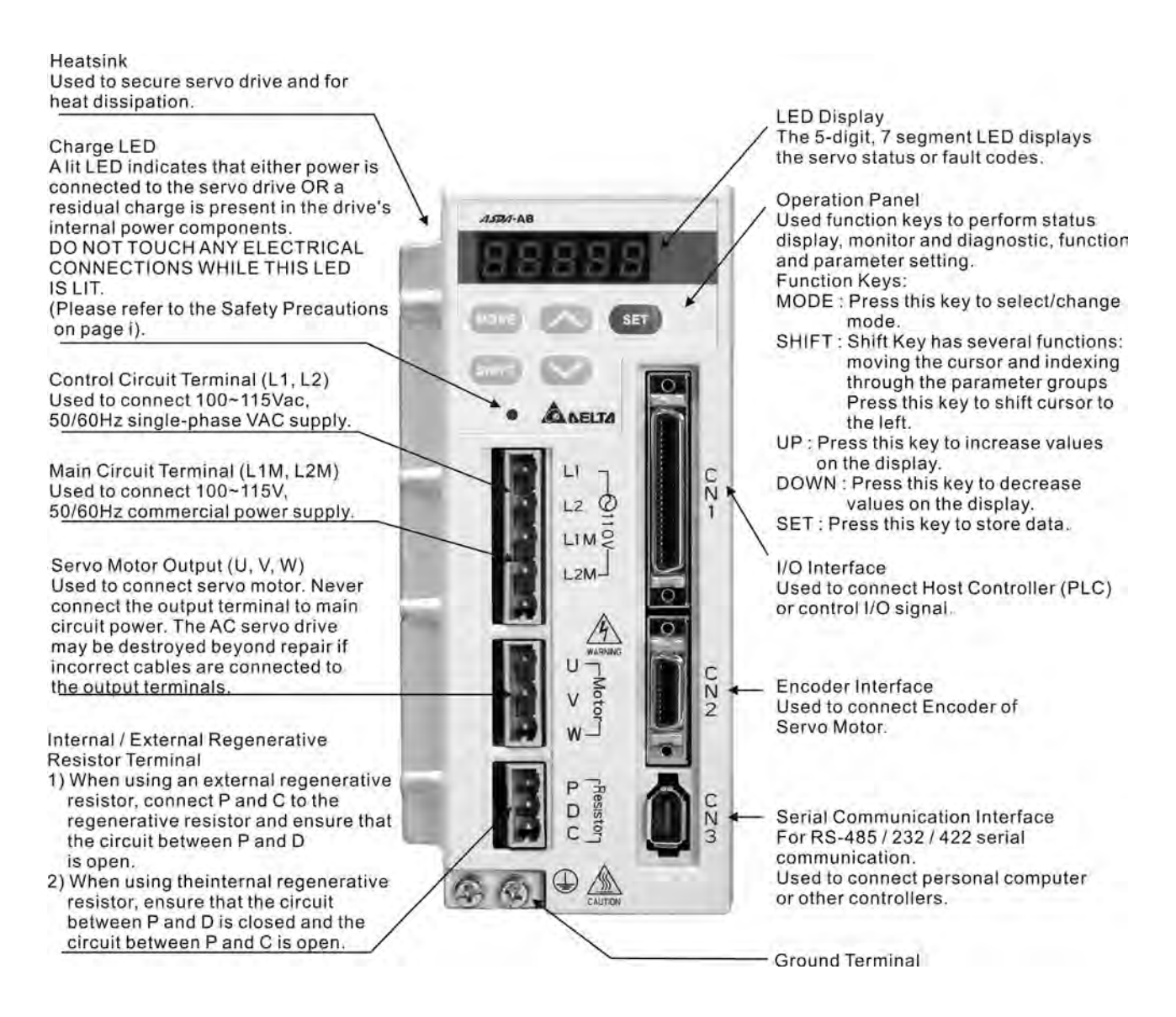

# <span id="page-20-0"></span>**1.5 Control Modes of Servo Drive**

The Delta Servo provides six single and five dual modes of operation.

Their operation and description is listed in the following table.

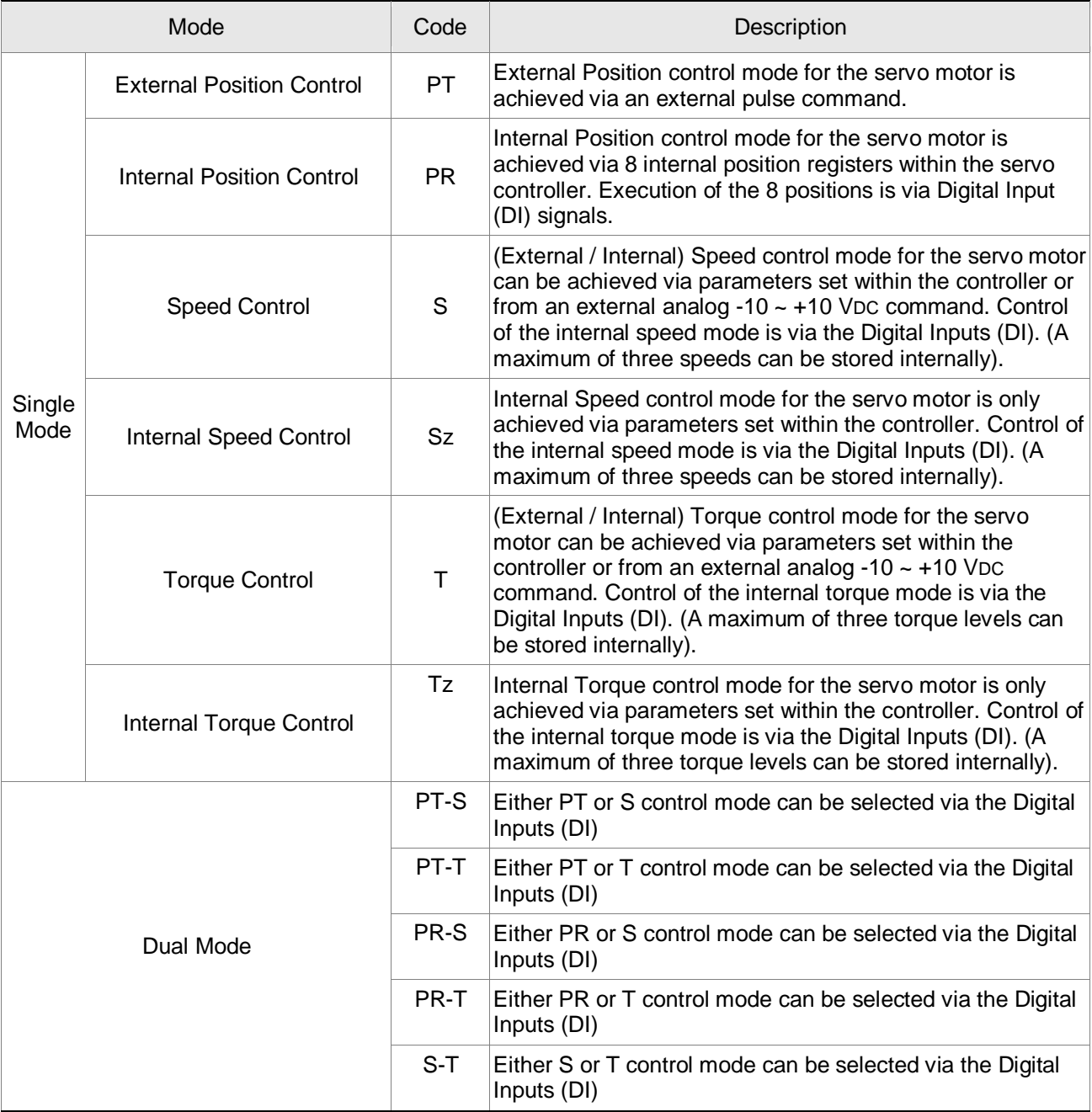

The above control modes can be accessed and changed via parameter P1-01. Enter the new control mode via P1-01 then switch the main power to the servo drive OFF then ON. The new control mode will only be valid after the drives main power is switched OFF then ON. Please see safety precautions on page iii (switching drive off/on multiple times).

### <span id="page-21-0"></span>**2.1 Installation Notes**

Please pay close attention to the following installation notes:

- Do not bend or strain the connection cables between servo drive and motor.
- When mounting the servo drive, make sure to tighten all screws to secure the drive in place.
- If the servo motor shaft is coupled directly to a rotating device ensure that the alignment specifications of the servo motor, coupling, and device are followed. Failure to do so may cause unnecessary loads or premature failure to the servo motor.
- If the length of cable connected between servo drive and motor is more than 20m, please increase the wire gauge of the encoder cable and motor connection cable (connected to U, V, W terminals).
- Make sure to tighten the screws for securing motor.

### **2.2 Storage Conditions**

The product should be kept in the shipping carton before installation. In order to retain the warranty coverage, the AC servo drive should be stored properly when it is not to be used for an extended period of time. Some storage suggestions are:

- Store in a clean and dry location free from direct sunlight.
- Store within an ambient temperature range of -20°C to +65°C (-4°F to 149°F).
- Store within a relative humidity range of 0% to 90% and non-condensing.
- Do not store in a place subjected to corrosive gases and liquids.
- Store in original packaging and placed on a solid surface.

### <span id="page-22-0"></span>**2.3 Installation Conditions**

#### **Operating Temperature**

ASDA-AB Series Servo Drive : 0°C to 55°C (32°F to 131°F) ECMA Series Servo Motor : 0°C to 40°C (32°F to 104°F)

#### **The ambient temperature of servo drive should be under 45°C (113°F) for long-term reliability.**

If the ambient temperature of servo drive is greater than 45°C (113°F), please install the drive in a wellventilated location and do not obstruct the airflow for the cooling fan.

#### **Caution**

The servo drive and motor will generate heat. If they are installed in a control panel, please ensure sufficient space around the units for heat dissipation.

Pay particular attention to vibration of the units and check if the vibration has impacted the electric devices in the control panel. Please observe the following precautions when selecting a mounting location. *Failure to observe the following precautions may void the warranty!*

- Do not mount the servo drive or motor adjacent to heat-radiating elements or in direct sunlight.
- Do not mount the servo drive or motor in a location subjected to corrosive gases, liquids, airborne dust or metallic particles.
- Do not mount the servo drive or motor in a location where temperatures and humidity will exceed specification.
- Do not mount the servo drive or motor in a location where vibration and shock will exceed specification.
- Do not mount the servo drive or motor in a location where it will be subjected to high levels of electromagnetic radiation.

### <span id="page-23-0"></span>**2.4 Installation Procedure and Minimum Clearances**

#### **Installation Procedure**

Incorrect installation may result in a drive malfunction or premature failure of the drive and or motor. Please follow the guidelines in this manual when installing the servo drive and motor.

The ASDA-AB servo drive should be mounted perpendicular to the wall or in the control panel. In order to ensure the drive is well ventilated, ensure that the all ventilation holes are not obstructed and sufficient free space is given to the servo drive. Do not install the drive in a horizontal position or malfunction and damage will occur.

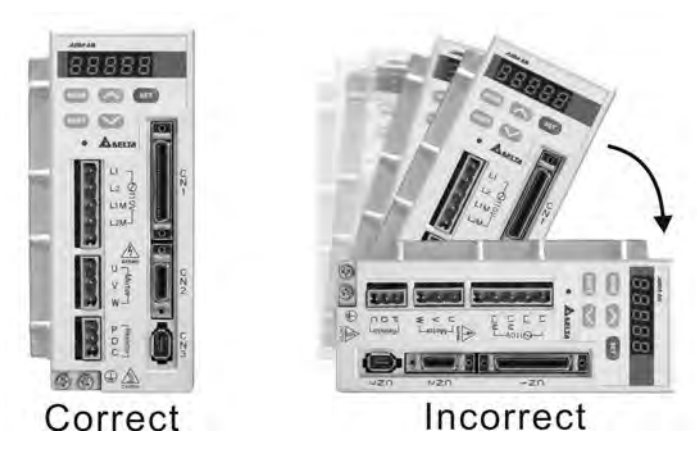

#### **Drive Mounting**

The ASDA-AB Servo drives must be back mounted vertically on a dry and solid surface such as a NEMA enclosure. A minimum spacing of two inches must be maintained above and below the drive for ventilation and heat dissipation. Additional space may be necessary for wiring and cable connections. Also, as the drive conducts heat away via the mounting, the mounting plane or surface should not conduct heat into the drive from external sources

#### **Motor Mounting**

The ECMA Servo motors should be mounted firmly to a dry and solid mounting surface to ensure maximum heat transfer for maximum power output and to provide a good ground.

For the dimensions and weights specifications of servo drive or motor, please refer to Chapter 11 "Specifications".

#### **Minimum Clearances**

Install a fan to increase ventilation to avoid ambient temperatures that exceed the specification. When installing two or more drives adjacent to each other please follow the clearances as shown in the following diagram.

**Minimum Clearances**

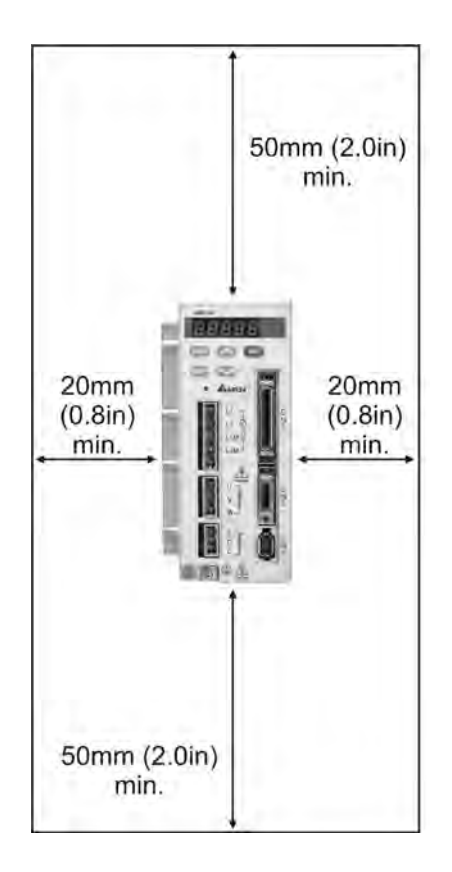

**Side by Side Installation**

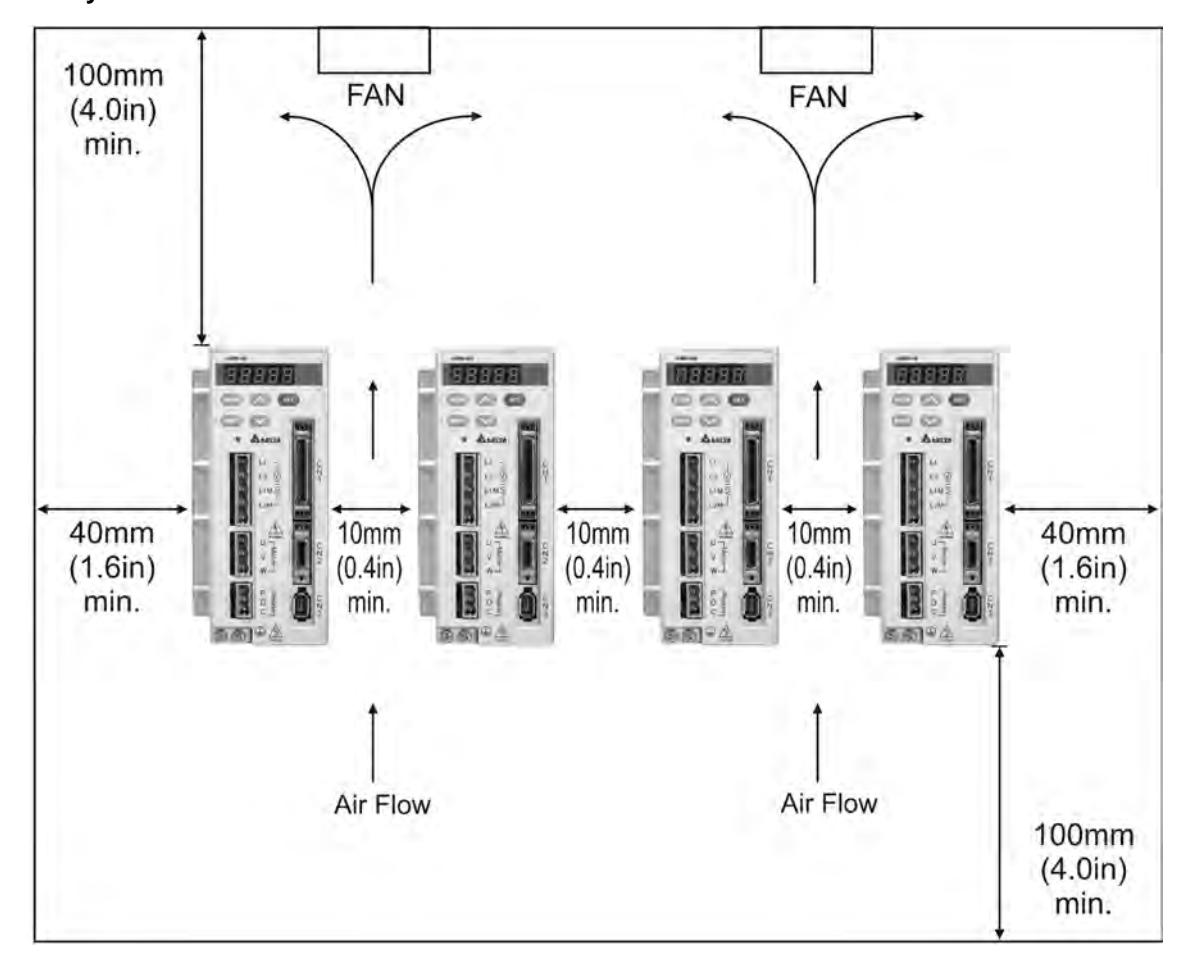

### <span id="page-25-0"></span>**2.5 Molded-case Circuit Breaker and Fuse Current Recommended Value**

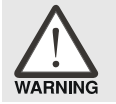

 *Caution: Please use molded-case circuit breaker and fuse which are recognized by and comply with the UL or CSA standards.*

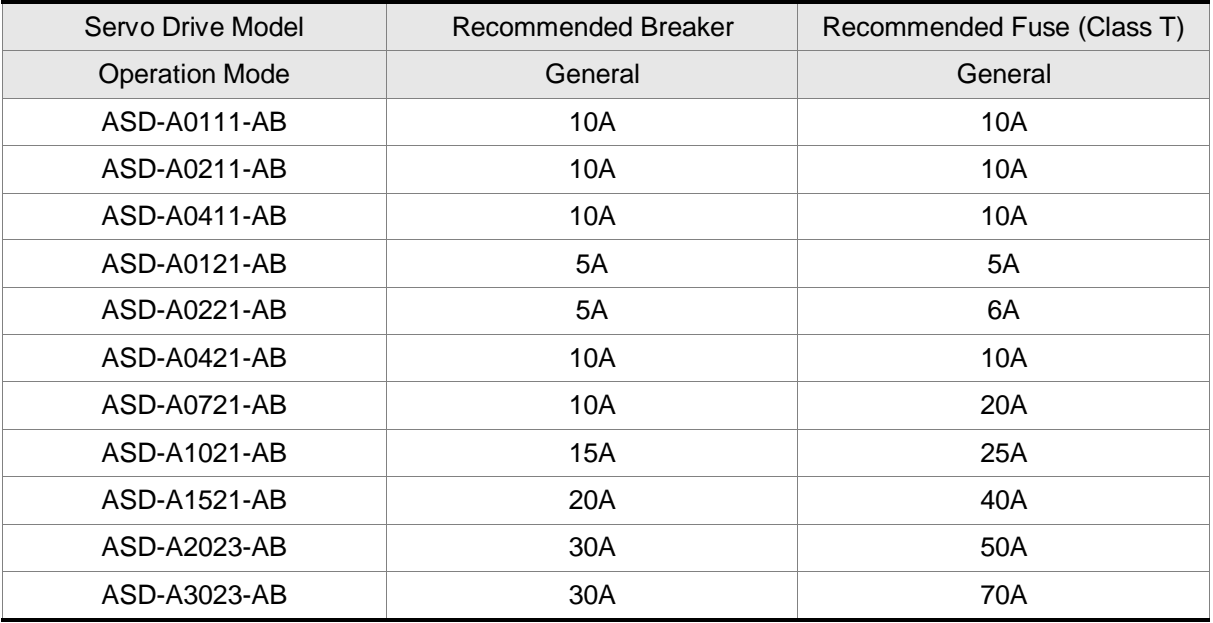

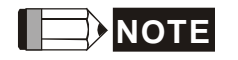

**NOTE** When using a GFCI (Ground Fault Circuit Interrupter), select a current sensor with sensitivity of 200mA, and not less than 0.1-second detection time to avoid nuisance tripping.

## **2.6 EMI Filter Selection**

#### **AC Servo Drive - EMI Filter Cross Reference**

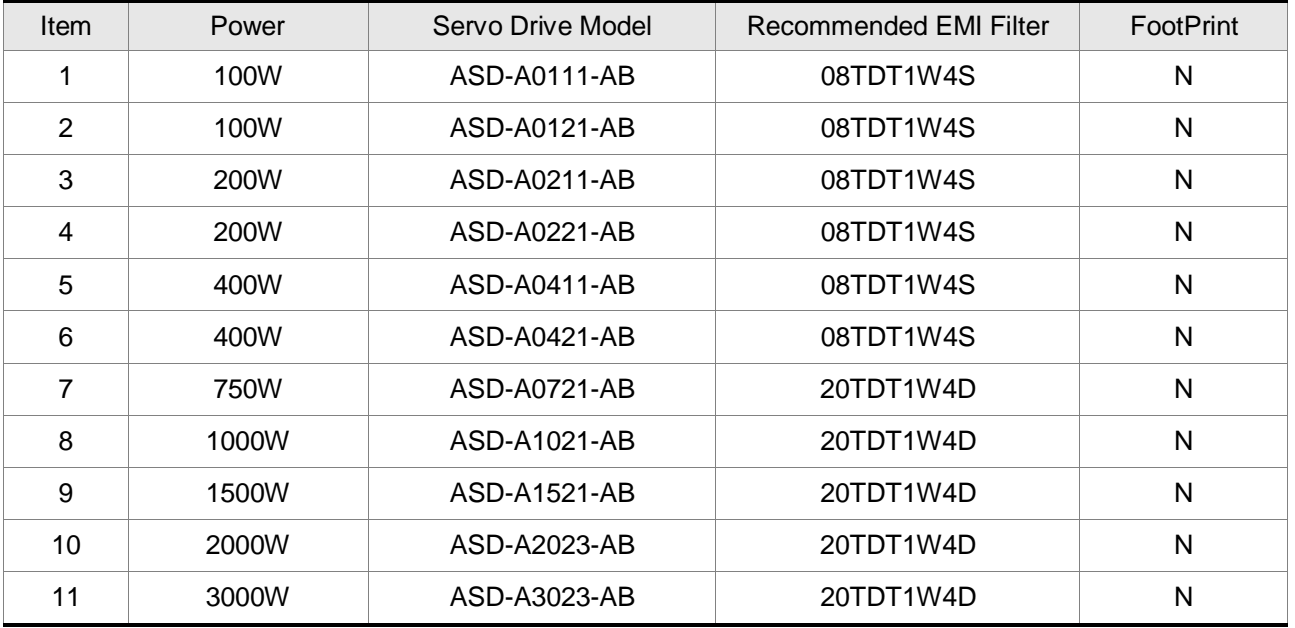

#### **Installation**

All electrical equipment, including AC servo drives, will generate high-frequency/low-frequency noise and will interfere with peripheral equipment by radiation or conduction when in operation. By using an EMI filter with correct installation, much of the interference can be eliminated. It is recommended to use Delta's EMI filter to have the best interference elimination performance.

We assure that it can comply with following rules when AC servo drive and EMI filter are installed and wired according to user manual:

- EN61000-6-4 (2001)
- EN61800-3 (2004) PDS of category C2
- EN55011+A2 (2007) Class A Group 1

#### **General Precaution**

To ensure the best interference elimination performance when using Delta's EMI filter, please follow the guidelines in this user manual to perform wiring and/or installation. In addition, please also observe the following precautions:

- EMI filter and AC servo drive should be installed on the same metal plate.
- **Please install AC servo drive on same footprint with EMI filter or install EMI filter as close as possible to** the AC servo drive.
- All wiring should be as short as possible.
- **Metal plate should be grounded.**
- The cover of EMI filter and AC servo drive or grounding should be fixed on the metal plate and the contact area should be as large as possible.

#### **Choose Suitable Motor Cable and Precautions**

Improper installation and choice of motor cable will affect the performance of EMI filter. Be sure to observe the following precautions when selecting motor cable.

- $\Box$  Use the cable with shielding (double shielding is the best).
- The shielding on both ends of the motor cable should be grounded with the minimum length and maximum contact area.
- Remove any paint on metal saddle for good ground contact with the plate and shielding (Please refer to Figure 1 on page B-3).
- The connection between the metal saddle and the shielding on both ends of the motor cable should be correct and well installed. Please refer to Figure 2 on page B-3 for correct wiring method.

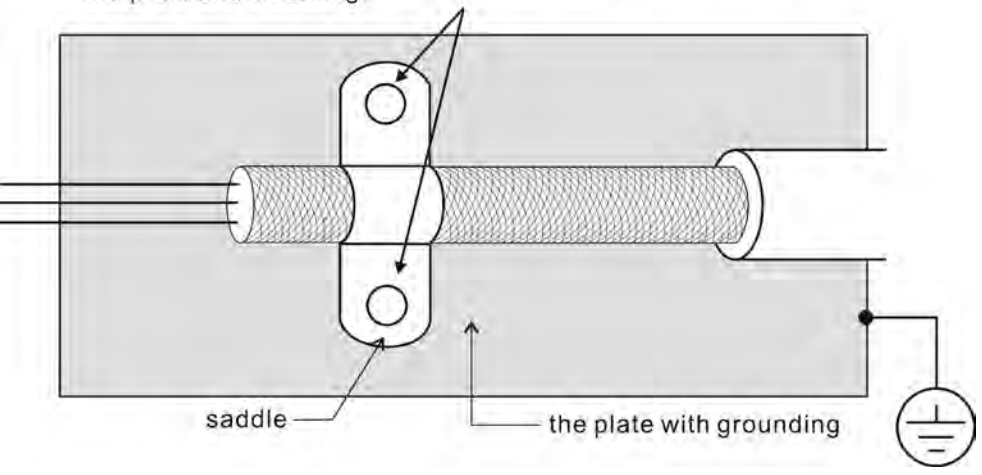

Remove any paint on metal saddle for good ground contact with<br>the plate and shielding.

Figure 1

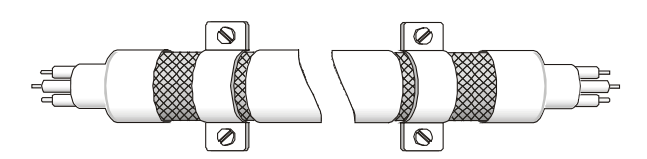

Saddle on both ends

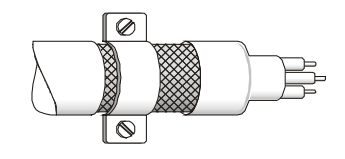

Saddle on one end

Figure 2

### **Dimensions**

Delta Part Number: 08TDT1W4S

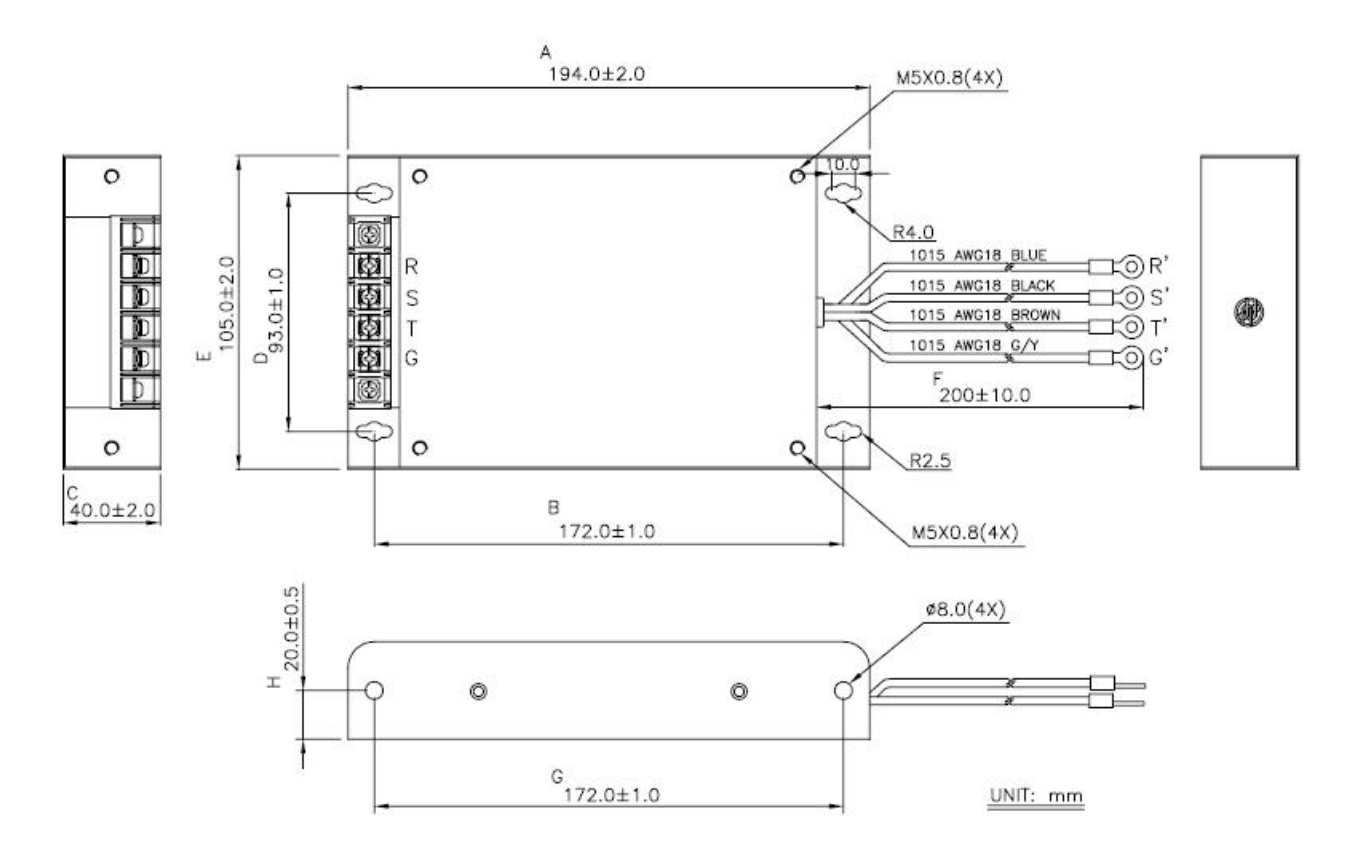

Delta Part Number: 20TDT1W4D

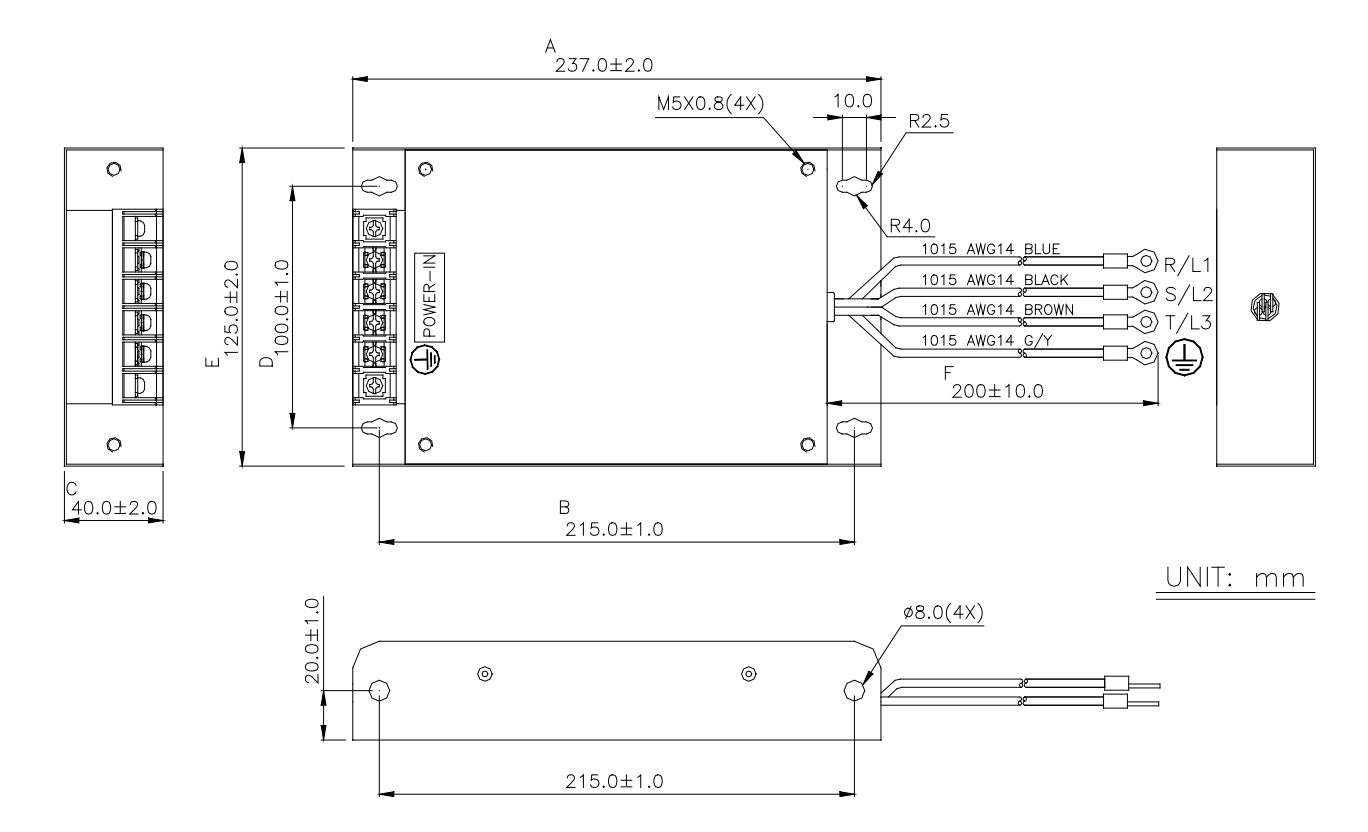

### <span id="page-29-0"></span>**2.7 Regenerative Resistor**

#### **Built-in Regenerative Resistor**

When the output torque of servo motor in reverse direction of motor rotation speed, it indicates that there is a regenerative power returned from the load to the servo drive. This power will be transmitted into the capacitance of DC Bus and result in rising voltage. When the voltage has risen to some high voltage, the servo system need to dissipate the extra energy by using a regenerative resistor. ASDA-AB series servo drive provides a built-in regenerative resistor and the users also can connect to external regenerative resistor if more regenerative capacity is needed.

The following table shows the specifications of the servo drive's built-in regenerative resistor and the amount of regenerative power (average value) that it can process.

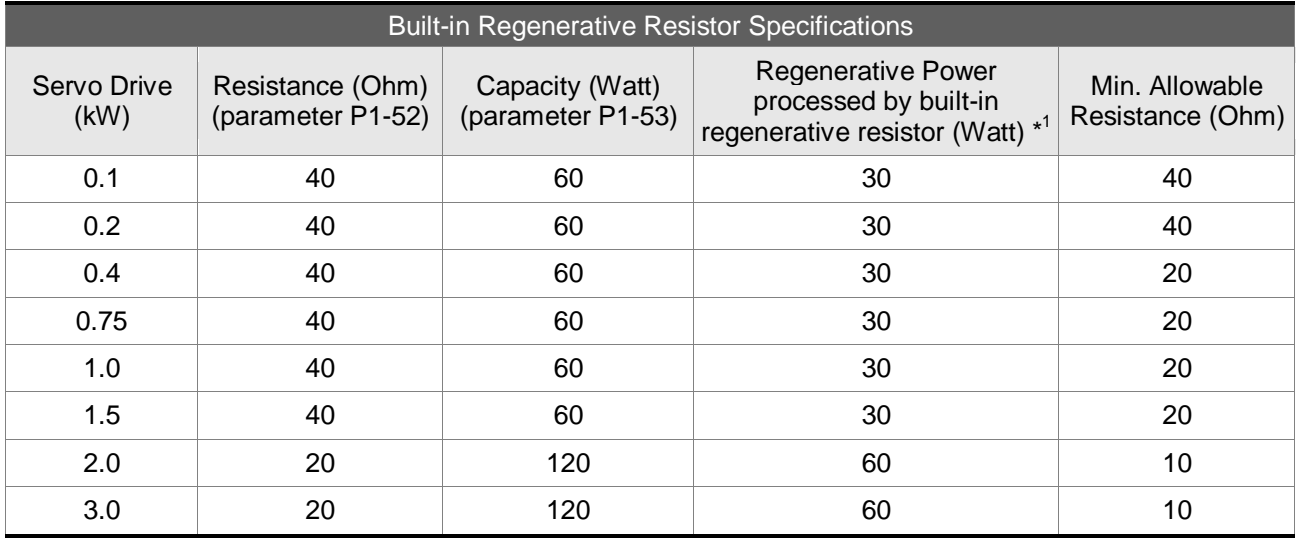

\*1 Regenerative Power Calculation: The amount of regenerative power (average value) that can be processed is rated at 50% of the capacity of the servo drive's built-in regenerative resistor. The regenerative power calculation method of external regenerative resistor is the same.

When the regenerative power exceeds the processing capacity of the servo drive, install an external regenerative resistor. Please pay close attention on the following notes when using a regenerative resistor.

- 1. Make sure that the settings of resistance (parameter P1-52) and capacity (parameter P1-53) is set correctly.
- 2. When the users want to install an external regenerative resistor, ensure that its resistance value is the same as the resistance of built-in regenerative resistor. If combining multiple small-capacity regenerative resistors in parallel to increase the regenerative resistor capacity, make sure that the resistance value of the regenerative resistor should comply with the specifications listed in the above table.
- 3. In general, when the amount of regenerative power (average value) that can be processed is used at or below the rated load ratio, the resistance temperature will increase to 120°C or higher (on condition that when the regeneration continuously occurred). For safety reasons, forced air cooling is good way that can be used to reduce the temperature of the regenerative resistors. We also recommend the users to use the regenerative resistors with thermal switches. As for the load characteristics of the regenerative resistors, please check with the manufacturer.

#### **External Regenerative Resistor**

When using external regenerative resistor, connect it to P and C, and make sure the circuit between P and D is open. We recommend the users should use the external regenerative resistor that the resistance value following the above table (Built-in Regenerative Resistor Specifications). We ignore the dissipative power of IGBT (Insulated Gate Bipolar Transistor) in order to let the users easily calculate the capacity of regenerative resistor. In the following sections, we will describe Regenerative Power Calculation Method and Simple Calculation Method for calculating the regenerative power capacity of external regenerative resistors.

#### **Regenerative Power Calculation Method**

#### **(1) Without Load**

When there is no external load torque, if the servo motor repeats operation, the returned regenerative power generated when braking will transmitted into the capacitance of DC bus. After the capacitance voltage exceeds some high value, regenerative resistor can dissipate the remained regenerative power. Use the table and procedure described below to calculate the regenerative power.

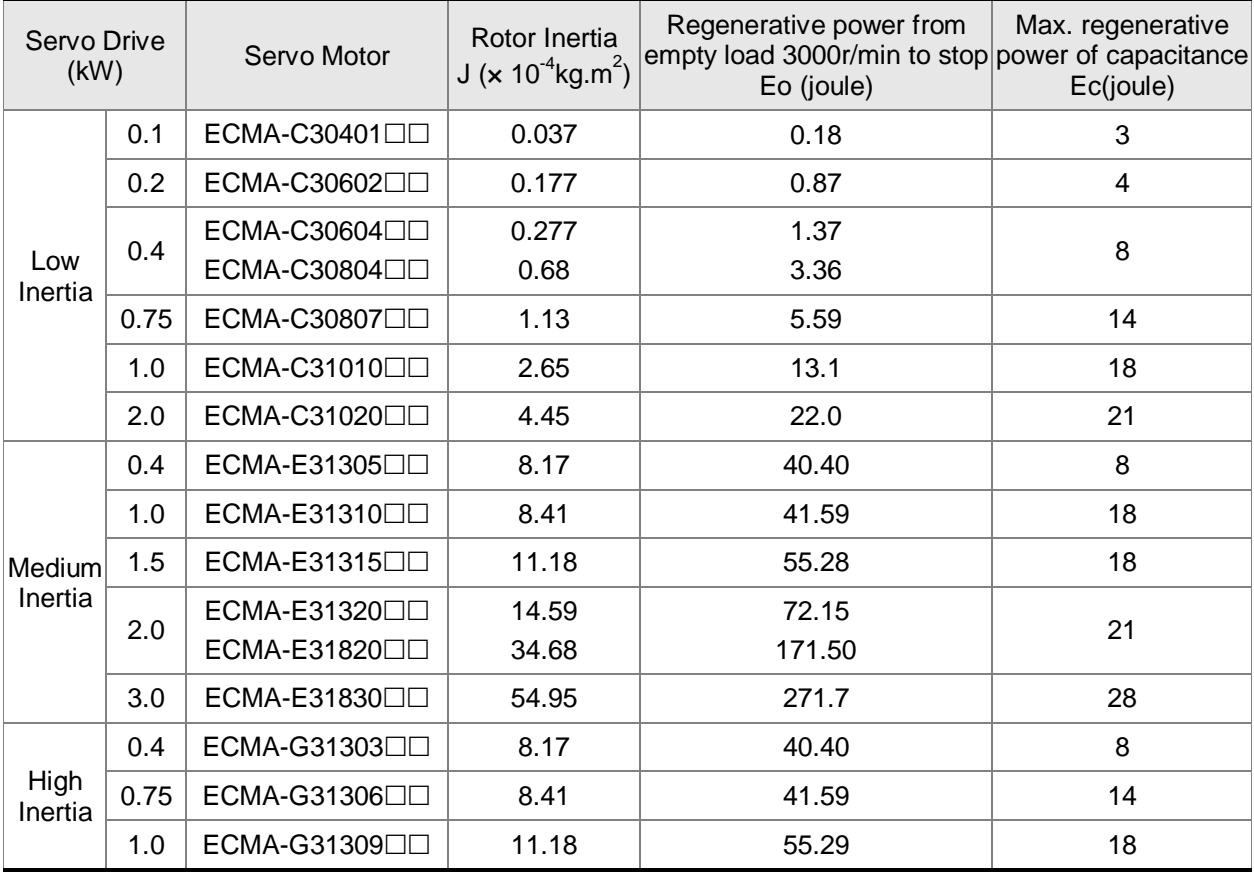

 $Eo = J \times wr^2/182$  (joule), Wr: r/min

If the load inertia is N  $\times$  motor inertia, the regenerative power will be (N+1)  $\times$  E0 when servo motor brakes from 3000r/min to 0. Then, the regenerative resistor can dissipate:  $(N+1) \times$  E0 - Ec (joule). If the time of repeat operation cycle is T sec, then the regenerative power =  $2 \times ((N+1) \times E0 - Ec)/T$ .

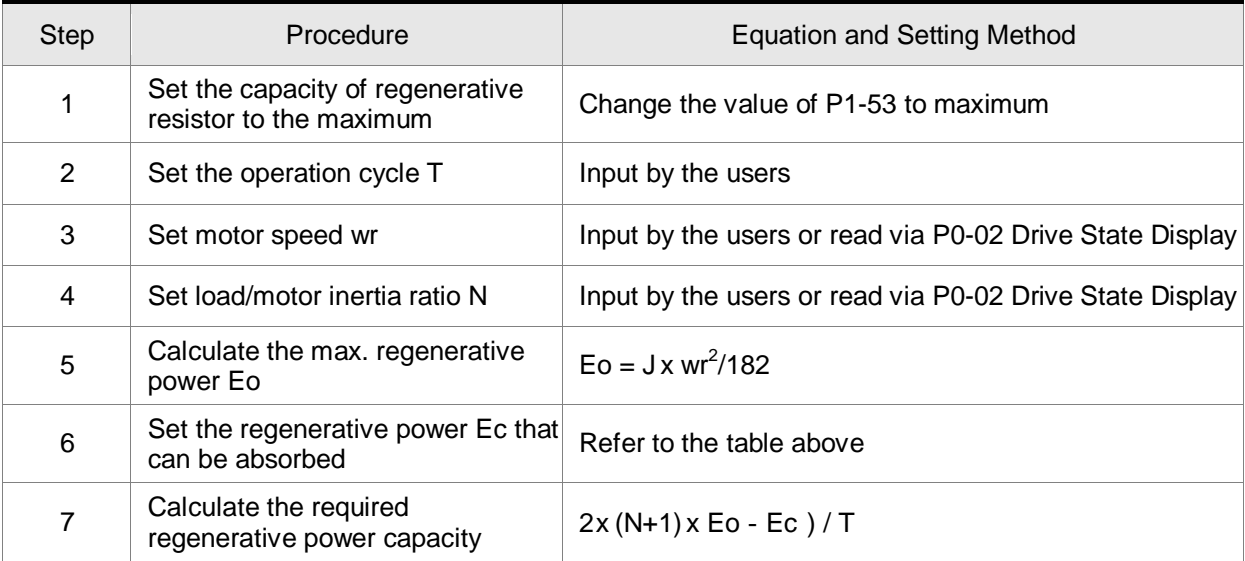

The calculating procedure is as follows:

For example:

If we use 400W servo drive, the time of repeat operation cycle is  $T = 0.4$  sec, max. motor speed is 3000r/min, the load inertia =  $7 \times$  motor inertia, then the necessary the power of regenerative resistor = 2  $x$  ( (7+1)  $\times$  1.68 - 8) / 0.4 = 27.2W. If the calculation result is smaller than regenerative power, we recommend the users to use the built-in 60W regenerative resistor. Usually the built-in regenerative resistor provided by ASDA-AB series can meet the requirement of general application when the external load inertia is not excessive.

The users can see when the capacity of regenerative resistor is too small, the accumulated power will be larger and the temperature will also increase. The fault, ALE05 may occur if the temperature is over high. The following figure shows the actual operation of regenerative resistor.

#### **(2) With Load**

When there is an external load torque, servo motor is in reverse rotation when external load greater than motor torque. Servo motor is usually in forward rotation and the motor torque output direction is the same as the rotation direction. However, there is still some special condition. If the motor output torque is in the reverse direction of rotation, the servo motor is also in the reverse direction of rotation. The external power is input into the servo drive through servo motor. The Figure 6.21 below is an example. The users can see the motor is in forward rotation at constant speed when a sudden external load torque change and great power is transmitted to regenerative resistor rapidly.

#### **Chapter 2 Installation and Storage | ASDA-AB Series**

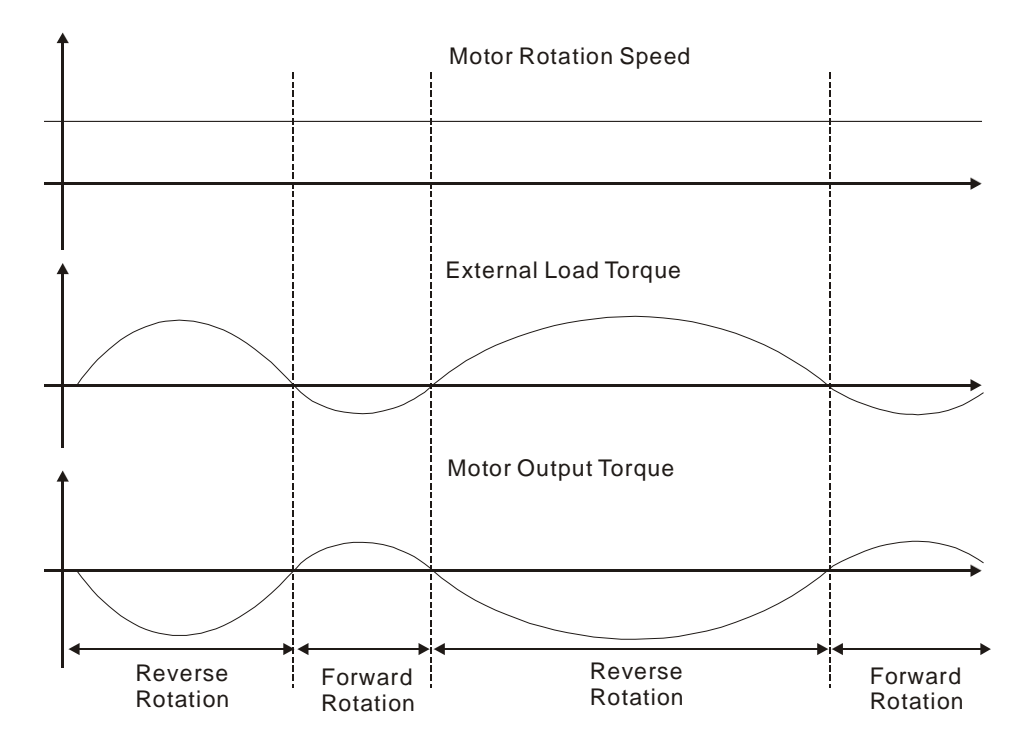

External load torque in reverse direction: TL x Wr TL : External load torque

For the safety, we strongly recommend the users should select the proper resistance value according to the load.

For example:

When external load torque is a +70% rated torque and rotation speed reaches 3000r/min, if using 400W servo drive (rated torque: 1.27Nt-m), then the users need to connect a external regenerative resistor which power is 2 x (0.7 x 1.27) x (3000 x 2 x  $\pi$  / 60) = 560W, 40 $\Omega$ .

### **Simple Calculation Method**

The users can select the adequate regenerative resistors according to the allowable frequency required by actual operation and the allowable frequency when the servo motor runs without load. The allowable frequency when the servo motor run without load is the maximum frequency that can be operated during continuous operation when servo motor accelerate from 0r/min to rated speed and decelerate from rated speed down to 0r/min. The allowable frequencies when the servo motor run without load are summarized in the following table.

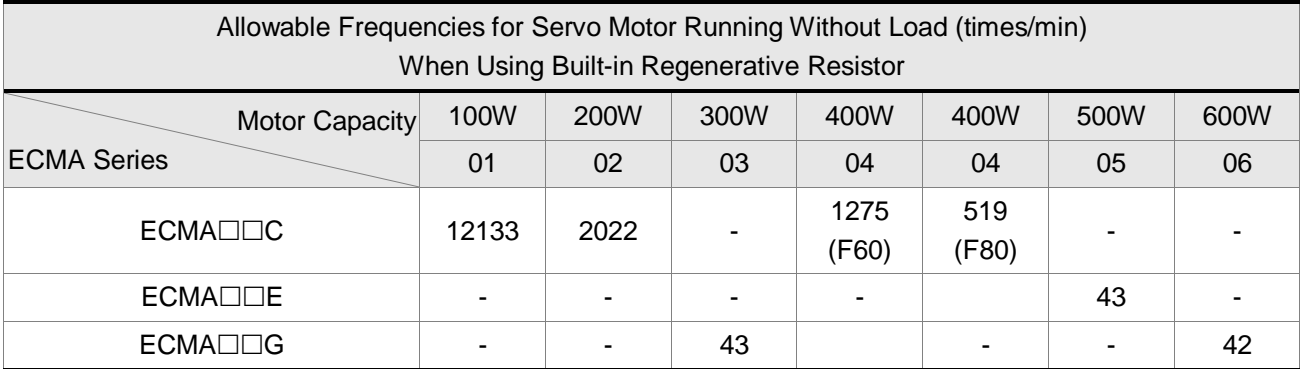

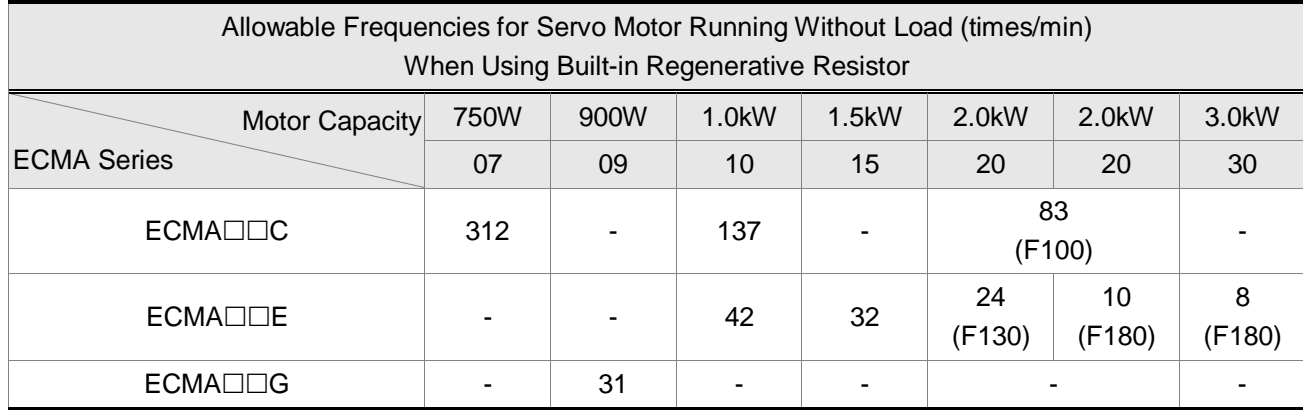

( ) : motor frame size, unit is in millimeters.

When the servo motor runs with load, the allowable frequency will change according to the changes of the load inertia and rotation speed. Use the following equation to calculate the allowable frequency.

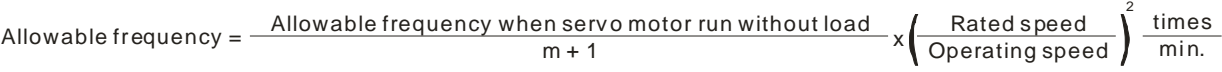

m = load/motor inertia ratio

The users can select the adequate regenerative resistors according to the allowable frequency by referring to the table below:

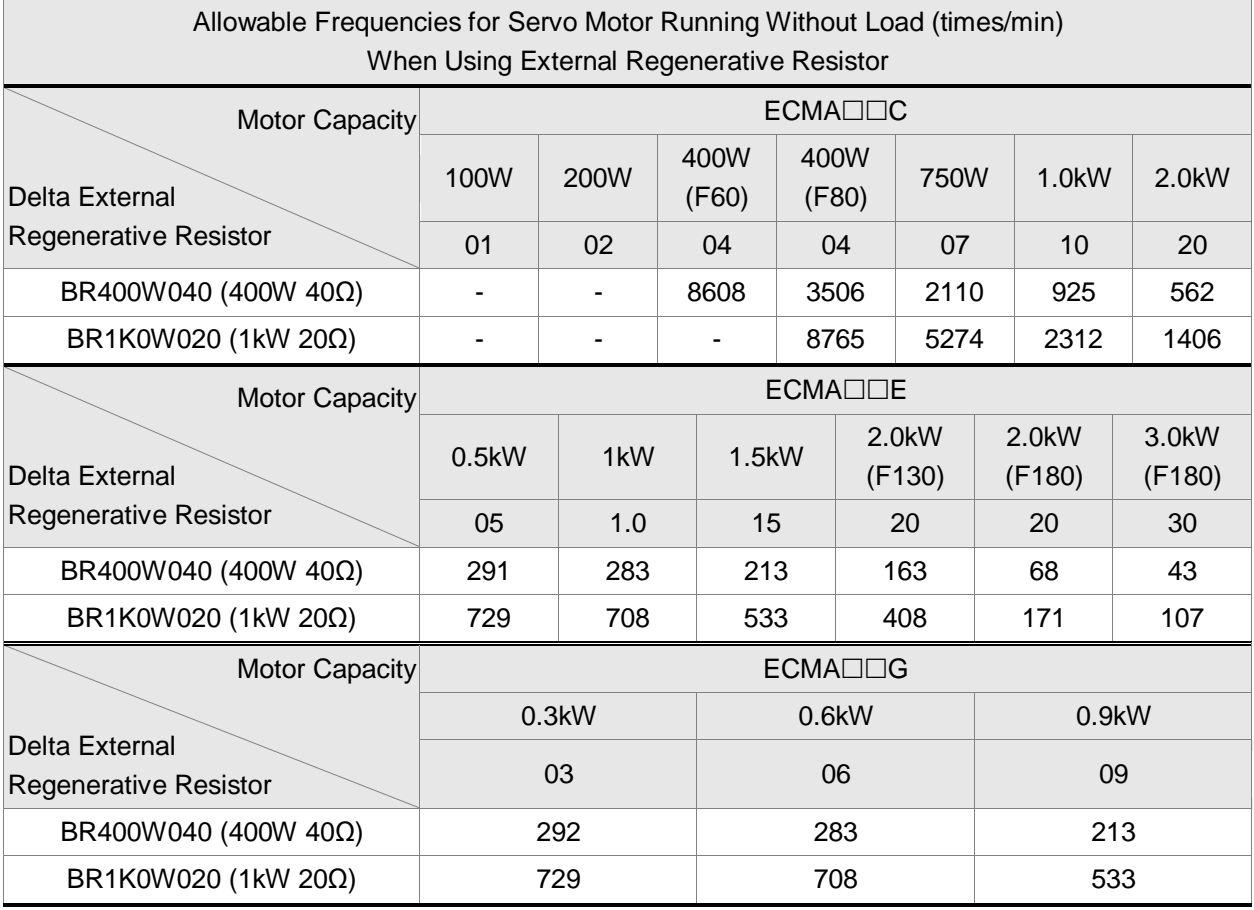

( ) : motor frame size, unit is in millimeters.

#### **Chapter 2 Installation and Storage | ASDA-AB Series**

When the regenerative resistor capacity is not enough, the users can connect to multiple the same capacity regenerative resistors in parallel to increase it.

### **Dimensions of Recommended Regenerative Resistor**

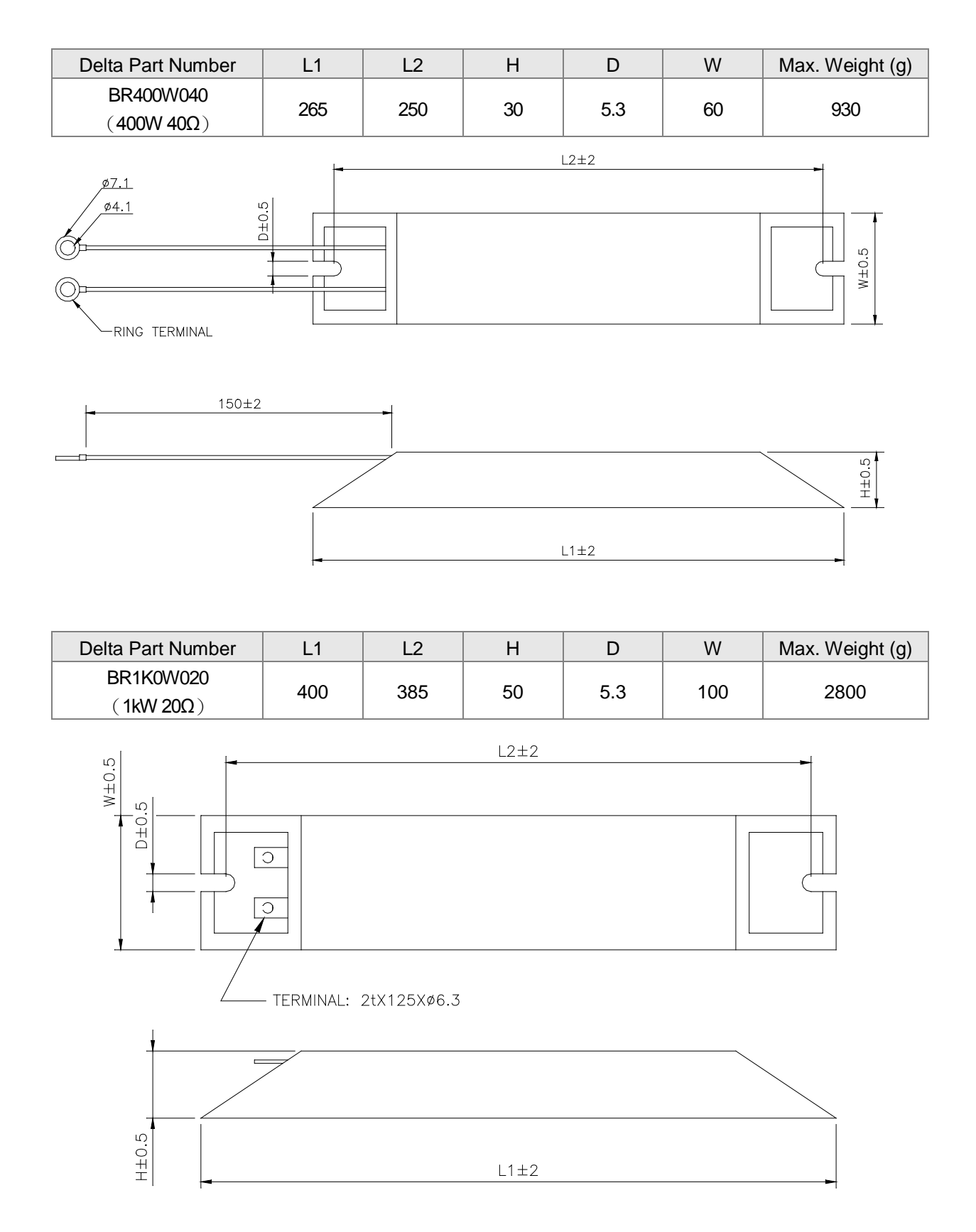

<span id="page-35-0"></span>This chapter provides information on wiring ASDA-AB series products, the descriptions of I/O signals and gives typical examples of wiring diagrams.

### **3.1 Connections**

# **3.1.1 Connecting to Peripheral Devices**

# **Figure 3.1 220V Servo Drive**

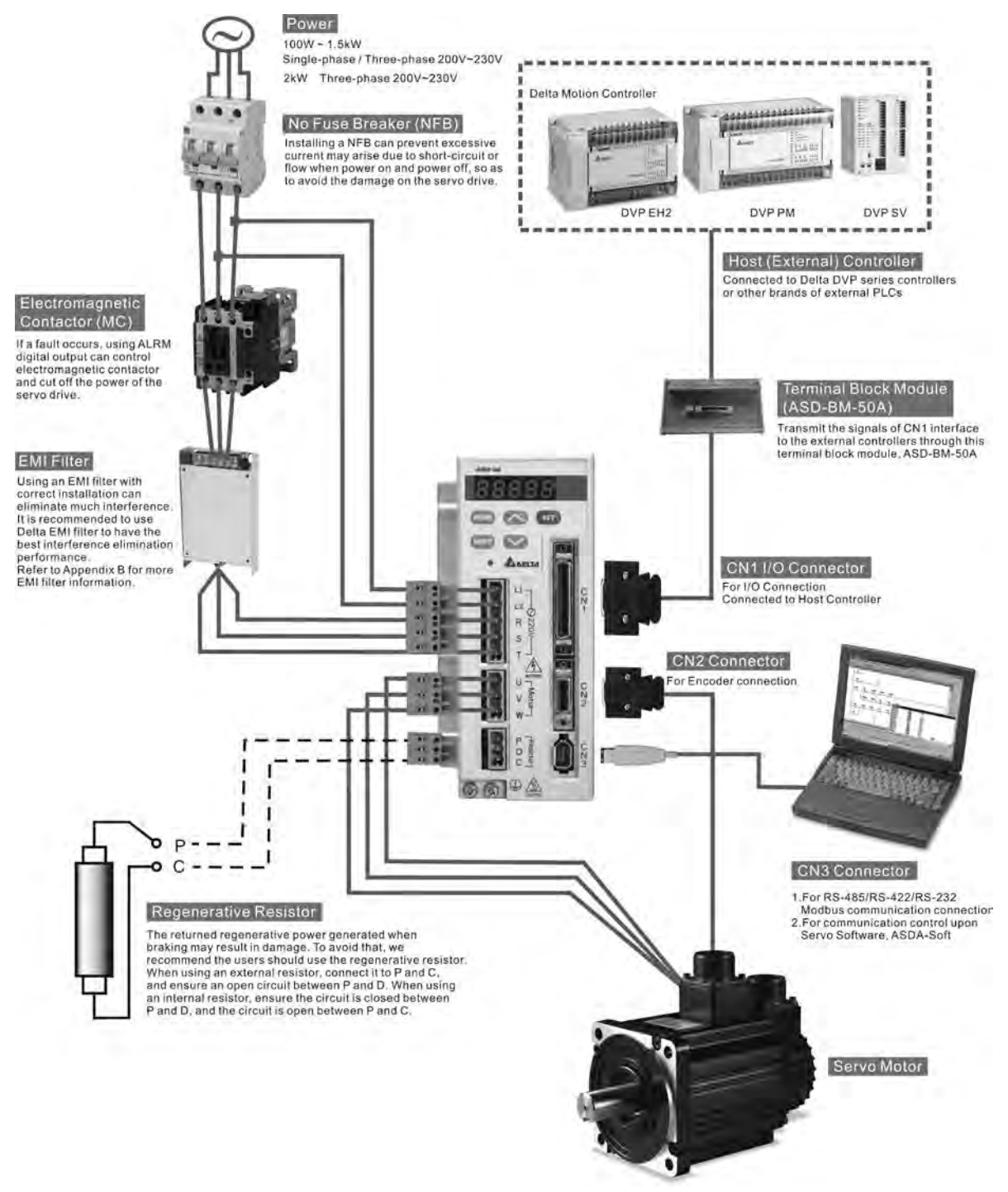
### **Figure 3.2 110V Servo Drive**

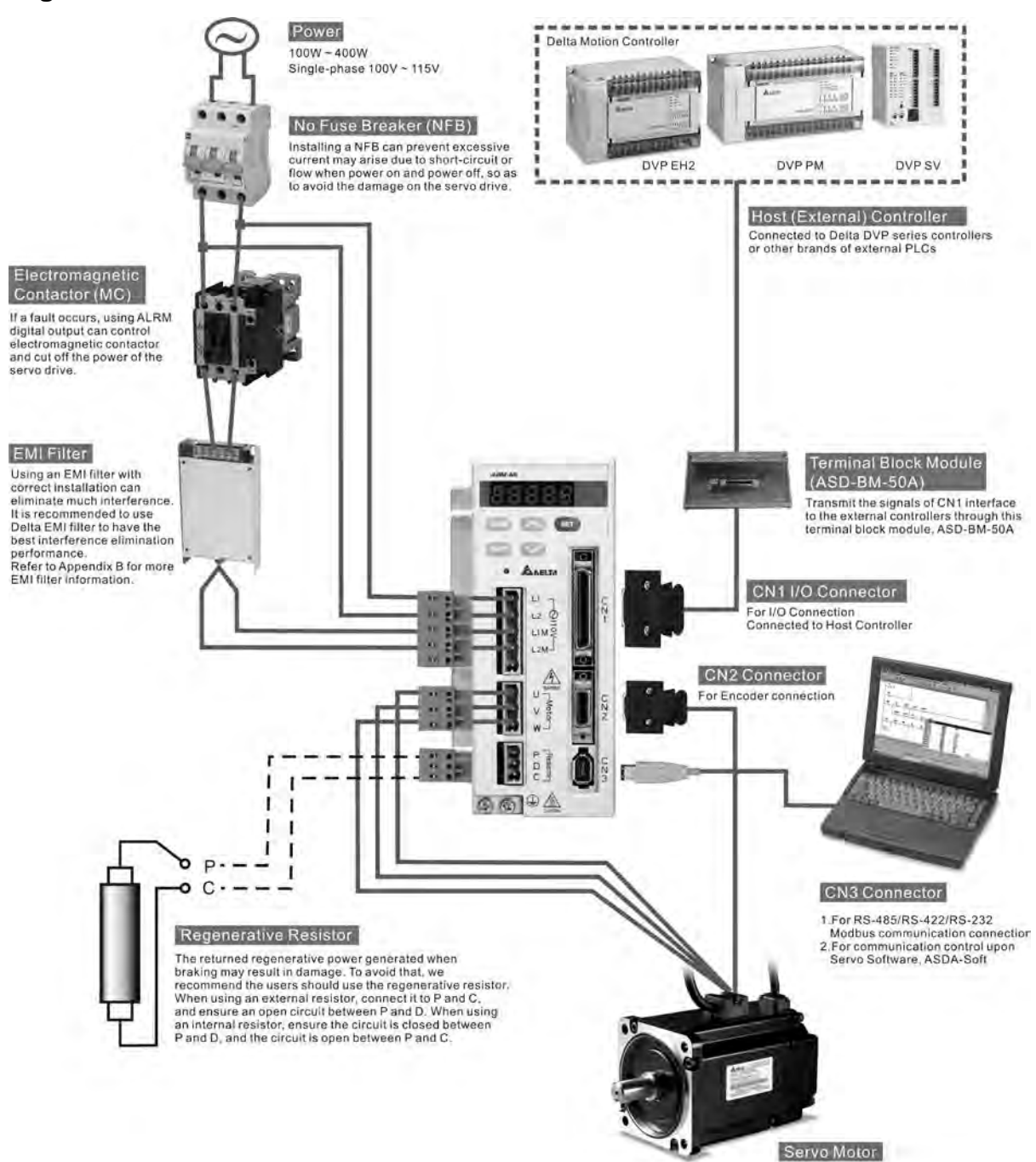

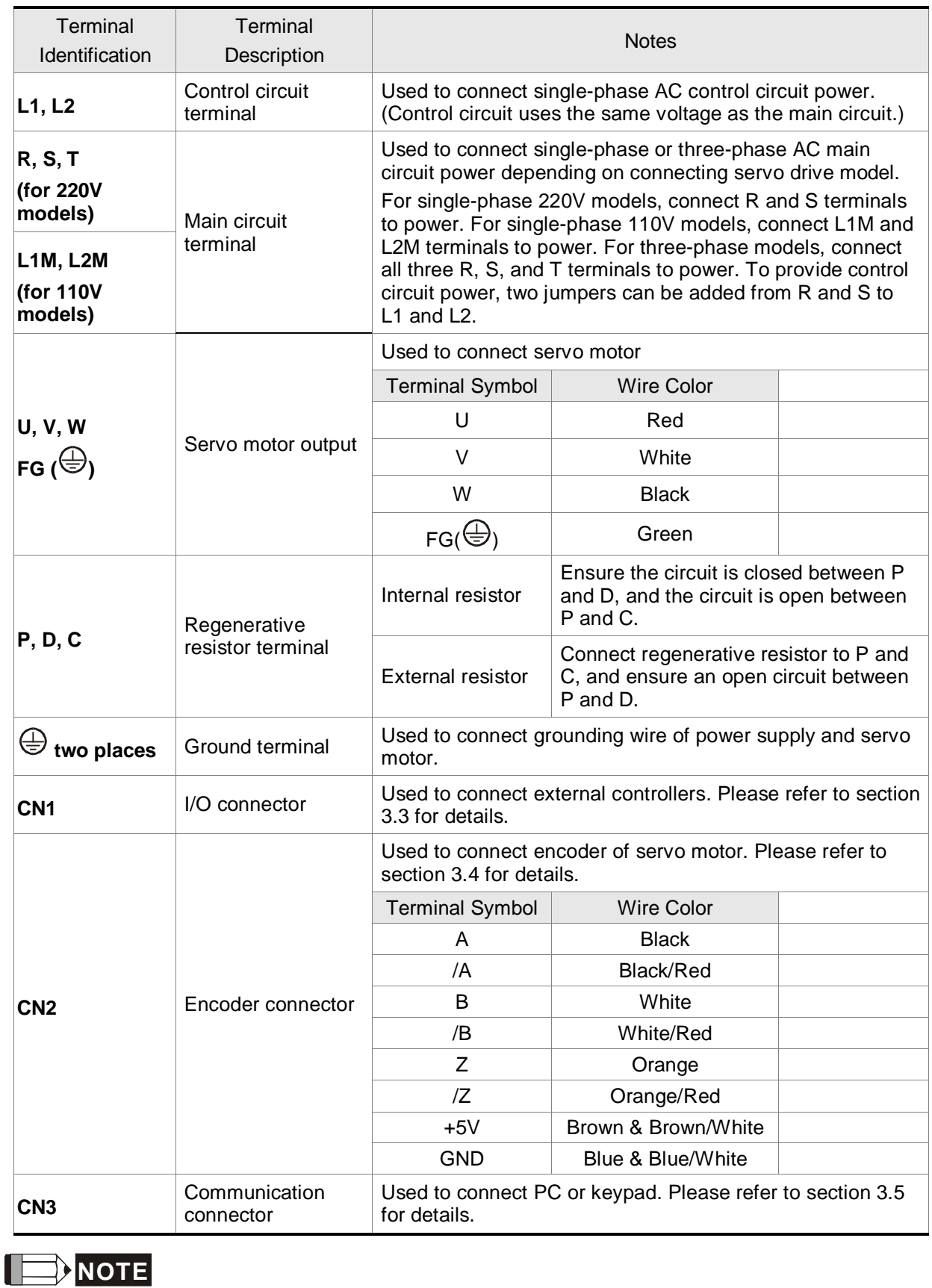

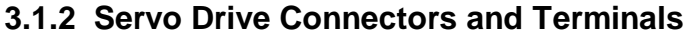

1) U, V ,W , CN1, CN2, CN3 terminals provide short circuit protection.

#### **Wiring Notes**

Please observe the following wiring notes while performing wiring and touching any electrical connections on the servo drive or servo motor.

- 1. Please note that the main circuit terminals of 110V models are L1M and L2M, and there is no terminal T in 110V models. In other words, the terminal T in 220V models becomes no function in 110V models.
- 2. Ensure to check if the power supply and wiring of the "power" terminals (R(L1M), S(L2M), T, U, V, & W) is correct.
- 3. Please use shielded twisted-pair cables for wiring to prevent voltage coupling and eliminate electrical noise and interference.
- 4. As a residual hazardous voltage may remain inside the drive, please do not immediately touch any of the "power" terminals (R(L1M), S(L2M), T, U, V, & W) and/or the cables connected to them after the power has been turned off and the charge LED is lit. (Please refer to the Safety Precautions on page ii).
- 5. The cables connected to R(L1M), S(L2M), T and U, V, W terminals should be placed in separate conduits from the encoder or other signal cables. Separate them by at least 30cm (11.8 inches).
- 6. If the encoder cable is too short, please use a twisted-shield signal wire with grounding conductor. The wire length should be 20m (65.62ft.) or less. For lengths greater than 20m (65.62ft.), the wire gauge should be doubled in order to lessen any signal attenuation. Regarding the specifications of 20m (65.62ft.) encoder cable, please choose wire gauge AWG26, UL2464 metal braided shield twisted-pair cable.
- 7. As for motor cable selection, please use the 600V PTFE wire and the wire length should be less than 98.4ft. (30m). If the wiring distance is longer than 30m (98.4ft.), please choose the adequate wire size according to the voltage.
- 8. The shield of shielded twisted-pair cables should be connected to the SHIELD end (terminal marked  $\bigcirc$  of the servo drive.
- 9. For the connectors and cables specifications, please refer to section 3.1.6 for details.

### **3.1.3 Wiring Methods**

For servo drives from 100W to 1.5kW the input power can be either single or three-phase. For servo drives 2kW and above only three-phase connections are available. But, 220V single-phase models are available in 1.5kW and below only and 110V single-phase models are available in 400W and below only.

In the wiring diagram figures 3.3, 3.4 & 3.5:

Power ON: contact "a" (normally open)

Power OFF: contact "b" (normally closed)

MC: coil of electromagnetic contactor, self-holding power, contact of main circuit power

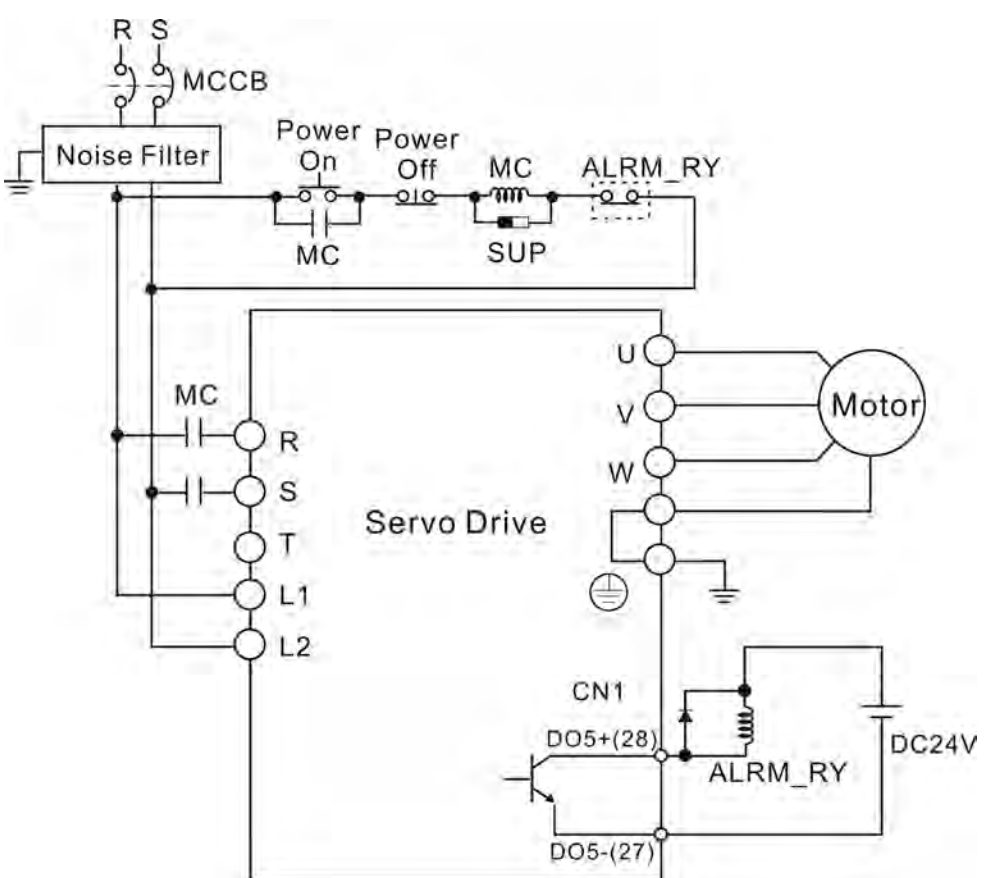

**Figure 3.3 Single-Phase Power Supply (1.5kW and below, 220V models)**

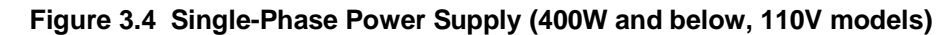

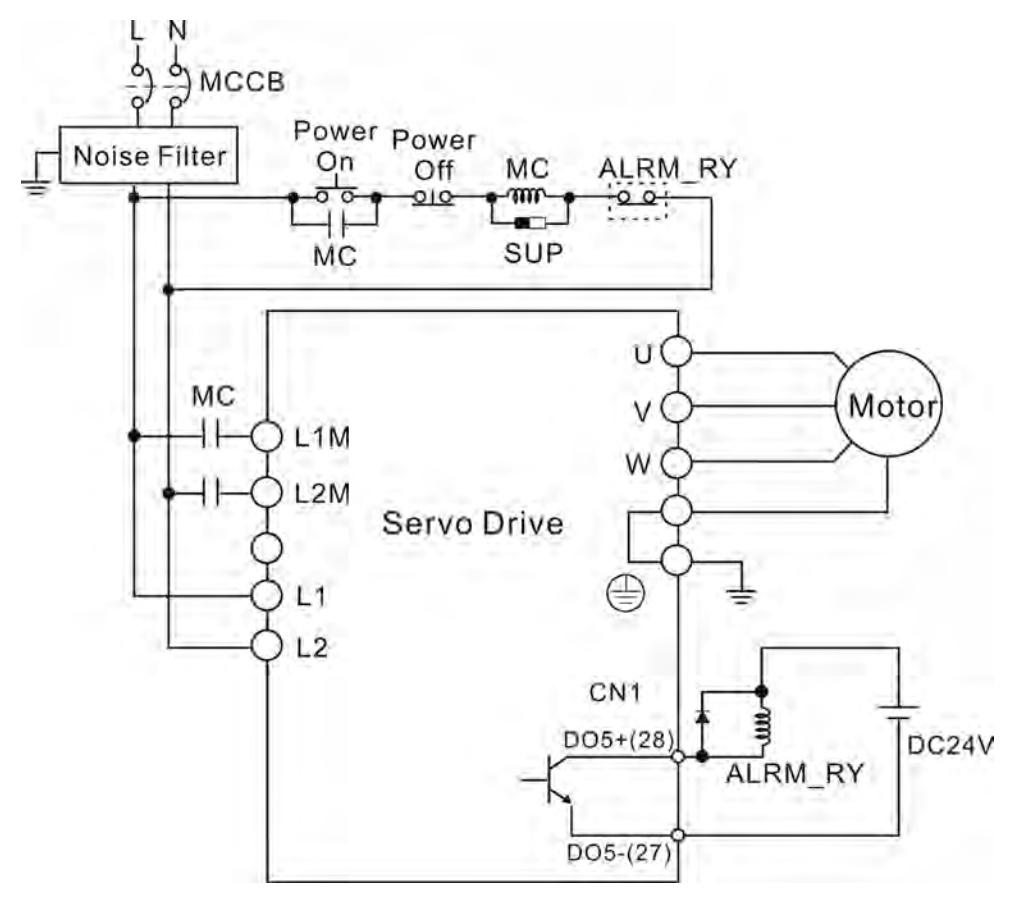

**Figure 3.5 Three-Phase Power Supply (all 220V models)**

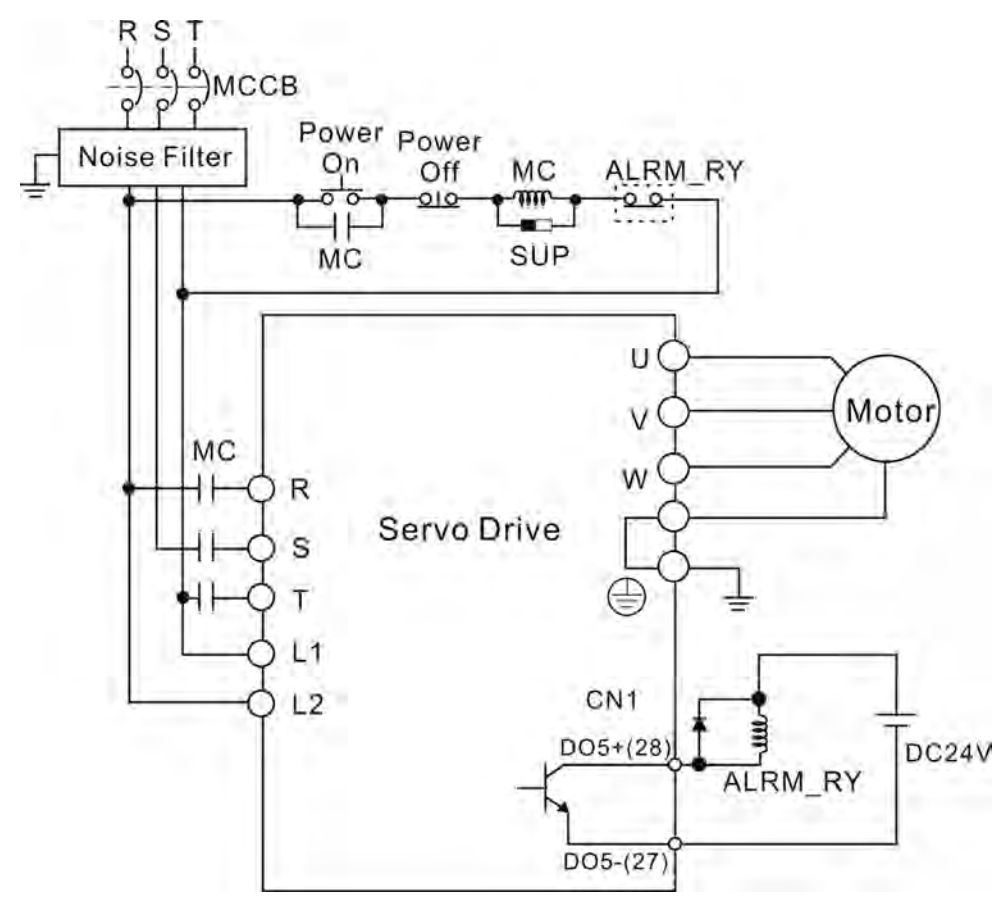

### **3.1.4 Motor Power Cable Connector Specifications**

The boxes  $(\square)$  in the model names are for optional configurations. (Please refer to section 1.2 for model explanation.)

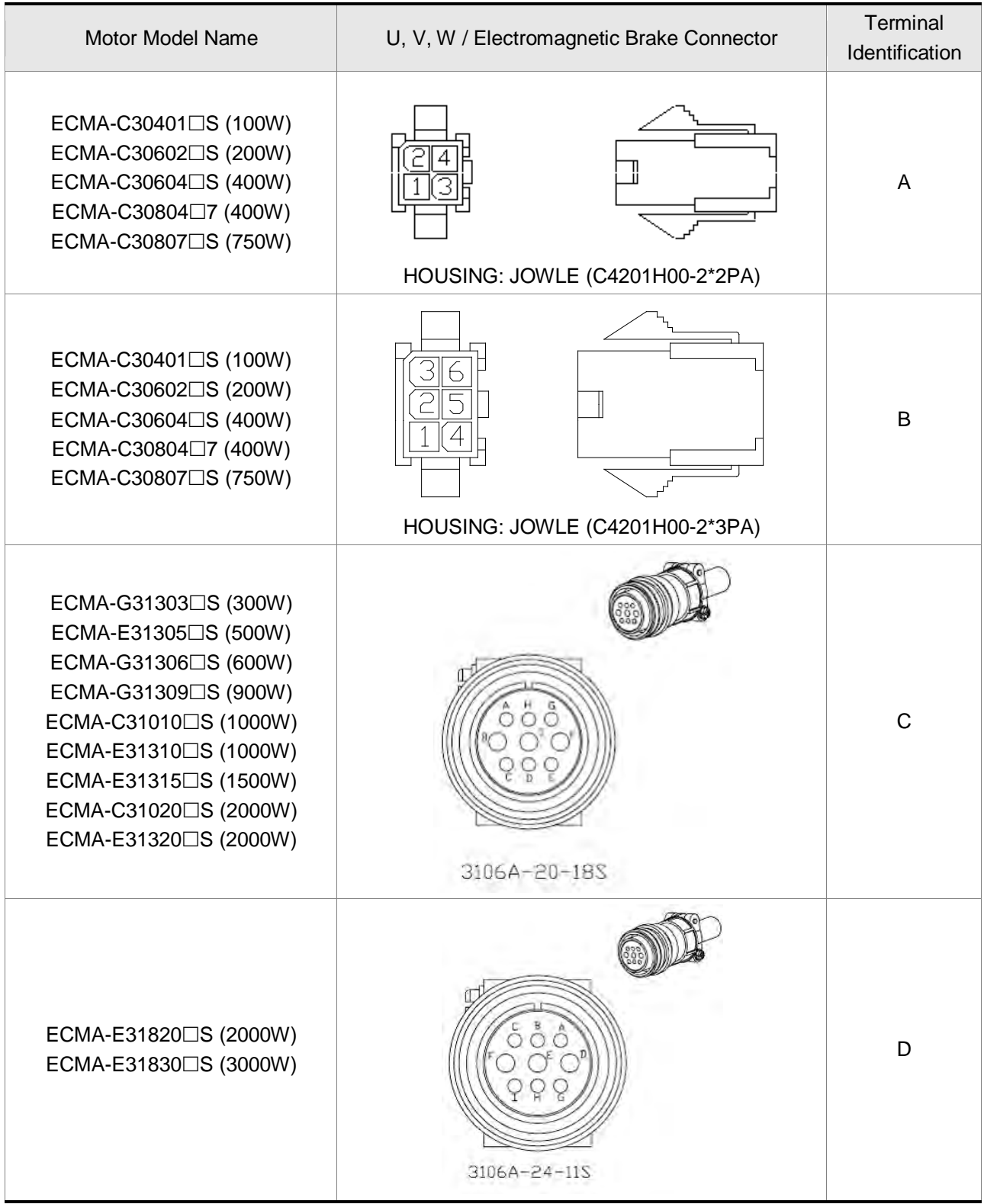

*Chapter 3 Connections and Wiring* | ASDA-AB Series

| Terminal<br>Identification | (Red) | (White) | W<br>(Black) | <b>CASE GROUND</b><br>(Green) | <b>BRAKE1</b><br>(Yellow) | BRAKE <sub>2</sub><br>(Blue) |
|----------------------------|-------|---------|--------------|-------------------------------|---------------------------|------------------------------|
| Α                          |       | 2       | ົ<br>J       |                               |                           | ٠                            |
| B                          |       | 2       |              | G                             | 3                         | 6                            |
| С                          |       |         | В            |                               | G                         | н                            |
| D                          |       |         |              | G                             | Α                         | B                            |

**NOTE**

- 1) The coil of brake has no polarity. The names of terminal identification are BRAKE1 (Blue) and BRAKE2 (Brown).
- 2) The power supply for brake is DC24V. Never use it for VDD, the +24V source voltage.

### **3.1.5 Encoder Connector Specifications**

Encoder Connection (Diagram 1):

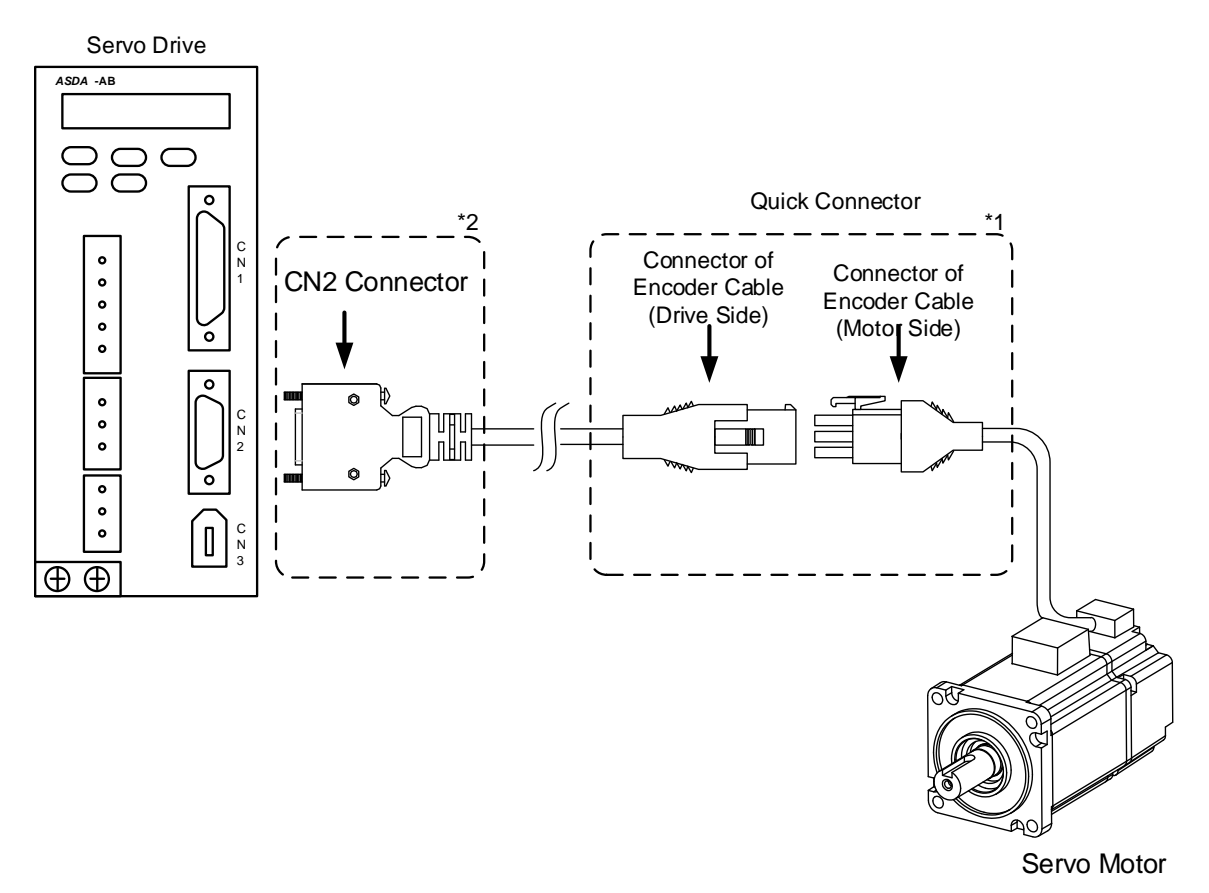

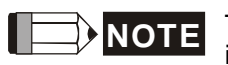

**NOTE** This diagram shows the connection between the servo drive and the motor encoder. It is not drawn by practical scale. The specifications vary with different models of servo drives and motors selected.

- 1) Please refer to the section of Specifications and Definition of Encoder Connector.
- 2) Please refer to section 3.4 Encoder Connector CN2.

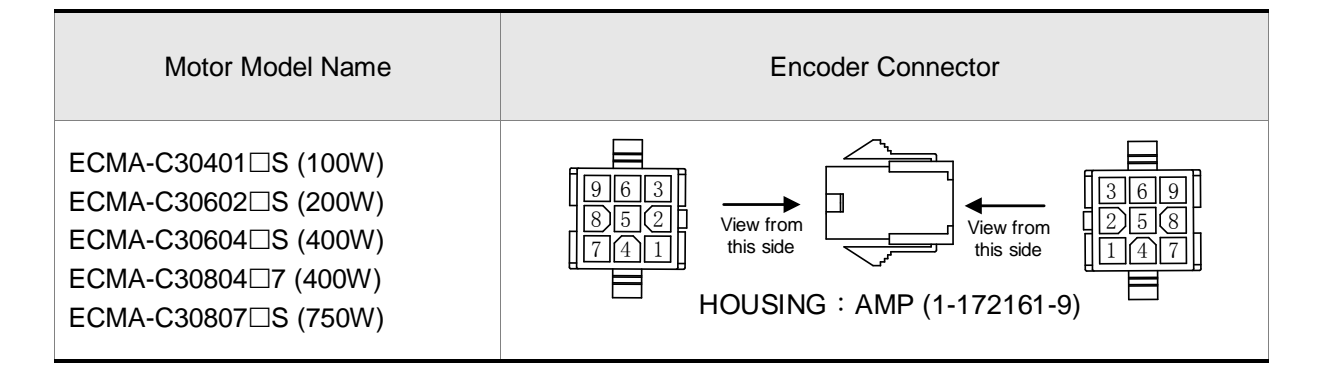

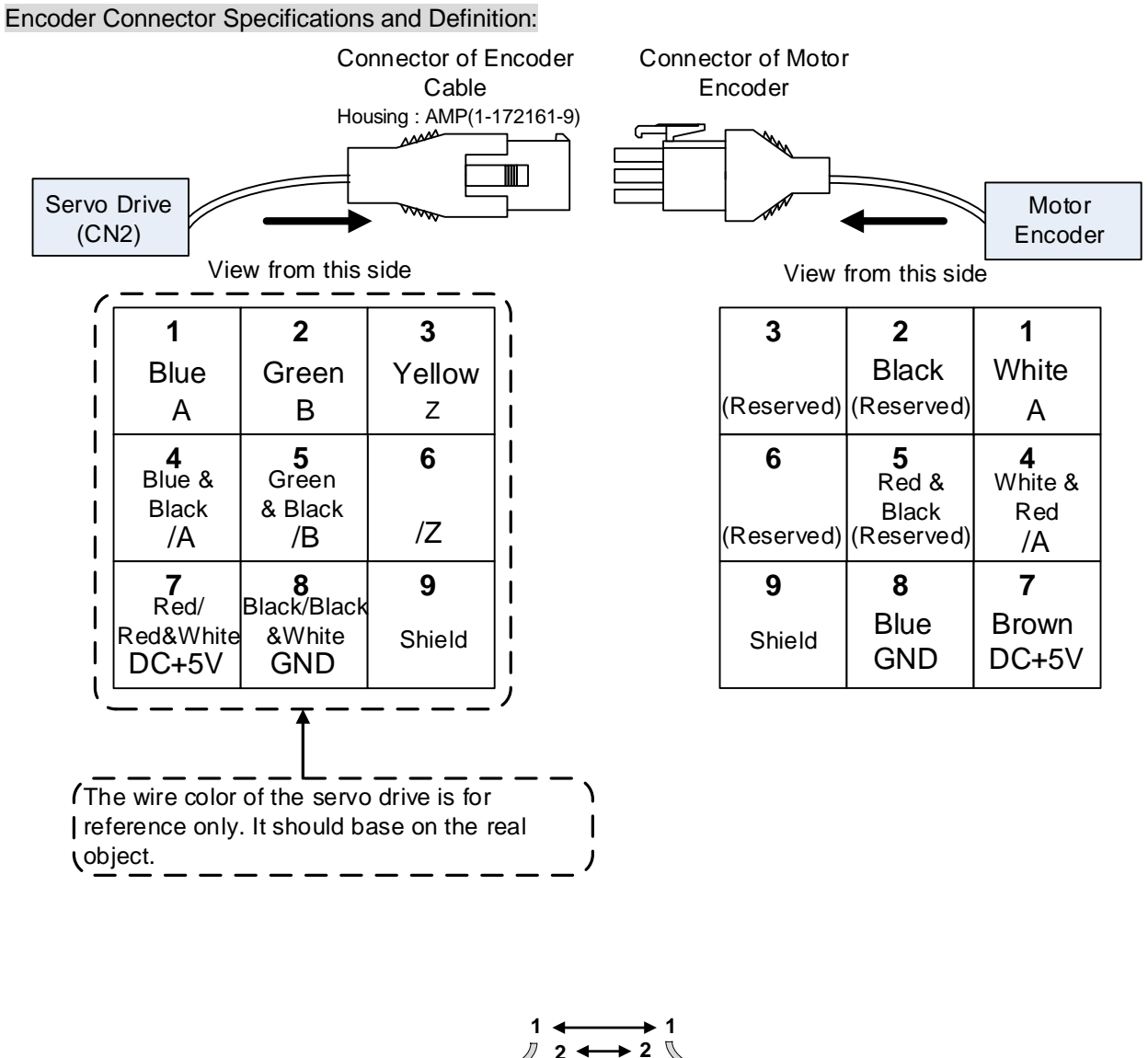

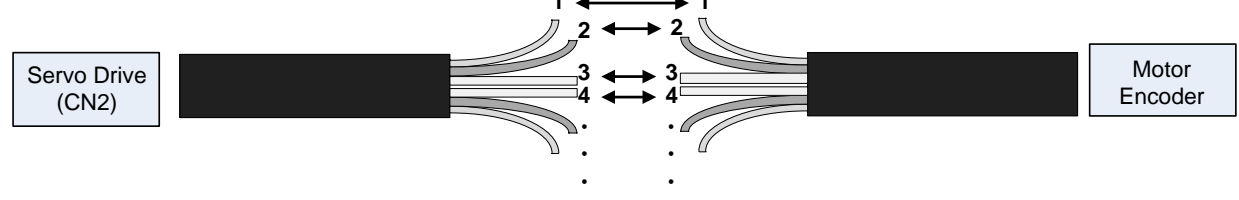

If not using housing and directly wire the cores, please follow the corresponding core number for wiring. For example, core number 1 from the servo drive CN2 should connect to core number 1 from the motor encoder; core number 2 from the servo drive CN2 should connect to core number 2 from the motor encoder and so on. Please numbers the cores from the servo drive in order and then connect it to the encoder.

#### Encoder Connection (Diagram 2):

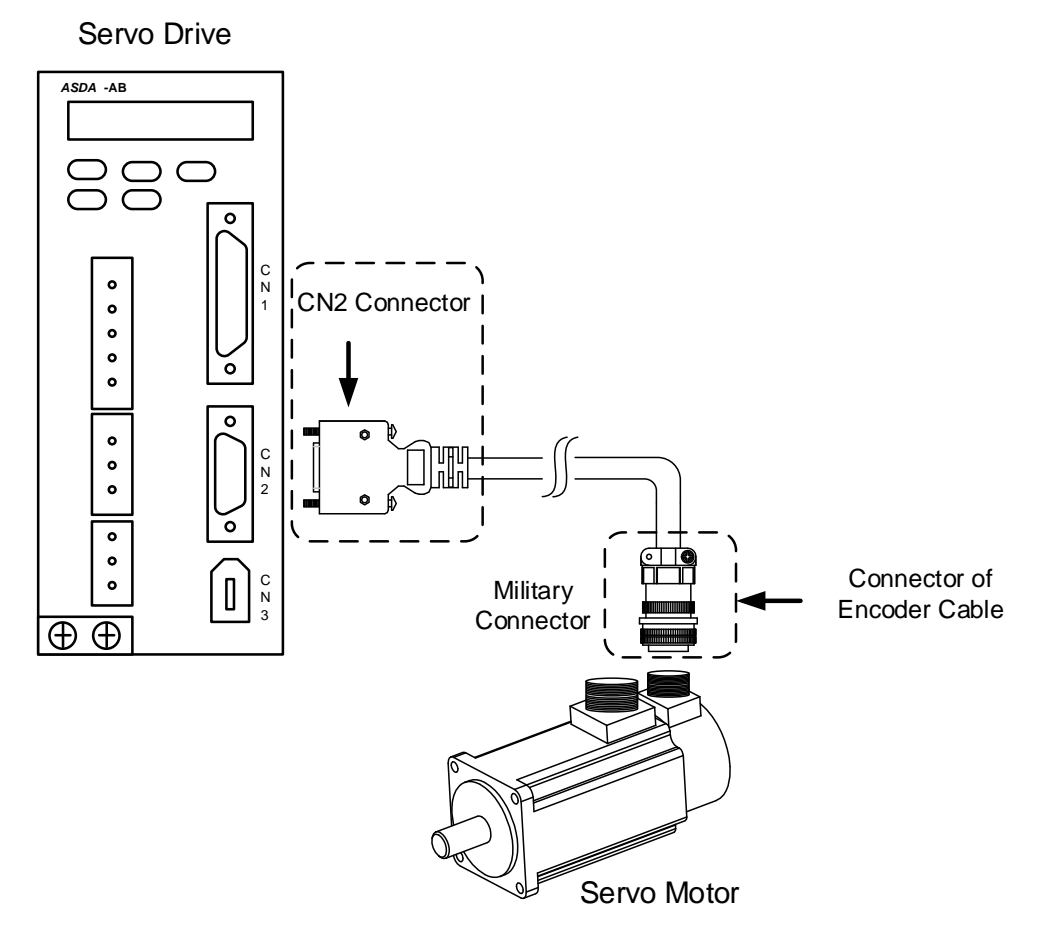

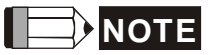

**NOTE** This diagram shows the connection between the servo drive and the motor encoder. It is not drawn by practical scale. The specifications vary with different models of servo drives and motors selected.

1) Please refer to section 3.4 Encoder Connector CN2.

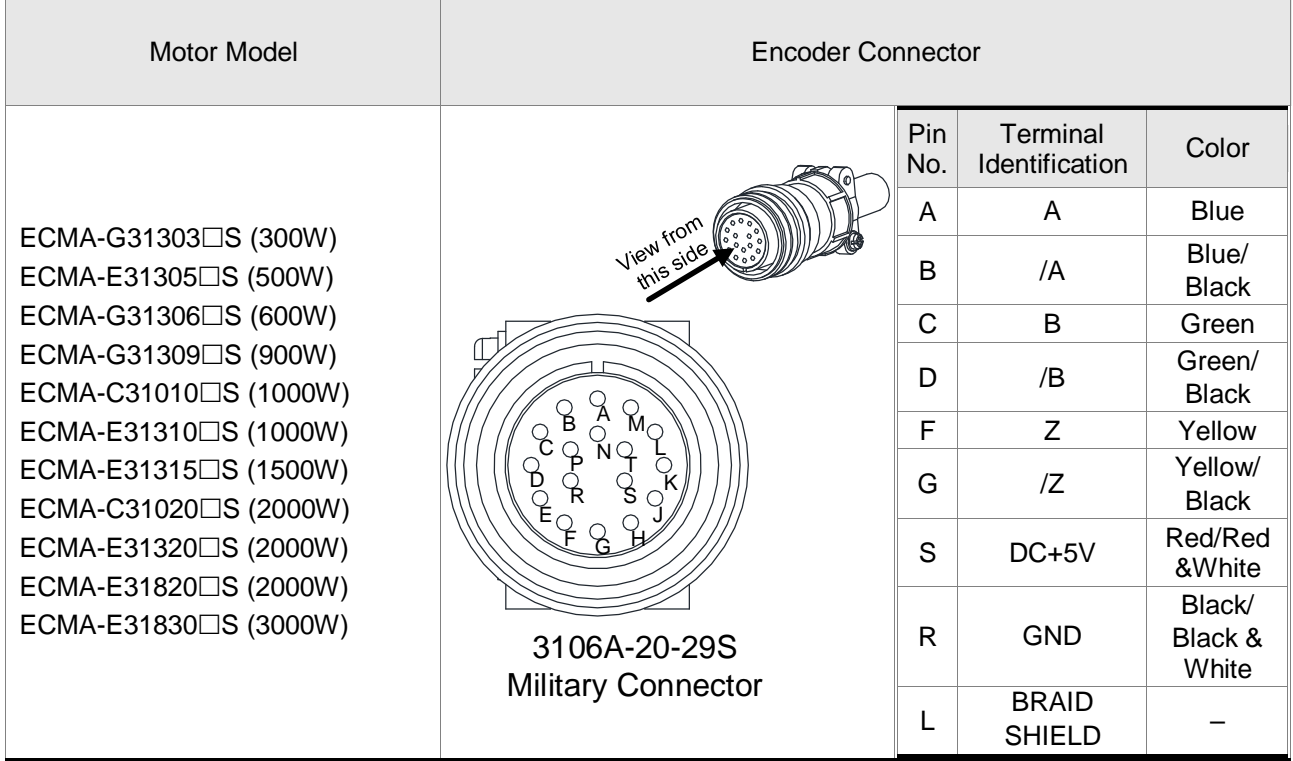

Please select shielded multi-core and the shielded cable should connect properly to the SHIELD end. Please refer to the description of Section 3.1.6.

Ш

NOTE The boxes ( $\square$ ) in the servo model represents brakes or keyway/ oil seal

# **3.1.6 Cable Specifications for Servo Drive**

The boxes  $(\square)$  in the model names are for optional configurations. (Please refer to section 1.2 for model explanation.)

#### **Power Cable**

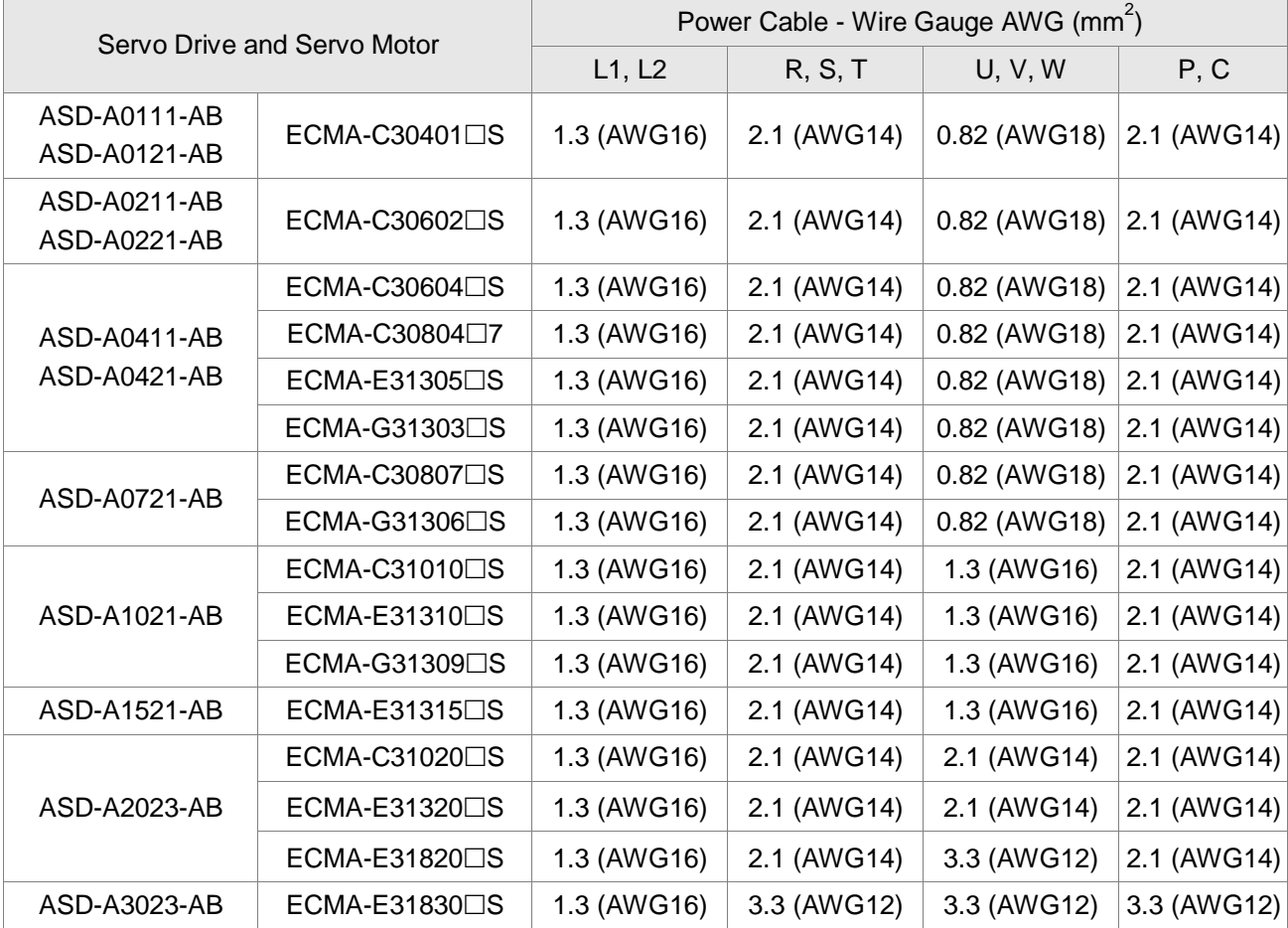

#### **Encoder Cable**

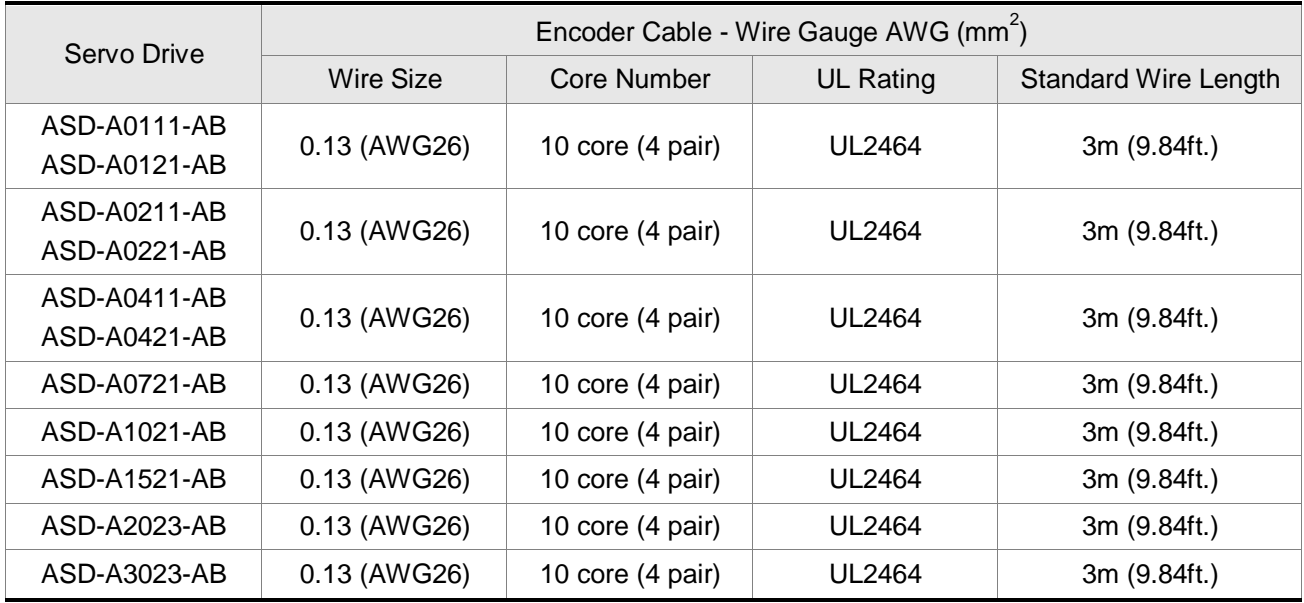

# **NOTE**

- 1) Please use shielded twisted-pair cables for wiring to prevent voltage coupling and eliminate electrical noise and interference.
- 2) The shield of shielded twisted-pair cables should be connected to the SHIELD end (terminal marked  $\oplus$ ) of the servo drive.
- 3) In order to prevent fire hazard and accidents, please form the wiring by following the cable specifications outlined above.

### **3.2 Basic Wiring**

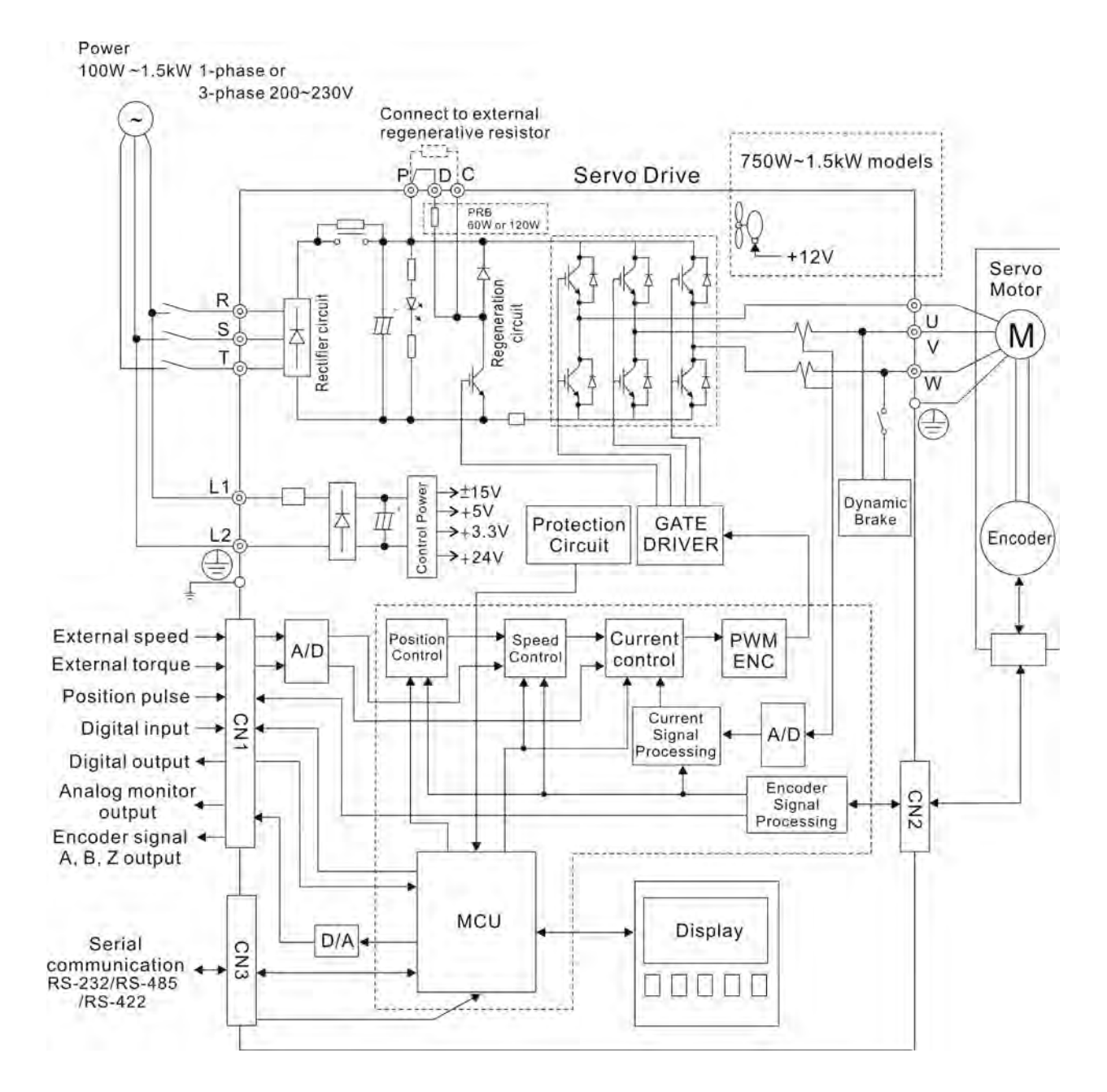

#### **Figure 3.6 Basic Wiring Schematic of 100W ~ 1.5kW, 220V models**

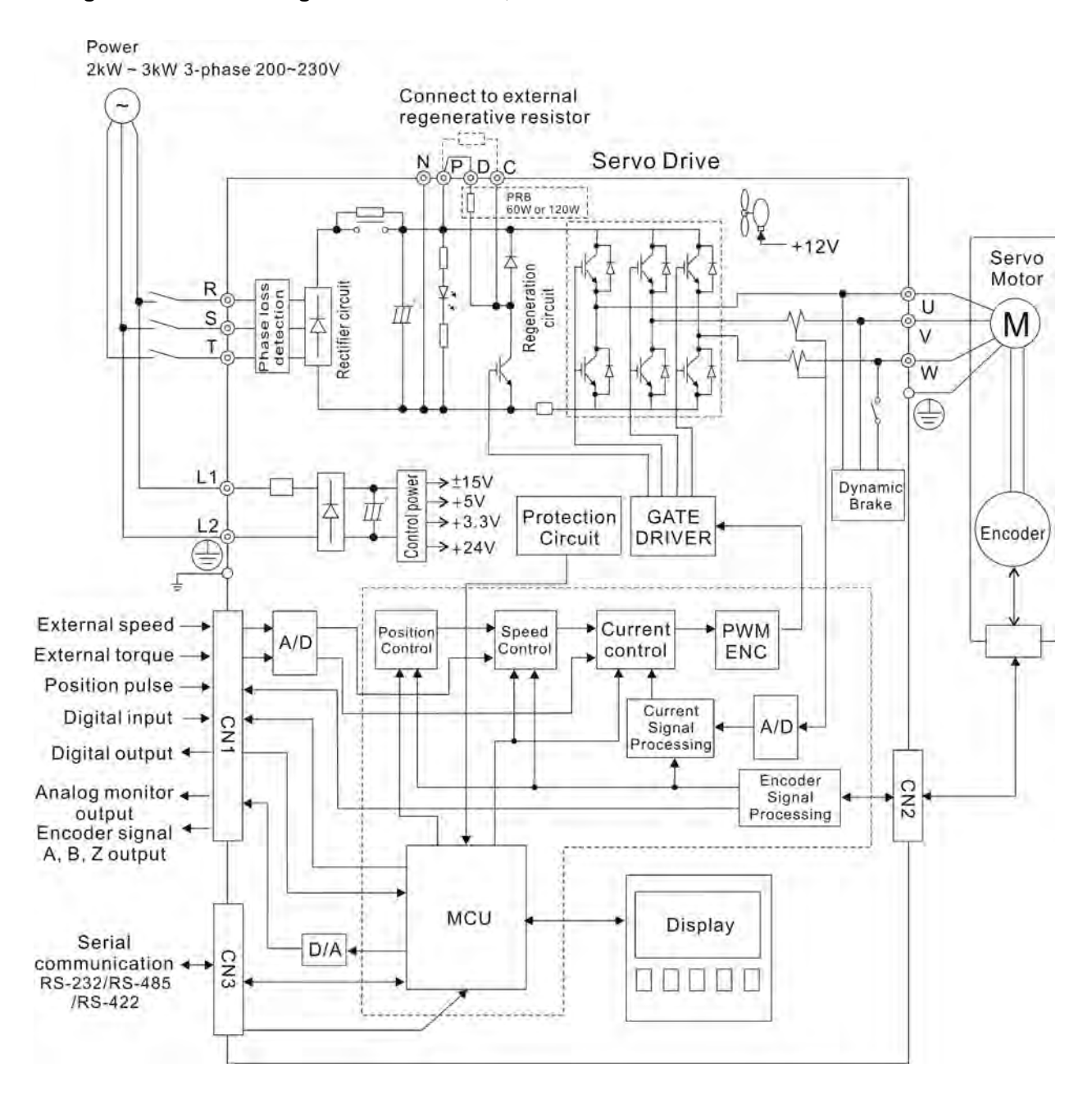

#### **Figure 3.7 Basic Wiring Schematic of 2kW, 220V models**

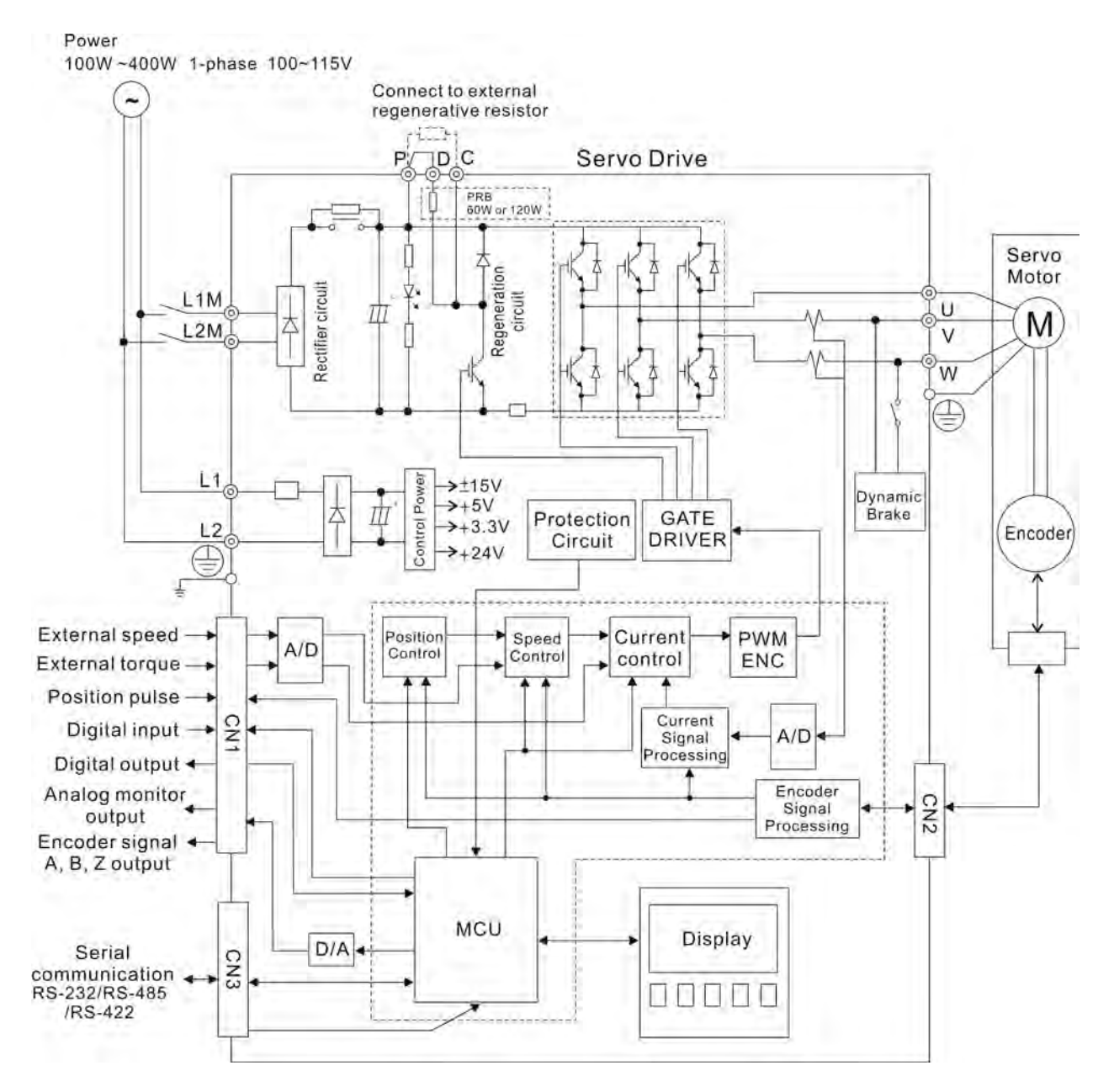

#### **Figure 3.8 Basic Wiring Schematic of 100W ~ 400W, 110V models**

### **3.3 I/O Signal (CN1) Connection**

### **3.3.1 I/O Signal (CN1) Connector Terminal Layout**

In order to have more flexible communication with the master, 5 programmable Digital Output (DO) and 8 programmable Digital Inputs (DI) are provided. The setting of 8 digital inputs and 5 digital outputs of each axis are parameter P2-10~P2-17 and parameter P2-18~P2-22 respectively. In addition, the differential output encoder signal, A+, A-, B+, B-, Z+ and Z-, input of analog torque command, analog speed/position command and pulse position command are also provided. The following are the pin diagrams.

### **Figure 3.9 The Layout of CN1 Drive Connector**

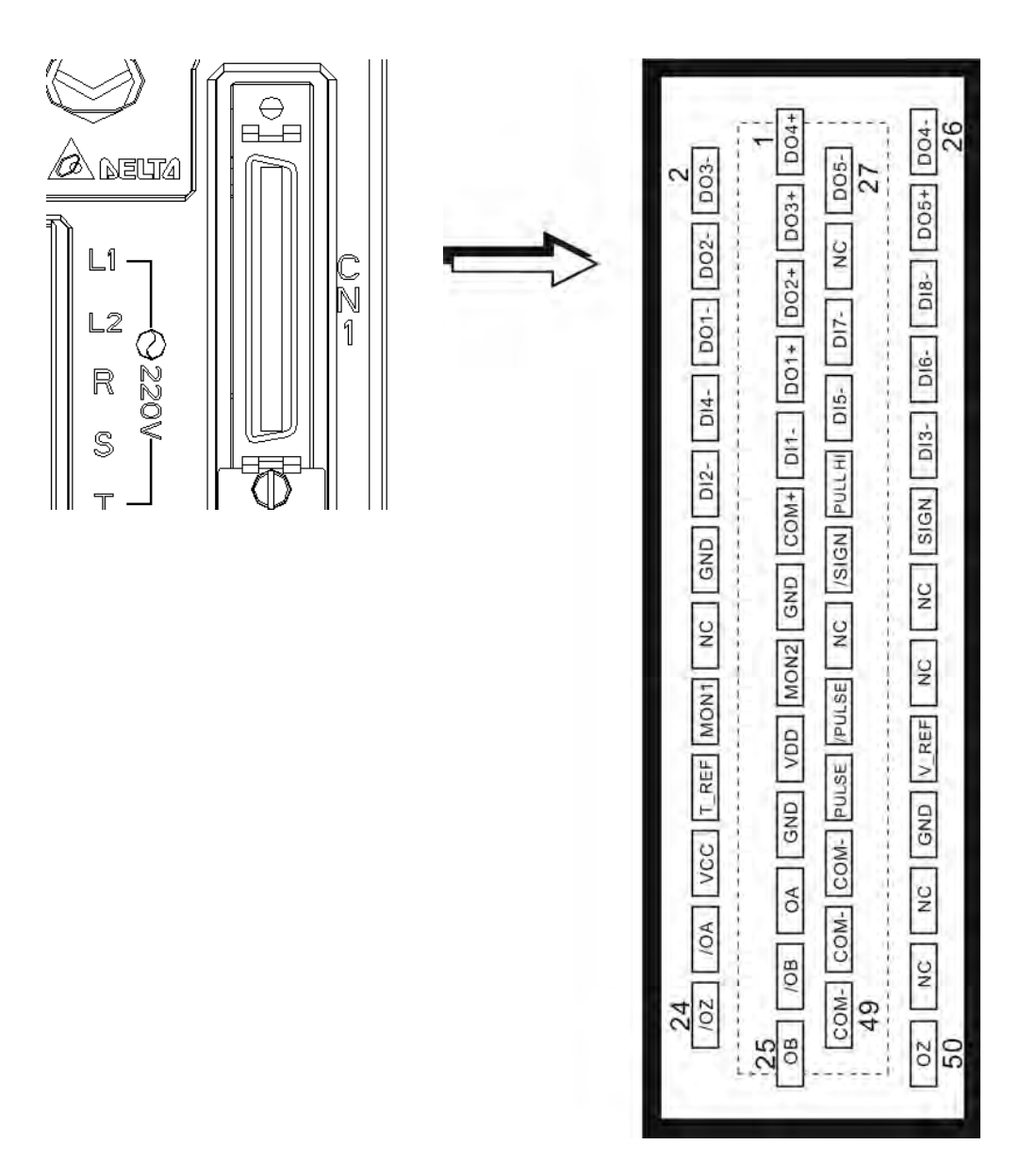

**CN1 Terminal Signal Identification**

### *Chapter 3 Connections and WiringASDA-AB Series*

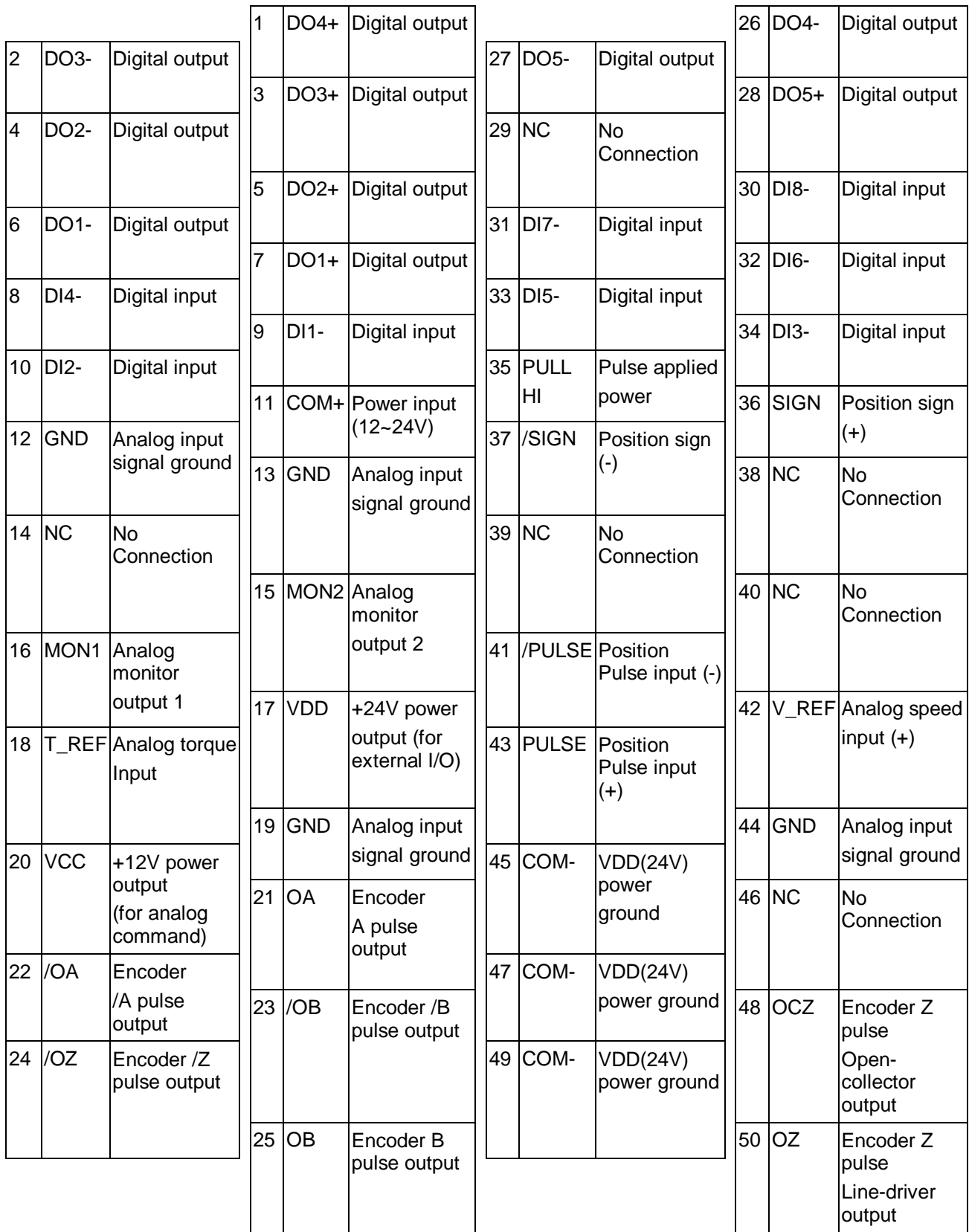

# **NOTE**

1) The terminals marked "NC" must be left unconnected (No Connection). The NC terminals are used within the servo drive. Any connection to the NC terminals will result in damage to the drive.

# **3.3.2 Signals Explanation of Connector CN1**

The Tables 3.A, 3.B, & 3.C detail the three groups of signals of the CN1 interface. Table 3.A details the general signals. Table 3.B details the Digital Output (DO) signals and Table 3.C details the Digital Input (DI) signals. The General Signals are set by the factory and can not be changed, reprogrammed or adjusted. Both the Digital Input and Digital Output signals can be programmed by the users.

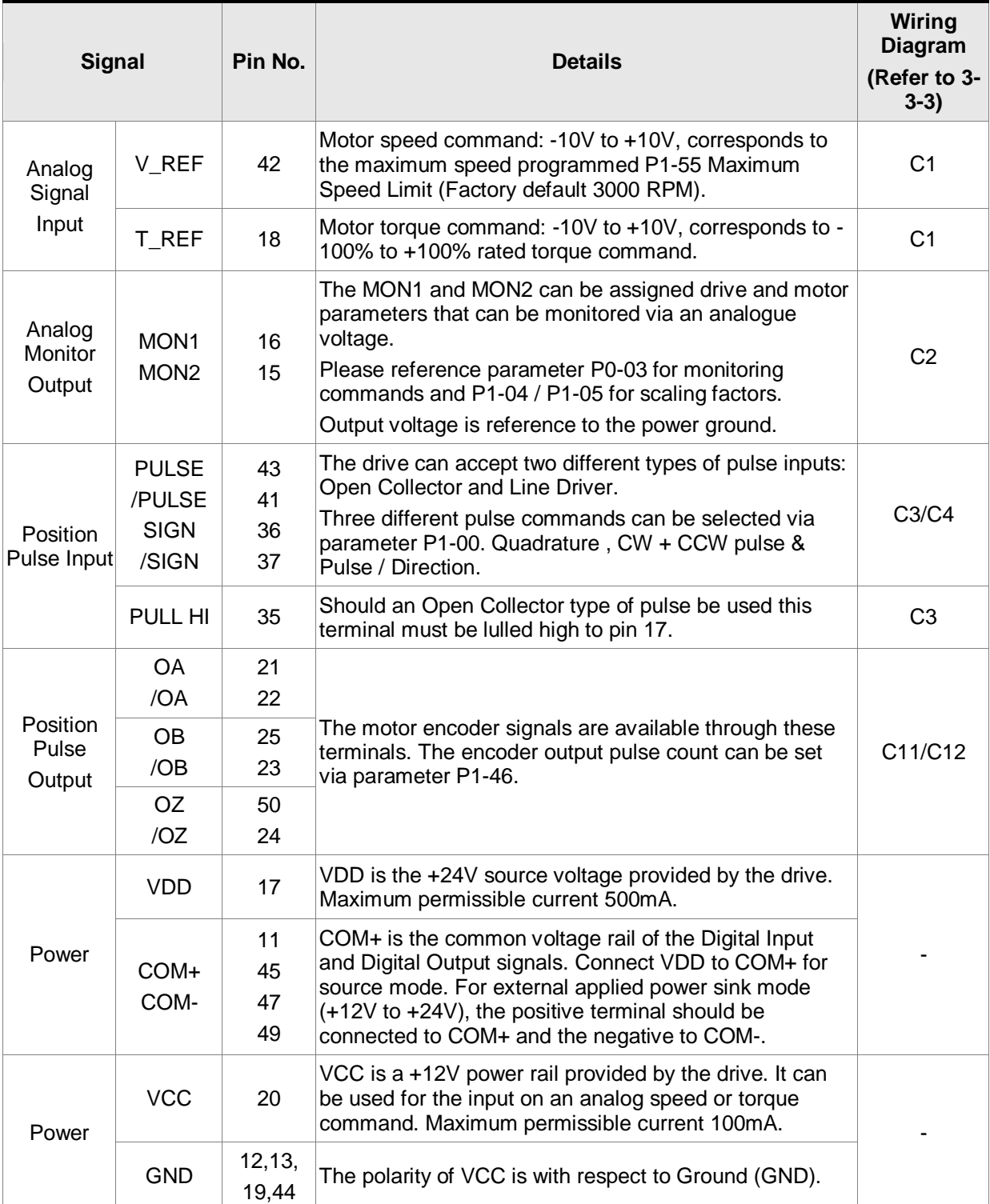

### **Table 3.A General Signals**

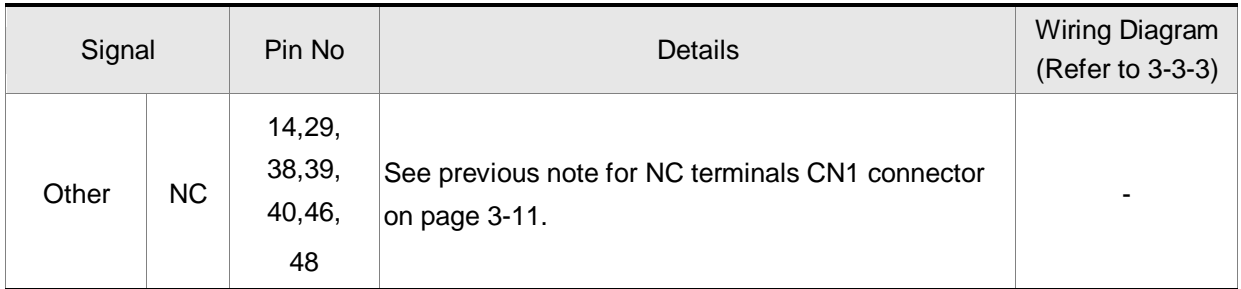

The Digital Input (DI) and Digital Output (DO) have factory default settings which correspond to the various servo drive control modes. (See section 1.5). However, both the DI's and DO's can be programmed independently to meet the requirements of the users.

Detailed in Tables 3.B and 3.C are the DO and DI functions with their corresponding signal name and wiring schematic. The factory default settings of the DI and DO signals are detailed in Table 3.G and 3.H.

All of the DI's and DO's and their corresponding pin numbers are factory set and non-changeable, however, all of the assigned signals and control modes are user changeable. For Example, the factory default setting of DO5 (pins 28/27) can be assigned to DO1 (pins 7/6) and vise versa.

The following Tables 3.B and 3.C detail the functions, applicable operational modes, signal name and relevant wiring schematic of the default DI and DO signals.

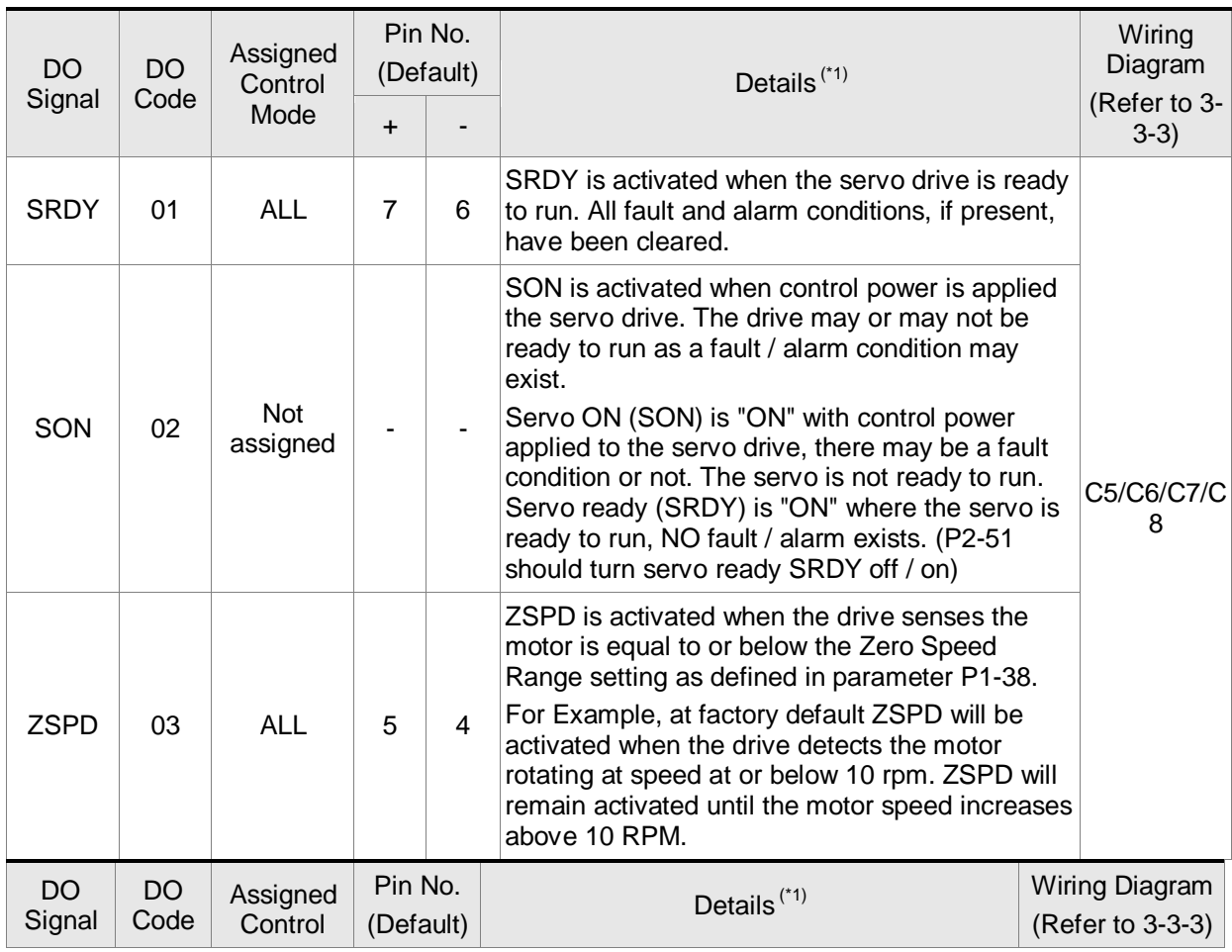

### **Table 3.B DO Signals**

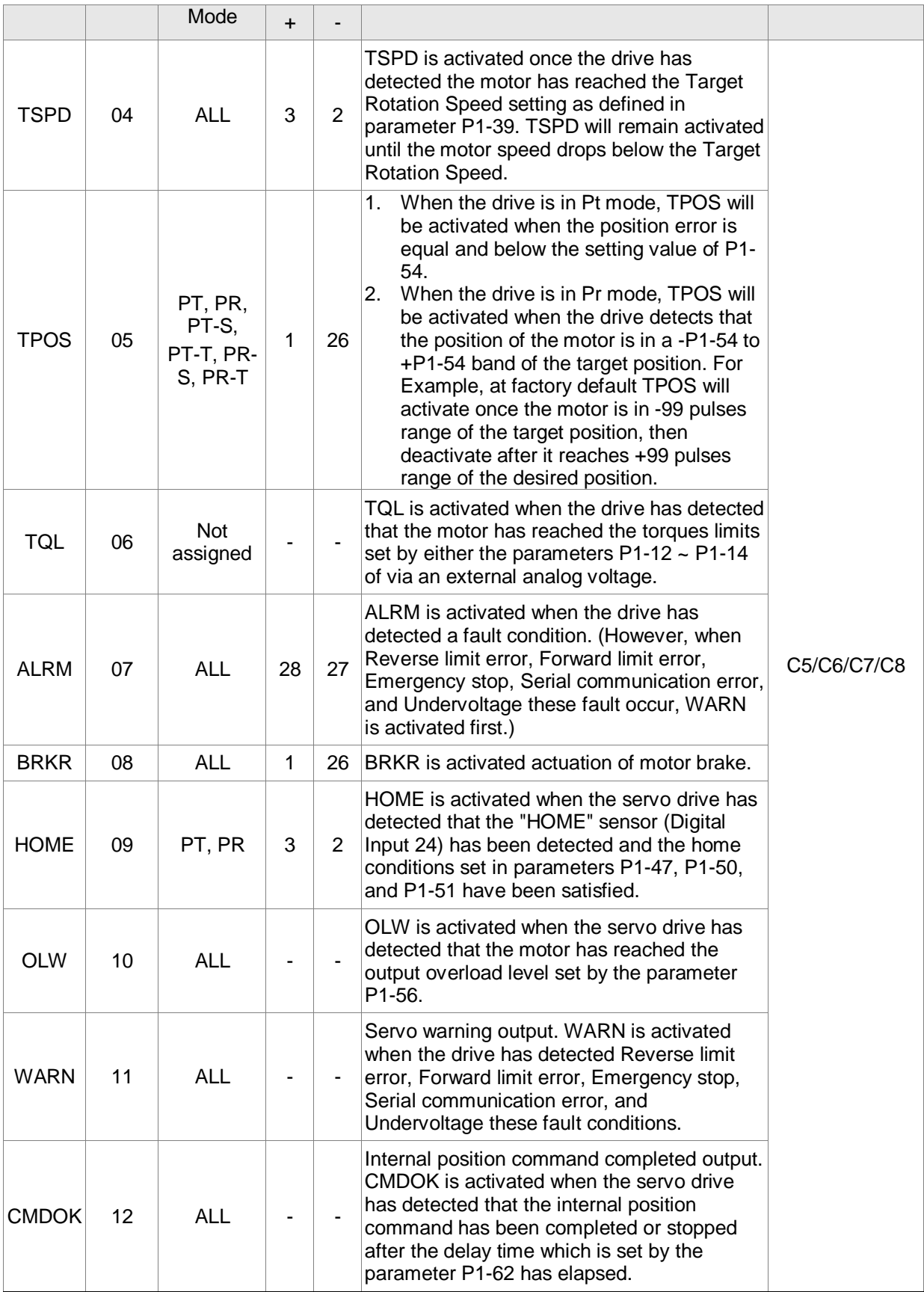

**Footnote \*1:** The "state" of the output function may be turned ON or OFF as it will be dependant on the settings of P2-18~P2-22.

$$
\boxed{\square}
$$
 **NOTE**

#### *Chapter 3 Connections and WiringASDA-AB Series*

- 1) PINS 3 & 2 can either be TSPD or HOME dependent upon control mode selected.
- 2) PINS 1 & 26 are different depending on control mode either BRKR or TPOS.

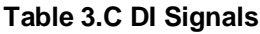

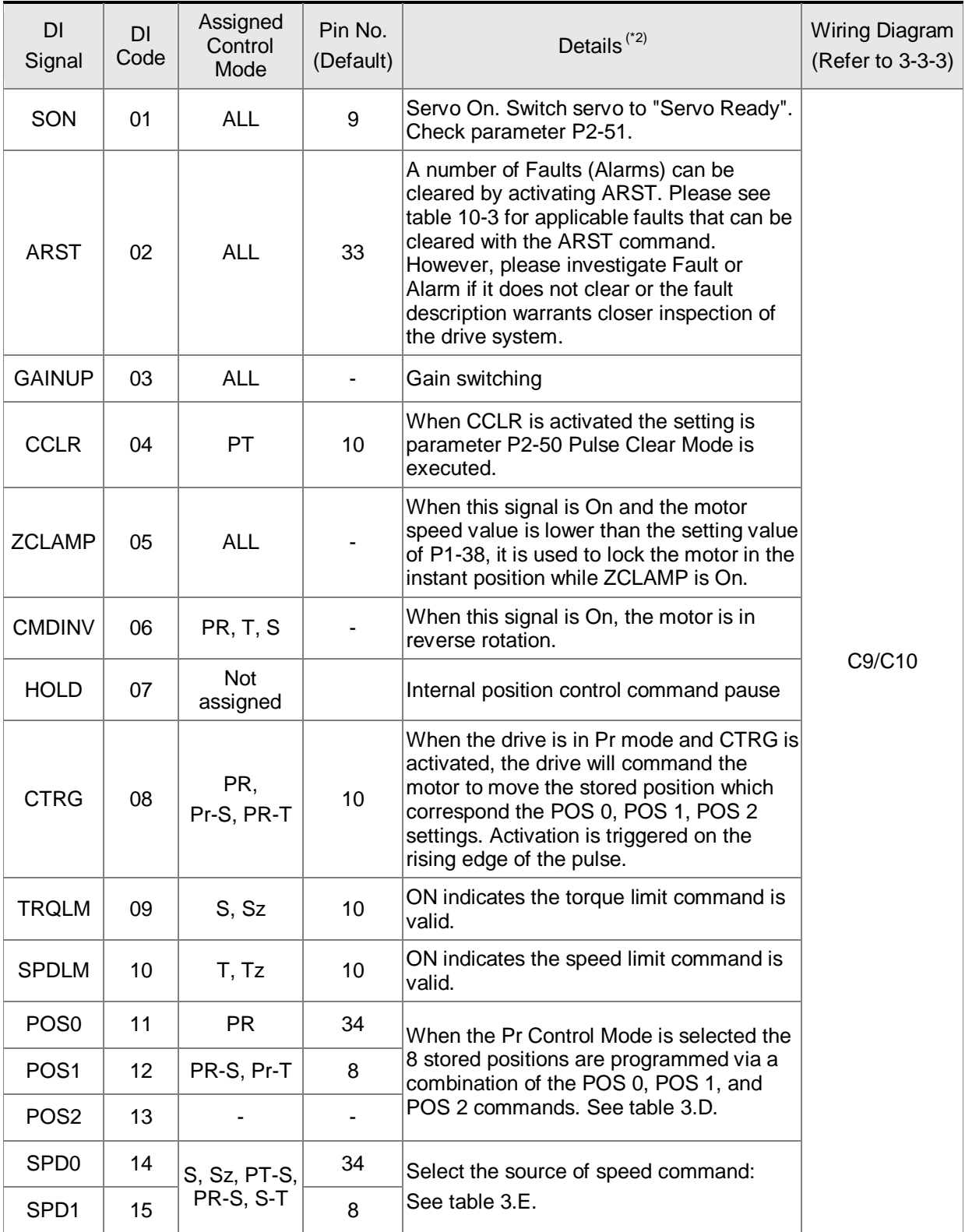

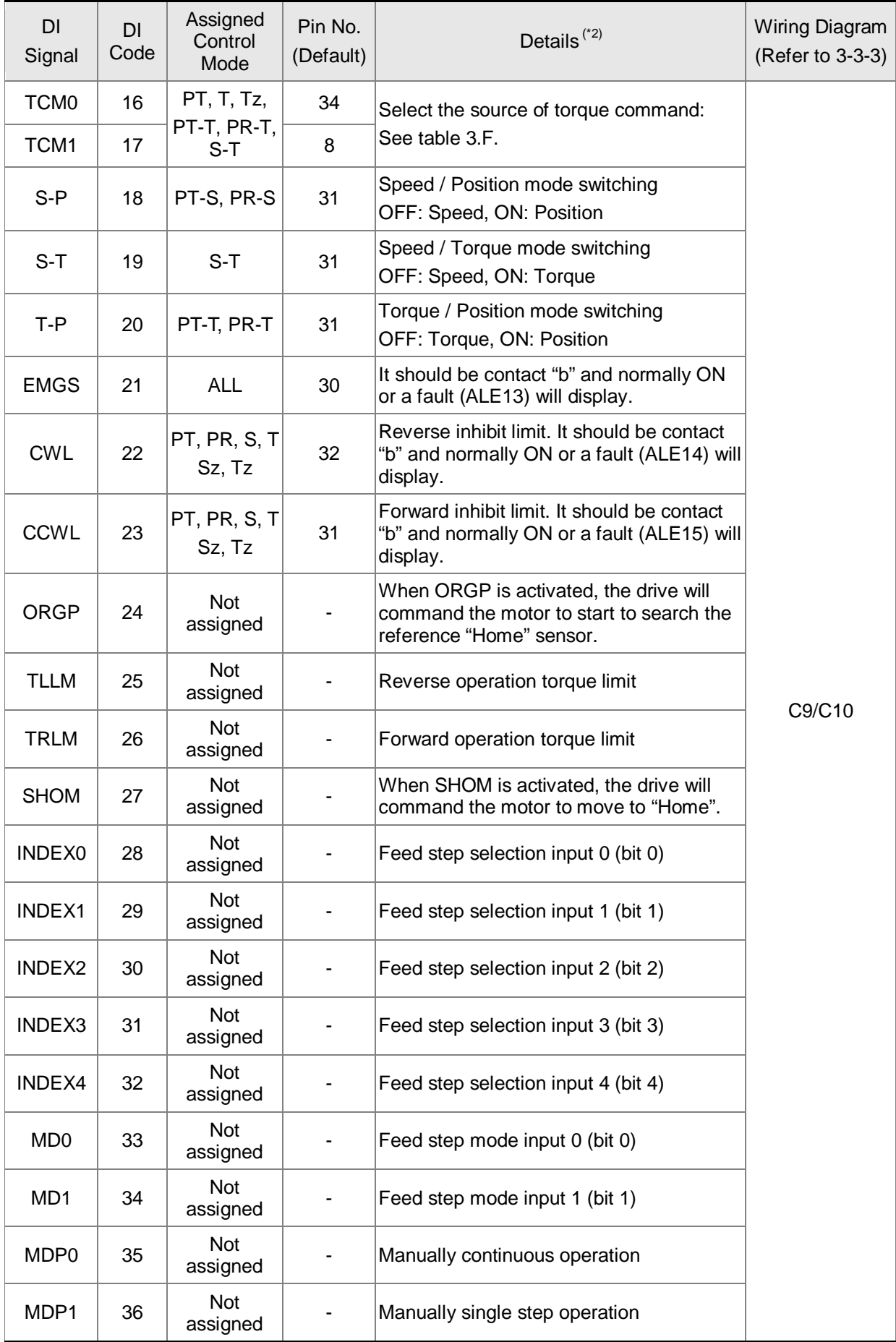

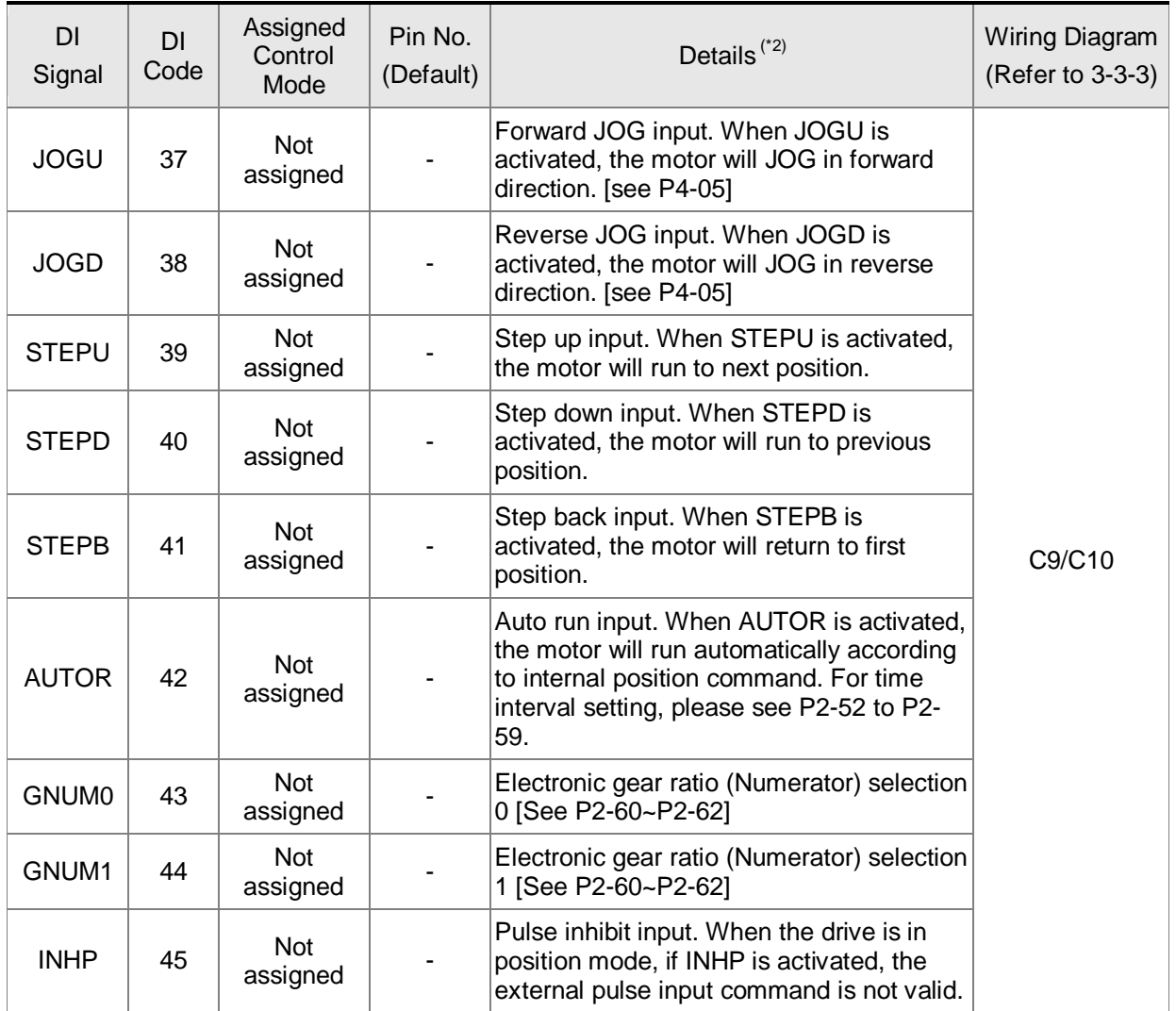

**Footnote \*2:** The "state" of the input function may be turned ON or OFF as it will be dependant on the settings of P2-10~P2-17.

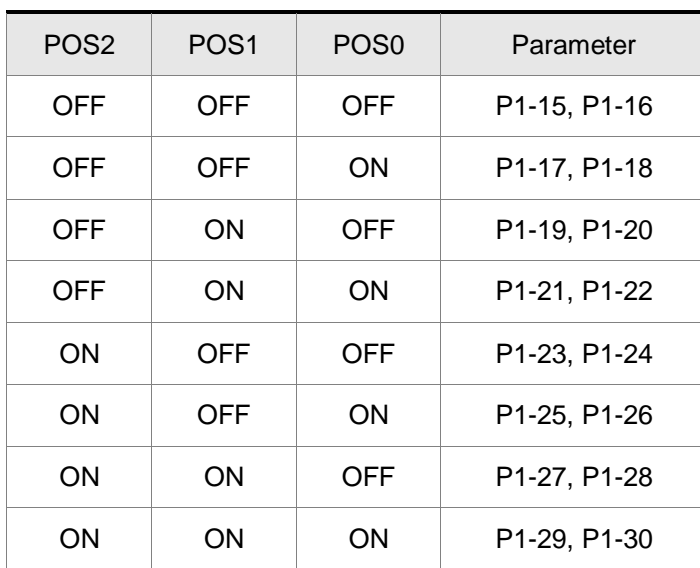

### **Table 3.D Source of Position Command**

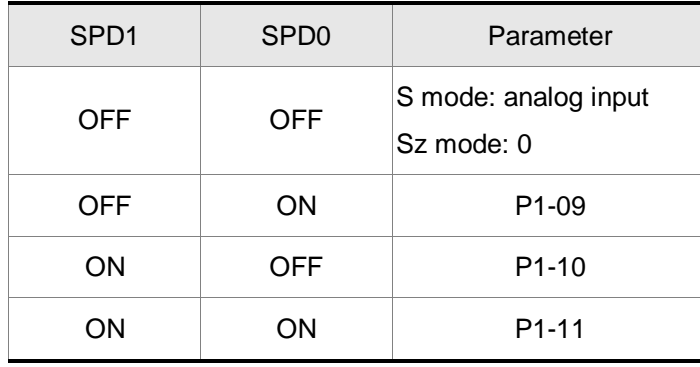

#### **Table 3.E Source of Speed Command**

#### **Table 3.F Source of Torque Command**

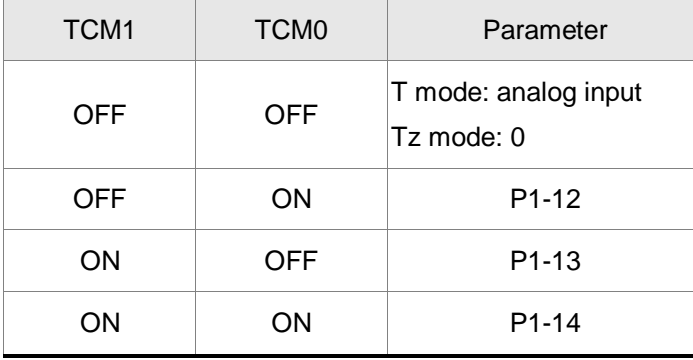

The default DI and DO signals in different control mode are listed in the table 3.G and table 3.H. Although the content of the table 3.G and table 3.H do not provide more information than the table 3.B and table 3.C above, as each control mode is separated and listed in different row, it is easy for user to view and can avoid confusion. However, the Pin number of each signal can not be displayed in the table 3.G and table 3.H.

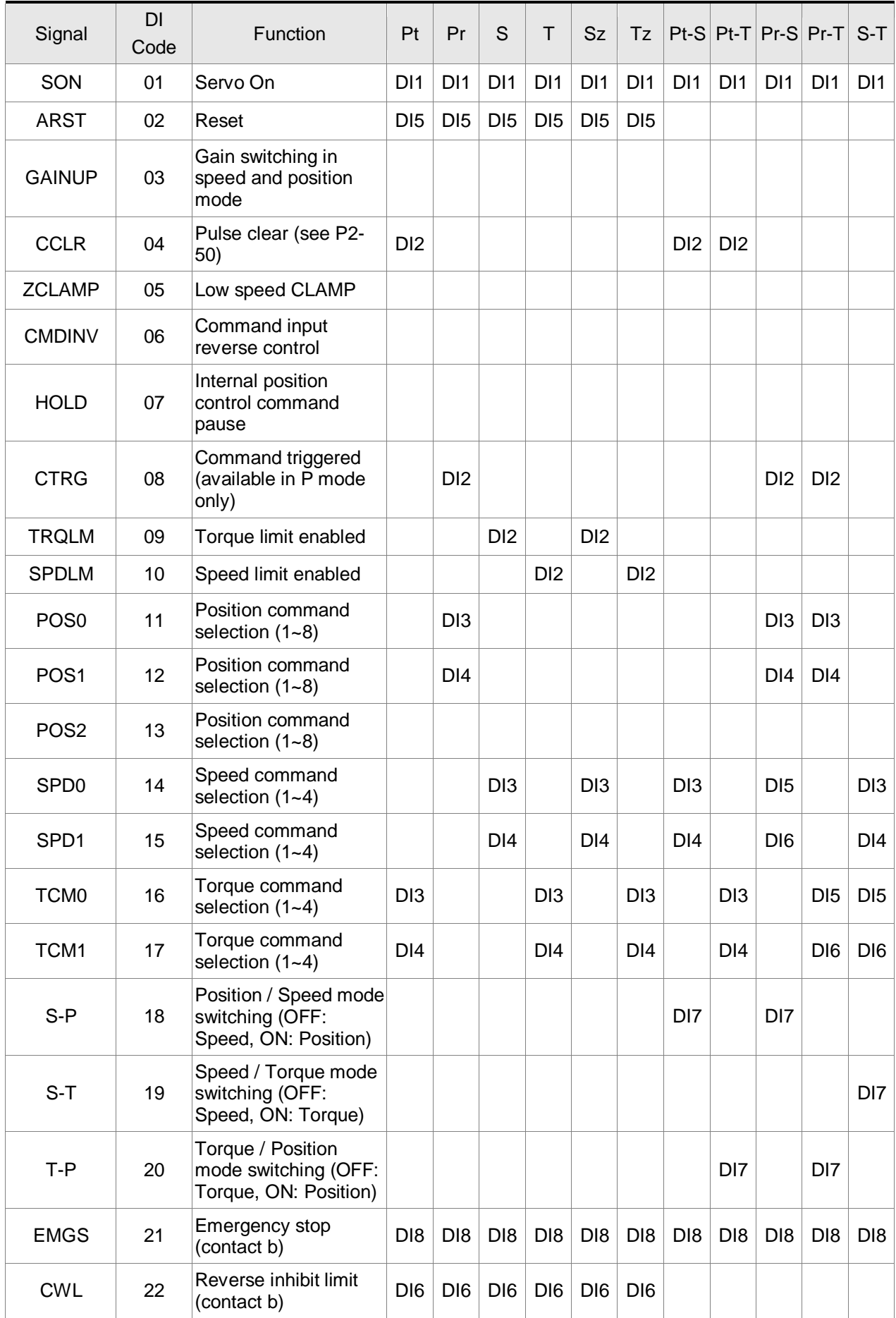

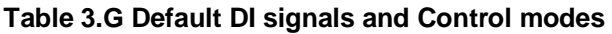

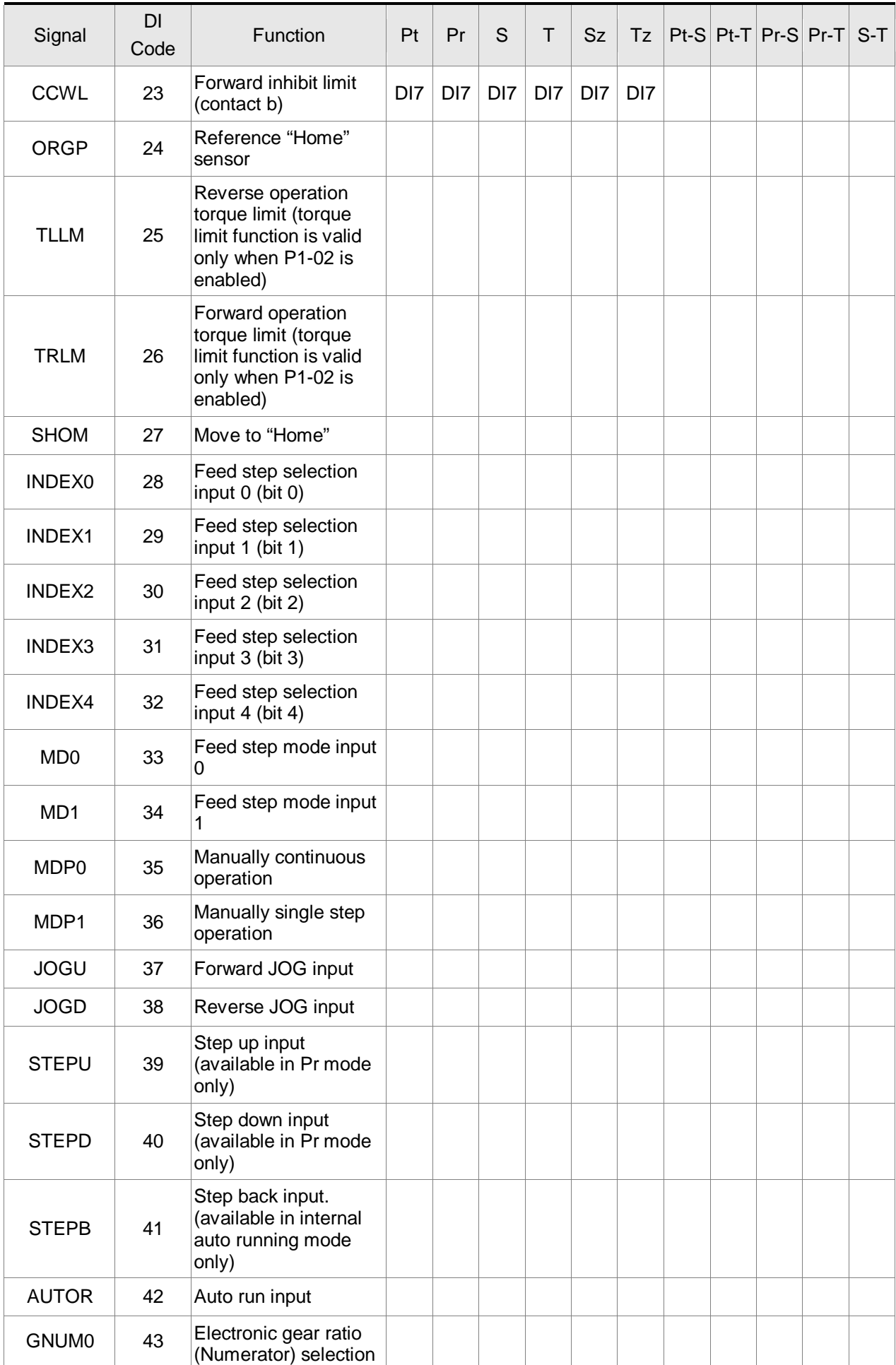

### *Chapter 3 Connections and WiringASDA-AB Series*

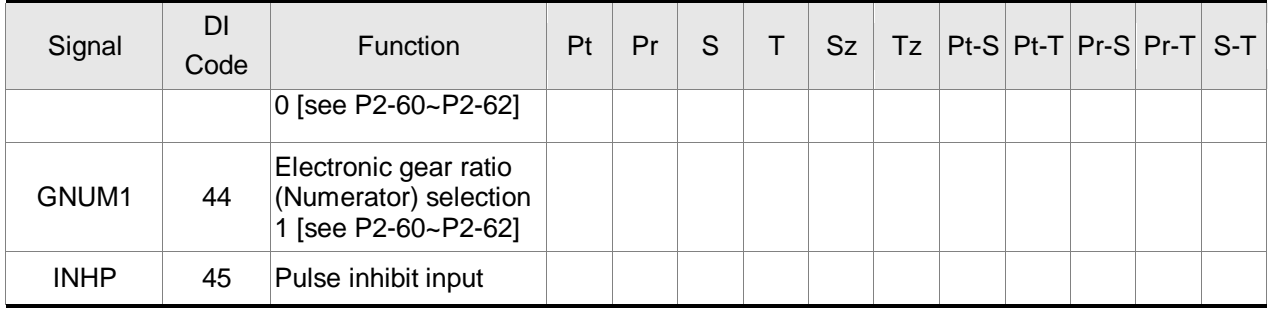

# **NOTE**

**NOTE** 

1) For Pin numbers of DI1~DI8 signal, please refer to section 3.3.1.

#### **Table 3.H Default DO signals and Control modes**

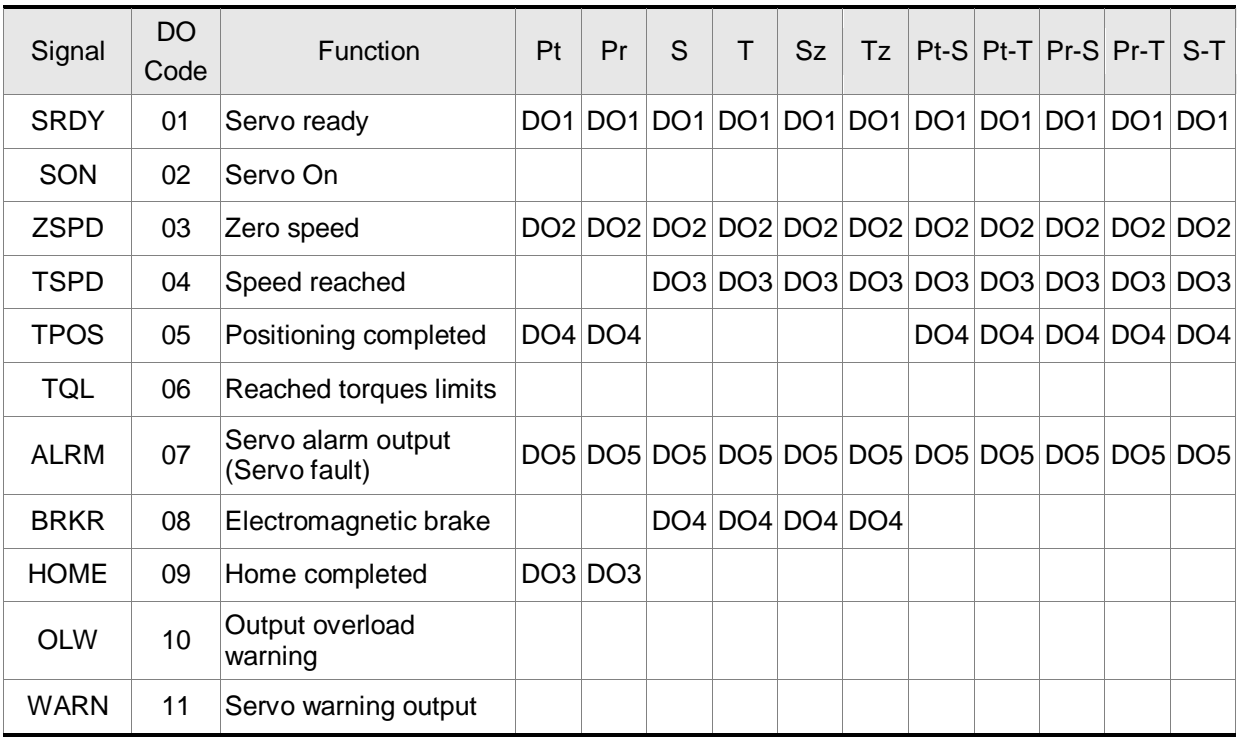

1) For Pin numbers of DO1~DO5 signals, please refer to section 3.3.1.

# **3.3.3 Wiring Diagrams of I/O Signals (CN1)**

The valid voltage of speed analog command and torque analog command is between 10V and +10V. The command value can be set via relevant parameters. The input impedance is  $10K\Omega$ .

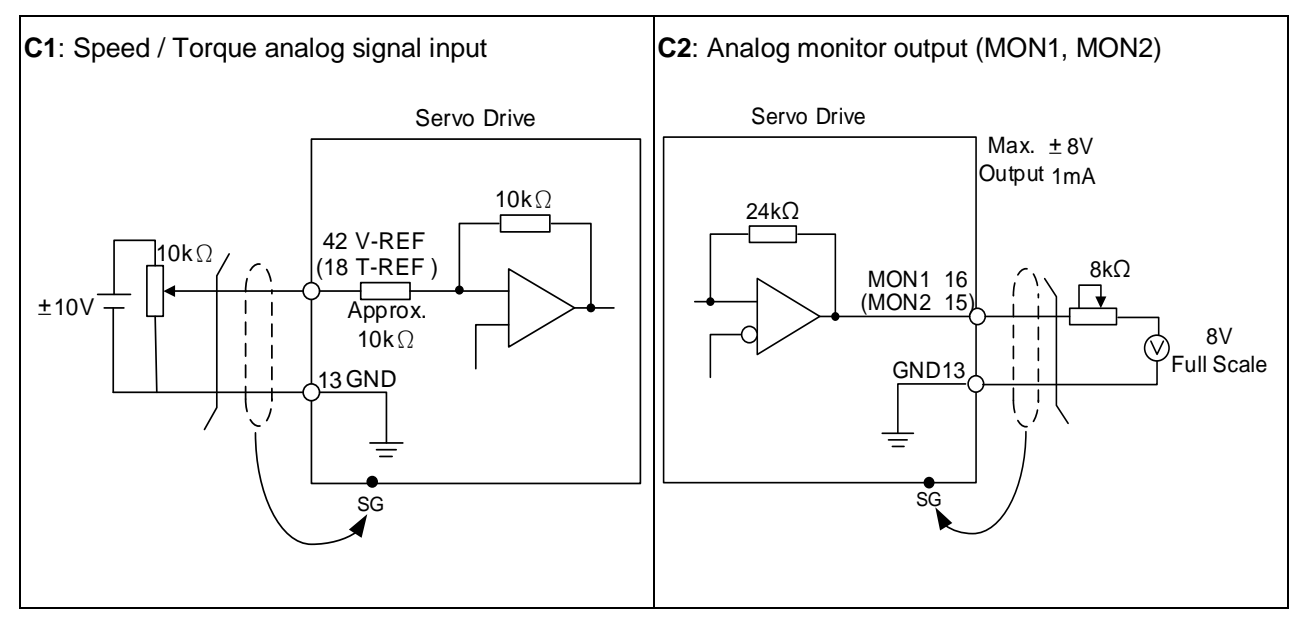

There are two kinds of pulse inputs, Line driver input and Open-collector input. Max. input pulse frequency of Line driver input is 500kpps and max. input pulse frequency of Open-collector input is 200kpps.

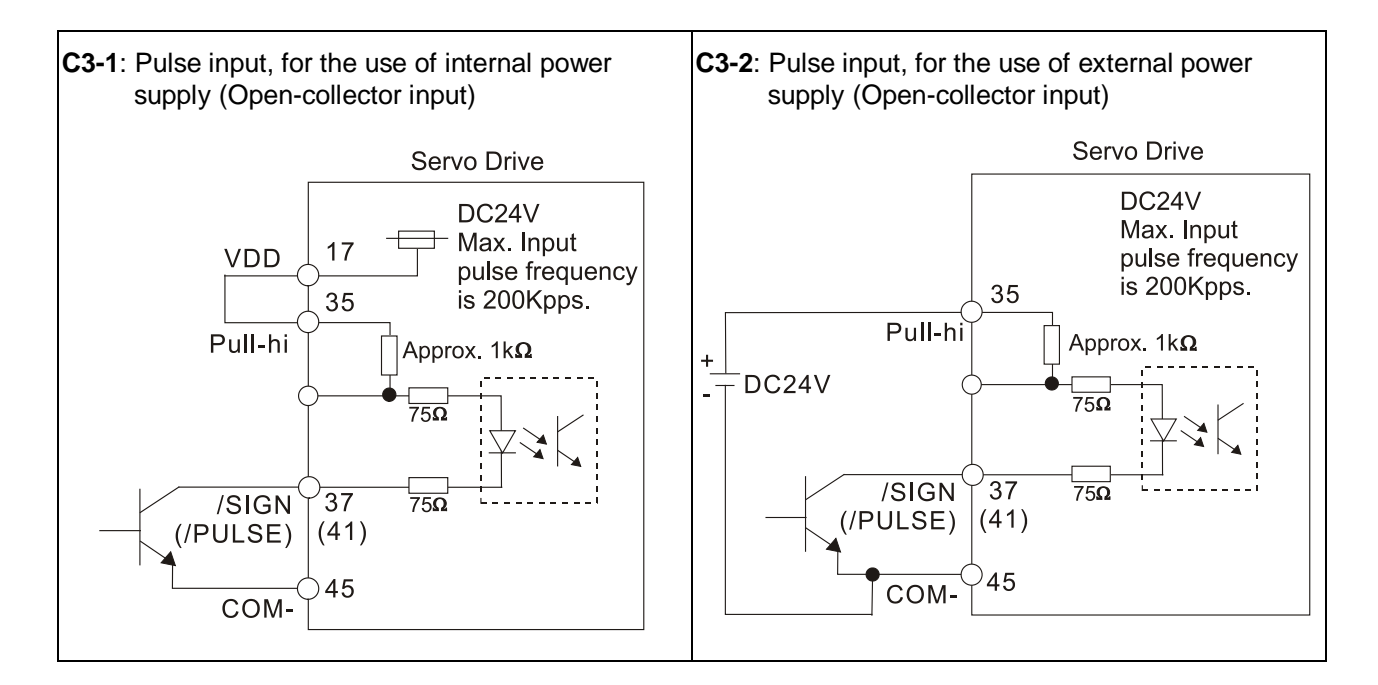

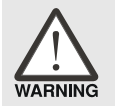

 $\triangleright$  Caution: Do not use dual power supply. Failure to observe this caution may result in *damage to the servo drive and servo motor.*

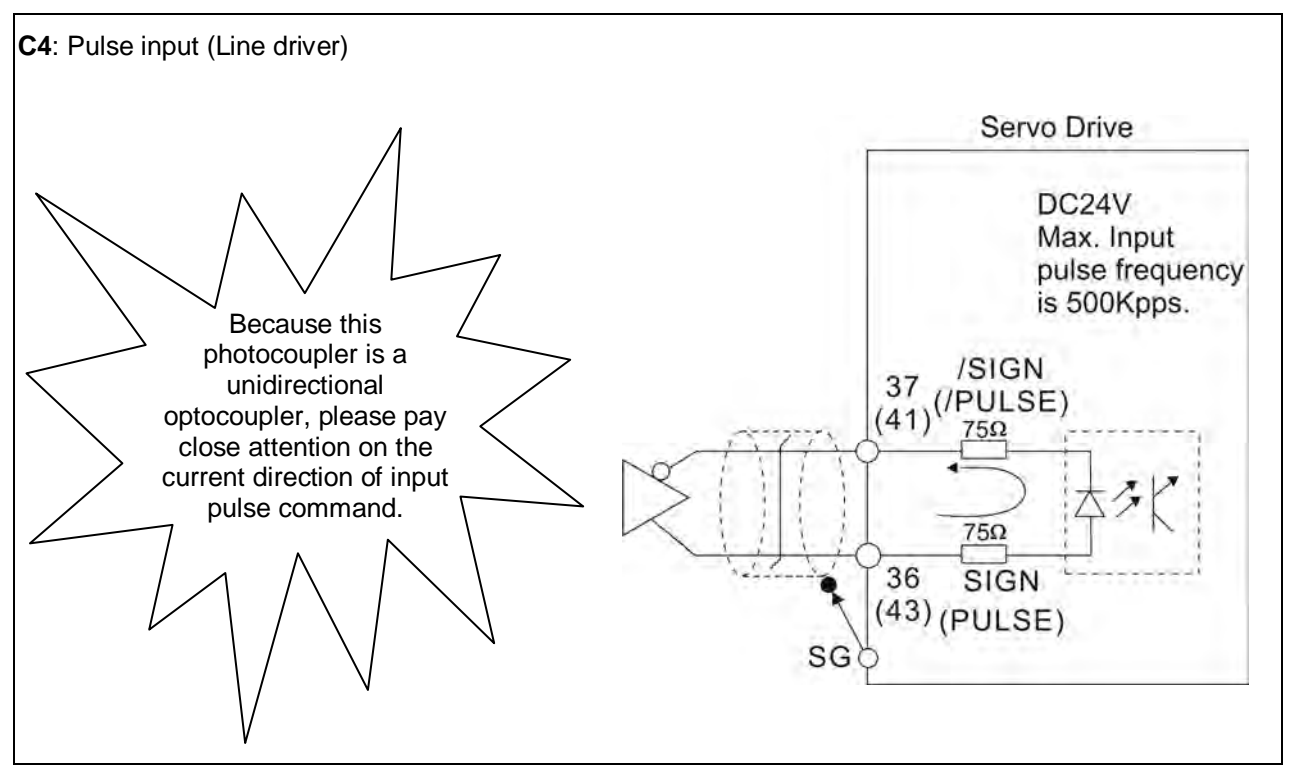

Be sure to connect a diode when the drive is applied to inductive load.

(Permissible current: 40mA, Instantaneous peak current: max. 100mA)

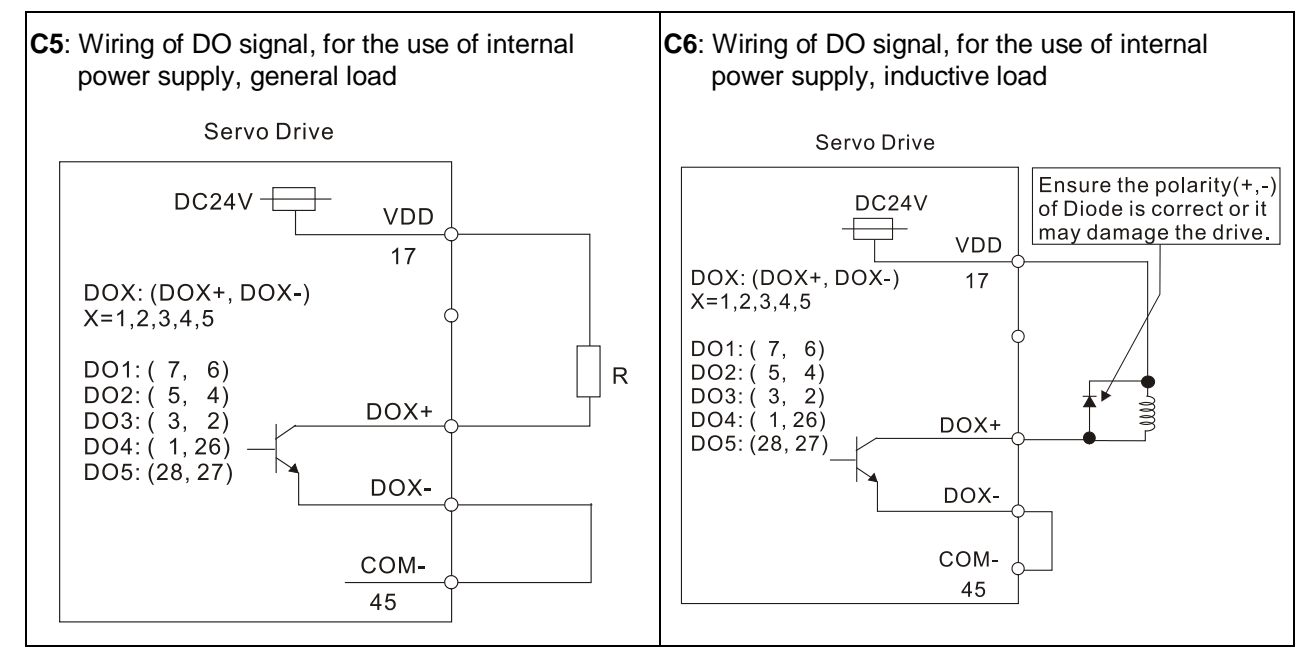

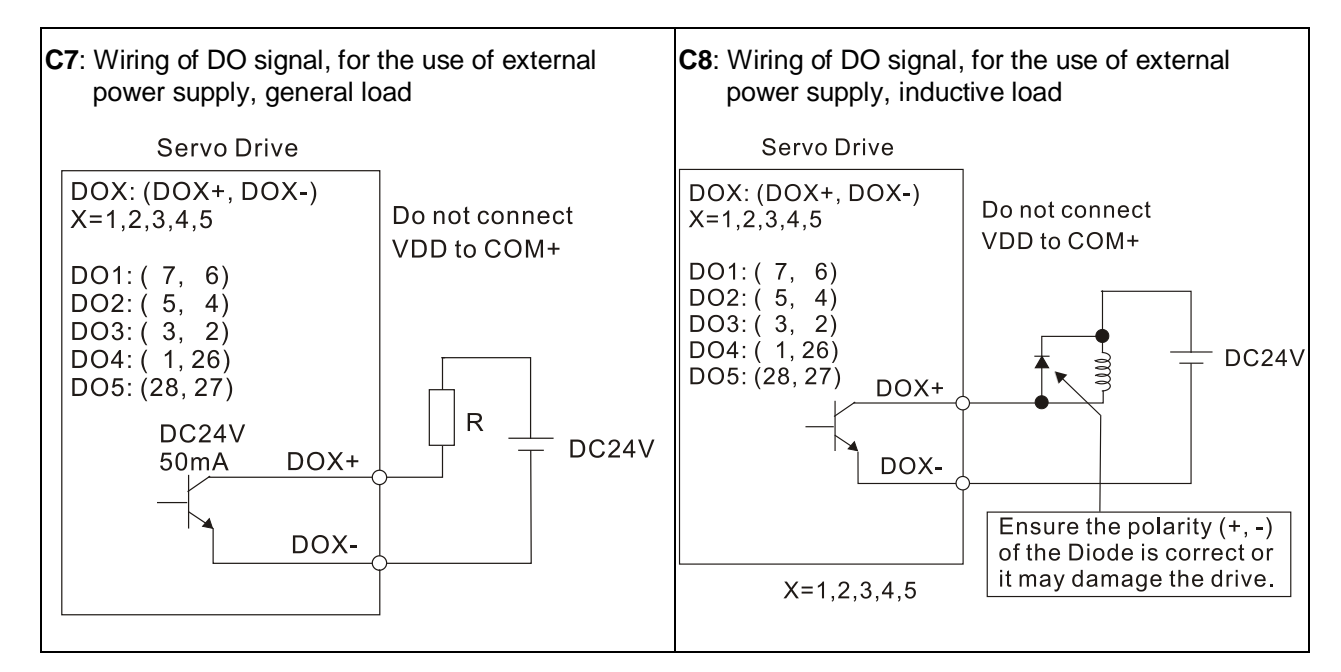

Use a relay or open-collector transistor to input signal.

NPN transistor with multiple emitter fingers (SINK Mode)

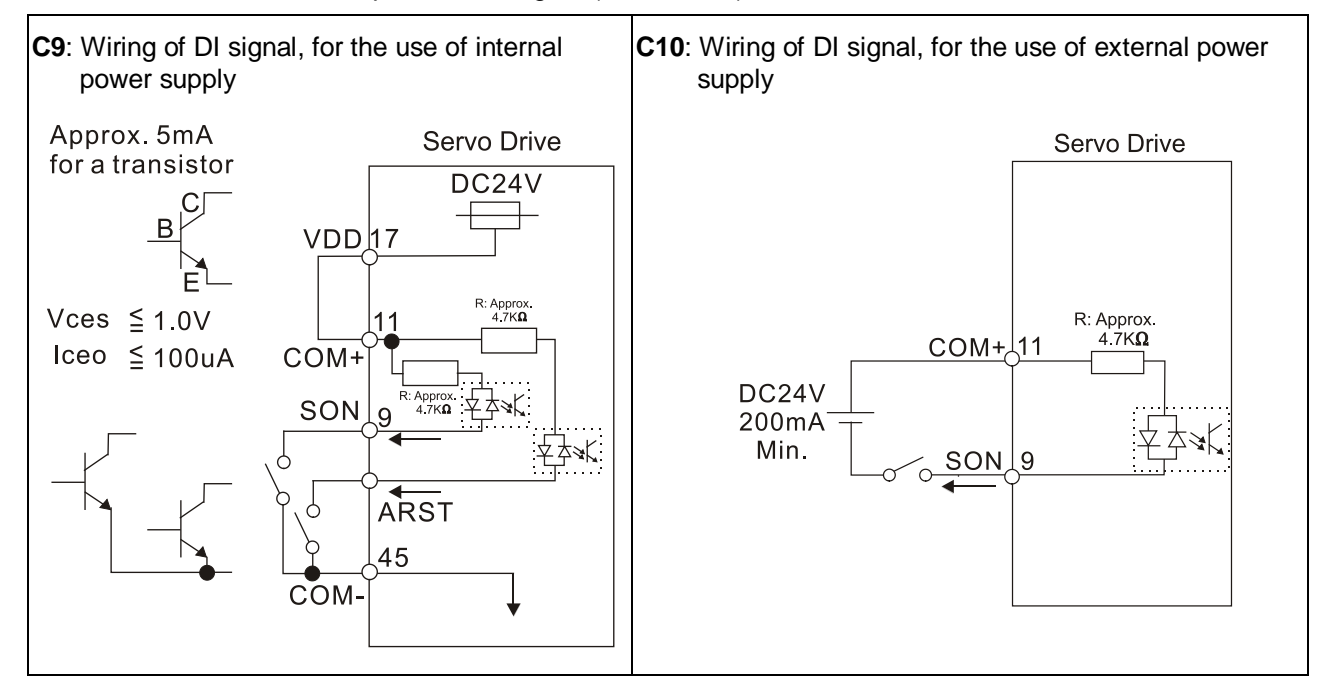

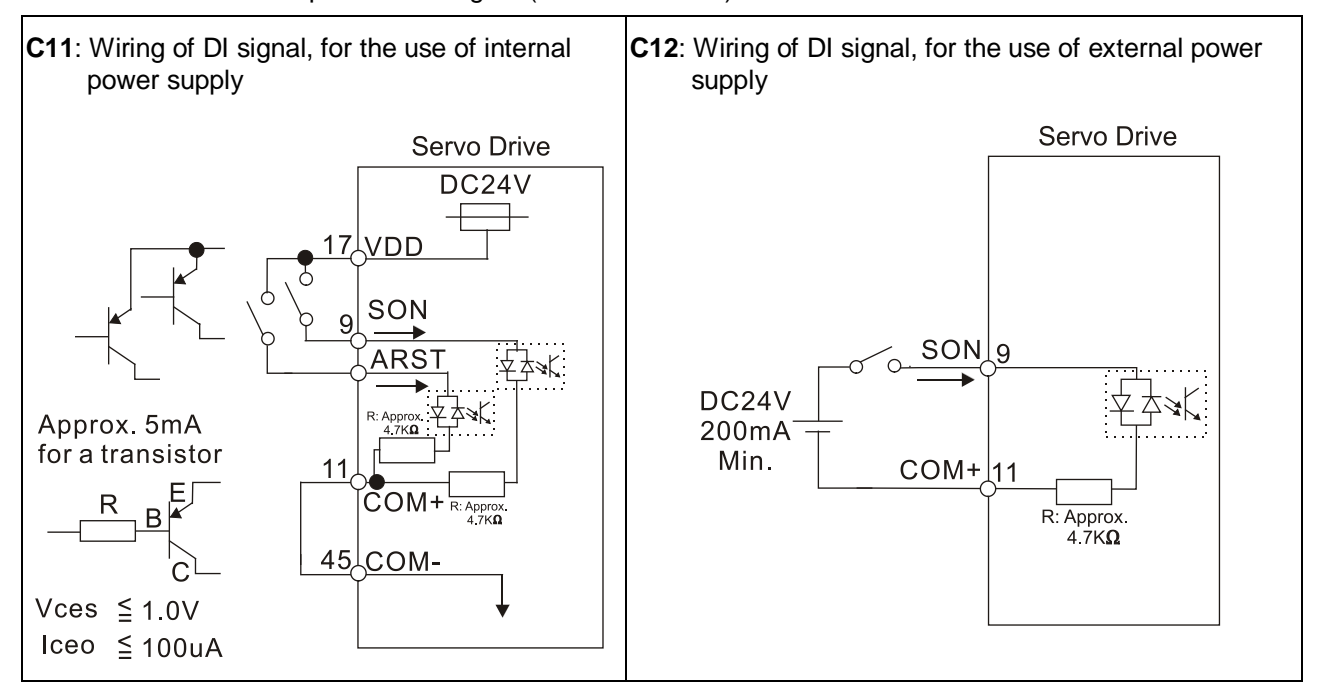

PNP transistor with multiple emitter fingers (SOURCE Mode)

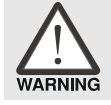

 *Caution: Do not use dual power supply. Failure to observe this caution may result in damage to the servo drive and servo motor.*

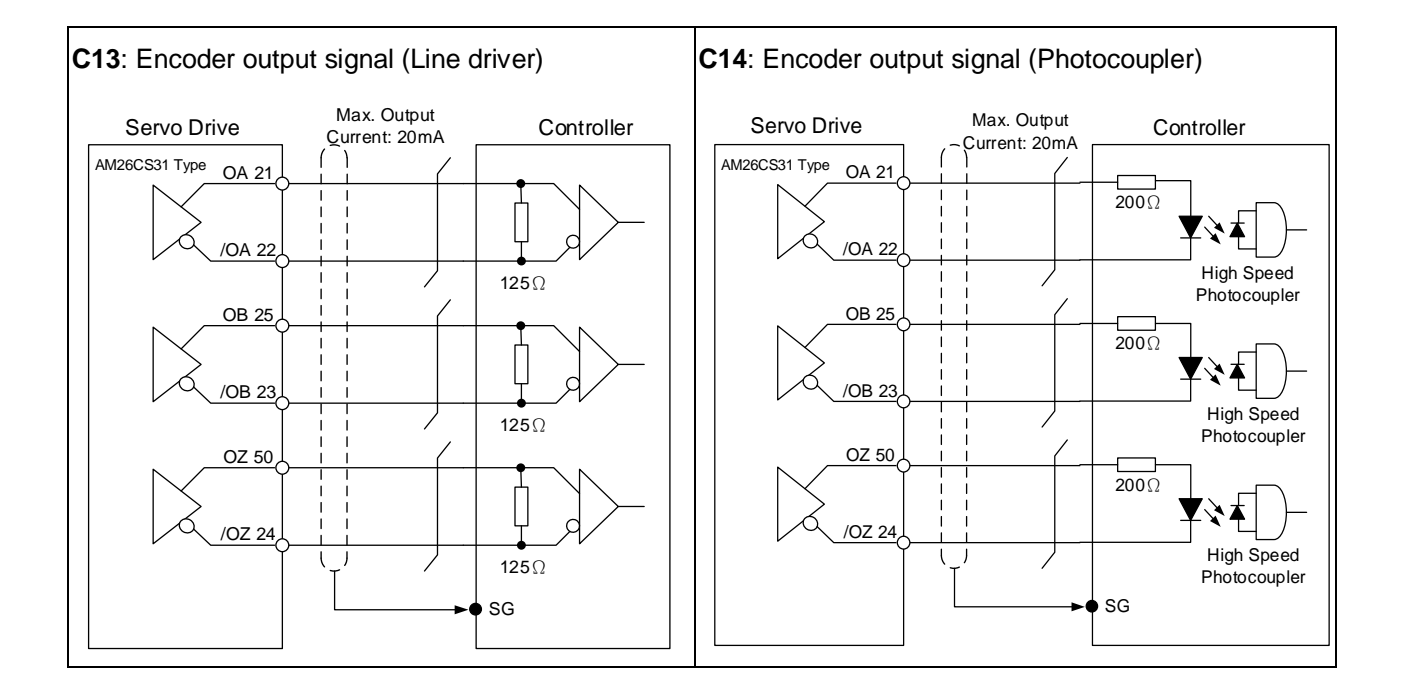

# **3.3.4 DI and DO Signal Specified by Users**

If the default DI/DO signals cannot satisfy the need, self-set the DI/DO will do and is easy. The signal function of DI1~8, DI9~DI13 and DO1~5 is determined by parameter P2-10~P2-17 and P2-18~P2-22. Please refer to Chapter 7.2 and the following Table 3.I. Enter DI or DO code in the corresponding parameter to setup DI/DO.

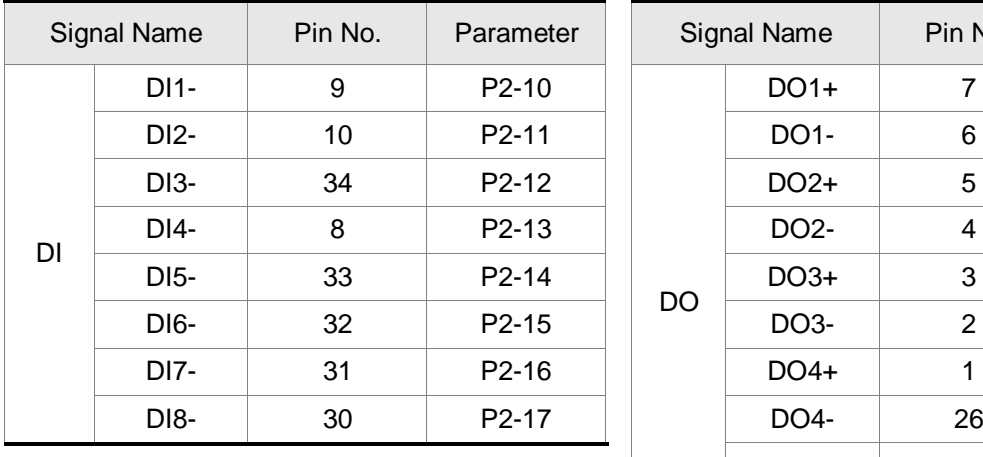

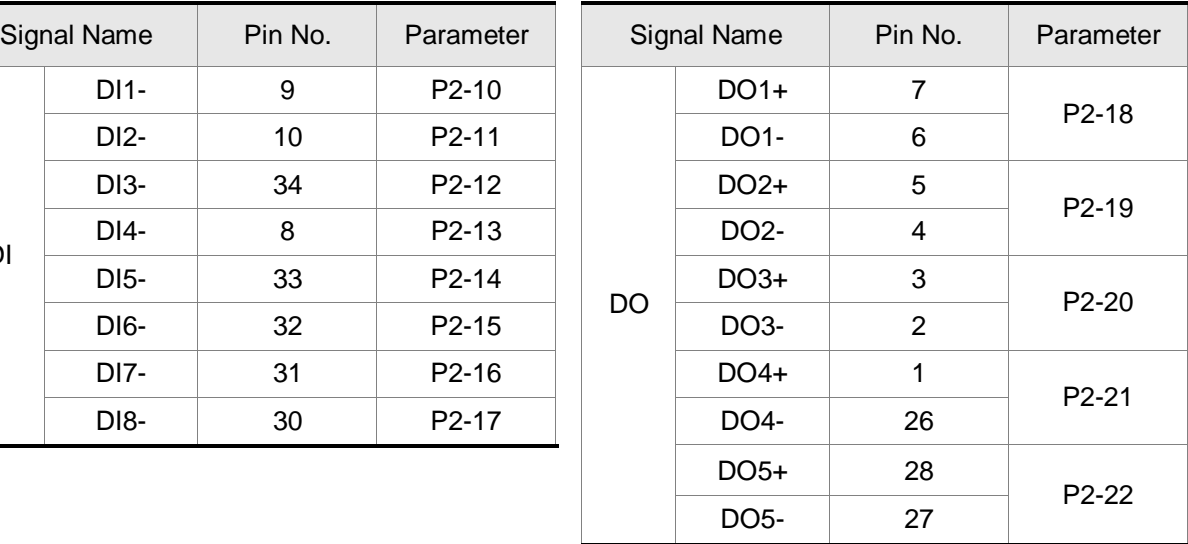

# **3.4 Encoder Connector CN2**

Integrated within the servo motor is an incremental encoder with 2,500PPR and commutation signal.

When power is first applied to the servo drive, control algorithms detect the motor's rotor position through imbedded sensors in the motor within 500msec approximately.

Feedback to the amplifier of the UVW signals for commutation is via the ABZ encoder signal wires. Following rotor position sensing the amplifier automatically switches to encoding for commutation control. The 2500PPR encoder is automatically multiplied to 10000PPR by X4 logic for increased control accuracy.

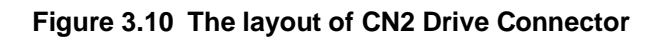

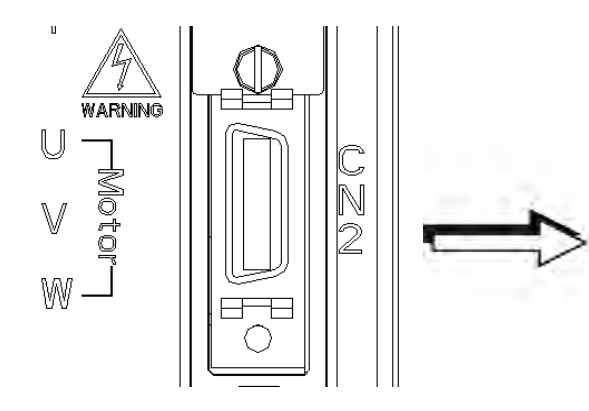

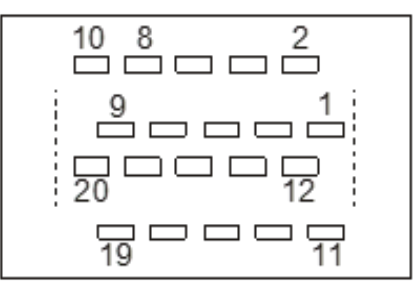

CN2 Rear view of the terminal block

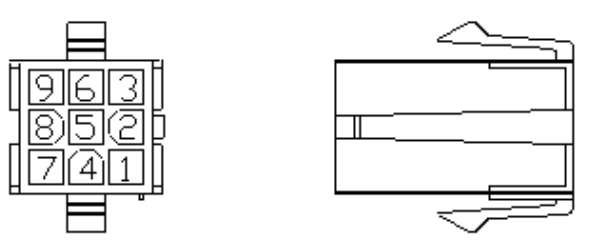

Quick Connector HOUSING: AMP (1-172161-9) Military Connector

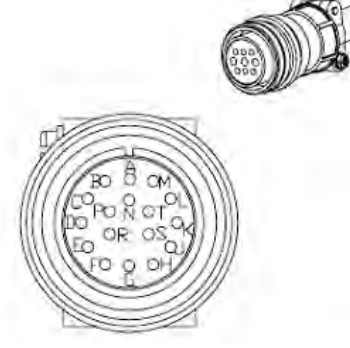

3106A-20-29S

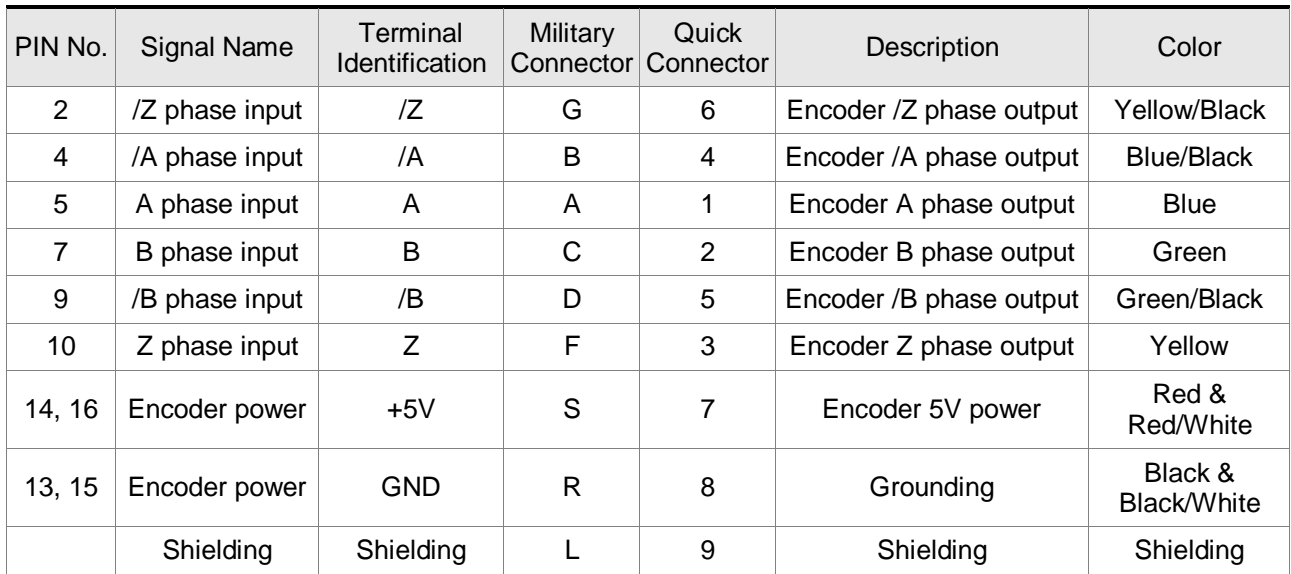

### CN2 Terminal Signal Identification

### **3.5 Serial Communication Connector CN3**

### **3.5.1 CN3 Terminal Layout and Identification**

The servo drive can be connected to a PC or controller via a serial communication connector. Users can operate the servo drive through PC software supplied by Delta (contact to the dealer). The communication connector/port of Delta servo drive can provide three common serial communication interfaces: RS-232, RS-485, and RS-422 connection. RS-232 is mostly be used but is somewhat limited. The maximum cable length for an RS-232 connection is 15 meters (50 feet). Using RS-485 or RS-422 interface can allow longer distance for transmission and support multiple drives to be connected simultaneously.

#### **Figure 3.11 The layout of CN3 Drive Connector**

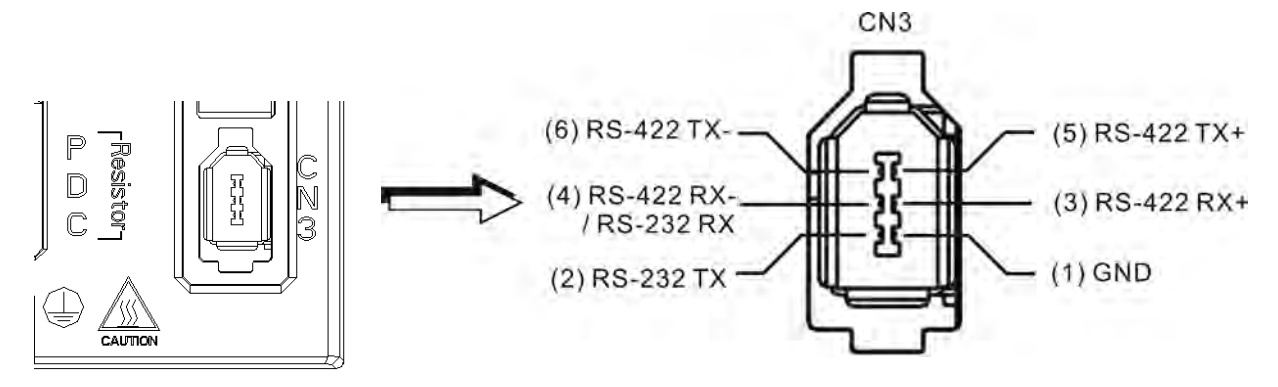

#### **CN3 Terminal Signal Identification**

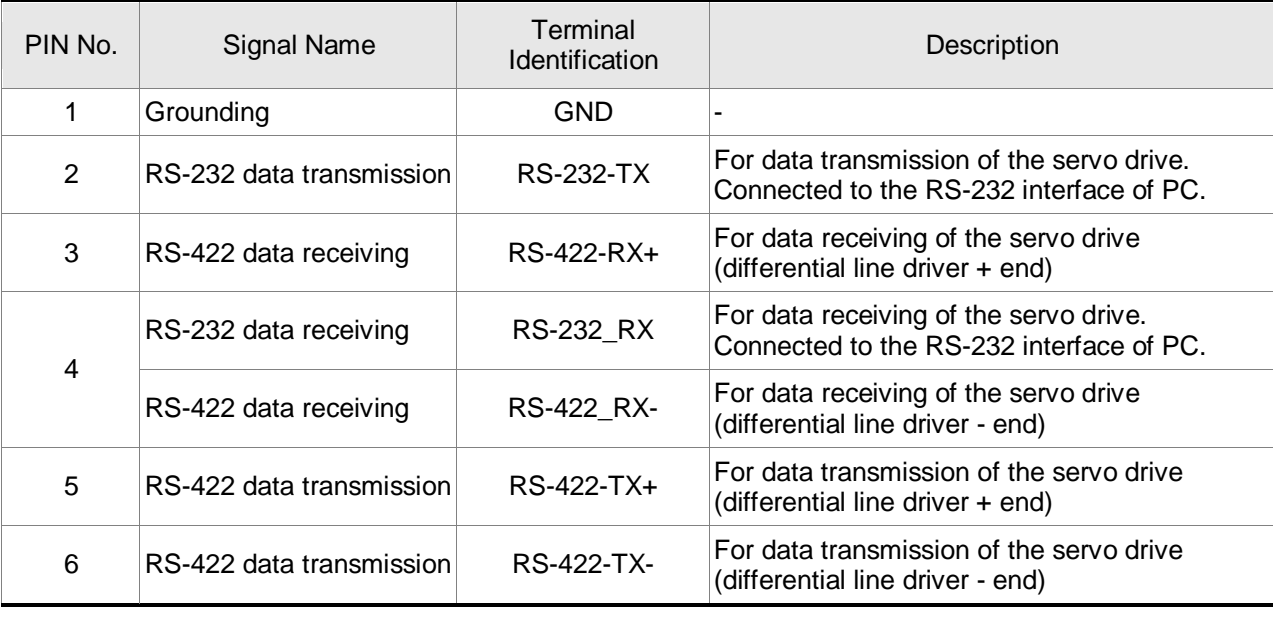

### **NOTE**

- 1) For the connection of RS-485, please refer to page 8.2 and 8.3.
- 2) There are two kinds of IEEE1394 communication cables available on the market. If the user uses one kind of cable, which its GND terminal (Pin 1) and its shielding is short-circuited, the communication may be damaged. Never connect the case of the terminal to the ground of this kind of communication cable.

# **3.5.2 Connection between PC and Connector CN3**

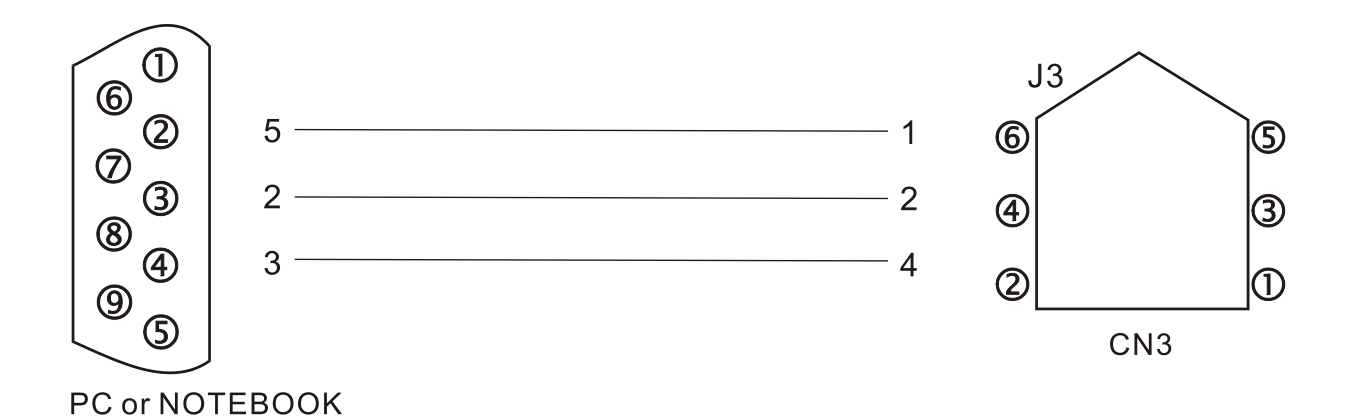

Revision November 2014 3-37
## **3.6 Standard Connection Example**

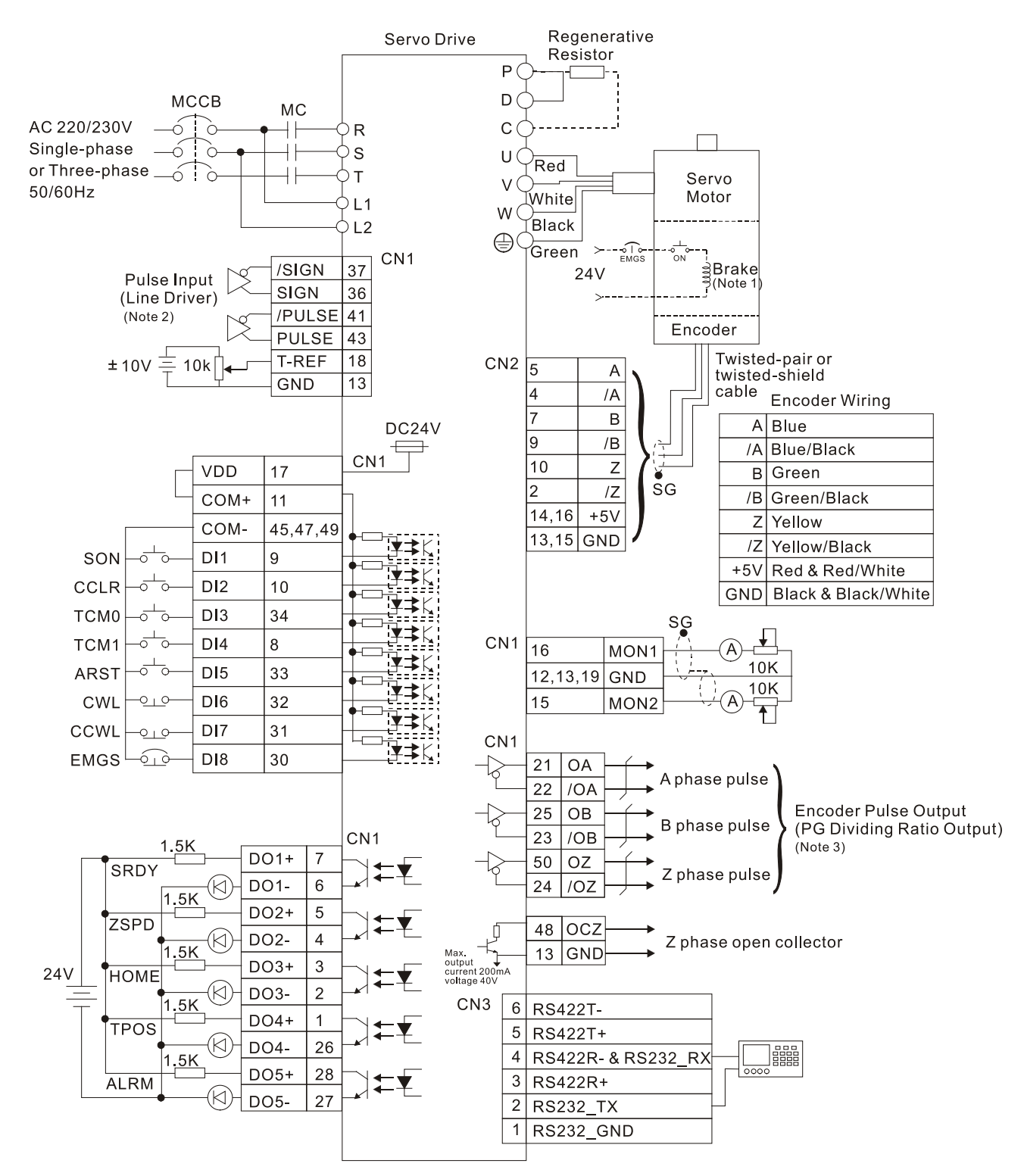

## **3.6.1 Position (Pt) Control Mode (220V models)**

- 1 The coil of brake has no polarity.
- 2. Please refer to C4 wiring diagram on page 3-26. If it is open-collector input, please refer to C3 wiring diagram on page 3-26.
- 3. Please refer to parameter P1-46 in Chapter 7.

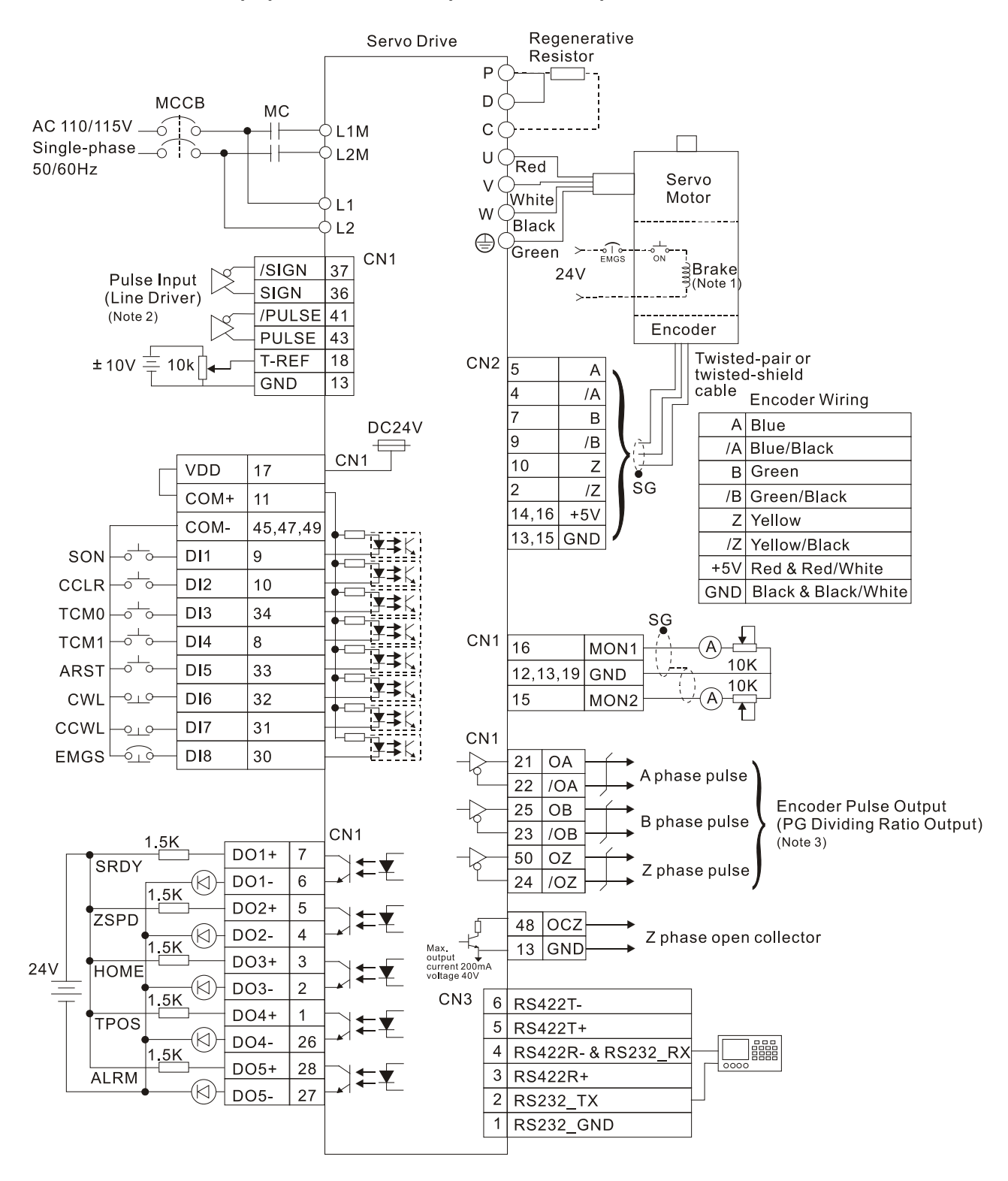

## **3.6.2 Position (Pt) Control Mode (110V models)**

- 1 The coil of brake has no polarity.
- 2. Please refer to C4 wiring diagram on page 3-26. If it is open-collector input, please refer to C3 wiring diagram on page 3-26.
- 3. Please refer to parameter P1-46 in Chapter 7.

# **3.6.3 Position (Pr) Control Mode (220V models)**

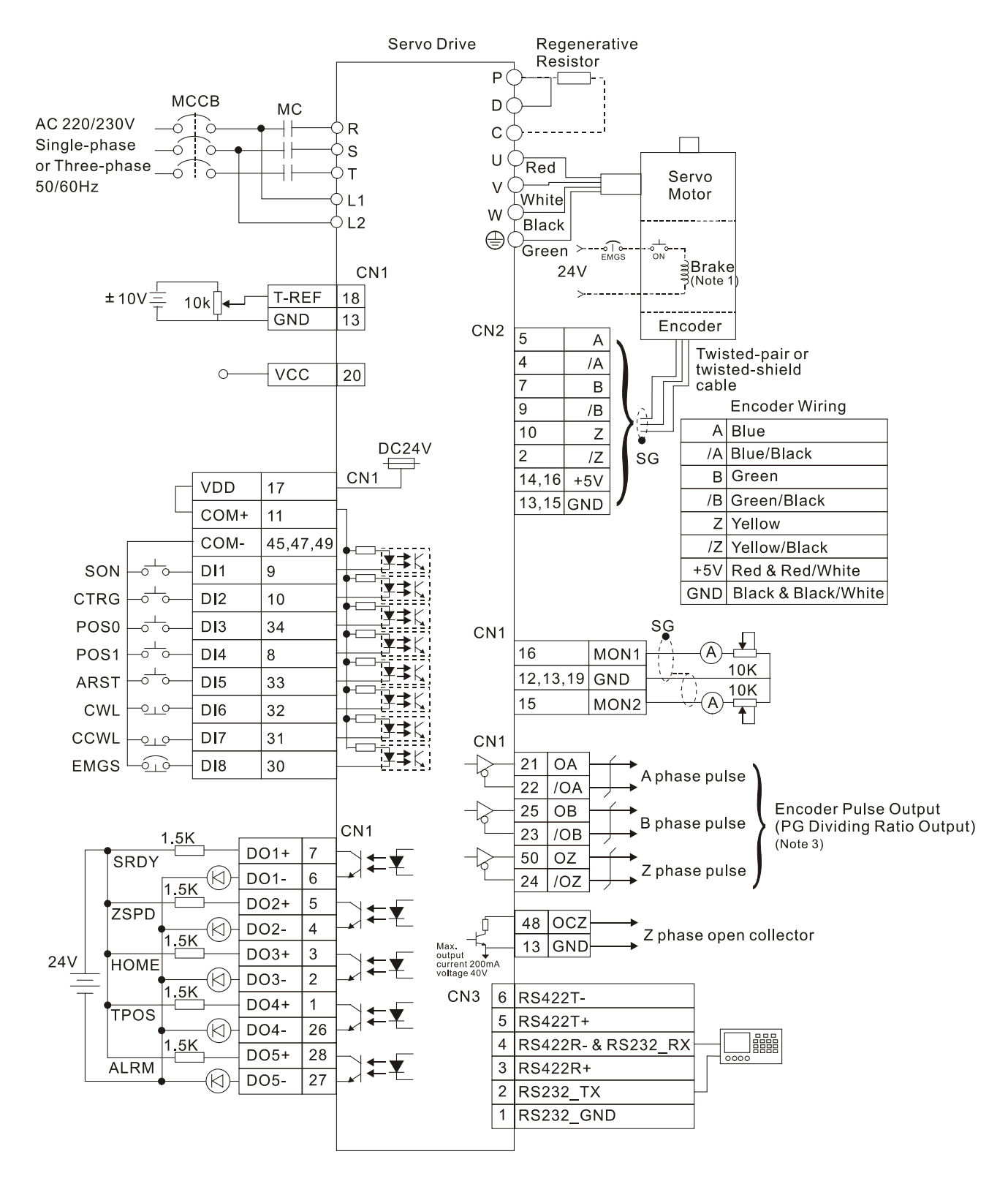

- 1 The coil of brake has no polarity.
- 2. Please refer to parameter P1-46 in Chapter 7.

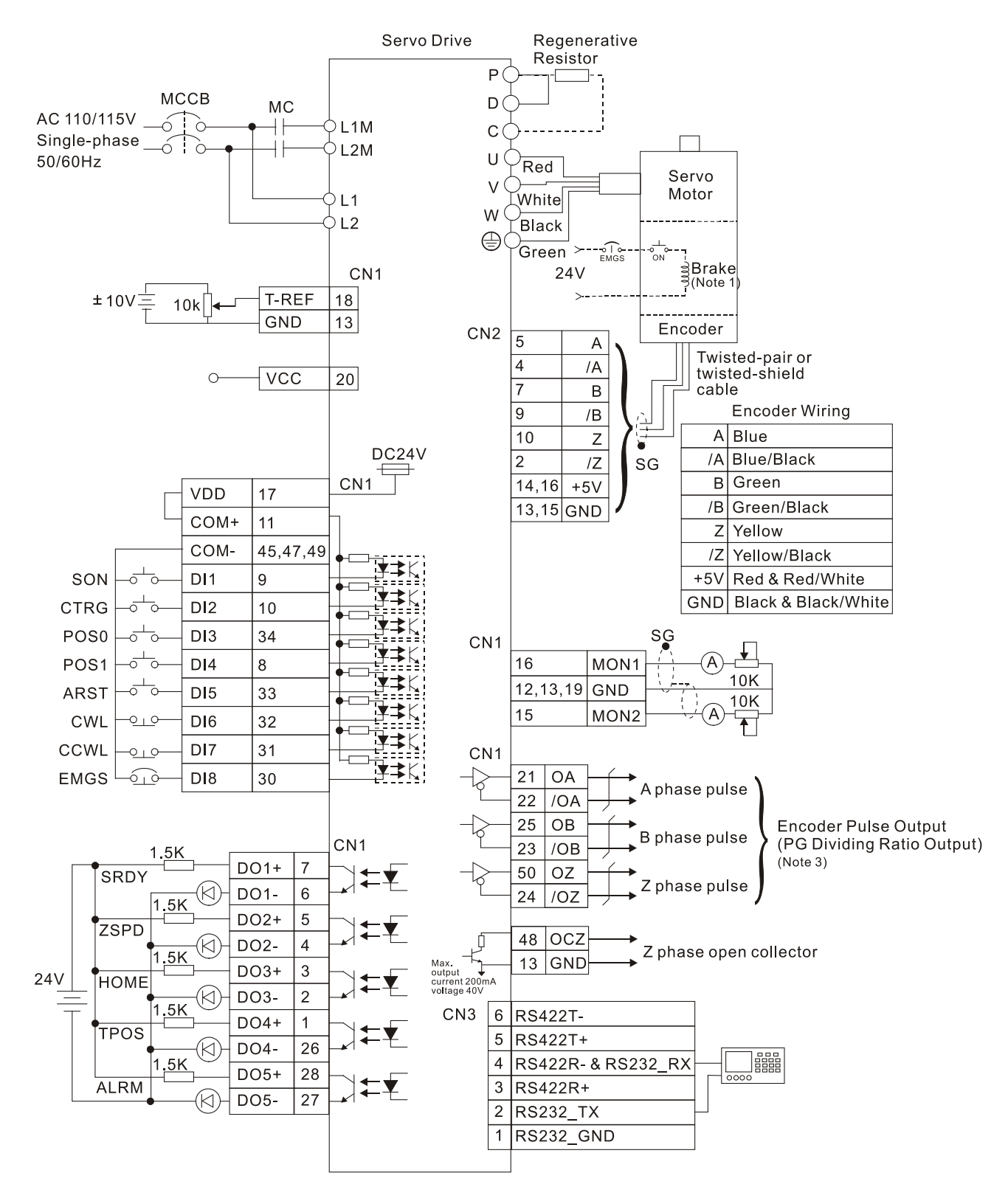

## **3.6.4 Position (Pr) Control Mode (110V models)**

- 1 The coil of brake has no polarity.
- 2. Please refer to parameter P1-46 in Chapter 7.

# **3.6.5 Speed Control Mode (220V models)**

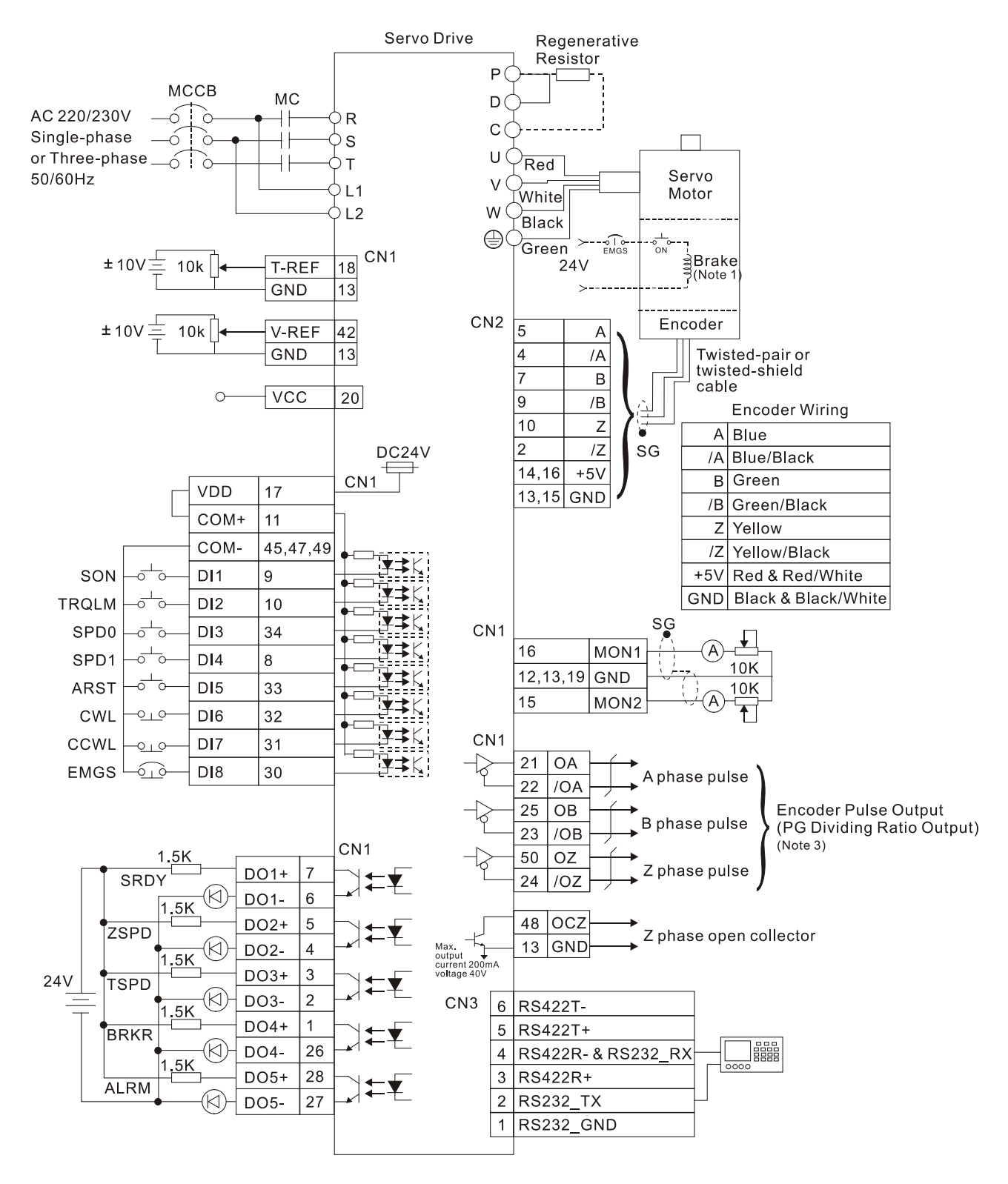

- 1 The coil of brake has no polarity.
- 2. Please refer to parameter P1-46 in Chapter 7.

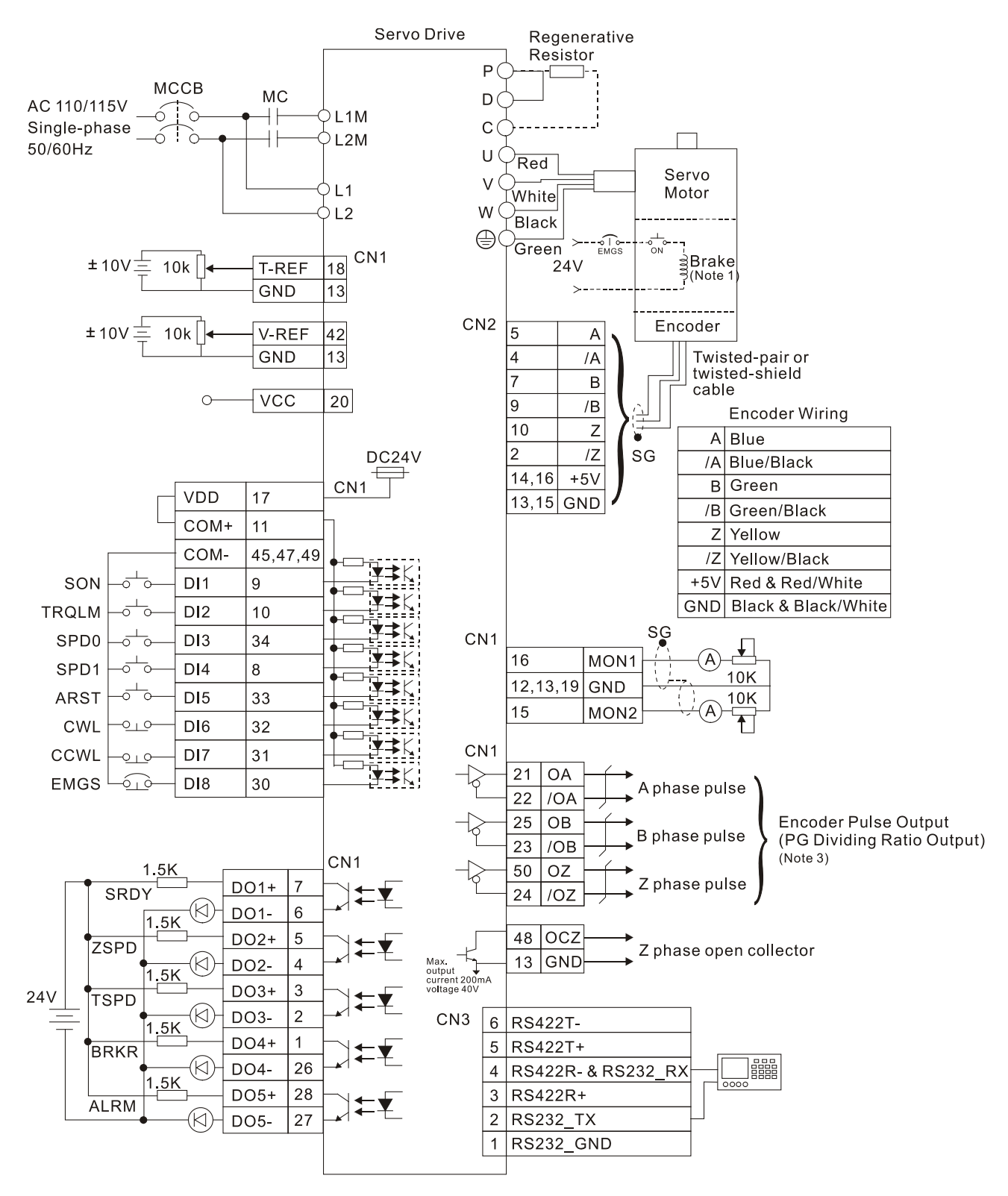

## **3.6.6 Speed Control Mode (110V models)**

- 1 The coil of brake has no polarity.
- 2. Please refer to parameter P1-46 in Chapter 7.

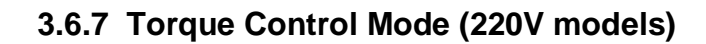

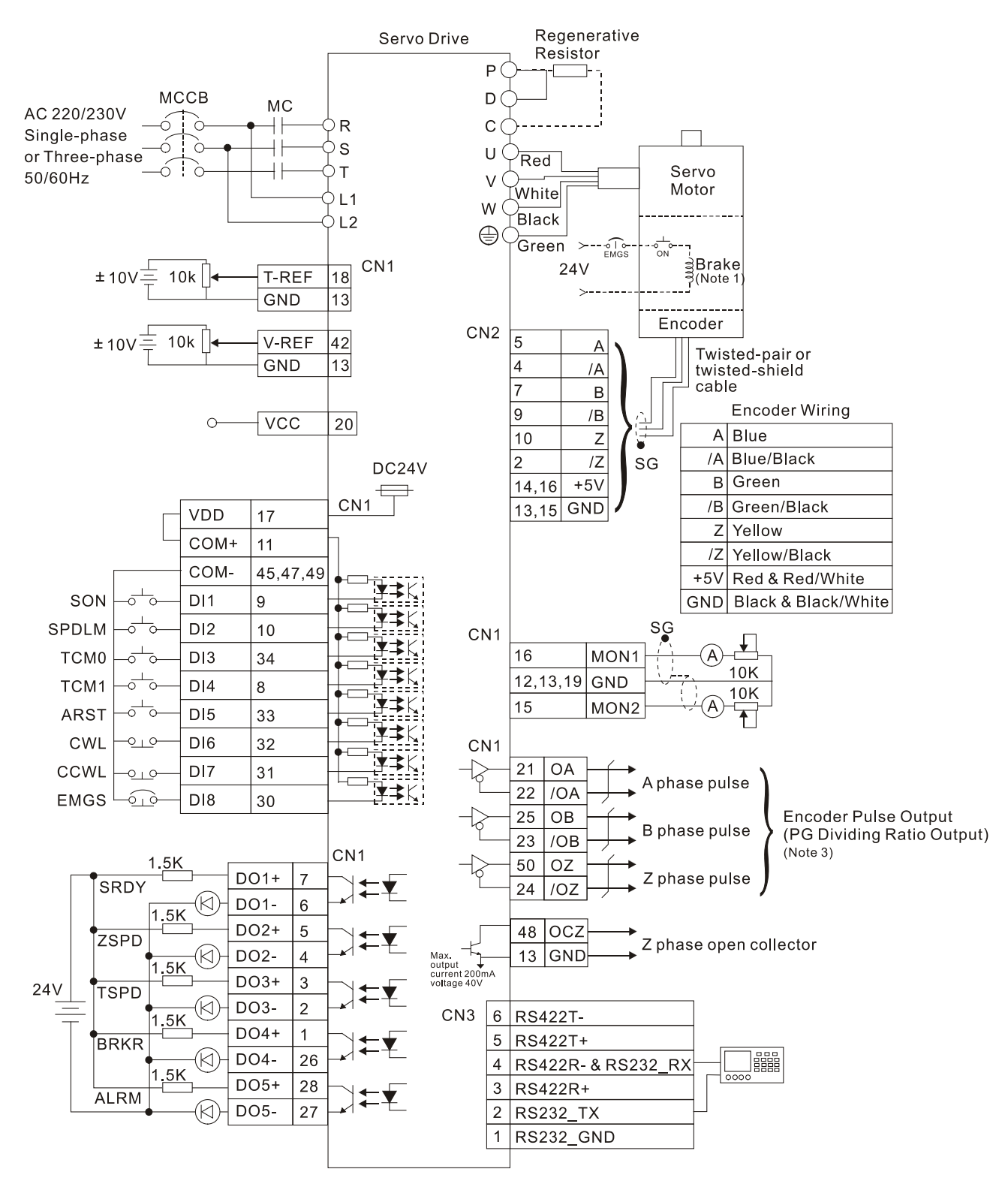

- 1 The coil of brake has no polarity.
- 2. Please refer to parameter P1-46 in Chapter 7.

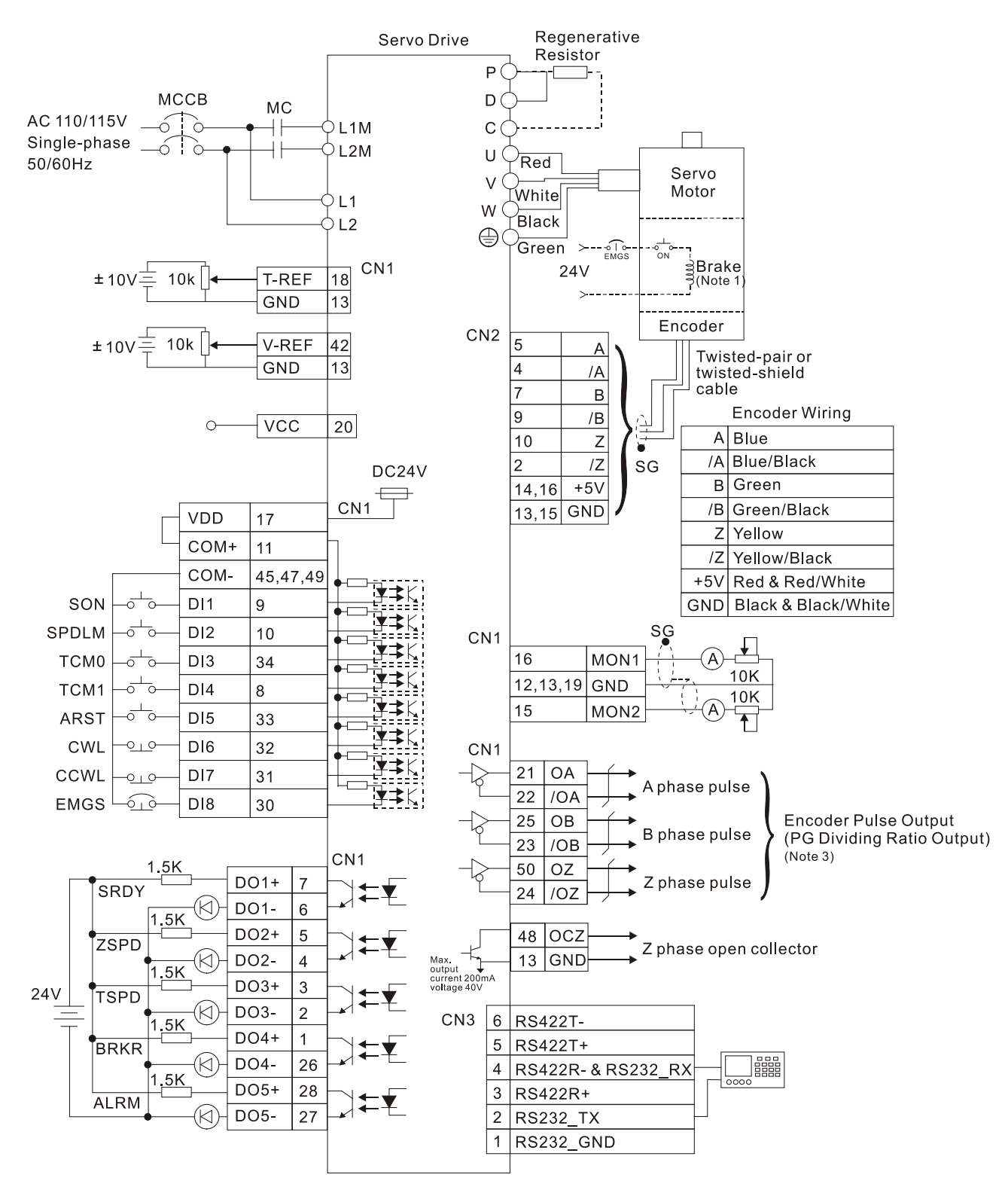

## **3.6.8 Torque Control Mode (110V models)**

- 1 The coil of brake has no polarity.
- 2. Please refer to parameter P1-46 in Chapter 7.

(This page is intentionally left blank.)

This chapter describes the basic operation of the digital keypad and the features it offers.

## **4.1 Description of the Digital Keypad**

**Figure 4.1**

The digital keypad includes the display panel and function keys. The Figure 4.1 shows all of the features of the digital keypad and an overview of their functions.

## $A52A-AB$ MODE key -MODE **SET SET key** UP arrow key SHIFT key **SHIFT** DOWN arrow key Charge LED ANELTA

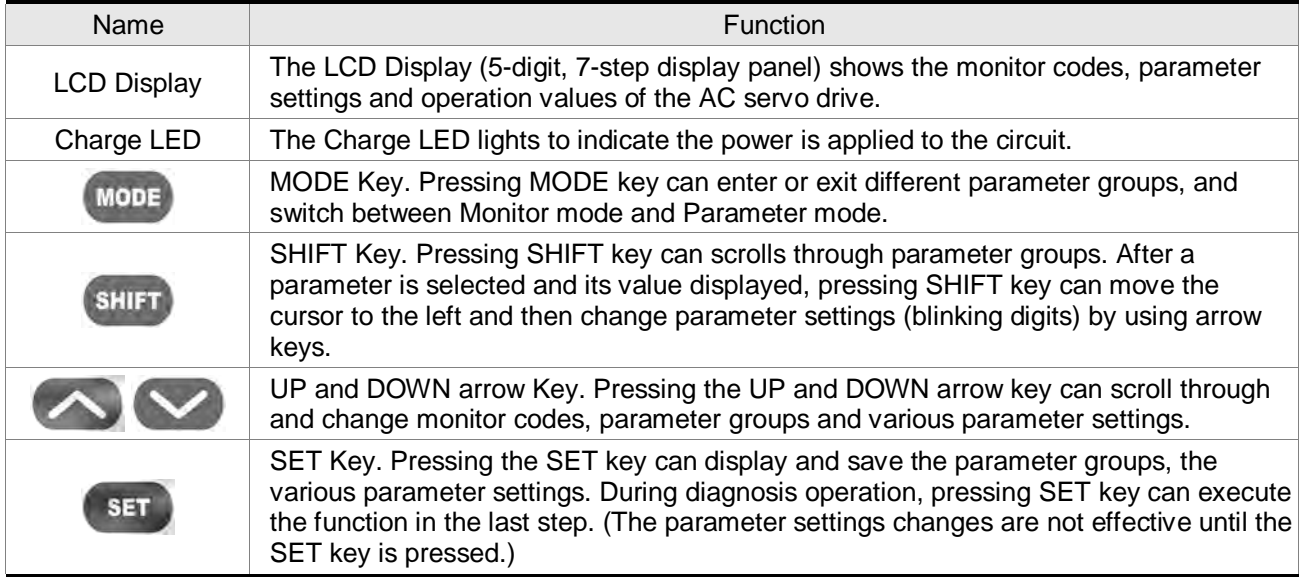

## **4.2 Display Flowchart**

**Figure 4.2 Keypad Operation**

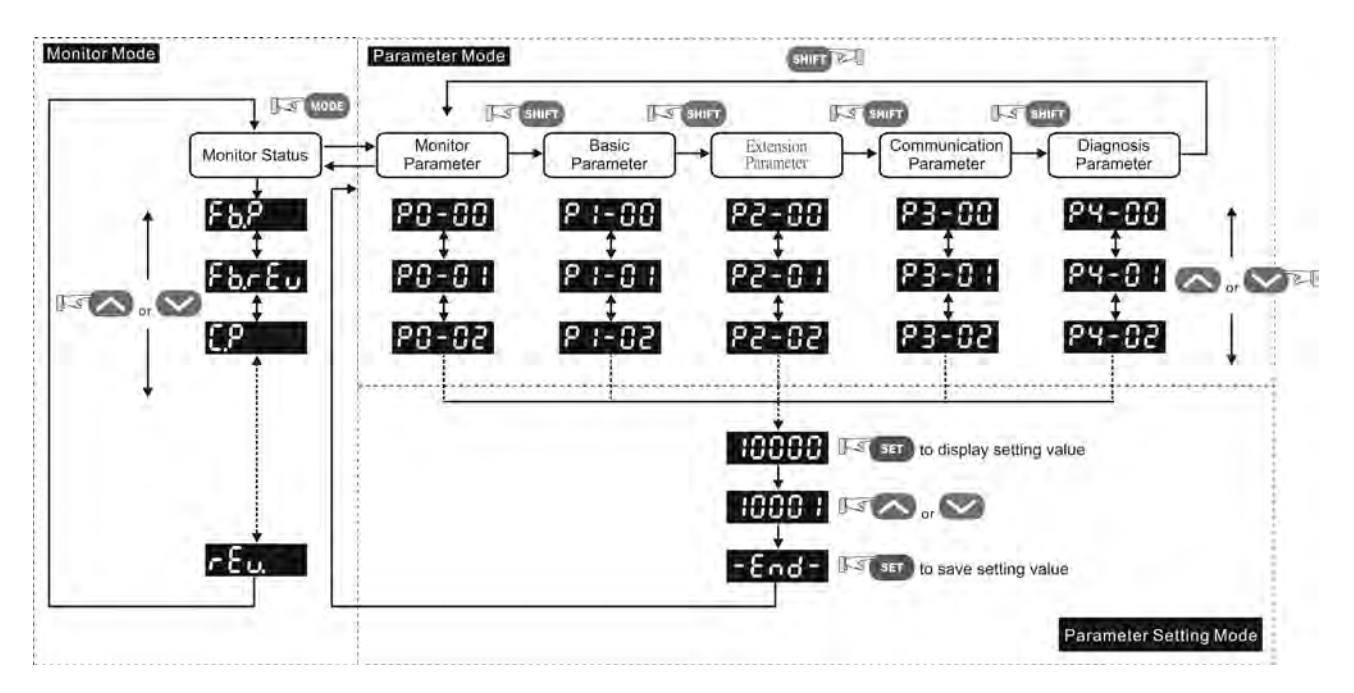

- 1. When the power is applied to the AC servo drive, the LCD display will show the monitor function codes for approximately one second, then enter into the monitor mode.
- 2. In monitor mode, pressing UP or DOWN arrow key can switch monitor parameter code. At this time, monitor display symbol will display for approximately one second.
- 3. In monitor mode, pressing MODE key can enter into parameter mode, pressing the SHIFT key can switch parameter group and pressing UP or DOWN arrow key can change parameter group code.
- 4. In parameter mode, the system will enter into the setting mode immediately after the Set key is pressed. The LCD display will display the corresponding setting value of this parameter simultaneously. Then, users can use UP or DOWN arrow key to change parameter value or press MODE key to exit and return back to the parameter mode.
- 5. In parameter setting mode, the users can move the cursor to left by pressing the SHIFT key and change the parameter settings (blinking digits) by pressing the UP or DOWN arrow key.
- 6. After the setting value change is completed, press SET key to save parameter settings or execute command.
- 7. When the parameter setting is completed, LCD display will show the end code "-END-" and automatically return back to parameter mode.

## **4.3 Status Display**

## **4.3.1 Save Setting Display**

After the SET key is pressed, LCD display will show the following display messages for approx. one second according to different status.

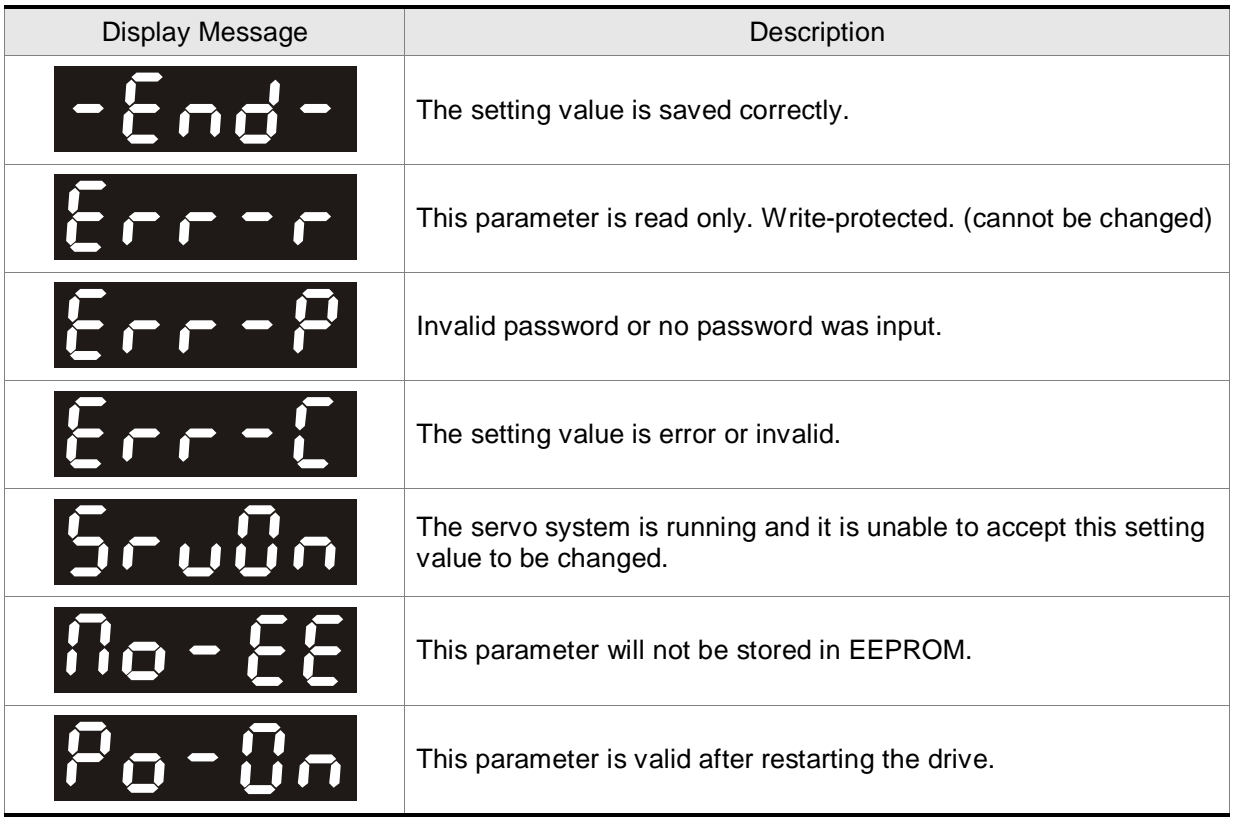

## **4.3.2 Abort Setting Display**

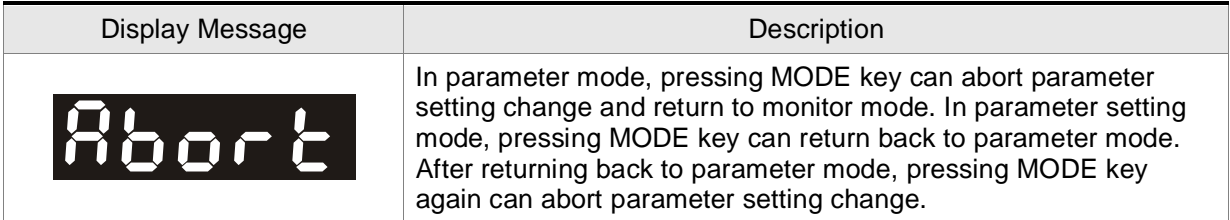

# **4.3.3 Fault Message Display**

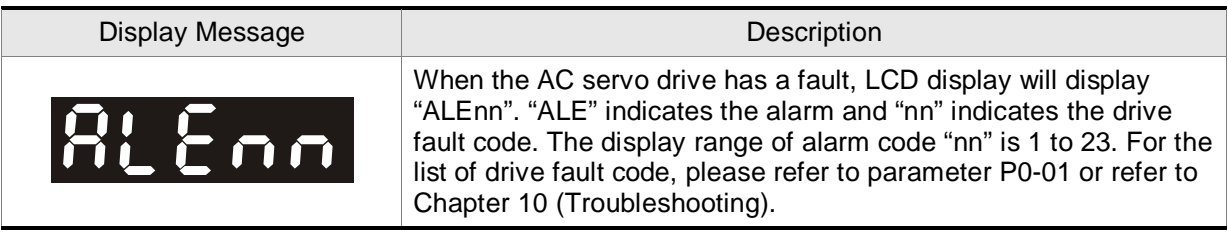

## **4.3.4 Polarity Setting Display**

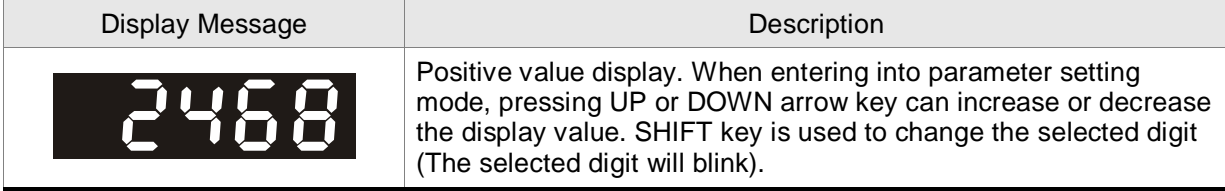

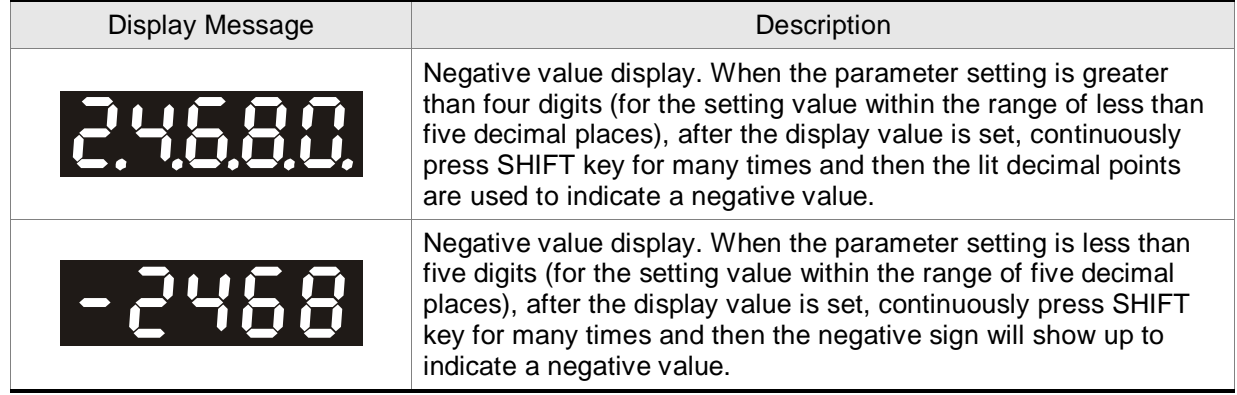

# **4.3.5 Monitor Setting Display**

When the AC servo drive is applied to power, the LCD display will show the monitor function codes for approximately one second and then enter into the monitor mode. In monitor mode, in order to change the monitor status, the users can press UP or DOWN arrow key or change parameter P0-02 directly to specify the monitor status. When the power is applied, the monitor status depends on the setting value of P0-02. For example, if the setting value of P0-02 is 2 when the power is applied, the monitor function will be Pulse counts of pulse command, the C.P monitor codes will first display and then the pulse number will display after.

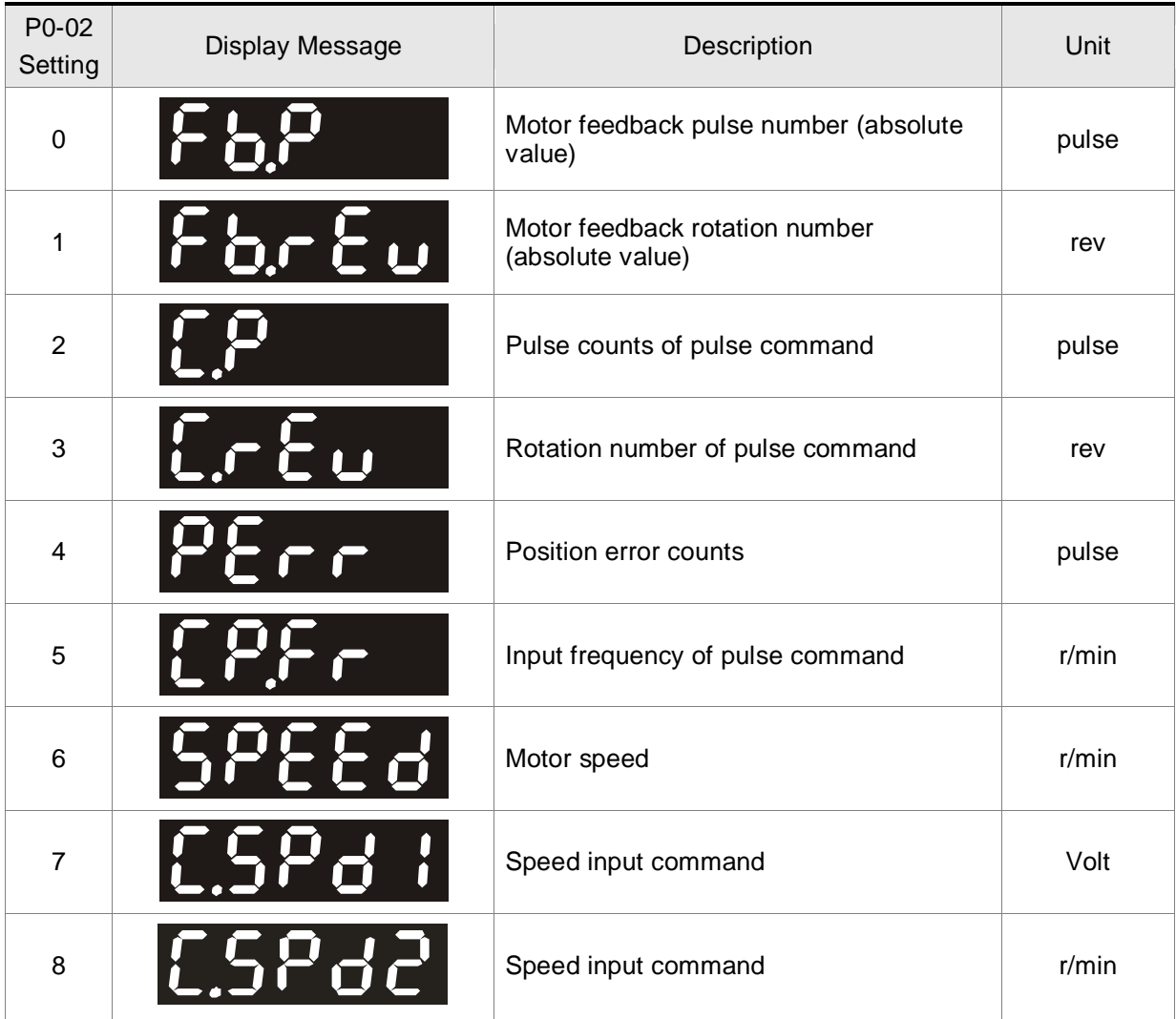

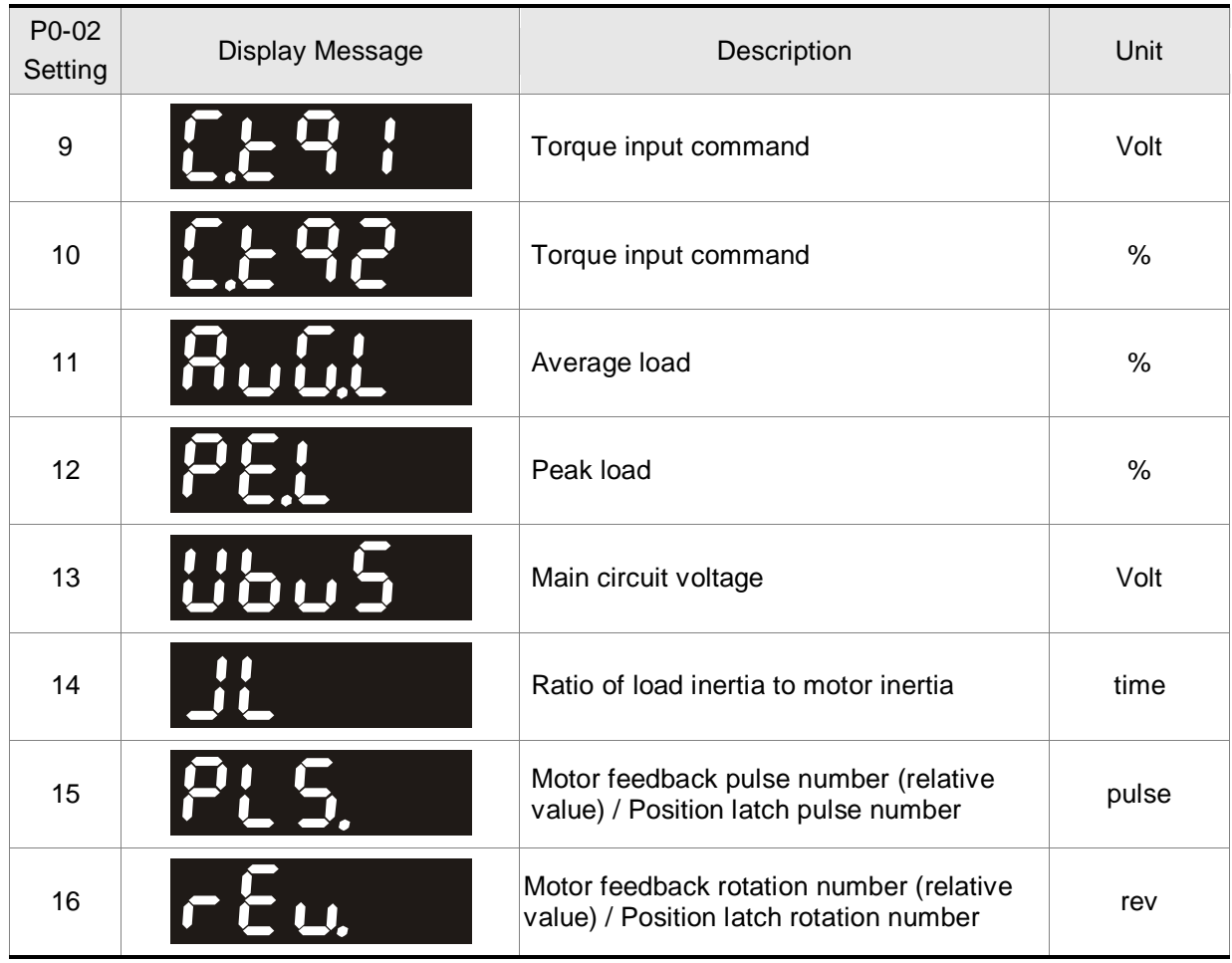

The following table lists the display examples of monitor value:

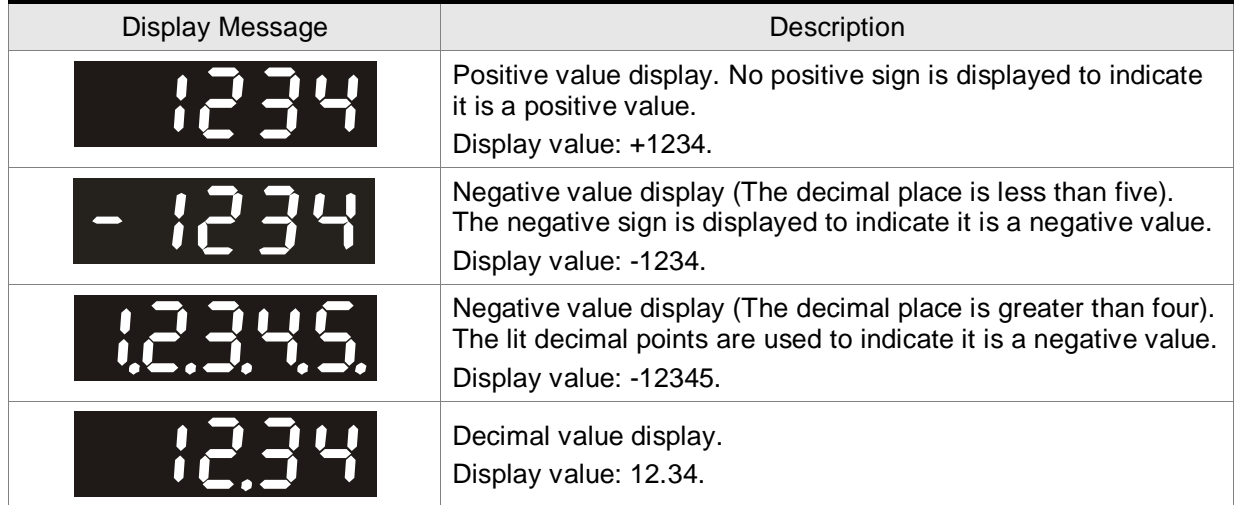

## **4.4 General Function Operation**

## **4.4.1 Fault Code Display Operation**

After entering the parameter mode P4-00 to P4-04 (Fault Record), press SET key to display the corresponding fault code history for the parameter or press UP arrow key to display the fault code of H1 to H5 in order. H1 indicates the most recent occurred fault code, H2 is the previous occurred fault code before H1 and so on. Please refer to the Figure 4.3. The recently occurred error code is 10.

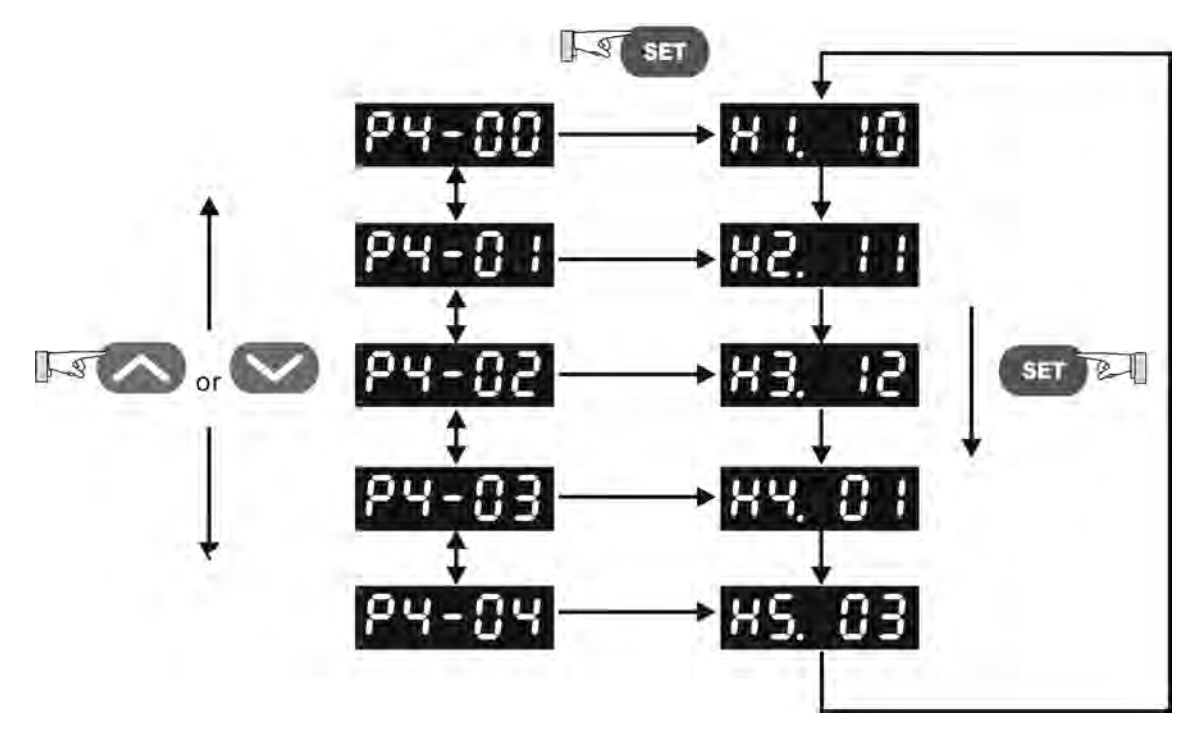

## **4.4.2 JOG Operation**

After entering parameter mode P4-05, the users can follow the following steps to perform JOG operation. (Please also refer to Figure 4.4).

Step1. Press the SET key to display the JOG speed. (The default value is 20 r/min).

- Step2. Press the UP or DOWN arrow keys to increase or decrease the desired JOG speed. (This also can be undertaken by using the SHIFT key to move the cursor to the desired unit column (the effected number will blink) then changed using the UP and DOWN arrow keys. The example display in Figure 4.4 is adjusted as 100 r/min.)
- Step3. Press the SET key when the desired JOG speed is set. The Servo Drive will display "JOG".
- Step4. Press the UP or DOWN arrow keys to jog the motor either CCW or CW. The motor will only rotate while the arrow key is activated.
- Step5. To change JOG speed again, press the MODE key. The servo Drive will display "P4 05". Press the SET key and the JOG speed will displayed again. Refer back to #2 and #3 to change speed.

**NOTE**

1) JOG operation is effective only when Servo On (when the servo drive is enabled).

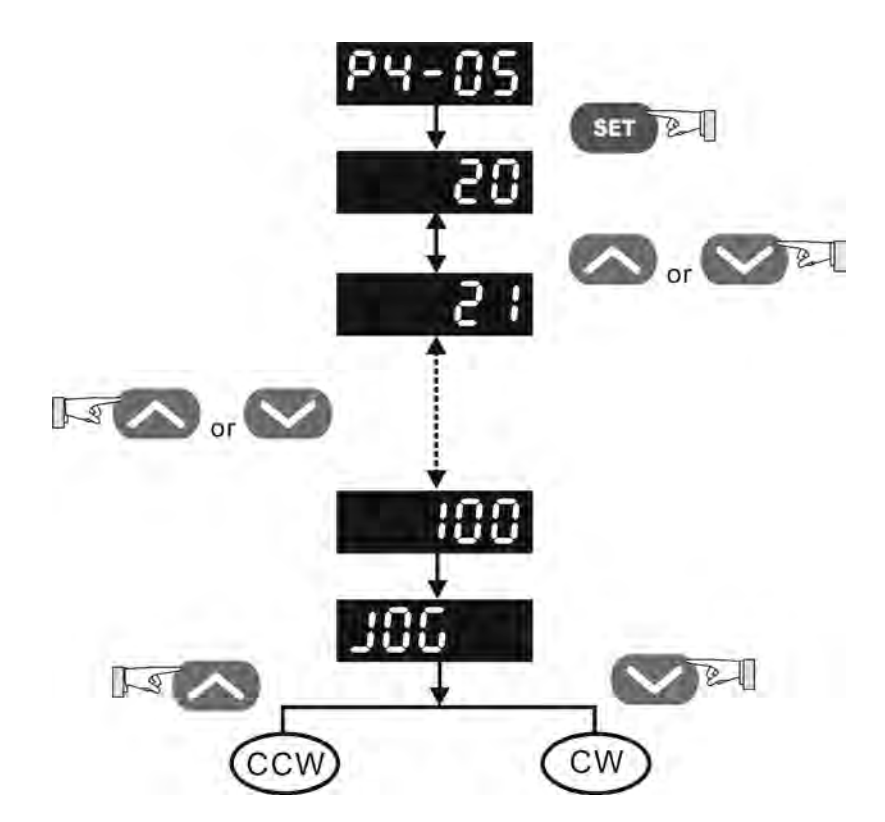

## **4.4.3 Position Learning Operation**

Follow the following steps to perform position learning operation (Please also refer to Figure 4.5).

- 1. Activate the internal position learning function (Set P2-30=4).
- 2. After enter into parameter mode P4-05, press Set key and the LED display will show learning moving speed value. The default setting is 20 r/min.
- 3. Press UP or DOWN arrow key to set the desired moving speed value. In the example shown below, the value is adjusted to 100 r/min.
- 4. Press Set key then JOG o1 will display and enter position learning mode.
- 5. In the position learning mode (display JOGox), pressing UP or DOWN arrow key at any time can rotate Servo motor in forward or reverse rotation. Servo motor will immediately stop running if releasing the UP or DOWN arrow key. This operation is only available during Servo system is On (Servo On).
- 6. After position is selected, press Set key then the display JOGo1 will change to JOGo2. At the same time, the absolute position of servo motor will be memorized inside of the memory. (P1-15 : 1st Position Command for Rotation, P1-16 : 1st Position Command for Pulse)
- 7. In the position learning mode (display JOGox), pressing Shift key can directly change the "x" value of the display "JOGox" so as to jump rapidly to the particular learning position where should be modified. There is no position memorized at this time.

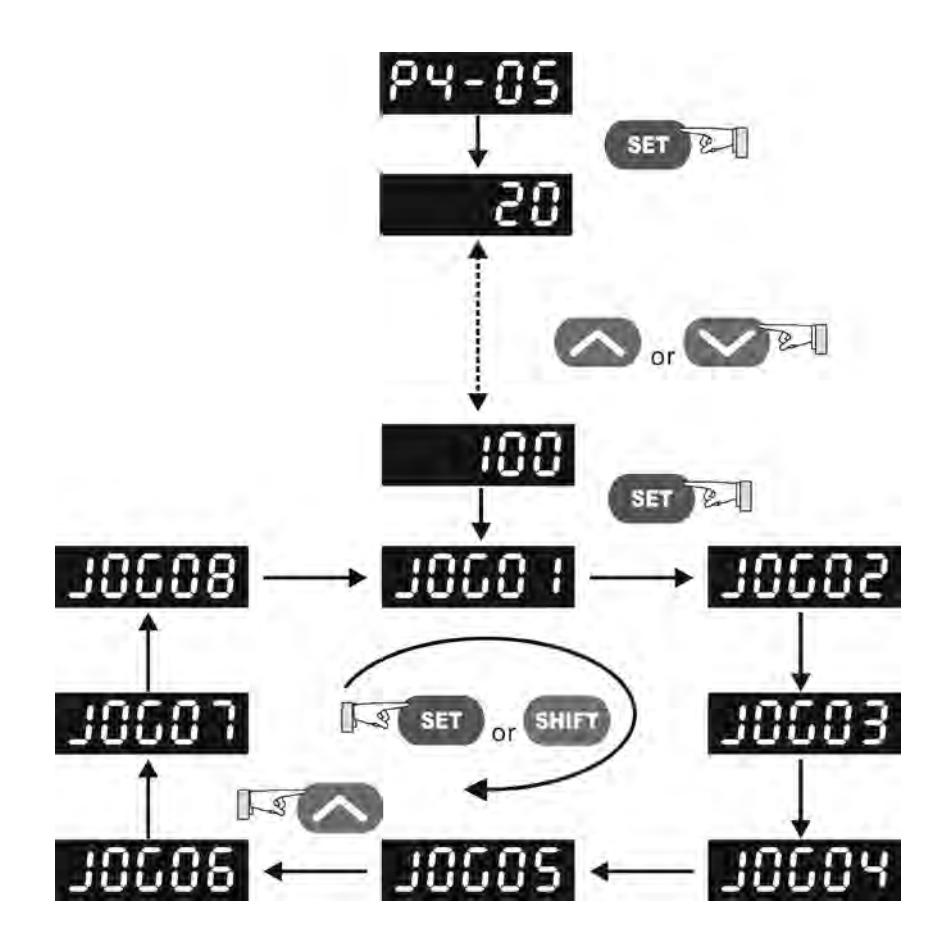

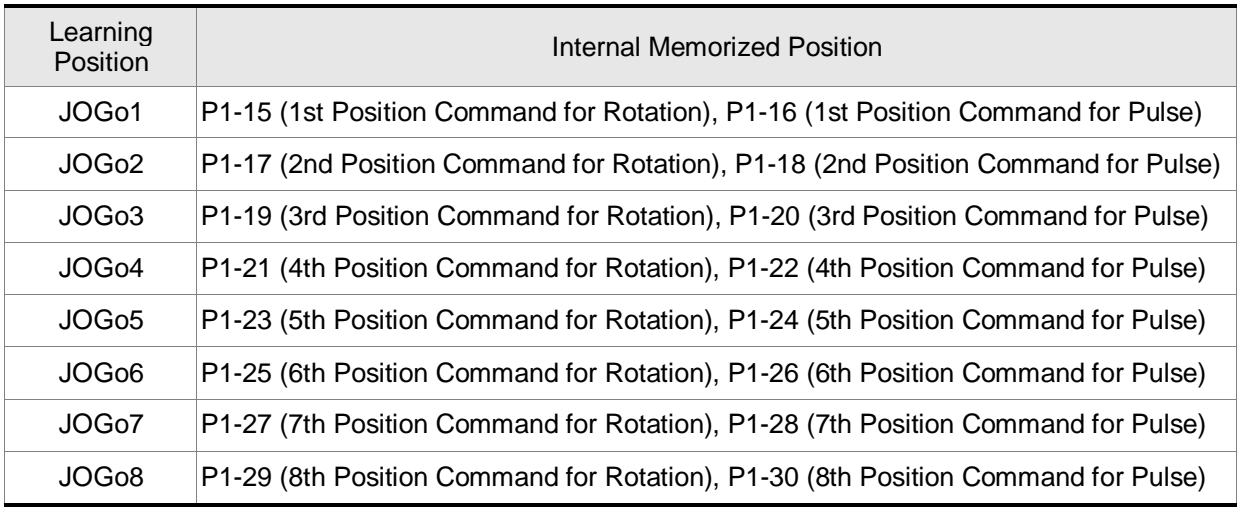

The learning position and internal memorized position are listed as below:

## **4.4.4 DO Force Output Diagnosis Operation**

For testing, the digital outputs can be forced to be activated (ON) or inactivated (OFF) by using parameter P4-06. Follow the setting method in Figure 4.6 to enter into DO force output diagnosis operation (OP xx) mode ("xx" indicates the parameter range from 00 to 1F). Pressing UP or DOWN arrow key can change "xx" value from 00 to 1F (hexadecimal format) and force digital outputs DO1 to DO3 to be activated (ON) or inactivated (OFF). The DO function and status is determined by P2-18 to P2-22. This function is enabled only when Servo Off (the servo drive is disabled).

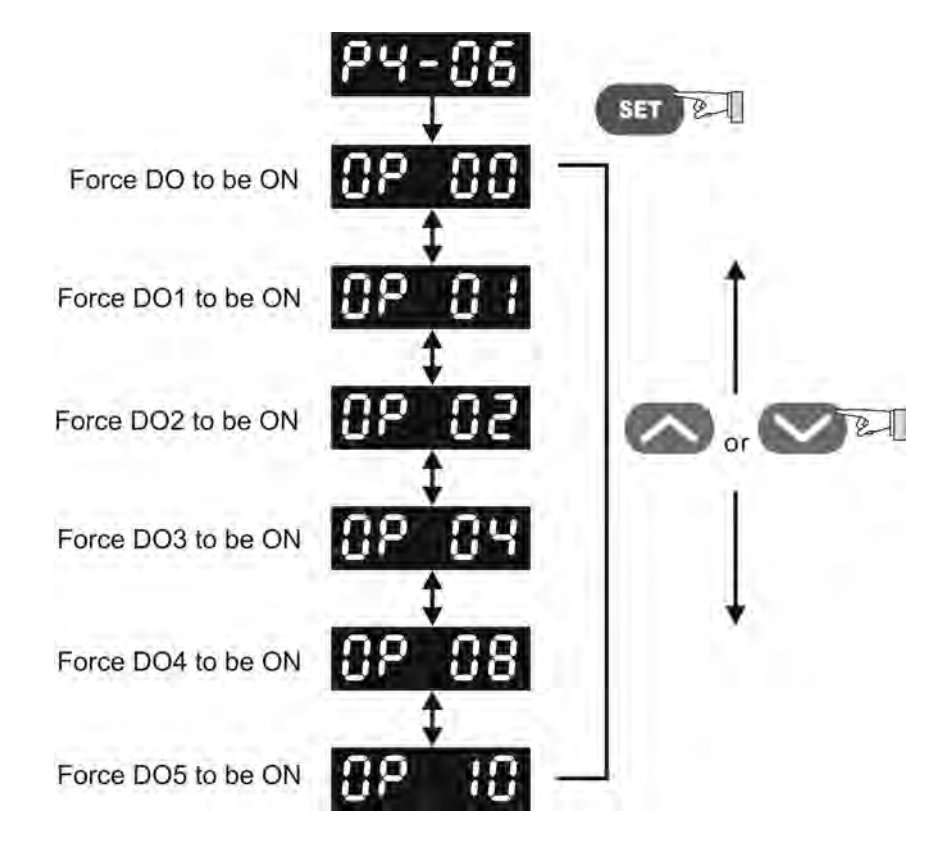

## **4.4.5 DI Diagnosis Operation**

Following the setting method in Figure 4.7 can perform DI diagnosis operation (parameter P4-07). According to the ON and OFF status of the digital inputs DI1 to DI8, the corresponding status will display on the servo drive LED display. When the segment lit and display on the screen, it means that the corresponding digital input signal is ON. (Please also refer to Figure 4.7)

## **Figure 4.7**

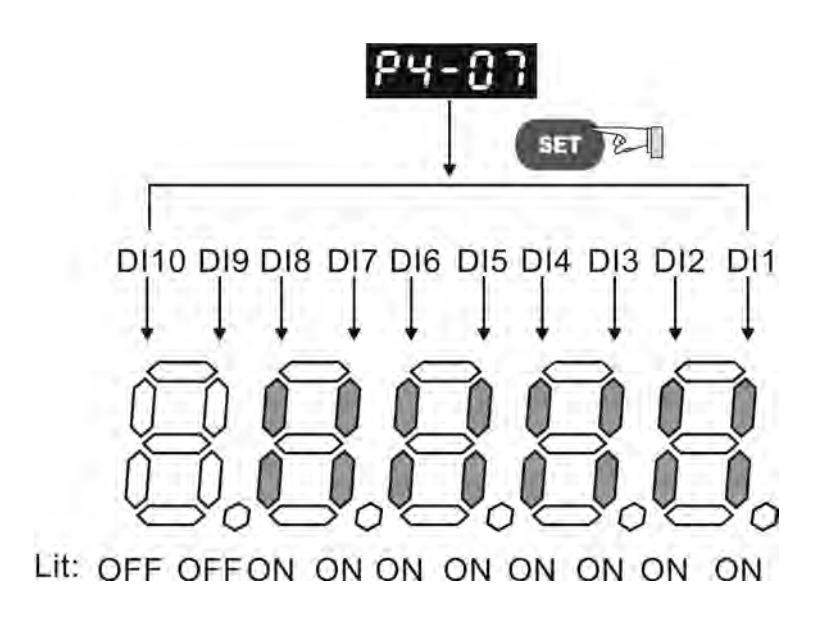

## **4.4.6 DO Diagnosis Operation**

Following the setting method in Figure 4.8 can perform DO diagnosis operation (parameter P4-09). According to the ON and OFF status of the digital outputs DO1 to DO5, the corresponding status will display on the servo drive LED display. When the segment lit and display on the screen, it means that the corresponding digital input signal is ON. (Please also refer to Figure 4.8)

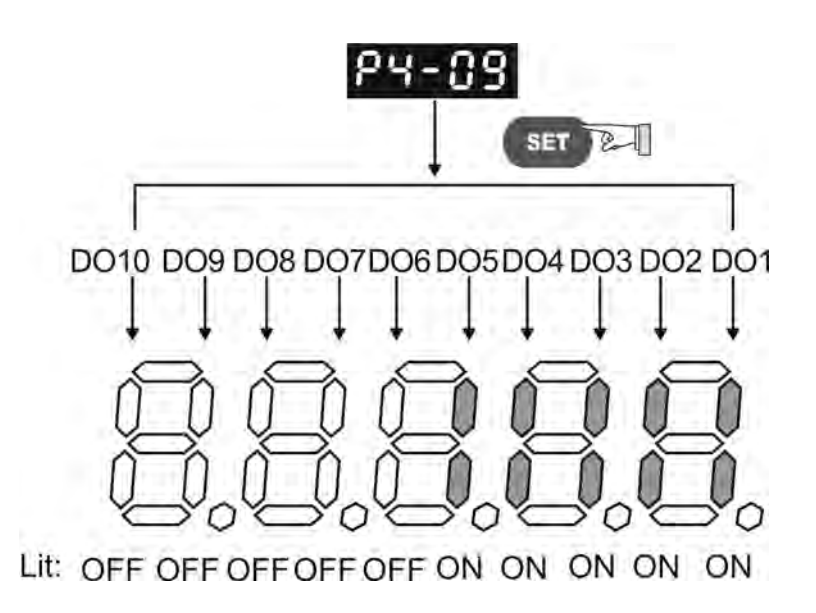

# *Chapter 5 Trial Run and Tuning Procedure*

This chapter, which is divided into two parts, describes trial run for servo drive and motor. One part is to introduce the trial run without load, and the other part is to introduce trial run with load. Ensure to complete the trial run without load first before performing the trial run with load.

## **5.1 Inspection without Load**

In order to prevent accidents and avoid damaging the servo drive and mechanical system, the trial run should be performed under no load condition (no load connected, including disconnecting all couplings and belts). Do not run servo motor while it is connected to load or mechanical system because the unassembled parts on motor shaft may easily disassemble during running and it may damage mechanical system or even result in personnel injury. After removing the load or mechanical system from the servo motor, if the servo motor can runs normally following up the normal operation procedure (when trial run without load is completed), then the users can connect to the load and mechanical system to run the servo motor.

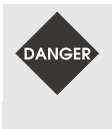

 *In order to prevent accidents, the initial trial run for servo motor should be conducted under no load conditions (separate the motor from its couplings and belts).*

 *Caution: Please perform trial run without load first and then perform trial run with load connected. After the servo motor is running normally and regularly without load, then run servo motor with load connected. Ensure to perform trial run in this order to prevent unnecessary danger.*

After power in connected to AC servo drive, the charge LED will light and it indicates that AC servo drive is ready. Please check the followings before trial run:

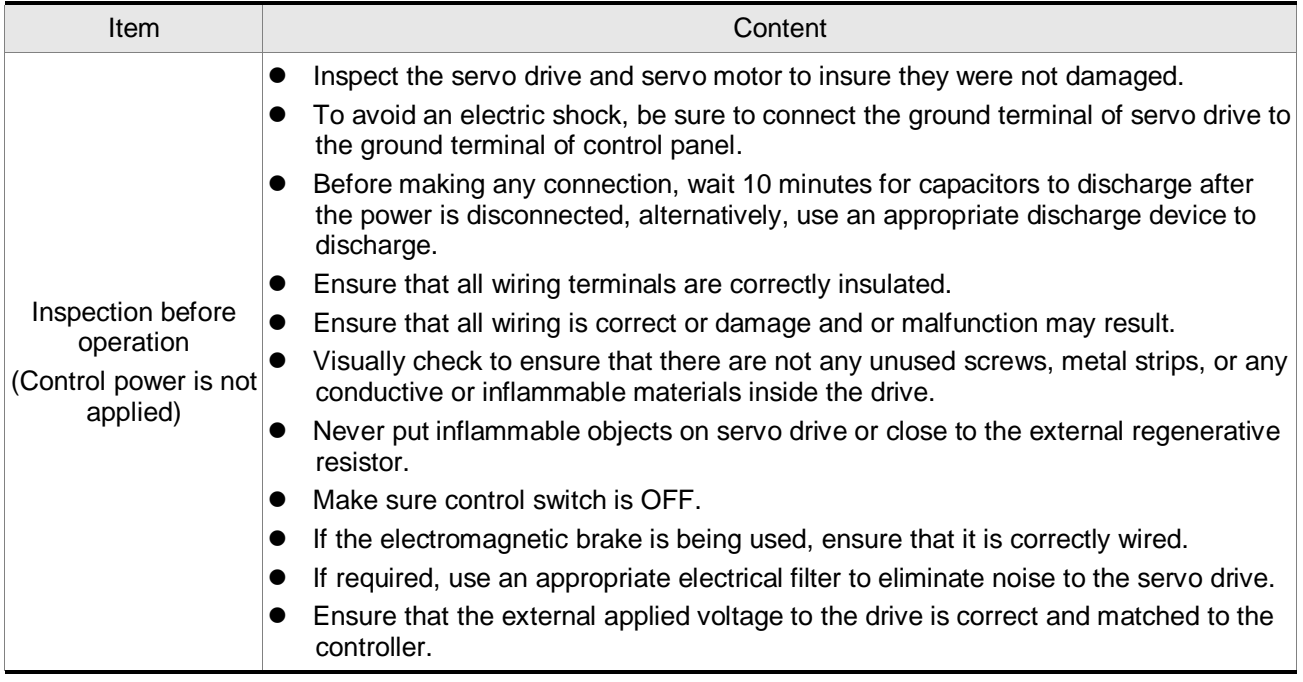

# *Chapter 5 Trial Run and Tuning Procedure* | ASDA-AB Series

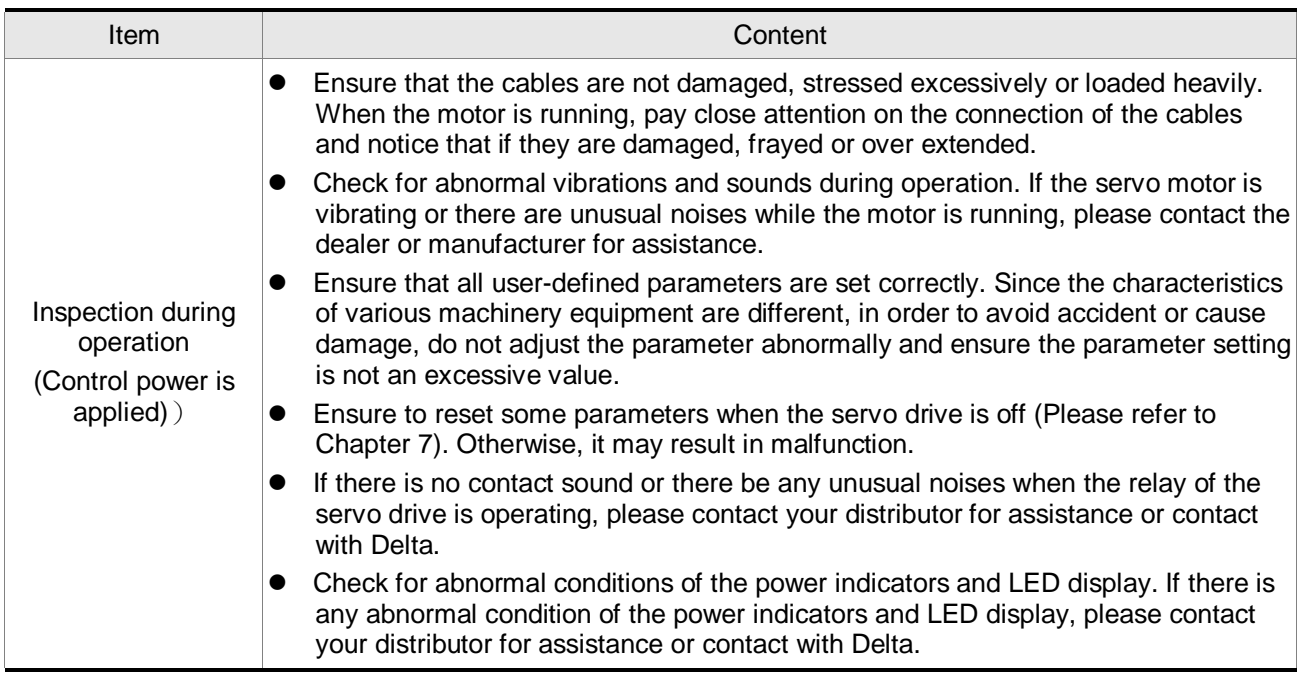

## **5.2 Applying Power to the Drive**

The users please observe the following steps when applying power supply to the servo drive.

- 1. Please check and confirm the wiring connection between the drive and motor is correct.
	- 1) Terminal U, V, W and FG (frame ground) must connect to Red, White, Black and Green cables separately (U: Red, V: White, W: Black, FG: Green). If not connect to the specified cable and terminal, then the drive cannot control motor. The motor grounding lead, FG must connect to grounding terminal. For more information of cables, please refer to section 3.1.
	- 2) Ensure to connect encoder cable to CN2 connector correctly. If the users only desire to execute JOG operation, it is not necessary to make any connection to CN1 and CN3 connector. For more information of the connection of CN2 connector, please refer to Section 3.1 and 3.4.

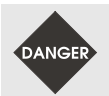

 $\triangleright$  *Do not connect the AC input power (R, S, T (LIM, L2M)) to the (U, V, W) output terminals. This will damage the AC servo drive.*

2. Main circuit wiring

Connect power to the AC servo. For three-phase input power connection and single-phase input power connection, please refer to Section 3.1.3.

3. Turn the Power On

The Power includes control circuit power (L1, L2) and main circuit power (R, S, T (L1M, L2M)). When the power is on, the normal display should be shown as the following figure:

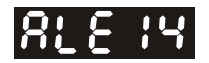

As the default settings of digital input signal, DI6, DI7 and DI8 are Reverse Inhibit Limit (CWL), Forward Inhibit Limit (CCWL) and Emergency Stop (EMGS) respectively, if the users do not want to use the default settings of DI6~DI8, the users can change their settings by using parameters P2-15 to P2-17 freely. When the setting value of parameters P2-15 to P2-17 is 0, it indicates the function of this DI signal is disabled. For more information of parameters P2-15 to P2-17, please refer to Chapter 7 "Parameters". If the parameter P0-02 is set as motor speed (06), the normal display should be shown as the following figure:

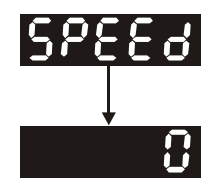

If there is no text or character displayed on the LED display, please check if the voltage of the control circuit terminal (L1and L2) is over low.

### *Chapter 5 Trial Run and Tuning Procedure* | ASDA-AB Series

1) When display shows:

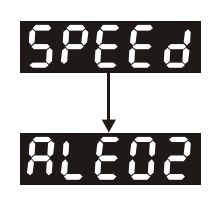

### **Over voltage:**

The main circuit voltage has exceeded its maximum allowable value or input power is error (Incorrect power input).

### Corrective Actions:

- Use voltmeter to check whether the input voltage falls within the rated input voltage.
- Use voltmeter to check whether the input voltage is within the specified limit.
- 2) When display shows:

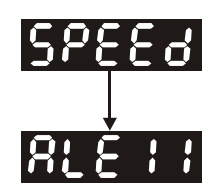

### **Encoder error:**

Check if the wiring is correct. Check if the encoder wiring (CN2) of servo motor is loose or incorrect.

Corrective Actions:

- Check if the users perform wiring recommended in the user manual.
- Examine the encoder connector and cable.
- **Inspect whether wire is loose or not.**
- Check if the encoder is damaged.
- 3) When display shows:

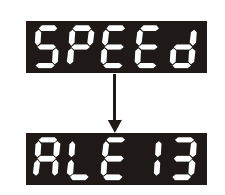

### **Emergency stop activated:**

Please check if any of digital inputs DI1~DI8 signal is set to "Emergency Stop" (EMGS).

Corrective Actions:

■ If it does not need to use "Emergency Stop (EMGS)" as input signal, the users only need to confirm that if all of the digital inputs DI1~DI8 are not set to "Emergency Stop (EMGS)". (The setting value of parameter P2-10 to P2-17 is not set to 21.)

- If it is necessary to use "Emergency Stop (EMGS)" as input signal, the users only need to confirm that which of digital inputs DI1~DI8 is set to "Emergency Stop (EMGS)" and check if the digital input signal is ON (It should be activated).
- 4) When display shows:

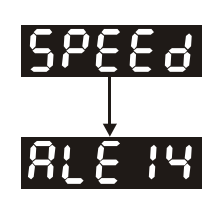

### **Reverse limit switch error:**

Please check if any of digital inputs DI1~DI8 signal is set to "Reverse inhibit limit (CWL)" and check if the signal is ON or not.

Corrective Actions:

- If it does not need to use "Reverse inhibit limit (CWL)" as input signal, the users only need to confirm that if all of the digital inputs DI1~DI8 are not set to "Reverse inhibit limit (CWL)". (The setting value of parameter P2-10 to P2-17 is not set to 22.)
- If it is necessary to use "Reverse inhibit limit (CWL)" as input signal, the users only need to confirm that which of digital inputs DI1~DI8 is set to "Reverse inhibit limit (CWL)" and check if the digital input signal is ON (It should be activated).
- 5) When display shows:

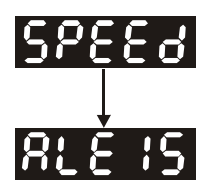

## **Forward limit switch error:**

Please check if any of digital inputs DI1~DI8 signal is set to "Forward inhibit limit (CCWL)" and check if the signal is ON or not.

### Corrective Actions:

- If it is no need to use "Forward inhibit limit (CCWL)" as input signal, the users only need to confirm that if all of the digital inputs DI1~DI8 are not set to "Forward inhibit limit (CCWL)". (The setting value of parameter P2-10 to P2-17 is not set to 23.)
- If it is necessary to use "Forward inhibit limit (CCWL)" as input signal, the users only need to confirm that which of digital inputs DI1~DI8 is set to "Forward inhibit limit (CCWL)" and check if the digital input signal is ON (It should be activated).

**When "Digital Input 1 (DI1)" is set to Servo On (SON), if DI1 is set to ON (it indicates that Servo On (SON) function is enabled) and the following fault message shows on the display:**

6) When display shows:

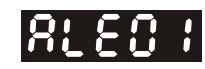

### **Overcurrent:**

Corrective Actions:

- Check the wiring connections between the servo drive and motor.
- Check if the circuit of the wiring is closed.
- Remove the short-circuited condition and avoid metal conductor being exposed.
- 7) When display shows:

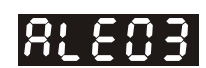

### **Undervoltage:**

**Corrective Actions:** 

- Check whether the wiring of main circuit input voltage is normal.
- **Use voltmeter to check whether input voltage of main circuit is normal.**
- Use voltmeter to check whether the input voltage is within the specified specification.

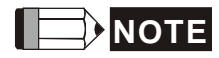

1) If there are any unknown fault codes and abnormal display when applying power to the drive or servo on is activated (without giving any command), please inform the distributor or contact with Delta for assistance.

## **5.3 JOG Trial Run without Load**

It is very convenient to use JOG trial run without load to test the servo drive and motor as it can save the wiring. The external wiring is not necessary and the users only need to connect the digital keypad to the servo drive. For safety, it is recommended to set JOG speed at low speed. Please refer to the following steps to perform JOG trial run without load.

- STEP 1: Turn the drive ON through software. Ensure that the setting value of parameter P2-30 should be set to 1 (Servo On).
- STEP 2: Set parameter P4-05 as JOG speed (unit: r/min). After the desired JOG speed is set, and then press SET key, the drive will enter into JOG operation mode automatically
- STEP 3: The users can press UP and DOWN key to change JOG speed and press SHIFT key to adjust the digit number of the displayed value.
- STEP 4: Pressing SET key can determine the speed of JOG operation.
- STEP 5: Pressing UP key and the servo motor will run in CCW direction. After releasing UP key, the motor will stop running.
- STEP 6: Pressing DOWN key and the servo motor will run in CW direction. After releasing DOWN key, the motor will stop running.

CW and CCW Definition:

CCW (Counterclockwise): when facing the servo motor shaft, CCW is reverse running.

CW (Clockwise): when facing the servo motor shaft, CW is forward running.

STEP 7: When pressing MODE key, it can exit JOG operation mode.

In the example below, the JOG speed is adjusted from 20r/min (Default setting) to 100r/min.

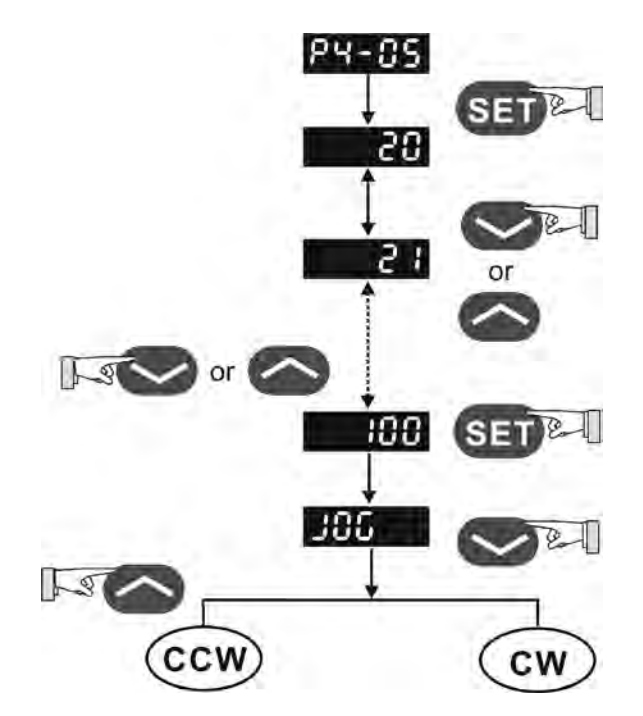

### *Chapter 5 Trial Run and Tuning Procedure* | ASDA-AB Series

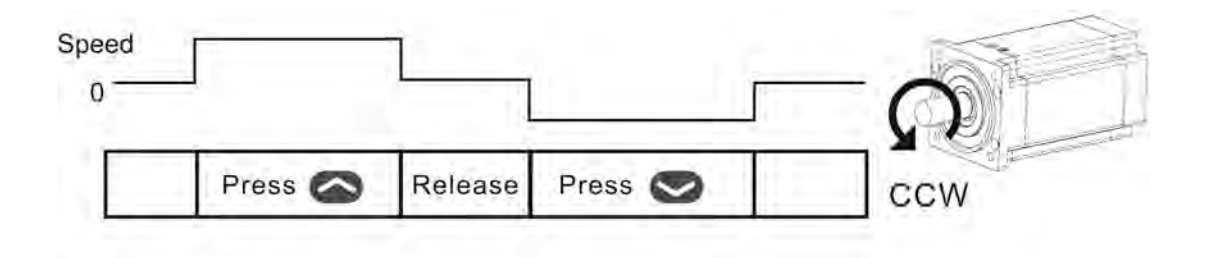

If the servo motor does not rotate, please check if the wiring of U, V, W terminals and encoder is correct or not.

If the servo motor does not rotate properly, please check if the phase of U, V, W cables is connected correctly.

## **5.4 Speed Trial Run without Load**

**Before speed trial run, fix and secure the motor as possible to avoid the danger from the reacting force when motor speed changes.**

### **STEP 1:**

Set the value of parameter P1-01 to 02 and it is speed (S) control mode. After selecting the operation mode as speed (S) control mode, please restart the drive as P1-01 is effective only after the servo drive is restarted (after switching power off and on).

### **STEP 2:**

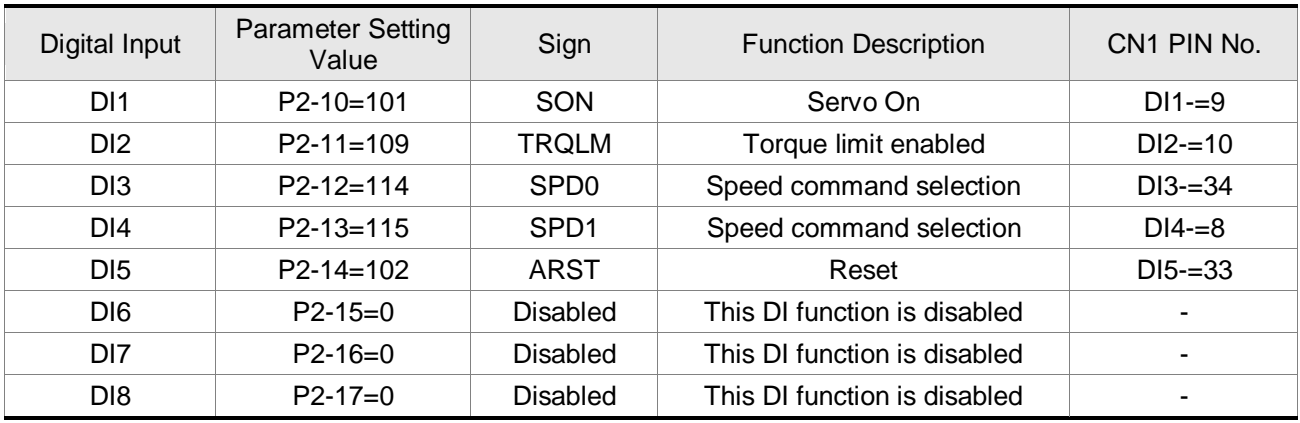

In speed control mode, the necessary Digital Inputs are listed as follows:

By default, DI6 is the function of reverse inhibit limit, DI7 is the function of forward inhibit limit and DI6 is the function of emergency stop (DI8), if the users do not set the setting value of parameters P2-15 to P2-17 to 0 (Disabled), the faults (ALE13, 14 and 15) will occur (For the information of fault messages, please refer to Chapter 10). Therefore, if the users do not need to use these three digit inputs, please set the setting value of parameters P2-15 to P2-17 to 0 (Disabled) in advance.

All the digital inputs of Delta ASDA-AB series are user-defined, and the users can set the DI signals freely. Ensure to refer to the definitions of DI signals before defining them (For the description of DI signals, please refer to Table 7.A in Chapter 7). If any alarm code displays after the setting is completed, the users can restart the drive or set DI5 to be activated to clear the fault. Please refer to section 5.2.

The speed command is selected by SPD0, SPD1. Please refer to the following table:

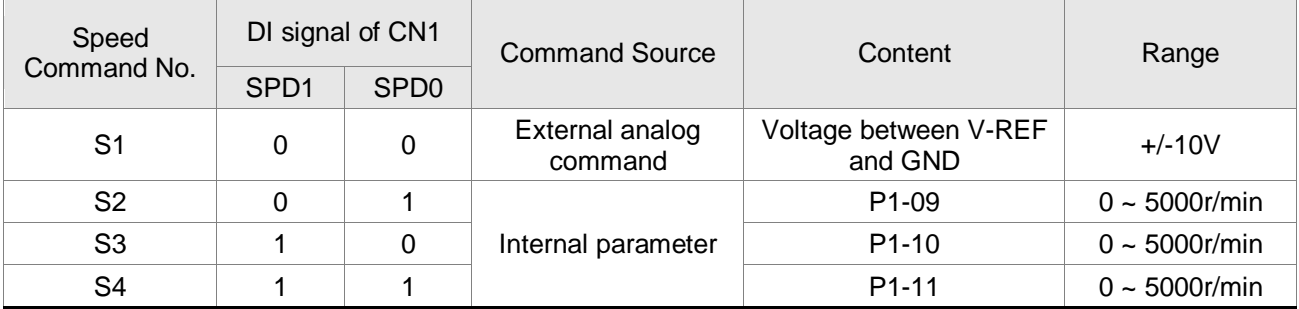

0: indicates OFF (Normally Open); 1: indicates ON (Normally Closed)

### *Chapter 5 Trial Run and Tuning Procedure* | ASDA-AB Series

The settings of speed command:

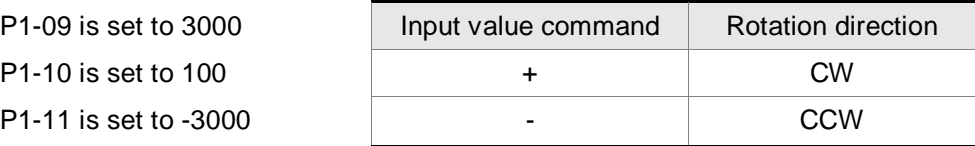

### **STEP 3:**

- 1. The users can use DI1 to enable the servo drive (Servo ON).
- 2. If DI3 (SPD0) and DI4 (SPD1) are OFF both, it indicates S1 command is selected. At this time, the motor is operating according to external analog command.
- 3. If only DI3 is ON (SPD0), it indicates S2 command (P1-09 is set to 3000) is selected, and the motor speed is 3000r/min at this time.
- 4. If only DI4 is ON (SPD1), it indicates S3 command (P1-10 is set to 100) is selected, and the motor speed is 100r/min at this time.
- 5. If DI3 (SPD0) and DI4 (SPD1) are ON both, it indicates S4 command (P1-11 is set to -3000) is selected, and the motor speed is -3000r/min at this time.
- 6. Repeat the action of (3), (4), (5) freely.
- 7. When the users want to stop the speed trial run, use DI1 to disable the servo drive (Servo OFF).

## **5.5 Position Trial Run without Load**

**Before position trial run, fix and secure the motor as possible to avoid the danger from the reacting force when the motor speed changes.**

### **STEP 1:**

Set the value of parameter P1-01 to 01 and it is position (Pr) control mode. After selecting the operation mode as position (Pr) control mode, please restart the drive and the setting would be valid.

### **STEP 2:**

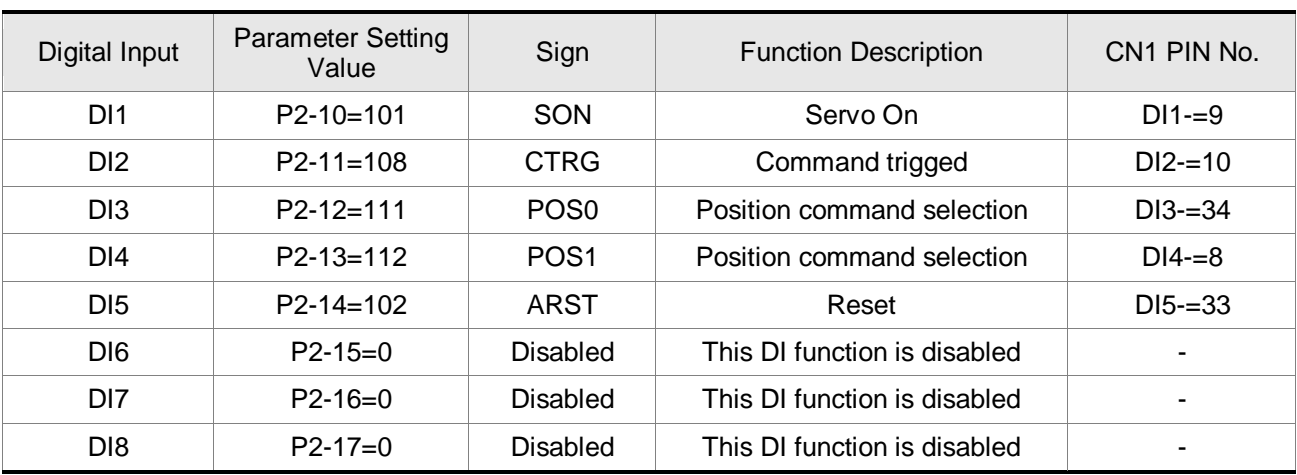

In position control mode, the necessary DI setting is listed as follows:

By default, DI6 is the function of reverse inhibit limit, DI7 is the function of forward inhibit limit and DI6 is the function of emergency stop (DI8), if the users do not set the setting value of parameters P2-15 to P2-17 to 0 (Disabled), the faults (ALE13, 14 and 15) will occur (For the information of fault messages, please refer to Chapter 10). Therefore, if the users do not need to use these three digit inputs, please set the setting value of parameters P2-15 to P2-17 to 0 (Disabled) in advance.

All the digital inputs of Delta ASDA-AB series are user-defined, and the users can set the DI signals freely. Ensure to refer to the definitions of DI signals before defining them (For the description of DI signals, please refer to Table 7.A in Chapter 7). If any alarm code displays after the setting is completed, the users can restart the drive or set DI5 to be activated to clear the fault. Please refer to section 5.2.

For the information of wiring diagram, please refer to Section 3.6.2 (Wiring of position (Pr) control mode). Because POS2 is not the default DI, the users need to change the value of parameter P2-14 to 113.

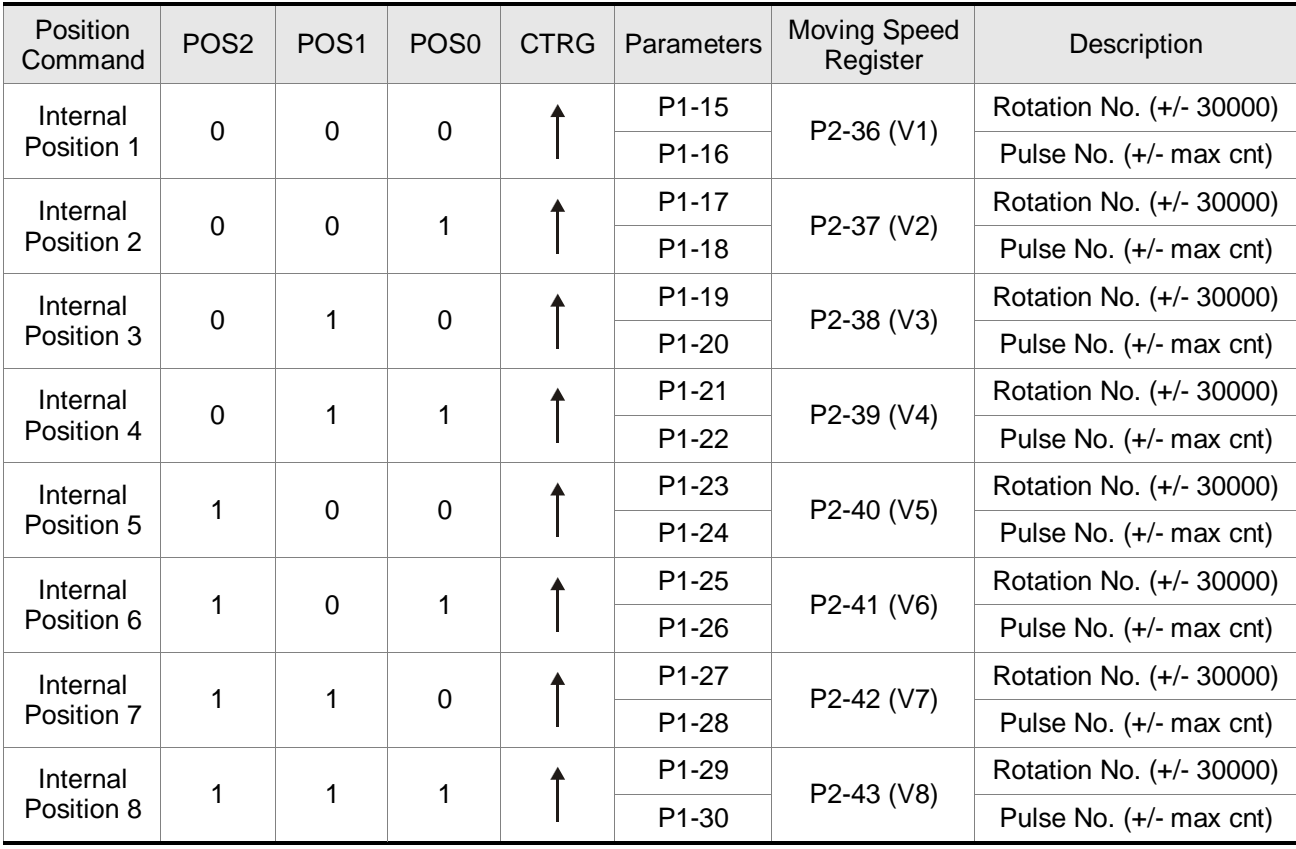

The position command is selected by POS0 ~ POS2. Please refer to the following table:

0: indicates OFF (Normally Open); 1: indicates ON (Normally Closed)

The users can set the value of these 8 groups of commands (P1-15 ~ P1-30) freely. The command can be absolute position command (P1-33 =0) or relative position command (P1-33 =1).

For example:

Set P1-33 to 1 (Absolute position command)

## **(The new setting will be effective after the servo drive is restarted (after switching power off and on))**

Set P1-15 to 1 (rotation number) Set P1-16 to 0 (pulse number) The command of internal position 1: P1-15 Rotation No. + P1-16 Pulse No. Set P1-17 to 10 (rotation number) Set P1-18 to 0 (pulse number) The command of internal position 2: P1-17 Rotation No. + P1-18 Pulse No. Set P1-19 to -10 (rotation number) Set P1-20 to 0 (pulse number) The command of internal position 3: P1-19 Rotation No. + P1-20 Pulse No. Set P1-21 to 100 (rotation number) Set P1-22 to 0 (pulse number) The command of internal position 4: P1-21 Rotation No. + P1-22 Pulse No. Set P1-23 to -1000 (rotation number) Set P1-24 to 0 (pulse number) The command of internal position 5: P1-23 Rotation No. + P1-24 Pulse No. Set P1-25 to 0 (rotation number) Set P1-26 to 100 (pulse number) The command of internal position 6: P1-25 Rotation No. + P1-26 Pulse No. Set P1-27 to 0 (rotation number) Set P1-28 to 1000 (pulse number) The command of internal position 7: P1-27 Rotation No. + P1-28 Pulse No. Set P1-29 to -10 (rotation number) Set P1-30 to 2500 (pulse number) The command of internal position 8: P1-29 Rotation No. + P1-30 Pulse No.

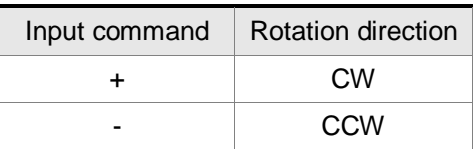

## **STEP 3**:

- 1. The users can use DI1 to enable the servo drive (Servo ON).
- 2. Set DI2 (CTRG) to be ON, it indicates the command of internal position 1 (P1-15 Rotation No. + P1- 16 Pulse No.) 1 turn is selected, and the motor has rotated one turn at this time.
- 3. Set DI3 (POS0) to be ON first and then enable DI2 (CTRG) to be ON, it indicates the command of internal position 2 (P1-17 Rotation No. + P1-18 Pulse No.)10 turn is selected, and the motor has rotated ten turns.
- 4. Set DI3 (POS0), DI4 (POS1) and DI5 (POS2) to be ON first and then enable DI2 (CTRG) to be ON, it indicates the command of internal position 8 (P1-29 Rotation No. + P1-30 Pulse No.)10.25turn is selected, and the motor has rotated 10.25 turns.
- 5. Repeat the action of (3), (4), (5) freely.
- 6. When the users want to stop the speed trial run, use DI1 to disable the servo drive (Servo OFF).

# **5.6 Tuning Procedure**

Table 5.A Estimate the ratio of Load Inertia to Servo Motor Inertia (J\_load /J\_motor): JOG Mode

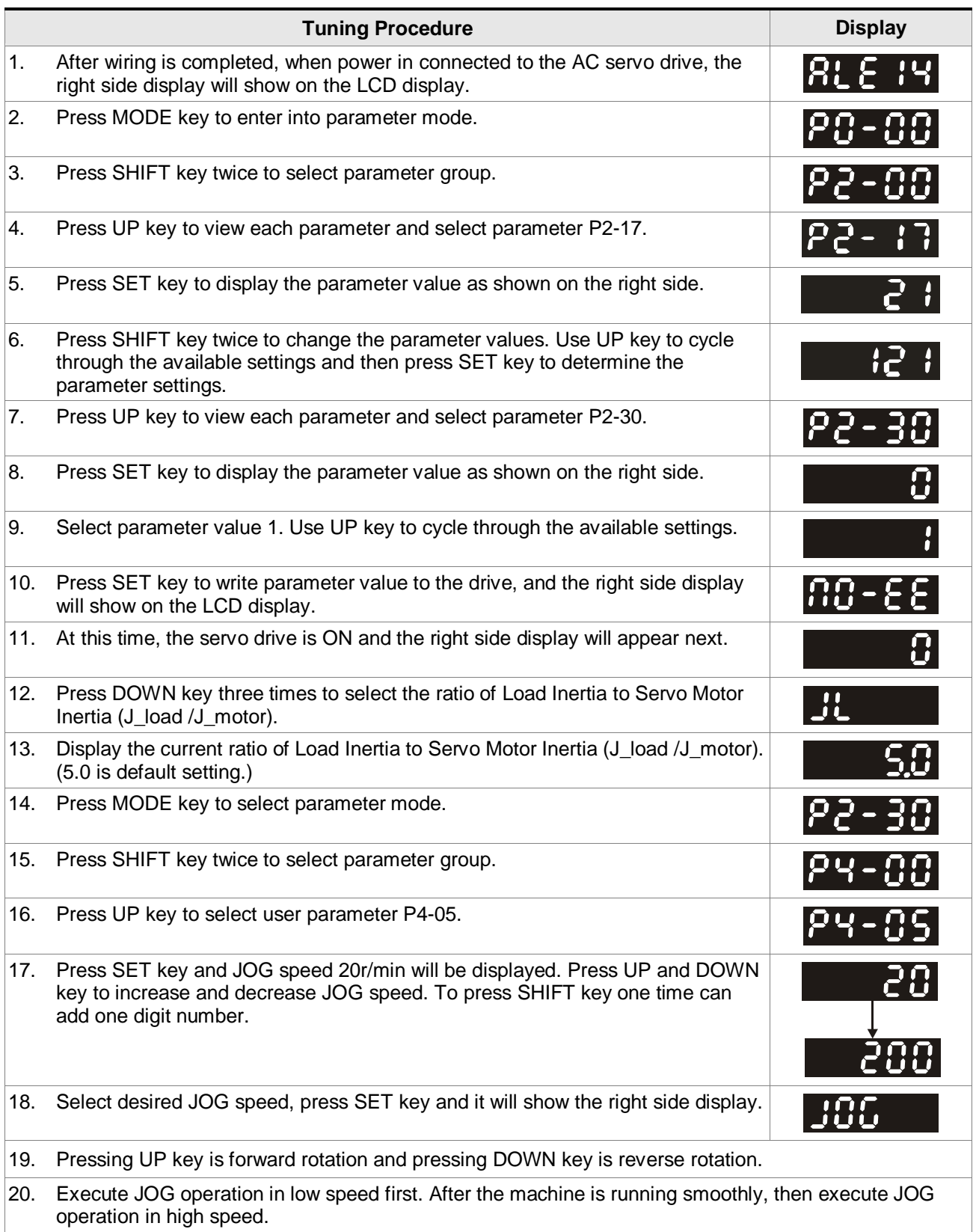

21. The ratio of Load Inertia to Servo Motor Inertia (J\_load /J\_motor) cannot be shown in the display of JOG parameter P4-05 operation. Please press MODE key twice continuously and the users can see the ratio of Load Inertia to Servo Motor Inertia (J\_load /J\_motor). Then, execute JOG operation again, press MODE key once and press SET key twice to view the display on the keypad. Check if the value of J\_load /J\_motor is adjusted to a fixed value and displayed on the keypad after acceleration and deceleration repeatedly.

## **5.6.1 Tuning Flowchart**

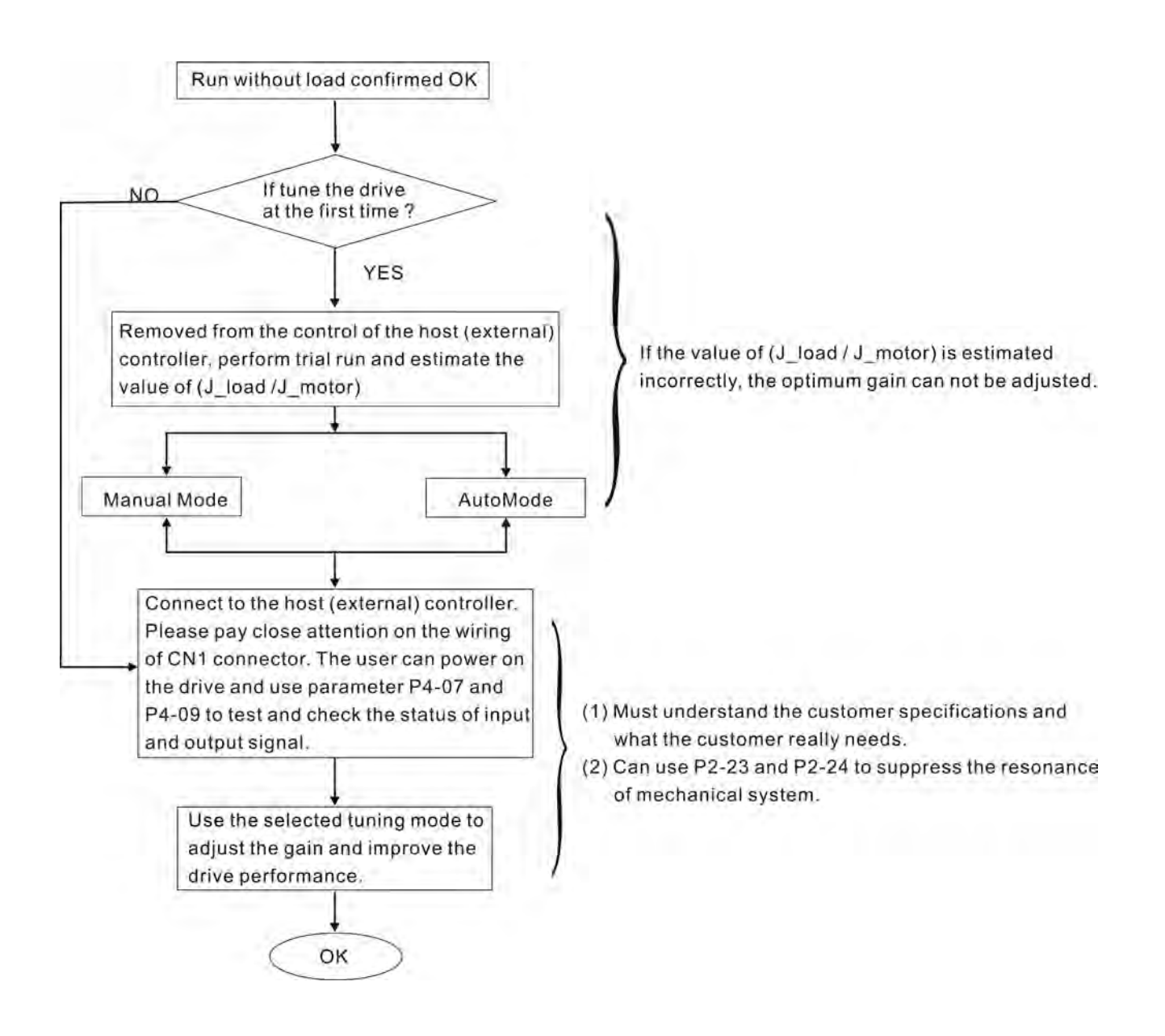

## **5.6.2 Load Inertia Estimation Flowchart**

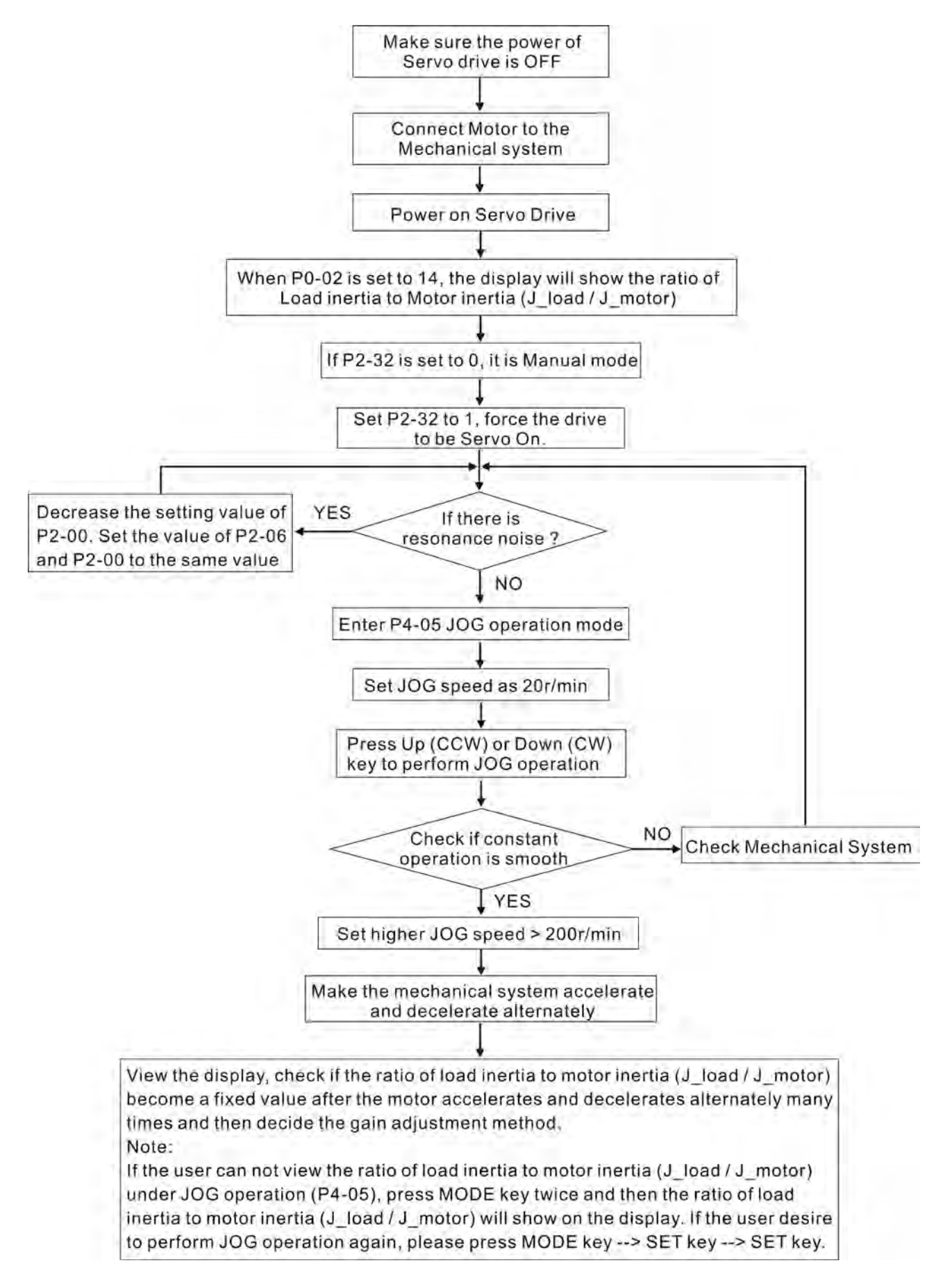

## **5.6.3 AutoMode (PI) Tuning Flowchart**

Set P2-32 to 2 (2: AutoMode (PI) [Continuous adjustment] )

P2-31 Auto Mode Responsiveness Level (Default setting: B=4)

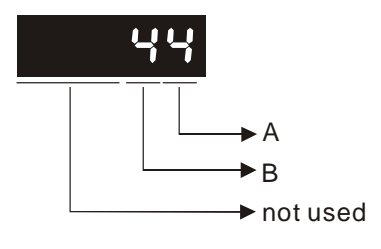

A: No function B: Responsiveness level of auto-tuning mode In AutoMode (PI), the value "B" indicates the responsiveness setting. When the setting value is higher, the responsiveness is faster.

Adjust P2-31: Increase the setting value of P2-31. Increase the value "B" to speed the responsiveness or reduce the noise.

Adjust P2-25: According to the setting value of P2-31 speed and adjust the responsiveness.

Continuously adjust until the satisfactory performance is achieved, and then set P2-32 to 3 (3: AutoMode (PI) [Fix the ratio of Load Inertia to servo motor inertia and response level can be adjusted] ) to finish the tuning procedure.

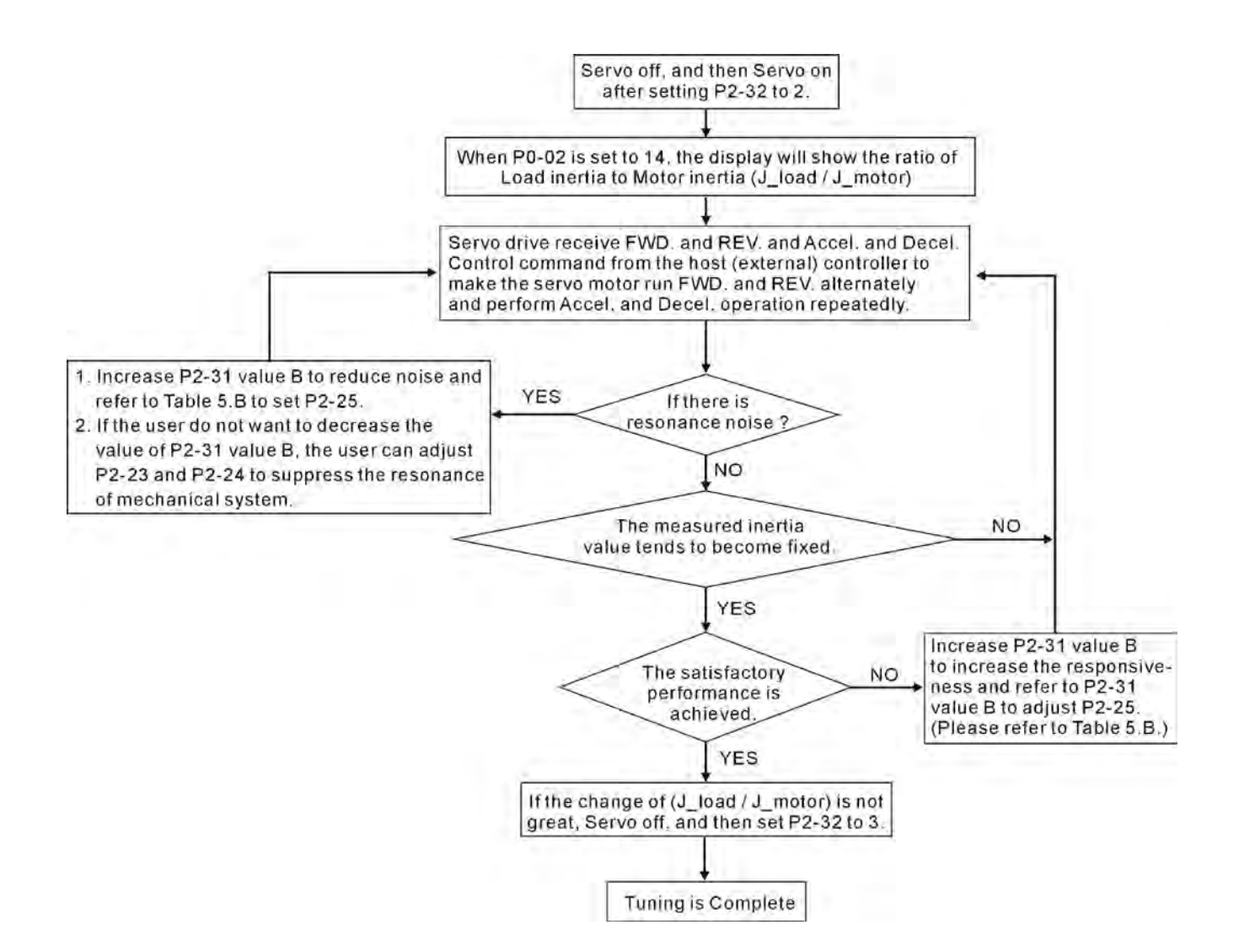
## *Chapter 5 Trial Run and Tuning Procedure* | ASDA-AB Series

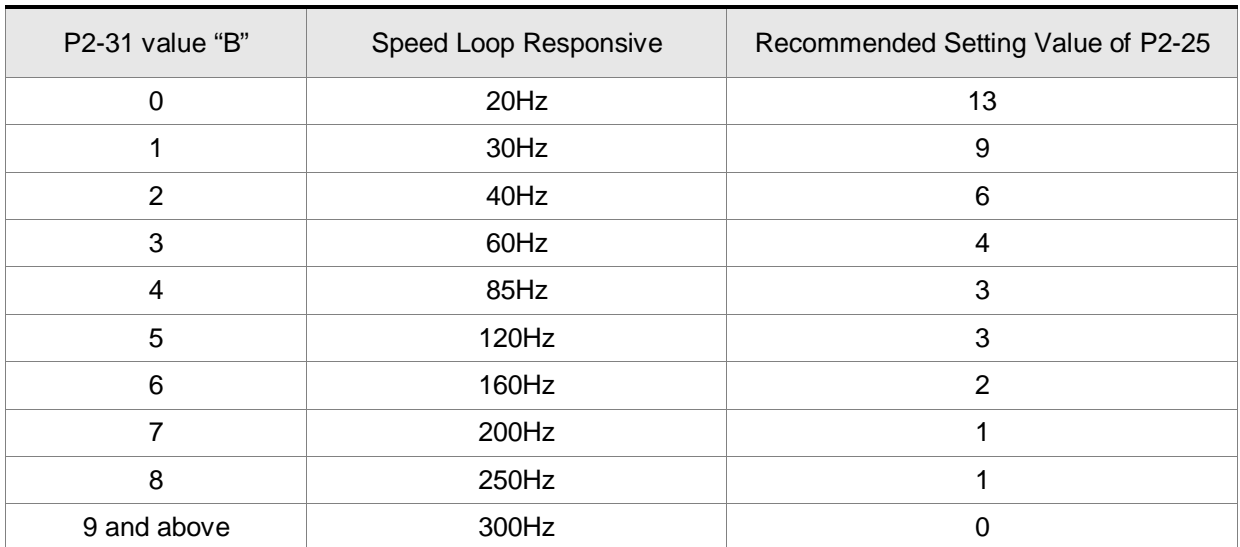

Table 5.B P2-31 Value "B" Setting in AutoMode (PI) and the setting of P2-00, P2-25

## **5.6.4 AutoMode (PDFF) Tuning Flowchart**

Set P2-32 to 4 (4: AutoMode (PDFF) [Continuous adjustment] )

P2-31 Auto Mode Responsiveness Level (Default setting: B=4)

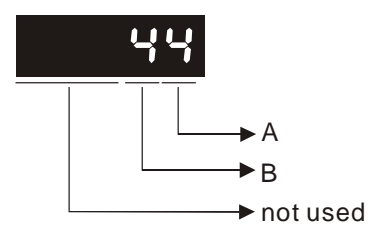

A: No function B: Responsiveness level of auto-tuning mode In AutoMode (PDFF), the value "B" indicates the responsiveness setting. When the setting value is higher, the responsiveness is faster.

Adjust P2-31: Increase the setting value of P2-31. Increase the value "B" to speed the responsiveness or reduce the noise.

Continuously adjust until the satisfactory performance is achieved, and then set P2-32 to 5 (5: AutoMode (PDFF) [Fix the ratio of Load Inertia to servo motor inertia and response level can be adjusted] ) to finish the tuning procedure.

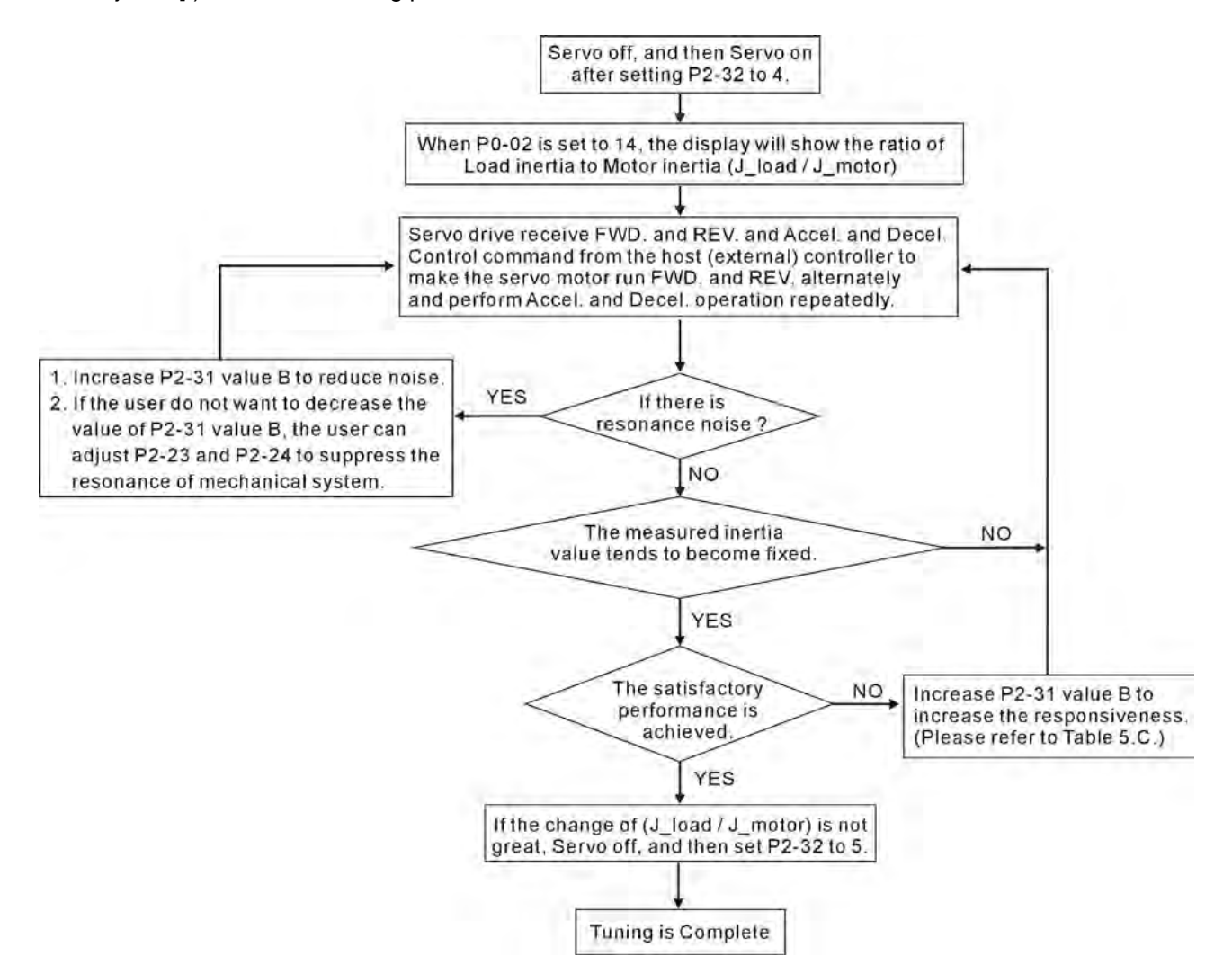

## *Chapter 5 Trial Run and Tuning Procedure* | ASDA-AB Series

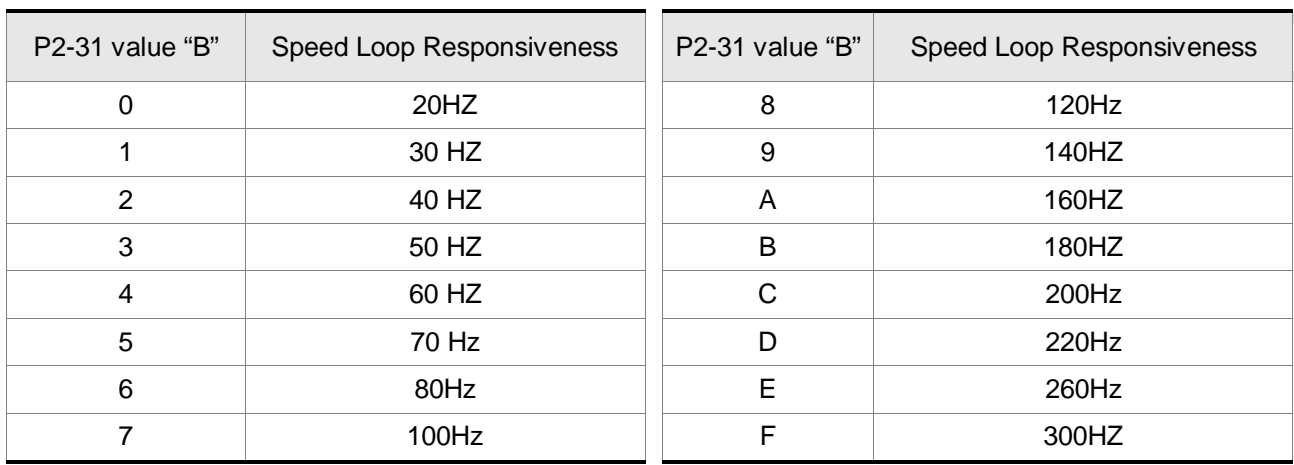

Table 5.C P2-31 Value "B" Setting in AutoMode (PDFF) and the Speed Loop Responsiveness.

## **5.6.5 Manual Mode Tuning Flowchart**

#### **Position Mode**

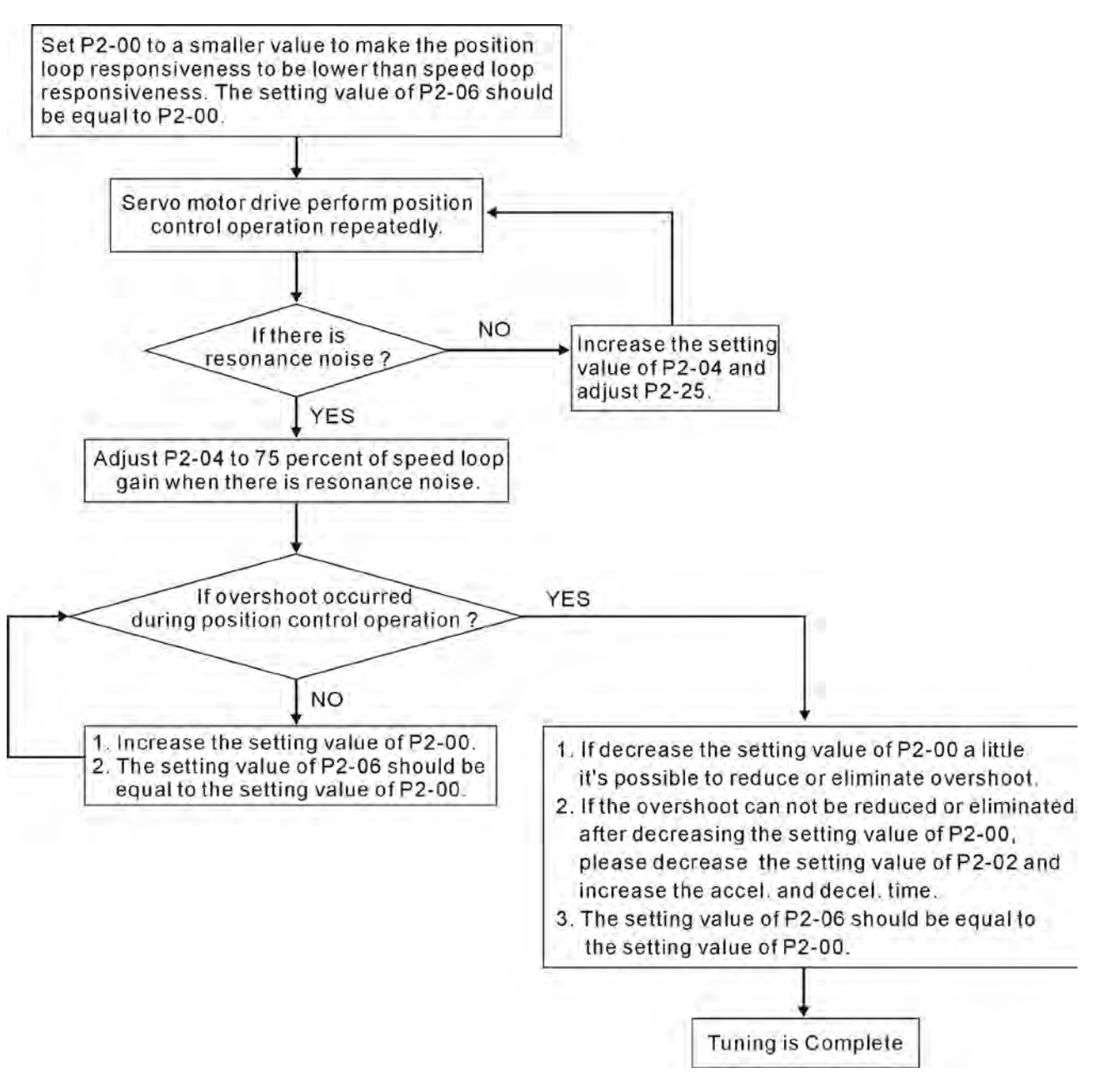

#### **Speed Mode**

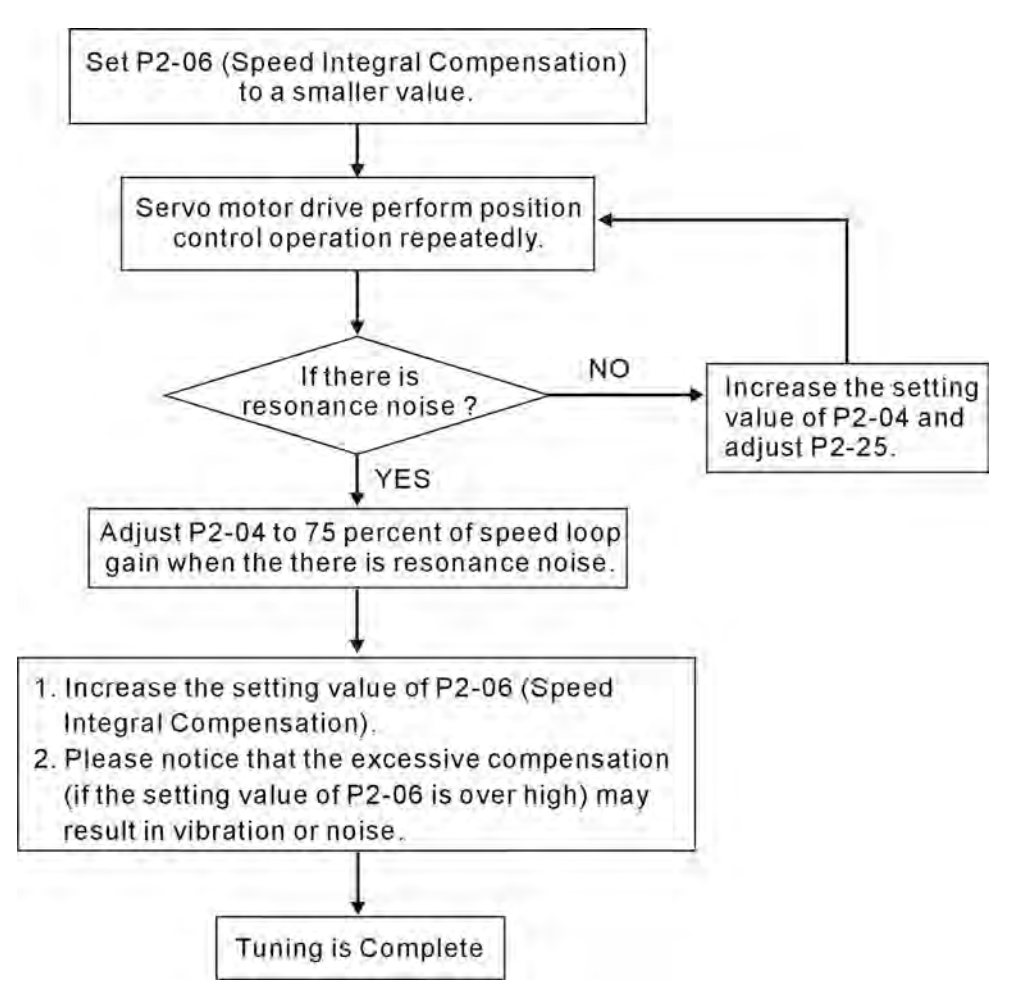

## **5.6.6 Limit of Load Inertia Estimation**

The accel. / decel. time for reaching 2000r/min must be below 1 second. The rotation speed must be above 200r/min. The load inertia must be 100 multiple or less of motor inertia. The change of external force and the inertia ratio can not be too much. In AutoMode (P2-32 is set to 3 or 5), it will stop estimating the load inertia. The measured load inertia value will not be saved when the power is cut off. When re-apply the power to the drive every time, the setting value of P1-37 is equal to the initial value of load inertia value. But, the measured inertia value will be memorized in P1-37 automatically when:

- (1) Switching AutoMode #2 to AutoMode #3
- (2) Switching AutoMode #4 to AutoMode #5

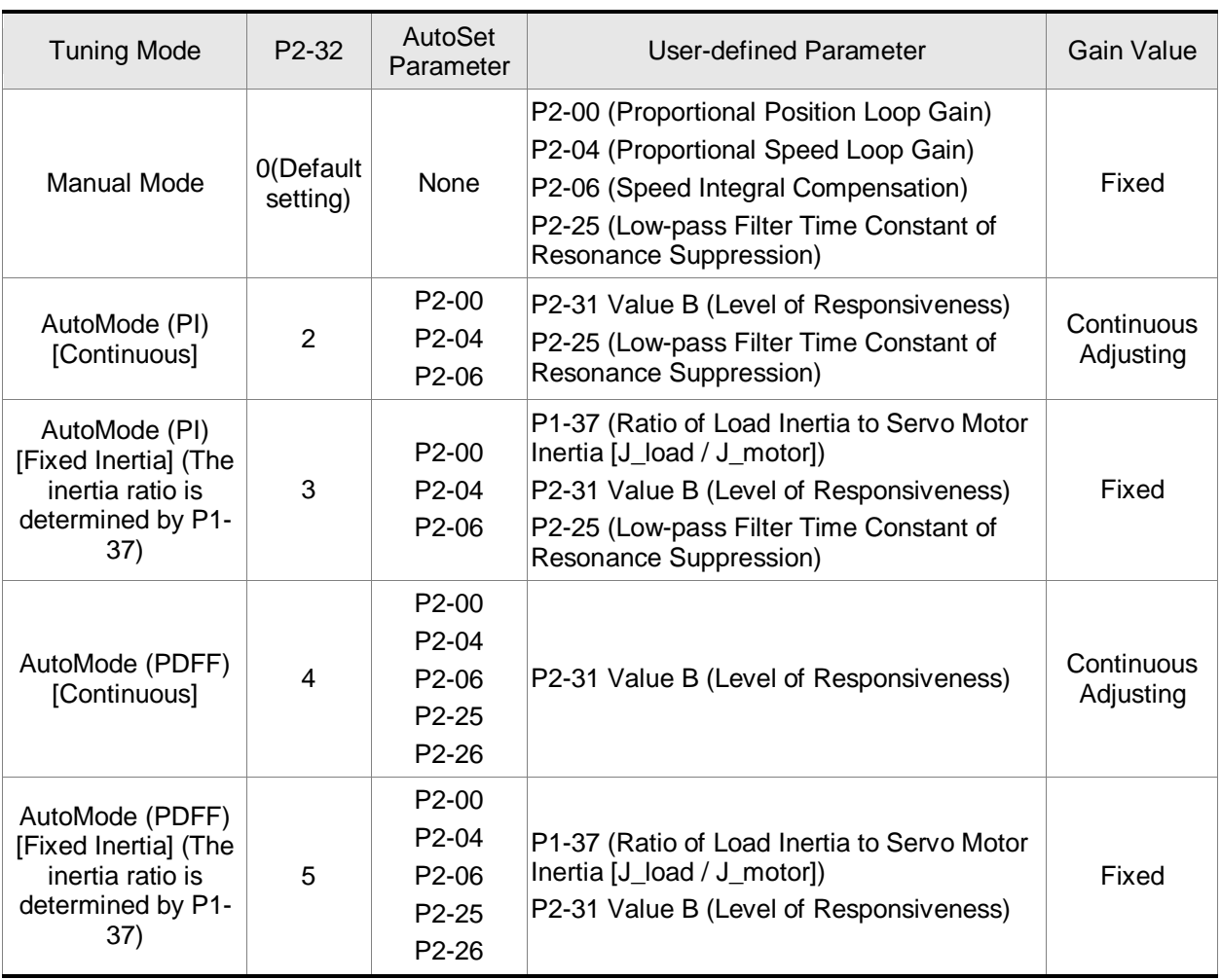

## **5.6.7 Relationship between Tuning Modes and Parameters**

When switching mode #3 to #0, the setting value of P2-00, P2-04 and P2-06 will change to the value that measured in #3 auto-tuning mode.

When switching mode #5 to #0, the setting value of P2-00, P2-04, P2-06, P2-25 and P2-26 will change to the value that measured in #5 auto-tuning mode

## **5.6.8 Gain Adjustment in Manual Mode**

The position and speed responsiveness selection is depending on and determined by the the control stiffness of machinery and conditions of applications. Generally, high reponsiveness is essential for the high frequency positioning control of mechanical facilities and the applications of high precision process system. However, the higher responsiveness may easily result in the resonance of machinery system. Therefore, for the applications of high responsiveness, the machinery system with control stiffness is needed to avoid the resonance. Especially when adjusting the responsiveness of unfamiliar machinery system, the users can gradually increase the gain setting value to improve responsiveness untill the resonance occurs, and then decrease the gain setting value. The relevant parameters and gain adjusting methods are described as follows:

■ KPP, Parameter P2-00 Proportional Position Loop Gain

This parameter is used to determine the responsiveness of position loop (position loop gain). It could be used to increase stiffness, expedite position loop response and reduce position error. When the setting value of KPP is higher, the response to the position command is quicker, the position error is less and the settling time is also shorter. However, if the setting value is over high, the machinery system may generate vibration or noise, or even overshoot during positioning. The position loop responsiveness is calculated as follows:

Position Loop Responsiveness (Hz)=  $\frac{\text{KPP}}{2\pi}$ 

KVP, Parameter P2-04 Proportional Speed Loop Gain

This parameter is used to determine the responsiveness of speed loop (speed loop gain). It could be used to expedite speed loop response. When the setting value of KVP is higher, the response to the speed command is quicker. However, if the setting value is over high, it may result in the resonance of machinery system. The responsiveness of speed loop must be higher than the 4~6 times of the responsiveness of position loop. If responsiveness of position loop is higher than the responsiveness of speed loop, the machinery system may generate vibration or noise, or even overshoot during positioning. The speed loop responsiveness is calculated as follows:

Speed Loop Responsiveness (Hz)=  $\frac{\text{KVP}}{(1 + (J\_{load}/J\_{motor})) \ X2}$ 

KVI, Parameter P2-06 Speed Integral Compensation

If the setting value of KVI is higher, the capability of decreasing the speed control deviation is better. However, if the setting value is over high, it may easily result in the vibration of machinery system. The recommended setting value is as follows:

KVI (Parameter P2-06)  $\leq 1.5$  x Speed Loop Responsiveness

NLP, Parameter P2-25 Low-pass Filter Time Constant of Resonance Suppression

When the value of (J\_load / J\_motor) is high, the responsiveness of speed loop may decrease. At this time, the users can increase the setting value of KVP (P2-04) to keep the responsiveness of speed loop. However, when increasing the setting value of KVP (P2-04), it may easily result in the vibration of machinery system. Please use this parameter to suppress or eliminate the noise of resonance. If the setting value of NLP is higher, the capability of improving the noise of resonance is better. However, if the setting value is over high, it may easily lead to the instability of speed loop and overshoot of machinery system.

The recommended setting value is as follows:

NLP (Parameter P2-25)  $\leq \frac{1000}{4 \times \text{Speed Loop Responsibility}}$ 

#### ■ DST, Parameter P2-26 External Anti-Interference Gain

This parameter is used to enhance the anti-interference capability and reduce the occurrence of overshoot. The default setting is 0 (Disabled). It is not recommended to use it in manual mode only when performing a few tuning on the value gotten through P2-32 AutoMode (PDFF) (setting value is 5, mode 5) automatically (The setting value of P2-26 will change to the value that measured in mode 5 (AutoMode (PDFF)) when switching mode 5 ((AutoMode (PDFF)) to mode 0 (Manual mode)).

**PFG, Parameter P2-02 Position Feed Forward Gain** 

This parameter is used to reduce position error and shorten the positioning settling time. However, if the setting value is over high, it may easily lead to the overshoot of machinery system. If the value of electronic gear ratio (1-44/1-45) is over than 10, the machinery system may also easily generate vibration or noise.

(This page intentionally left blank.)

## **6.1 Control Modes of Operation**

The Delta ASDA-AB series can be programmed to provide six single and five dual modes of operation. Their operation and description is listed in the following table.

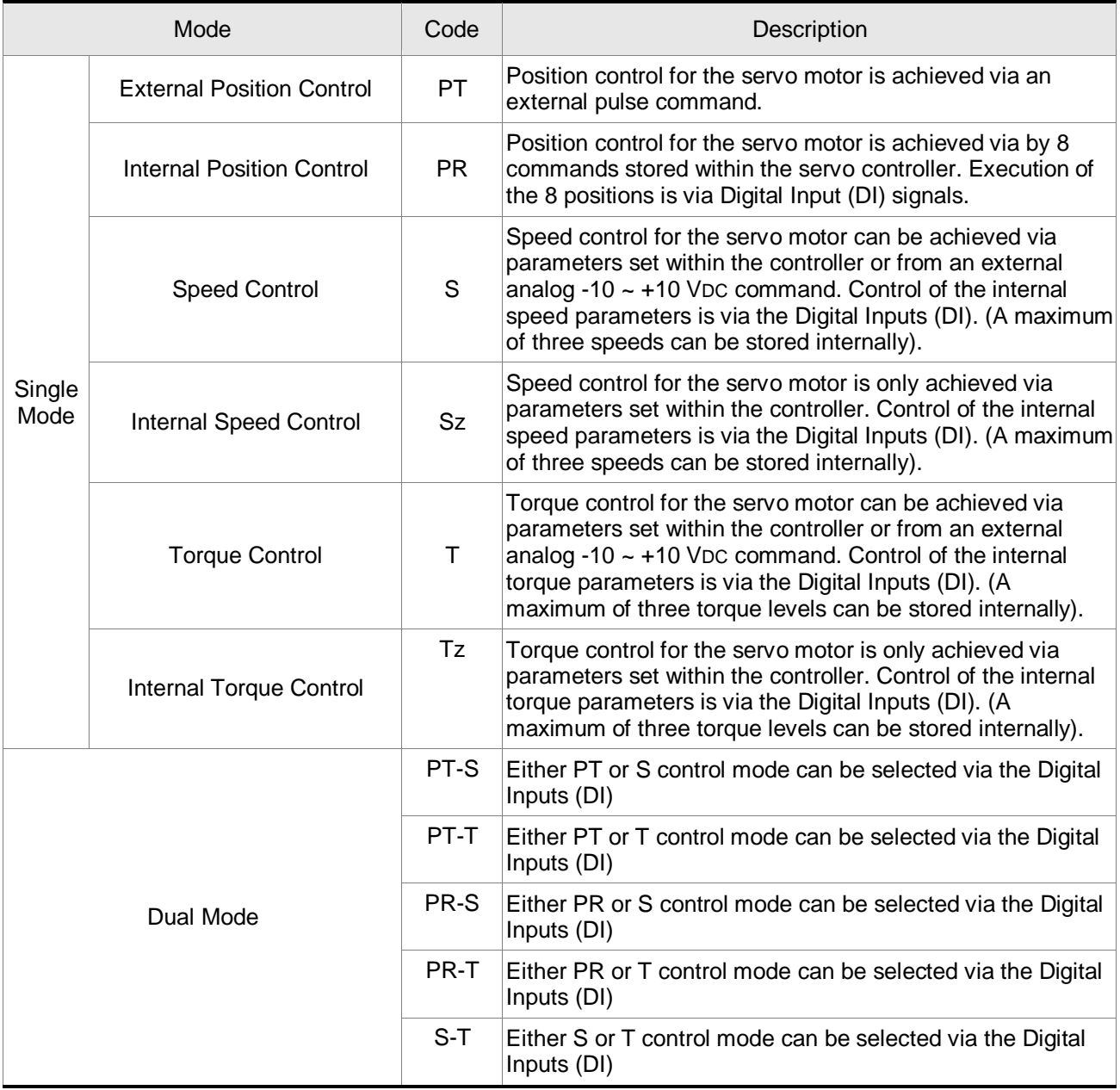

The steps of changing mode:

- (1) Switching the servo drive to Servo Off status. Turning SON signal of Digit input to be off can complete this action.
- (2) Using parameter P1-01. (Refer to chapter 7).
- (3) After the setting is completed, cut the power off and restart the drive again.

The following sections describe the operation of each control mode, including control structure, command source and loop gain adjustment, etc.

## **6.2 Position Control Mode**

The position control mode (PT or PR mode) is usually used for the applications requiring precision positioning, such as industry positioning machine, indexing table etc. Delta ASDA-AB series servo drive supports two kinds of command sources in position control mode. One is an external pulse train (PT: Position Terminals, External Position Control) and the other is internal parameter (PR: Position Register, i.e. internal parameters P1-15 to P1-30, Internal Position Control). The external pulse train with direction which can control the rotation angle of servo motor. The max. input frequency for the external pulse command is 500Kpps (Line Driver) or 200Kpps (Open Collector) and it is equal to rotation speed of 3000r/min. In order to provide a convenient position control function, Delta servo drive provides eight internal preset parameters for position control. There are two setting methods of internal parameters, one is to set different position command into these eight internal parameters before operation and then use POS0~POS2 of DI signals of CN1 to perform positioning control. The other setting method is to use serial communication to change the setting value of these eight internal parameters.

To make the servo motor and load operate more smoothly, Delta servo drive also provide complete Position Spine Line (P-curve) profile for position control mode. For the closed-loop positioning, speed control loop is the principal part and the auxiliary parameters are position loop gain and feed forward compensation. The users can also select two kinds of tuning mode (Manual/Auto modes) to perform gain adjustment. This Section 6.2 mainly describes the applicability of loop gain adjustment and feed forward compensation of Delta servo system.

## **6.2.1 Command Source of Position (PT) Control Mode**

The command source of P mode is external pulse train input form terminals. There are three types of pulse input and each pulse type is with·logic type (positive (+), negative (-)). They all can be set in parameter P1-00. Please refer to the following relevant parameters:

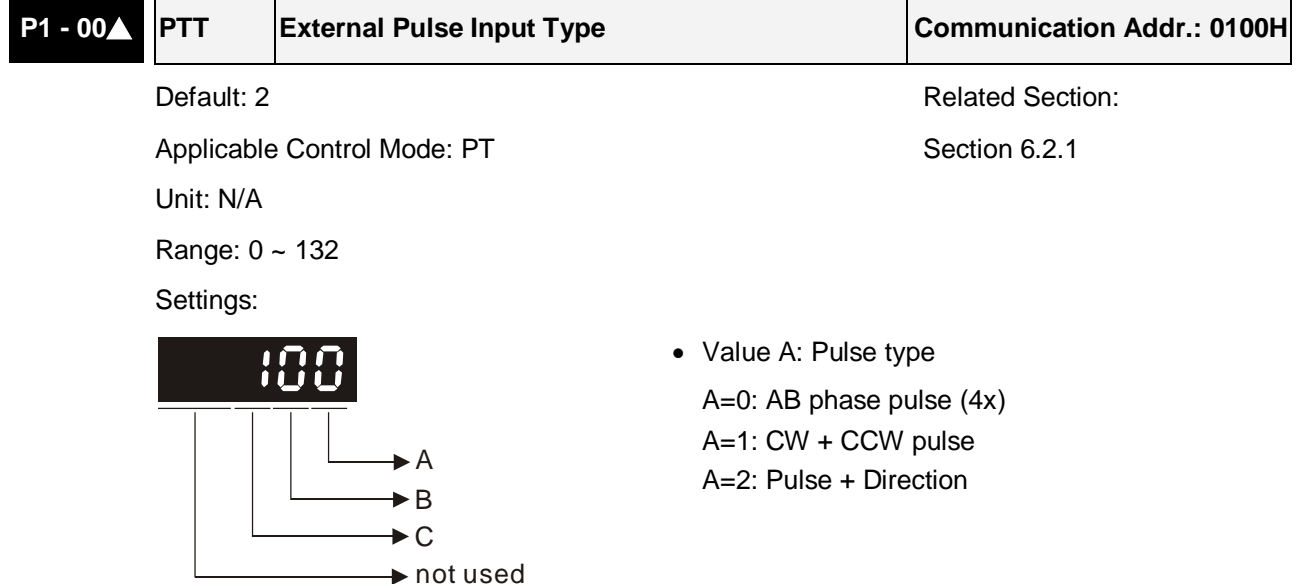

- Value B: Input pulse filter
	- B=0: 500Kpps
	- B=1: 200Kpps
	- B=2: 150Kpps
	- B=3: 80Kpps
- Value C: Logic type

This setting is used to suppress or reduce the chatter caused by the noise, etc. However, if the instant input pulse filter frequency is over high, the frequency that exceeds the setting value will be regarded as noise and filtered.

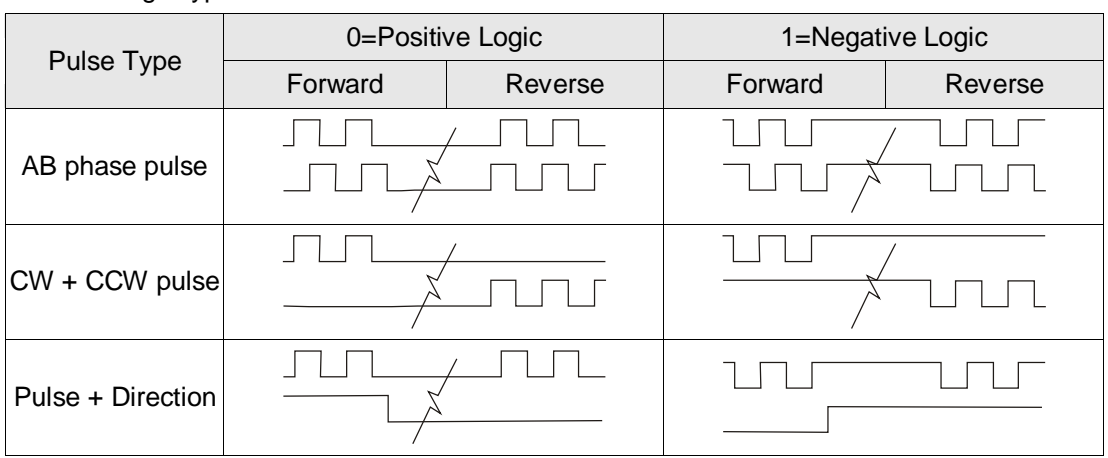

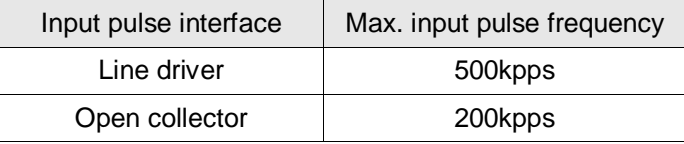

• Other setting: Reversed

Position pulse can be input from these terminals, PULSE (41), /PULSE (43) and SIGN (37), /SIGN (36). It can be an open-collector circuit or line driver circuit. For the detail wiring, please refer to 3.6.1.

## **6.2.2 Command Source of Position (PR) Control Mode**

The command sources of PR mode are P1-15, P1-16 to P1-29, P1-30 these eight built-in parameters. According to parameter P1-33, users can select: a) Absolute or b) Incremental position control. Using with external I/O signals (CN1, POS0 to POS 2 and CTRG) can select one of the eight built-in parameters to be position command. Please refer to the table below:

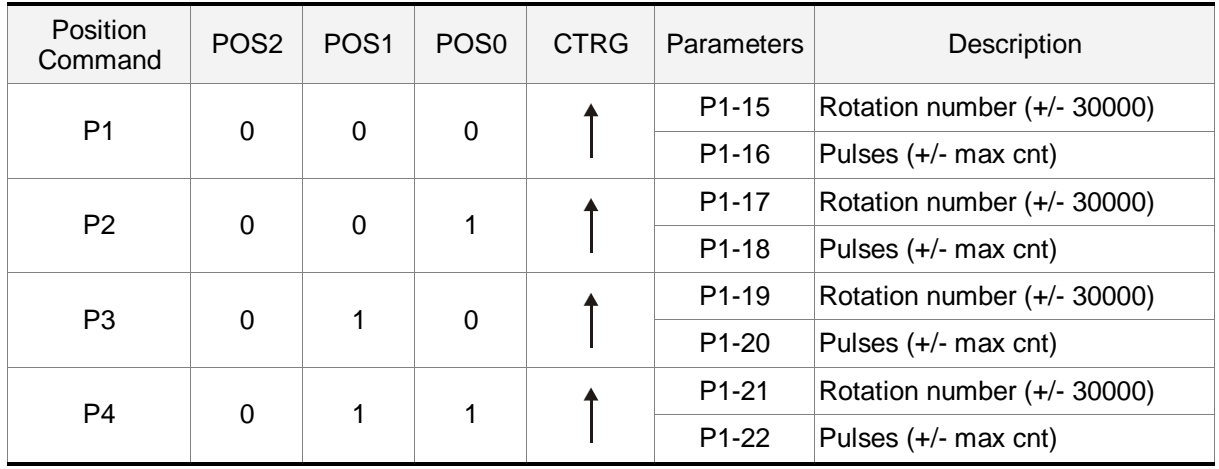

#### *Chapter 6 Control Modes of OperationASDA-AB Series*

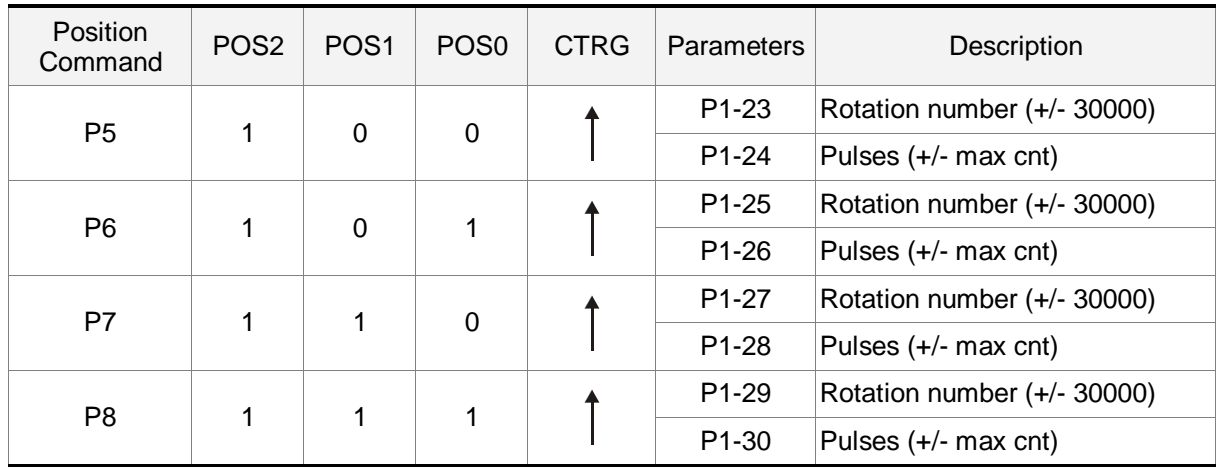

State of POS0~2: 0 indicates the contact is OFF (Normally Open)

1 indicates the contact is ON (Normally Closed)

CTRG $\uparrow$ : the instant time when the contact changes from 0 (open) to 1 (closed).

The application of absolute and incremental position control is various and multiple. This kind of position control is equal to a simple sequence control. User can easily complete the cycle running by using the above table. For example, the position command, P1 is 10 running and P2 is 20 running. Give the position command P1 first and then give the position command P2. The difference between absolute and incremental position control is shown as the figure below:

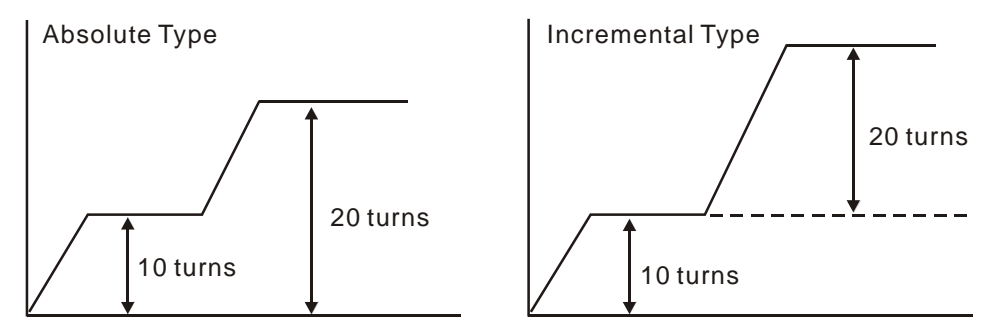

## **6.2.3 Structure of Position Control Mode**

Basic Structure:

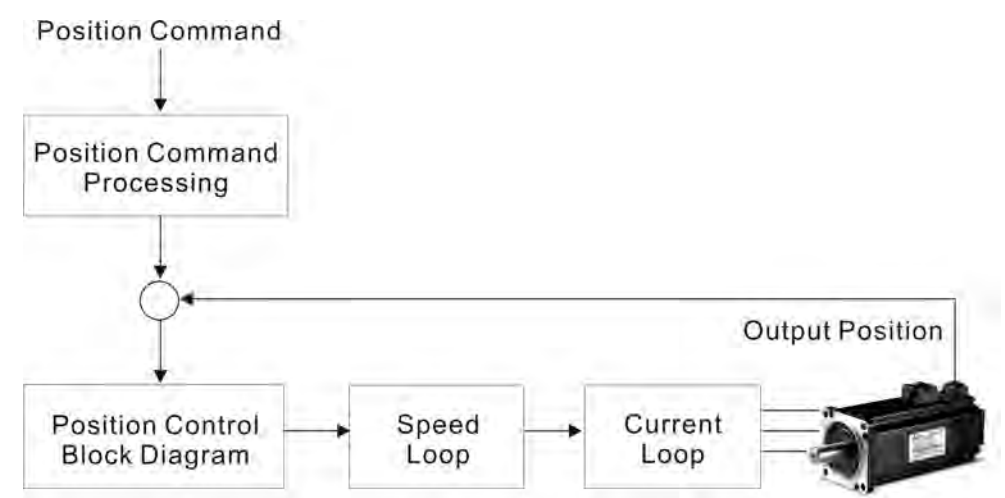

In order to pursue the goal of perfection in position control, the pulse signal should be modified through position command processing and the structure is shown as the figure below:

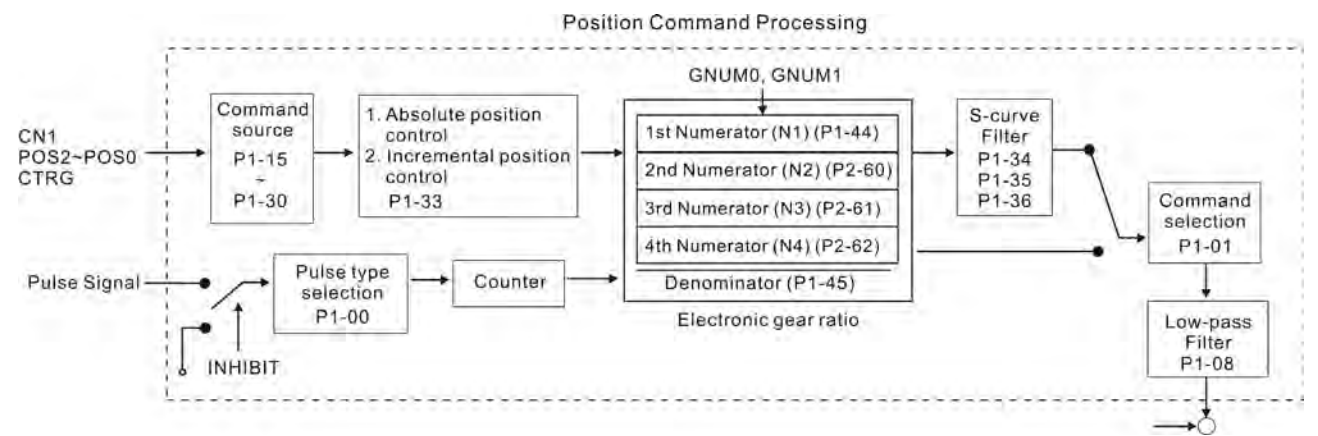

Using parameter can select Pr mode and Pt mode. Electronic gear ratio can be set in both two modes to set proper position revolution. ASDA-AB series servo drive also provides P-curve and low-pass filter, which are used whenever the motor and load need to be operated more smoothly. As for the information of electronic gear ratio, P-curve and low-pass filter, please refer to the following sections 6.2.4, 6.2.5 and 6.2.6.

#### **Pulse Inhibit Input Function (INHP)**

INHP is activated via digital inputs (Please refer to parameter P2-10 ~ P2-15 and DI INHP(07) in Table 7.A).When the drive is in position mode, if INHP is activated, the external pulse input command is not valid and the motor will stop.

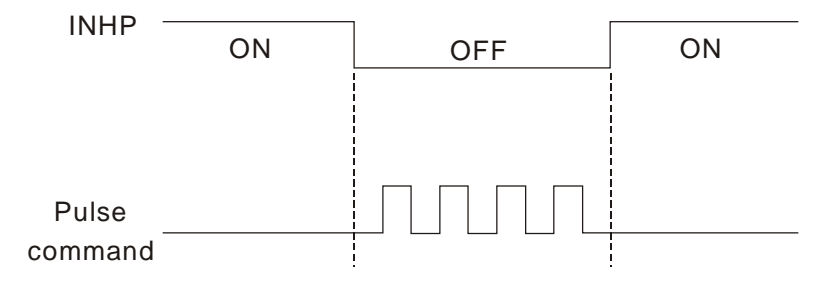

## **6.2.4 P-curve Filter for Position Control**

The P-curve filter is for the position smoothing of motion command. Using P-curve filter can run the servo motor more smoothly in response to a sudden position command. Since the speed and acceleration curve are both continuous and the time for the servo motor to accelerate is short, using Pcurve filter not only can improve the performance when servo motor accelerate or decelerate but also can make motor to operate more smoothly (from mechanical view). When the load is change, the motor usually run not smoothly when starts to run and stop due to the friction and inertia change. At this moment, users can increase Accel/Decel P-curve constant (TSL), Accel time constant (TACC) and Decel time constant (TDEC) to improve the performance. Because the speed and angle acceleration are continuous when position command is changed to pulse signal input, so it is not needed to use Pcurve filter.

## *Chapter 6 Control Modes of OperationASDA-AB Series*

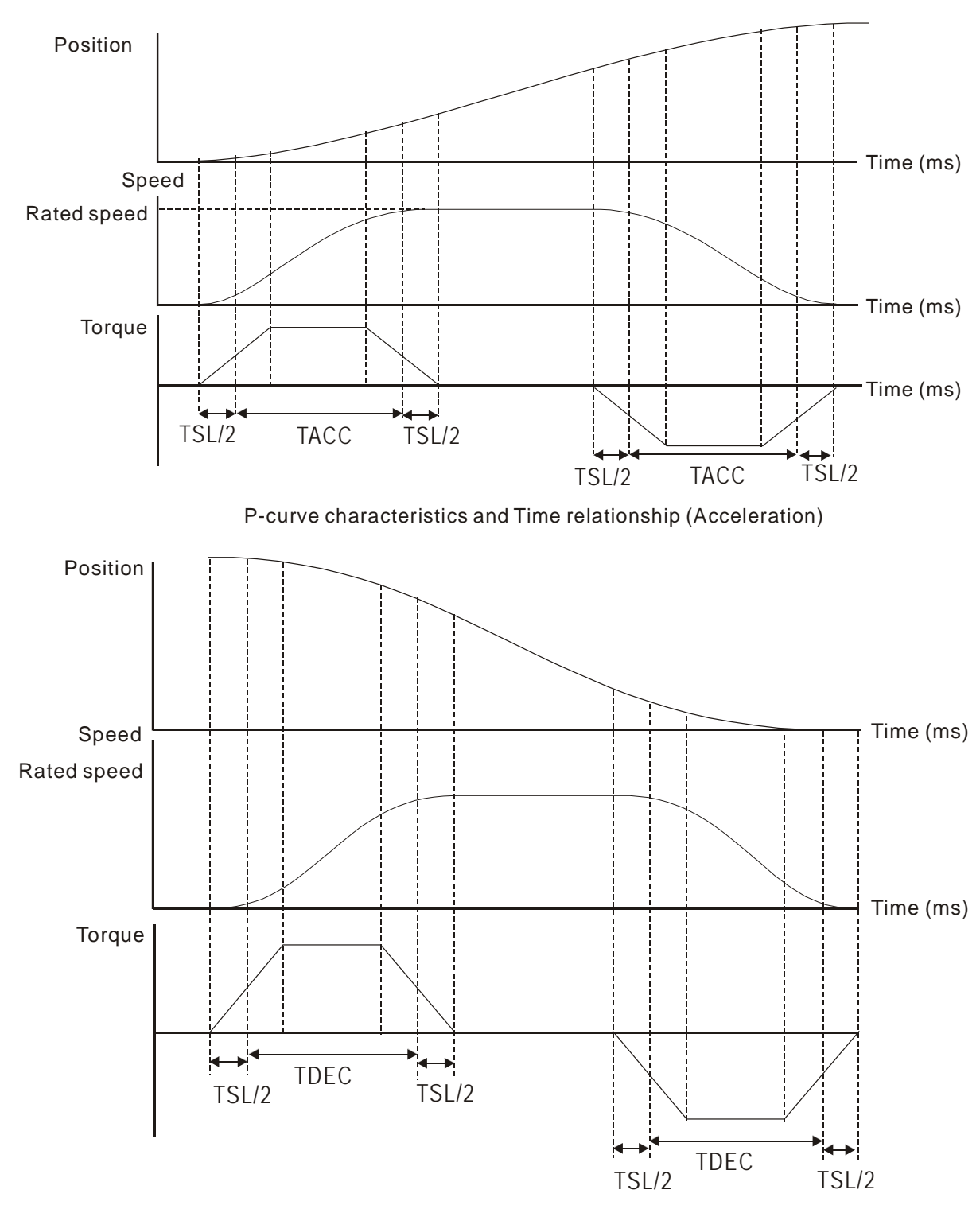

P-curve characteristics and Time relationship (Deceleration)

Relevant parameters:

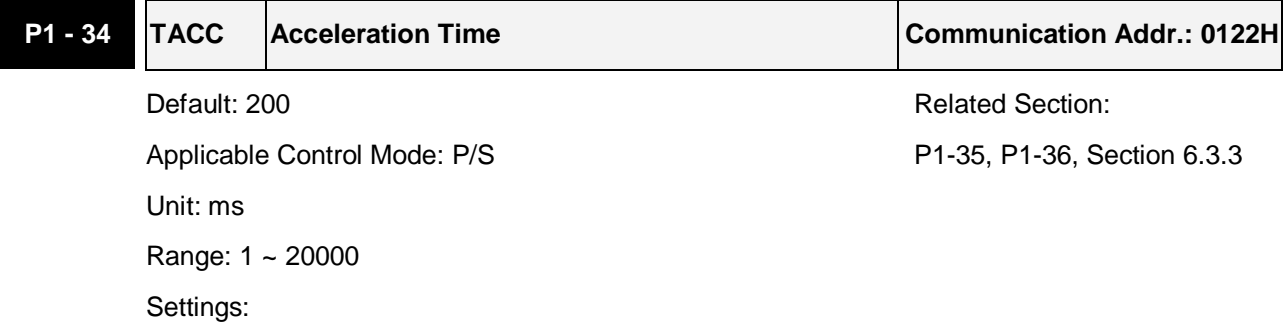

1st to 3rd step Acceleration time.

It is used to determine the acceleration time to accelerate from 0 to its rated rotation speed. (When P1-36 is set to 0: Accel/Decel function is disabled, i.e. P1-34, P1-35 is disabled.)

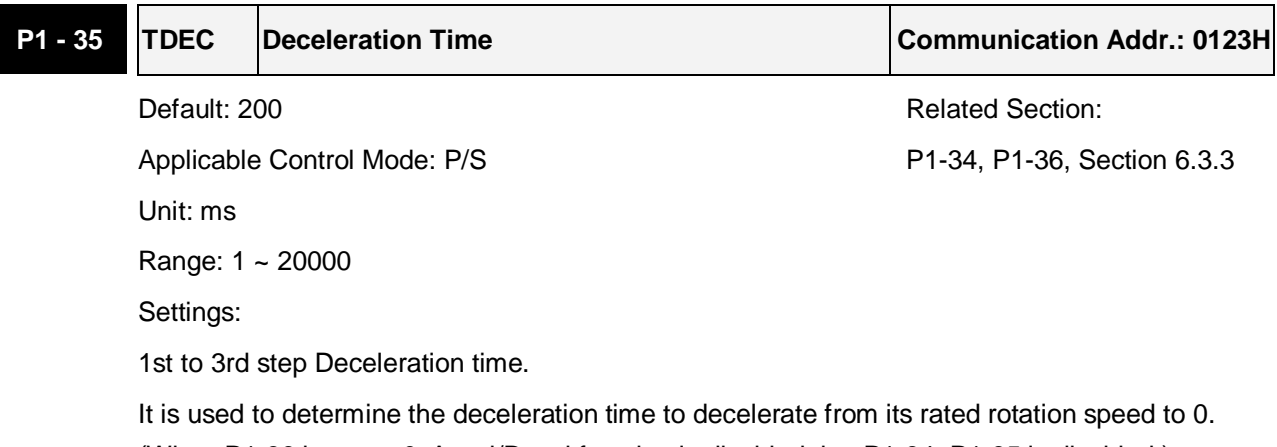

(When P1-36 is set to 0: Accel/Decel function is disabled, i.e. P1-34, P1-35 is disabled.)

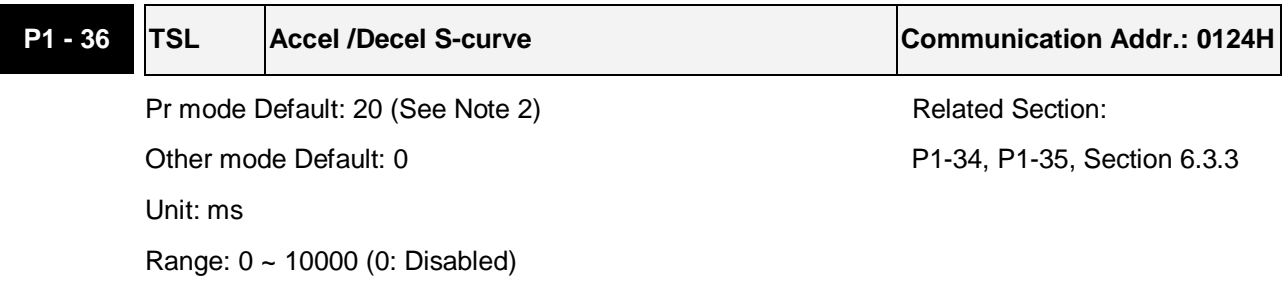

Settings:

This parameter is used to make the motor run more smoothly when startup and windup.

Using this parameter can improve the motor running stability.

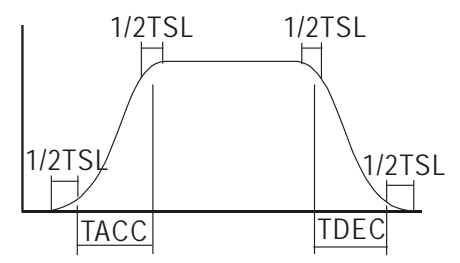

TSL: P1-36, Accel /Decel S-curve

TACC: P1-34, Acceleration time

TDEC: P1-35, Deceleration time

Total acceleration time = TACC + TSL

Total deceleration time = TDEC + TSL

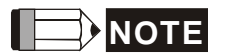

1) If the control of the servo motor is achieved via internal parameters, the command curve should be defined by the users. Therefore, when the command source is internal parameter, ensure that the setting value of P1-36 is not set to 0 or the servo motor will not accelerate or decelerate during operation.

#### *Chapter 6 Control Modes of OperationASDA-AB Series*

2) So if user change the control mode to PR mode and switching power off and on, the servo drive of parameter P1-36 will auto set the value to 20.

## **6.2.5 Electronic Gear Ratio**

Relevant parameters:

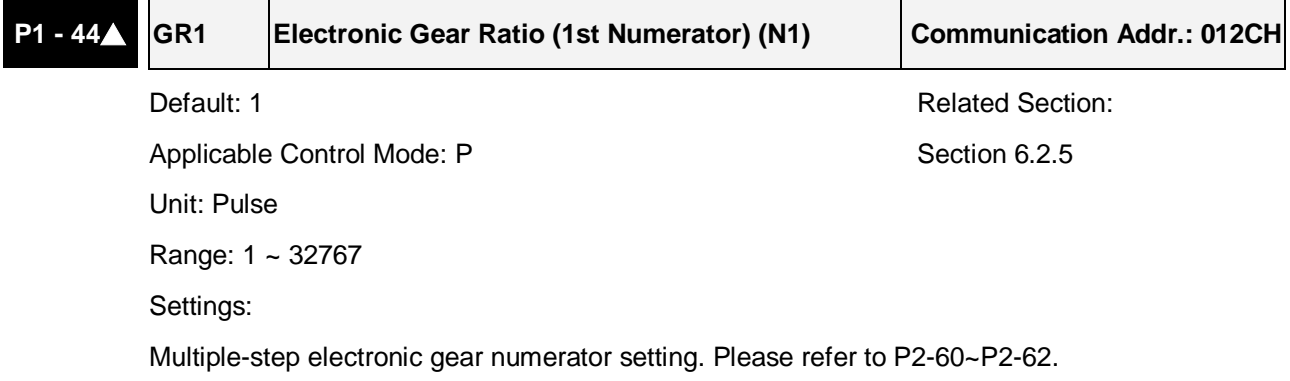

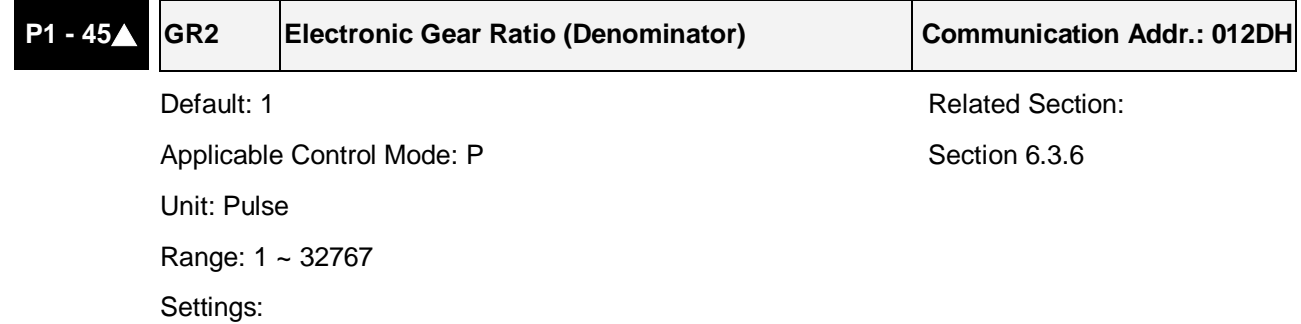

Electronic gear denominator setting.

It is recommended to set electronic gear ratio when the servo drive is Off. As the wrong setting can cause motor to run chaotically (out of control) and it may lead to personnel injury, therefore, ensure to observe the following rule when setting P1-44, P1-45.

The electronic gear ratio setting (Please also see P1-44, P2-60~P2-62):

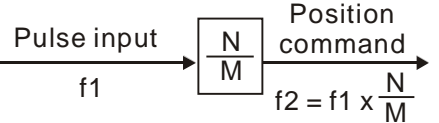

f1: Pulse input f2: Position command N: Numerator 1, 2, 3, 4, the setting value of P1-44 or P2-60 ~ P2-63

M: Denominator, the setting value of P1-45

The electronic gear ratio setting range must be within: 1/50<N/M<200.

The electronic gear function provides easy travel distance ratio change. However, the over high electronic gear ratio will command the motor to move not smoothly. At this time, the users can use lowpass filter parameter to improve this kind of situation. For example, assume that the electronic gear ratio is equal to 1 and the encoder pulse per revolution is 10000ppr, if the electronic gear ratio is changed to 0.5, then the motor will rotate one pulse when the command from external controller is two pulses.

For example, after the proper electronic gear ratio is set, the reference travel distance is 1  $\mu$ m/pulse, the machinery will become easier to be used.

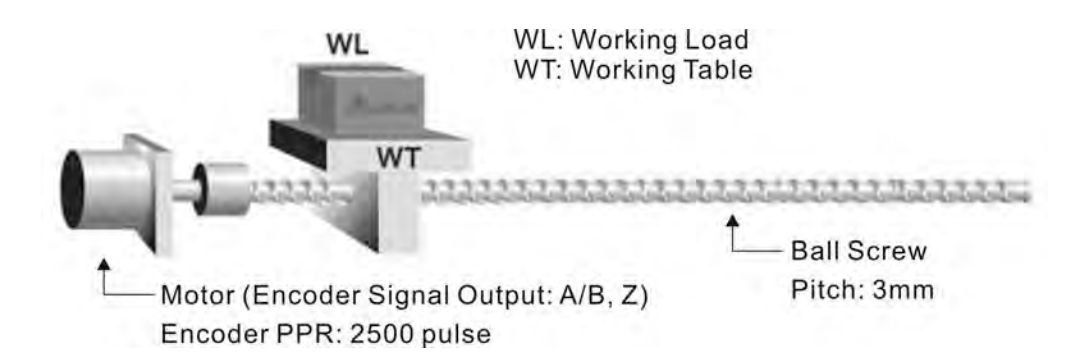

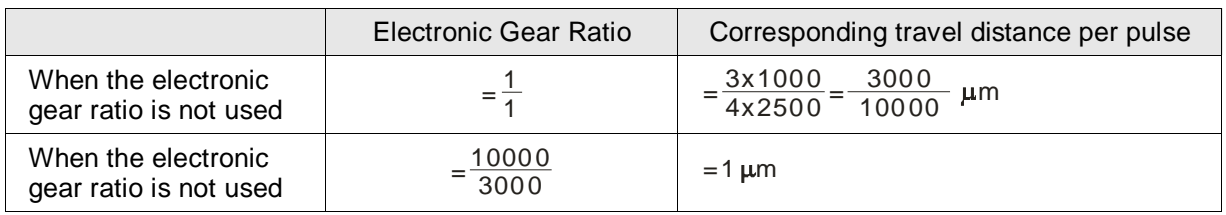

## **6.2.6 Low-pass Filter**

Relevant parameters:

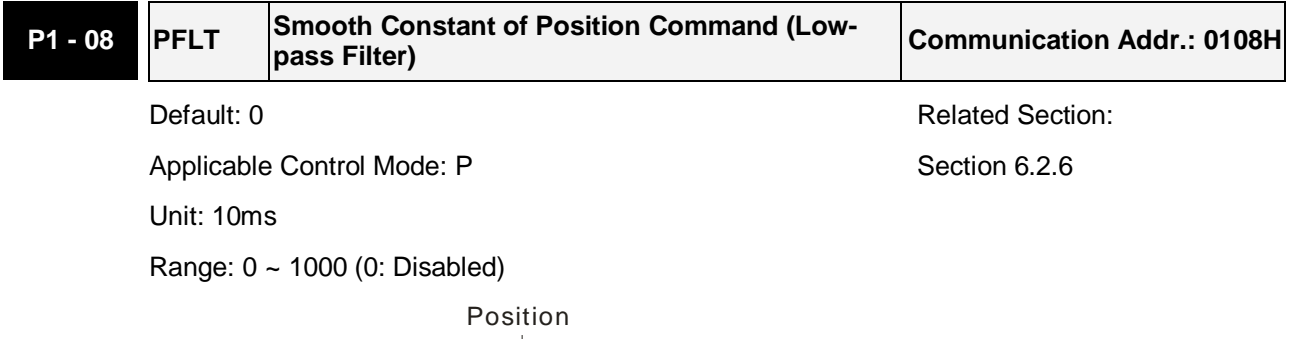

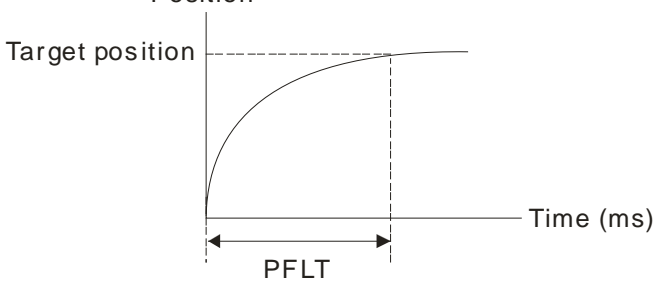

## **6.2.7 Timing Chart of Position (PR) Control Mode**

In Pr mode, position command source is DI signal from CN1, i.e. selected by POS0~POS2 and CTRG. Please refer to 6-2-2 to see the relationship between DI signals and parameters. The following figure is shown the timing chart of Pr mode:

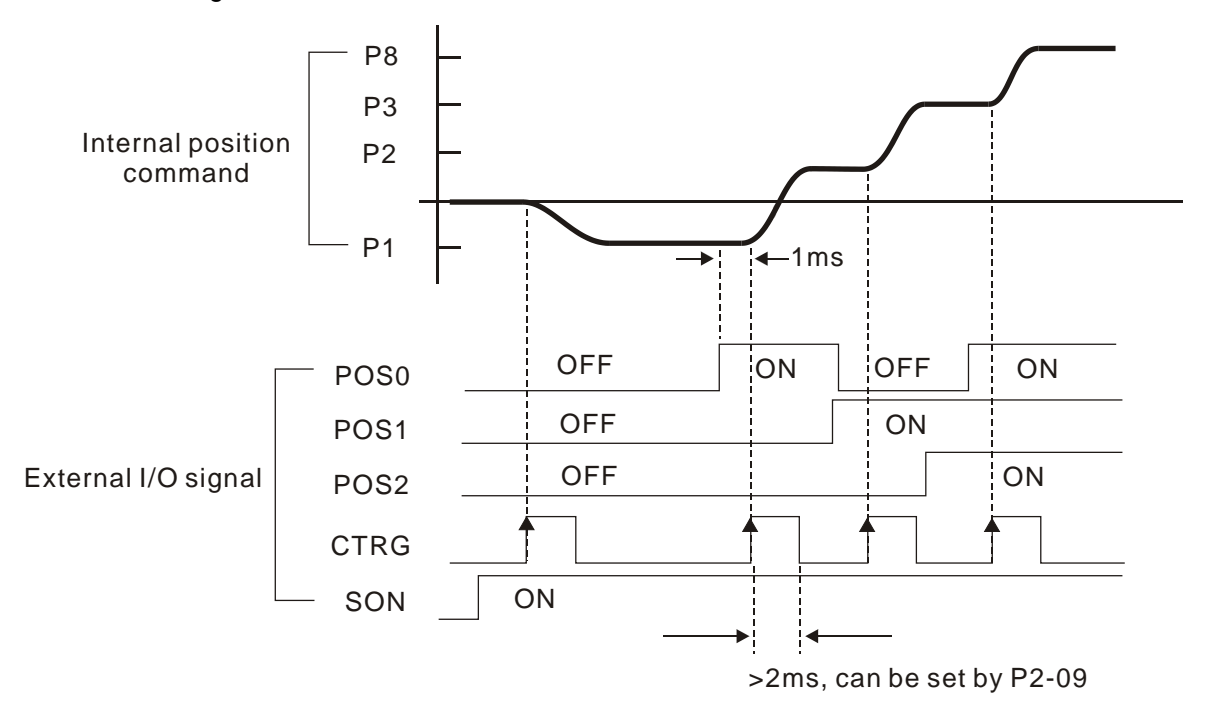

## **6.2.8 Position Loop Gain Adjustment**

Before performing position control (setting position control block diagram), the users should complete the speed control setting by using Manual mode (parameter P-32) since the position loop contains speed loop. Then, adjust the Proportional Position Loop Gain, KPP (parameter P2-00) and Position Feed Forward Gain, PFG (parameter P2-02). Or use Auto mode to adjust the gain of speed and position control block diagram automatically.

- 1) Proportional Position Loop Gain: To increase this gain can enhance the position loop responsiveness.
- 2) Position Feed Forward Gain: To increase this gain can reduce the position track error during operation.

The position loop responsiveness cannot exceed the speed loop responsiveness, and it is recommended that the speed loop responsiveness should be at least four times faster than the position loop responsiveness. This also means that the setting value of Proportional Speed Loop Gain, KVP should be at least four times faster than Proportional Position Loop Gain, KPP.

The equation is shown as follows:

fp  $\leq \frac{fV}{4}$ 4 , fv : Speed Loop Responsiveness (Hz), fp : Position Loop Responsiveness (Hz)

 $KPP = 2 \times \pi \times fp$ .

For example, the desired position loop responsiveness is equal to 20 Hz.

Then, KPP =  $2 \times \pi \times 20$  = 125 rad/s.

#### Relevant parameters:

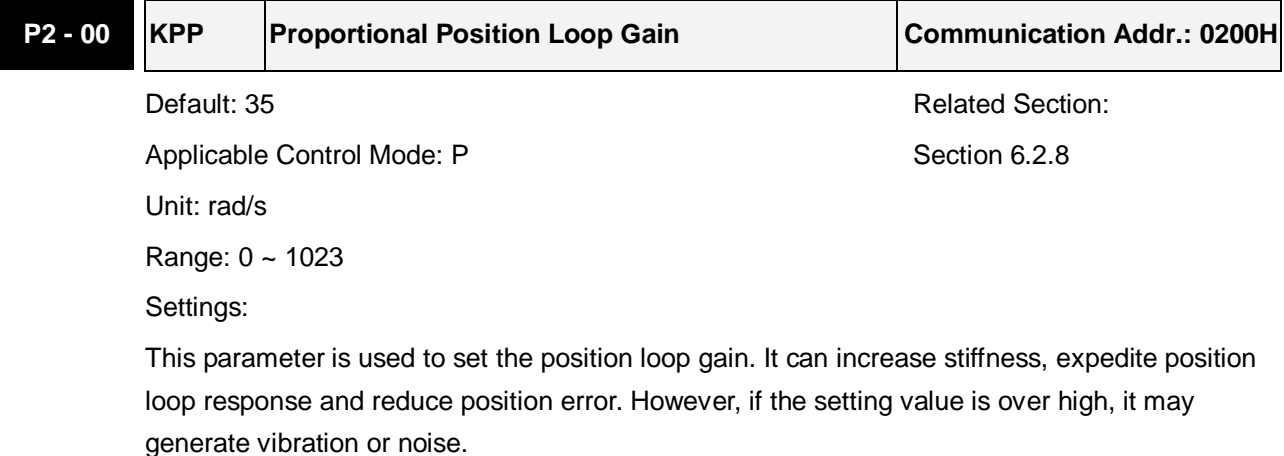

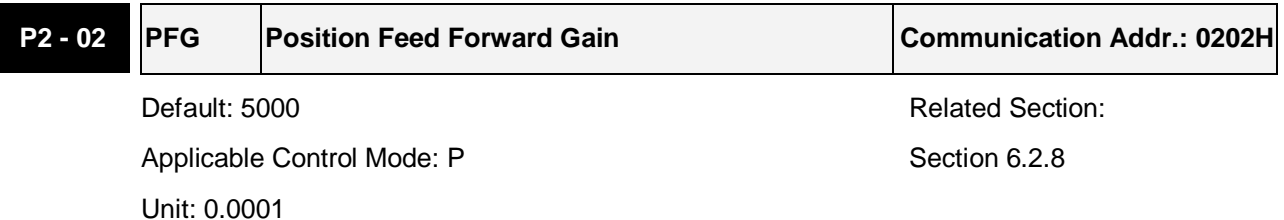

Range: 10 ~ 20000

This parameter is used to set the feed forward gain when executing position control command. When using position smooth command, increase gain can improve position track deviation. When not using position smooth command, decrease gain can improve the resonance condition of mechanical system. However, if the setting value is over high, it may generate vibration or noise.

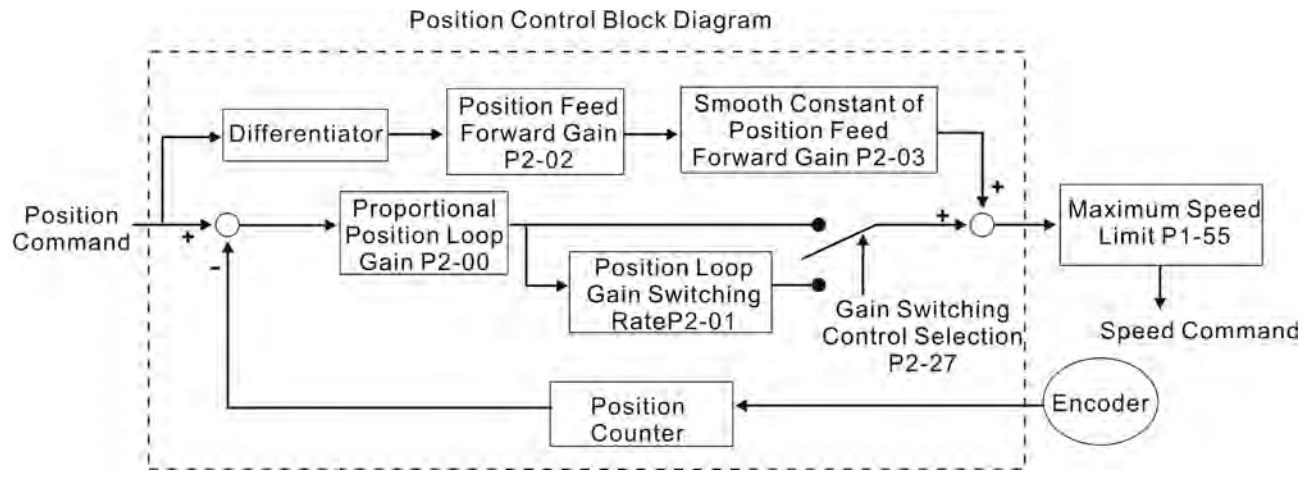

When the value of Proportional Position Loop Gain, KPP is too great, the position loop responsiveness will be increased and it will result in small phase margin. If this happens, the rotor of motor will oscillate. At this time, the users have to decrease the value of KPP until the rotor of motor stop oscillating. When there is an external torque command interrupted, over low KPP value will let the motor cannot overcome the external strength and fail to meet the requirement of reasonable position track error demand. Adjust feed forward gain, PFG (P2-02) to efficiently reduce the dynamic position track error.

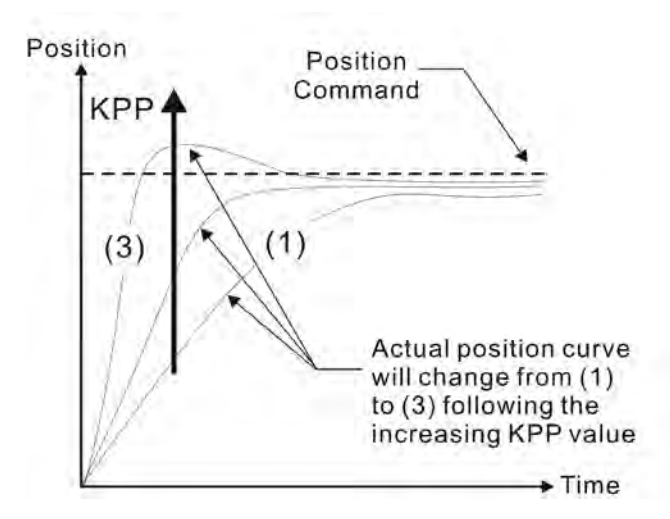

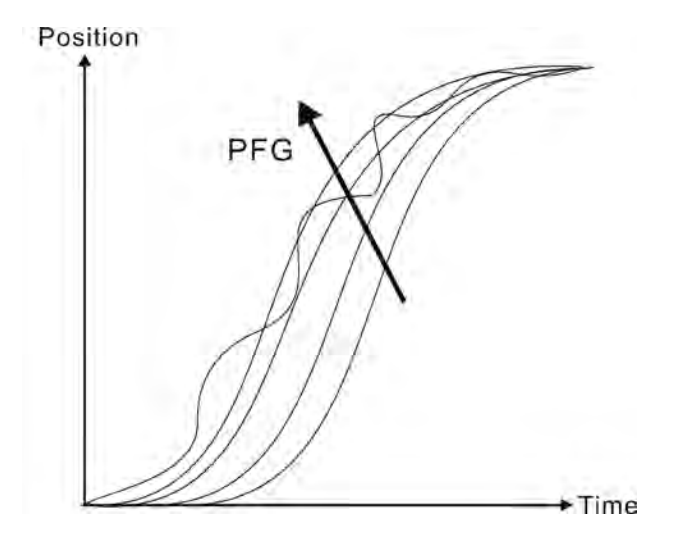

## **6.3 Speed Control Mode**

The speed control mode (S or Sz) is usually used on the applications of precision speed control, such as CNC machine, etc. ASDA-AB series servo drive supports two kinds of command sources in speed control mode. One is external analog signal and the other is internal parameter. The external analog signal is from external voltage input and it can control the speed of servo motor. There are two usage of internal parameter, one is set different speed command in three speed control parameters before operation and then using SPD0 and SPD1 of CN1 DI signal perform switching. The other usage is using serial communication to change the setting value of parameter.

Beside, in order to make the speed command switch more smoothly, ASDA-AB series servo drive also provides complete S-curve profile for speed control mode. For the closed-loop speed control, ASDA-AB series servo drive provides gain adjustment function and an integrated PI or PDFF controller. Besides, two modes of tuning technology (Manual/Auto) are also provided for the users to select (parameter P2-32).

#### **There are two turning modes for gain adjustment: Manual and Auto modes.**

- **Manual Mode:** User-defined loop gain adjustment. When using this mode, all auto and auxiliary function will be disabled.
- **Auto Mode:** Continuous adjustment of loop gains according to measured inertia, with ten levels of system bandwidth. The parameter set by user is default value.

## **6.3.1 Command Source of Speed Control Mode**

Speed command Sources:

- 1) External analog signal: External analog voltage input, -10V to +10V
- 2) Internal parameter: P1-09 to P1-11

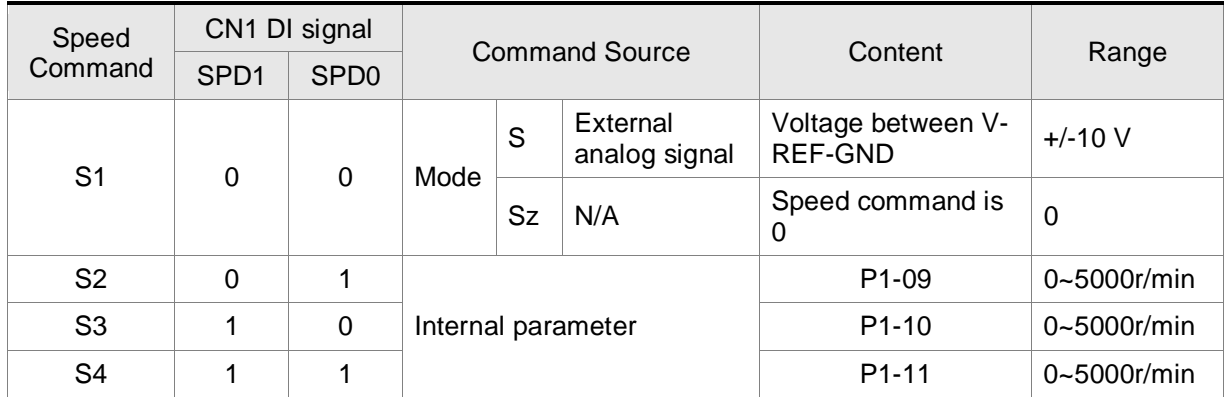

- State of SPD0~1: 0: indicates OFF (Normally Open); 1: indicates ON (Normally Closed)
- When SPD0 and SPD1 are both  $= 0$  (OFF), if the control mode of operation is Sz, then the speed command is 0. Therefore, if the users do not use analog voltage as speed command, the users can choose Sz mode and avoid the zero point drift problem of analog voltage signal. If the speed control mode is S mode, then the command is the analog voltage between V-REF and

GND. The setting range of the input voltage is from -10V to +10V and the corresponding motor speed is adjustable (Please see parameter P1-40).

 When at least one of SPD0 and SPD1 is not 0 (OFF), the speed command is internal parameter (P1-09 to P1-11). The command is valid (enabled) after either SPD0 or SPD1 is changed.

The speed command that is described in this section not only can be taken as speed command in speed control mode (S or Sz mode) but also can be the speed limit input command in torque control mode (T or Tz mode).

## **6.3.2 Structure of Speed Control Mode**

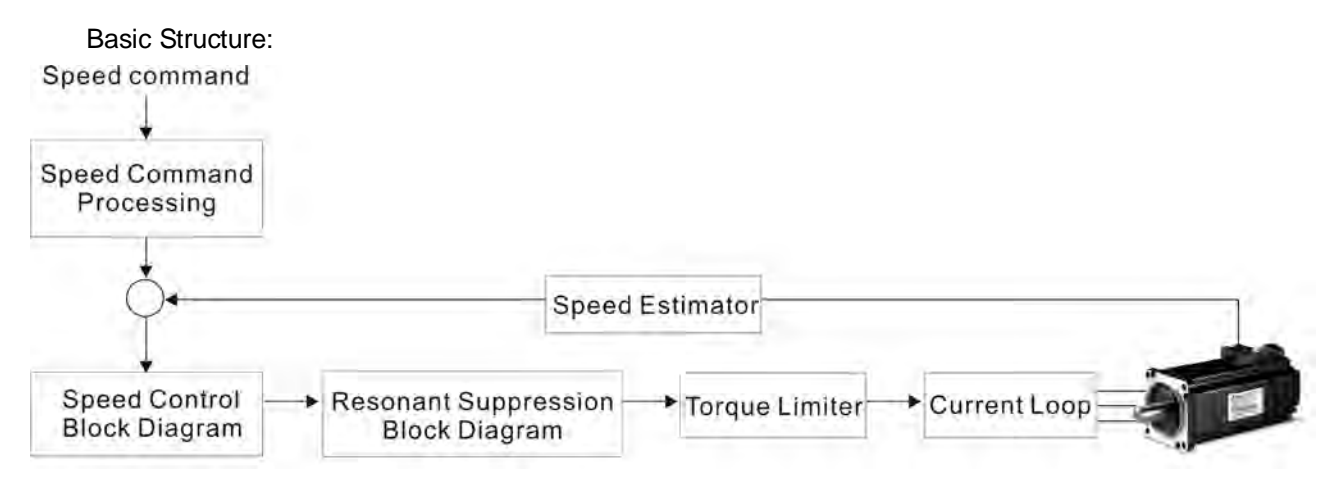

In the figure above, the speed command processing is used to select the command source of speed control according to chapter 6.3.1, including proportional gain (P1-40) and S-curve filter smoothing strategy of speed control. The speed control block diagram is used to manage the gain parameters of the servo drive and calculate the current input provided to motor instantaneously. The resonance suppression block diagram is used to suppress the resonance of mechanical system.

The function and structure of speed command processing is shown as the figure below:

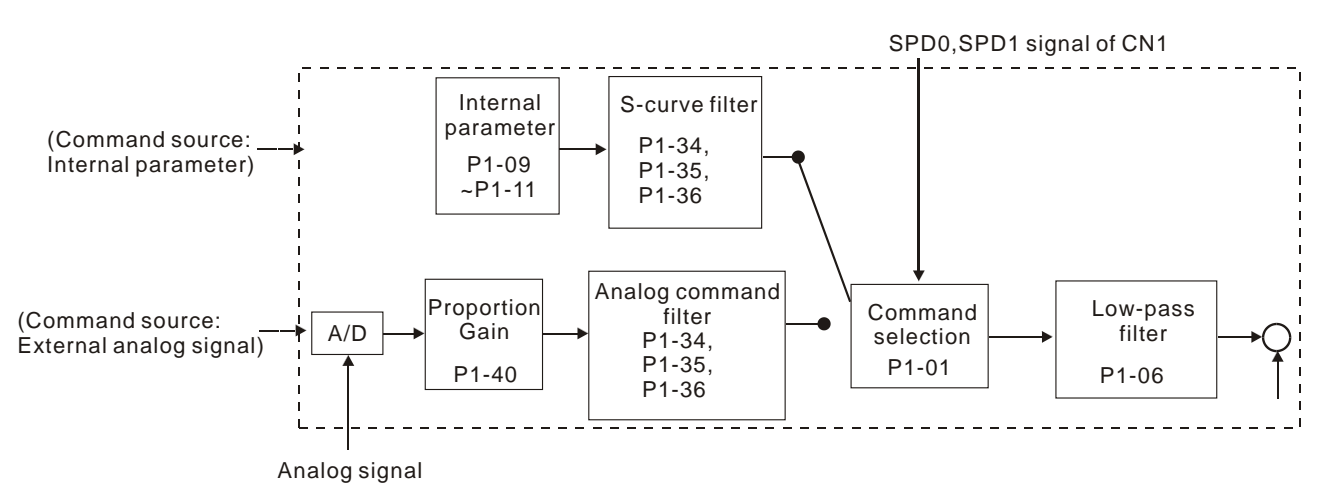

The command source is selected according to the state of SPD0, SPD1 and parameter P1-01 (S or Sz). Whenever the command signal needs to be more smoothly, we recommend the users to use S-curve and low-pass filter.

## **6.3.3 Smoothing Strategy of Speed Control Mode**

#### **S-curve Filter**

The S-curve filter is a speed smoothing command which provides 3 steps accel / decel S-curve to smooth the speed command change of the motor during acceleration and deceleration. Using S-curve filter can let the servo motor run more smoothly in response to a sudden speed command change. Since the speed and acceleration curve are both continuous, in order to avoid the mechanical resonance and noise may occur due to a sudden speed command (differentiation of acceleration), using S-curve filter not only can improve the performance when servo motor accelerate or decelerate but also can make the motor run more smoothly. S-curve filter parameters include P1-34 Acceleration Time (TACC), P1-35 Deceleration Time (TDEC) and Accel /Decel S-curve (TSL), and the users can use these three parameters to improve the motor performance during acceleration, deceleration and operation. ASDA-AB series servo drives also support the time calculation of completing speed command. T (ms) is the operation (running) time. S (r/min) is absolute speed command, i.e. the absolute value (the result) after starting speed subtracts the final speed.

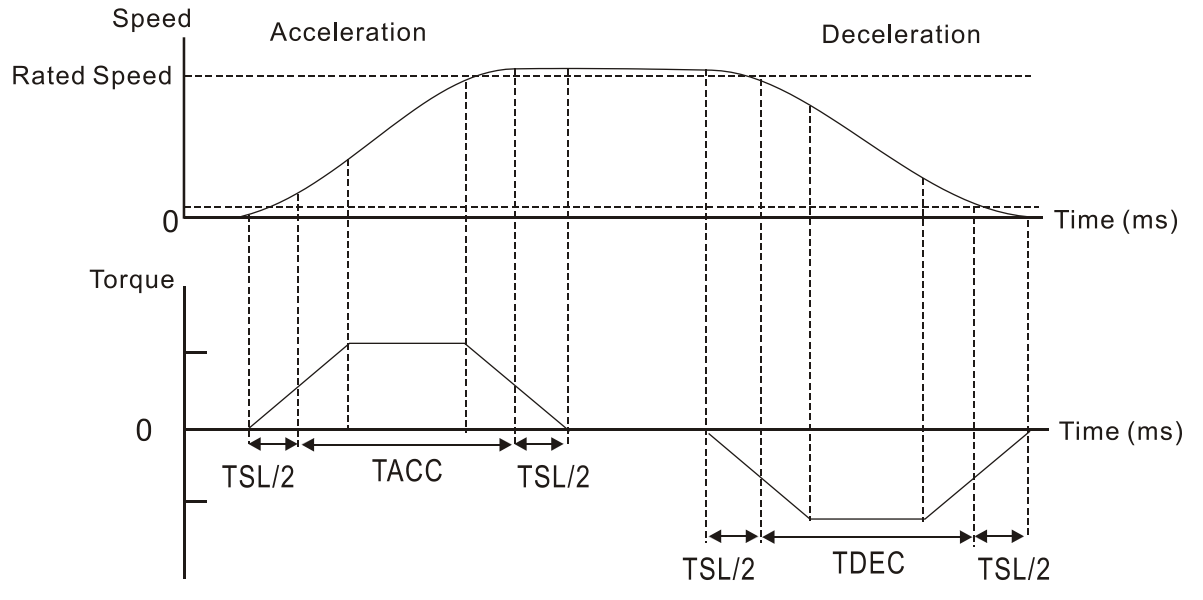

S-curve characteristics and Time relationship

#### Relevant parameters:

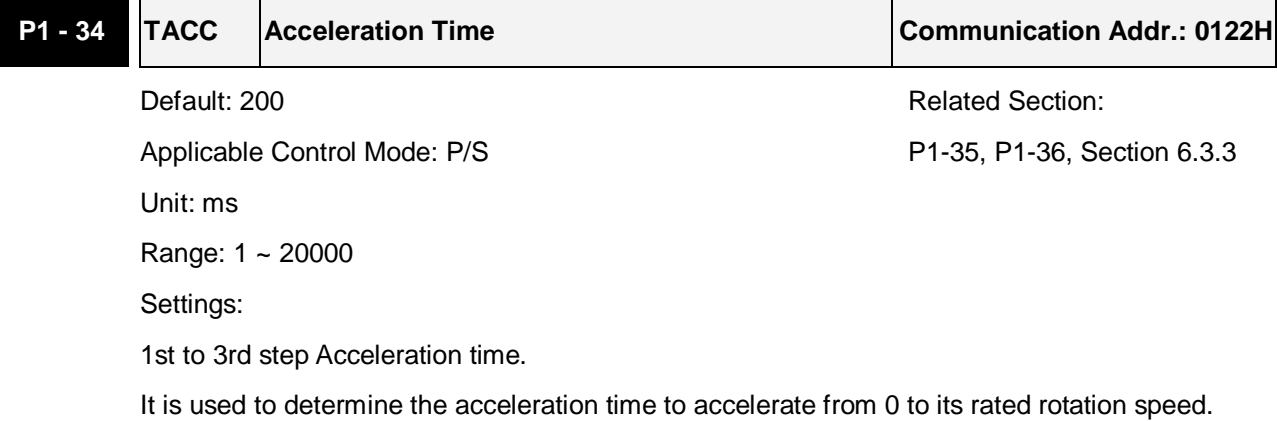

(When P1-36 is set to 0: Accel/Decel function is disabled, i.e. P1-34, P1-35 is disabled.)

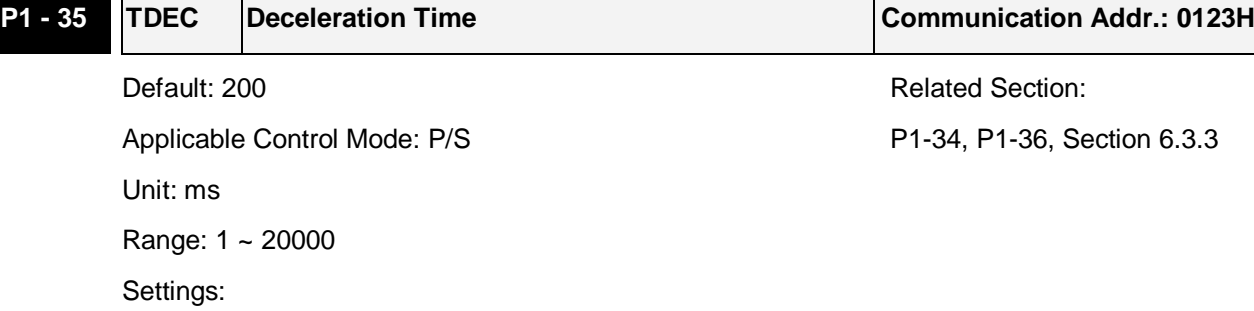

1st to 3rd step Deceleration time.

It is used to determine the deceleration time to decelerate from its rated rotation speed to 0. (When P1-36 is set to 0: Accel/Decel function is disabled, i.e. P1-34, P1-35 is disabled.)

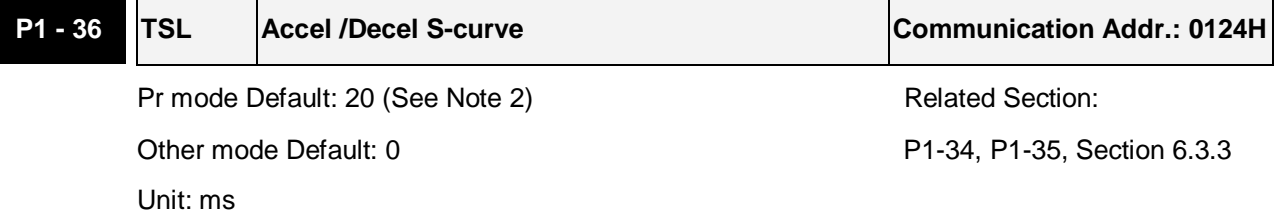

Range: 0 ~ 10000 (0: Disabled)

Settings:

This parameter is used to make the motor run more smoothly when startup and windup.

Using this parameter can improve the motor running stability.

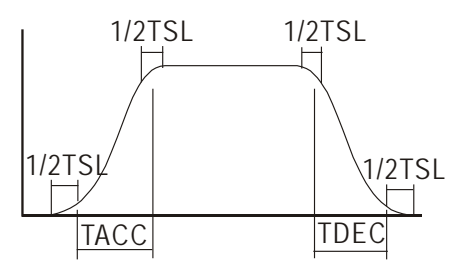

TSL: P1-36, Accel /Decel S-curve

TACC: P1-34, Acceleration time

TDEC: P1-35, Deceleration time

Total acceleration time = TACC + TSL

Total deceleration time = TDEC + TSL

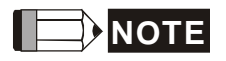

- 1) If the control of the servo motor is achieved via internal parameters, the command curve should be defined by the users. Therefore, when the command source is internal parameter, ensure that the setting value of P1-36 is not set to 0 or the servo motor will not accelerate or decelerate during operation.
- 2) So if user change the control mode to PR mode and switching power off and on, the servo drive of parameter P1-36 will auto set the value to 20.

#### **Analog Speed Command S-curve Filter**

ASDA-AB series servo drives also provide Analog Speed Command S-curve Filter for the smoothing in response to a sudden analog input signal.

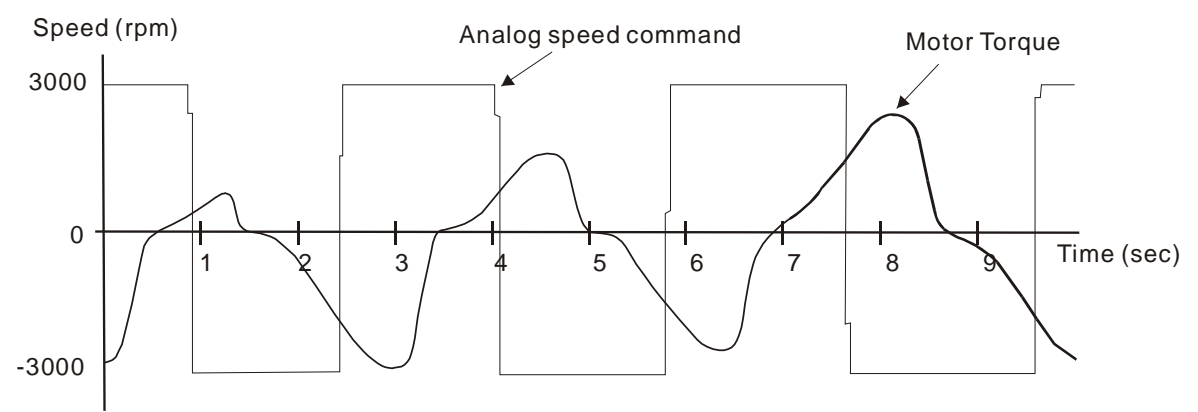

The analog speed command S-curve filter is for the smoothing of analog input signal and its function is the same as the S-curve filter. The speed and acceleration curve of analog speed command S-curve filter are both continuous. The above figure shows the curve of analog speed command S-curve filter and the users can see the ramp of speed command is different during acceleration and deceleration. Also, the users can see the difference of input command tracking and can adjust time setting by using parameter P1-34, P1-35, P1-36 to improve the actual motor performance according to actual condition.

#### **Analog Speed Command Low-pass Filter**

Analog Speed Command Low-pass Filter is used to eliminate high frequency response and electrical interference from an analog speed command and it is also with smoothing function.

Relevant parameters:

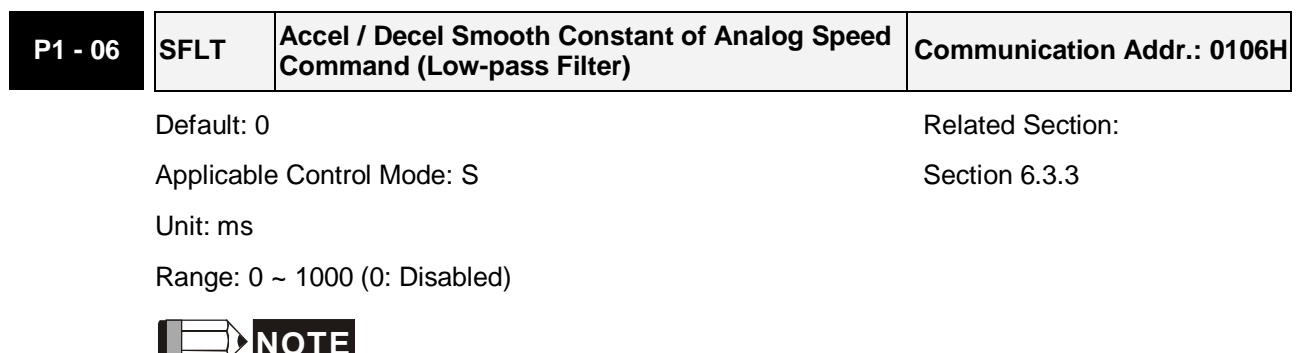

1) If the setting value of parameter P1-06 is set to 0, it indicates the function of this parameter is disabled and the command is just By-Pass.

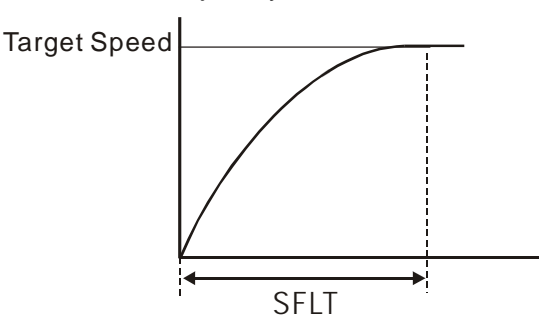

## **6.3.4 Analog Speed Input Scaling**

The analog voltage between **V\_REF and GND** determines the motor speed command. Using with parameter P1-40 (Max. Analog Speed Command) can adjust the speed control ramp and its range.

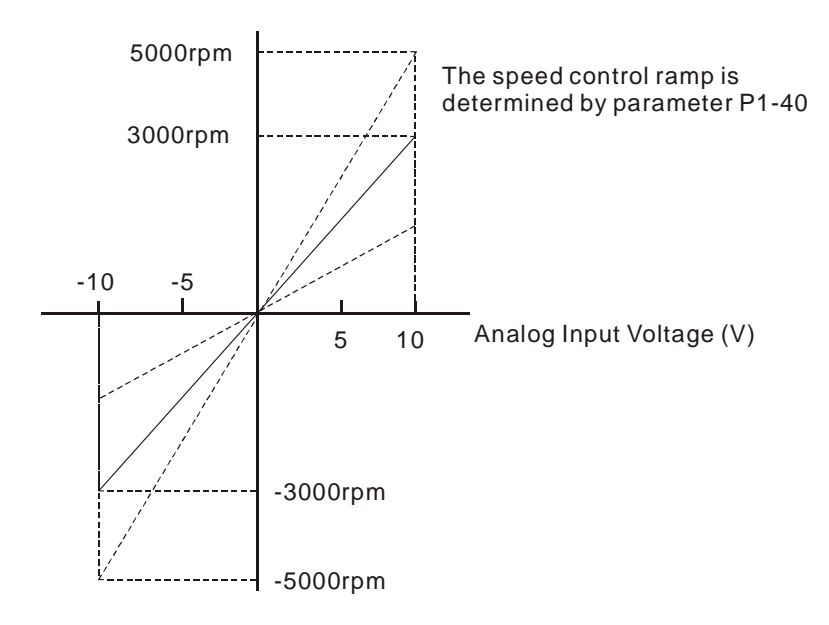

Relevant parameters:

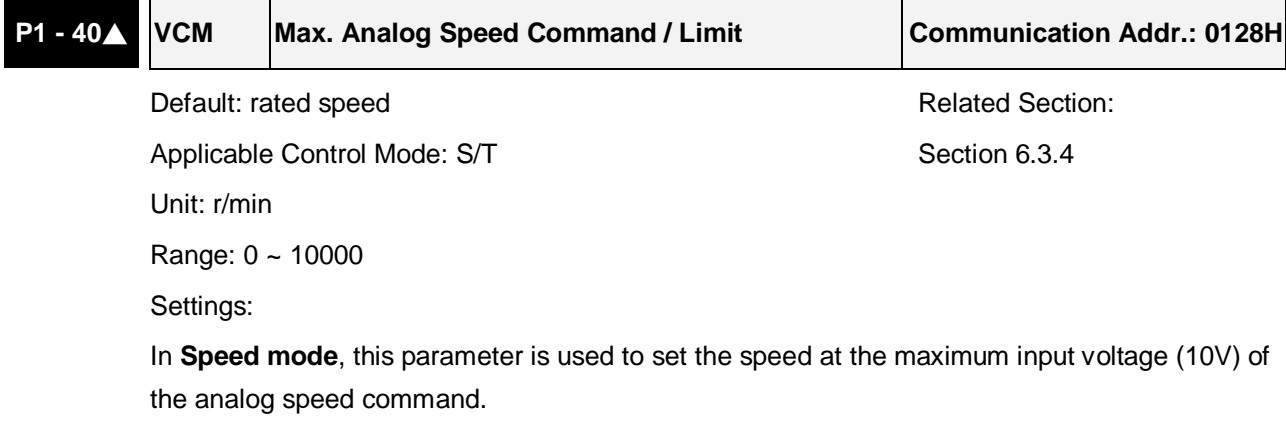

In **Torque mode**, this parameter is used to set the speed at the maximum input voltage (10V) of the analog speed limit.

For example, in speed mode, if P1-40 is set to 3000 and the input voltage is 10V, it indicates that the speed command is 3000r/min. If P1-40 is set to 3000, but the input voltage is changed to 5V, then the speed command is changed to 1500r/min.

Speed command / limit = Input voltage x setting/10

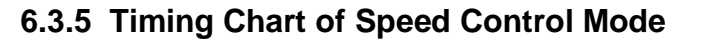

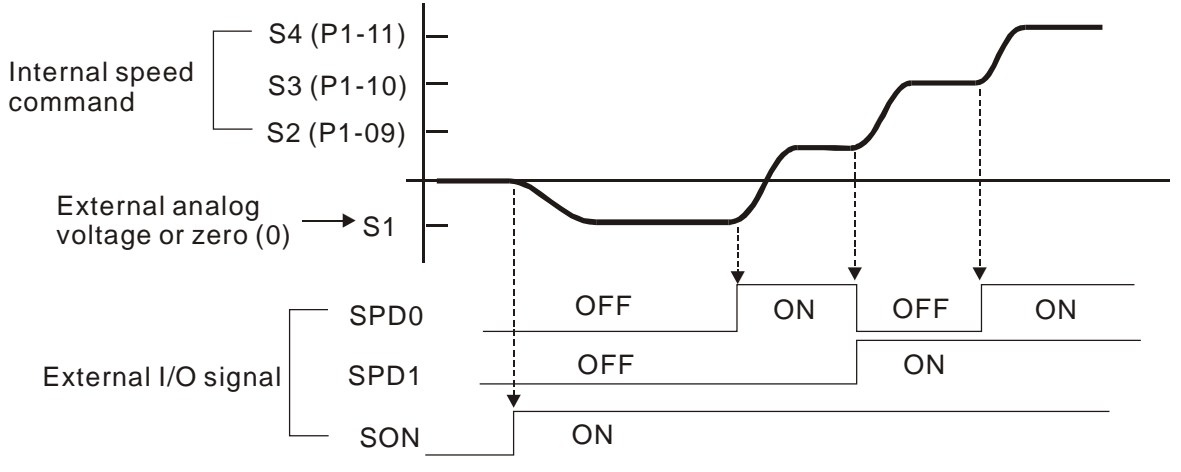

# **NOTE**

- 1) OFF indicates normally open and ON indicates normally closed.
- 2) When speed control mode is Sz, the speed command S1=0; when speed control mode is S, the speed command S1 is external analog voltage input (Please refer to P1-01).
- 3) After Servo ON, the users can select command according to the state of SPD0~1.

## **6.3.6 Speed Loop Gain Adjustment**

The function and structure of **speed control mode** is shown as the figure below:

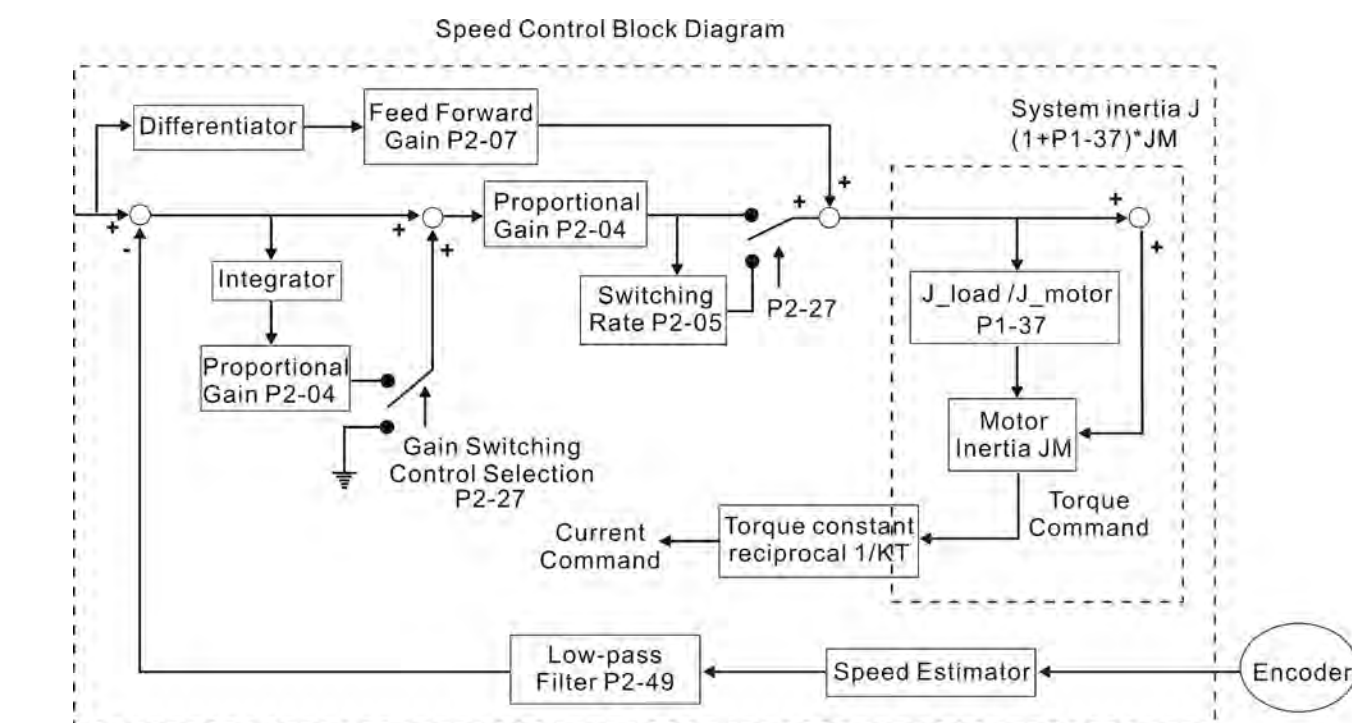

There are two turning modes of gain adjustment: Manual and Auto modes. The gain of ASDA-AB series servo drives can be adjusted by using any one of three tuning modes.

- **Manual Mode:** User-defined loop gain adjustment. When using this mode, all auto and auxiliary function will be disabled.
- Auto Mode: Continuous adjustment of loop gains according to measured inertia, with ten levels of system bandwidth. The parameter set by user is default value.

The mode of gain adjustment can be selected by parameter P2-32:

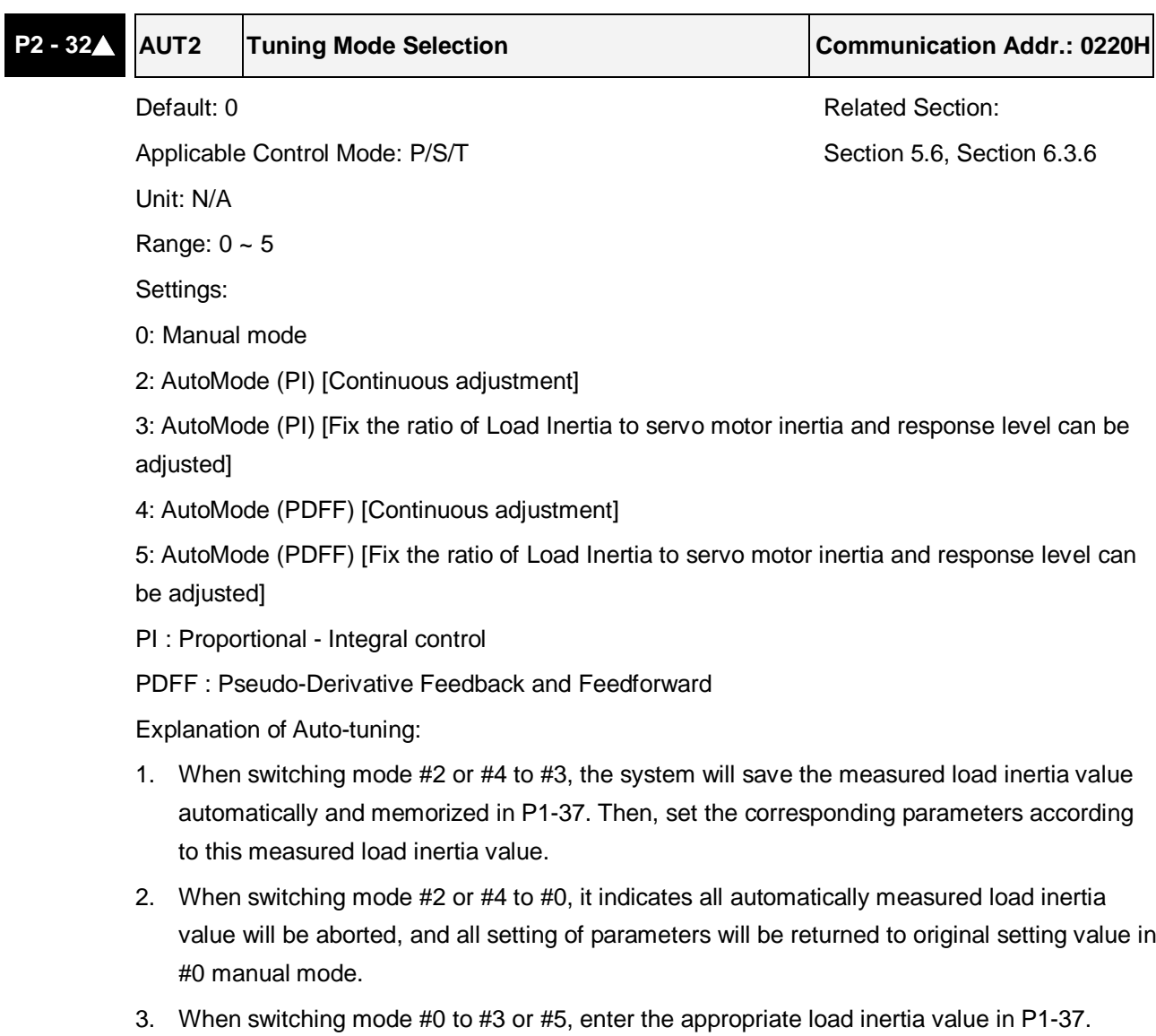

- 4. When switching mode #3 to #0, the setting value of P2-00, P2-04 and P2-06 will change to the value that measured in #3 auto-tuning mode.
- 5. When switching mode #5 to #0, the setting value of P2-00, P2-04, P2-06, P2-25 and P2-26 will change to the value that measured in #5 auto-tuning mode.

### **Manual Mode**

When·Tuning Mode Settings of P2-32 is set to 0, the users can define the proportional speed loop gain (P2-04), speed integral gain (P2-06) feed forward gain (P2-07) and ratio of load inertia to servo motor Inertia (1-37). Please refer to the following description:

- **Proportional gain: Adjust this gain can increase the position loop responsiveness.**
- Integral gain: Adjust this gain can enhance the low-frequency stiffness of speed loop and eliminate the steady error. Also, reduce the value of phase margin. Over high integral gain will result in the unstable servo system.
- Feed forward gain: Adjust this gain can decrease the phase delay error

#### Relevant parameters:

m.

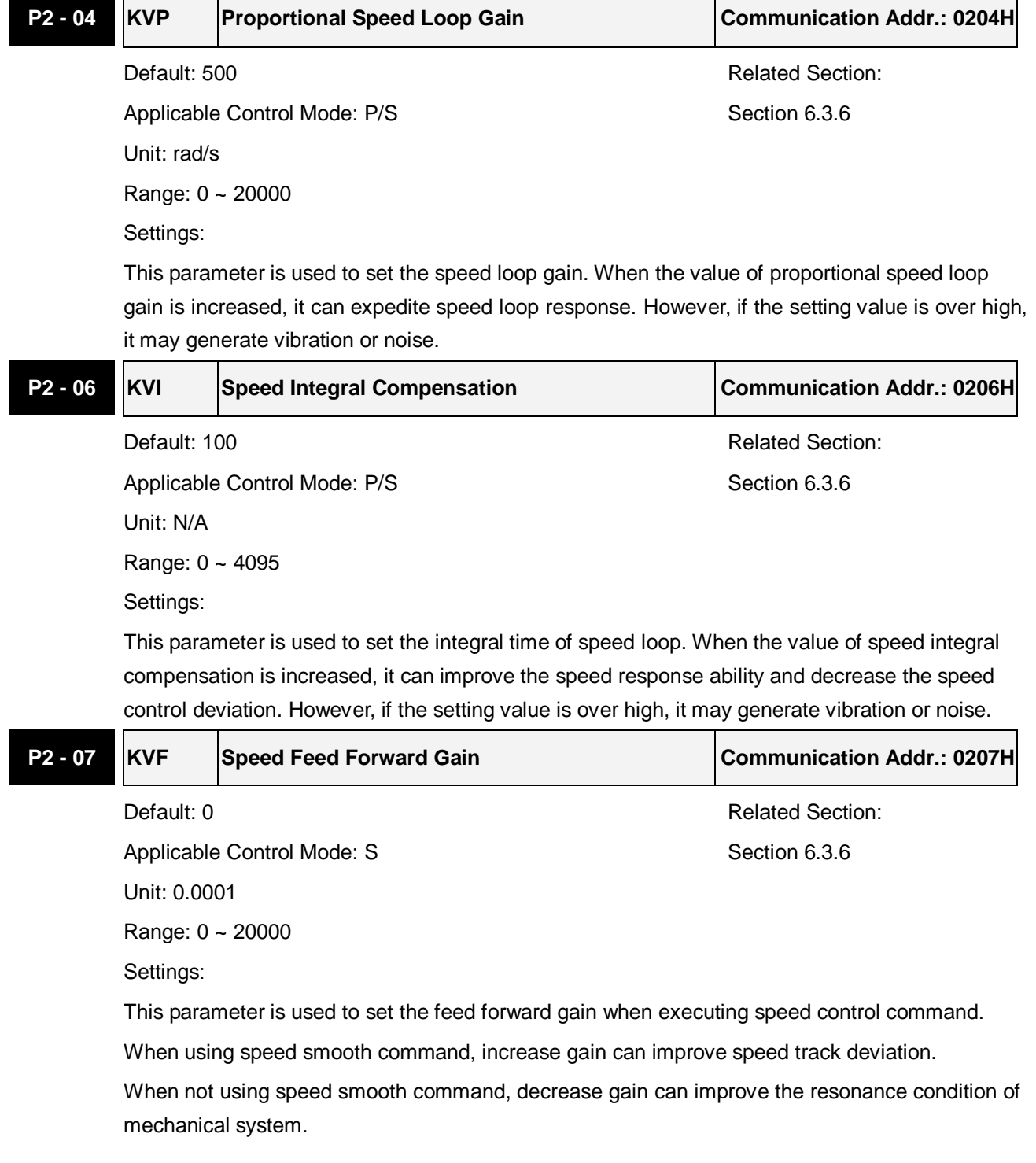

In theory, stepping response can be used to explain proportional gain (KVP), integral gain (KVI) and feed forward gain (KVF). Now we use frequency area and time area respectively to explain the logic.

#### **Frequency Domain**

STEP 1: Set the value of KVI=0, the value of KVF=0 and adjust the value of KVP.

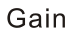

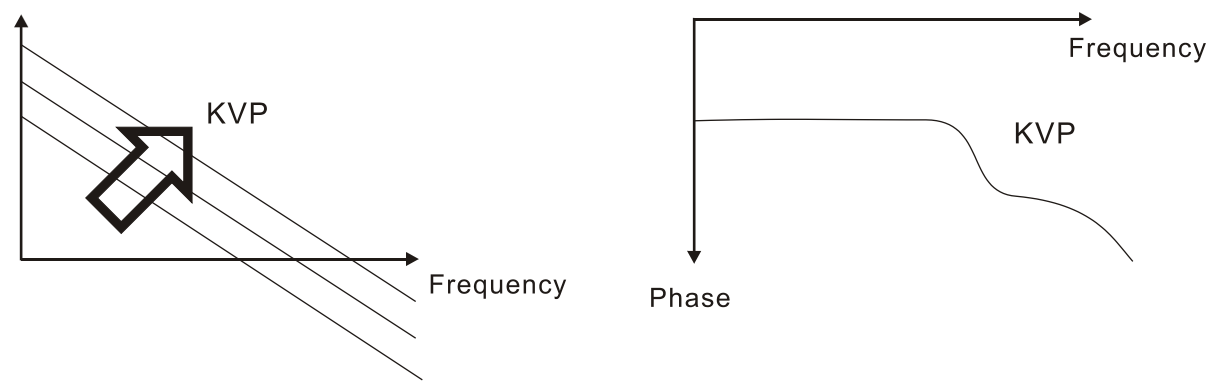

STEP 2: Fix the value of KVP and adjust the value of KVI.

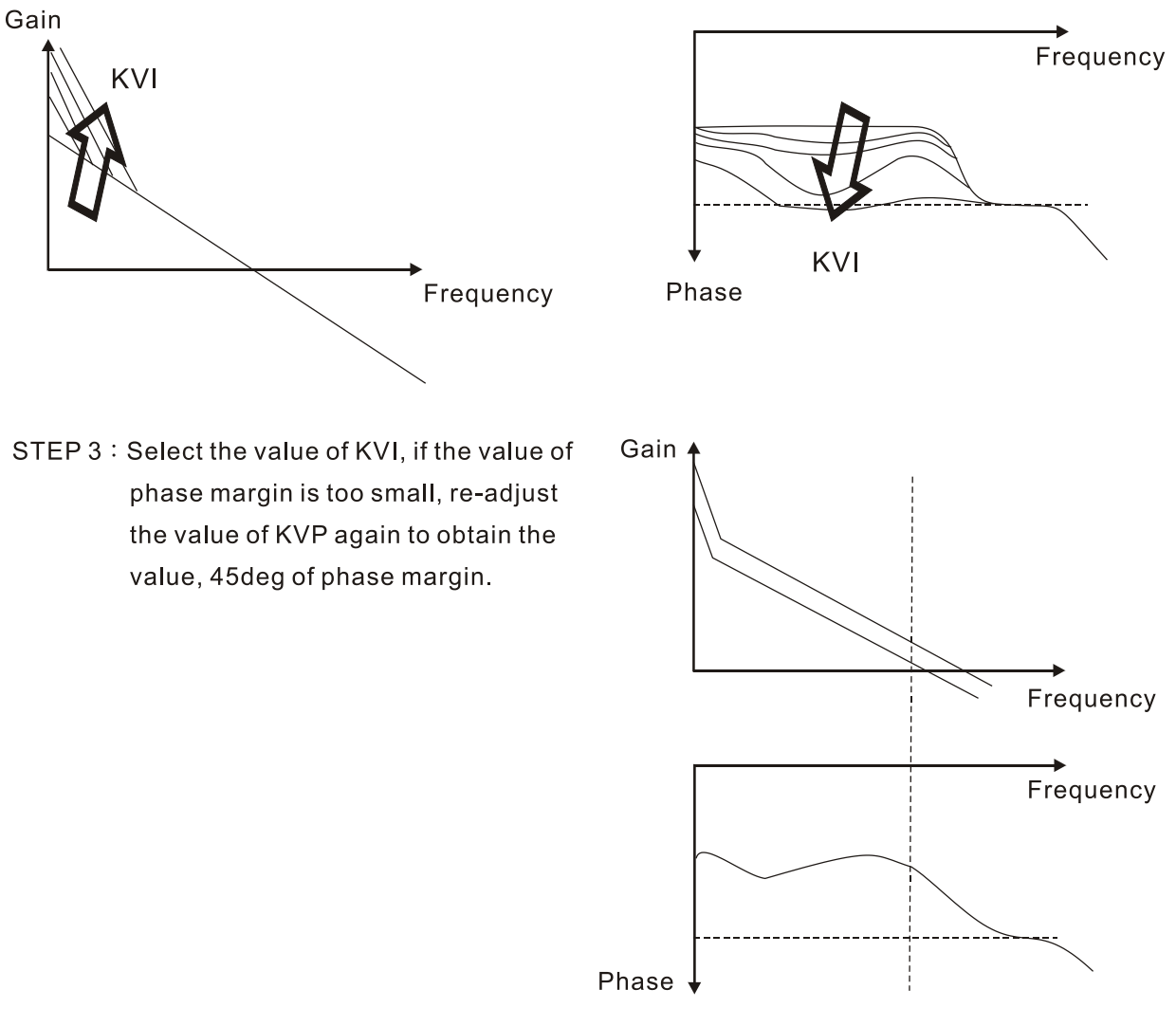

**Time Domain**

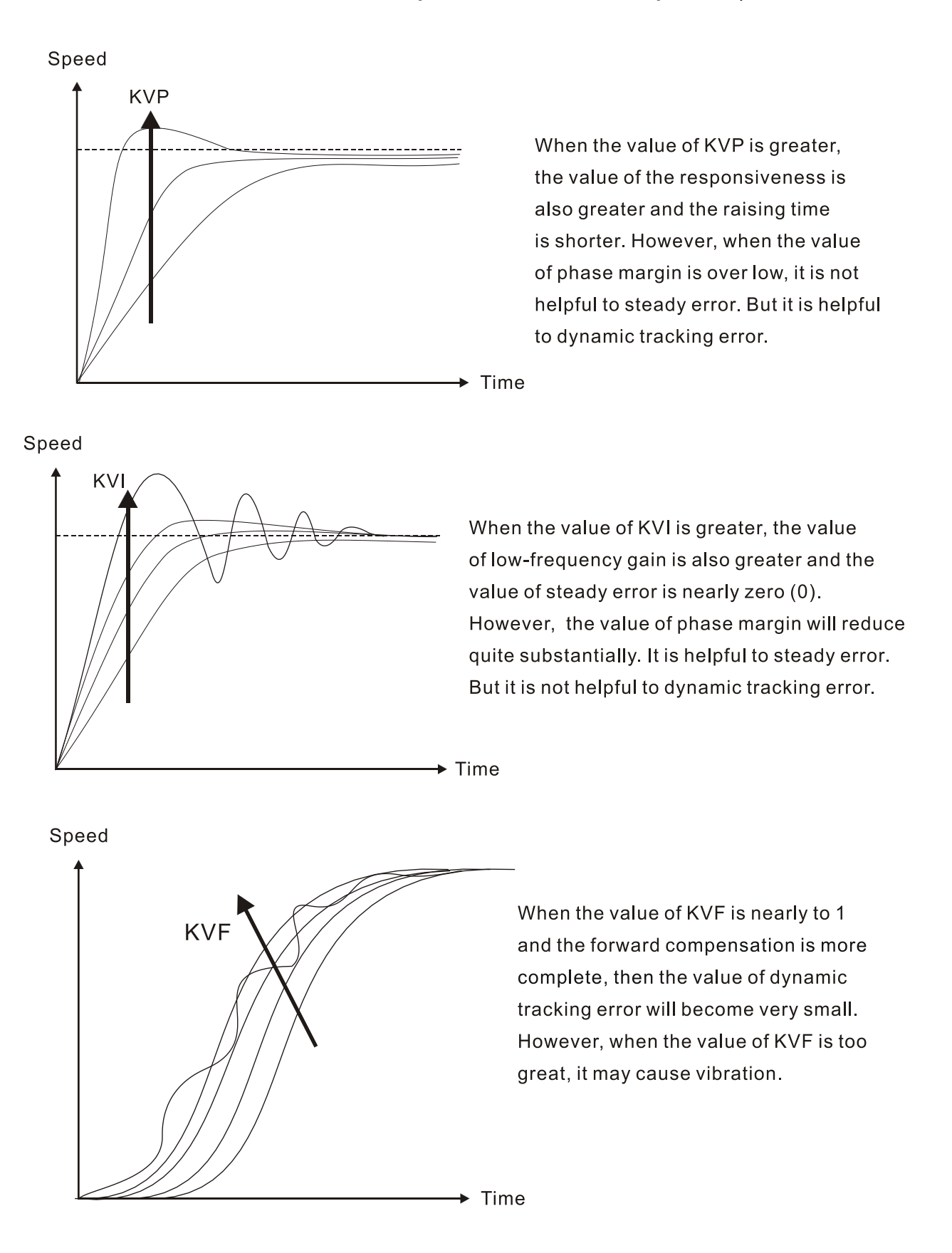

In general, the equipment, such as spectrum analyzer is needed and used to analyze when using frequency domain method and the users also should have this kind of analysis technology. However, when using time domain method, the users only need to prepare an oscilloscope. Therefore, the general users usually use time domain method with the analog DI/DO terminal provided by the servo drive to

adjust what is called as PI (Proportional and Integral) type controller. As for the performance of torque shaft load, input command tracking and torque shaft load have the same responsiveness when using frequency domain method and time domain method. The users can reduce the responsiveness of input command tracking by using input command low-pass filter.

### **Auto Mode (Continuous adjustment))**

This Auto Mode provides continuous adjustment of loop gains according to measured inertia automatically. It is suitable when the load inertia is fixed or the load inertia change is small and is not suitable for wide range of load inertia change. The period of adjustment time is different depending on the acceleration and deceleration of servo motor. To change the stiffness and responsiveness, please use parameter P2-31.

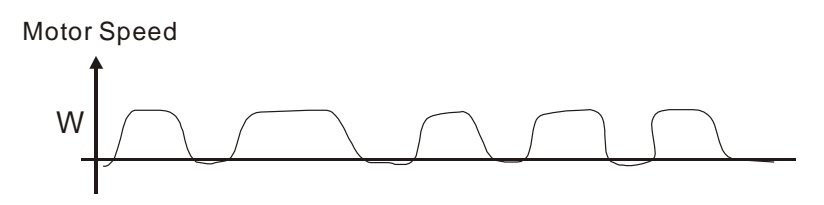

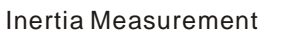

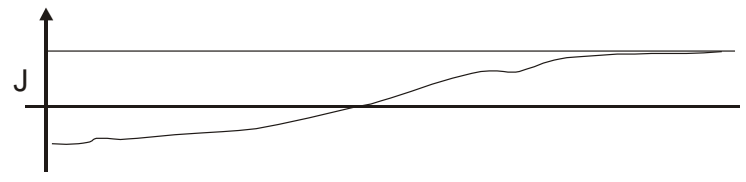

## **6.3.7 Resonance Suppression**

The resonance of mechanical system may occur due to excessive system stiffness or frequency response. However, this kind of resonance condition can be improved, suppressed, even can be eliminated by using low-pass filter (parameter P2-25) and notch filter (parameter P2-23, P2-24) without changing control parameter.

Relevant parameters:

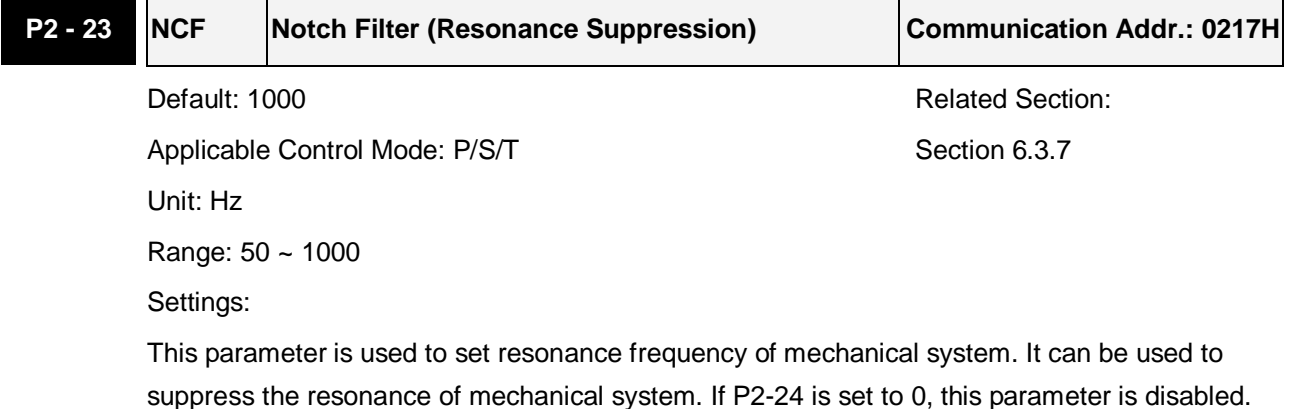

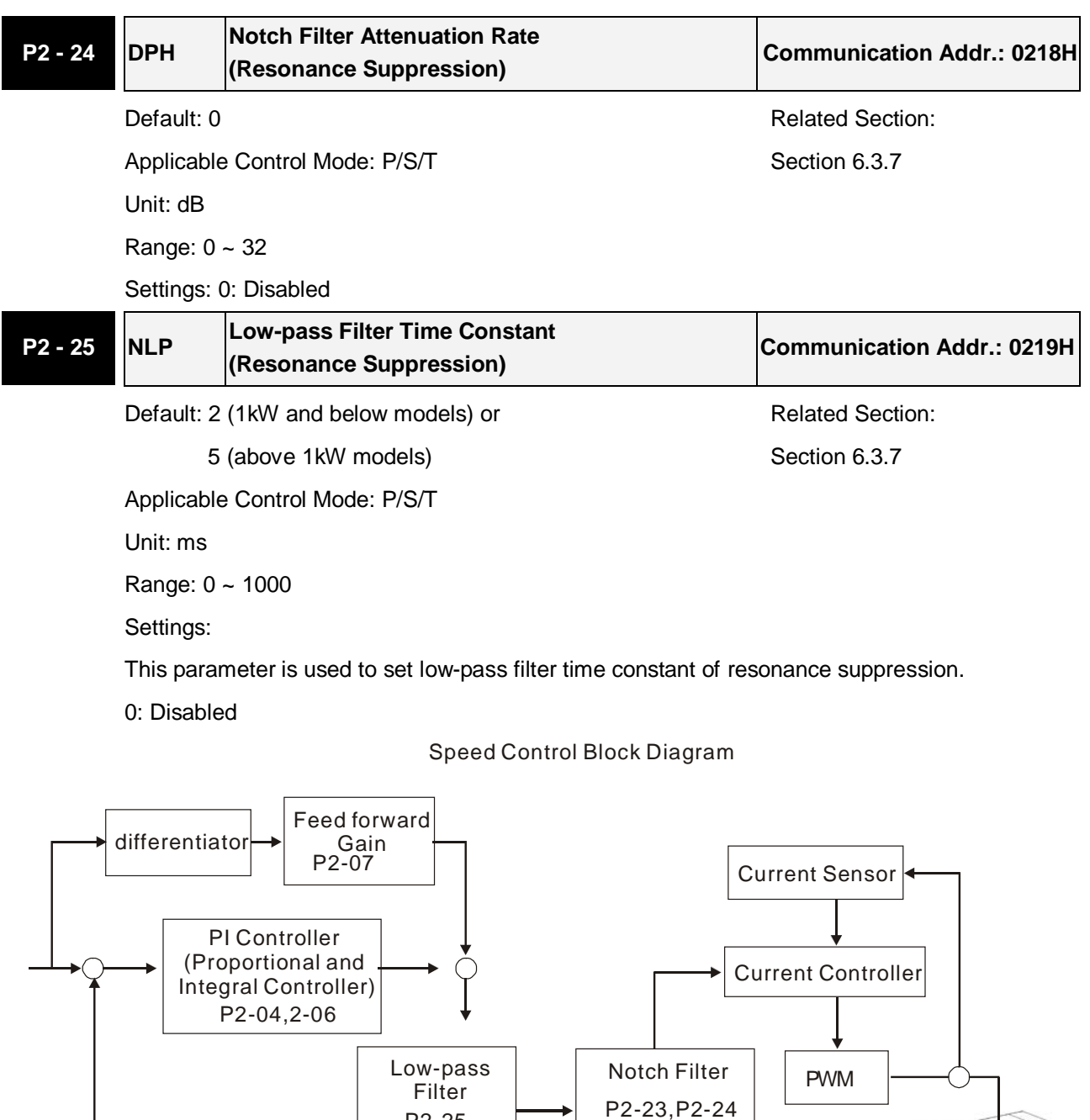

P2-25

Encoder

Torque Load

Speed estimator

#### *Chapter 6 Control Modes of OperationASDA-AB Series*

#### **Low-pass filter**

Please use parameter P2-25. The figure below shows the resonant open-loop gain.

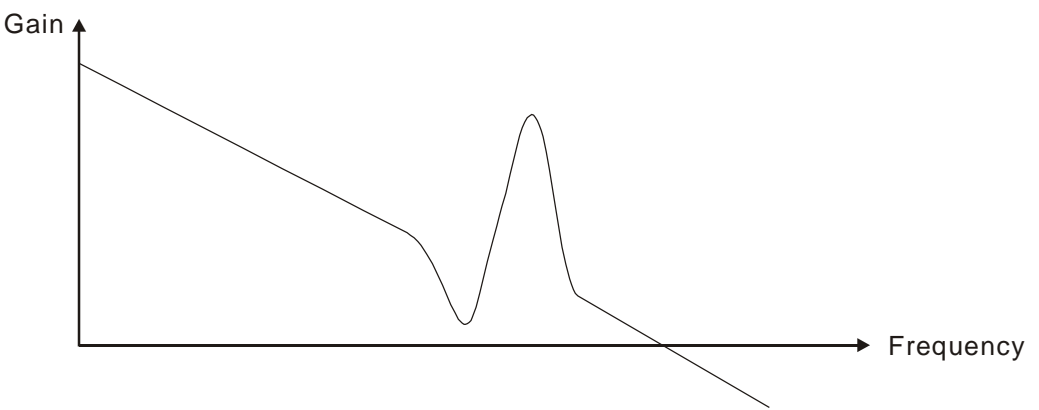

When the low-pass filter (parameter P2-25) is adjusted from 0 to high value, the value of Low-pass frequency (BW) will become smaller (see the figure below). The resonant condition is improved and the frequency response and phase margin will also decrease.

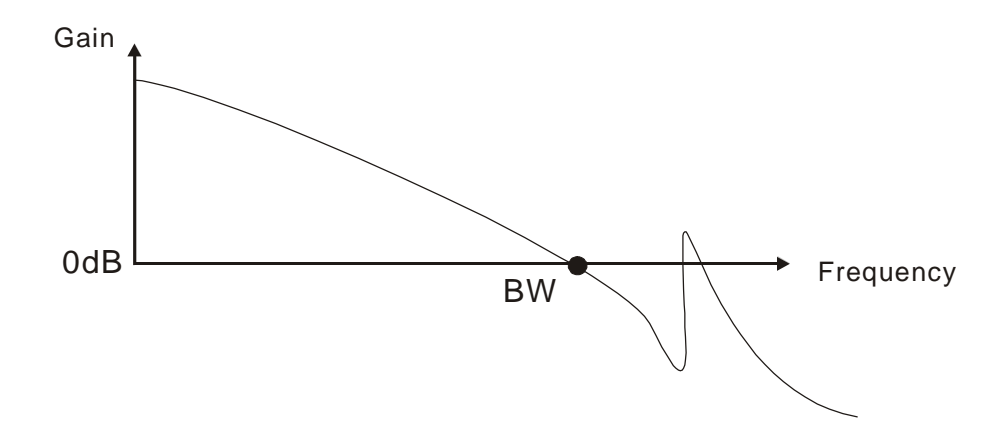

#### **Notch Filter**

Usually, if the users know the resonance frequency, we recommend the users can eliminate the resonance conditions directly by using notch filter (parameter P2-23, P2-24). However, the range of frequency setting is from 50 to 1000Hz only and the range of resonant attenuation is 0~32 dB only. Therefore, if the resonant frequency is out of this range, we recommend the users to use low-pass filter (parameter P2-25) to improve resonant condition.

Please refer to the following figures and explanation to know how to use notch filter and low-pass filter to improve resonant condition.

#### **Use Notch Filter to suppress resonance**

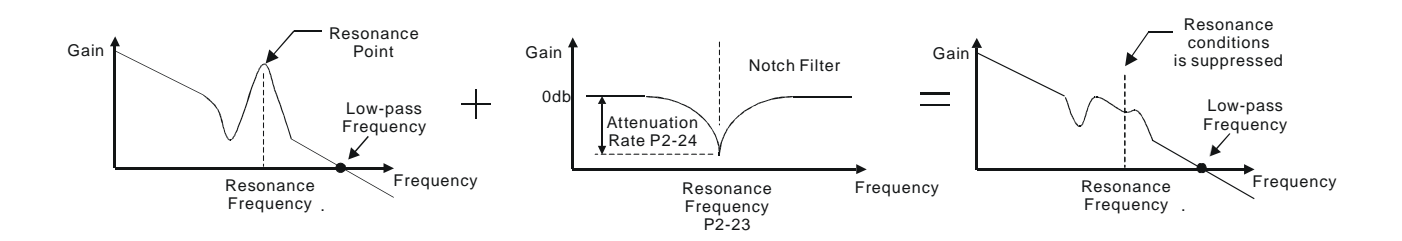

#### **Use Low-pass Filter to suppress resonance**

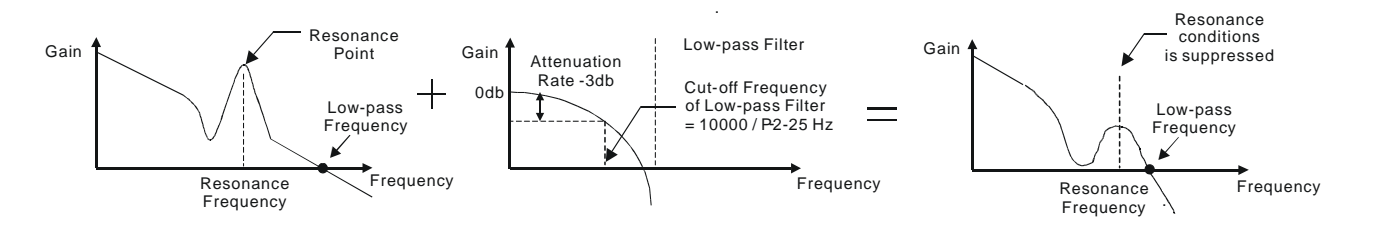

When the low-pass filter (parameter P2-25) is adjusted from 0 to high value, the value of Low-pass frequency will become smaller (see the figure on page 6-26). The resonant condition is improved but the frequency response and phase margin will also decrease and the system may become unstable. Therefore, if the users know the resonance frequency, the users can eliminate the resonance conditions directly by using notch filter (parameter P2-23, P2-24). Usually, if the resonant frequency can be recognized, we recommend the users can directly use notch filter (parameter P2-23, P2-24) to eliminate the resonance. However, if the resonant frequency will drift or drift out of the notch filter range, we recommend the users not to use notch filter and use low-pass filter to improve resonant conditions.
### **6.4 Torque Control Mode**

The torque control mode (T or Tz) is usually used on the applications of torque control, such as printing machine, spinning machine, twister, etc. Delta ASDA-AB series servo drive supports two kinds of command sources in torque control mode. One is external analog signal and the other is internal parameter. The external analog signal is from external voltage input and it can control the torque of servo motor. The internal parameters are from P1-12 to P1-14 which are used to be the torque command in torque control mode.

### **6.4.1 Command Source of Torque Control Mode**

Torque command Sources:

- 1) External analog signal: External analog voltage input, -10V to +10V
- 2) Internal parameter: P1-12 to P1-14

The command source selection is determined by the DI signal of CN1 connector.

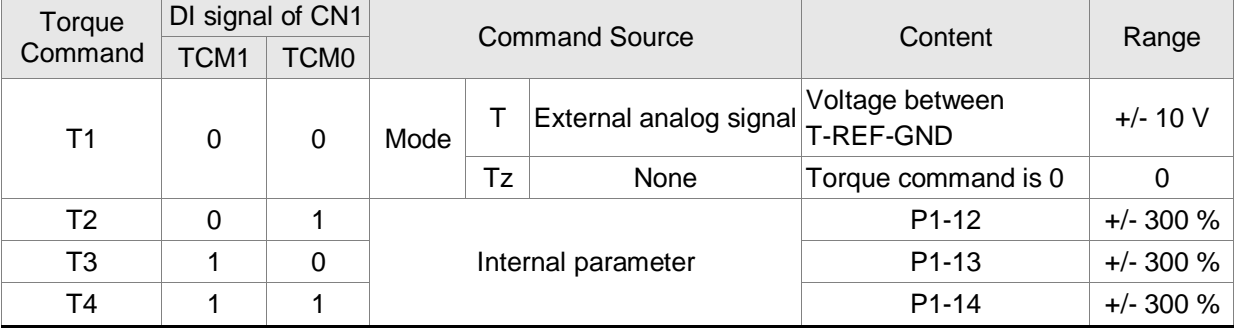

State of TCM0~1: 0: indicates OFF (Normally Open); 1: indicates ON (Normally Closed)

- When TCM0 and TCM1 are both 0 (OFF), if the control mode of operation is Tz, then the command is 0. Therefore, if the users do not use analog voltage as torque command, the users can choose Tz mode to operation torque control to avoid the zero point drift problem of analog voltage. If the control mode of operation is T, then the command is the analog voltage between T-REF and GND. The setting range of the input voltage is from -10V to +10V and the corresponding torque is adjustable (see parameter P1-41).
- When at least one of TCM0 and TCM1 is not 0 (OFF), the torque command is internal parameter. The command is valid (enabled) after either TCM0 or TCM1 is changed.

The torque command that is described in this section not only can be taken as torque command in torque control mode (T or Tz mode) but also can be the torque limit input command in position mode (P mode) and speed control mode (S or Sz mode).

### **6.4.2 Structure of Torque Control Mode**

Basic Structure:

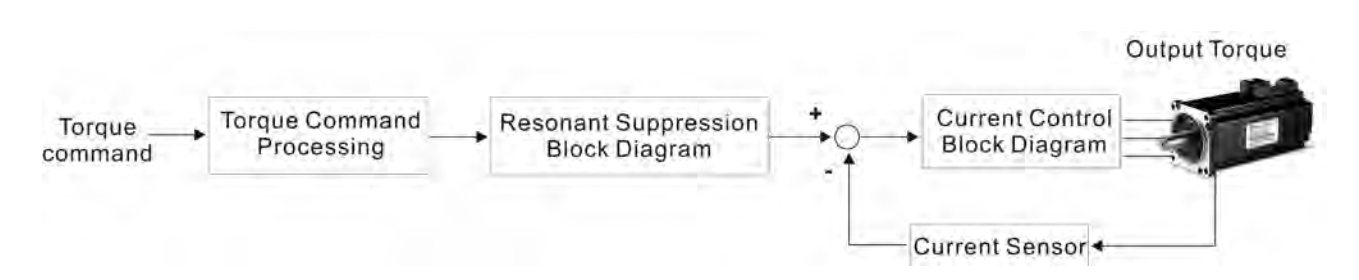

The toque command processing is used to select the command source of torque control according to chapter 6.4.1, including max. analog torque command (parameter P1-41) and smoothing strategy of torque control mode. The current control block diagram is used to manage the gain parameters of the servo drive and calculate the current input provided to motor instantaneously. As the current control block diagram is too complicated, setting the parameters of current control block diagram is not allowed. The function and structure of torque command processing is shown as the figure below:

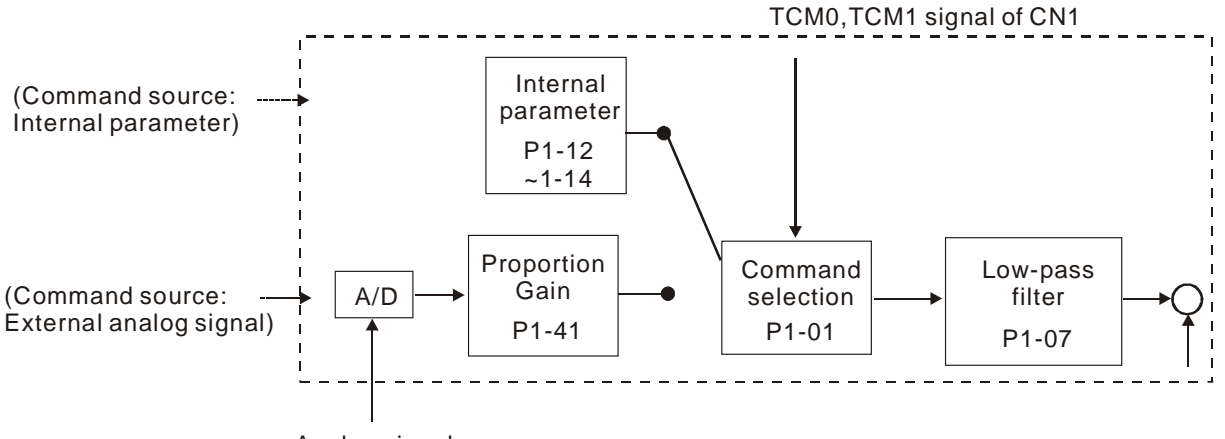

Analog signal

The command source is selected according to the state of TCM0, TCM1 and parameter P1-01 (T or Tz). Whenever the command signal needs to be more smoothly, we recommend the users to use proportional gain (scalar) and low-pass filter to adjust torque.

### **6.4.3 Smoothing Strategy of Torque Control Mode**

Relevant parameters:

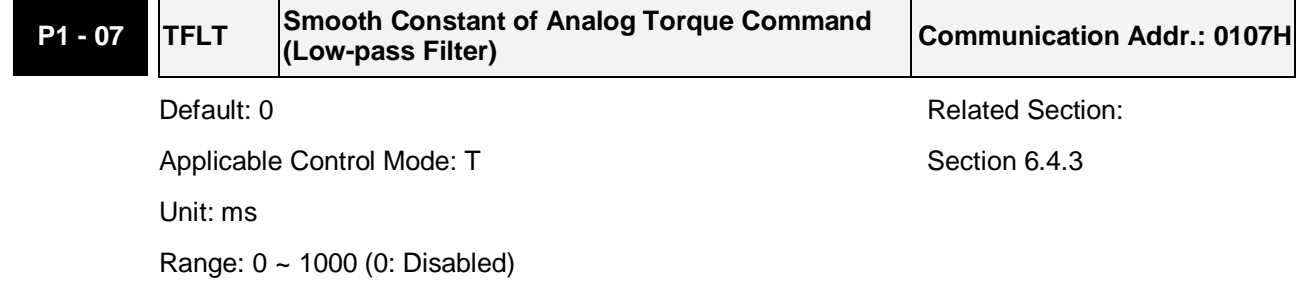

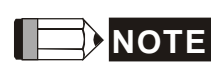

1) If the setting value of parameter P1-07 is set to 0, it indicates the function of this parameter is disabled and the command is just By-Pass.

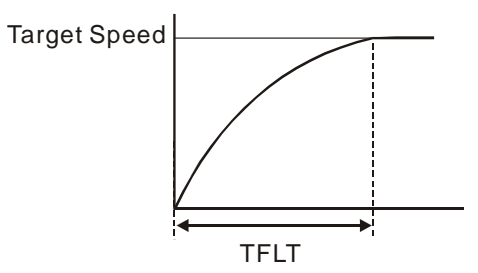

### **6.4.4 Analog Torque Input Scaling**

The analog voltage between T\_REF and GND controls the motor torque command. Using with parameter P1-41 can adjust the torque control ramp and its range.

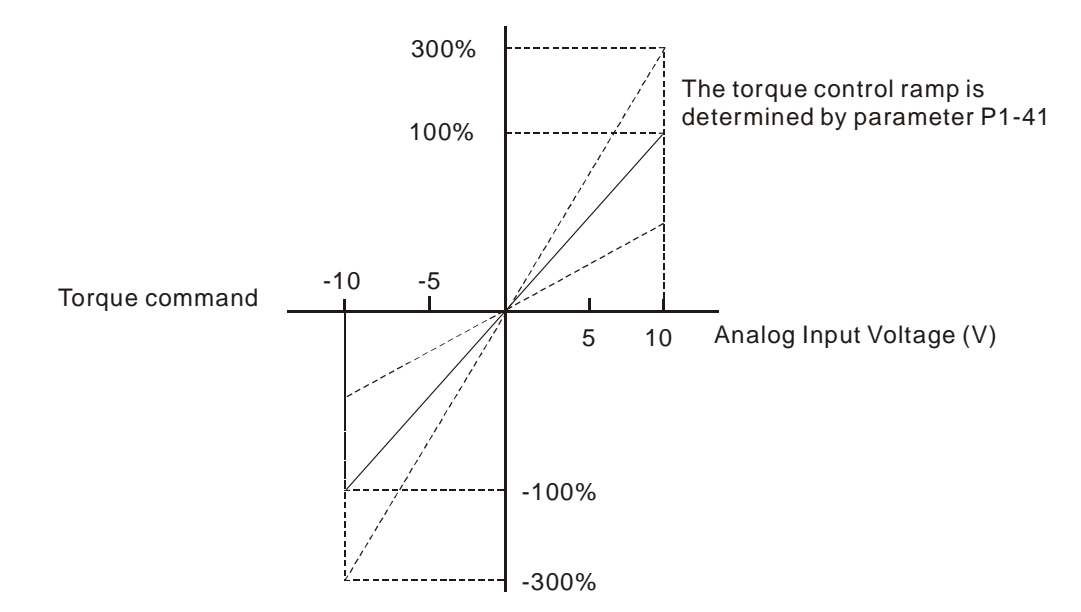

Relevant parameters:

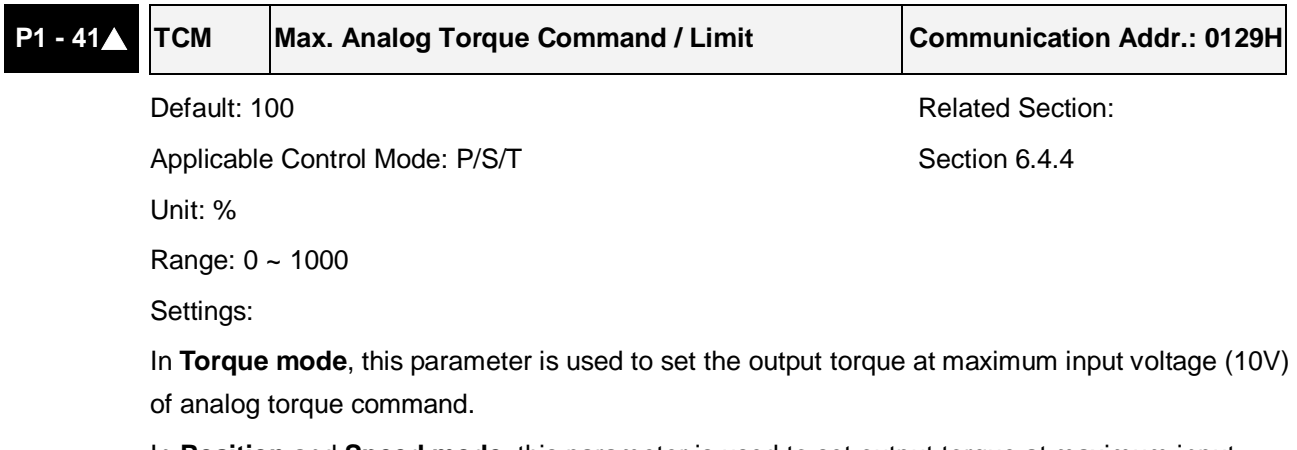

In **Position** and **Speed mode**, this parameter is used to set output torque at maximum input voltage (10V) of analog torque limit

For example, in torque mode, if P1-41 is set to 100 and the input voltage is 10V, it indicates that the torque command is 100% rated torque. If P1-41 is set to 100, but the input voltage is changed to 5V, then the torque command is changed to 50% rated torque.

Torque command / limit = Input voltage x setting/10  $(%)$ 

### **6.4.5 Timing Chart of Torque Control Mode**

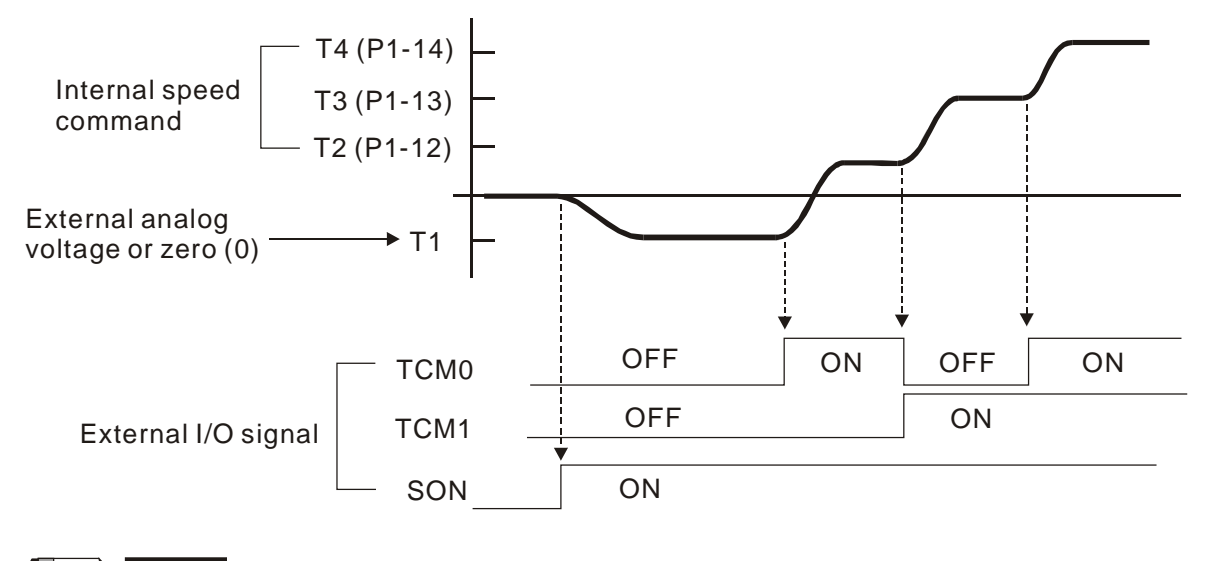

### **NOTE**

- 1) OFF indicates normally open and ON indicates normally closed.
- 2) When torque control mode is Tz, the torque command T1=0; when torque control mode is T, the speed command T1 is external analog voltage input (Please refer to P1-01).
- 3) After Servo ON, the users can select command according to the state of TCM0~1.

### **6.5 Control Modes Selection**

Except signal control mode operation, ASDA-AB series AC drive also provide PT-S, PR-S, S-T, PT-T, PR-T these five multiple modes for the users to select.

- 1) Speed / Position mode selection: PT-S, PR-S
- 2) Speed / Torque mode selection: S-T
- 3) Torque / Position mode selection: PT-T, PR-T

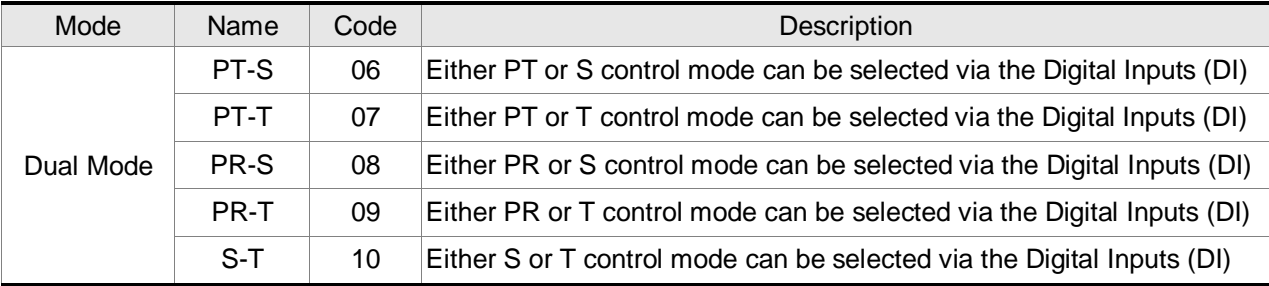

Sz and Tz mode selection is not provided. In order to avoid using too much DI inputs, we recommend that the users can use external analog signal as input command in speed and torque mode to reduce the use of DI inputs (SPD0~1 or TCM0~1). In position mode, we recommend that the users can use PT mode to input pulse to reduce the use of DI inputs (POS0~2).

Please refer to table 3.B and table 3.C in section 3.3.2 to see the default pin number of DI/DO signal.

### **6.5.1 Speed / Position Control Mode Selection**

### **PT-S Mode / PR-S Mode:**

The command source of PT-S mode is from external input pulse. The command source of PR-S mode is from internal parameters (P1-15 to P1-30). The speed command can be the external analog voltage or internal parameters (P1-09 to P1-11). The speed and position mode switching is controlled by the S-P signal. The selection will be more complicated when the position of PR-S mode and speed command are both selected through DI signal.

The timing chart of speed / position control mode selection is shown as the figure below:

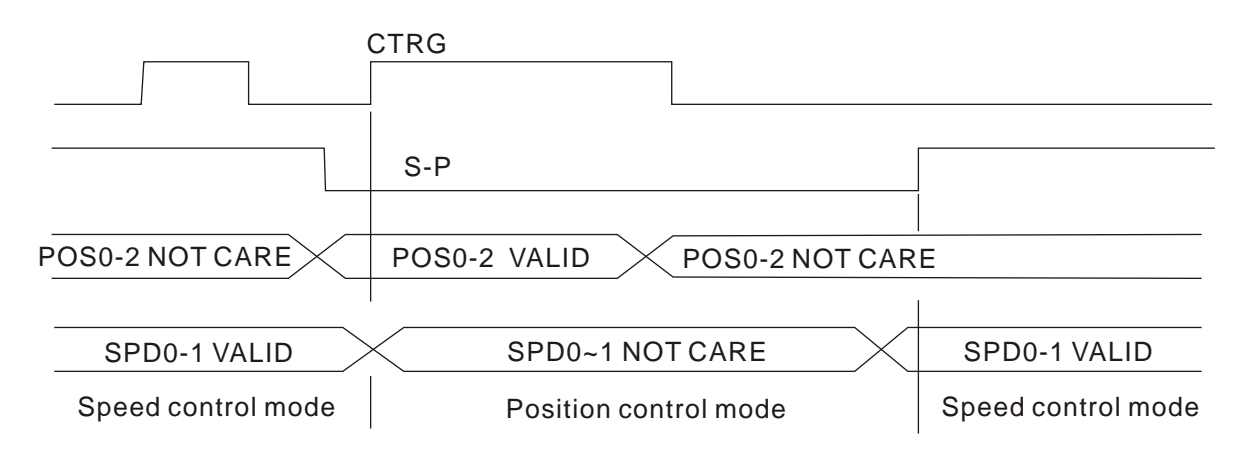

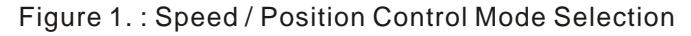

In speed mode (when S-P is ON), speed command is selected by SPD0~1 and CTRG is disabled at this time. When switching to the position mode (when S-P is OFF), the position command is not determined (it needs to wait that CTRG is on the rising edge), so the motor stop running. Once CTRG is on the rising edge, position command will be selected according to POS0~2 and the motor will immediately move to the determined position. After S-P is ON, it will immediately return to speed mode.

For the relationship between DI signal and selected command in each mode, please refer to the introduction of single mode.

### **6.5.2 Speed / Torque Control Mode Selection**

### **S-T Mode:**

The speed command can be the external analog voltage or internal parameters (P1-09 to P1-11) and SPD0~1 is used to select speed command. The same as speed command, the torque command can be the external analog voltage or internal parameters (P1-12 to P1-14) and TCM0~1 is used to select torque command. The speed and torque mode switching is controlled by the S-T signal. The timing chart of speed / torque control mode selection is shown as the figure below:

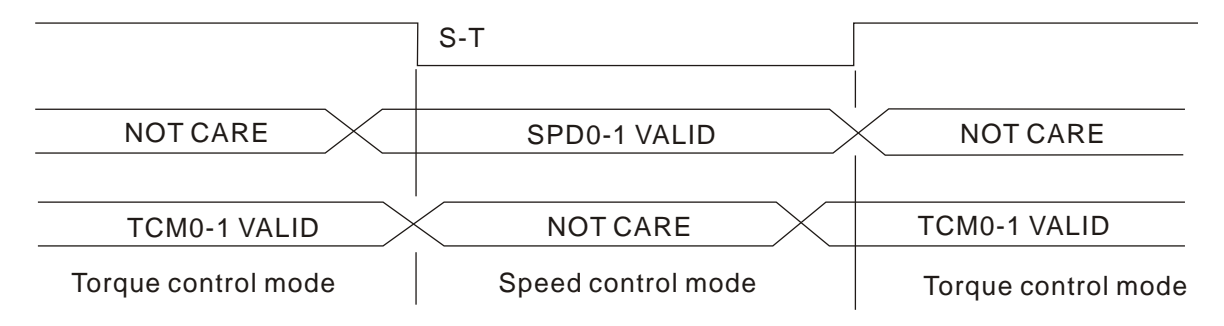

Figure 2. : Speed / Torque Control Mode Selection

In torque mode (when S-T is ON), torque command is selected by TCM0~1. When switching to the speed mode (when S-T is OFF), the speed command is selected by SPD0~1, and then the motor will immediately rotate following the command. After S-T is ON again, it will immediately return to torque mode.

### **6.5.3 Torque / Position Control Mode Selection**

### **PT-T Mode / PR-T Mode:**

The command source of PT-T mode is from external input pulse. The command source of PR-T mode is from internal parameters (P1-15 to P1-30). The torque command can be the external input pulse or internal parameters (P1-12 to P1-14). The torque and position mode switching is controlled by T-P signal. The selection will be more complicated when the position of PR-T mode and torque command are both selected through DI signal.

### *Chapter 6 Control Modes of OperationASDA-AB Series*

The timing chart of speed / position control mode selection is shown as the figure below:

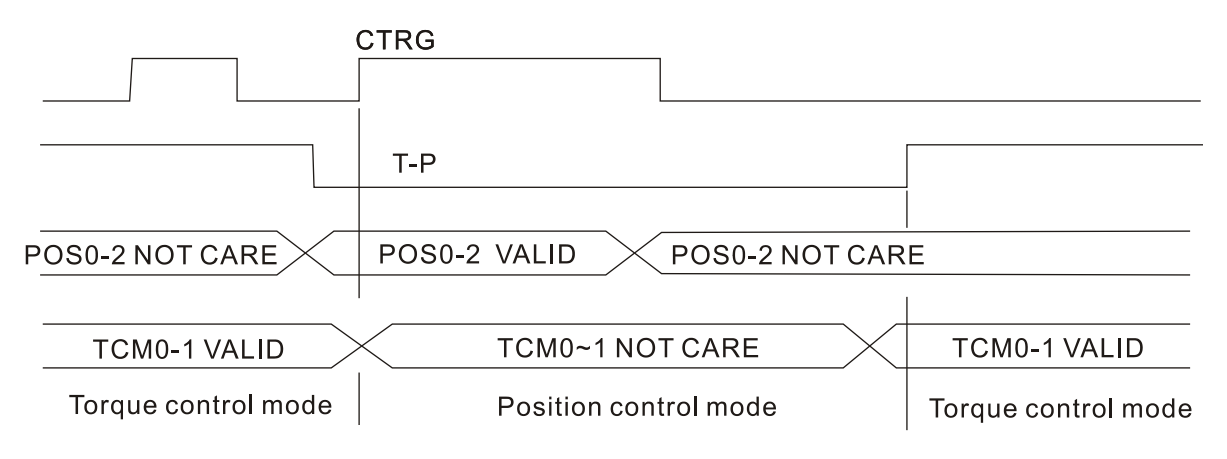

Figure 3.: Torque / Position Control Mode Selection

In position mode (when T-P is ON), the motor will start to count pulse and operate following the external pulse command. When switching to the torque mode (when T-P is OFF), it will stop counting pulse even if the pulse command is continuously sent out. The torque command is determined by TCM0~1 and the motor will rotate following the command. After T-P is ON again, it will immediately return to position mode.

For the relationship between DI signal and selected command in each mode, please refer to the introduction of single mode.

### **6.6 Others**

### **6.6.1 Speed Limit**

The max. servo motor speed can be limited by using parameter P1-55 no matter in position, speed or torque control mode.

The command source of speed limit command is the same as speed command. It can be the external analog voltage but also can be internal parameters (P1-09 to P1-11). For more information of speed command source, please refer to chapter 6.3.1.

The speed limit only can be used in torque mode (T mode) to limit the servo motor speed. When the torque command is the external analog voltage, there should be surplus DI signal that can be treated as SPD0~1 and be used to select speed limit command (internal parameter). If there is not enough DI signal, the external voltage input can be used as speed limit command. When the Disable / Enable Speed Limit Function Settings in parameter P1-02 is set to 1, the speed limit function is activated. The timing chart of speed limit is shown as the figure below:

Disable / Enable Speed Limit Function

Settings in parameter P1-02 is set to 0

Disable / Enable Speed Limit Function Settings in parameter P1-02 is set to 1

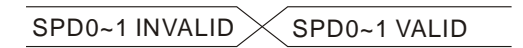

Command Source Selection of Speed Limit

### **6.6.2 Torque Limit**

The command source of torque limit command is the same as torque command. It can be the external analog voltage but also can be internal parameters (P1-12 to P1-14). For more information of torque command source, please refer to chapter 6.4.1.

The torque limit only can be used in position mode (PT and PR mode) and speed mode (S mode) to limit the output torque of servo motor. When the position command is the external pulse and speed command is the external analog voltage, there should be surplus DI signal that can be treated as TCM0~1 used to select torque limit command (internal parameter). If there is not enough DI signal, the external voltage input can be used as torque limit command. When the Disable / Enable Torque Limit Function Settings in parameter P1-02 is set to 1, the torque limit function is activated. The timing chart of torque limit is shown as the figure below:

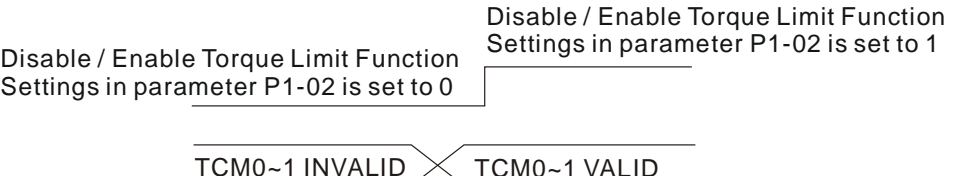

Command Source Selection of Torque Limit

### **6.6.3 Analog Monitor**

User can use analog monitor to observe the required analog voltage signals. ASDA-AB series provide two analog channels, they are PIN No. 15 and 16 of CN1 connector. The parameters relative to analog monitor are shown below.

Relevant parameters:

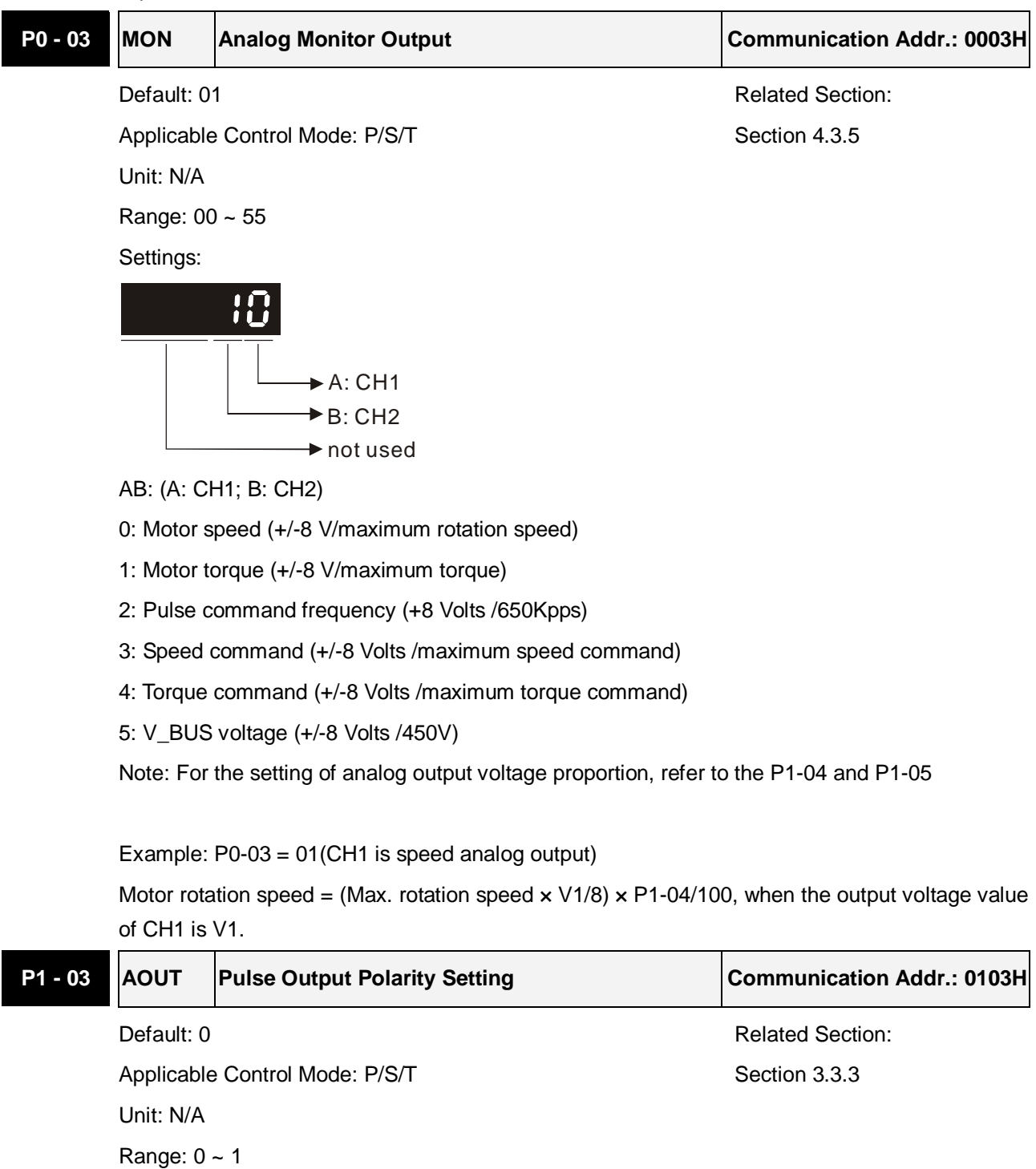

Settings:

### *Chapter 6 Control Modes of OperationASDA-AB Series*

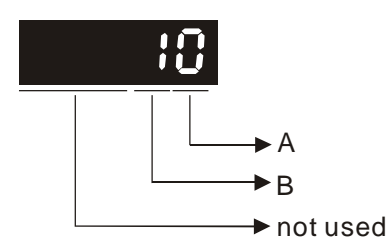

Monitor analog output polarity

- $A=0$ : MON1(+), MON2(+)
- $\bullet$  A=1: MON1(+), MON2(-)
- $\bullet$  A=2: MON1(-), MON2(+)
- $\bullet$  A=3: MON1(-), MON2(-)

Pulse output polarity

- B=0: Forward output
- B=1: Reverse output

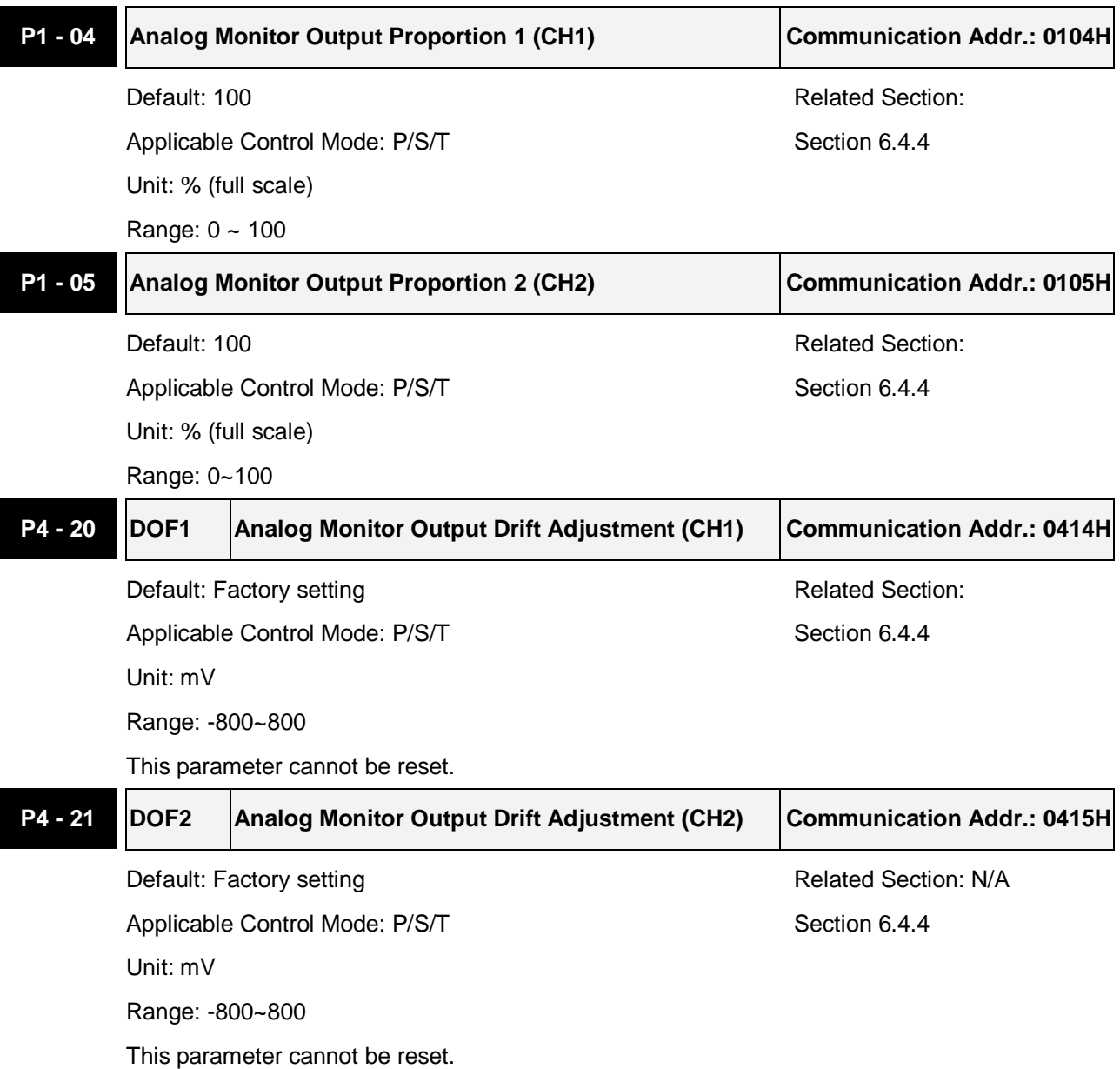

For example, when the users want to observe the analog voltage signal of channel 1, if the monitor output setting range is 8V per 325Kpps, then it is needed to change the setting value of parameter P1- 04 (Analog Monitor Output Proportion 1) to 50 (=325Kpps/Max. input frequency). Other related parameters setting include parameter P0-03 (A=3) and P1-03 (A=0~3, output polarity setting). In general, when output voltage value of Ch1 is V1, the pulse command frequency is equal to (Max. input frequency  $\times$  V1/8)  $\times$  P1-04/100.

### *Chapter 6 Control Modes of Operation* | ASDA-AB Series

Because there is an offset value of analog monitor output voltage, the zero voltage level of analog monitor output does not match to the zero point of setting value. We recommend the users can use Analog Monitor Output Drift Adjustment, DOF1 (parameter P4-20) and DOF2 (parameter P4-21) to improve this condition. The maximum output voltage range of analog monitor output is ±8V. If the output voltage exceed its limit, it is still limited within the range of ±8V. The revolution provided by ASDA-AB series is 10bit, approximated to 13mv/LSB.

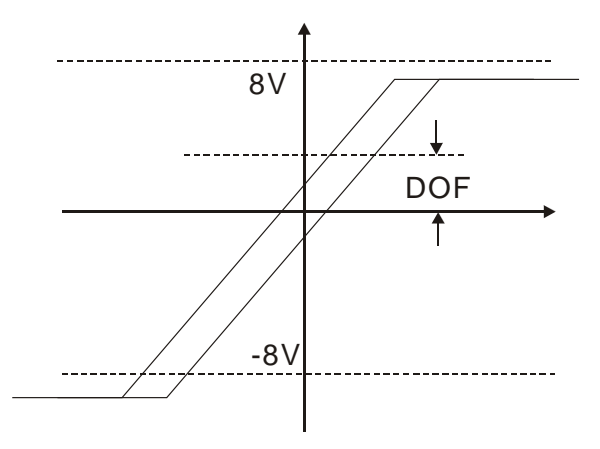

### **6.6.4 Electromagnetic Brake**

When the servo drive is operating, if the digital output BRKR is set to Off, it indicates the electromagnetic brake is disabled and motor is stop running and locked. If the digital output BRKR is set to ON, it indicates electromagnetic brake is enabled and motor can run freely.

There are two parameters that affect the electromagnetic brake. One is parameter P1-42 (MBT1) and the other is parameter P1-43 (MBT2). The users can use these two parameters to set the On and Off delay time of electromagnetic brake. The electromagnetic brake is usually used in perpendicular axis (Zaxis) direction to reduce the large energy generated from servo motor. Using electromagnetic brake can avoid the load may slip since there is no motor holding torque when power is off. Without using electromagnetic brake may reduce the life of servo motor. To avoid malfunction, the electromagnetic brake should be activated after servo system is off (Servo Off).

If the users desire to control electromagnetic brake via external controller, not by the servo drive, the users must execute the function of electromagnetic brake during the period of time when servo motor is braking. The braking strength of motor and electromagnetic brake must be in the same direction when servo motor is braking. Then, the servo drive will operate normally. However, the servo drive may generate larger current during acceleration or at constant speed and it may the cause of overload (servo fault).

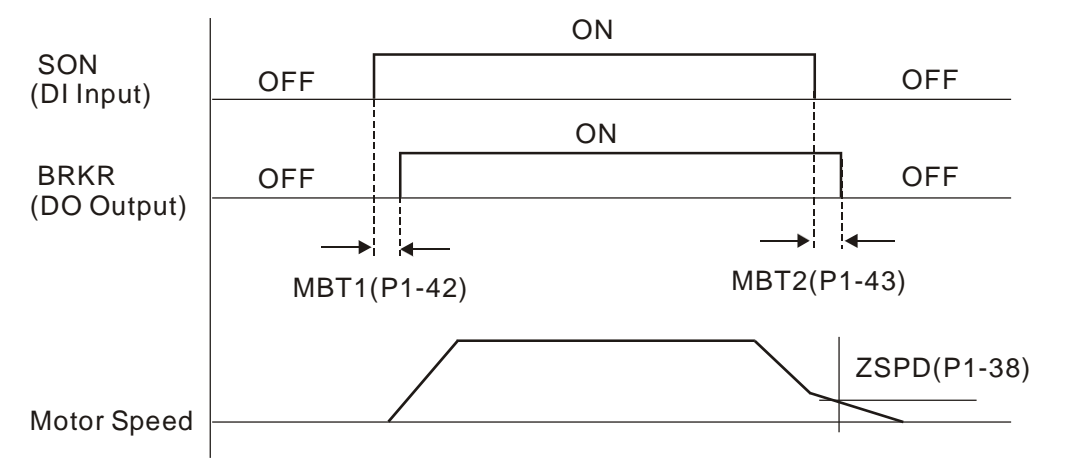

Timing chart for using servo motor with electromagnetic brake:

BRKR output timing explanation:

- 1. When SERVO OFF (when DI SON is not activated), the BRKR output goes Off (electromagnetic brake is locked) after the delay time set by P1-43 is reached and the motor speed is still higher than the setting value of P1-38.
- 2. When SERVO OFF (when DI SON is not activated), the BRKR output goes Off (electromagnetic brake is locked) if the delay time set by P1-43 is not reached and the motor speed is still lower than the setting value of P1-38.

### *Chapter 6 Control Modes of Operation* | ASDA-AB Series

Electromagnetic Brake Wiring Diagram

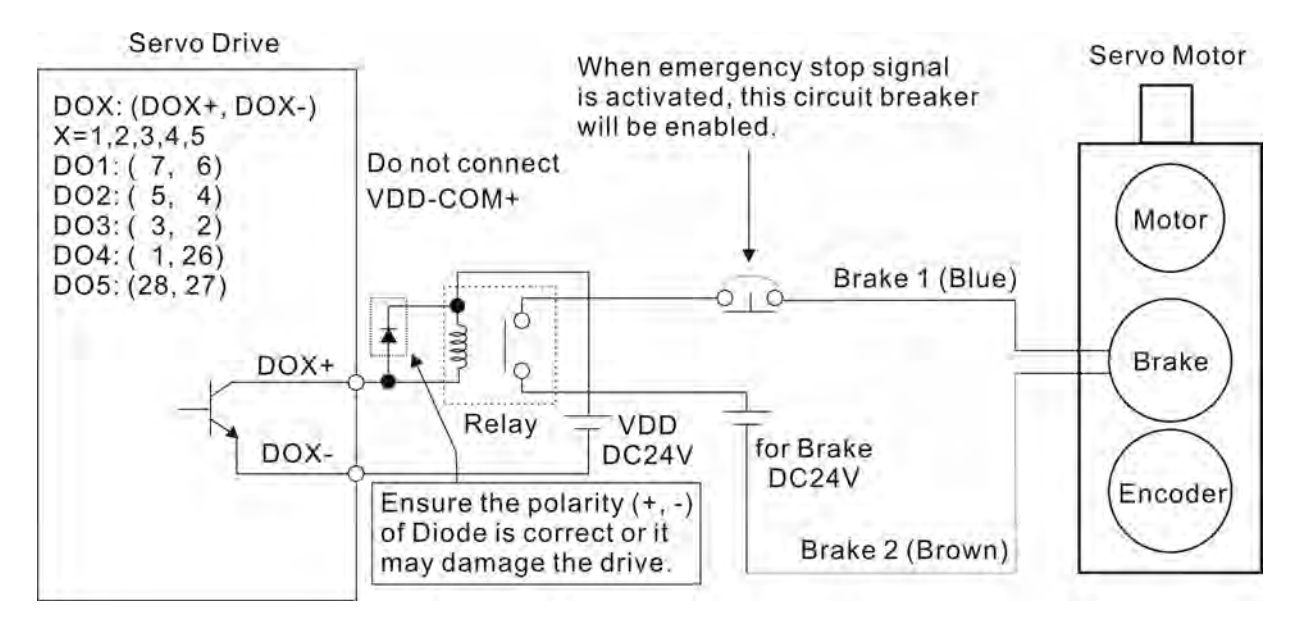

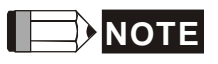

- 1) Please refer to Chapter 3 Connections and Wiring for more wiring information.
- 2) The BRKR signal is used to control the brake operation. The VDD DC24V power supply of the servo drive can be used to power the relay coil (Relay). When BRKR signal is ON, the motor brake will be activated.
- 3) Please note that the coil of brake has no polarity.
- 4) The power supply for brake is DC24V. Never use it for VDD, the +24V source voltage.

The timing charts of control circuit power and main circuit power:

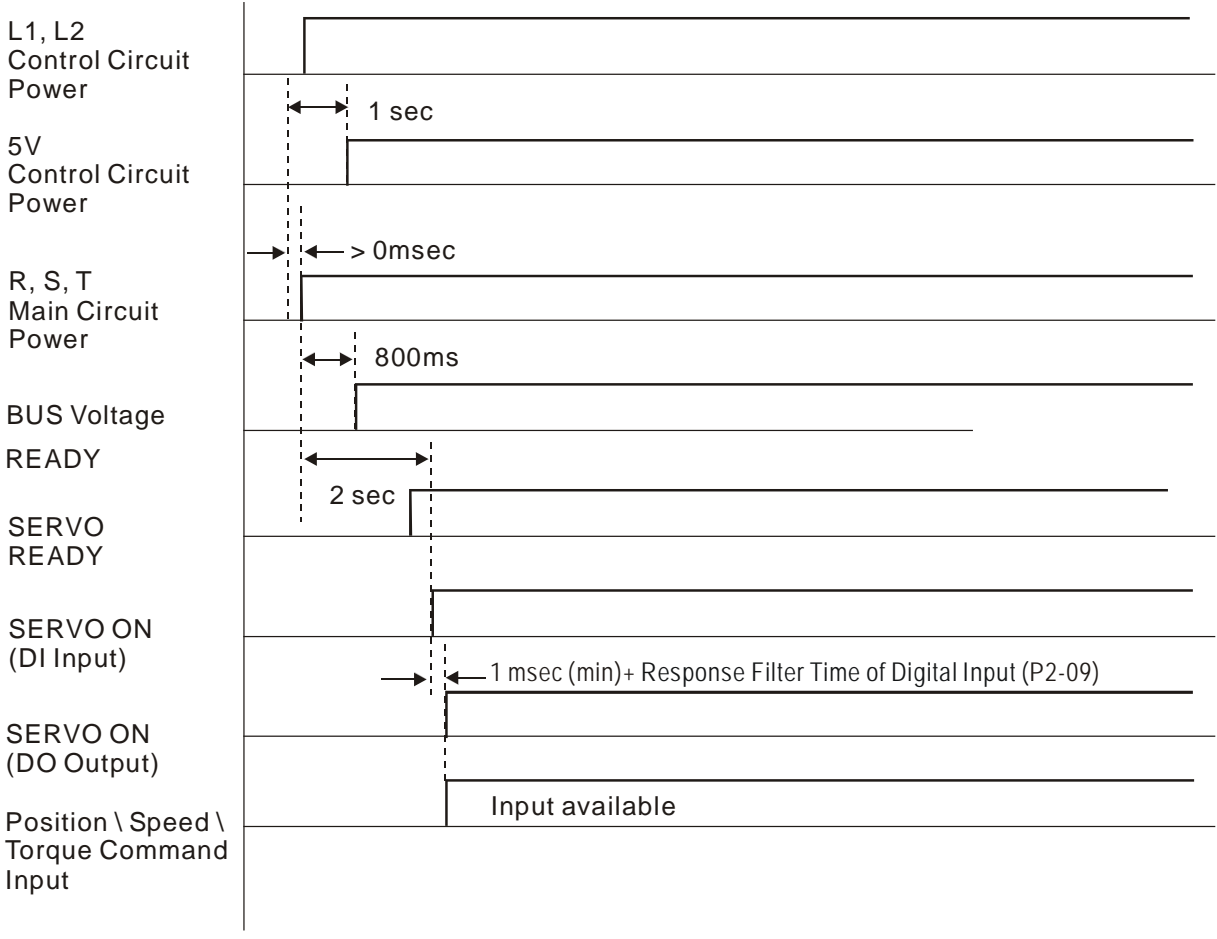

(This page intentionally left blank)

# *Chapter 7 Servo Parameters*

### **7.1 Definition**

There are following five groups for drive parameters:

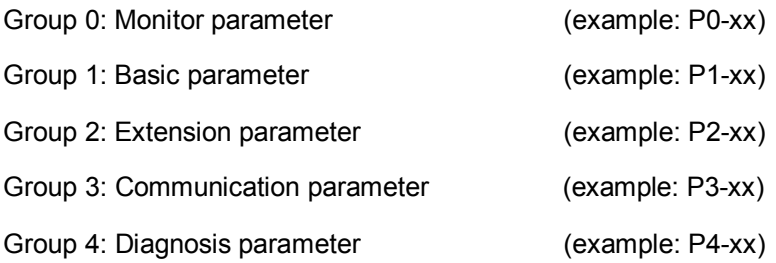

### **Abbreviation of control modes:**

- PT: Position control mode (command from external signal)
- PR: Position control mode (command from internal signal)
- S: Speed control mode
- T: Torque control mode

### **Special Symbol Description**

- (★) Read-only register, can only read the status. For example: parameter P0-00, P0-01, and P4-00.
- (▲) Setting is disabled when Servo On. For example: parameter P1-00 and P2-32.
- (●) Not effective until re-power on or off the servo drive, e.g. Parameter P1-01 and P1-33.
- (■) Parameter setting values are not retained when power off, e.g. parameter P3-06.

### **7.2 List of Parameters**

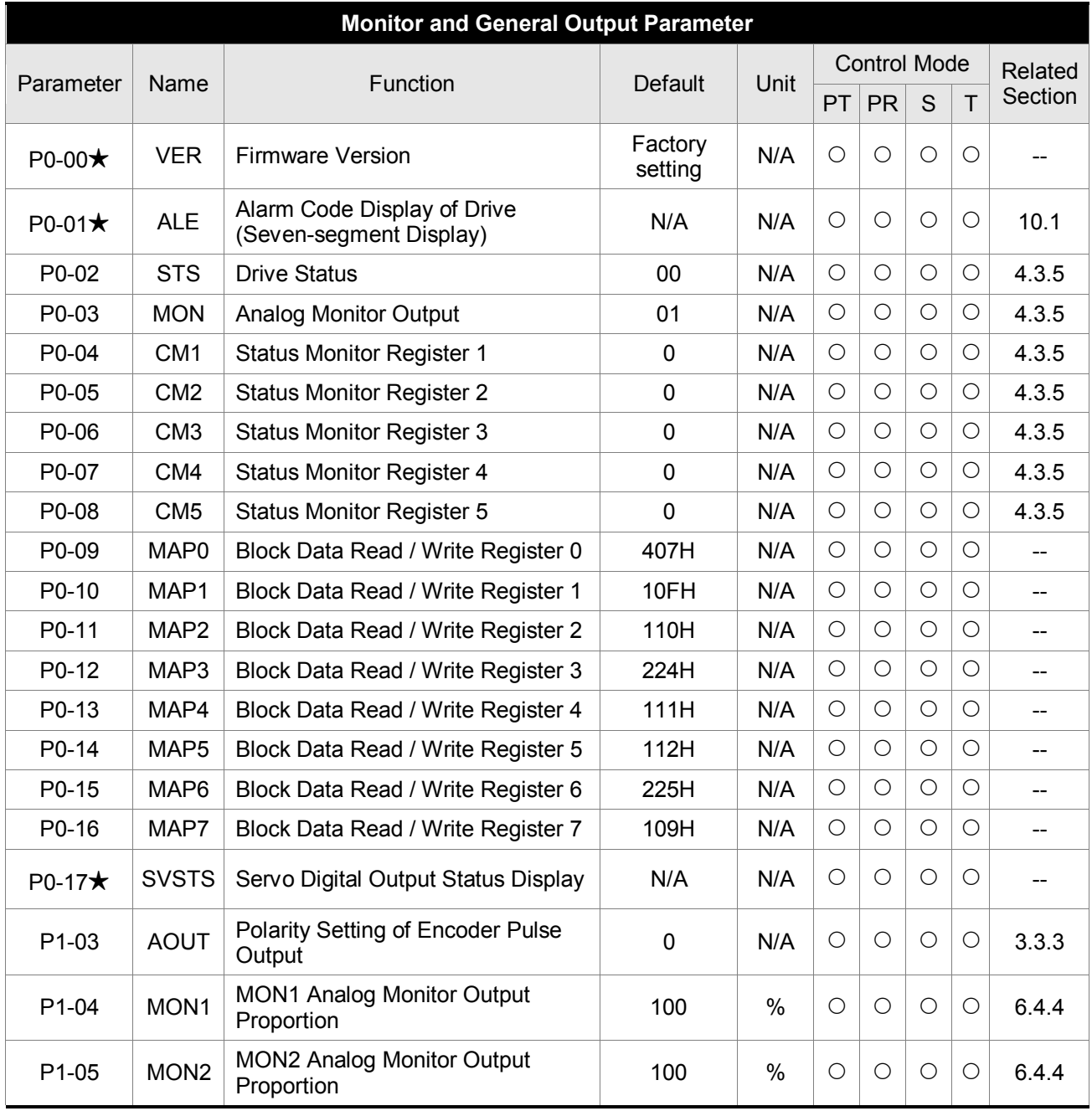

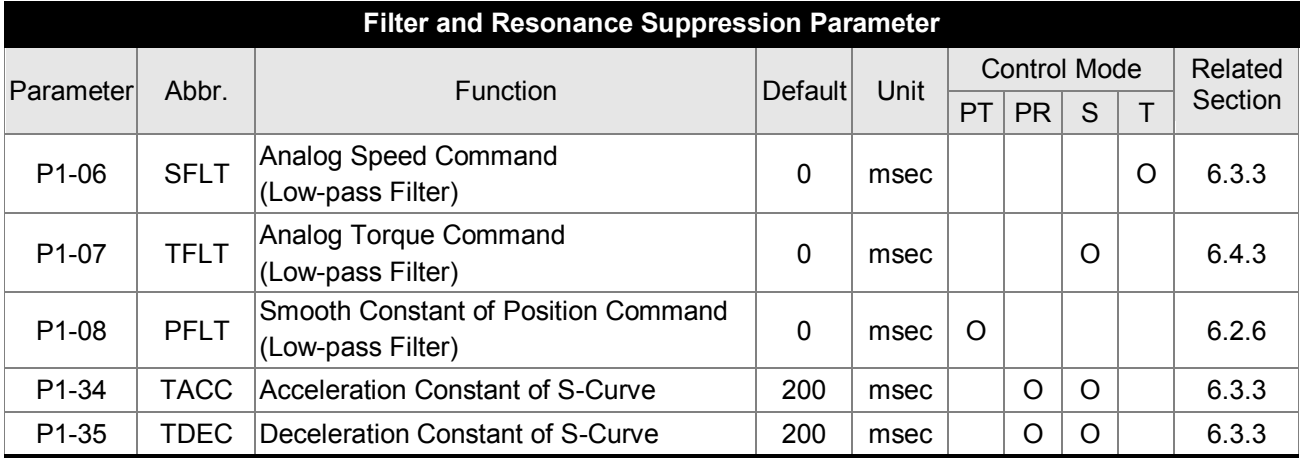

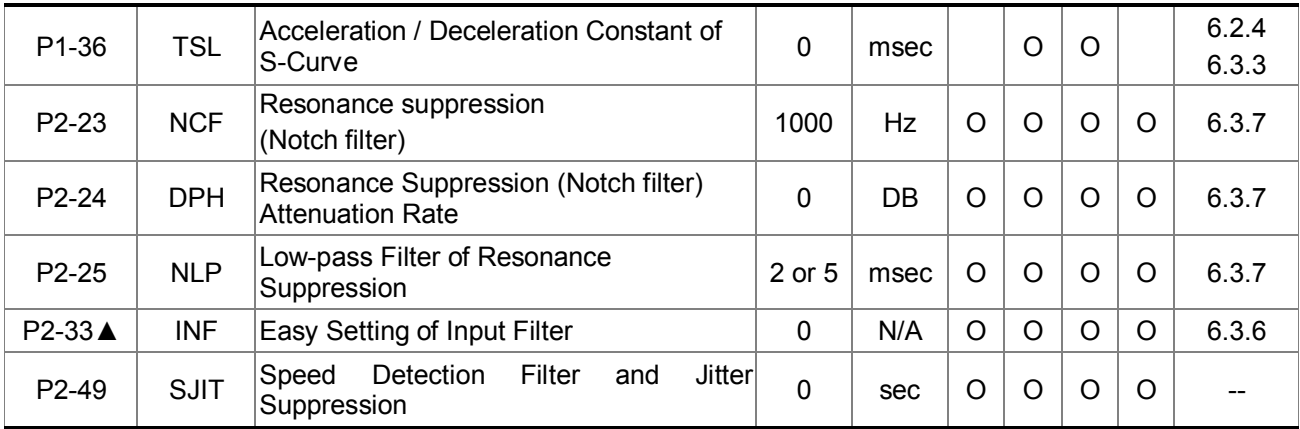

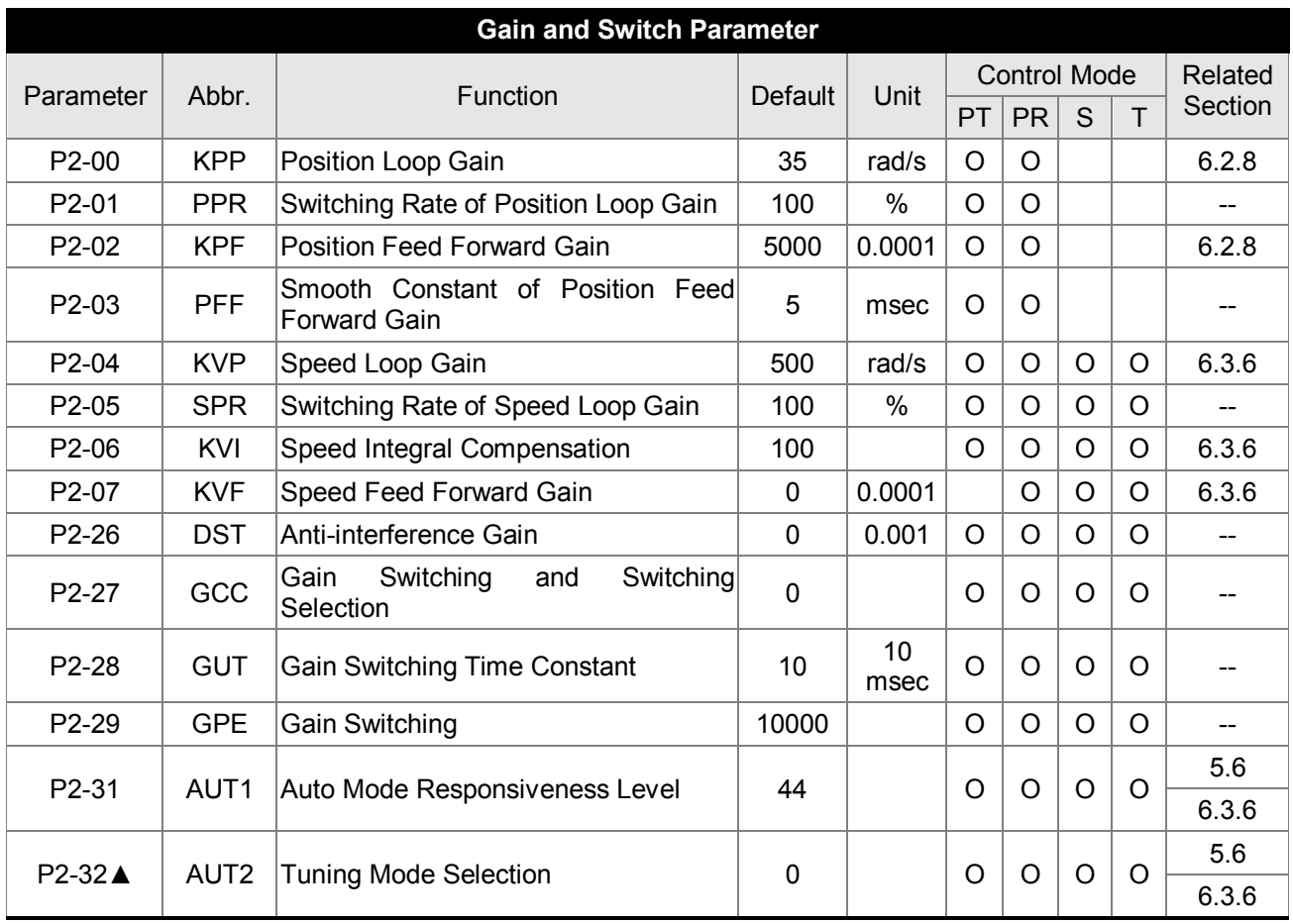

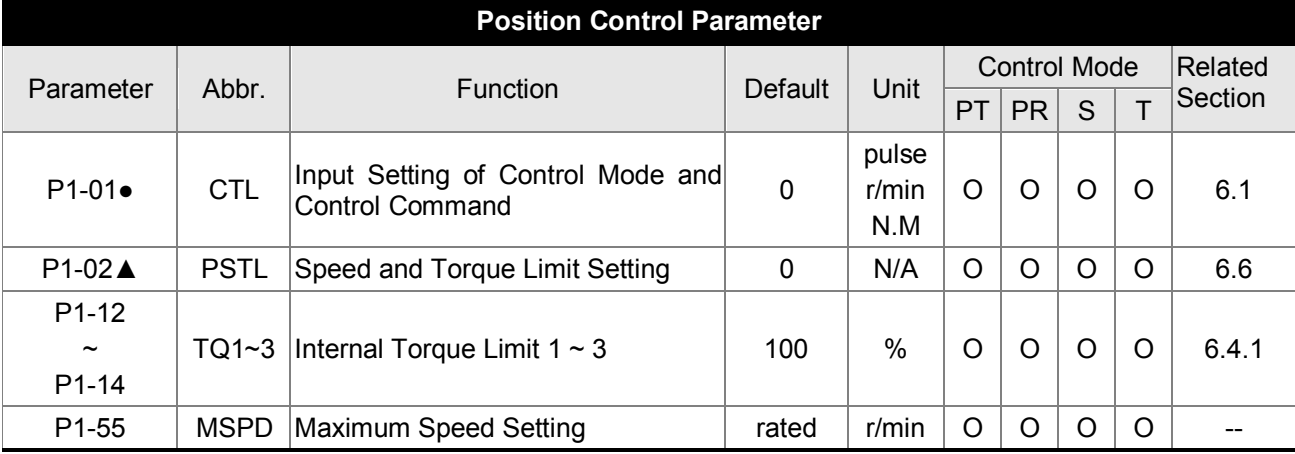

### **Chapter 7 Servo Parameters | ASDA-AB Series**

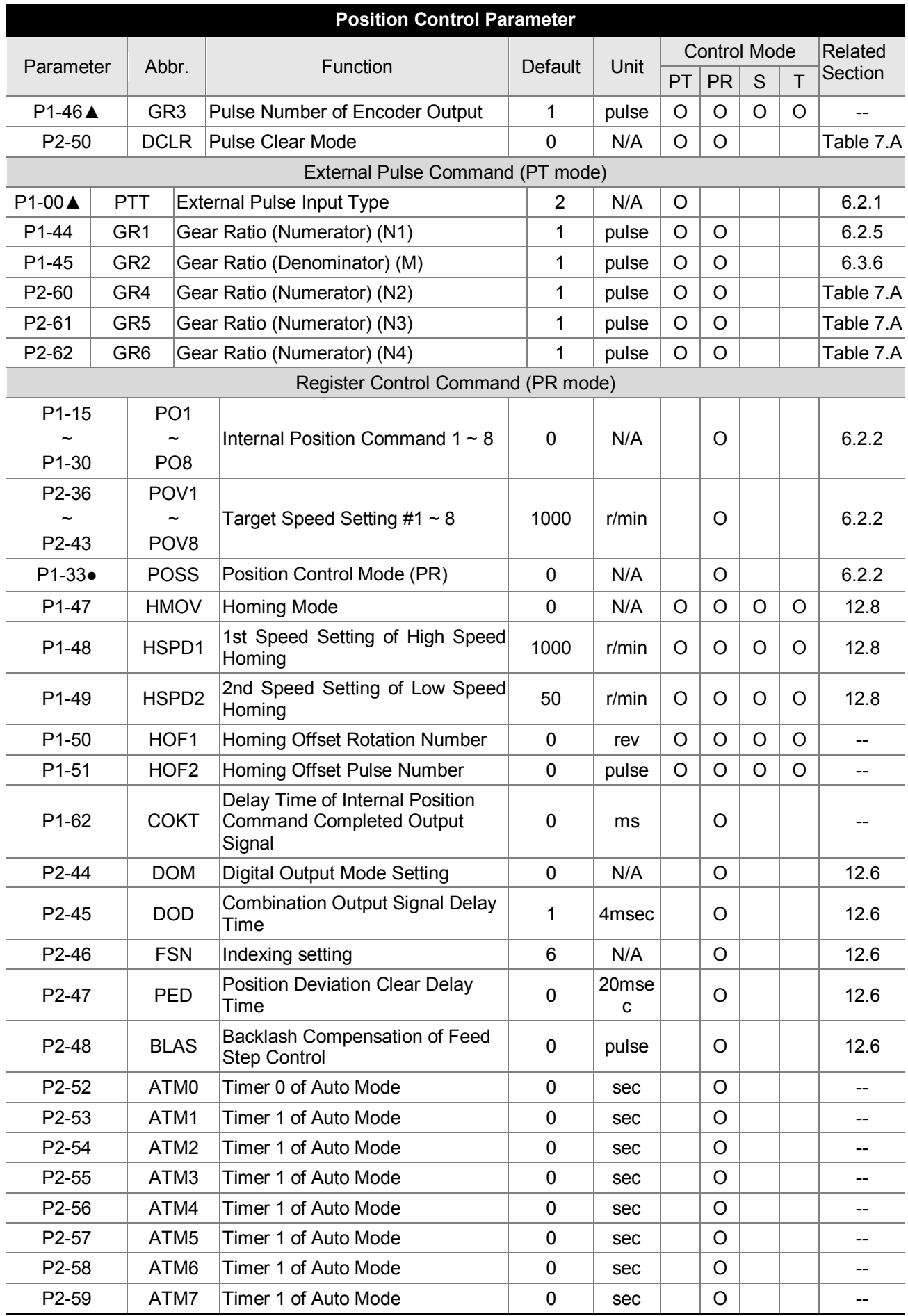

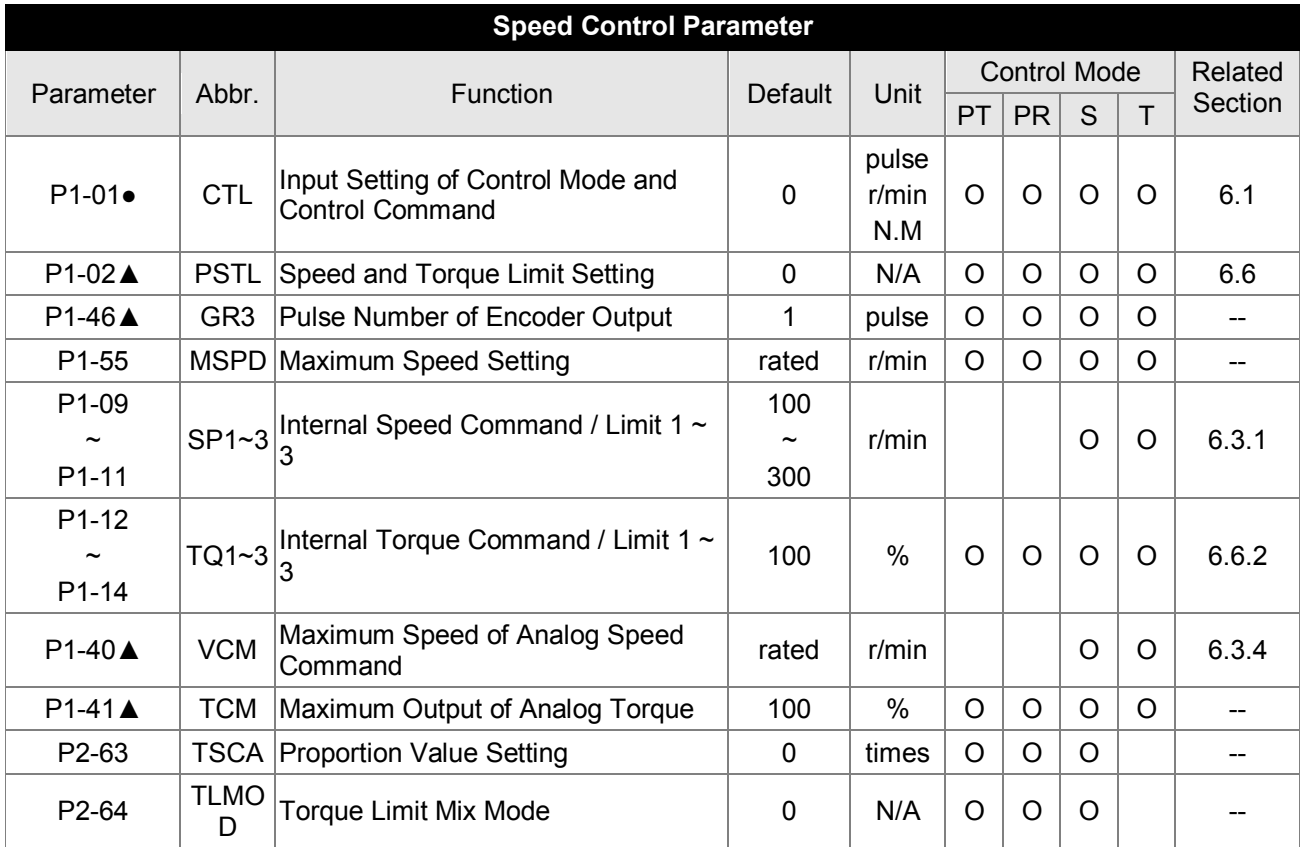

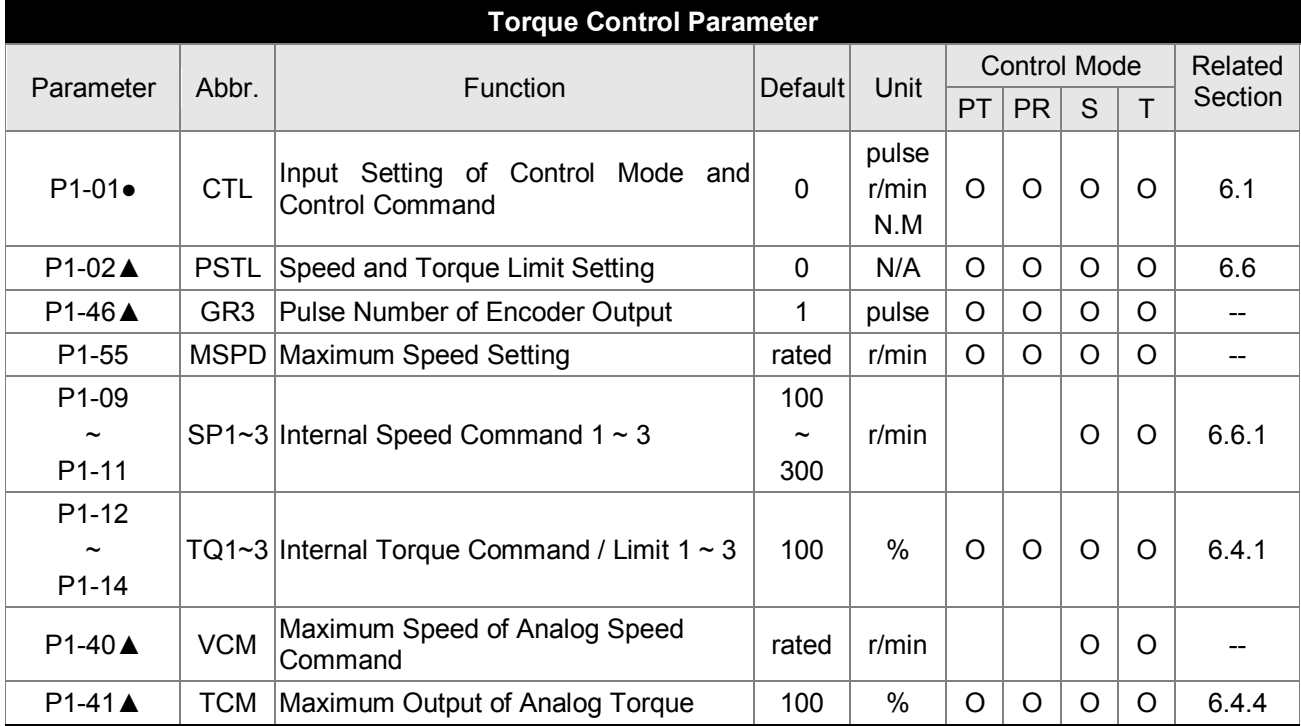

### **Chapter 7 Servo Parameters | ASDA-AB Series**

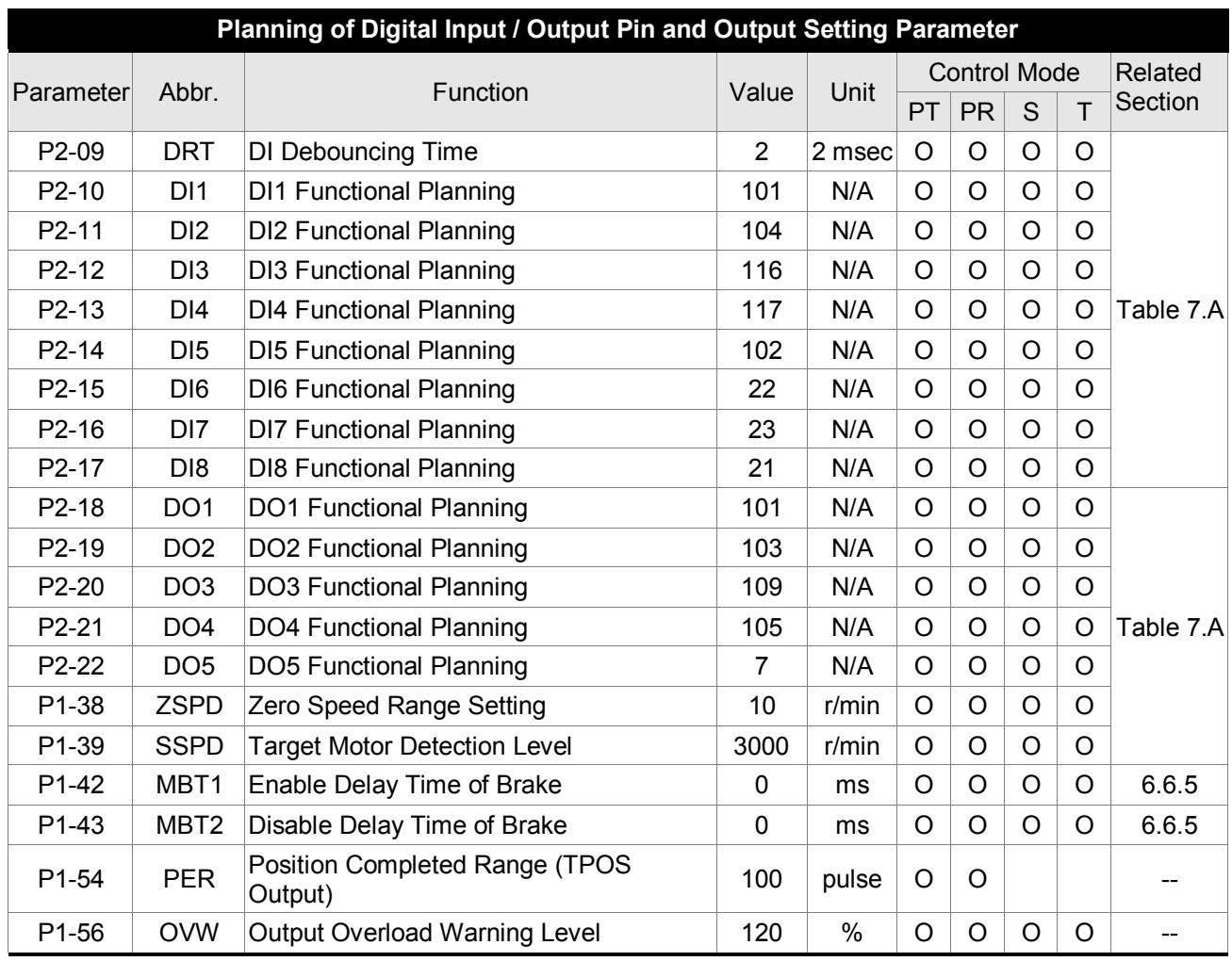

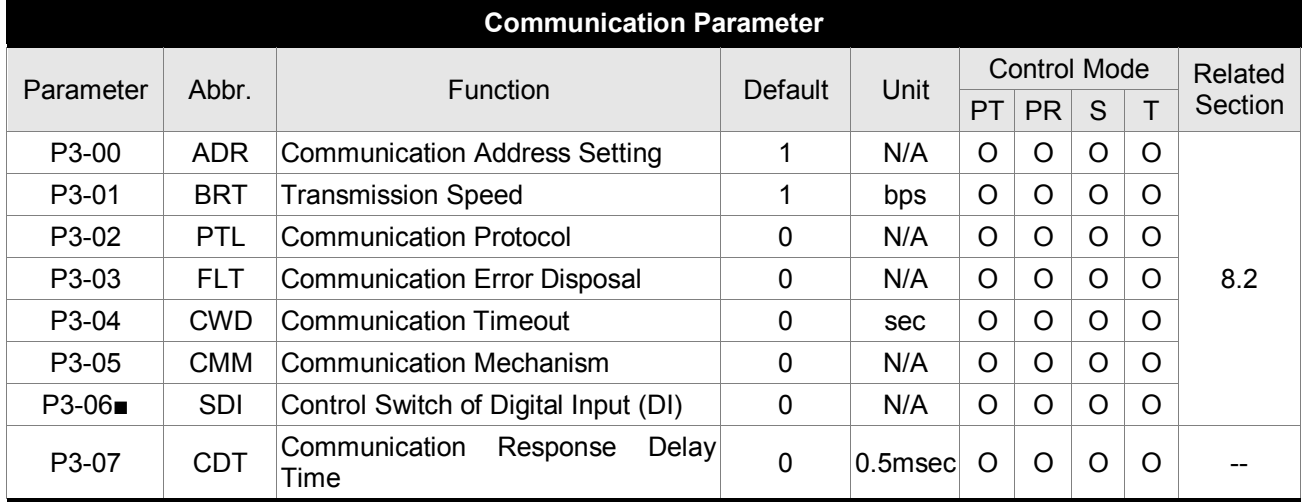

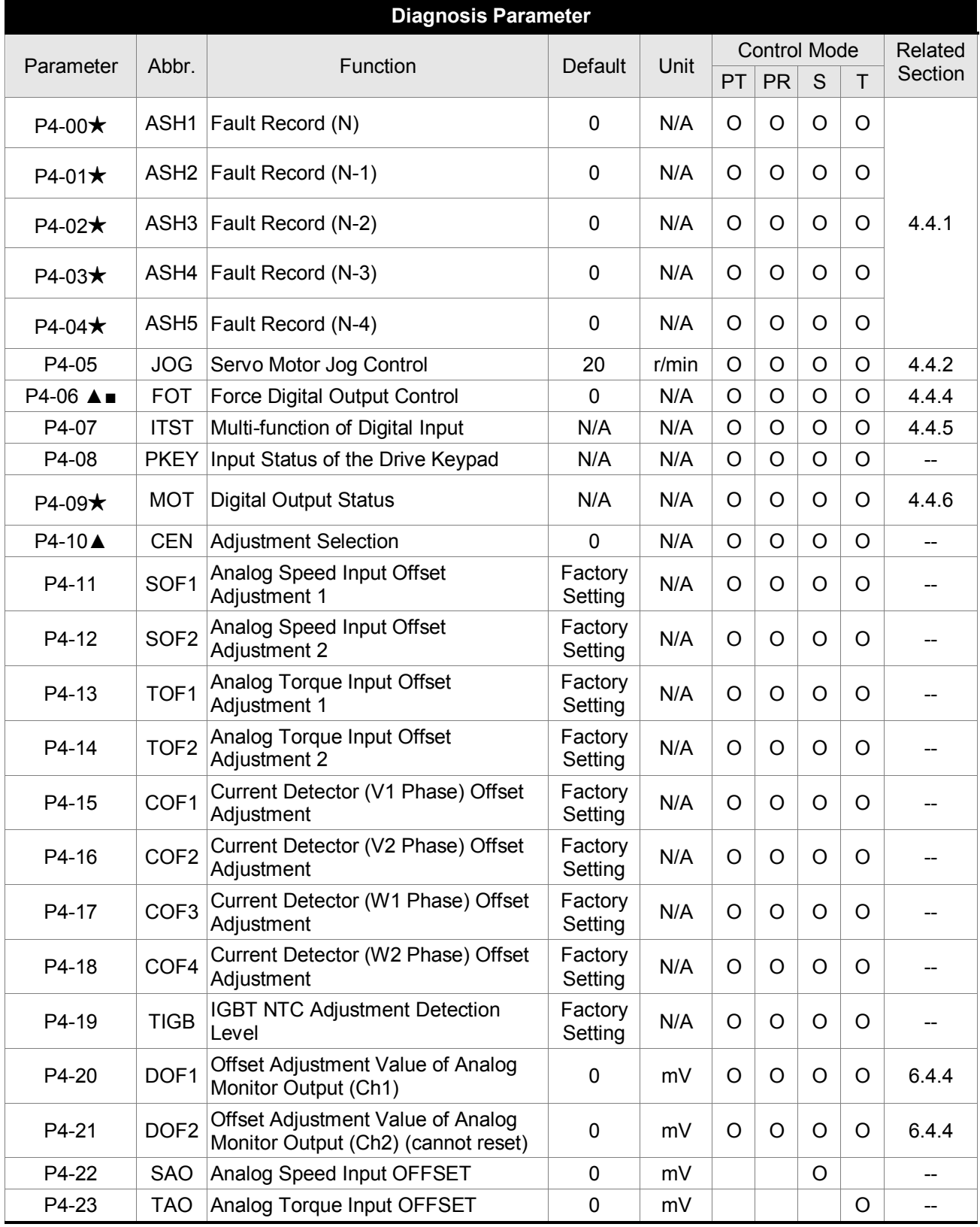

### **Chapter 7 Servo Parameters | ASDA-AB Series**

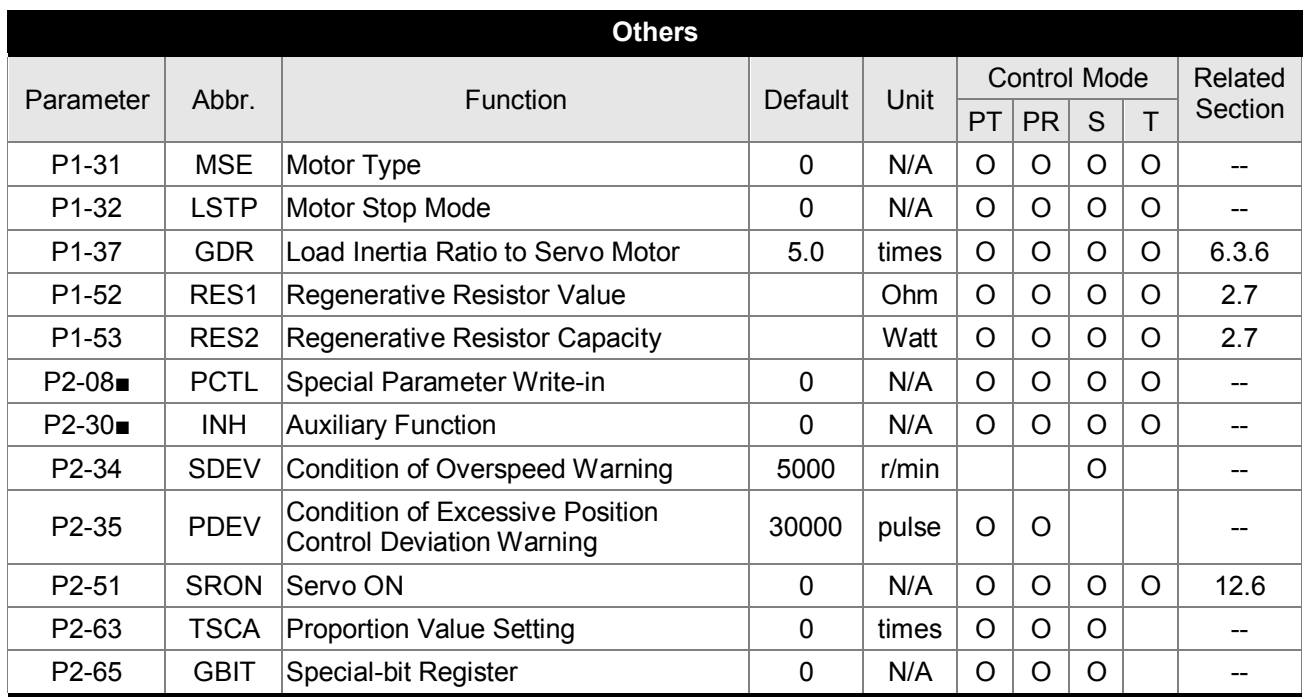

### **7.3 Parameter Description**

### **Group 0: P0-xx Monitor Parameters**

<span id="page-167-0"></span>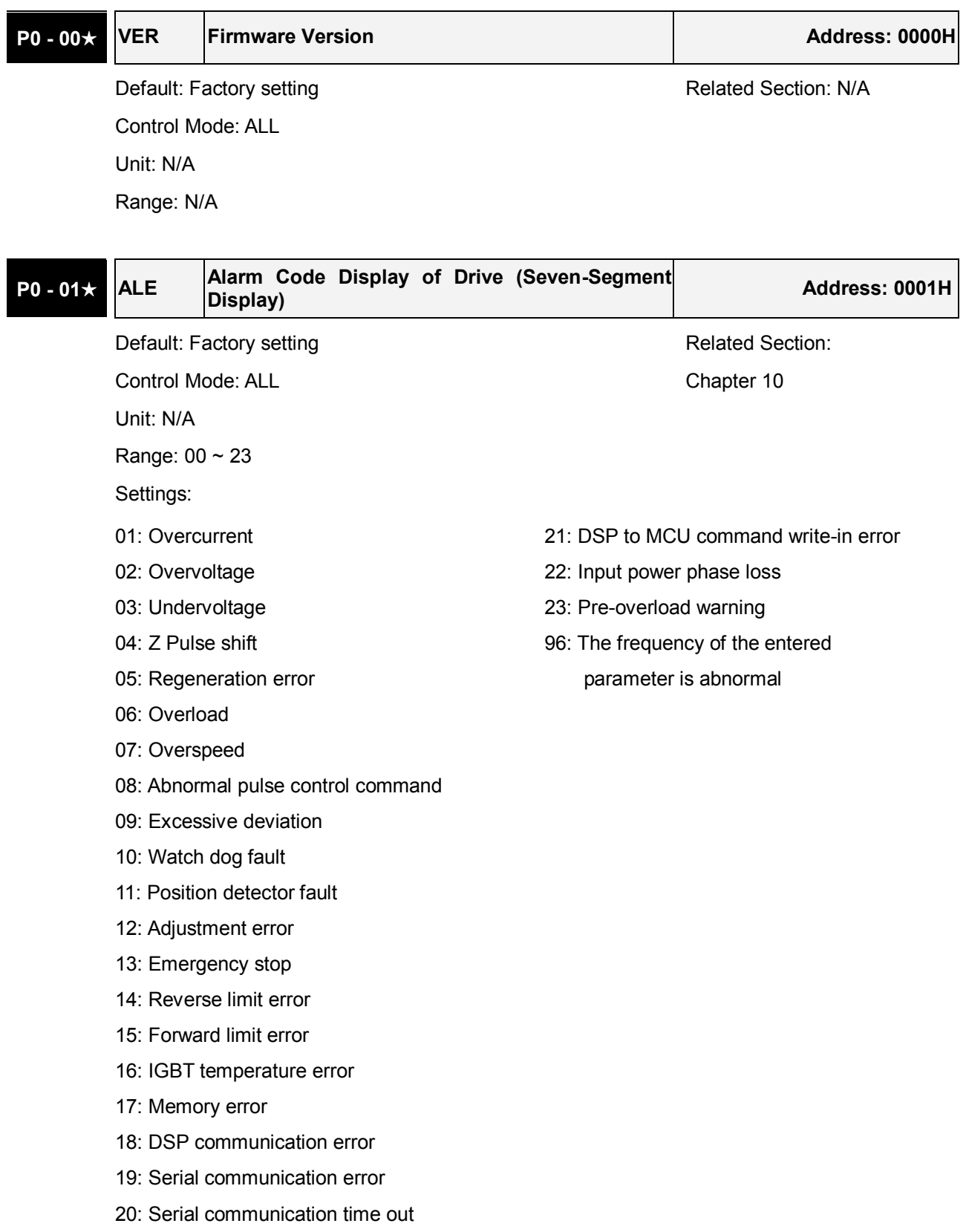

<span id="page-168-0"></span>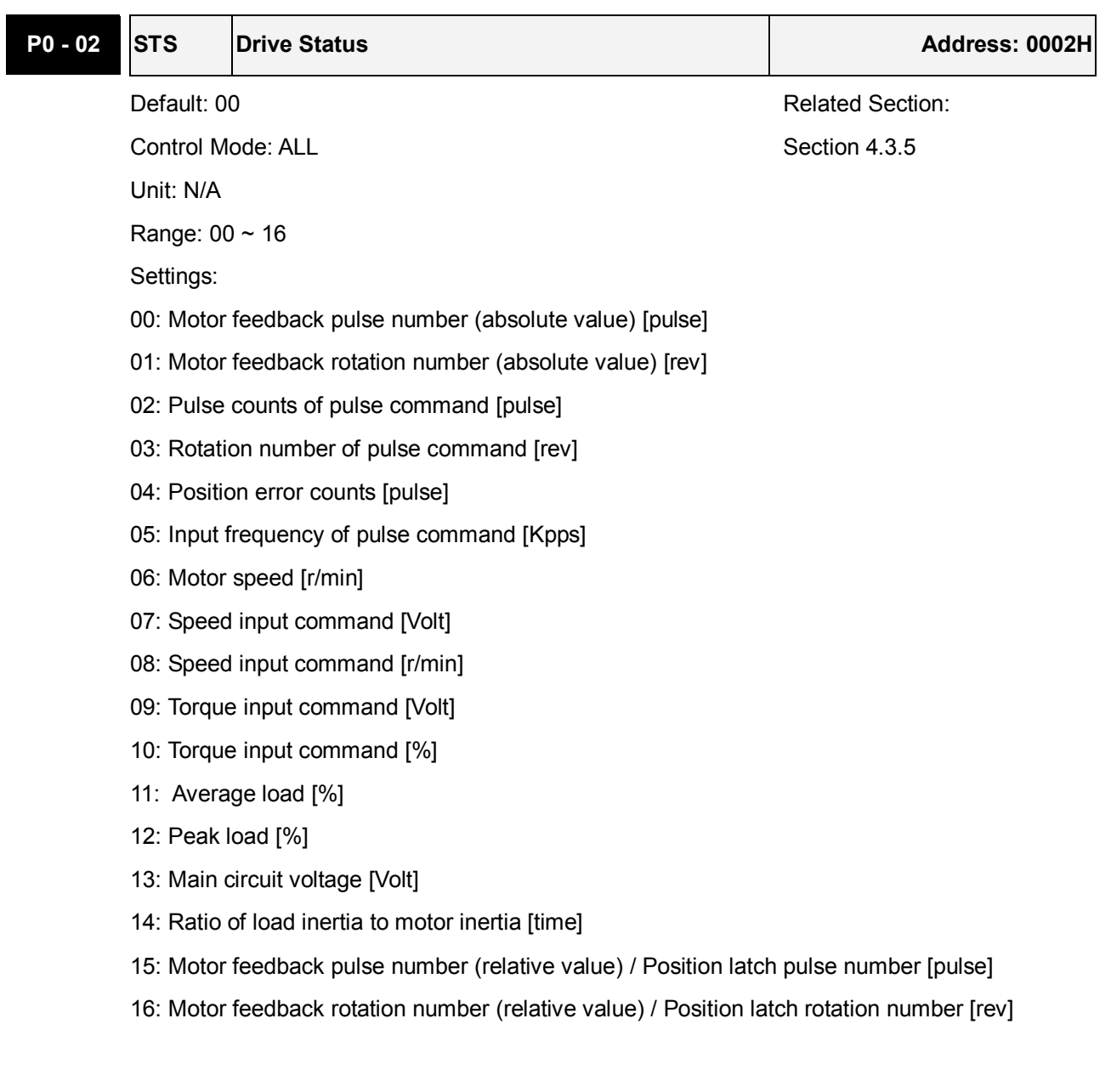

<span id="page-169-0"></span>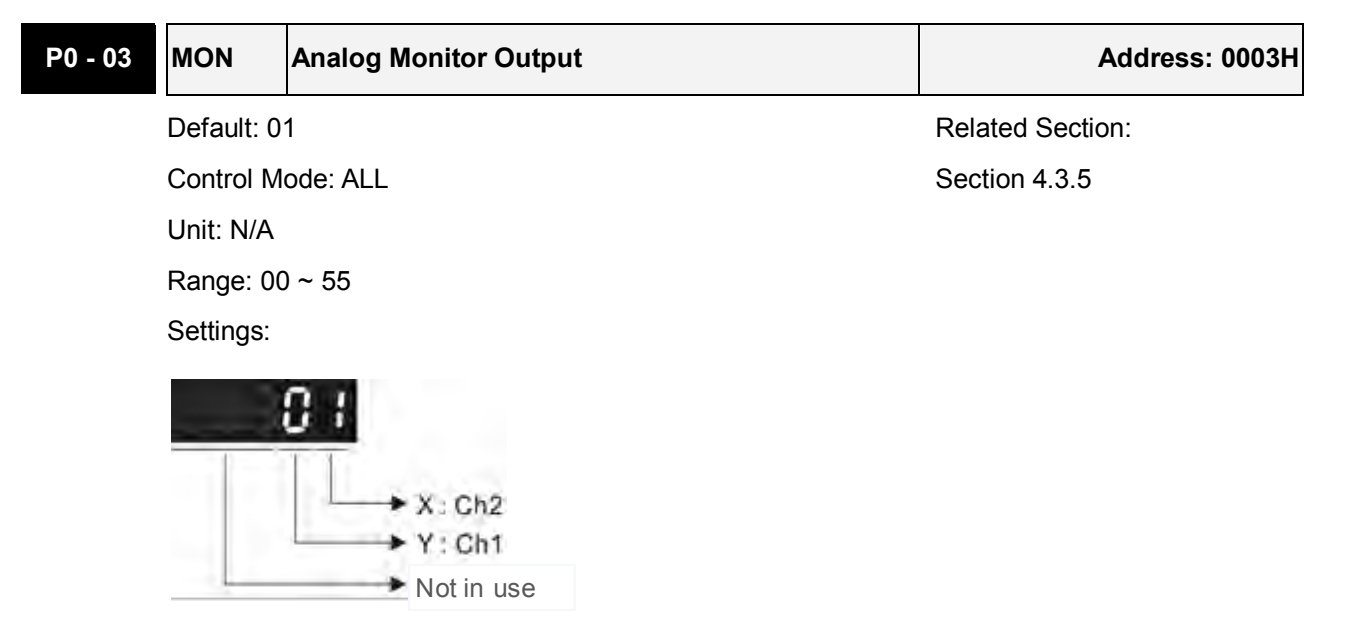

### YX: (Y: Ch1; X: Ch2)

0: Motor speed (+/-8V / maximum motor speed)

- 1: Motor torque (+/-8V / maximum torque)
- 2: Pulse command frequency (+8 Volts / 650 Kpps)
- 3: Speed command (+/-8 Volts / Max. speed command)
- 4: Torque command (+/-8 Volts / Max. torque command)
- 5: V\_BUS voltage (+/-8 Volts / 450 V)

Note: For the setting of analog output voltage proportion, please refer to P1-04 and P1-05. Example:

P0-03 = 01(CH1 is speed analog output, CH2 is torque analog output)

<span id="page-169-1"></span>Output voltage value of CH1 = (Motor speed / Max. motor speed)  $\times$  8V  $\times$ 100  $P1 - 04$ Output voltage value of CH2 = (Motor torque / Max. motor torque) × 8V × 100  $P1 - 05$ 

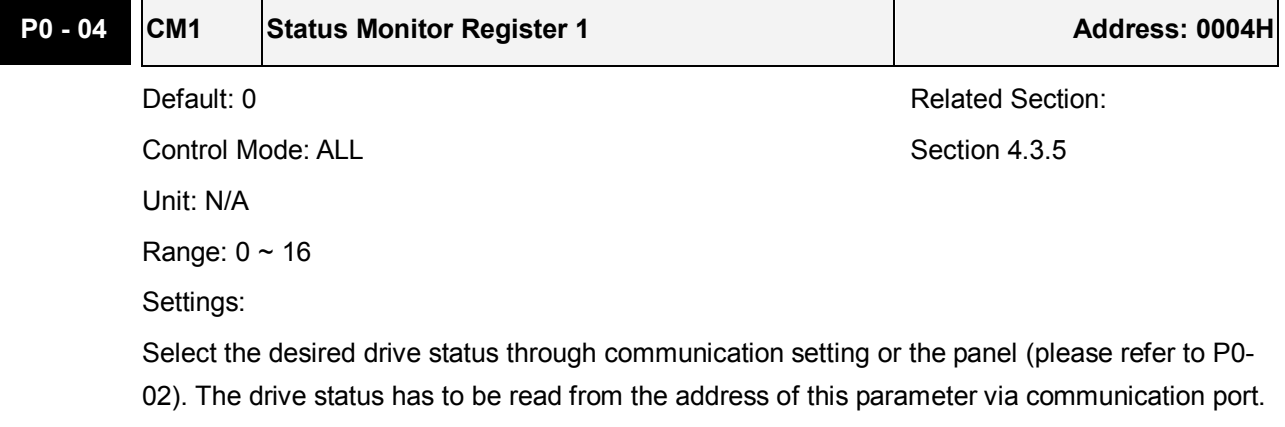

### For example:

To read *01: Motor feedback rotation number* of P0-02, set P0-04 to 1 and the number can be read. Please note that the status monitor register will refresh once it is being read. To acquire the latest data, please read twice and take the last data as reference.

## <span id="page-170-0"></span>**P0 - 05 CM2 Status Monitor Register 2 Address: 0005H** Default: 0 Related Section: Control Mode: ALL Section 4.3.5 Unit: N/A Range: 0 ~ 16 Settings: See P0-04 for explanation.

<span id="page-170-1"></span>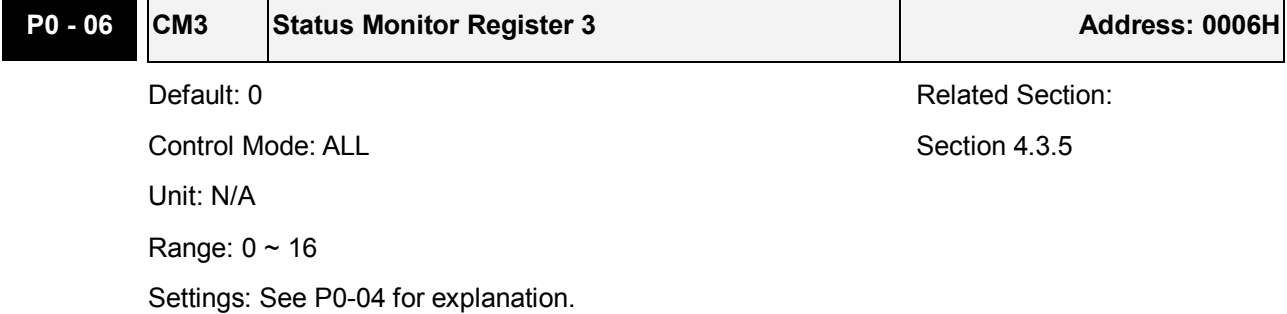

<span id="page-170-2"></span>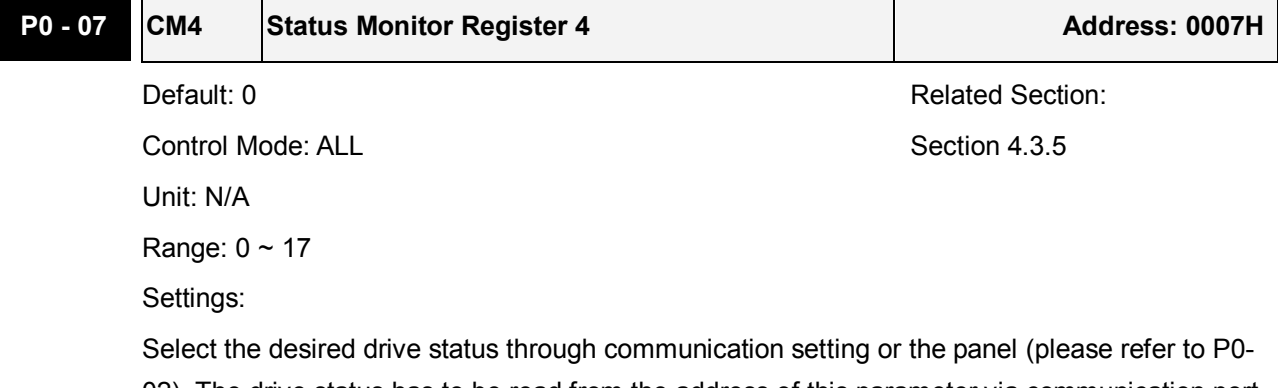

<span id="page-170-3"></span>02). The drive status has to be read from the address of this parameter via communication port. If users set this parameter to 17, the status of DI signal can be read.

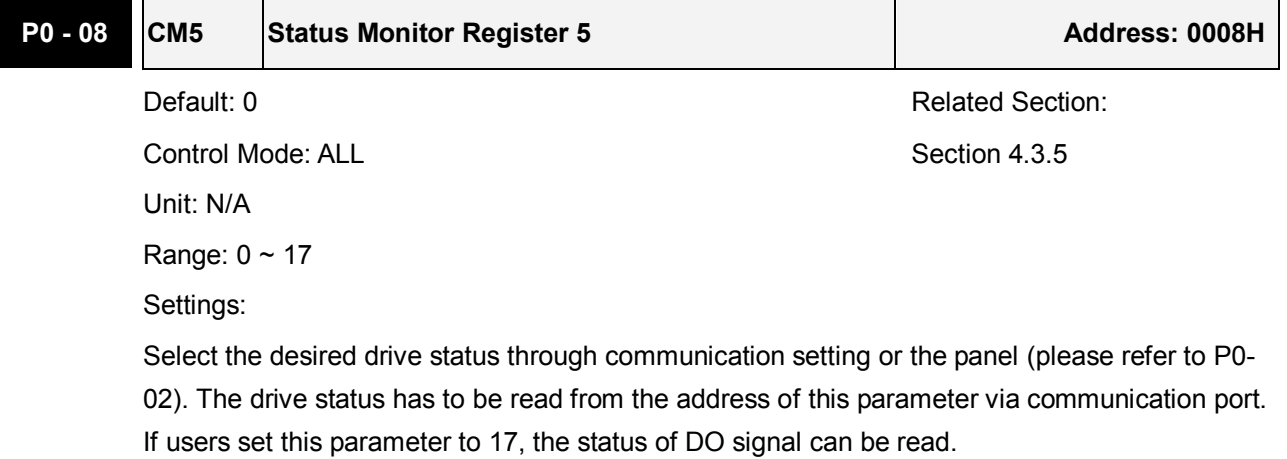

### **P0 - 09 MAP0 Block Data Read / Write Register 0 Address: 0009H**

<span id="page-171-0"></span>Default: 407H **Default: 407H** Related Section: N/A Control Mode: ALL Unit: N/A Range: 100H ~ 417H Settings:

Set the register address in HEX that users wish to read and write by using the panel. Upon accessing data from address 0009H, users access its content and regard it as the address data. For example, when P0-09 is set to 407 on the panel, reading/writing the data from communication address 0009H means reading/writing the value of P4-07

<span id="page-171-1"></span>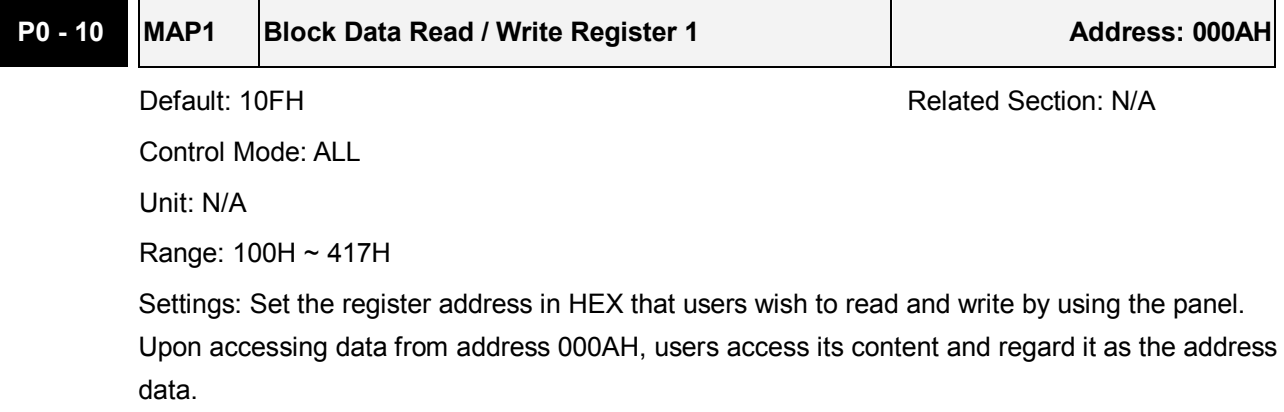

<span id="page-171-2"></span>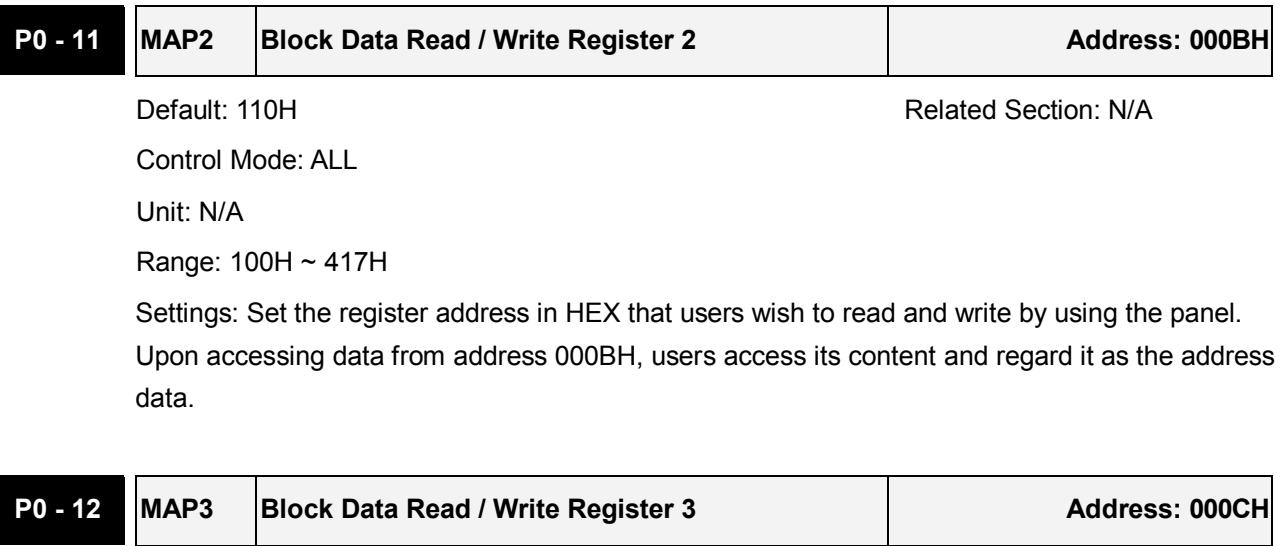

<span id="page-171-3"></span>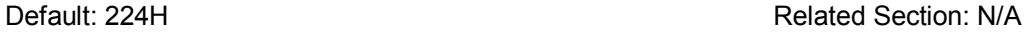

Control Mode: ALL

Unit: N/A

Range: 100H ~ 417H

Settings: Set the register address in HEX that users wish to read and write by using the panel. Upon accessing data from address 000CH, users access its content and regard it as the address data.

### **P0 - 13 MAP4 Block Data Read / Write Register 4 Address: 000DH**

<span id="page-172-0"></span>Default: 111H Related Section: N/A

Control Mode: ALL

Unit: N/A

Range: 100H ~ 417H

<span id="page-172-1"></span>Settings: Set the register address in HEX that users wish to read and write by using the panel. Upon accessing data from address 000DH, users access its content and regard it as the address data.

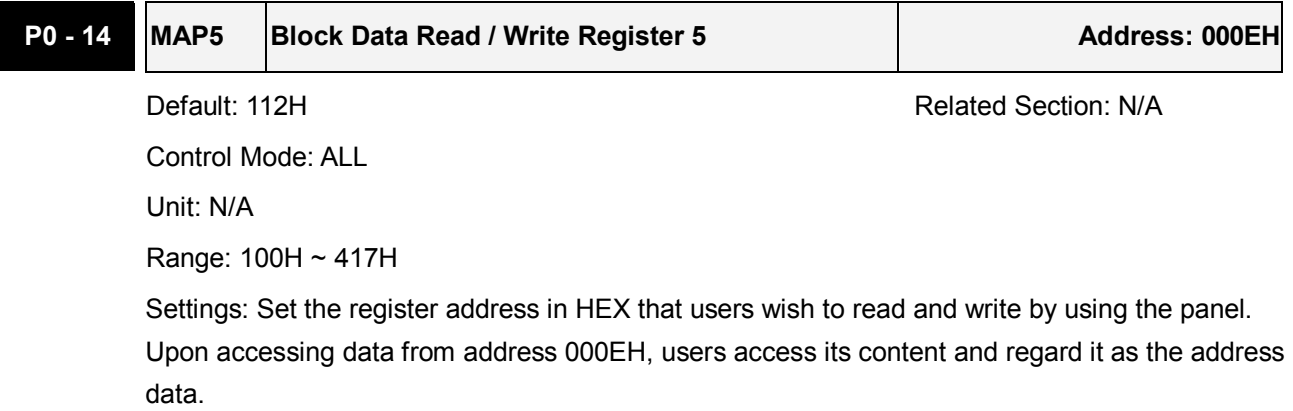

<span id="page-172-2"></span>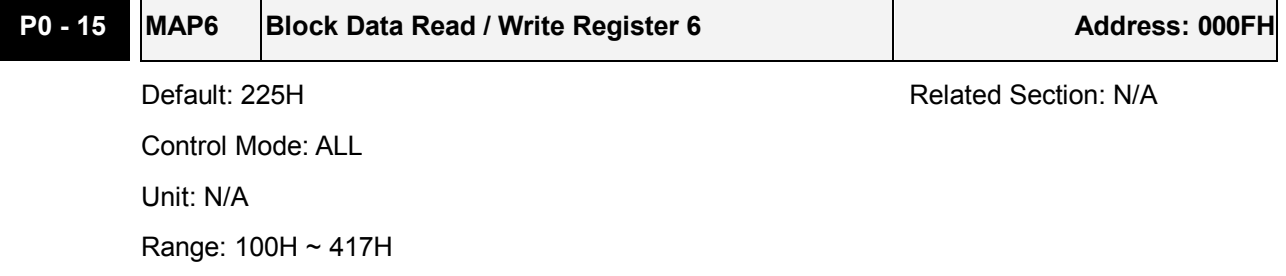

<span id="page-172-3"></span>Settings: Set the register address in HEX that users wish to read and write by using the panel. Upon accessing data from address 000FH, users access its content and regard it as the address data.

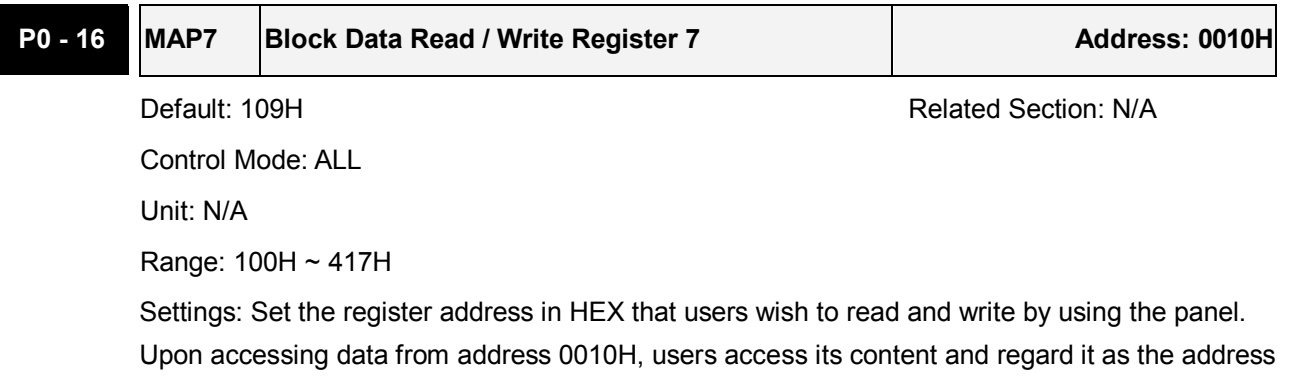

data.

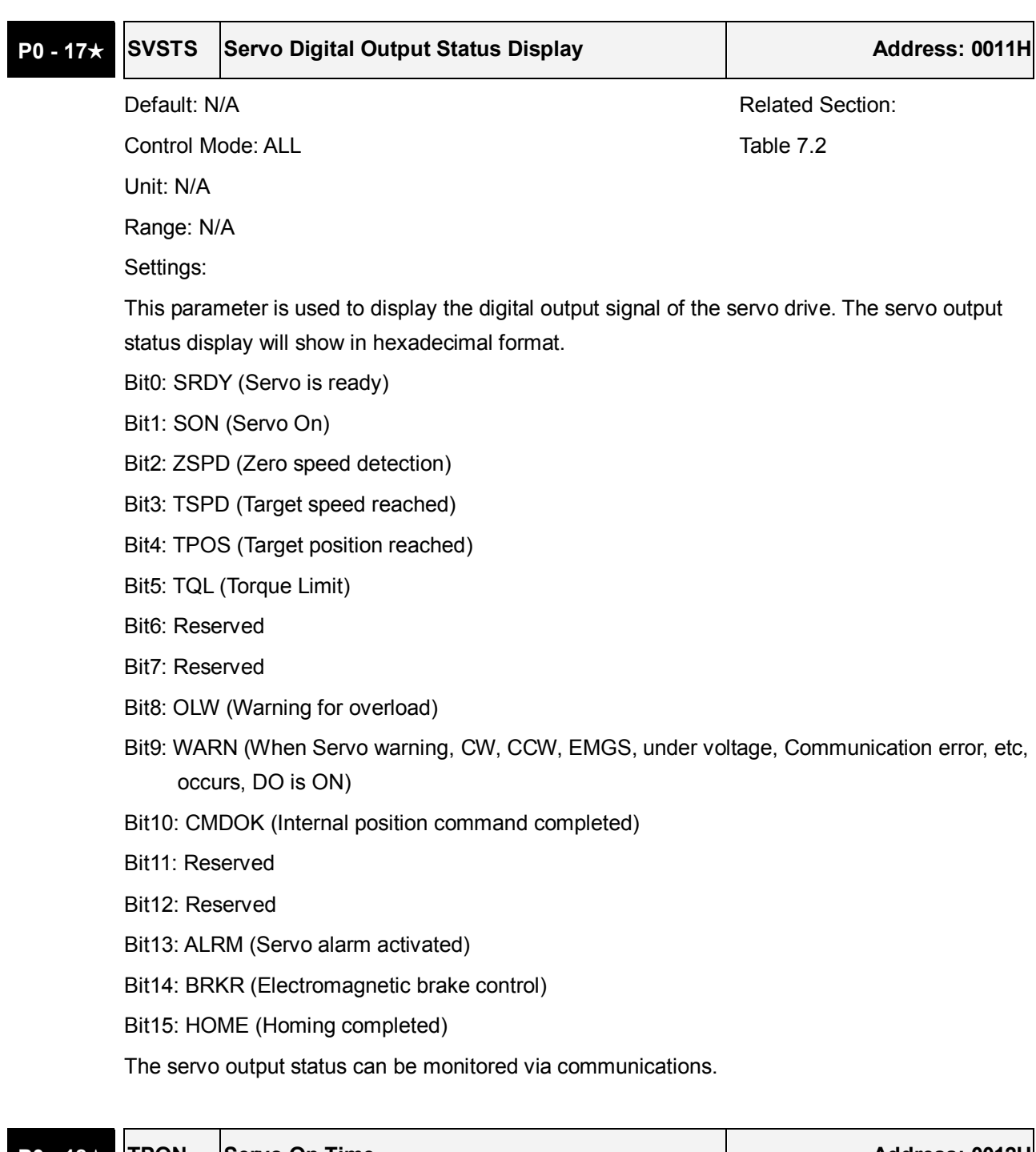

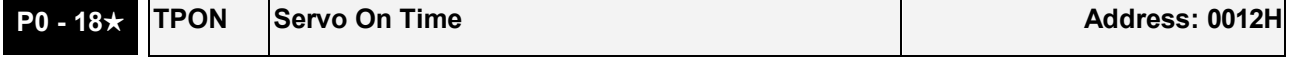

Default: 0 Related Section: N/A

Control Mode: ALL

Unit: hour

Range: N/A

Settings:

This parameter records the total accumulated time of Servo On every hour. When re-power on, previous Servo On time that less than an hour will not be included. This parameter is not influenced by P2-08 that is reset to 10.

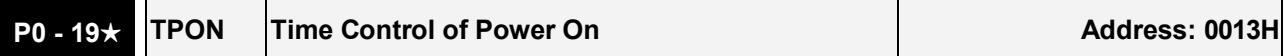

Default: 0 Related Section: N/A Control Mode: ALL Unit: hour Range: N/A

Settings:

This parameter records the total accumulated time of power on every hour. When repower on, previous time of power on less than an hour will not be included. This parameter is not influenced by P2-08 that is reset to 10.

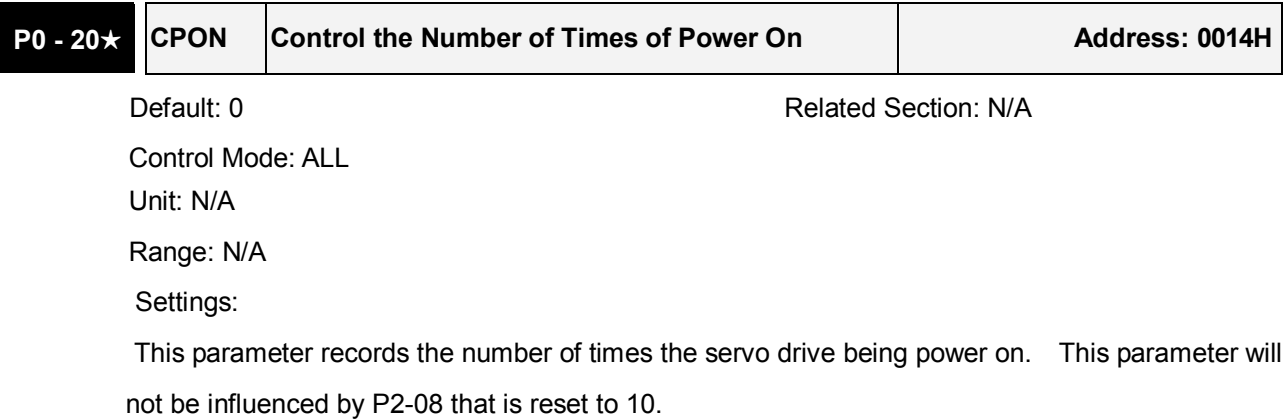

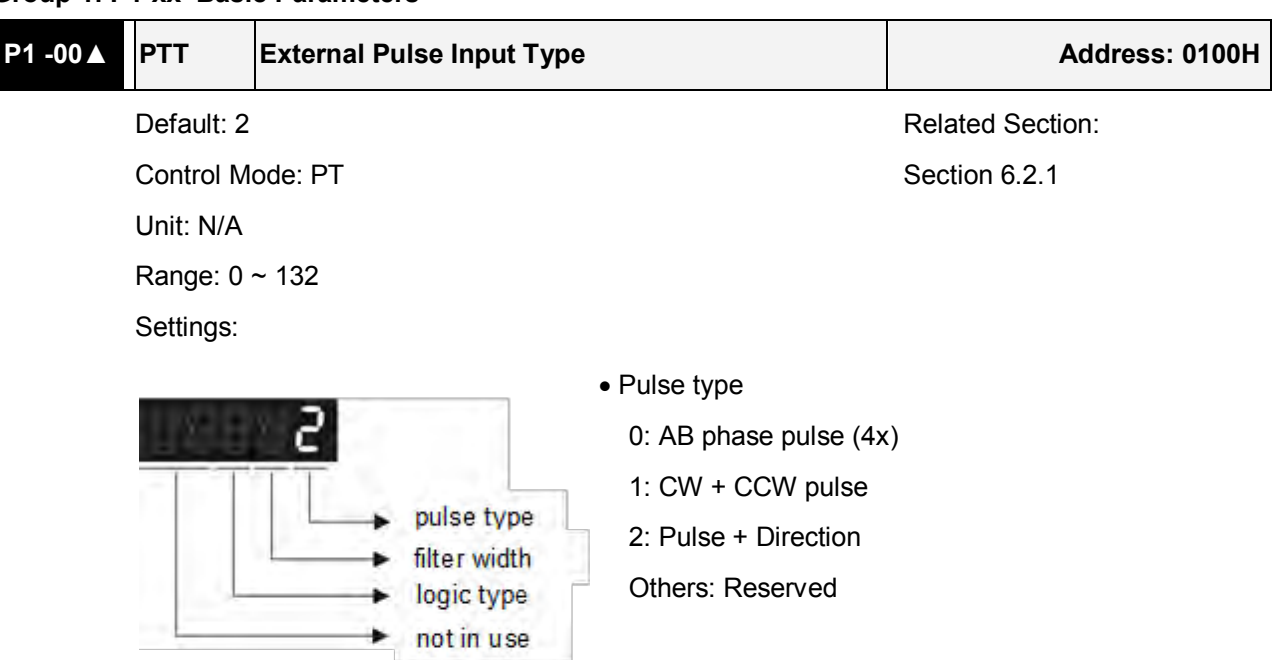

### **Group 1: P1-xx Basic Parameters**

• Logic type

| Pulse Type          | 0=Positive Logic |         | 1=Negative Logic |         |
|---------------------|------------------|---------|------------------|---------|
|                     | Forward          | Reverse | Forward          | Reverse |
| AB phase pulse      |                  |         |                  |         |
| $CW + CCW$<br>pulse |                  |         |                  |         |
| Pulse + Symbol      |                  |         |                  |         |

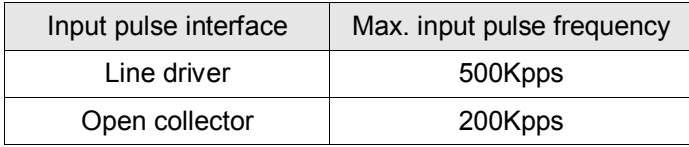

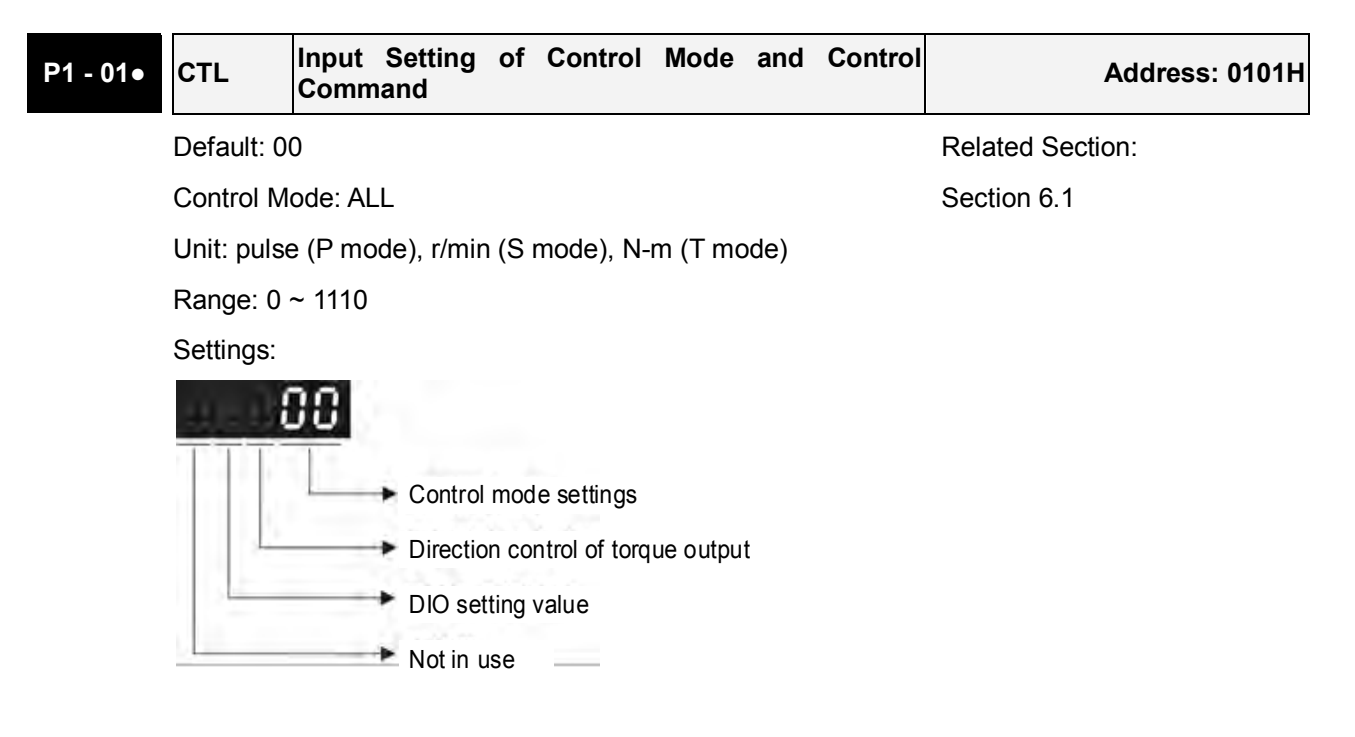

Control Mode Settings:

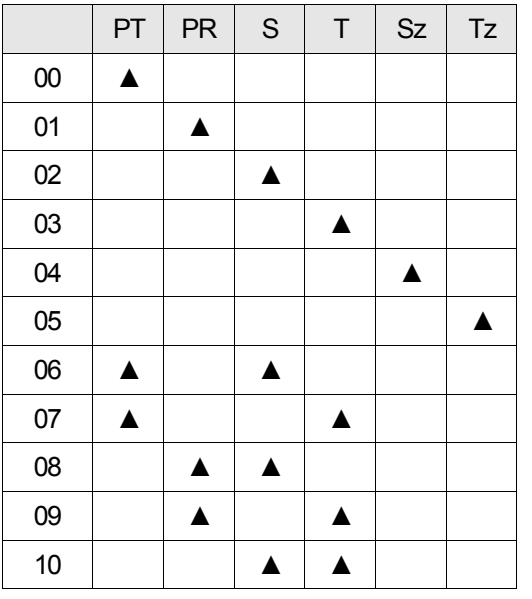

Torque Output Direction Settings:

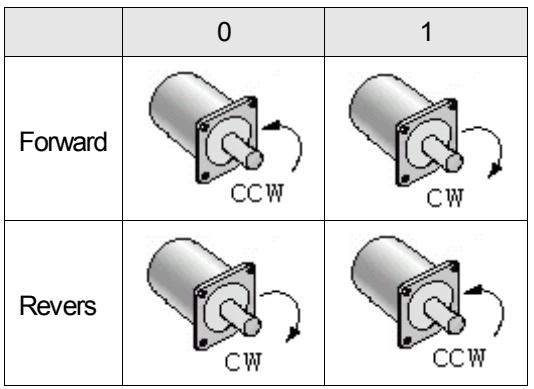

PT: Position control mode (command from external signal)

PR: Position control mode (command from internal signal)

S: Speed control mode (external signal / internal signal)

T: Torque control mode (external signal / internal signal)

Sz: Zero speed / internal speed command

Tz: Zero torque / internal torque command

- Digital Input / Digital Output (DIO) setting
	- 0: When switching mode, DIO (P2-10  $\sim$  P2-22) remains the original setting value and will not be changed.
	- 1: When switching mode, DIO (P2-10  $\sim$  P2-22) can be reset to the default value of each

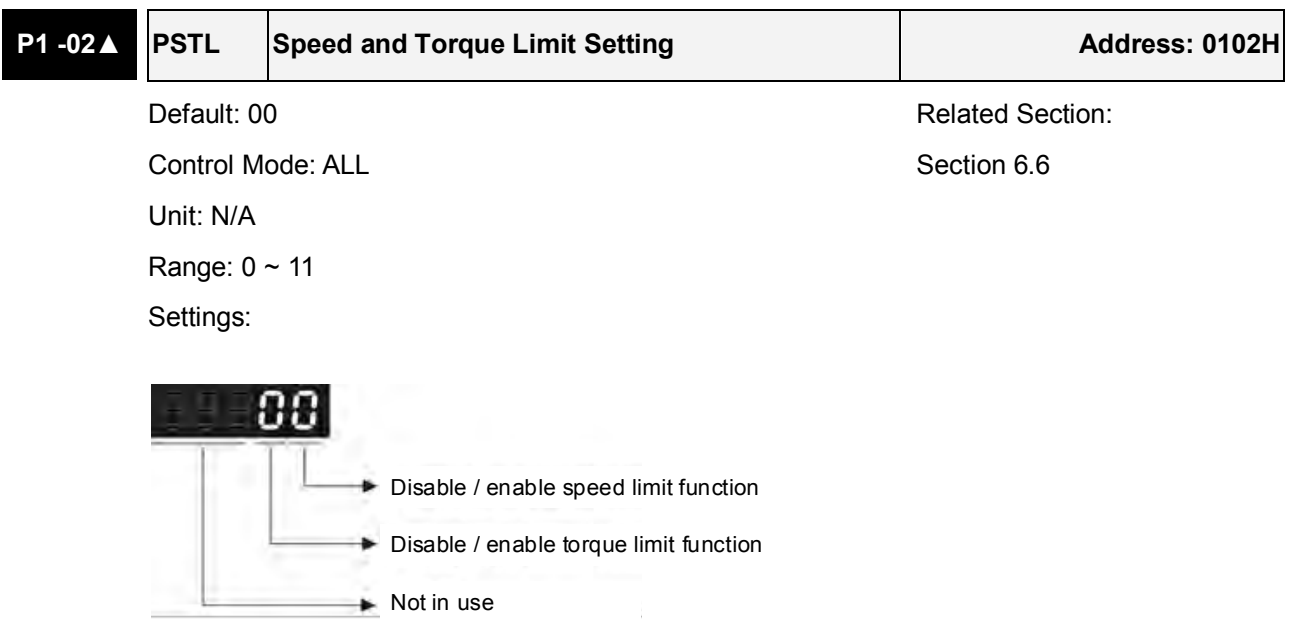

operational mode automatically.

- Disable / enable speed limit function
	- 0: Disable speed limit function
	- 1: Enable speed limit function (It is available in torque mode)
	- Other: Reserved

Block diagram of speed limit setting:

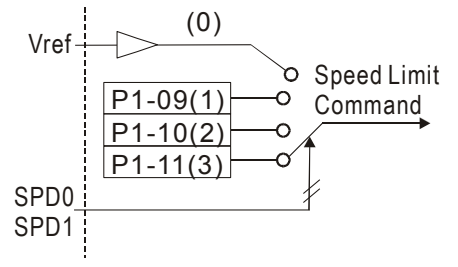

- Disable / enable torque limit function
	- 0: Disable torque limit function
	- 1: Enable torque limit function (It is available in position and speed mode)
	- Other: Reserved

Block diagram of torque limit setting:

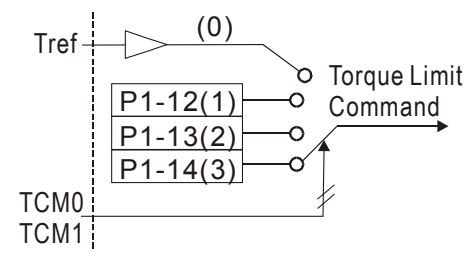

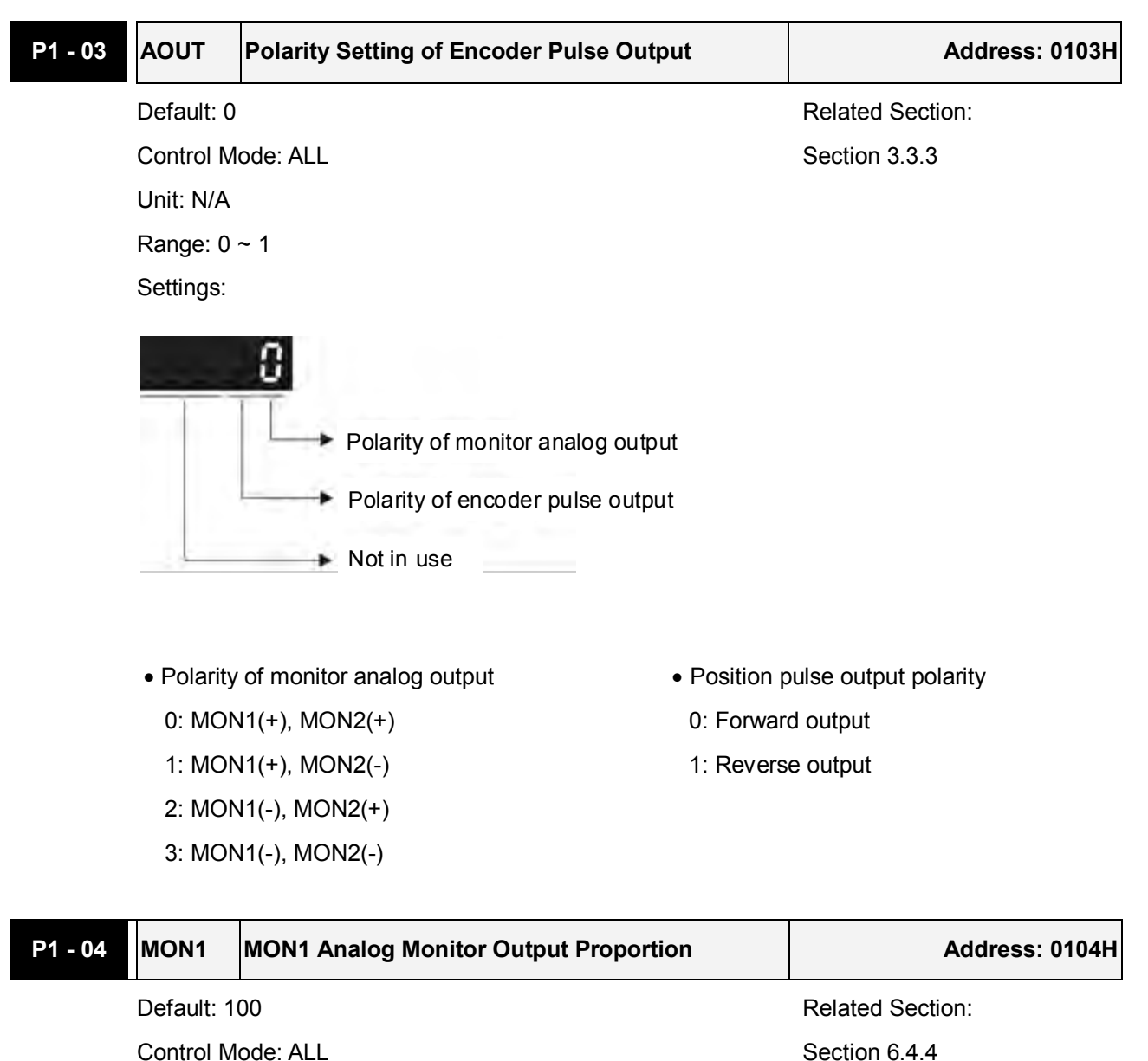

<span id="page-178-1"></span><span id="page-178-0"></span>Unit: % (full scale) Range:  $0 \sim 100$ 

**P1 - 05 MON2 MON2 Analog Monitor Output Proportion Address: 0105H** Default: 100 **Related Section: Related Section:** Control Mode: ALL Section 6.4.4 Unit: % (full scale) Range: 0 ~ 100 **P1 - 06 SFLT Analog Speed Command (Low-pass Filter) Address: 0106H** Default: 0 **Related Section: Related Section:** Control Mode: S<br>
Section 6.3.3 Unit: ms Range: 0 ~ 1000 (0: Disabled)

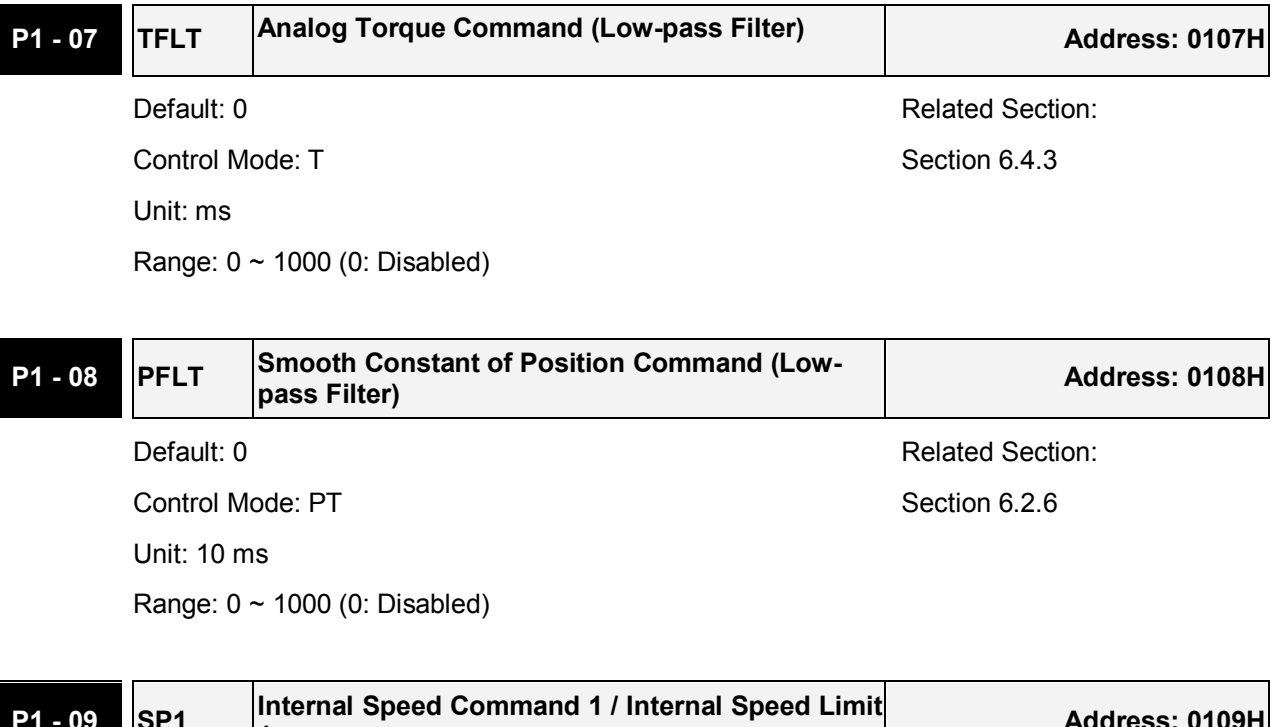

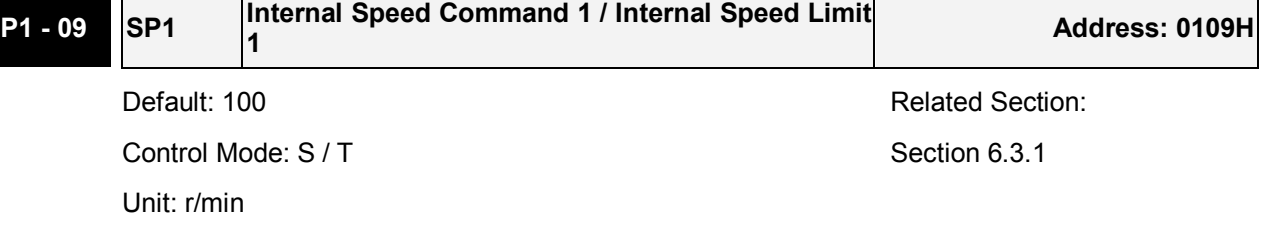

Range: -5000 ~ +5000

Settings:

### **Internal Speed Command 1:**

The setting of the first internal speed command. For the decimal place setting of internal speed command, please refer to P2-63.

### **Internal Speed Limit 1:**

The setting of the first internal speed limit.

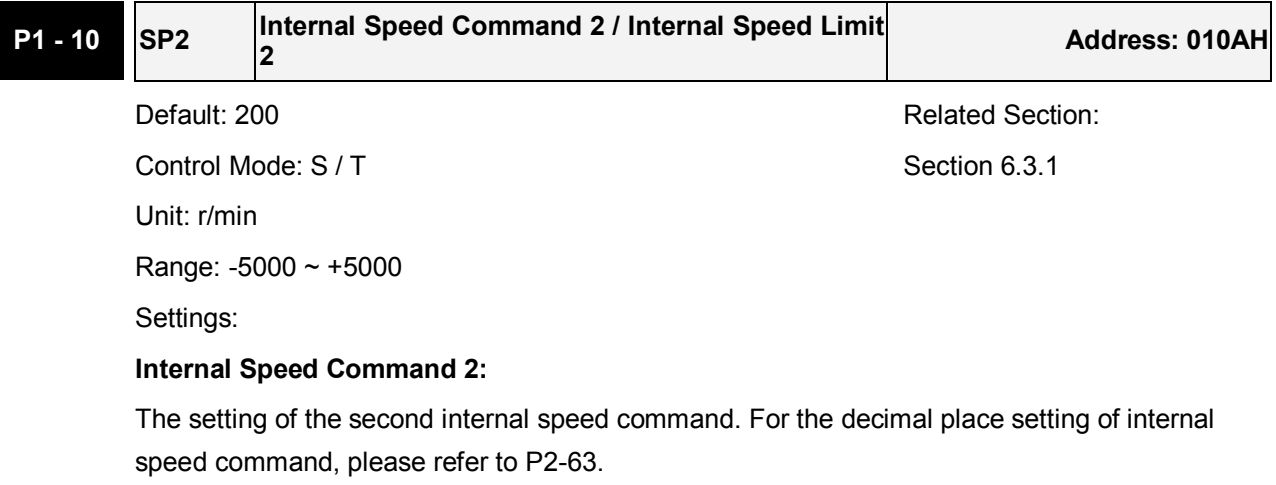

### **Internal Speed Limit 2:**

The setting of the second internal speed limit.
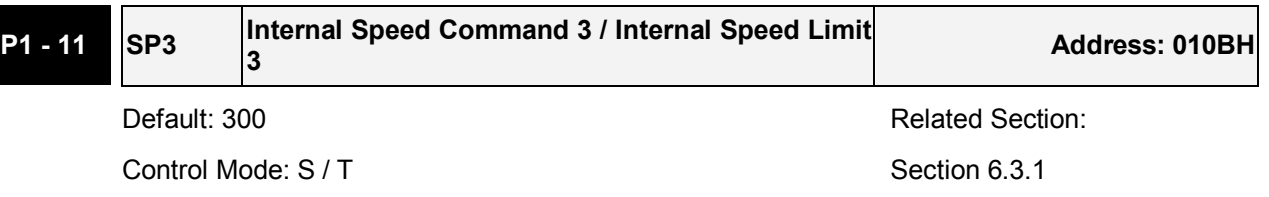

Unit: r/min

Range: -5000 ~ +5000

Settings:

### **Internal Speed Command 3:**

The setting of the third internal speed command. For the decimal place setting of internal speed command, please refer to P2-63.

### **Internal Speed Limit 3:**

The setting of the third internal speed limit.

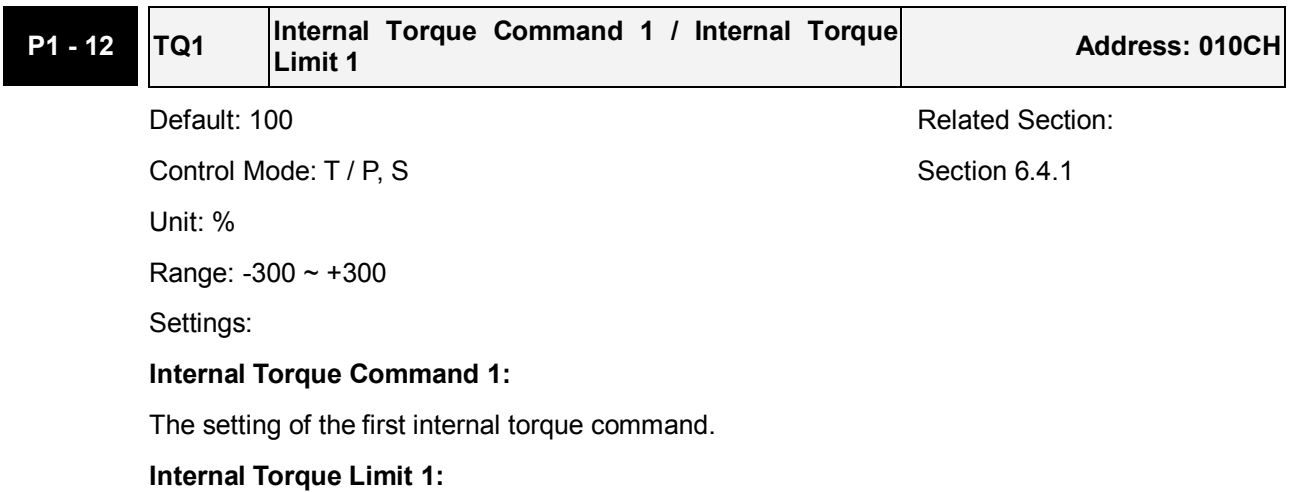

# The setting of the first internal torque limit.

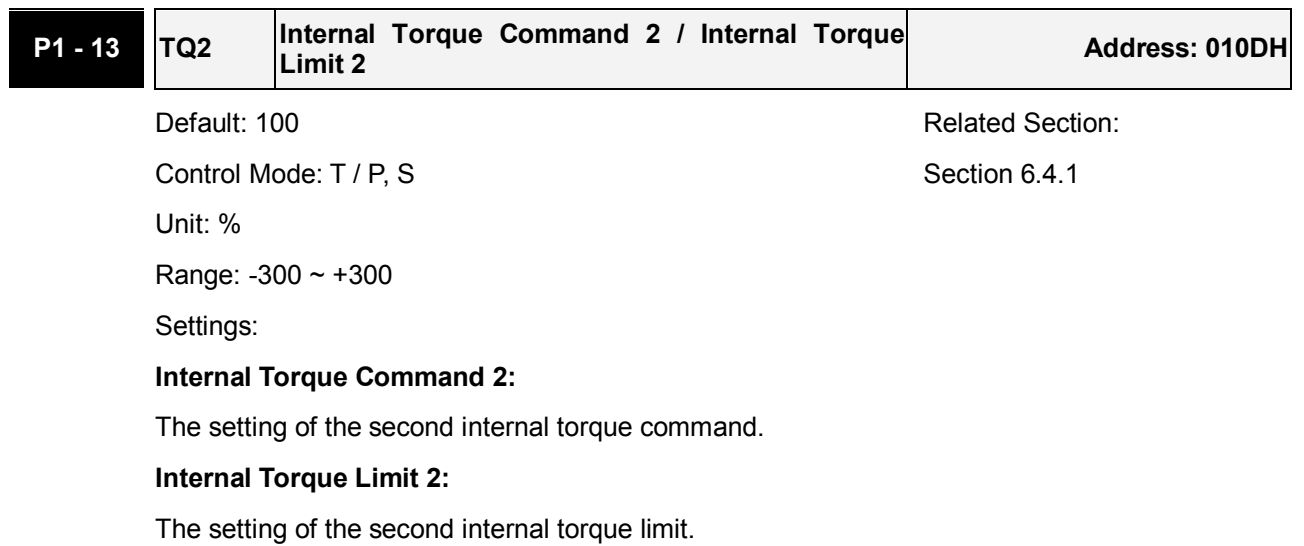

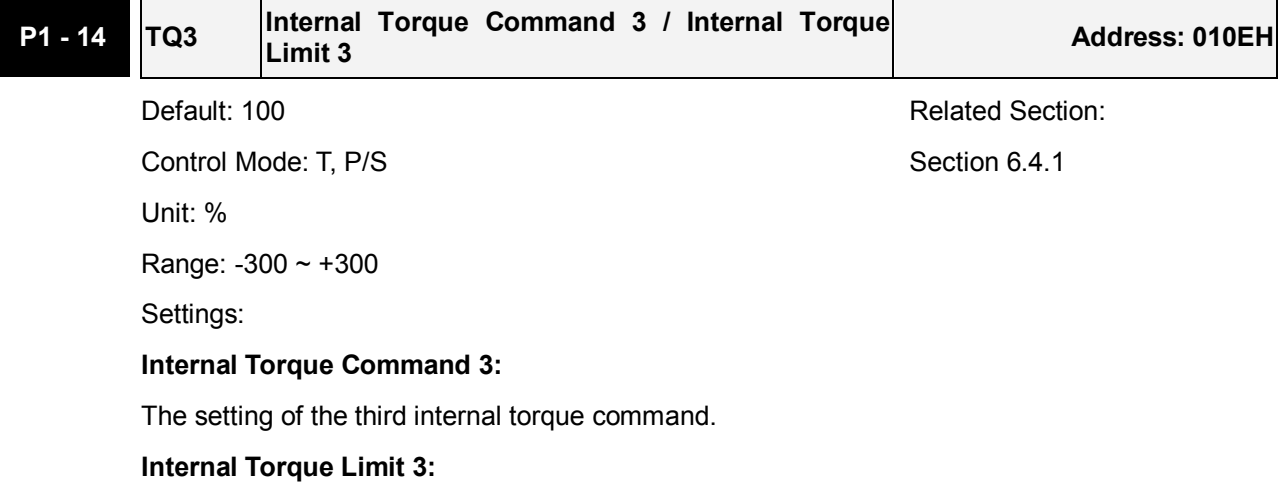

The setting of the third internal torque limit.

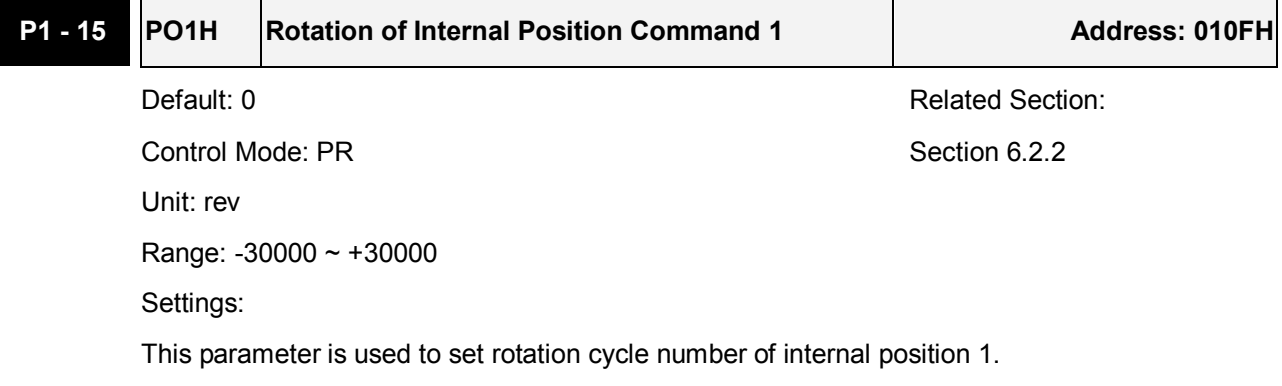

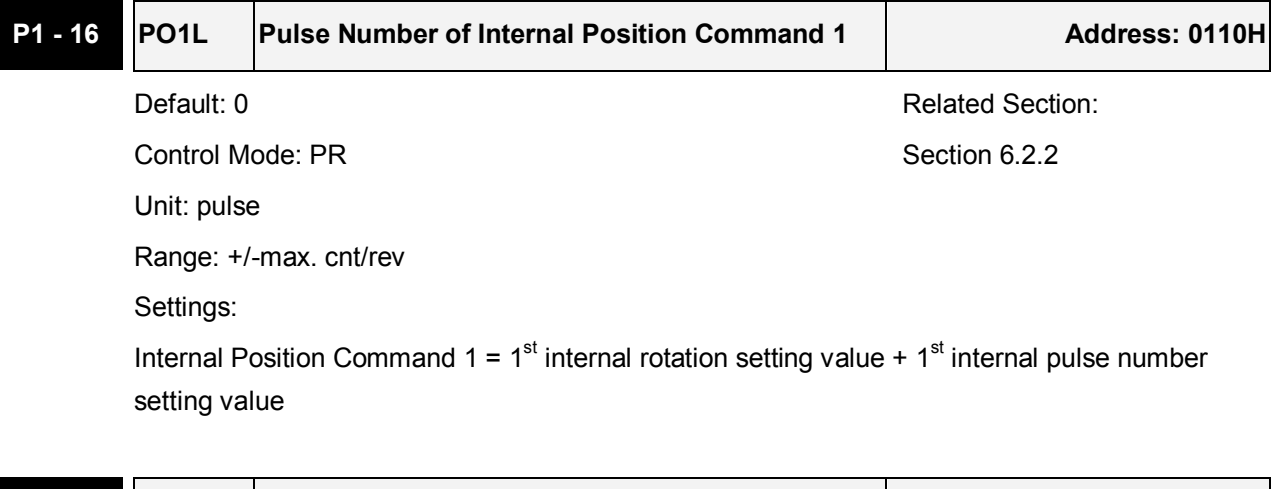

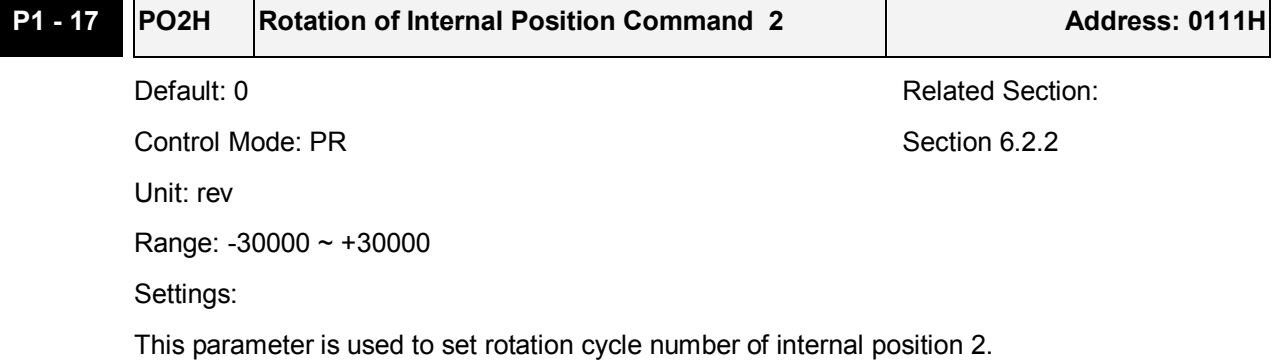

I

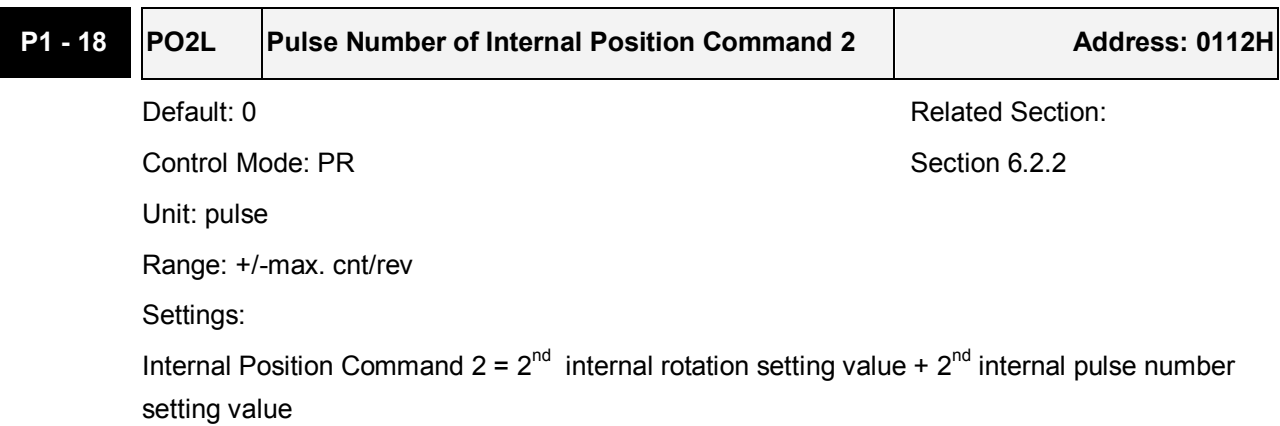

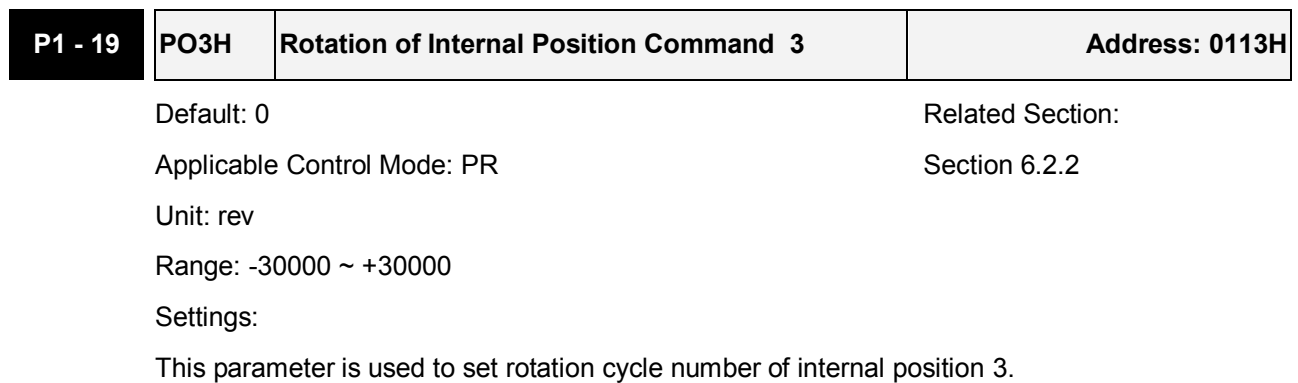

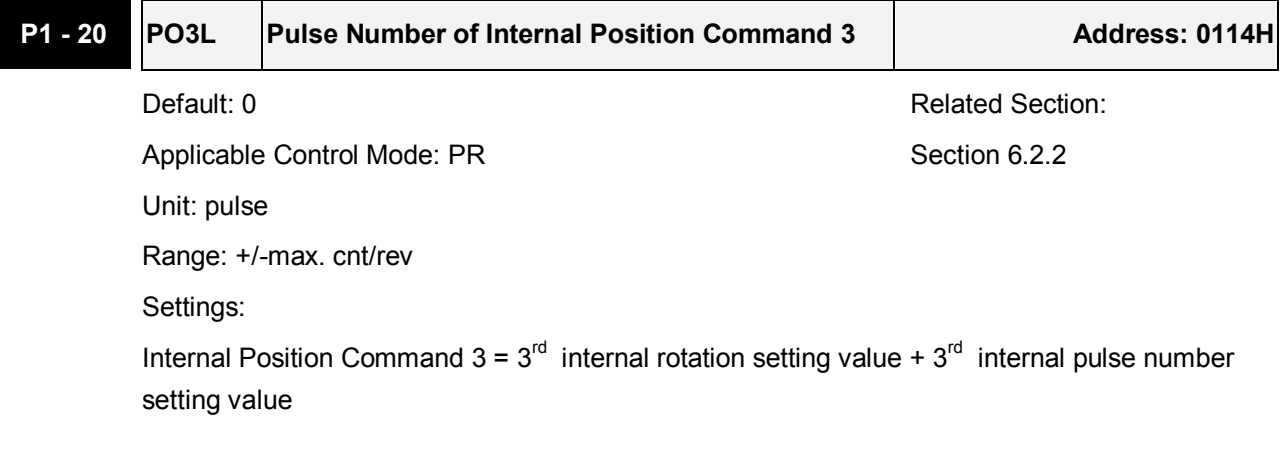

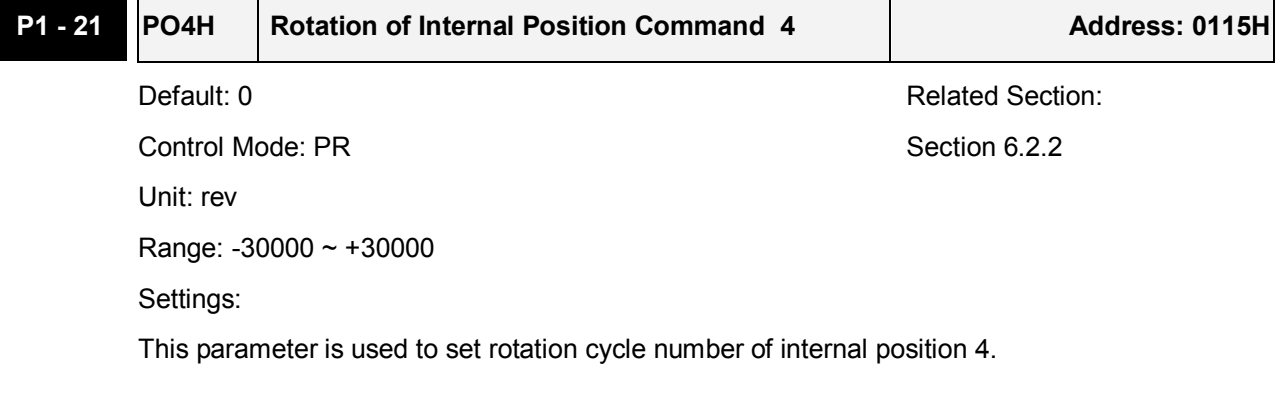

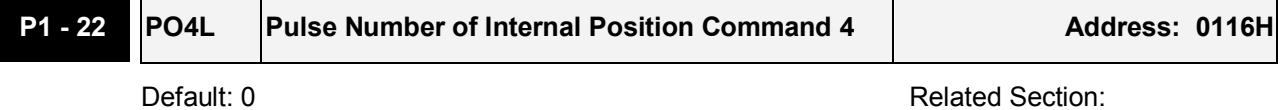

Control Mode: PR Section 6.2.2 Unit: pulse Range: +/-max. cnt/rev Settings: Internal Position Command  $4 = 4<sup>th</sup>$  internal rotation setting value +  $4<sup>th</sup>$  internal pulse number setting value

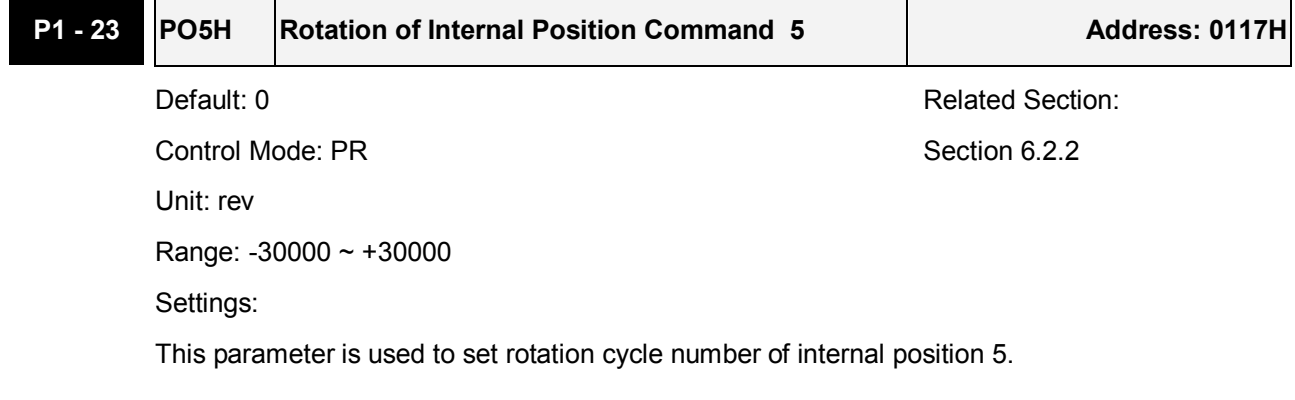

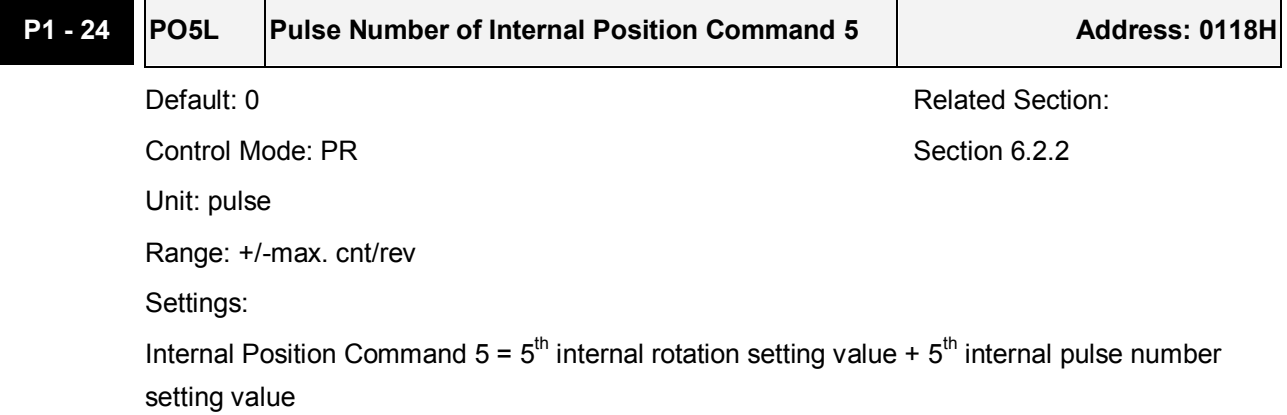

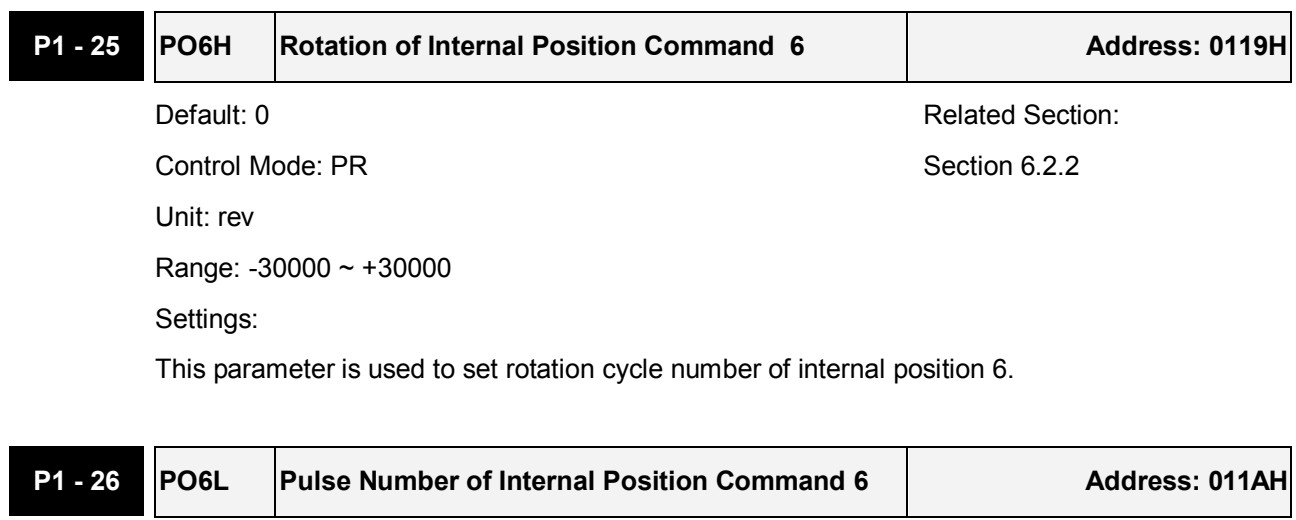

Default: 0 Related Section: Control Mode: PR Section 6.2.2 Unit: pulse

### **Chapter 7 Servo Parameters | ASDA-AB Series**

Range: +/-max. cnt/rev

Settings:

Internal Position Command  $6 = 6^{th}$  internal rotation setting value +  $6^{th}$  internal pulse number setting value

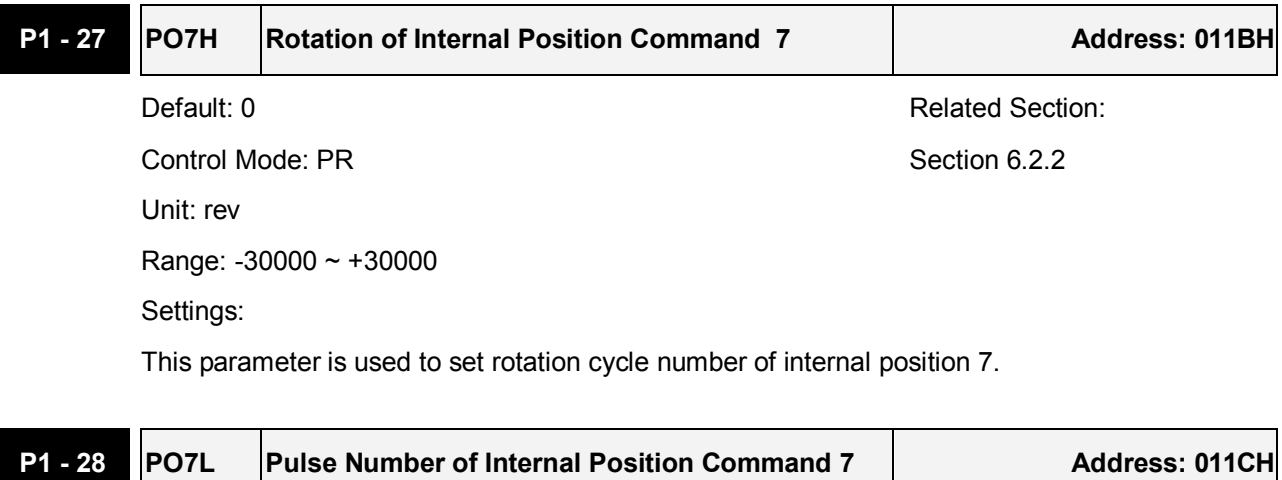

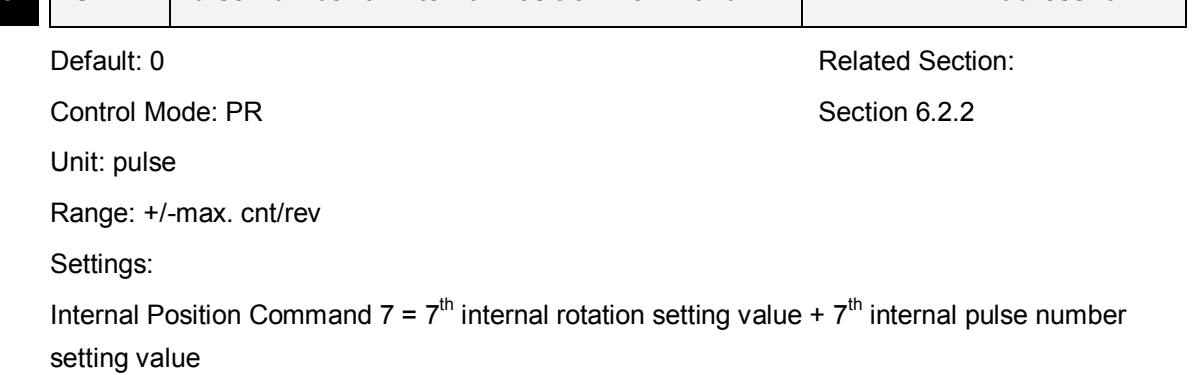

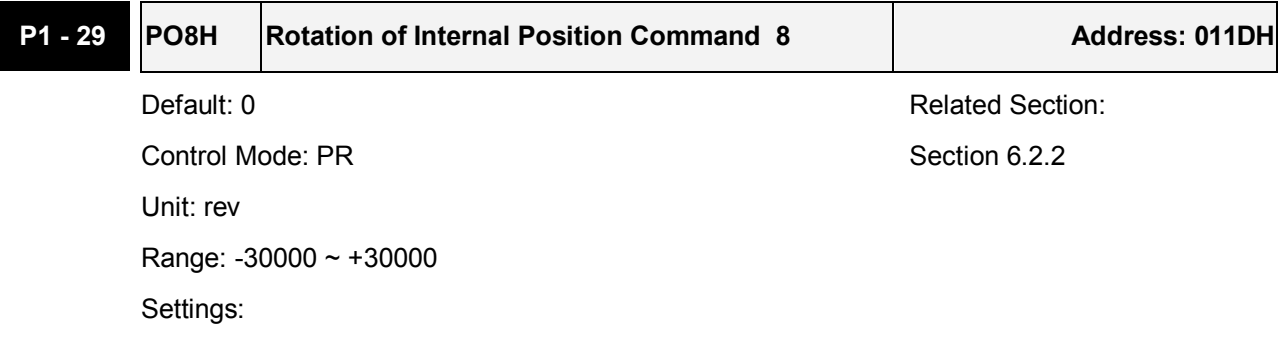

This parameter is used to set rotation cycle number of internal position 8.

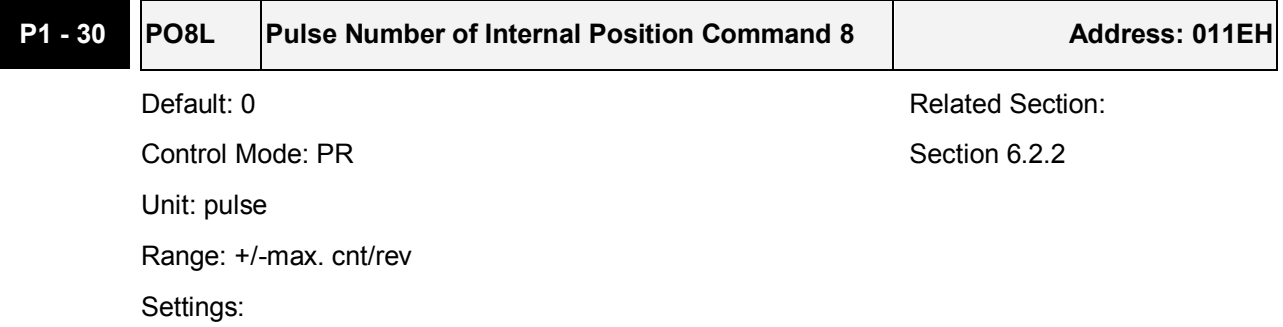

Internal Position Command 8=  $8<sup>th</sup>$  internal rotation setting value +  $8<sup>th</sup>$  internal pulse number setting value

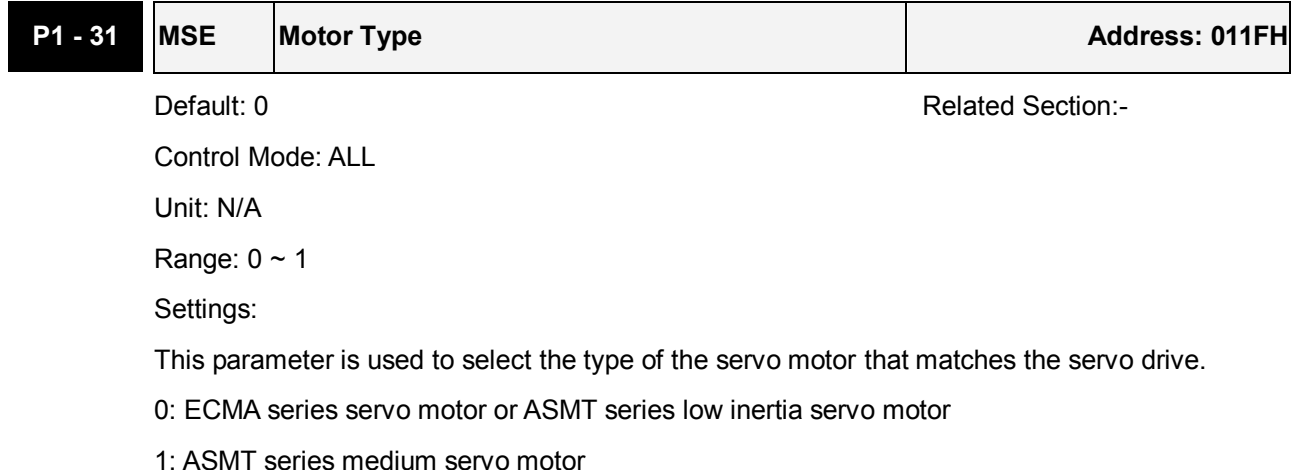

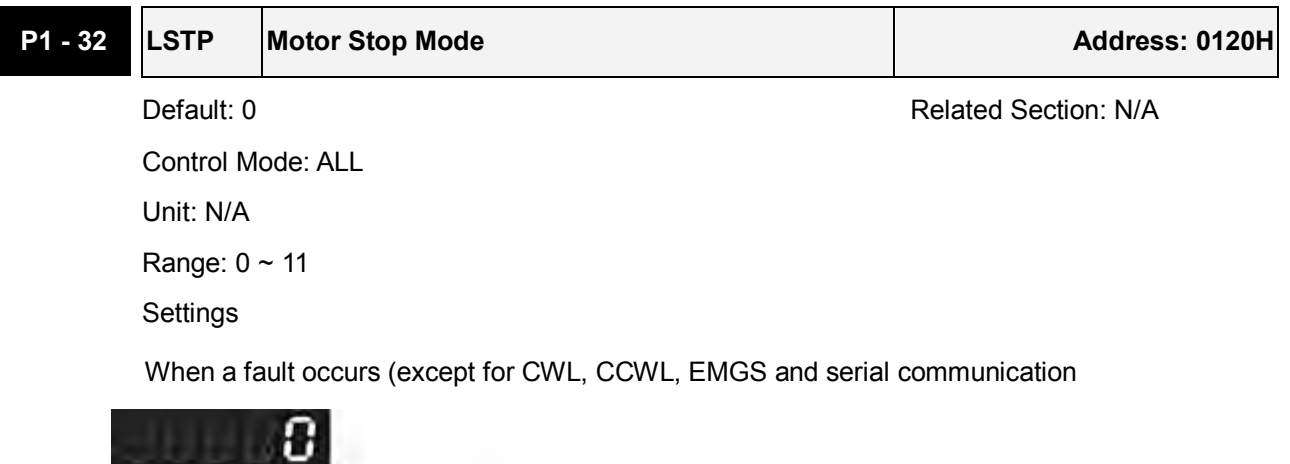

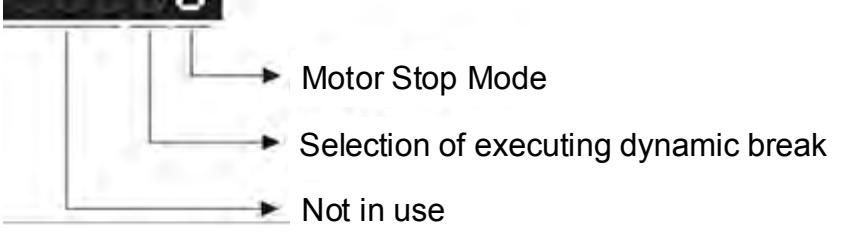

- Motor Stop Mode: When CWL, CCWL, EMGS and communication error occurs, the motor stops.
	- 0: Stop instantly
	- 1: Decelerate to stop
- Selection of executing dynamic break: When alarm (ALE) occurs (CWL, CCWL, EMGS, and communication error not included), the servo will turn from Servo On into Servo Off automatically.
	- 0: Use dynamic brake when Servo Off
	- 1: Allow servo motor to execute free run till stop when Servo Off

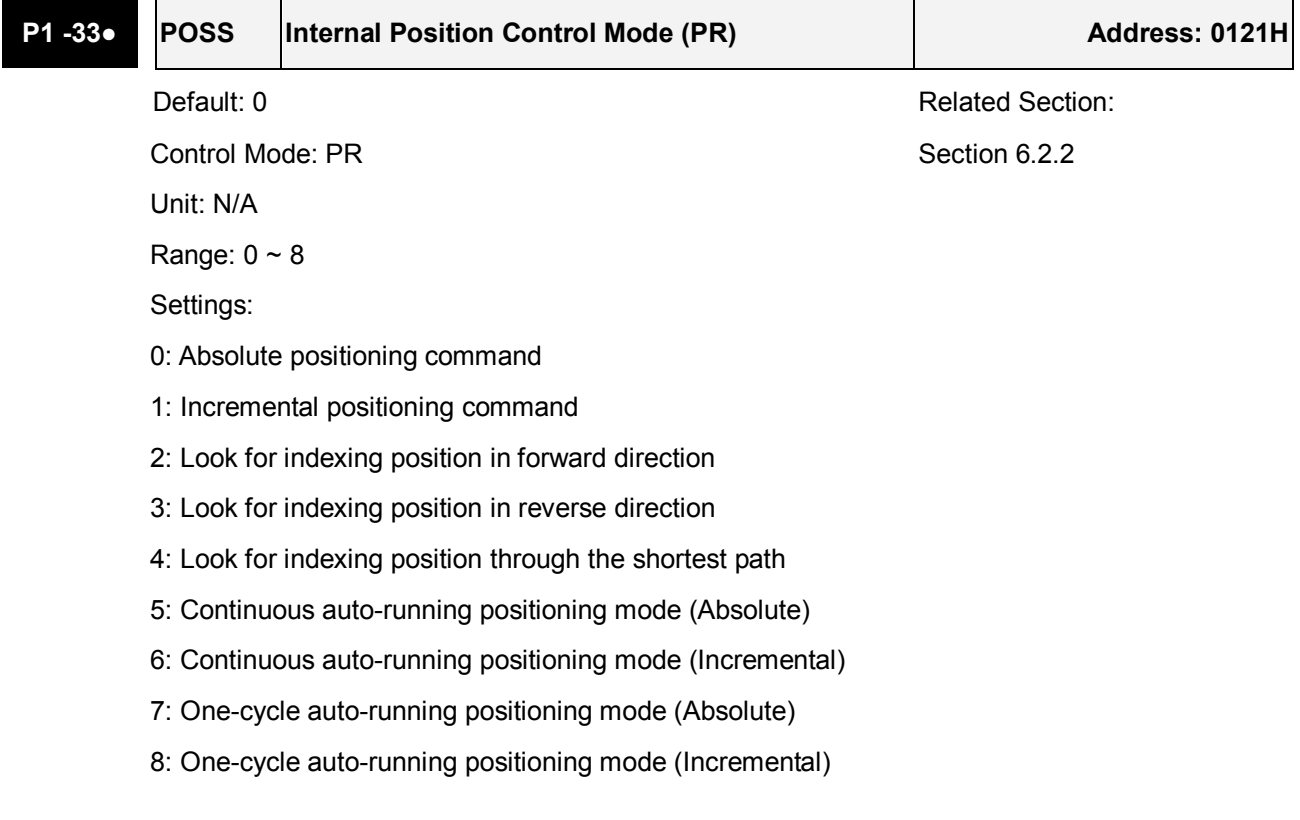

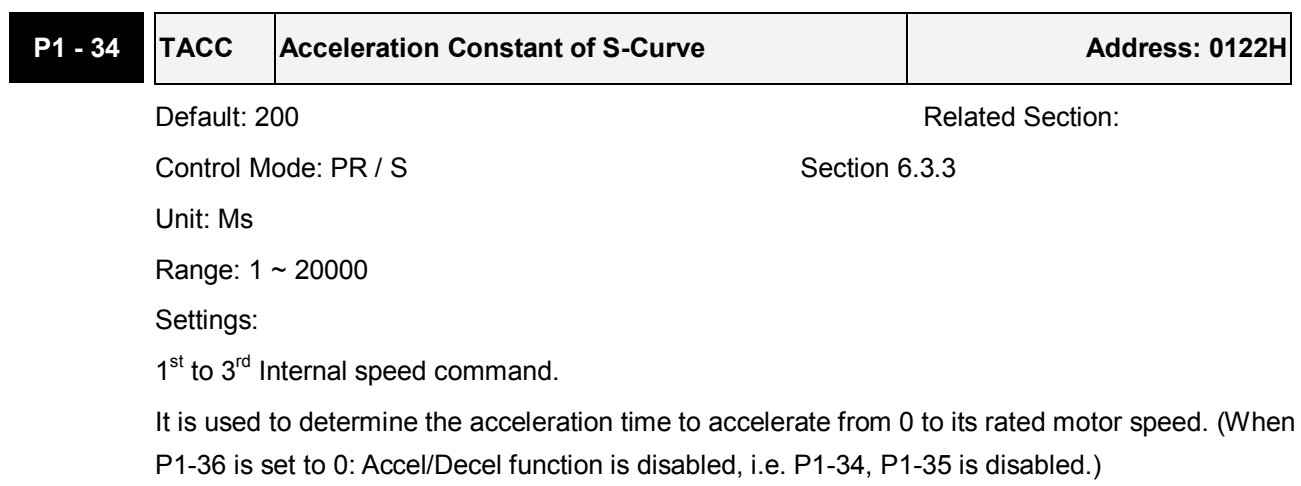

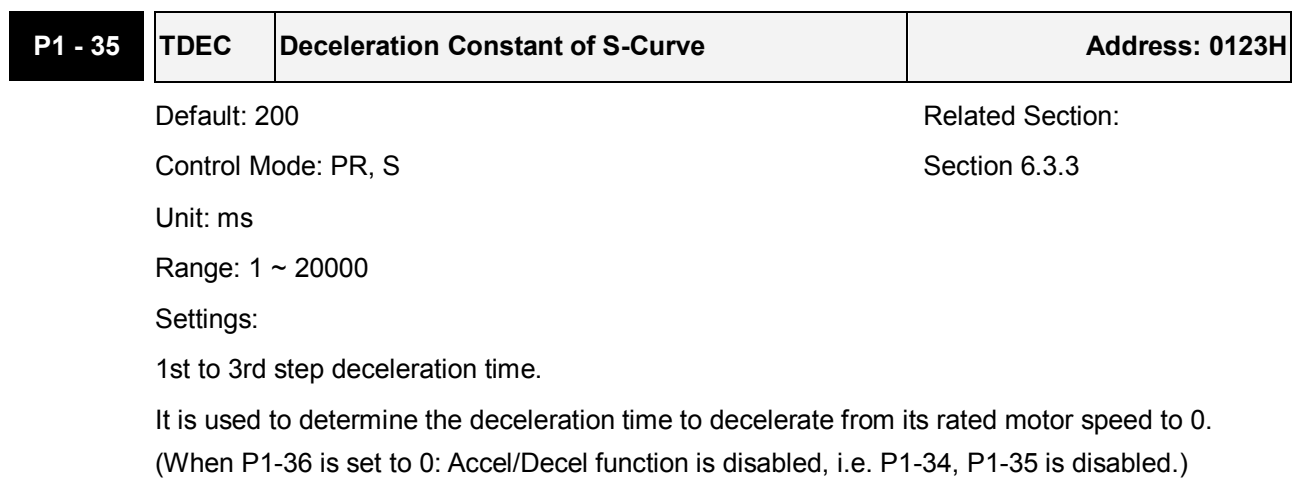

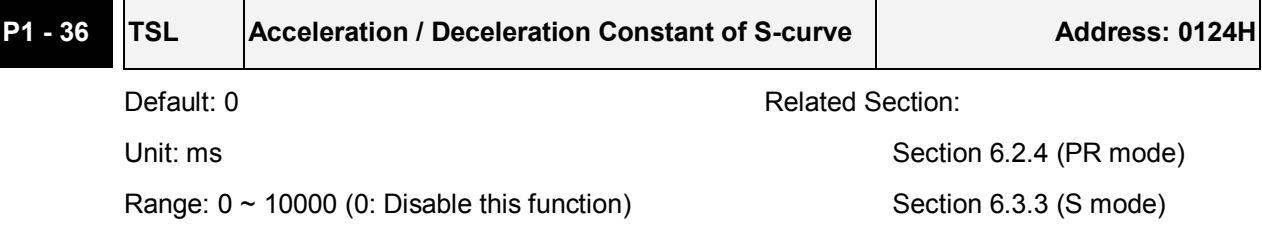

Settings:

If the control of the servo motor is achieved via internal parameters, the command curve should be defined by the users. Therefore, do not set P1-36 to 0 otherwise the servo motor will not accelerate or decelerate during operation.

Speed

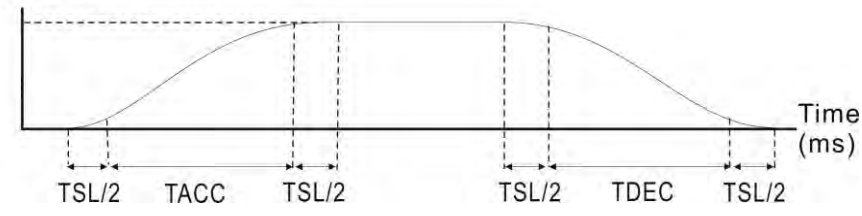

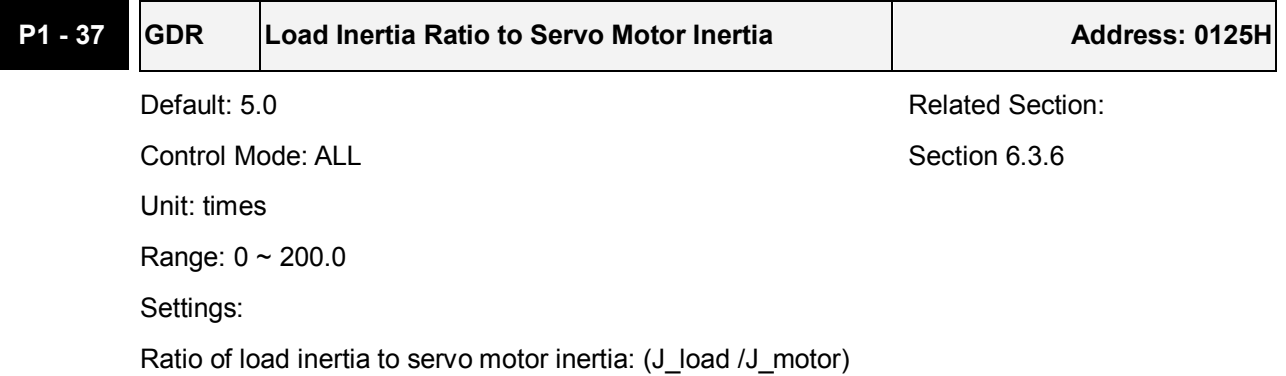

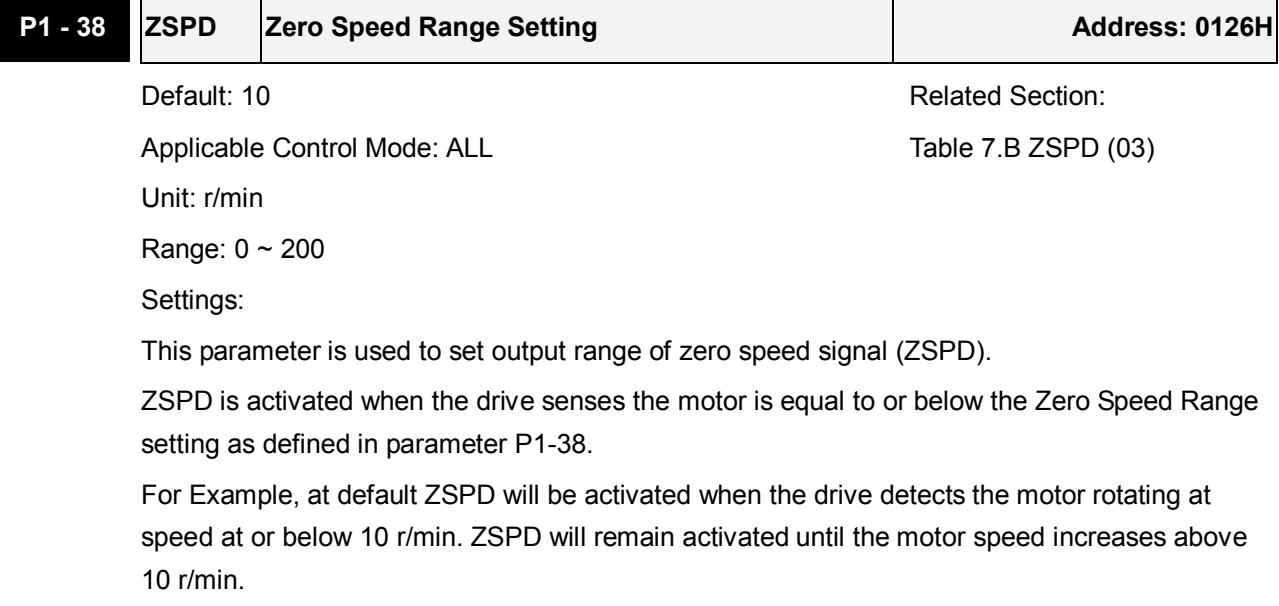

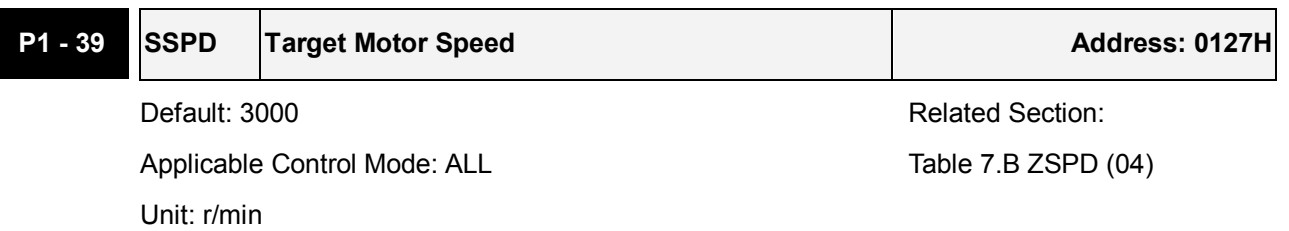

Range: 0 ~ 5000

Settings:

When target motor speed reaches its preset value, digital output (TSPD) is enabled. When the forward and reverse speed of servo motor is equal and higher than the setting value, the motor will reach the target motor speed, and then TSPD signal will output.

TSPD is activated once the drive has detected the motor has reached the Target Motor Speed setting as defined in parameter P1-39. TSPD will remain activated until the motor speed drops below the Target Motor Speed.

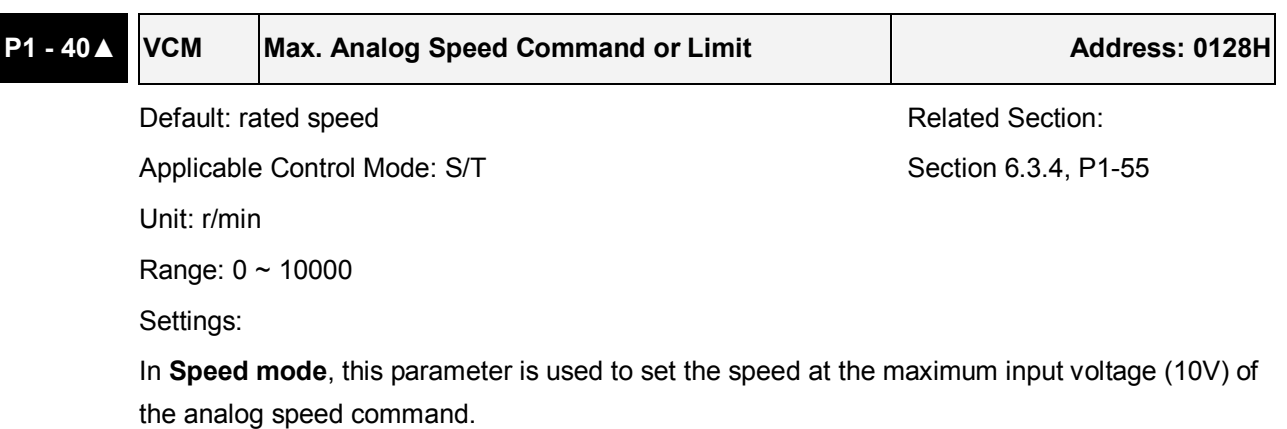

In **Torque mode**, this parameter is used to set the speed at the maximum input voltage (10V) of the analog speed limit.

For example, in speed mode, if P1-40 is set to 3000 and the input voltage is 10V, it indicates that the speed command is 3000 r/min. If P1-40 is set to 3000, but the input voltage is changed to 5V, then the speed command is changed to 1500 r/min.

Speed command / limit = Input voltage x setting/10

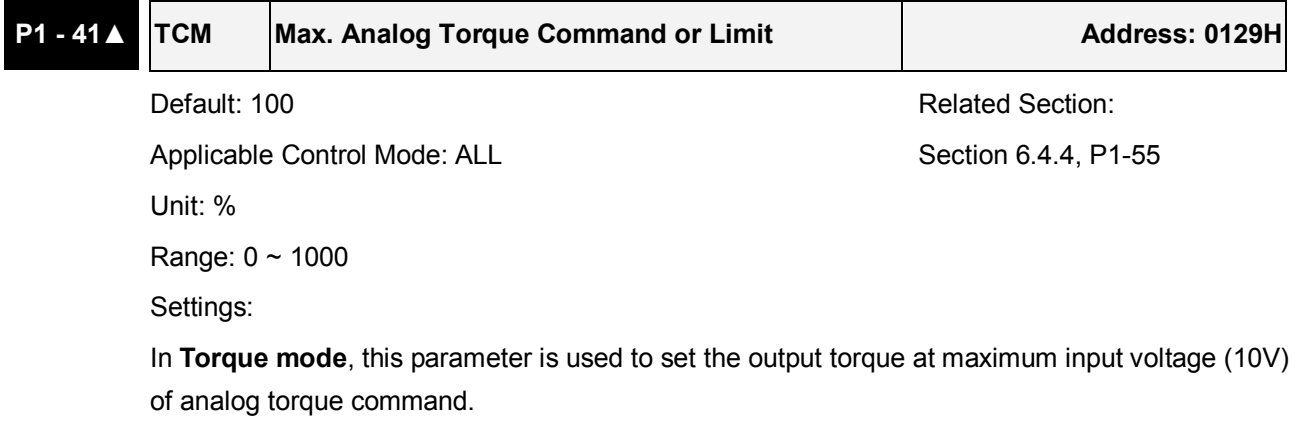

In **Position** and **Speed mode**, this parameter is used to set output torque at maximum input voltage (10V) of analog torque limit

For example, in torque mode, if P1-41 is set to 100 and the input voltage is 10V, it indicates that the torque command is 100% rated torque. If P1-41 is set to 100, but the input voltage is changed to 5V, then the torque command is changed to 50% rated torque.

Torque command / limit = Input voltage x setting/10  $(\%)$ 

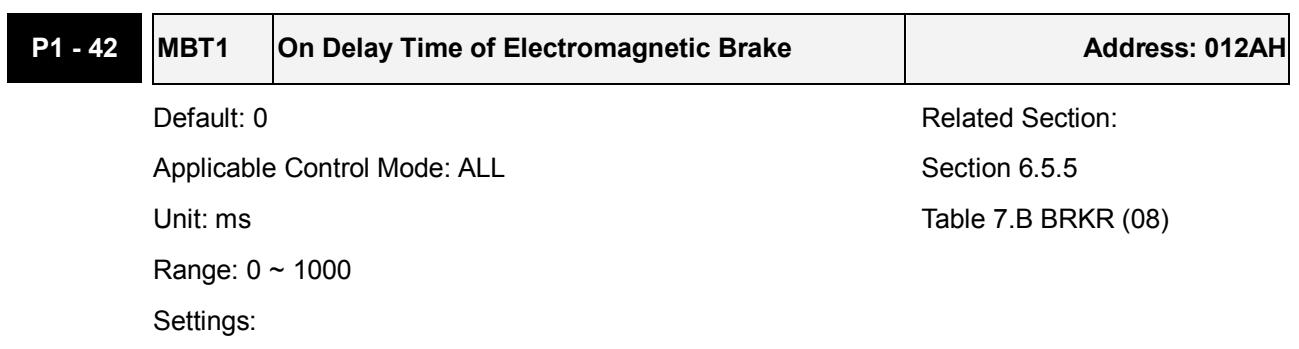

Used to set the period of time between when the servo drive is On (Servo On) and when electromagnetic brake output signal (BRKR) is activated.

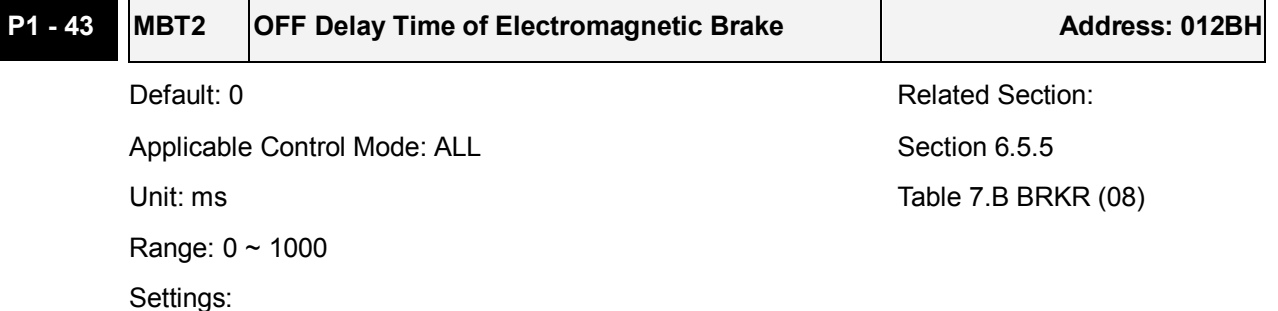

Used to set the period of time between when the servo drive is Off (Servo Off) and when electromagnetic brake output signal (BRKR) is inactivated.

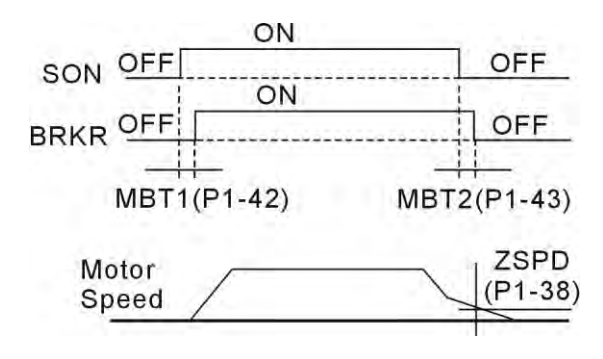

# **NOTE**

- 1) When MBT2 delay time has not finished and motor speed is lower than the setting value of P1-38, electromagnetic brake interlock signal (BRKR) is closed.
- 2) When MBT2 delay time has finished and motor speed is still higher than the setting value of P1-38, electromagnetic brake interlock signal (BRKR) is closed.

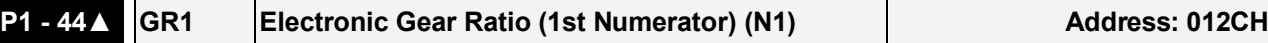

Default: 1 Related Section: Related Section: Applicable Control Mode: PT, PR Section 6.2.5 Unit: Pulse Range: 1 ~ 32767 Settings:

Multiple-step electronic gear numerator setting. Please refer to P2-60~P2-62.

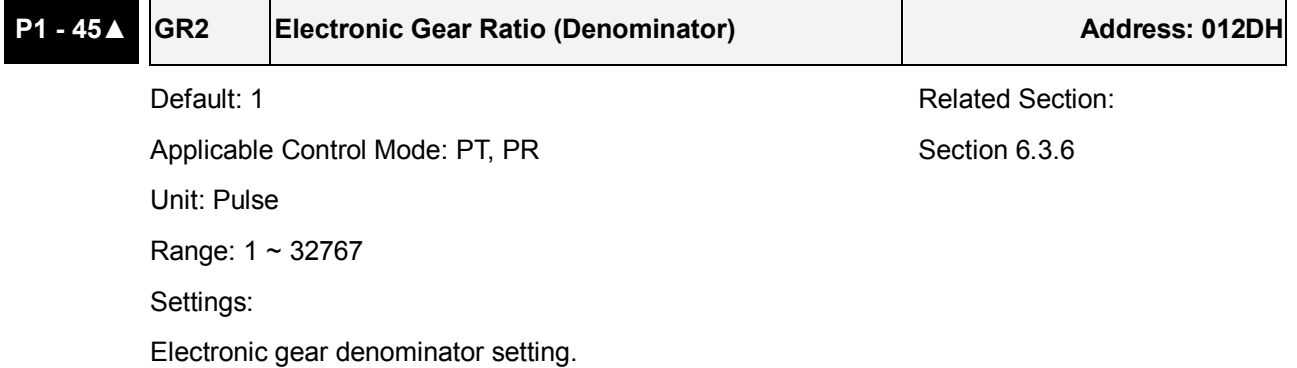

It is recommended to set electronic gear ratio when the servo drive is Off. As the wrong setting may cause motor to run chaotically (out of control) and it may lead to personnel injury, therefore, ensure to observe the following rule when setting P1-44, P1-45.

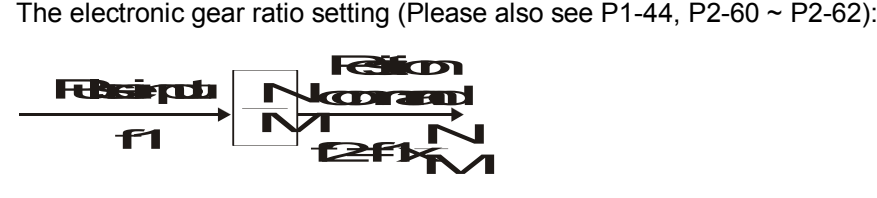

- f1: Pulse input
- f2: Position command

N: Numerator 1, 2, 3, 4, the setting value of P1-44 or P2-60 ~ P2-63

M: Denominator, the setting value of P1-45

The electronic gear ratio setting range must be within: 1/50<N/M<200.

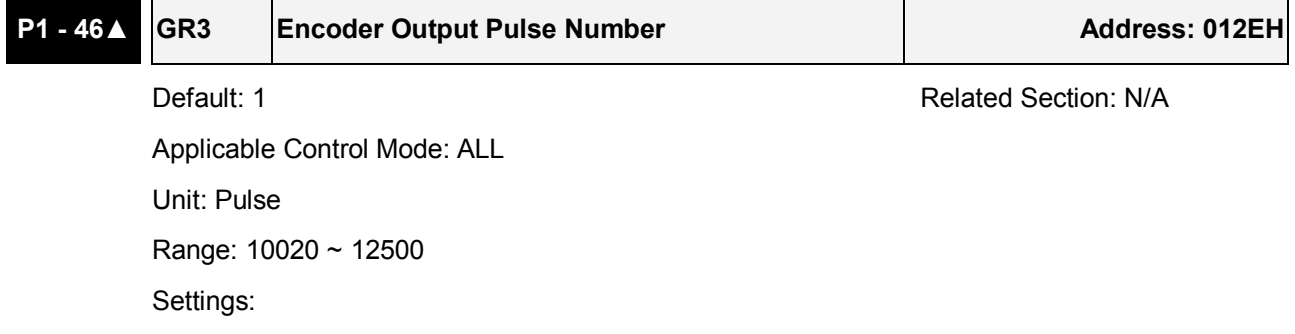

This parameter is used to set the pulse number of encoder outputs which directly represents the encoder output pulse number per motor revolution.

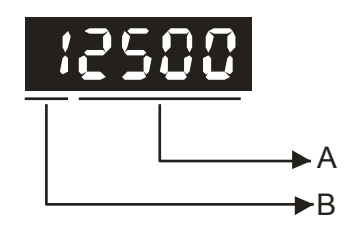

A: Range of the pulse numbers of encoder outputs

• Range of the setting value:  $20 \sim 2500$  (with B=1)

B: Must be set to 1

 When B=1, the setting value A directly represents the pulse numbers of encoder outputs per motor revolution. At this time, the range of the setting value A is  $20 \sim 2500$ .

The Default: **indicates that the pulses will be output from the encoder directly. If** 

the users want to set the pulse numbers of encoder outputs, ensure to set the setting value B to

"1". If the setting value B is not set to "1", LCD display will show  $\mathbf{E} \cdot \mathbf{A} = \mathbf{E}$ , which indicates

that the setting value is error or invalid.

For example:

If P1-46 is set to 11250, it indicates that the encoder output pulse number is 1250 pulses per motor revolution.

If P1-46 is set to 10500, it indicates that the encoder output pulse number is 500 pulses per motor revolution.

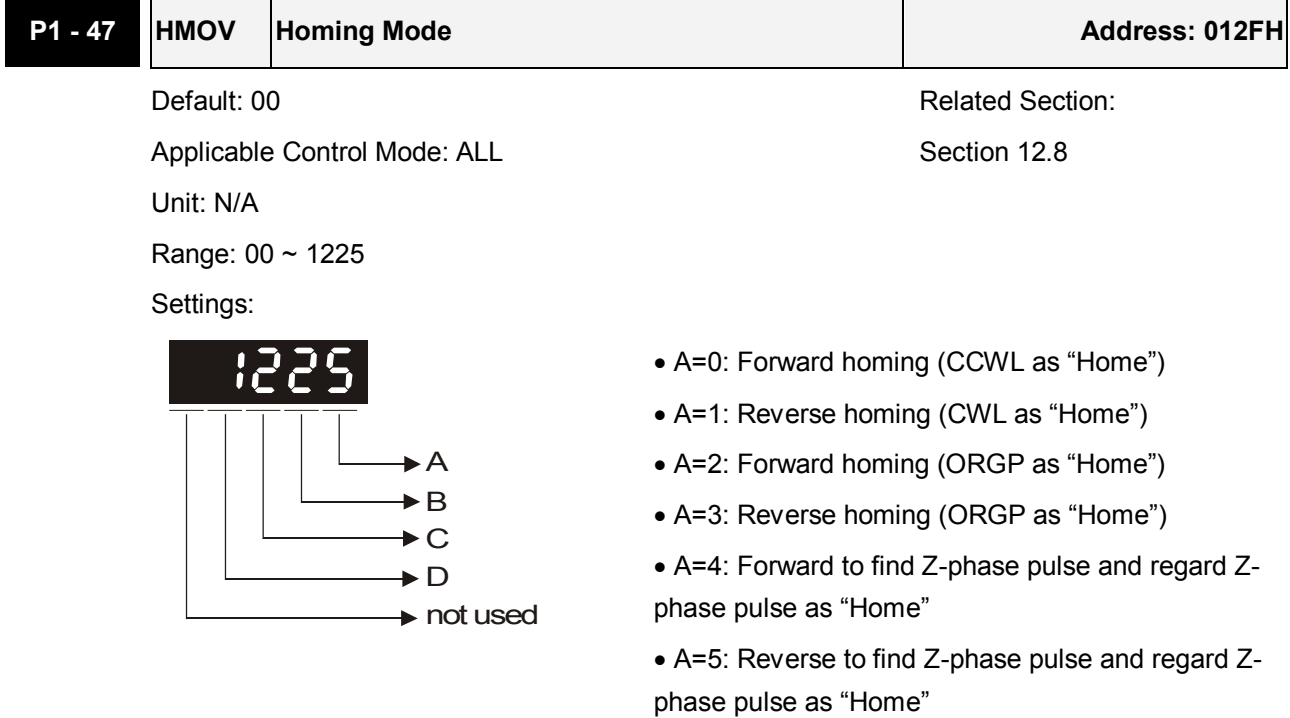

- B=0: Return to find Z-phase pulse during homing
- B=1: Do not return and go forward to find Z-phase pulse during homing

 B=2: Positioning at home sensor position or Z-phase pulse during homing (it only can be used when A=2, 3, 4 or 5)

- C=0: Disable homing function.
- C=1: Enable homing function automatically after power supplies to the servo drive.
- C=2: Enable homing function by SHOM.
- D=0: After detecting "Home", the motor will decelerate and return to "Home".
- D=1: After detecting "Home", the motor will decelerate and stop in the forward direction.
- Other: Reserved

Homing trigger mode:

- 0: Disable homing function.
- 1: Automatically execute homing when power is on.
- 2: Enable homing function by triggering SHOM.

Homing Stop mode:

- 0: When origin is detected, motor will decelerate and be back to the origin.
- 1: When origin is detected, motor will operate as the same direction and decelerate to stop.

Example:

Power supplies to the servo drive, after servo on, immediately perform the homing function and use CCWL as "Home".

1: Refer to P1-01 for forward and reverse direction

2: CWL and CCWL (refer to Table 7.A) should be assigned into internal input contact (refer to  $P2-10 \sim P2-17$ ) and connected to external limit switch corresponding to internal contact.

3: Set the value of P1-47 to 100.

4: Restart power on again, after servo on, the drive will immediately perform homing function automatically according to the assigned direction.

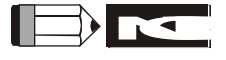

1) When using CWL and CCWL as "Home", these two inputs will return to limit stop protect function after homing function is completed. It is recommended to set CWL and CCWL at the terminal of equipment to avoid these two inputs may be triggered during normal operation.

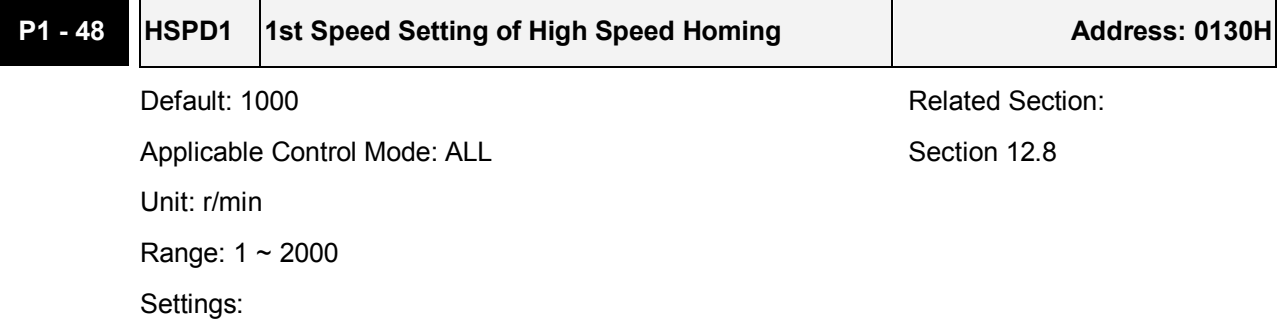

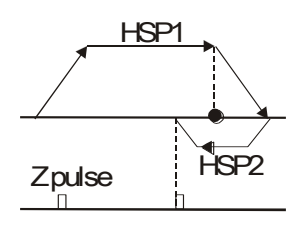

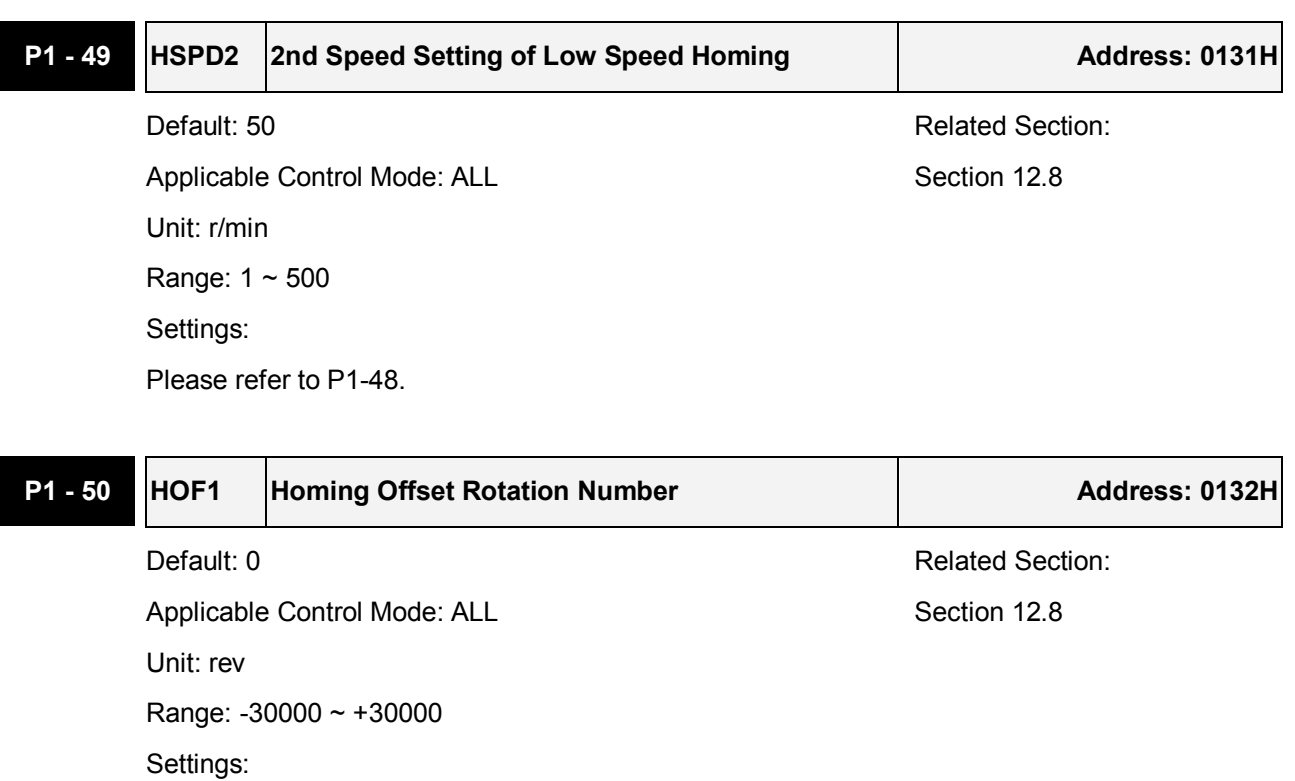

Please refer to P1-51.

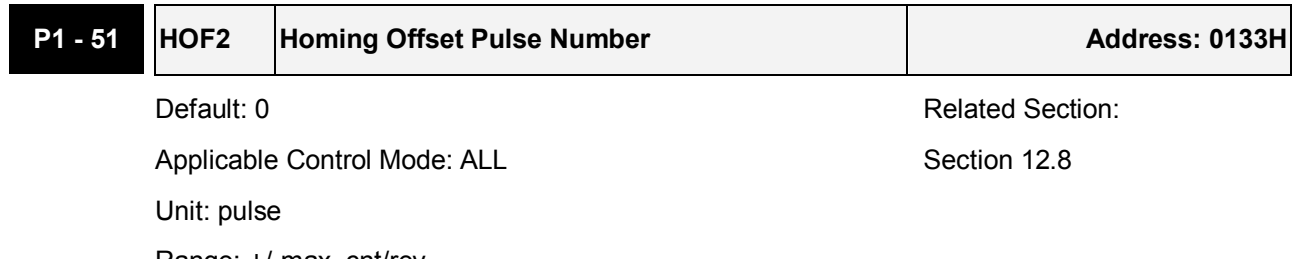

Range: +/-max. cnt/rev

Settings:

When the value of HOF1, HOF2 (P1-50, P1-51) is set to 0, "Home" will be determined as Zphase pulse or ORGP according to the setting of P1-47. If the value of HOF1, HOF2 (P1-50, P1- 51) is not 0, "Home" will be determined as Z-phase pulse or ORGP plus one offset pulse as new "Home" (HOF1 x 10000 + HOF2).

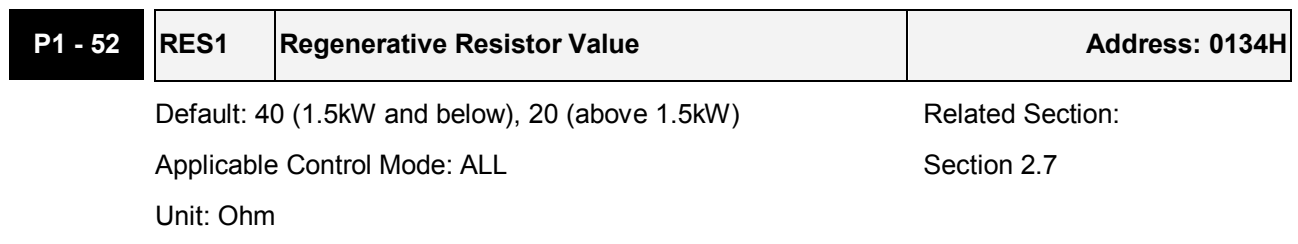

Range: 10 ~ 750

Settings:

This parameter is used to set the resistance of the applicable regenerative resistor.

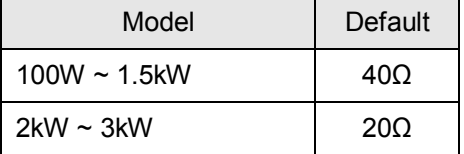

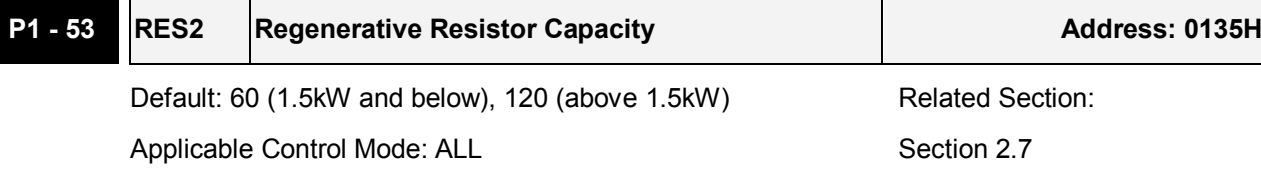

Unit: Watt

Range: 30 ~ 1000

Settings:

This parameter is used to set the capacity of the applicable regenerative resistor.

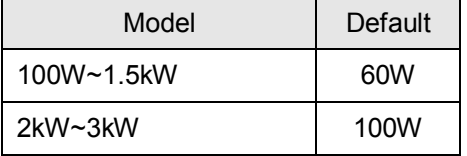

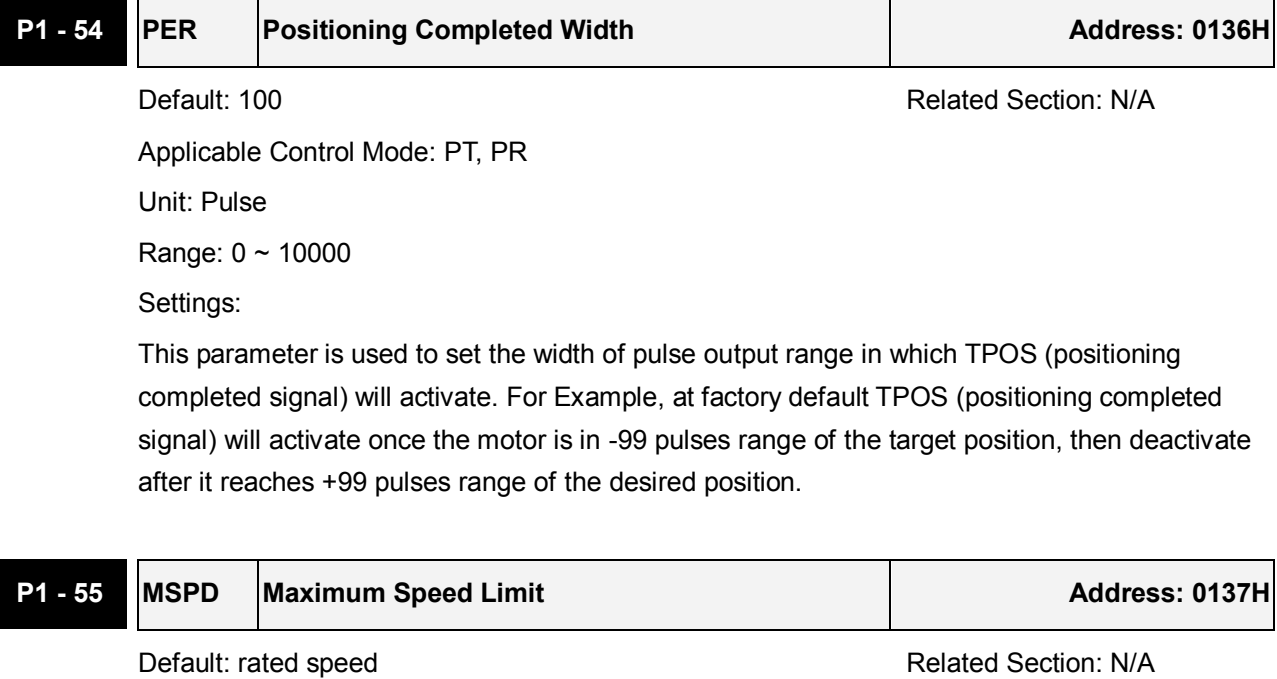

Applicable Control Mode: ALL

Unit: r/min Range:  $0 \sim$  Max. speed Settings: This parameter is used to set maximum motor speed. The default setting is rated speed.

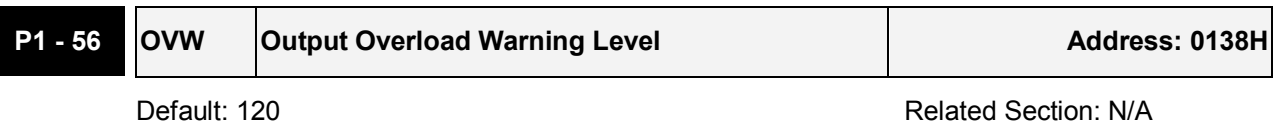

Applicable Control Mode: ALL

Unit: %

Range: 0 ~ 120

Settings:

This parameter is used to set output overload level. When the motor has reached the output overload level set by parameter P1-56, the motor will send a warning to the drive. After the drive has detected the warning, the DO signal OLW will be activated.

**tOL** = Permissible Time for Overload x the setting value of parameter P1-56

When overload accumulated time (continuously overload time) exceeds the value of **tOL**, the overload warning signal will output, i.e. DO signal, OLW will be ON. However, if the overload accumulated time (continuously overload time) exceeds the permissible time for overload, the overload alarm (ALE06) will occur.

For example:

If the setting value of parameter P1-56 (Output Overload Warning Level) is 60%, when the permissible time for overload exceeds 8 seconds at 200% rated output, the overload fault (ALE06) will be detected and shown on the LED display.

At this time,  $t_{OL} = 8 \times 60\% = 4.8$  seconds

Result:

When the drive output is at 200% rated output and the drive is continuously overloaded for 4.8 seconds, and the overload warning signal will be ON (DO code is 10, i.e. DO signal OVW will be activated). If the drive is continuously overloaded for 8 seconds, the overload alarm will be detected and shown on the LED display (ALE06). Then, Servo Fault signal will be ON (DO signal ALRM will be activated).

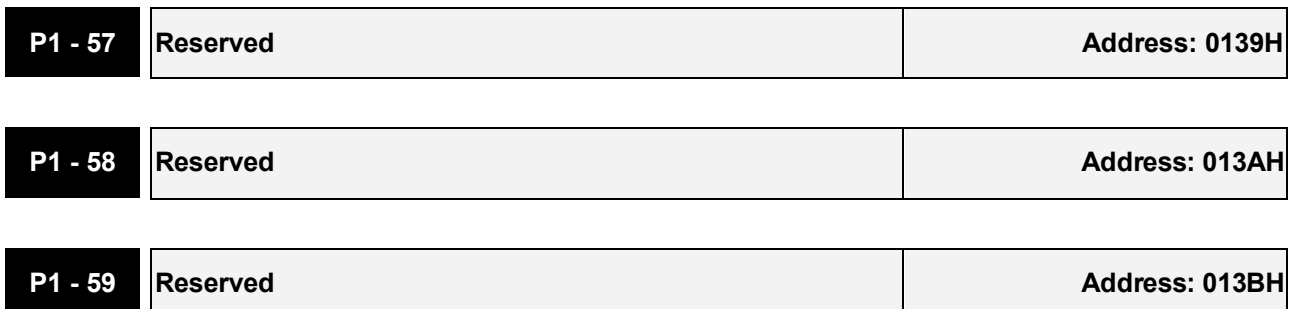

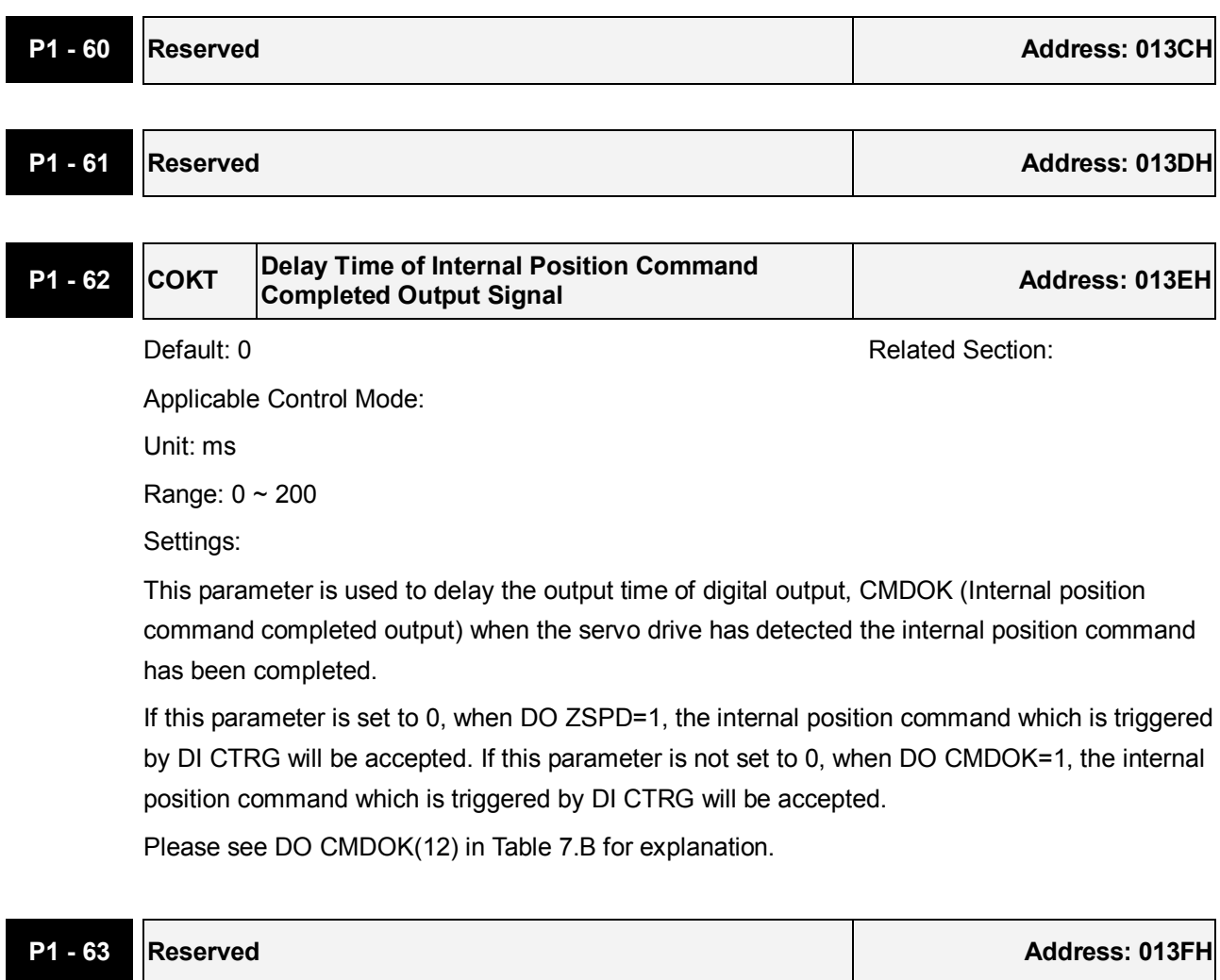

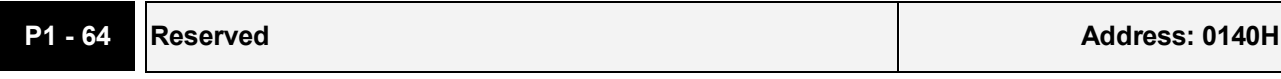

# **P2 - 00 KPP Position Loop Gain Address: 0200H** Default: 35 Related Section: Applicable Control Mode: PT, PR Section 6.2.8 Unit: rad/s Range: 0 ~ 1023 Settings: This parameter is used to set the position loop gain. It can increase stiffness, expedite position loop response and reduce position error. However, if the setting value is over high, it may

### **Group 2: P2-xx Extension Parameters**

generate vibration or noise.

**P2 - 01 PPR** Switching Rate of Position Loop Gain Address: 0201H Default: 100 **Default:** 100 Applicable Control Mode: PT, PR Unit: % Range: 10 ~ 500 Settings:

> This parameter is used to set the position gain switching rate when the gain switching condition is satisfied. Please refer to P2-27 for gain switching control selection settings and refer to P2-29 for gain switching condition settings.

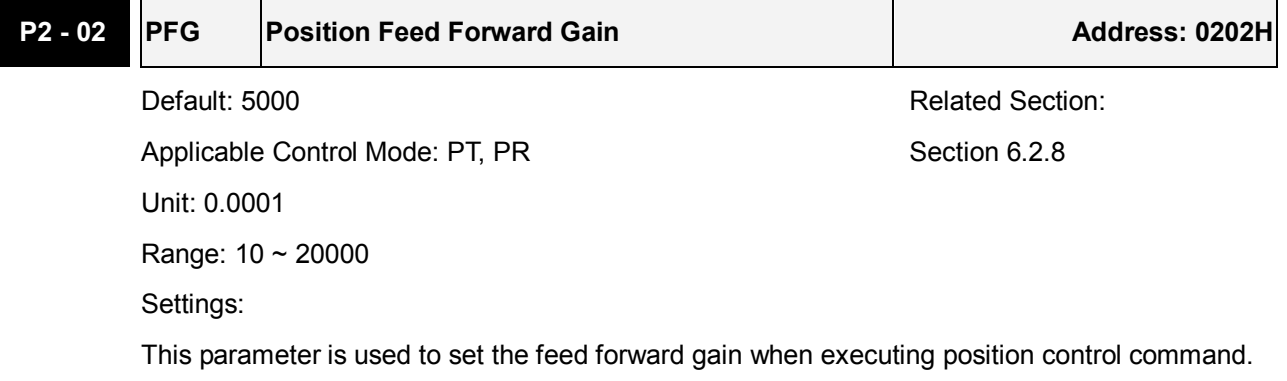

When using position smooth command, increase gain can improve position track deviation. When not using position smooth command, decrease gain can improve the resonance condition of mechanical system. However, if the setting value is over high, it may generate vibration or noise.

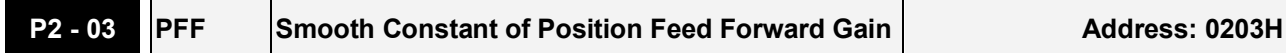

Default: 5 Related Section: N/A

Applicable Control Mode: PT, PR Unit: ms Range: 2 ~ 100 Settings:

When using position smooth command, increase gain can improve position track deviation. When not using position smooth command, decrease gain can improve the resonance condition of mechanical system.

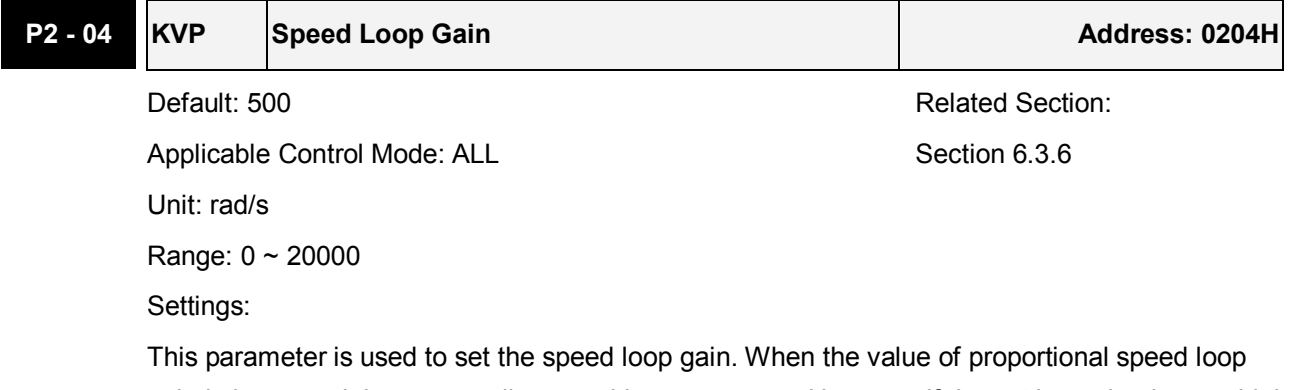

gain is increased, it can expedite speed loop response. However, if the setting value is over high, it may generate vibration or noise.

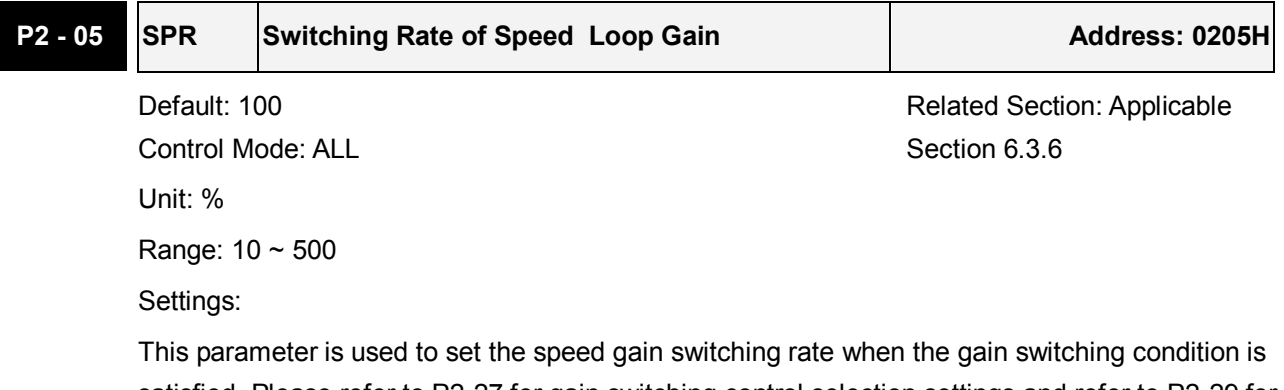

satisfied. Please refer to P2-27 for gain switching control selection settings and refer to P2-29 for gain switching condition settings.

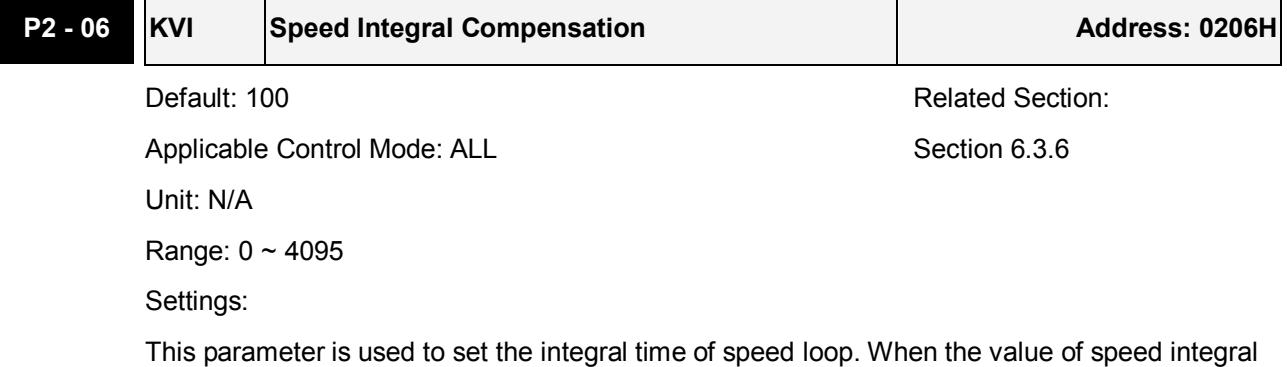

compensation is increased, it can improve the speed response ability and decrease the speed control deviation. However, if the setting value is over high, it may generate vibration or noise.

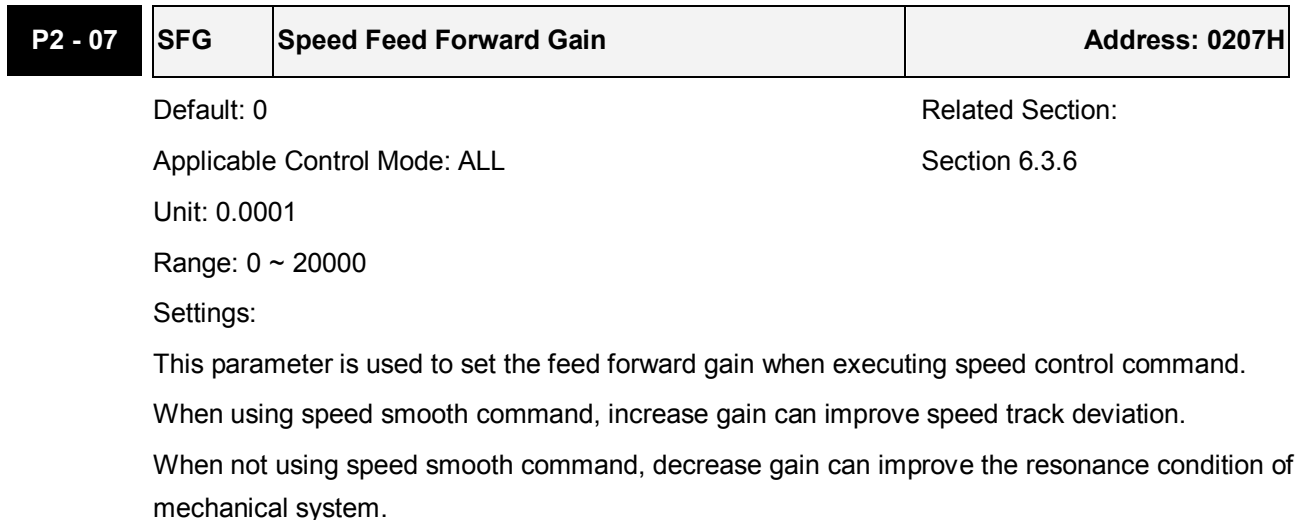

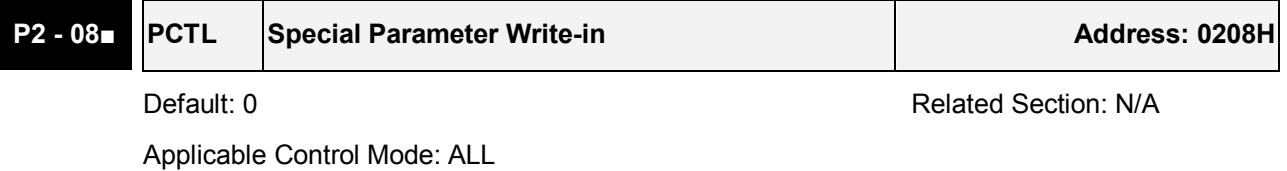

Unit: N/A

Range:  $0 \sim 65536$ 

This parameter can be used to reset all parameters to their original factory settings and enable some parameters functions.

Settings:

Reset parameters settings:

10: Users can reset all parameter values to factory defaults. All parameter values will be reset after re-power the servo drive.

Enable parameters functions:

20: If P2-08 is set to 20, the parameter P4-10 is enabled.

22: If P2-08 is set to 22, the parameters P4-11~P4-19 are enabled.

Users may lock the parameters and protect parameters against change by unauthorized personnel.

**Parameter Lock (Password Input):** 

Enter the 5-digit password (your password should be at least five characters long). Confirm your password again and the password setup will be completed. (The highest digit of your password number should be at least set to 1).

Set parameters:

Enter correct password to unlock the parameters and change the setting value.

**Password Decode:** 

First, enter correct password, and set P2-08 to 0(zero) twice continuously.

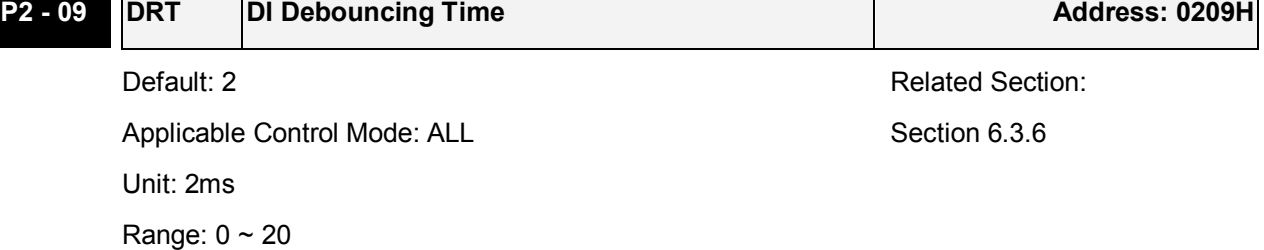

Settings:

For example, if P2-09 is set to 5, the bounce filter time is 5 x 2ms=10ms.

When there are too much vibration or noises around environment, increasing this setting value (bounce filter time) can improve reliability. However, if the setting value is too big, it may affect the response time.

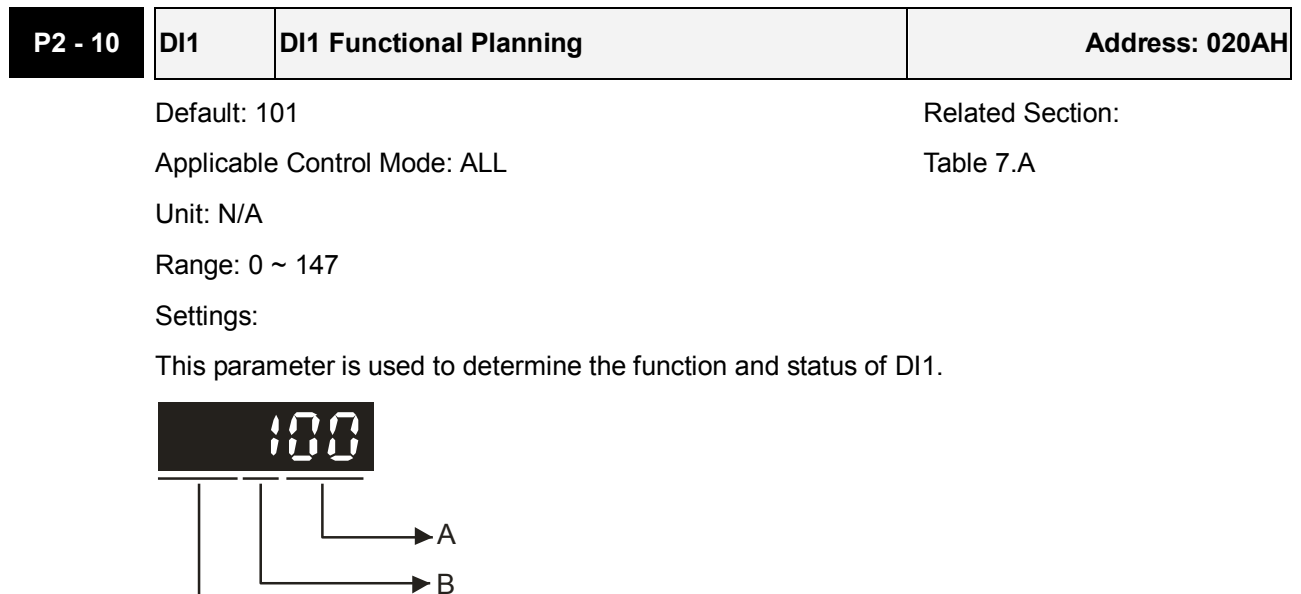

 $\rightarrow$  not used

- A: DI Function Settings: For the setting value of P2-10  $\sim$  P2-17, please refer to Table 7.A.
- B: DI Enabled Status Settings:
	- 0: Normally closed (contact b)
	- 1: Normally open (contact a)

Please re-start the servo drive after parameters have been changed.

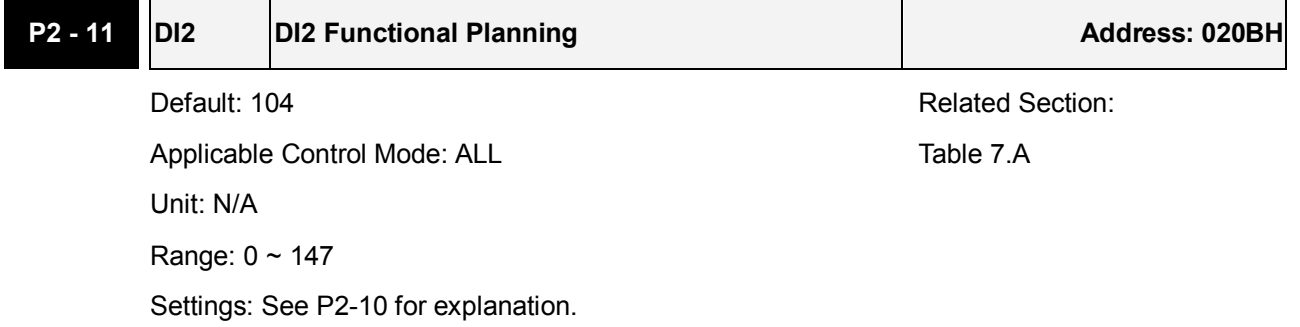

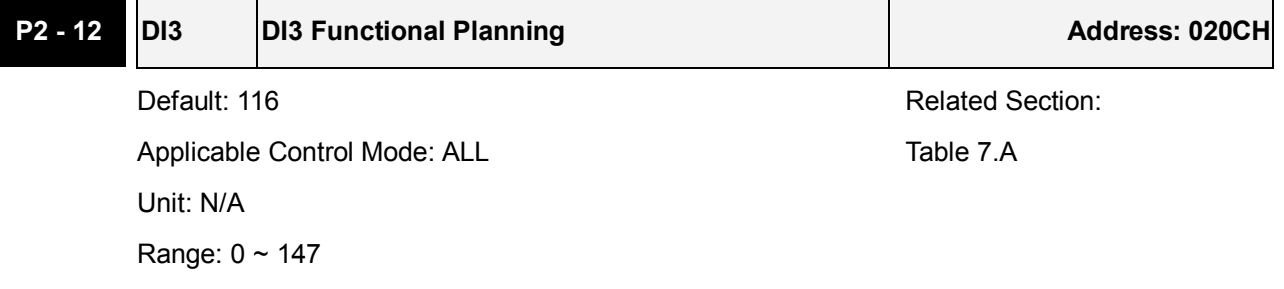

Settings: See P2-10 for explanation.

# **P2 - 13 DI4 DI4 Functional Planning Address: 020DH** Default: 117 **Related Section: Related Section:** Applicable Control Mode: ALL Table 7.A Unit: N/A

Range: 0 ~ 147

Settings: See P2-10 for explanation.

### **P2 - 14 DI5 DI5 Functional Planning Address: 020EH**

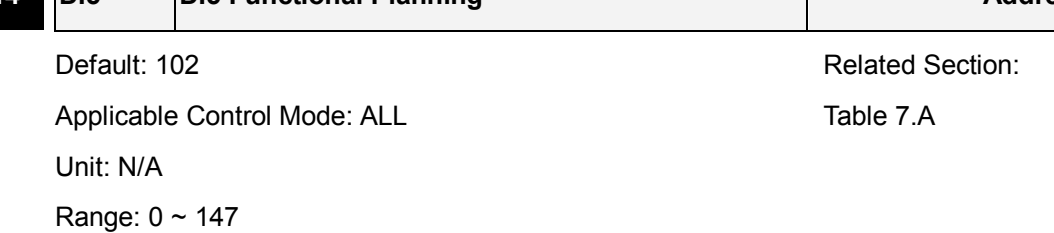

Settings: See P2-10 for explanation.

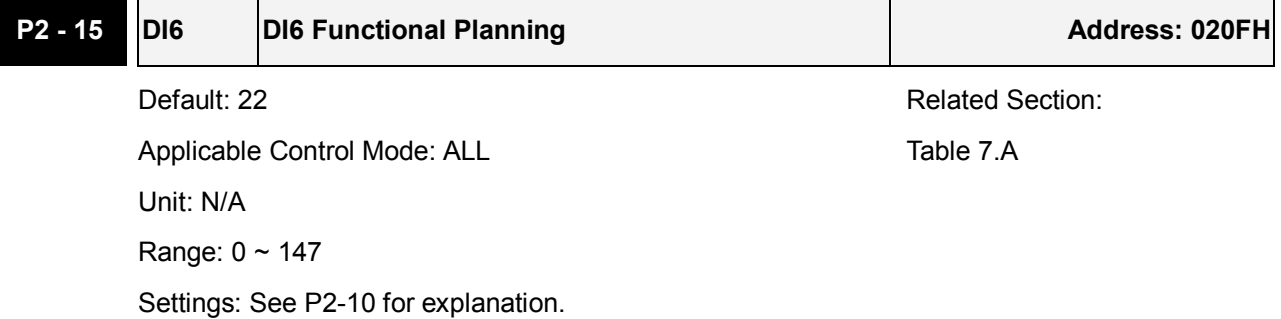

# **P2 - 16 DI7 DI7 DI7 Eunctional Planning Address: 0210H** Default: 23 Related Section: Applicable Control Mode: ALL Table 7.A Unit: N/A Range: 0 ~ 147 Settings: See P2-10 for explanation.

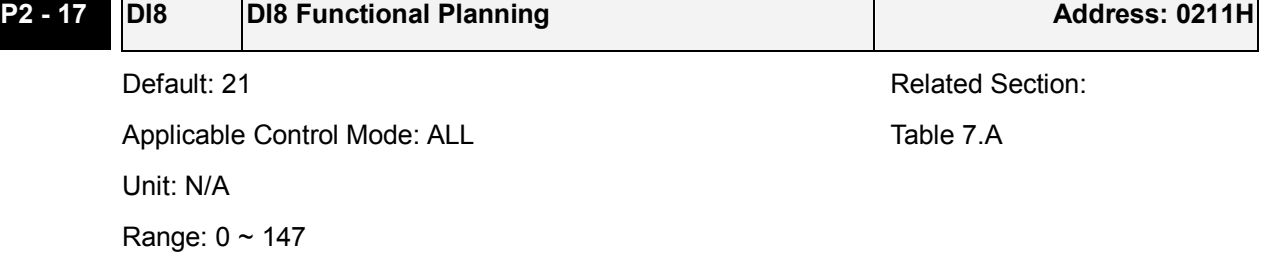

Settings: See P2-10 for explanation.

# **P2 - 18 DO1 DO1 DO1 DO1 DO1 Planning Address: 0212H**

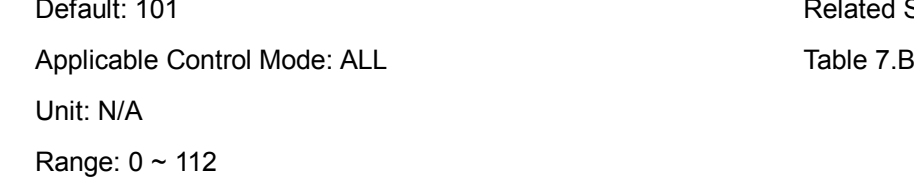

Related Section:

Settings:

This parameter is used to determine the function and status of DO1.

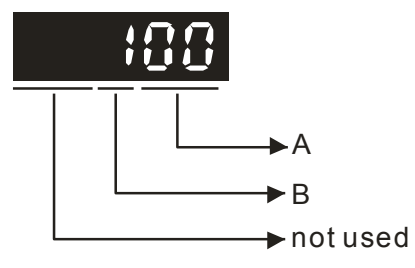

- A: DO Function Settings: For the setting value of P2- 18 ~ P2-22, please refer to Table 7.A.
- B: DO Enabled Status Settings:

0: Normally closed (contact b)

1: Normally open (contact a)

Please re-start the servo drive after parameters have been changed.

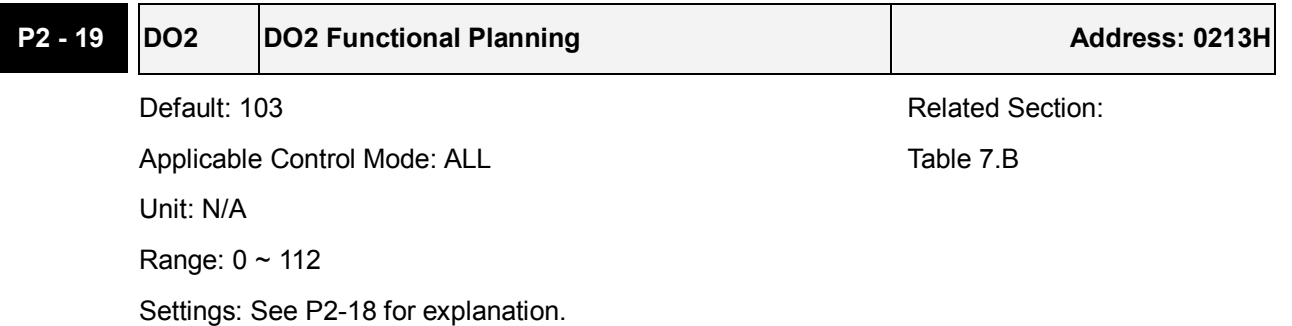

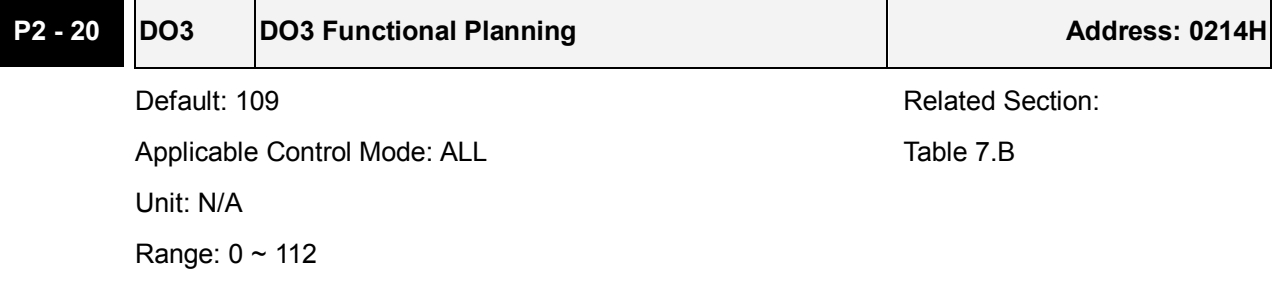

Settings: See P2-18 for explanation.

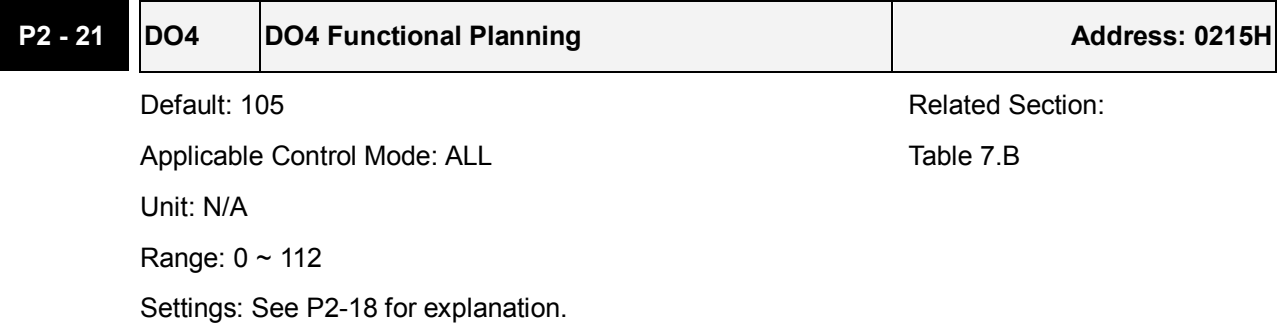

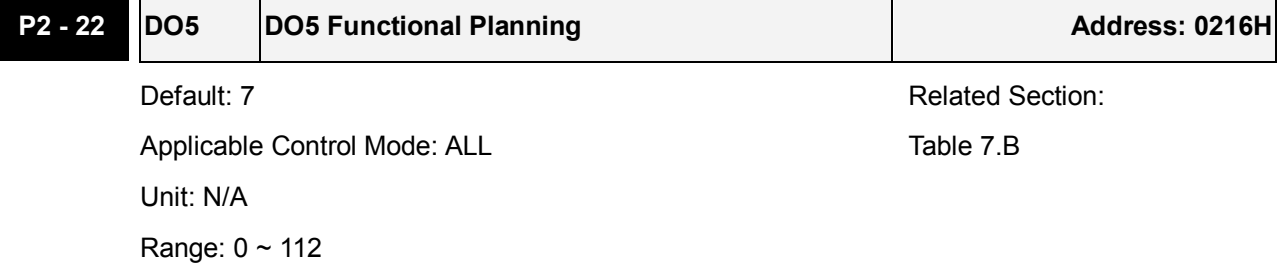

Settings: See P2-18 for explanation.

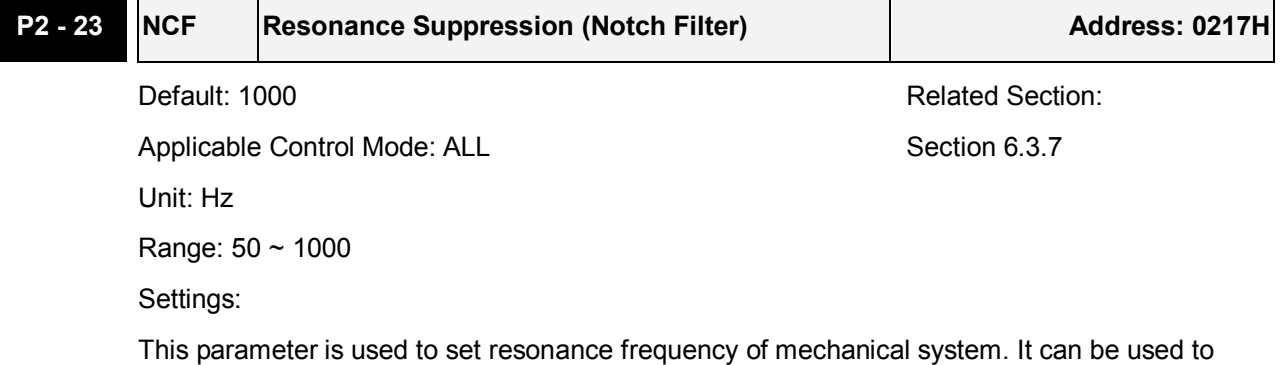

suppress the resonance of mechanical system. If P2-24 is set to 0, this parameter is disabled.

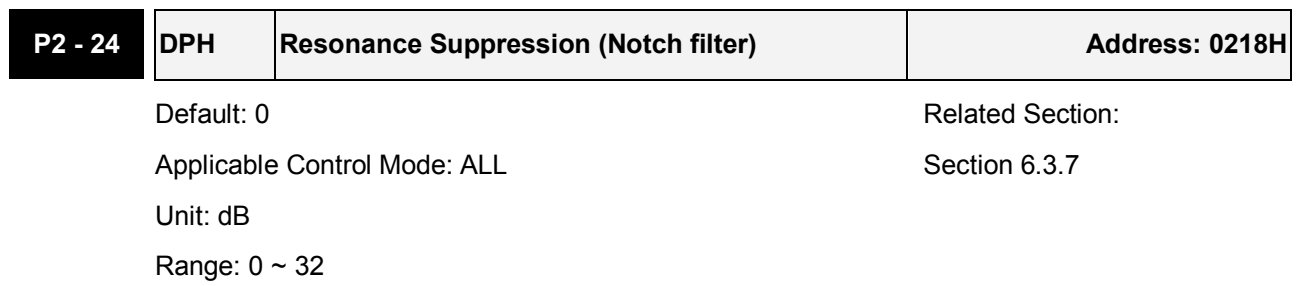

 $\blacksquare$ 

# **Chapter 7 Servo Parameters | ASDA-AB Series**

Settings: 0: Disabled

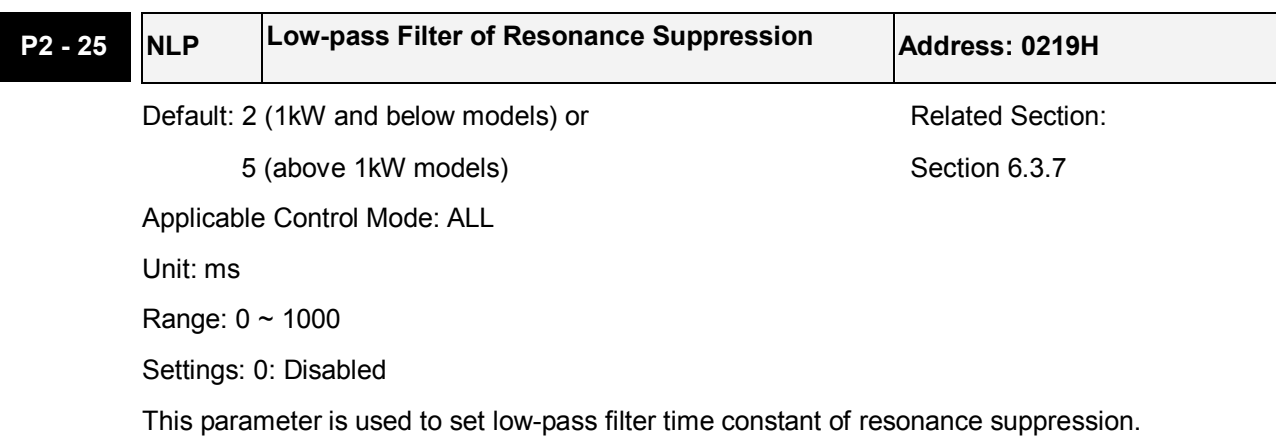

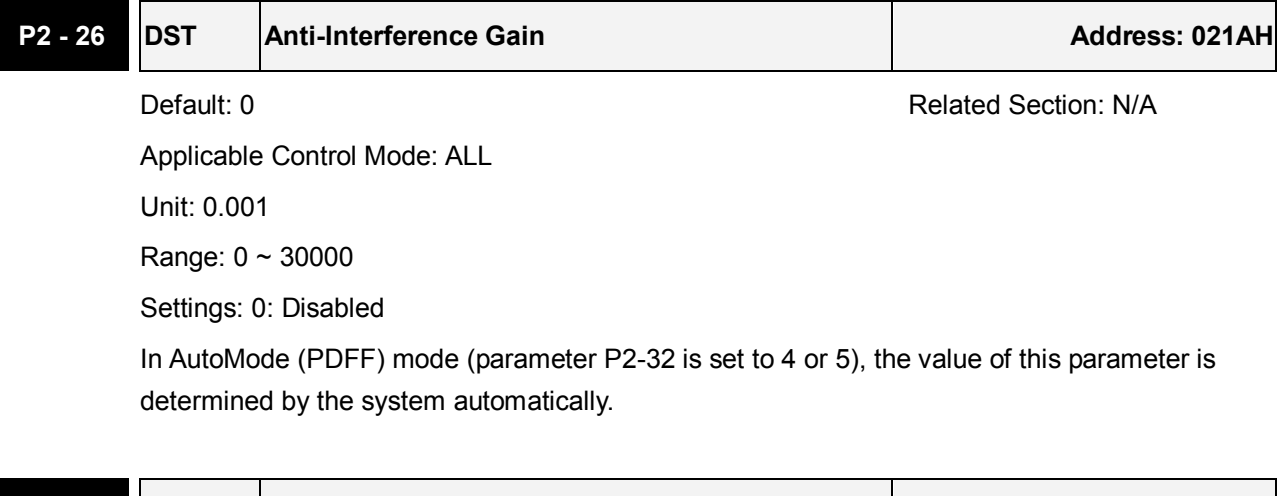

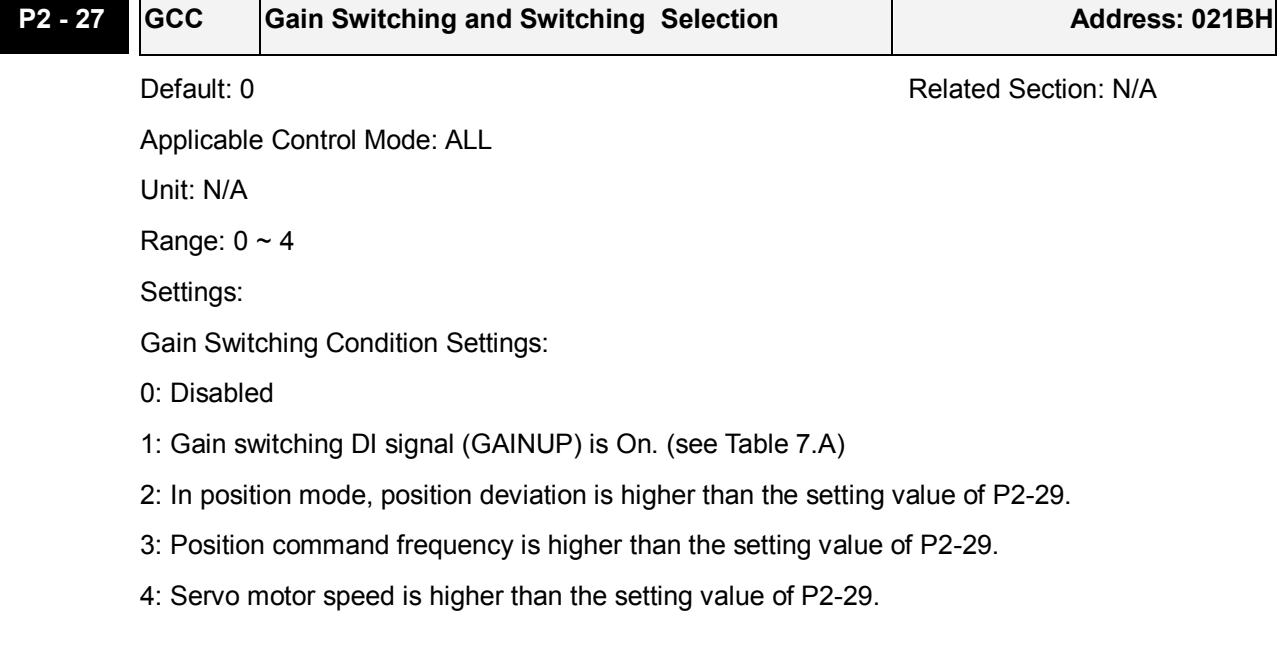

# **P2 - 28 GUT Gain Switching Time Constant Address: 021CH**

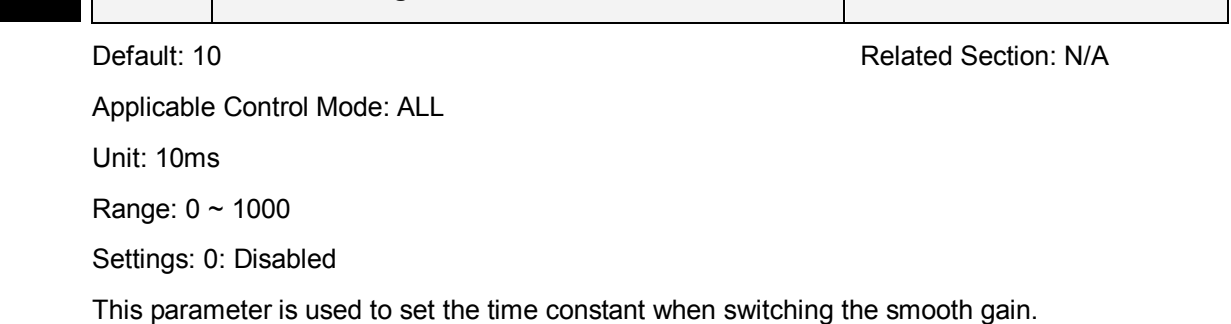

**P2 - 29 GPE** Gain Switching **COVID-100 COVID-100 COVID-100 COVID-100 COVID-100 COVID-100 COVID-100 COVID-100 COVID-100 COVID-100 COVID-100 COVID-100 COVID-100 COVID-100 COVID-100 COVID-100 COVID-100 COVID-100 COVID-100 CO** Default: 10000 Related Section: N/A Applicable Control Mode: ALL

Unit: pulse, Kpps, r/min

Range: 0 ~ 30000

Settings: 0: Disabled

This parameter is used to set the value of gain switching condition (pulse error, Kpps, r/min) selected in P2-27. The setting value will be different depending on the different gain switching condition.

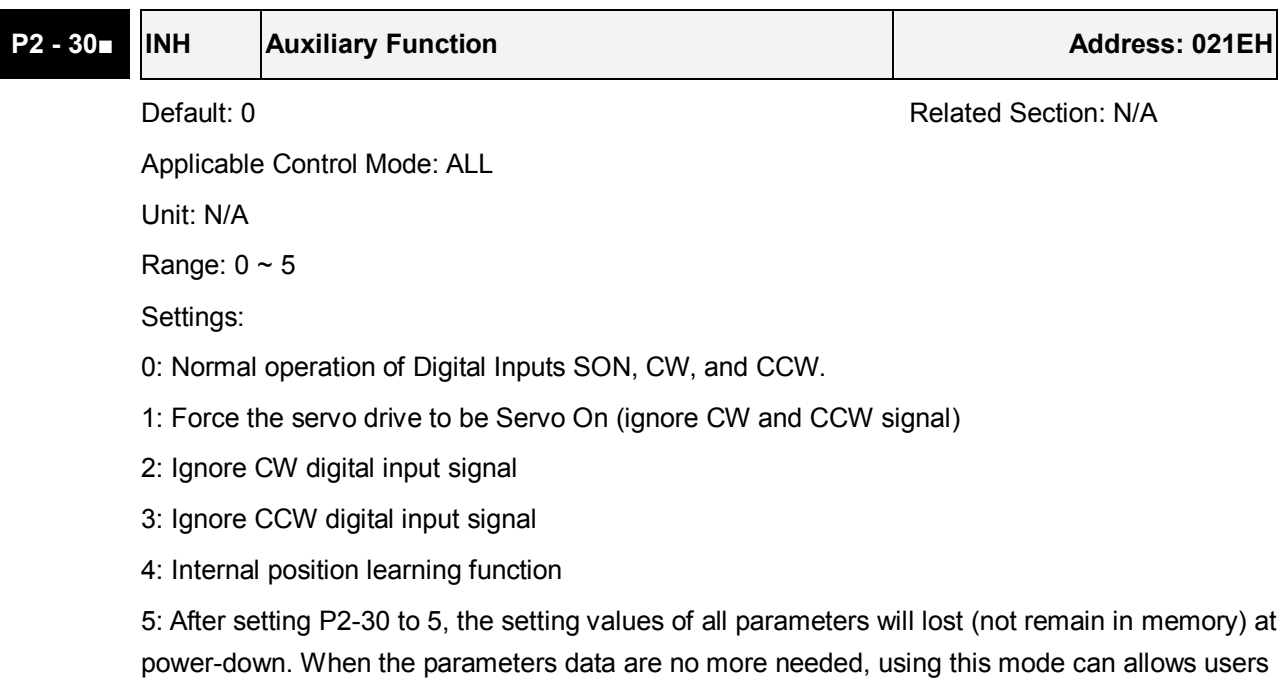

not to save parameters data into EEPROM without damaging the EEPROM. Ensure to set P2-30 to 5 when the communication control function is used.

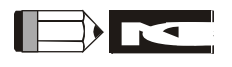

1) Please set P2-30 to 0 during normal operation. The setting value of P2-30 will return to 0 automatically after re-power the servo drive.

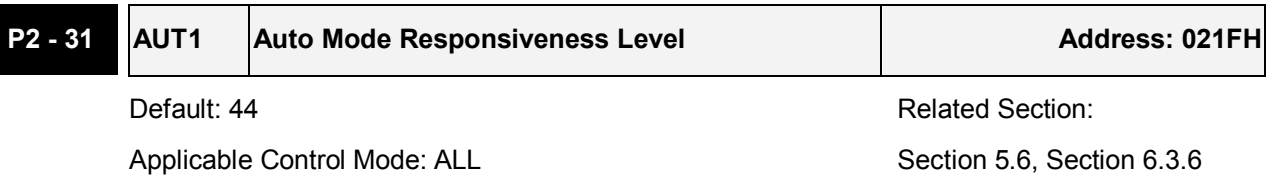

Unit: N/A

Range:  $0 \sim FF$ 

Settings:

This parameter allows the users to set the responsiveness level setting of auto-tuning mode. Users can control the responsiveness according to application condition. When the setting value is higher, the responsiveness is higher.

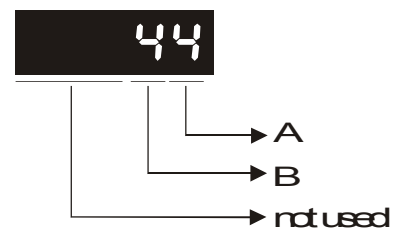

A: No function

B: Responsiveness level of auto-tuning mode

0 ~ FF: 0 indicates the lowest setting and F indicates the highest setting (total 16 settings available).

$$
\begin{array}{|c|}\n\hline\n\end{array}
$$

1) This parameter is activated by P2-32.

2) Please refer to Section 5.6 for the tuning procedure and the related settings.

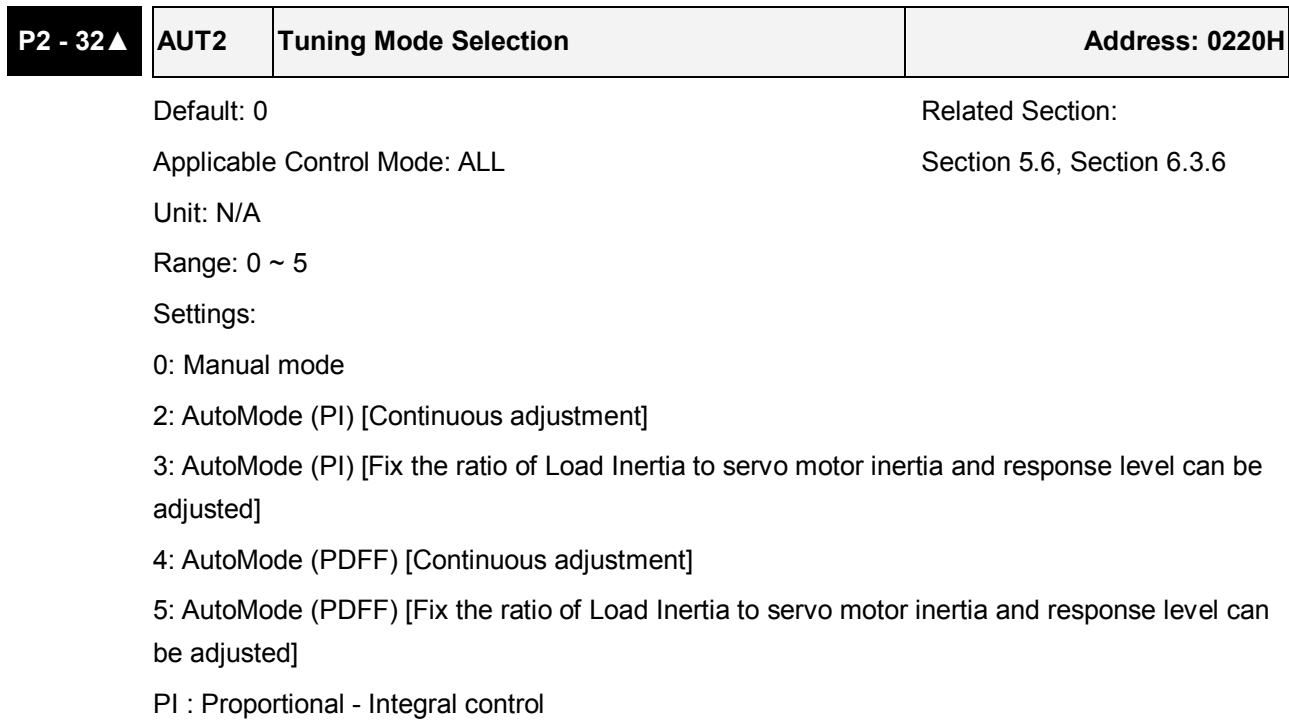

PDFF : Pseudo-Derivative Feedback and Feedforward

Explanation of Auto-tuning:

- 1. When switching mode #2 or #4 to #3, the system will save the measured load inertia value automatically and memorized in P1-37. Then, set the corresponding parameters according to this measured load inertia value.
- 2. When switching mode #2 or #4 to #0, it indicates all automatically measured load inertia value will be aborted, and all setting of parameters will be returned to original setting value in #0 manual mode.
- 3. When switching mode #0 to #3 or #5, enter the appropriate load inertia value in P1-37.
- 4. When switching mode #3 to #0, the setting value of P2-00, P2-04 and P2-06 will change to the value that measured in #3 auto-tuning mode.
- 5. When switching mode #5 to #0, the setting value of P2-00, P2-04, P2-06, P2-25 and P2-26 will change to the value that measured in #5 auto-tuning mode.

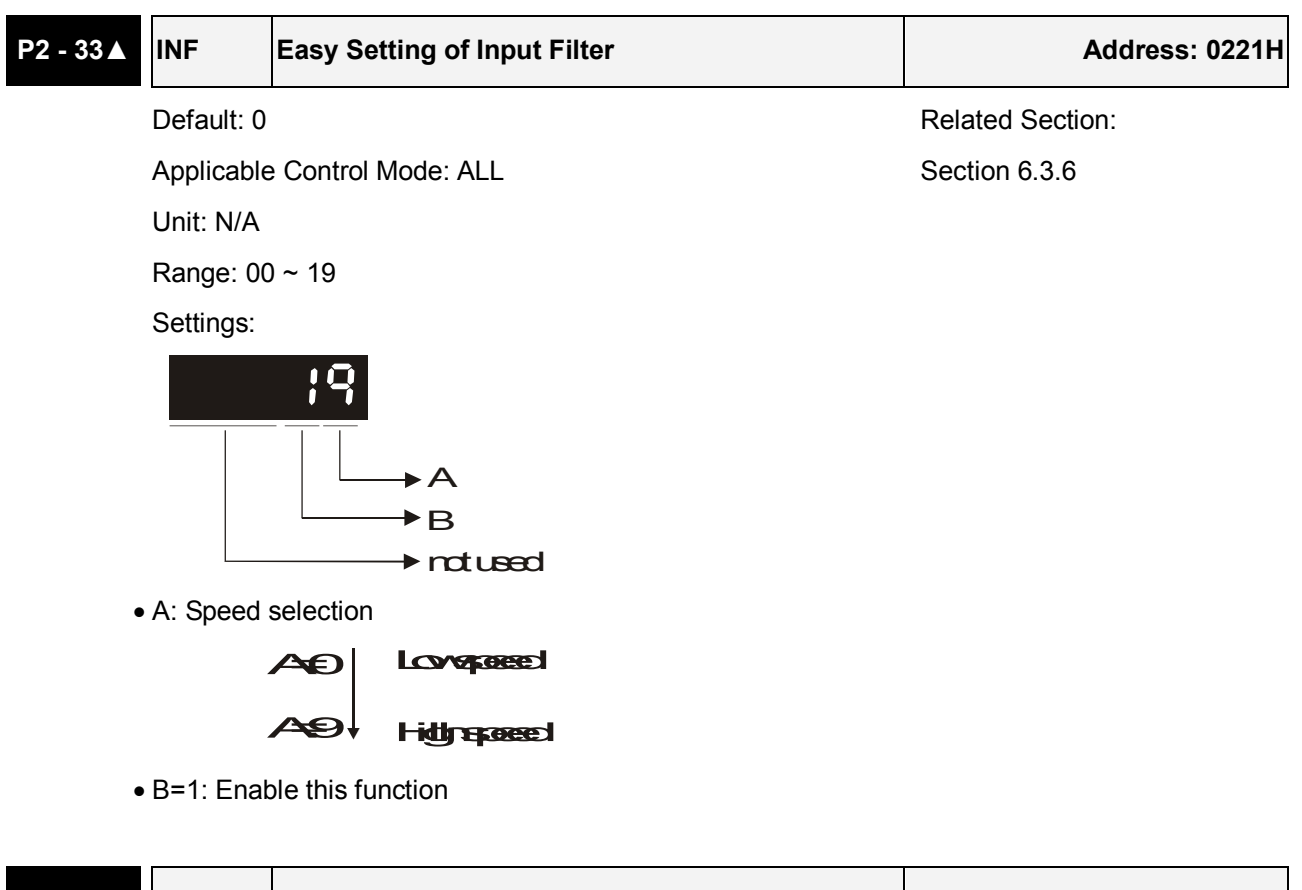

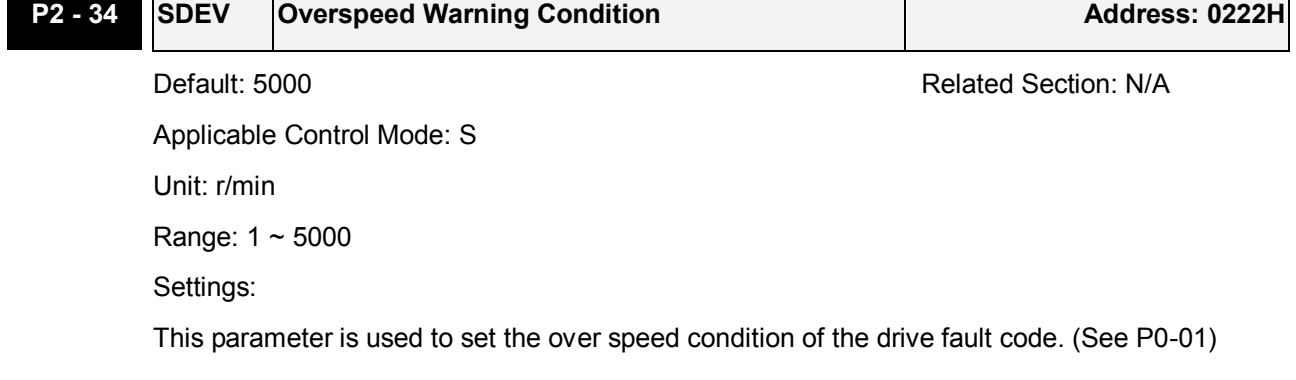

### **P2 - 35 PDEV Excessive Error Warning Condition Address: 0223H**

Default: 30000 **Related Section: N/A** 

Applicable Control Mode: PT, PR Unit: pulse Range: 1 ~ 30000

Settings:

This parameter is used to set the excessive error condition of the drive fault code (See P0-01) .

As for the proportion value setting of position excessive error warning condition, please refer to P2-63.

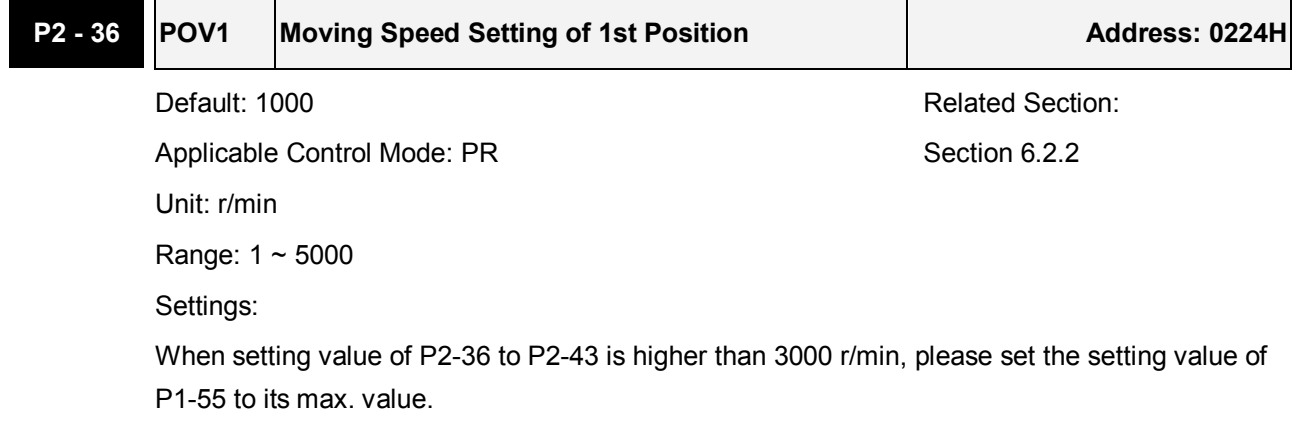

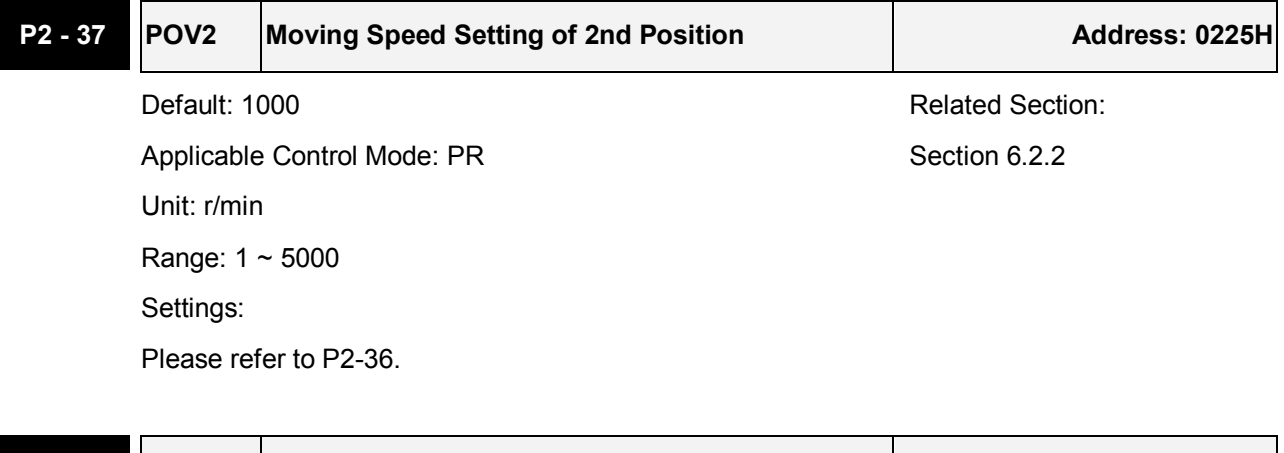

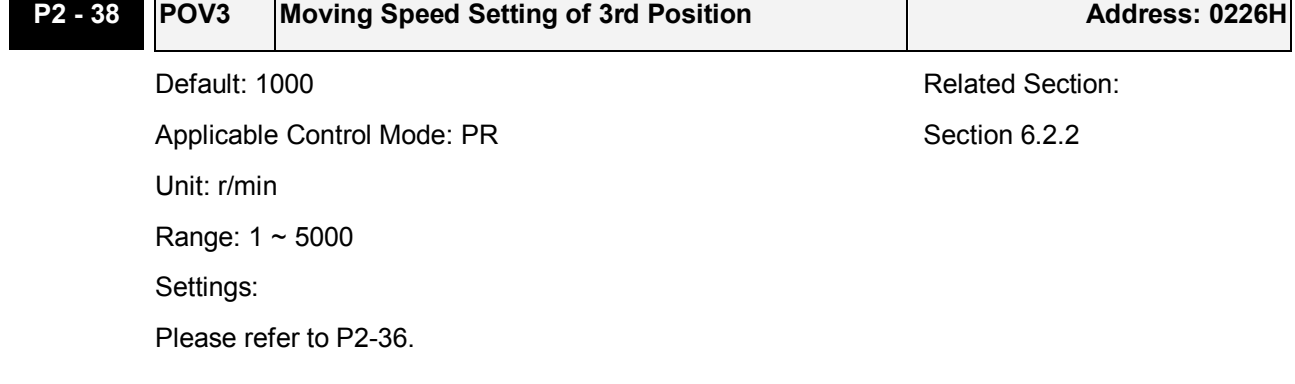

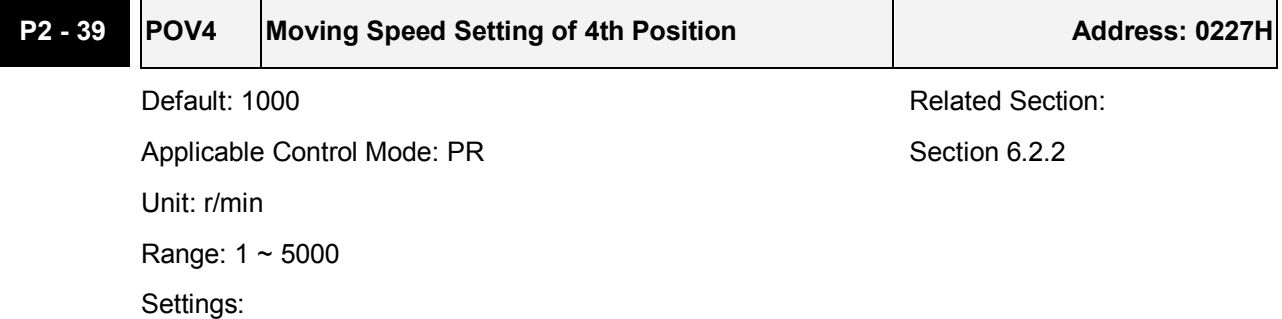

Please refer to P2-36.

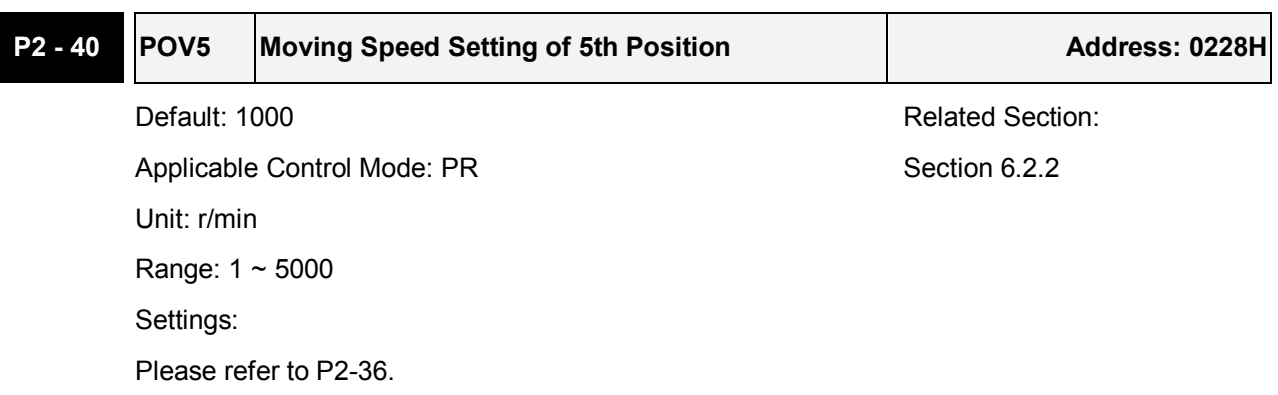

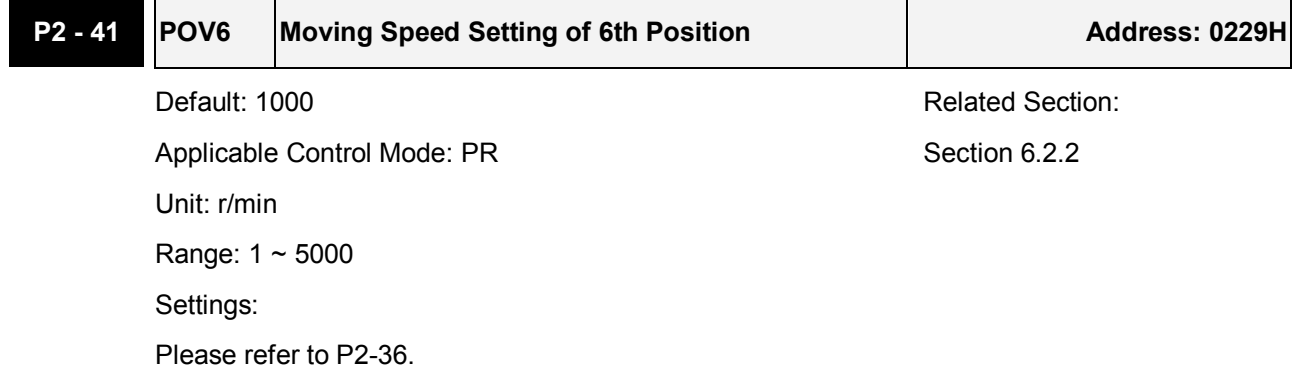

**P2 - 42 POV7 Moving Speed Setting of 7th Position Address: 022AH**

Default: 1000 **Related Section: Related Section:** Applicable Control Mode: PR Section 6.2.2 Unit: r/min Range: 1 ~ 5000 Settings: Please refer to P2-36.

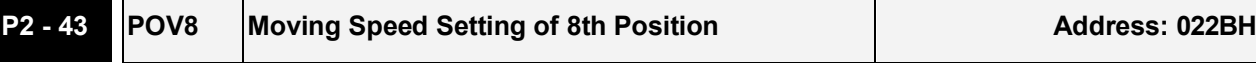

Default: 1000 **Related Section: Related Section:** Applicable Control Mode: PR Section 6.2.2 Unit: r/min Range: 1 ~ 5000 Settings: Please refer to P2-36.

**P2 - 44 DOM** Digital Output Mode Setting **Address: 022CH** Default: 0 **Related Section: Related Section:** Applicable Control Mode: PR Section 12.6 Unit: N/A Range:  $0 \sim 1$ Settings: This parameter determines that the digital output equals the setting value of P2-18  $\sim$  P2-22 or INDEX positions when using feed step control function and in internal auto running mode (See Chapter 12 for explanation). 0: General output mode, digital output function is defined by the setting value of P2-18 ~ P2-22. 1: Combination output mode When the users want to use feed step control function, this output mode must be selected. Otherwise, the feed step control function can not be used normally. (Refer to Section 12.6) When the users want to use internal auto running mode function, this output mode must be selected. Otherwise, the output signal can not be converted to combination output signal normally. (Refer to Section 12.7) **P2 - 45 DOD Combination Output Signal Delay Time Address: 022DH** Default: 1 **Default: 1** Related Section:

Applicable Control Mode: PR Section 12.6 Unit: 4ms Range: 0 ~ 250 Settings:

This parameter can be used only when P2-44 is set to 1. The users can use this parameter to set the ON time delay when positioning is completed.

# **P2 - 46 FSN Feed Step Number Address: 022EH** Default: 6 Related Section: **Related Section:**

Applicable Control Mode: PR Section 12.6

Unit: sec Range: 2 ~ 32

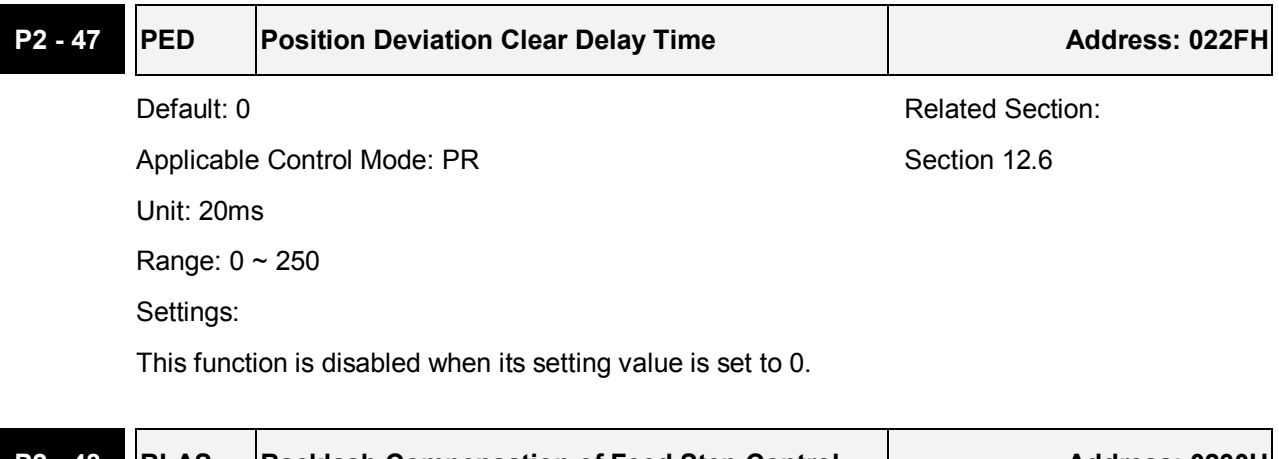

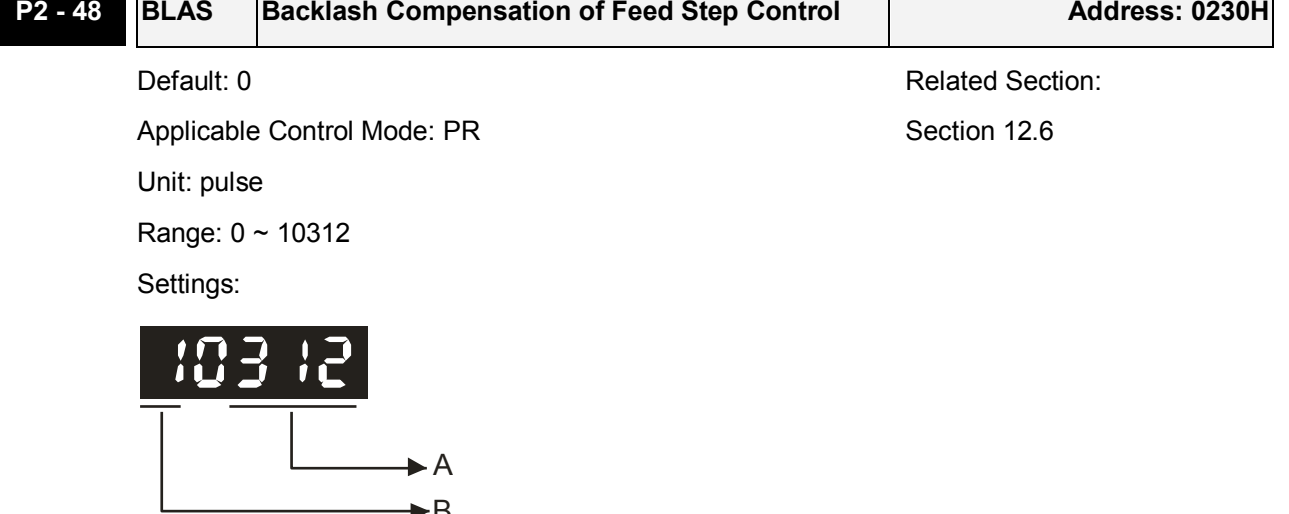

- A: Pulse Number Settings
	- $0 \sim 312$ , the pulse number of backlash compensation

Actual pulse number of backlash compensation of motor output shaft is equal to the number of value A x electronic gear ratio

B: Polarity Settings

B=0: Forward compensation

 $\rightarrow$ B

B=1: Reverse compensation

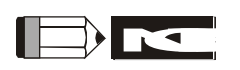

1) After modifying the setting value, execute the home sensor function. After executing the home sensor function, perform the control function.

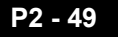

# **P2 - 49** SJIT Speed Detection Filter and Jitter Suppression | Address: 0231H

Default: 0 Related Section: N/A

Applicable Control Mode: ALL

Unit: sec

Range: 0 ~ 119

Settings:

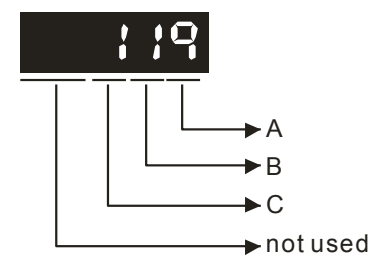

A: Speed Detection Filter Constant

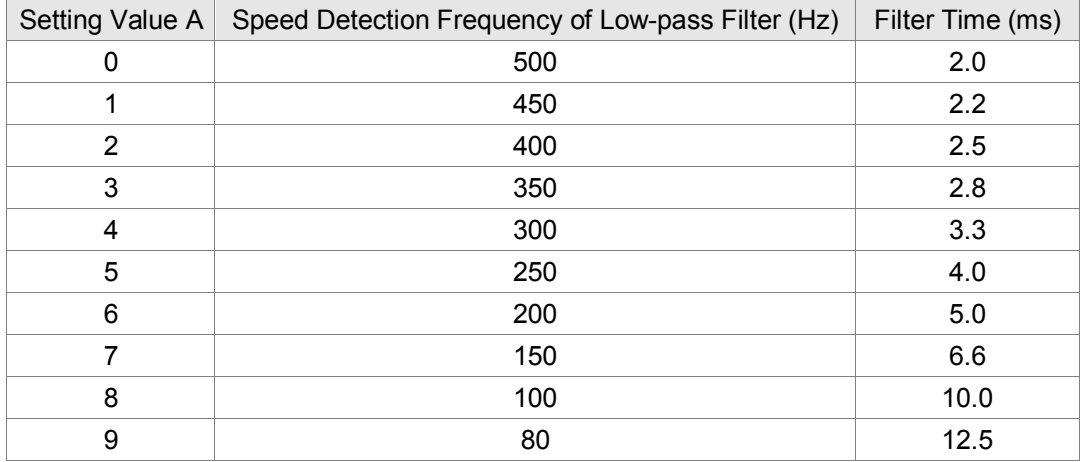

B: Enable/Disable Jitter Suppression Function

B=0: Disable Jitter Suppression function

B=1: Enable Jitter Suppression function

When this function is enabled, it can suppress the jitter created when the motor stops at a position.

C: Enable Speed Estimation Smooth Function

C=0: Disable Speed Estimation Smooth function

C=1: Enable Speed Estimation Smooth function

When this function is enabled, it can enhance the motor performance and reduce any intermittent or mechanical noise when the motor is running.

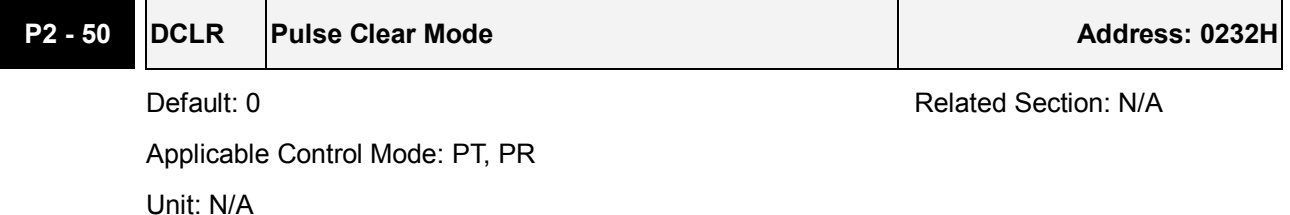

Range:  $0 \sim 3$ 

Settings:

For digital input function (DI function), please refer to Table 7.A.

This pulse deviation clear function is enabled when a digital input is set to pulse clear function (CCLR mode, DI function is set to 4).

- 0: Clear position pulse deviation number (available in PT and PR mode only) When this input is triggered, the position accumulated pulse number will be clear to 0.
- 1: Clear motor feedback pulse and rotation number (available in PT and PR mode only) When this input is triggered, the count pulse and rotation number will be clear to 0. This zero point will be regarded as the "Home" of the motor.
- 2: Clear remaining position pulses and interrupt the motor operation (available PR mode only). If CCLR signal is ON when the motor is running, the motor will decelerate first and stop according to the deceleration time which is set by parameter  $P1-34 \sim P1-36$  and the remaining pulses will be aborted. When TRIG signal is ON again, the motor will continue to move forward and reach the target position that is set currently.
- 3: Reserved.

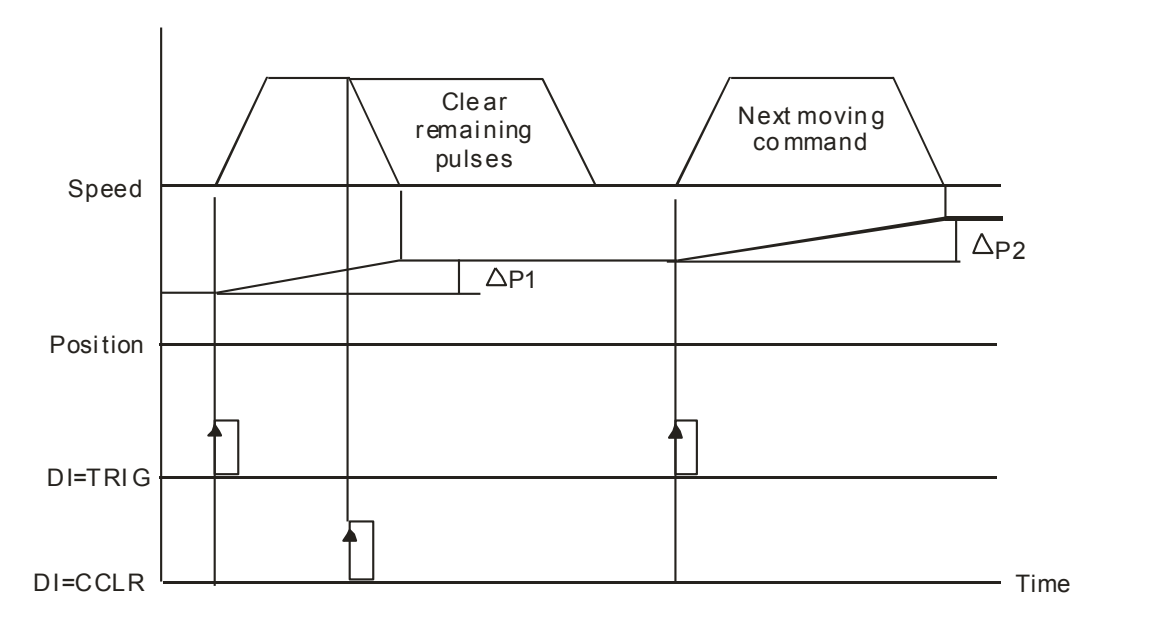

# **P2 - 51 SRON Servo ON Address: 0233H**

Default: 0 **Related Section: N/A** Applicable Control Mode: ALL Unit: N/A Range:  $0 \sim 1$ Settings: 0: Servo ON (SON) is activated via Digital Input signal 1: Servo ON (SON) is activated when control power is applied the servo drive (not via Digital Input signal)

Servo ON (SON) is "ON" with control power applied to the servo drive, there may be a fault condition or not. The servo is not ready to run. Servo ready (SRDY) is "ON" where the servo is ready to run, NO fault / alarm exists. (P2-51 should turn servo ready SRDY off / on)

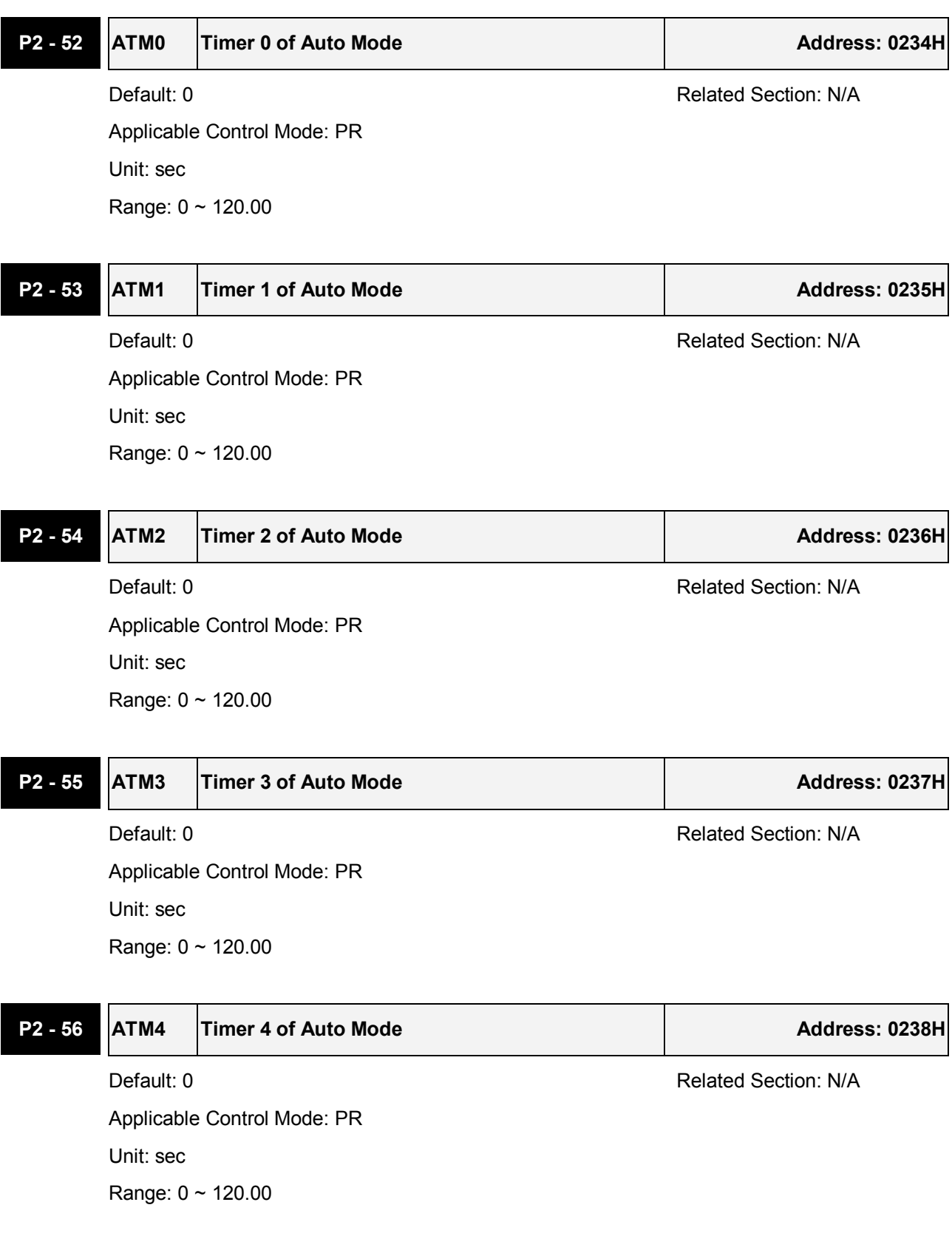

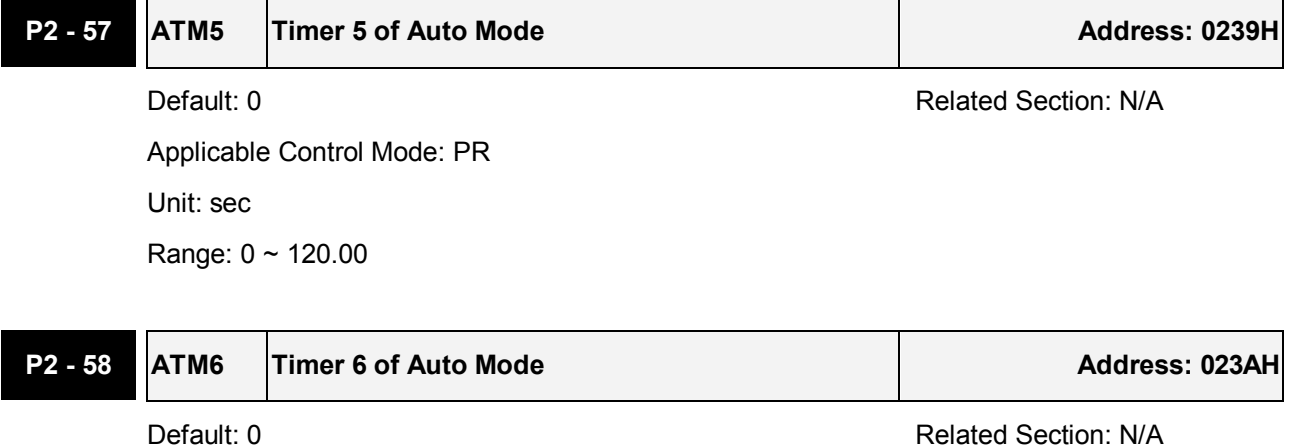

Applicable Control Mode: PR Unit: sec Range: 0 ~ 120.00

**P2 - 59 ATM7 Timer 7 of Auto Mode Address: 023BH** Default: 0 Related Section: N/A Applicable Control Mode: PR Unit: sec Range: 0 ~ 120.00

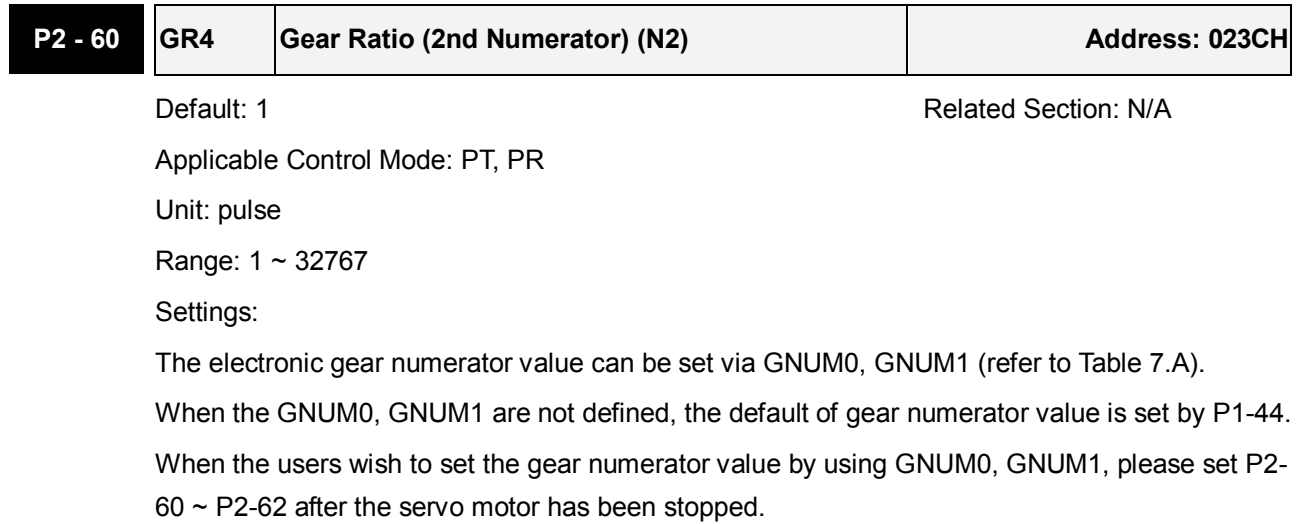
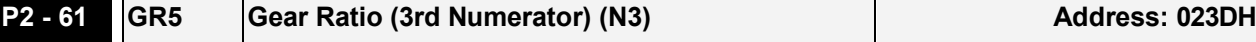

Default: 1 **Default: 1** Related Section: N/A Applicable Control Mode: PT, PR Unit: pulse Range: 1 ~ 32767 Settings:

Please refer to P2-60.

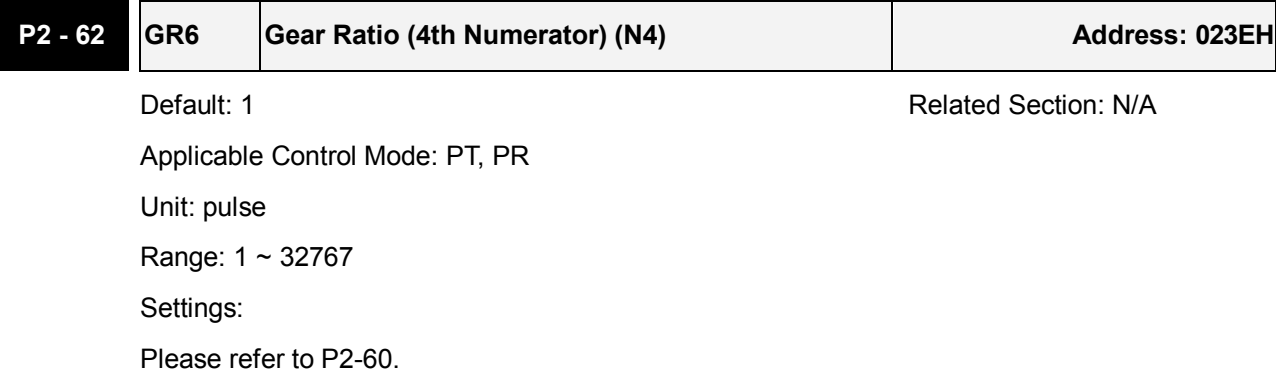

## **P2 - 63 TSCA Proportion Value Setting Address: 023FH** Default: 0 Related Section: N/A Applicable Control Mode: PT, S Unit: times Range:  $0 \sim 11$ Settings:  $\rightarrow$  not used  $\overline{A}$  $\rightarrow$  B Value A: decimal place setting of internal speed command. 0: When value A is set to 0, the unit of P1-09~P1-11 is 1 r/min (No decimal place setting) 1: When value A is set to 1, the unit of P1-09~P1-11 is 0.1 r/min (One decimal place setting)

If P1-09 is set to 1234, and value A is set to 0, and then the internal speed is 1234 r/min.

If P1-09 is set to 1234, and value A is set to 1, and then the internal speed is 123.4 r/min. This value A setting is available for internal speed command only, not available for speed limit command.

Value B: Proportion value setting of position excessive error warning condition (P2-35)

0: When value B is set to 0, the unit of P2-35 is 1 pulse

1: When value B is set to 1, the unit of P2-35 is 100 pulses

If P2-35 is set to 1000, and value B is set to 0, the position excessive error warning pulse is 1000 pulses.

If P2-35 is set to 1000, and value B is set to 1, the position excessive error warning pulse is 100,000 pulses.

# **P2 - 64 TLMOD Torque Limit Mixed Mode Address: 0240H**

Default: 0 Related Section: N/A

Applicable Control Mode: PT, PR, S Unit: N/A Range:  $0 \sim 3$ 

Settings:

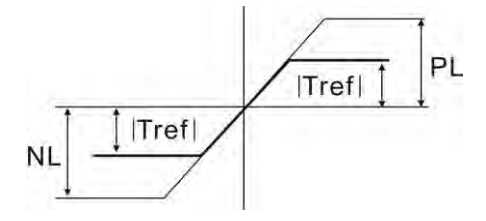

0: Disabled

1: Torque limit mixed mode (No polarity)

$$
If |Tref| < PL, Tpl = |Tref|
$$

If 
$$
|Tref| > PL
$$
,  $Tpl = PL$ 

$$
If |Tref| < NL, Tnl = |Tref|
$$

- If |Tref|>NL, Tnl = NL
- 2: Torque limit mixed mode (Positive)

If 0<Tref<PL, Tpl = Tref

If Tref>PL, 
$$
Tpl = PL
$$

- If  $Tref<0$ ,  $Tpl$ ,  $Tnl = 0$
- 3: Torque limit mixed mode (Negative)
	- If  $Tref>0$ ,  $Tpl$ ,  $Tnl = 0$
	- If -NL<Tref<0, Tnl = -Tref

If Tref<-NL, Tnl = NL

This parameter can allow the users to set two different kinds of torque limit command sources when limiting torque. We call it is "Torque Limit Mixed Mode".

The torque limit function is activated by parameter P1-02 or via digital input TRQLM, TLLM or TRLM.

If the users use TRQLM or P1-02 to activate torque limit function, the torque limit command source can be analog input or internal parameters (P1-12 to P1-14) depending on which way you use to activate torque limit function. At this time, the limit of PL and NL in the figure below are specified as the torque limit that determined by the torque limit command source.

PL: Positive Limit

NL: Negative Limit

Tref: Torque Analog Input Voltage

Tpl: Actual PL value in "Torque Limit Mixed Mode"

Tnl: Actual NL value in "Torque Limit Mixed Mode"

If the users use TLLM or TRLM to activate torque limit function, the torque limit command source can be parameter P1-12 (NL) or P1-13 (PL).

# **P2 - 65 GBIT Special Function Address: 0241H**

Default: 0 **Default: 0** Related Section: N/A

Applicable Control Mode: PR, PT, S Unit: N/A Range:  $0 \sim$  FFFF

Settings:

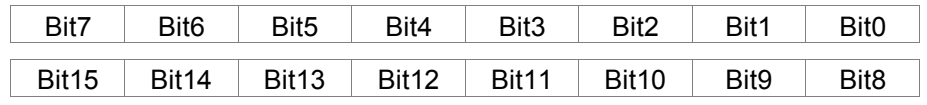

**Bit5, Bit7 ~ Bit9, Bit11 and Bit14**:**Reserved, please set to 0**。

### **Bit0 ~ Bit1**

Bit1  $\vert$  Bit0

Bit0: SPD0 / SPD1 Triggered in Speed mode (0 is Level triggered; 1 is rising-edge triggered.)

Bit1: TCM0 / TCM1 Triggered in Torque mode (0 is Level triggered; 1 is rising-edge triggered.)

When the servo drive is rising-edge triggered, the internal commands work as follows:

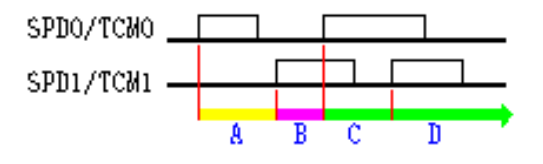

A: Execute internal command 1

B: Execute internal command 2

C: Execute internal command 3

D: Execute internal command 3

 $Bit4$  Bit3 Bit2

Fast DI (digital input) function. When this function is activated, the function of P2-17(DI8) will become invalid and change to Fast DI (digital input) function. When Bit3~Bit5 are all set to 0, this fast DI (digital input) function is disabled.

### **Bit2: Fast DI contact type**

0: normal open or rising edge trigger

1: normal close or falling edge trigger

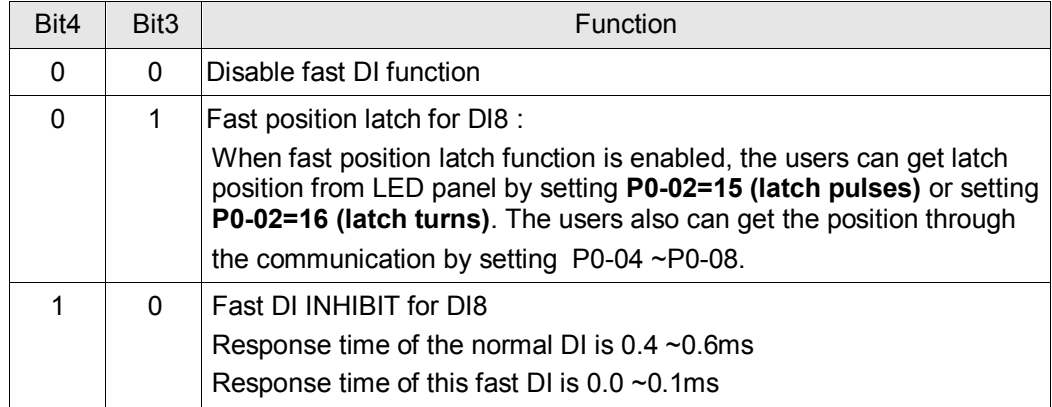

### **Bit3 ~ Bit4: Fast DI function definition**

### **Bit5: Reserved. Must be set to 0.**

### Bit6

### **Bit6: Abnormal pulse command detection**

- 0: enable abnormal pulse command detection
- 1: disable abnormal pulse command detection,

### Bit10

### **Bit10: DI ZCLAMP function selection**

- 0: Locked at the position when ZCLAMP conditions are satisfied.
- 1: Speed command is forced to 0 r/min when ZCLAMP conditions are

satisfied.

When the following conditions are all met, ZCLAMP function will be activated.

Condition 1: In speed mode

Condition 2: DI ZCLAMP signal is activated.

Condition 3: Motor speed is lower than the setting value of P1-38.

- Bit10 = 0: ZCLAMP function will use the speed command without acceleration/deceleration processing to judge if this function is enabled. (The motor will be locked at the position where ZCLAMP signal is ON.)
- Bit10 = 1: ZCLAMP function will use the speed command without acceleration /deceleration processing to judge if this function is enabled. (When ZCLAMP signal is ON, the motor speed decelerates to 0.)

### **Bit12**: **Cancel of low-voltage error**

- Bit12 =  $0$ : The low-voltage error will be cleared automatically after the voltage becomes normal or Servo Off.
- Bit12 = 1: When low-voltage error occurs, it has to be cleared by DI.ARST and the operation cannot be carried on until the voltage becomes normal.

### **Bit13: Pulse inhibit function**

- Bit13 = 0: Disable NL/PL pulse inhibit function. In PT mode, the external position pulse command will be input into the servo drive in any condition.
- Bit13 = 1: Enable NL/PL pulse inhibit function. In PT mode, if NL exists, the external NL pulse input will be inhibited to input to the servo. PL pulse will be accepted. In PT mode, If PL exists, the external PL pulse will be inhibited to input to the servo. NL pulse will be accepted.

### **Chapter 7 Servo Parameters | ASDA-AB Series**

**Bit15**: **Enable/Disable ALE04.** (Aiming for problem of missing pulse count, motor type matching will not be influenced.)

Bit15= 0: Enabled

Bit15= 1 : Disabled<br> **NOTE**<br> **CONTE**<br> **IDE**<br> **IDE**<br> **IDE** 

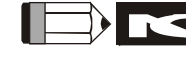

In PT mode, if NL and PL both exist, both of them will be inhibited to input to the servo.

**P2 - 66 GBIT2 Special Function 2 Address: 0241H**

Default: 0 Related Section: N/A

Applicable Control Mode: PR, PT, S

Unit: N/A

Range:  $0 \sim$  FFFF

Settings:

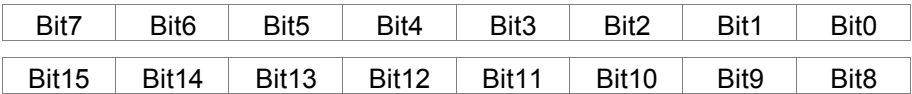

**Bit1 ~ Bit15:** Reserved. Please set to 0.

**Bit0:** Disable RST lack phase protection of the 3-phase main circuit power supply.

**Bit0 = 0:** When RST of 3-phase servo drive lacks phase, ALE22 will occur.

**Bit0 = 1:** When RST of 3-phase servo drive lacks phase, ALE22 will not occur. Enable this function when the main power is supplied by PN.

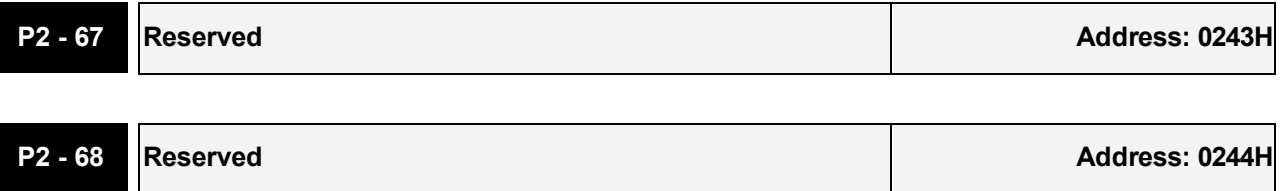

### **Group 3: P3-xx Communication Parameters**

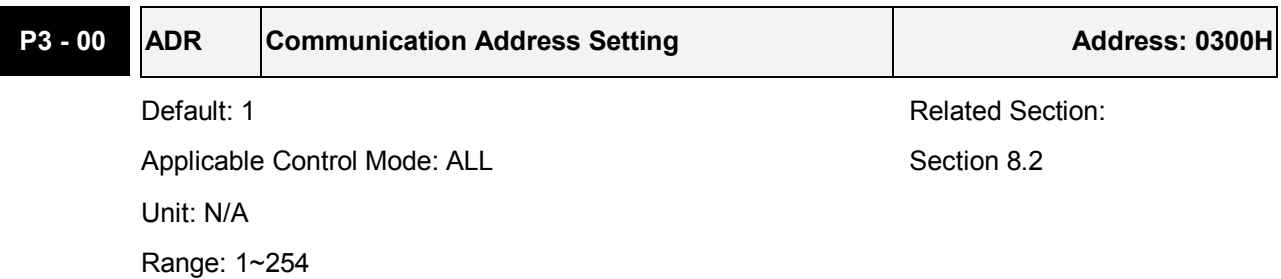

Settings:

When using RS232/RS485 to communicate, one servo drive can only set one address. The duplicate address setting will cause abnormal communication.<br> **NOTE** 

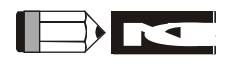

- 1) When the address of host (external) controller is set to 0, it is with broadcast function. Then, the servo drive will receive from host (external) controller only and will not respond to host (external) controller no matter the address matches or not.
- 2) When the communication address of host (external) controller is set to 255, it is with autorespond function. The servo drive will receive from and respond to host (external) controller no matter the address matches or not.

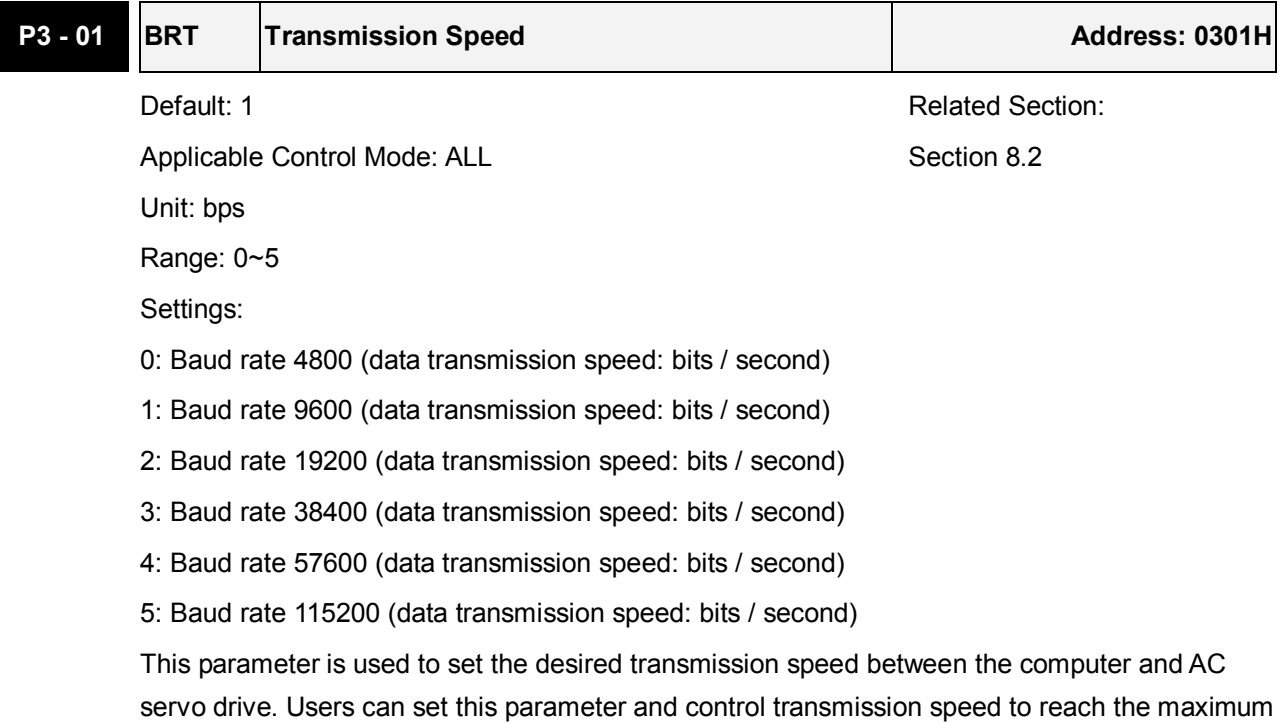

baud rate of 115200 bps.

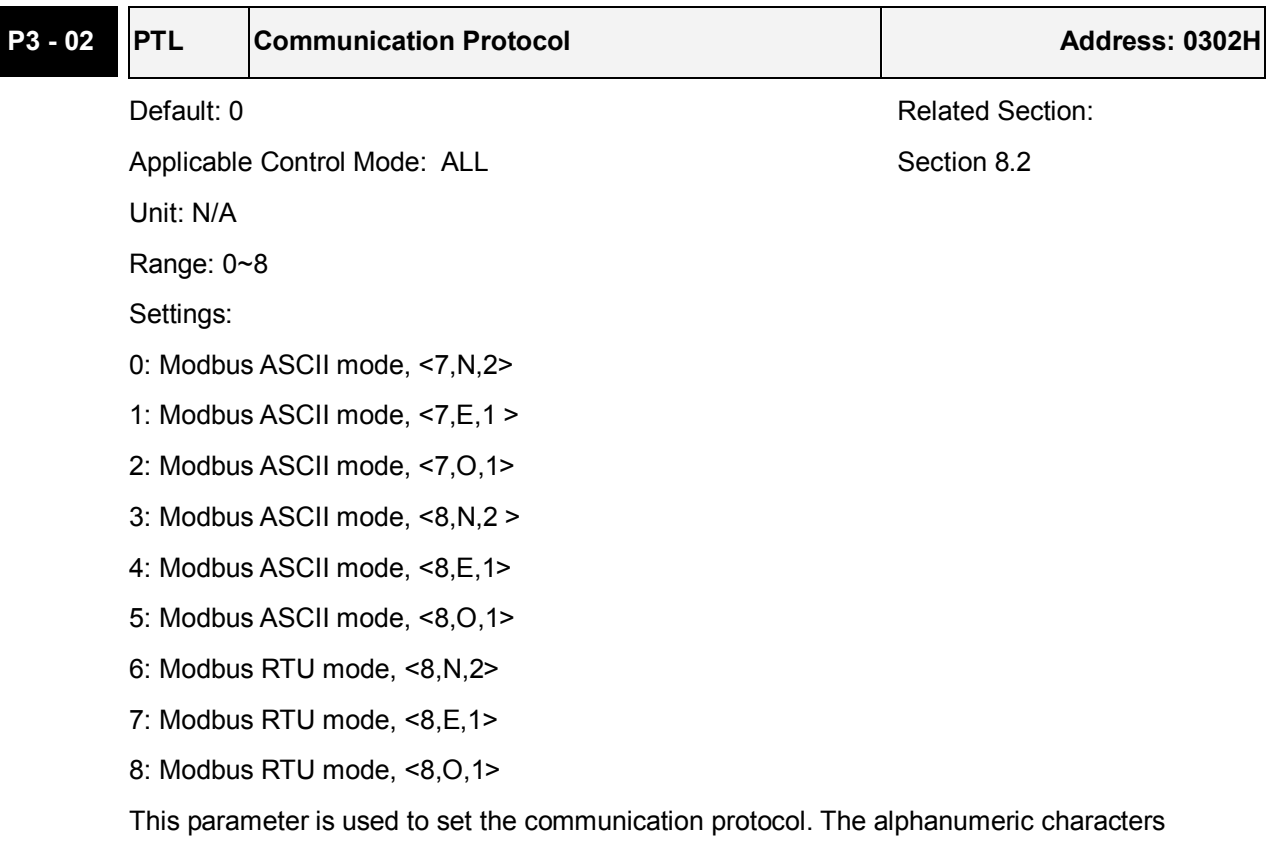

represent the following: 7 or 8 is the number of data bits; N, E or O refer to the parity bit, Non, Even or Odd; the 1 or 2 is the numbers of stop bits.

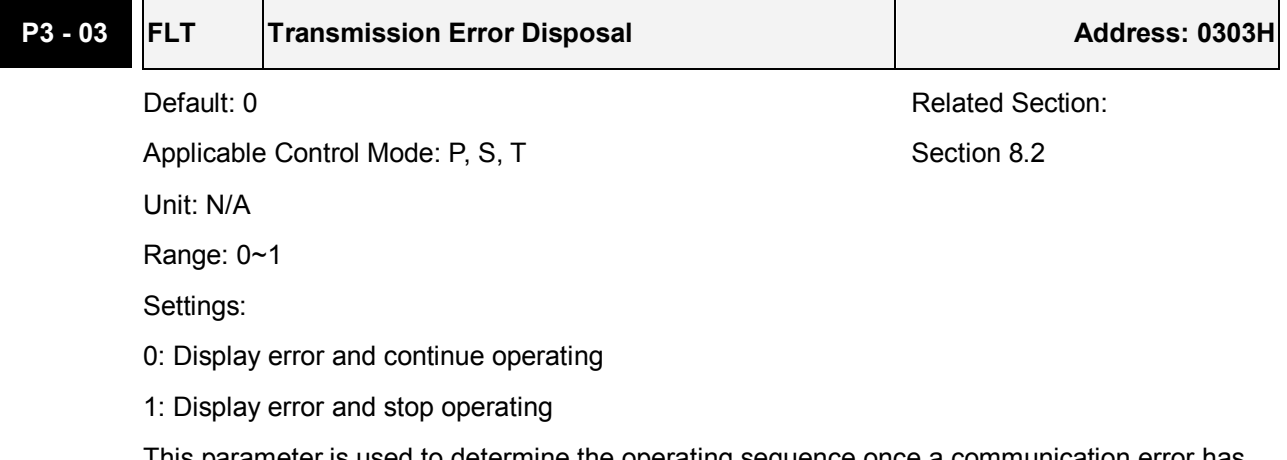

This parameter is used to determine the operating sequence once a communication error has been detected. If '1' is selected, the drive will stop operating upon detecting the communication error. The stop mode is set by parameter P1-32.

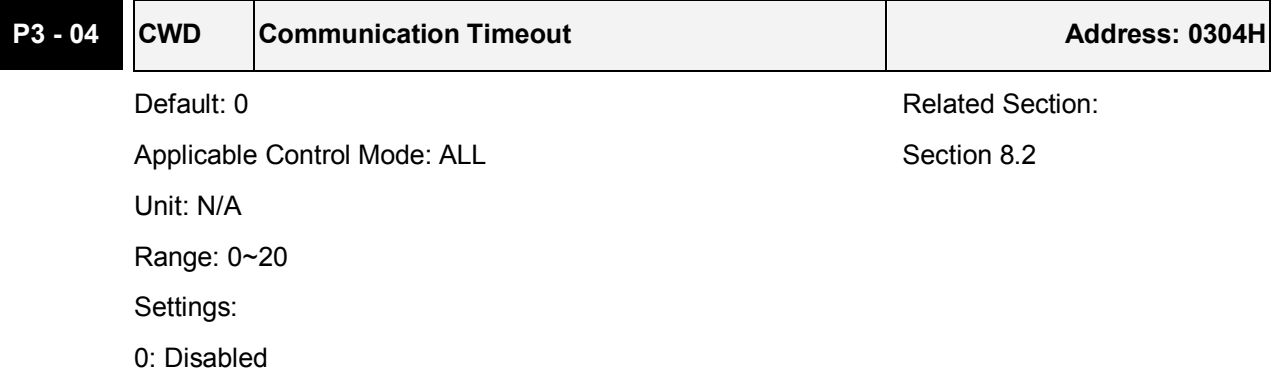

This parameter is used to set the maximum permissible time before detecting a fault due to communication timeout. When this parameter is set to a value bigger than 0, it indicates this function is enabled. However, if not communicating with the servo in this period of time, the servo drive will assume the communication has failed and show the communication error fault message.

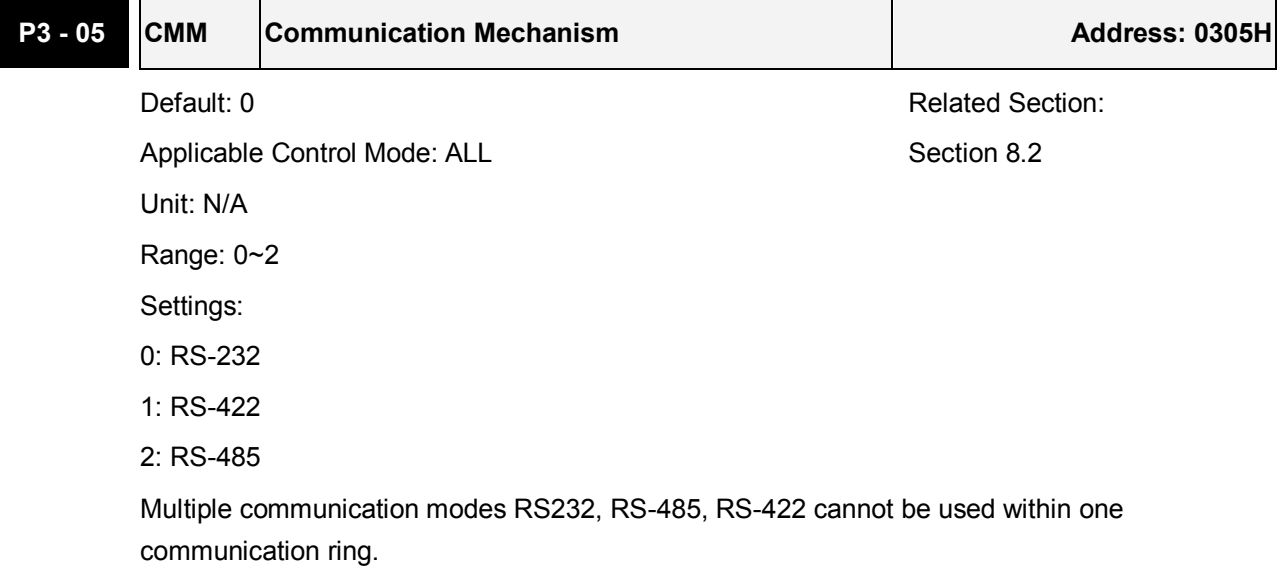

### **P3 - 06**■ **SDI Control Switch of Digital Input (DI) Address: 0306H**

Default: 0 **Default: 0** Related Section: Applicable Control Mode: ALL P4-07, Section 8.2 Unit: N/A Range: 0~FFFF Settings:

The setting of this parameter determines how the Digital Inputs (DI) accept commands and signals. If the Digital Input Contact Control parameter for the DI  $1 \sim$  DI 8 is set to "0", command is external, and via CN1; if it is set to "1" the DI signal is via communication.

Bit0  $\sim$  Bit 7 corresponds with DI1  $\sim$  DI8. The least significant bit (Bit0) shows DI1 status and the most significant bit (Bit7) shows DI8 status. The new DI9 ~ DI16 for software communication corresponds with CTRG / POS0 / POS1 / POS2 / ARST / SHOM / JOGU / JOGD these signals.

The Digital Input Control Contact parameter, P3-06 also works in conjunction with the Multi Function Digital Input parameter P4-07 which has several functions. Please see section 8.2 for details.

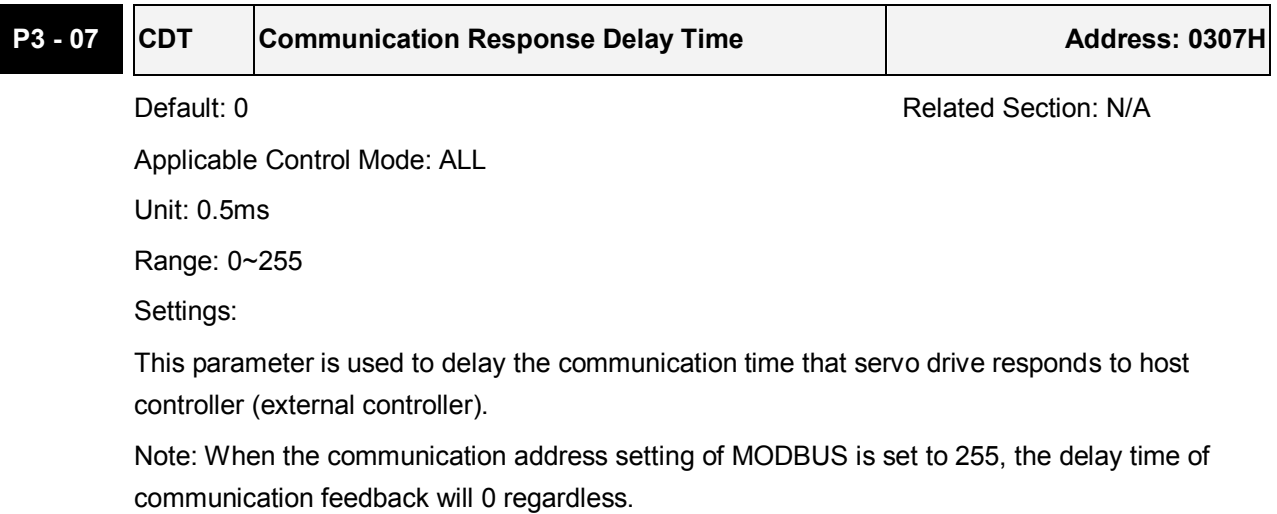

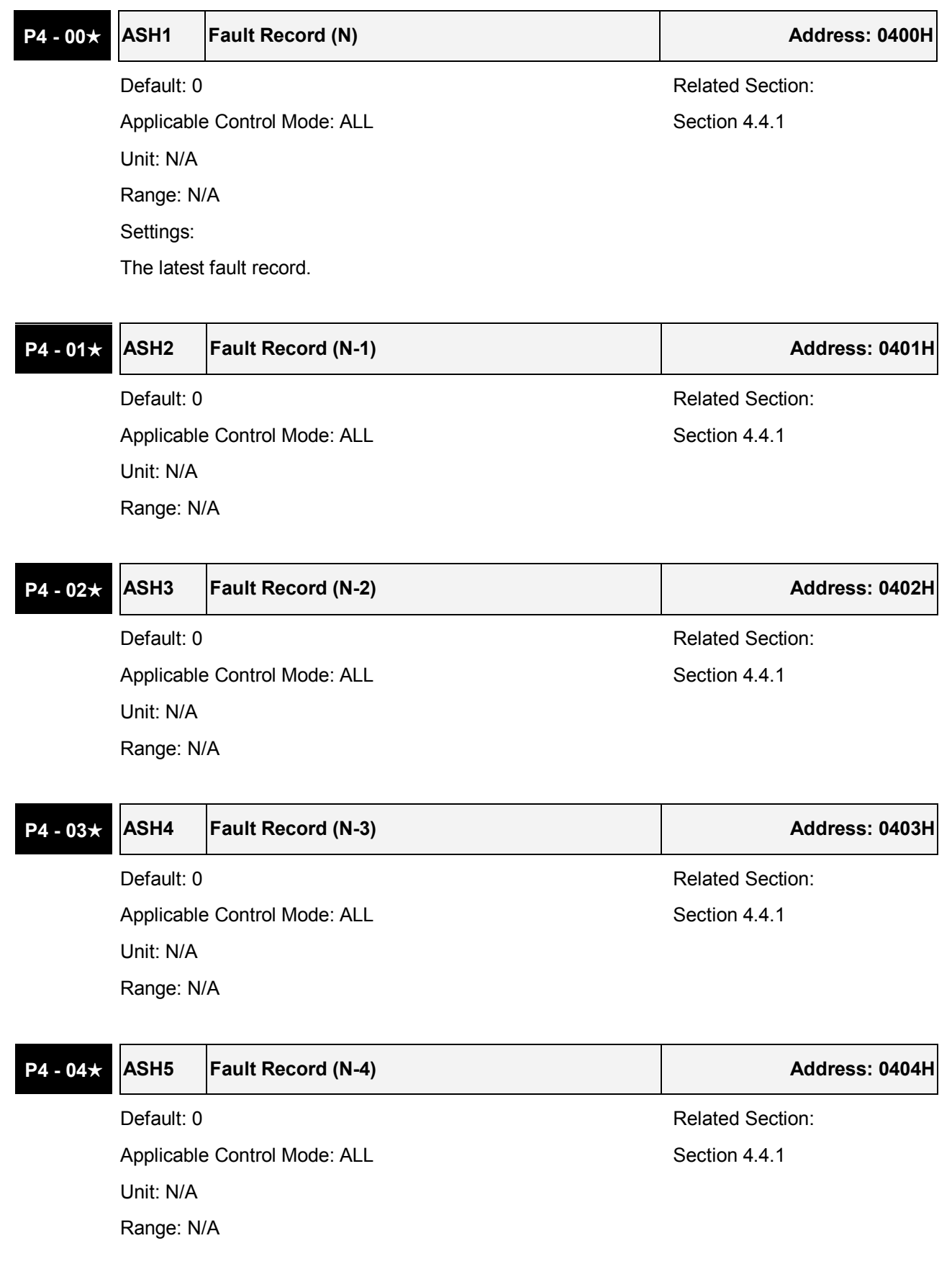

## **Group 4: P4-xx Diagnosis Parameters**

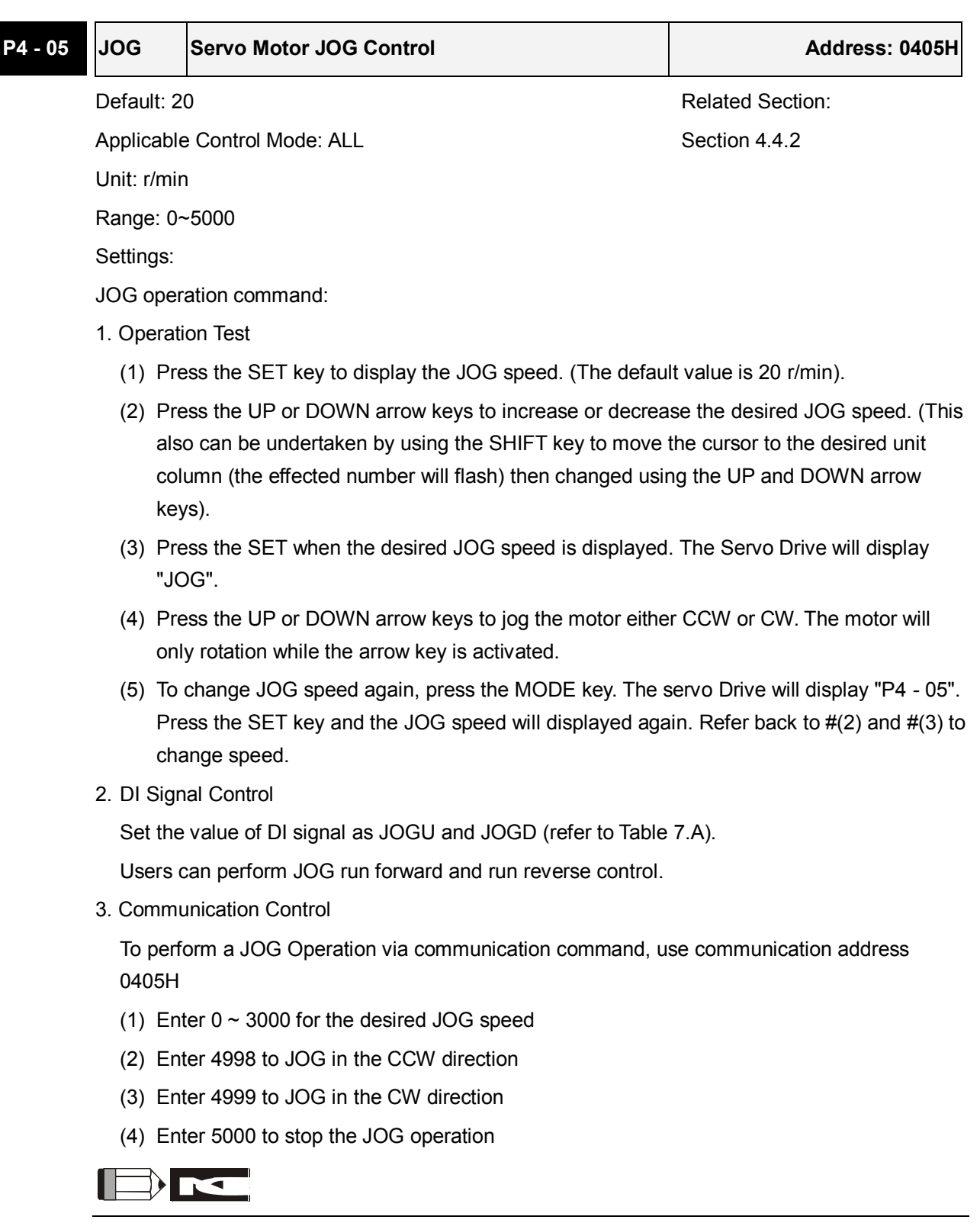

1) If the communication write-in frequency is too high, please set P2-30 to 5.

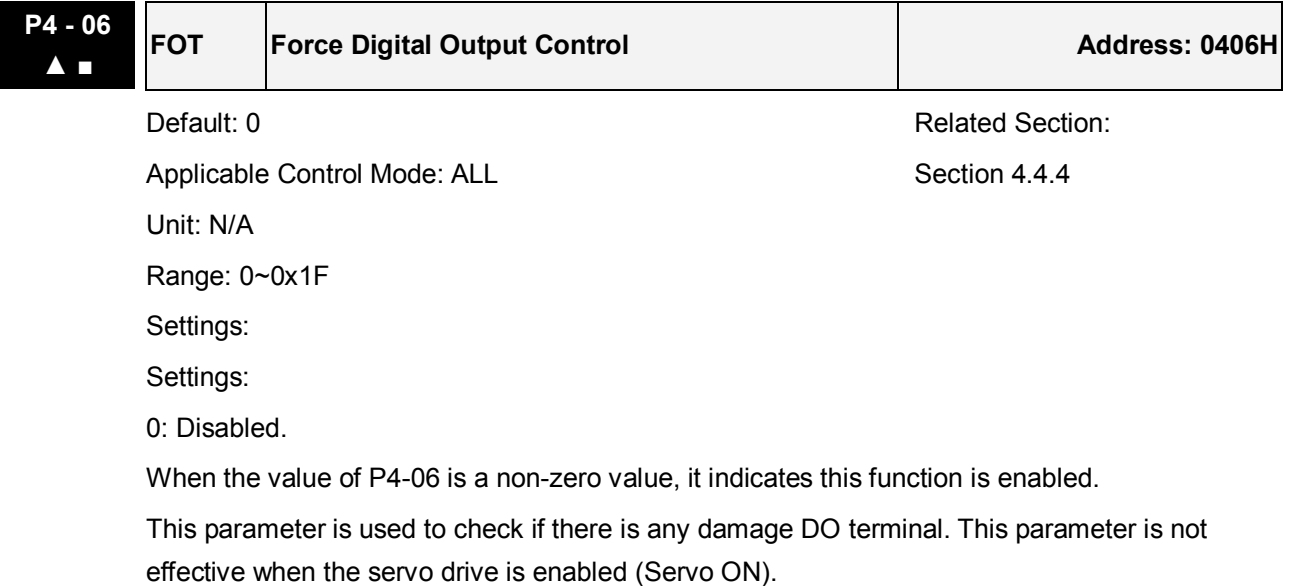

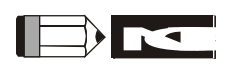

1) When users select P4-06 and press the Set key, the display will show "OP xx". "xx" stands for the parameter range from 00 to 1F (For the example display, refer to Section 4.4.4).

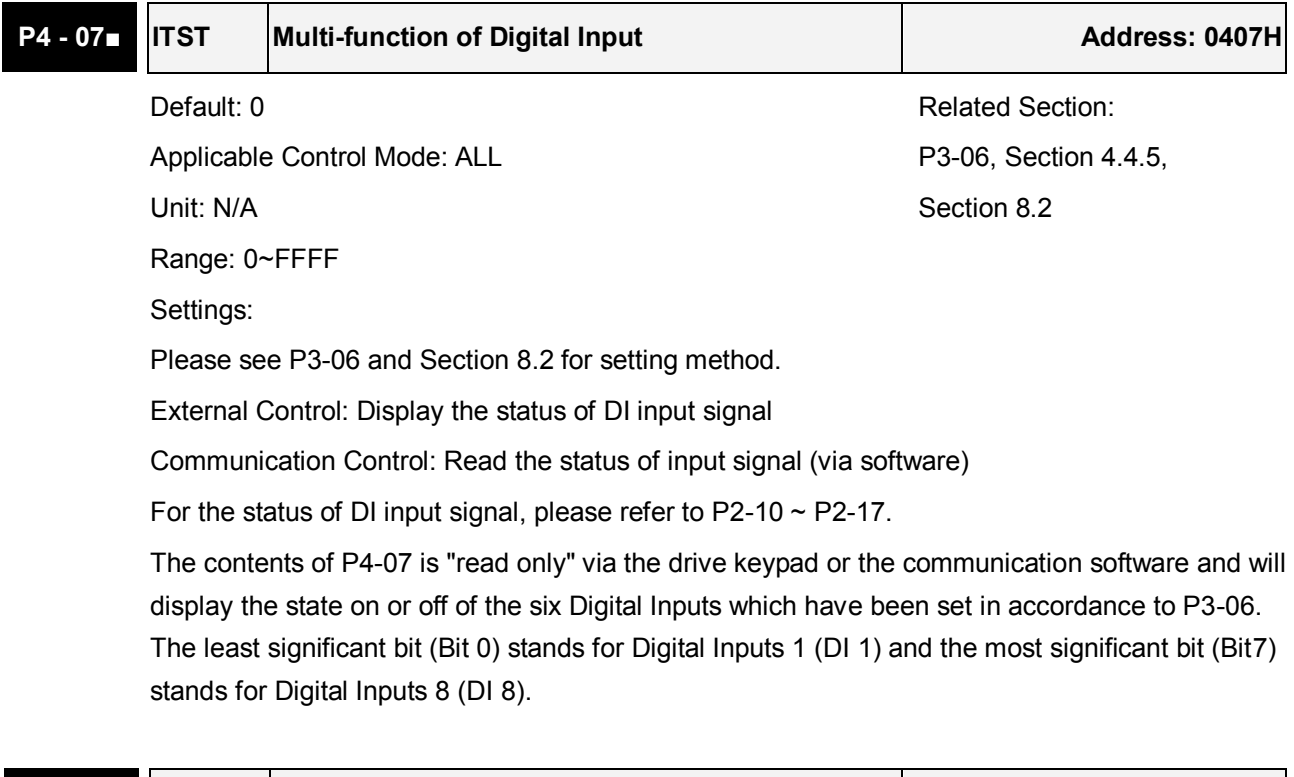

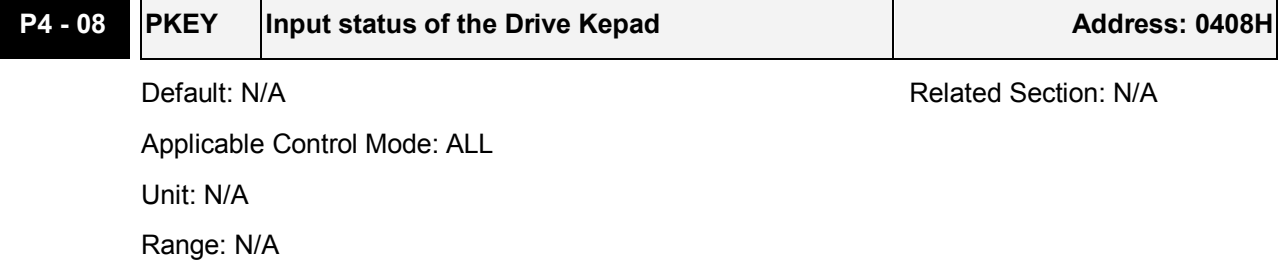

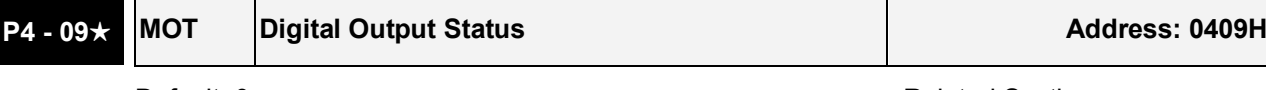

Default: 0 Related Section: Related Section: Applicable Control Mode: ALL Section 4.4.6 Unit: N/A Range: 0~0x1F Settings: External Control: Display the status of DO output signal Communication Control: Read the status of output signal The status of DO signal, please refer to  $P2-18 \sim P2-22$ .

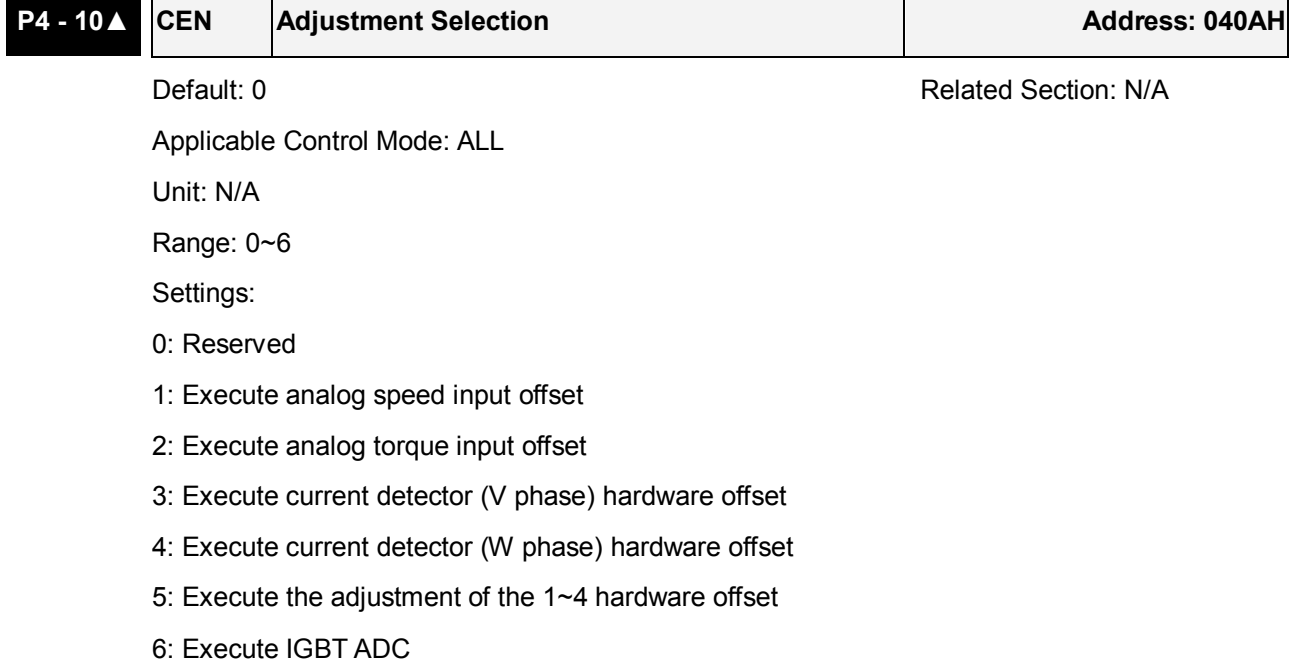

This adjustment function is enabled after parameter P2-08 is set to 20.

When executing any adjustment, the external wiring connected to analog speed or torque must be removed and the servo system should be off (Servo off).

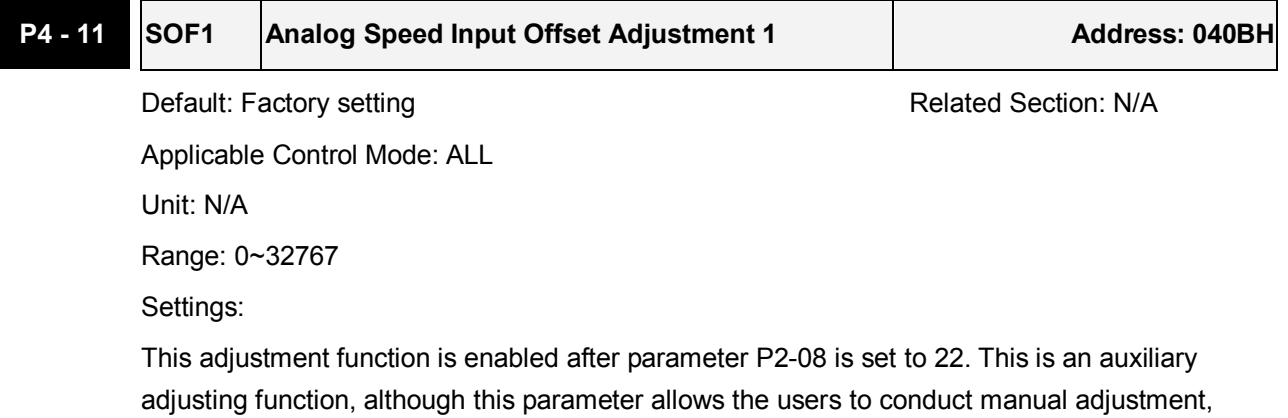

changing the default setting manually is not recommended.

This adjustment function is enabled after parameter P2-08 is set to 20.

When executing any adjustment, the external wiring connected to analog speed or torque must be removed and the servo system should be off (Servo off).

Note: When P2-08 is set to 10, this parameter cannot be reset.

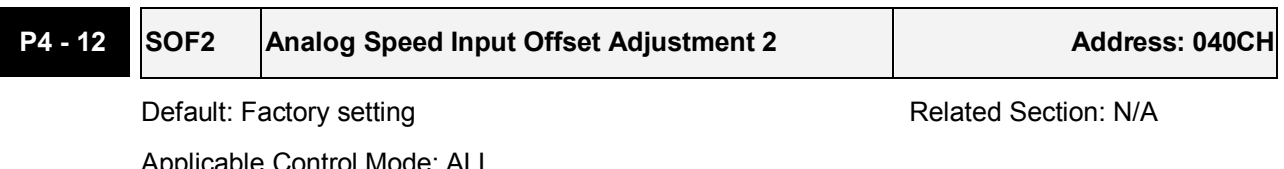

Applicable Control Mode: ALL Unit: N/A Range: 0~32767 Settings: Please see P4-11 for explanation.

Note: When P2-08 is set to 10, this parameter cannot be reset.

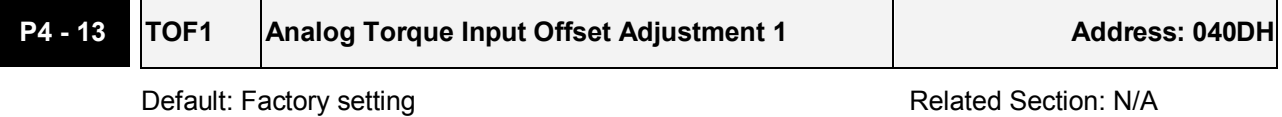

Applicable Control Mode: ALL

Unit: N/A

Range: 0~32767

Settings:

This adjustment function is enabled after parameter P2-08 is set to 22. This is an auxiliary adjusting function, although this parameter allows the users to execute manual adjustment, changing the default setting manually is not recommended.

Note: When P2-08 is set to 10, this parameter cannot be reset.

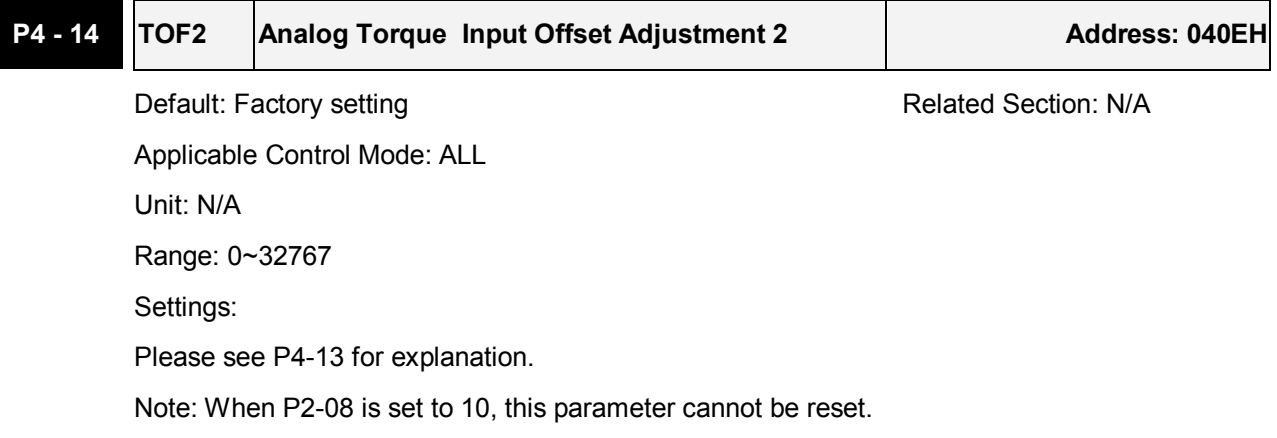

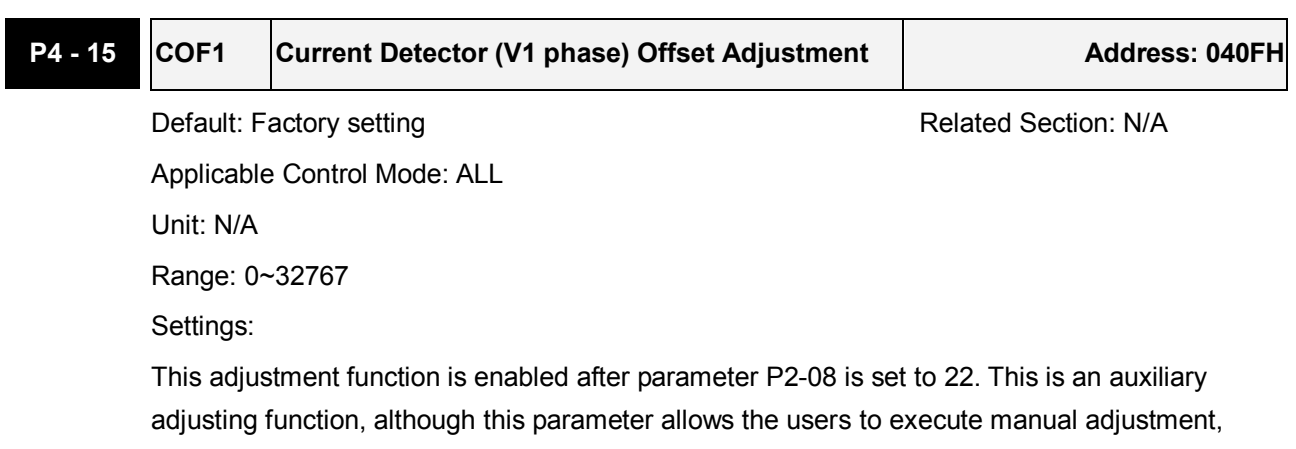

changing the default setting manually is not recommended. Note: When P2-08 is set to 10, this parameter cannot be reset.

**P4 - 16 COF2 Current Detector (V2 phase) Offset Adjustment Address: 0410H** Default: Factory setting **Related Section: N/A** Applicable Control Mode: ALL Unit: N/A Range: 0~32767 Settings: Please see P4-15 for explanation. Note: When P2-08 is set to 10, this parameter cannot be reset.

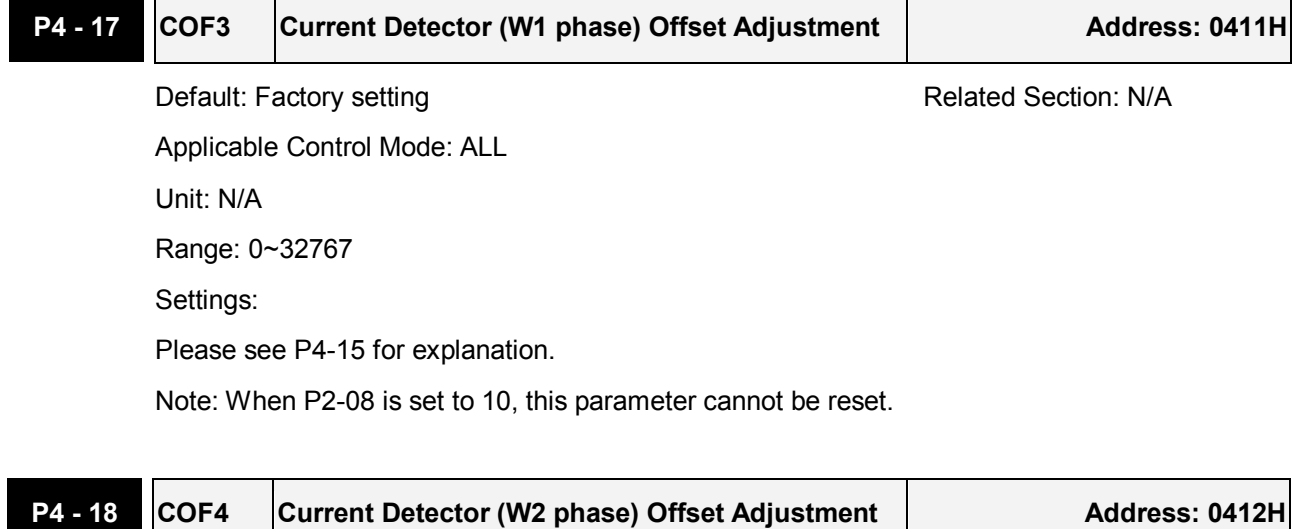

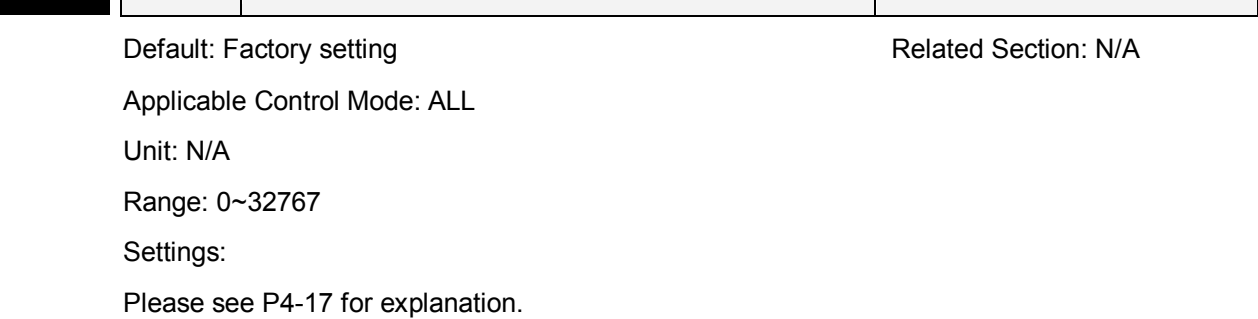

Note: When P2-08 is set to 10, this parameter cannot be reset.

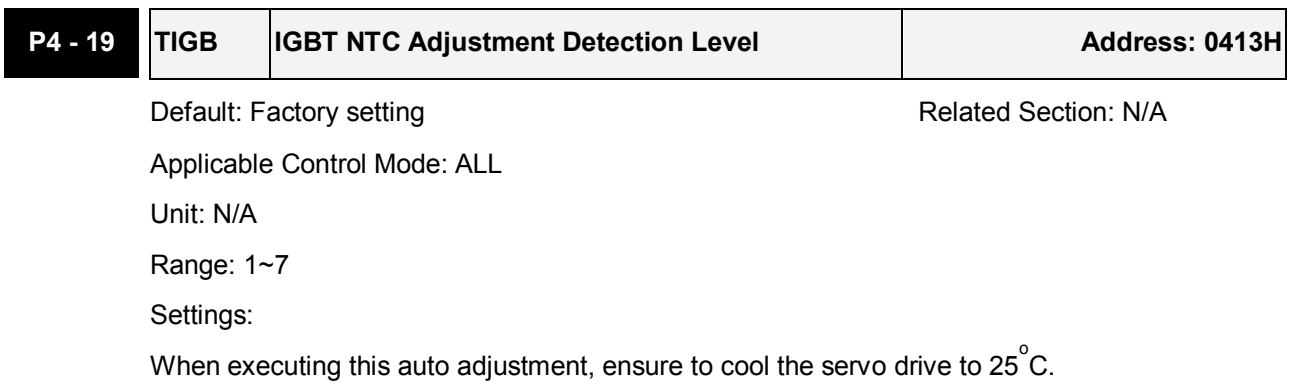

Note: When P2-08 is set to 10, this parameter cannot be reset.

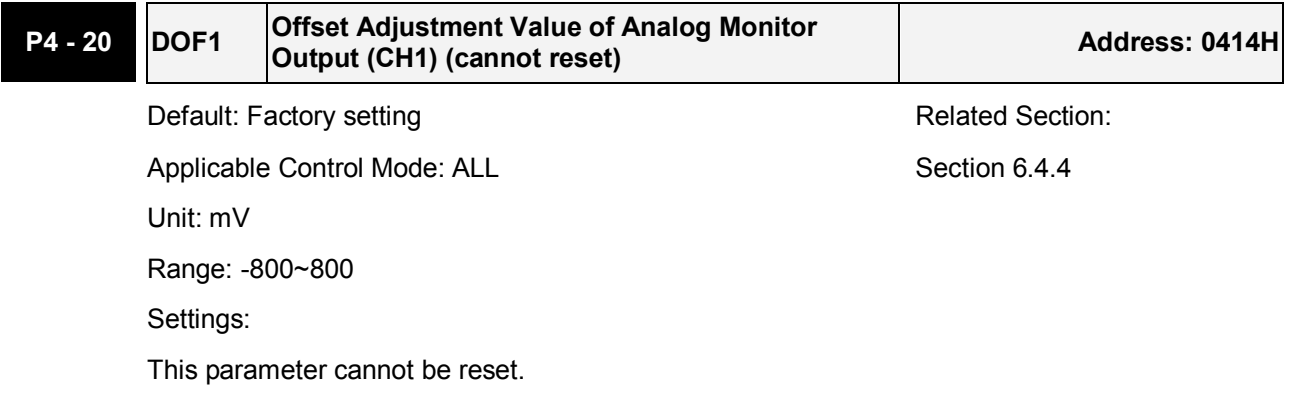

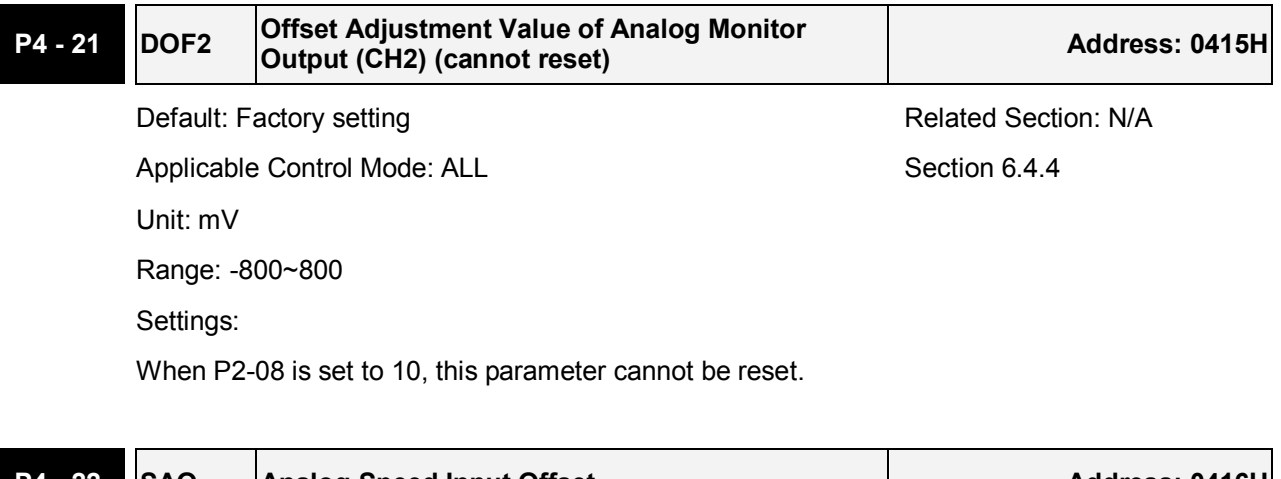

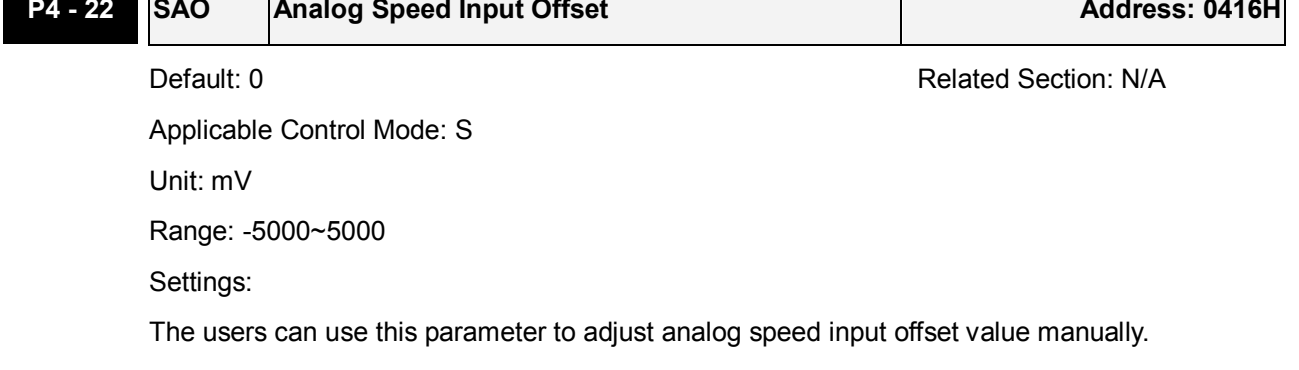

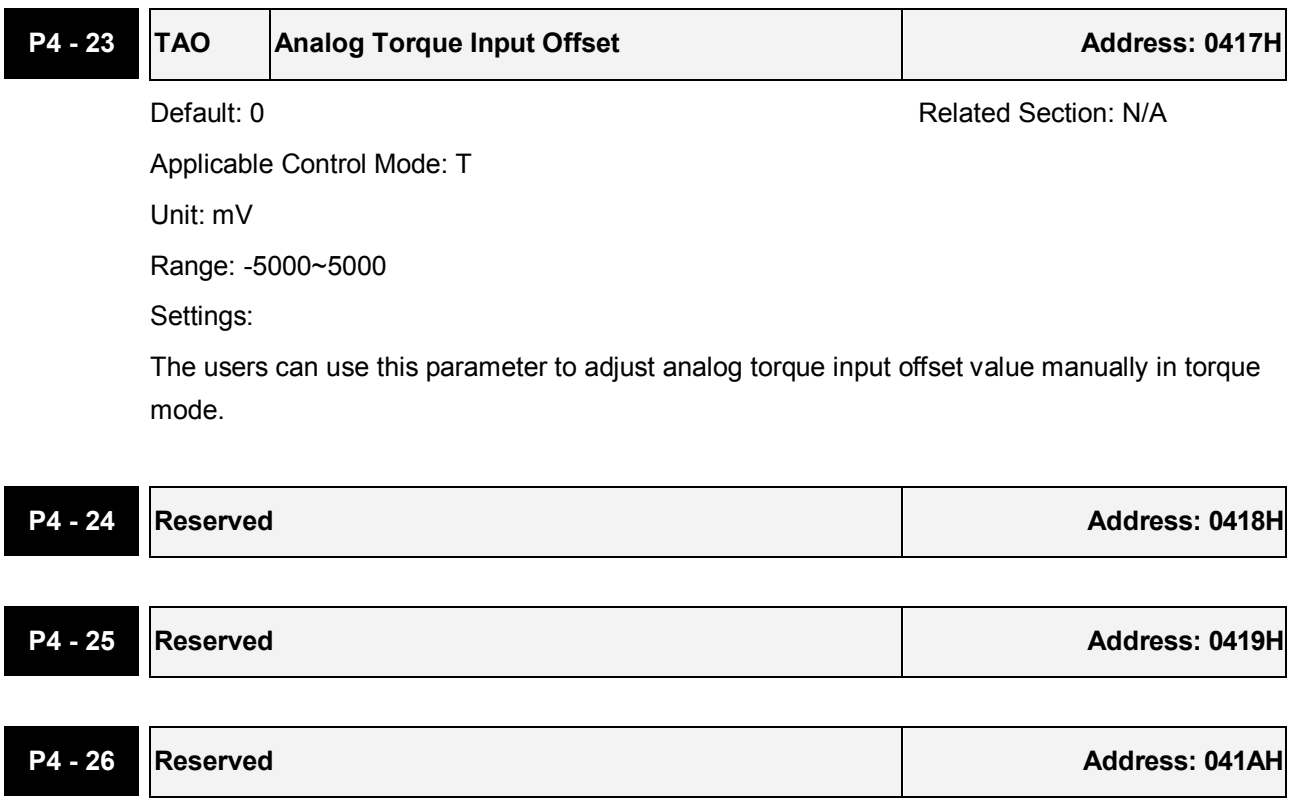

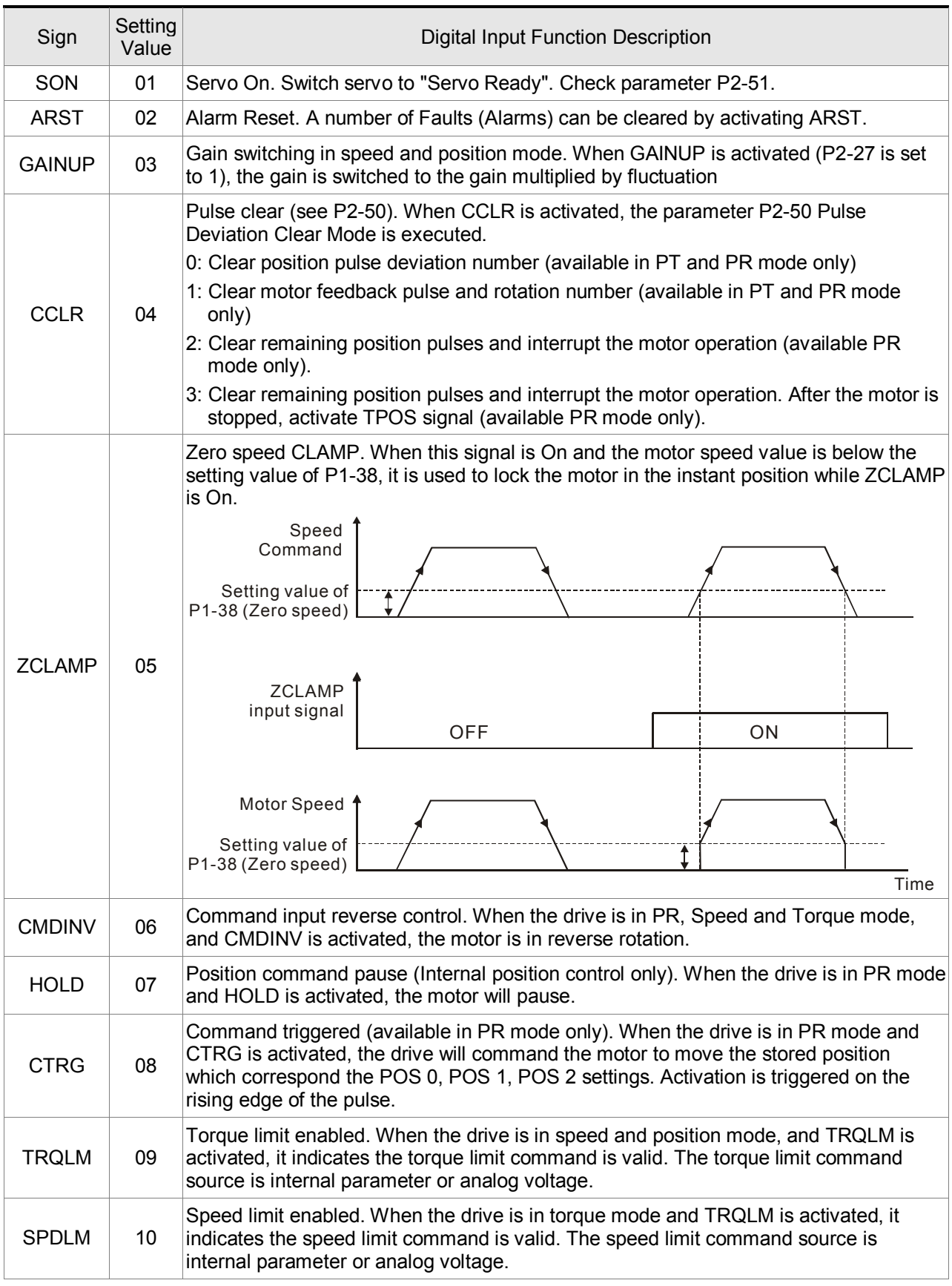

## **Table 7.A Input Function Definition**

## **Chapter 7 Servo Parameters | ASDA-AB Series**

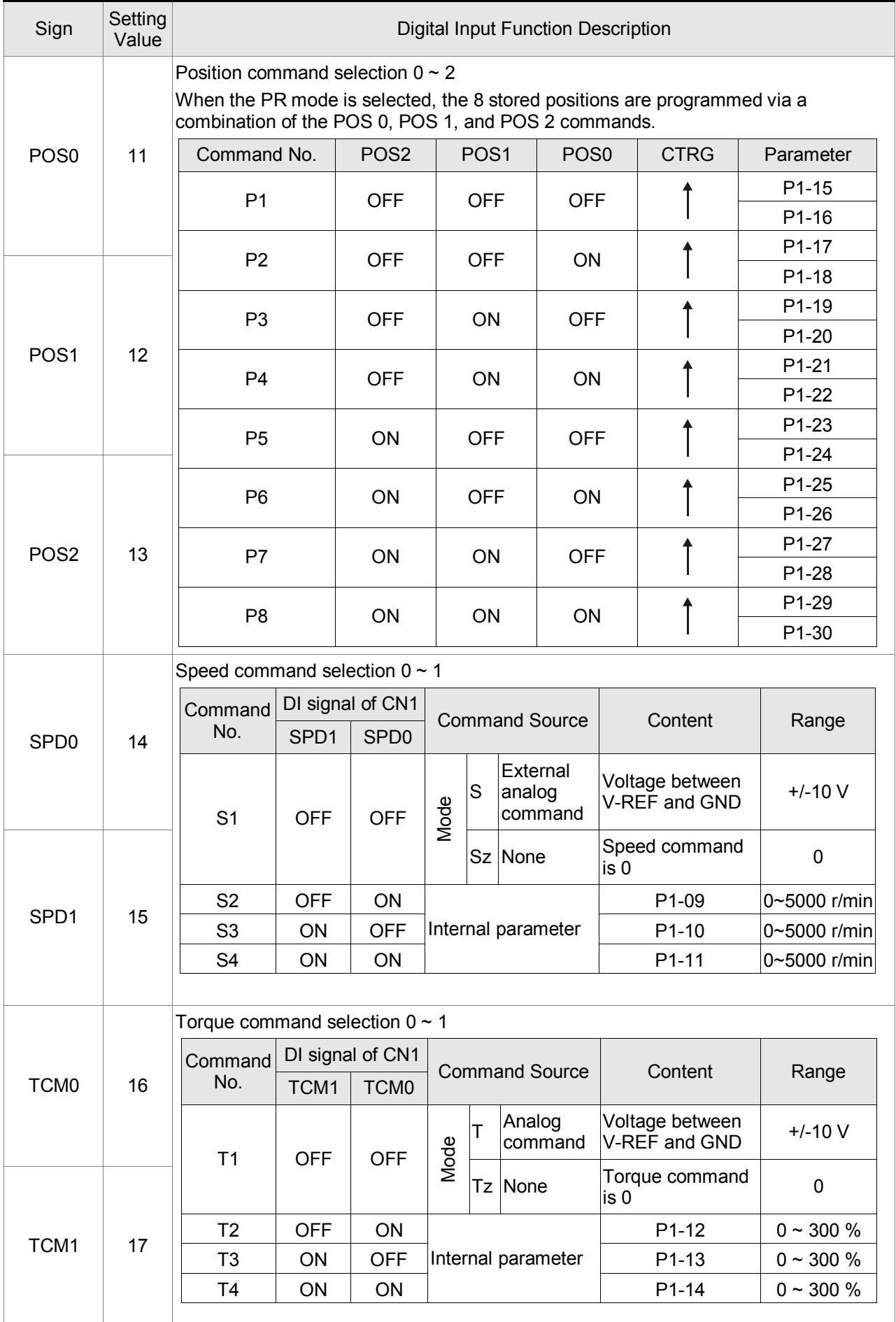

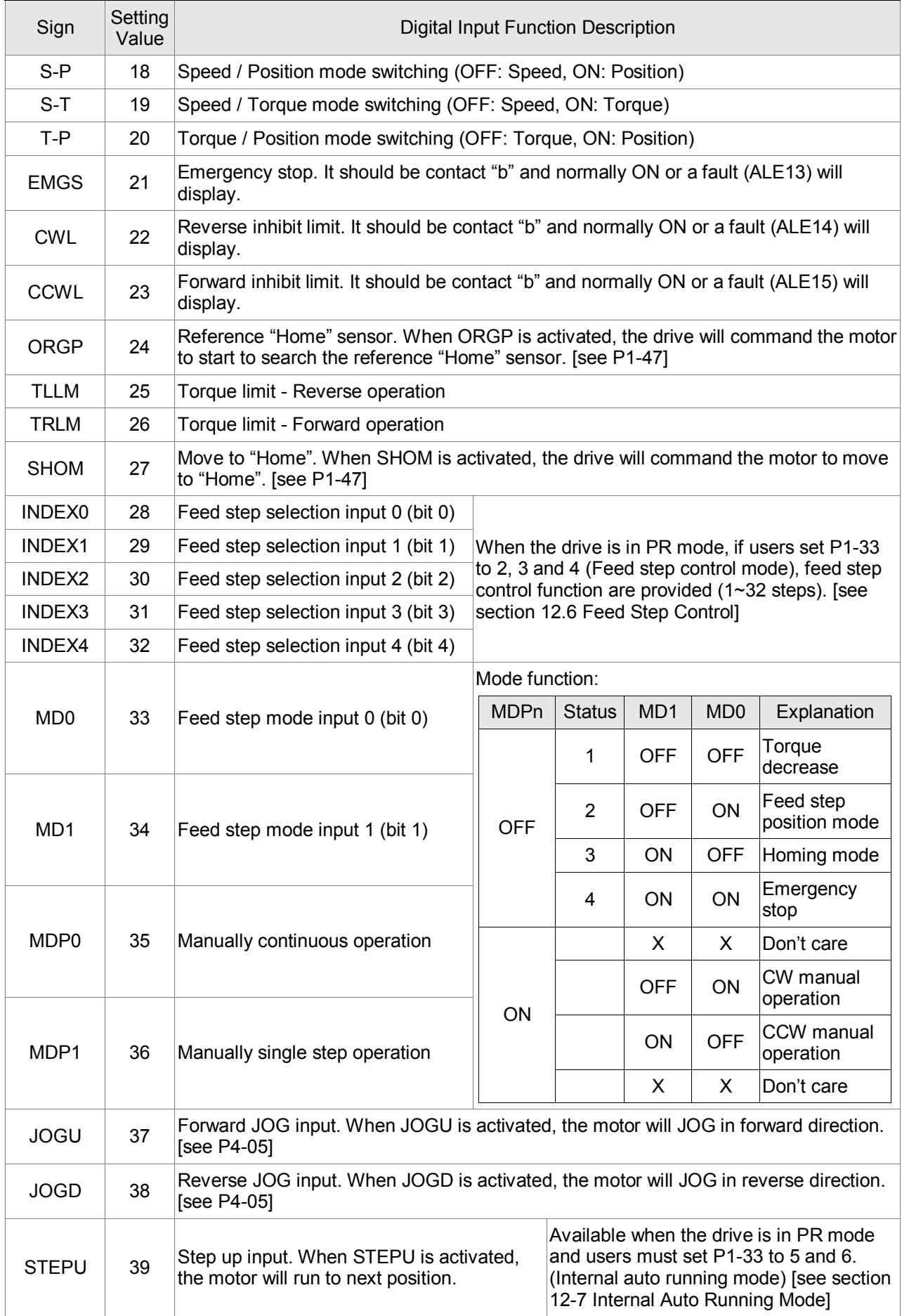

## **Chapter 7 Servo Parameters | ASDA-AB Series**

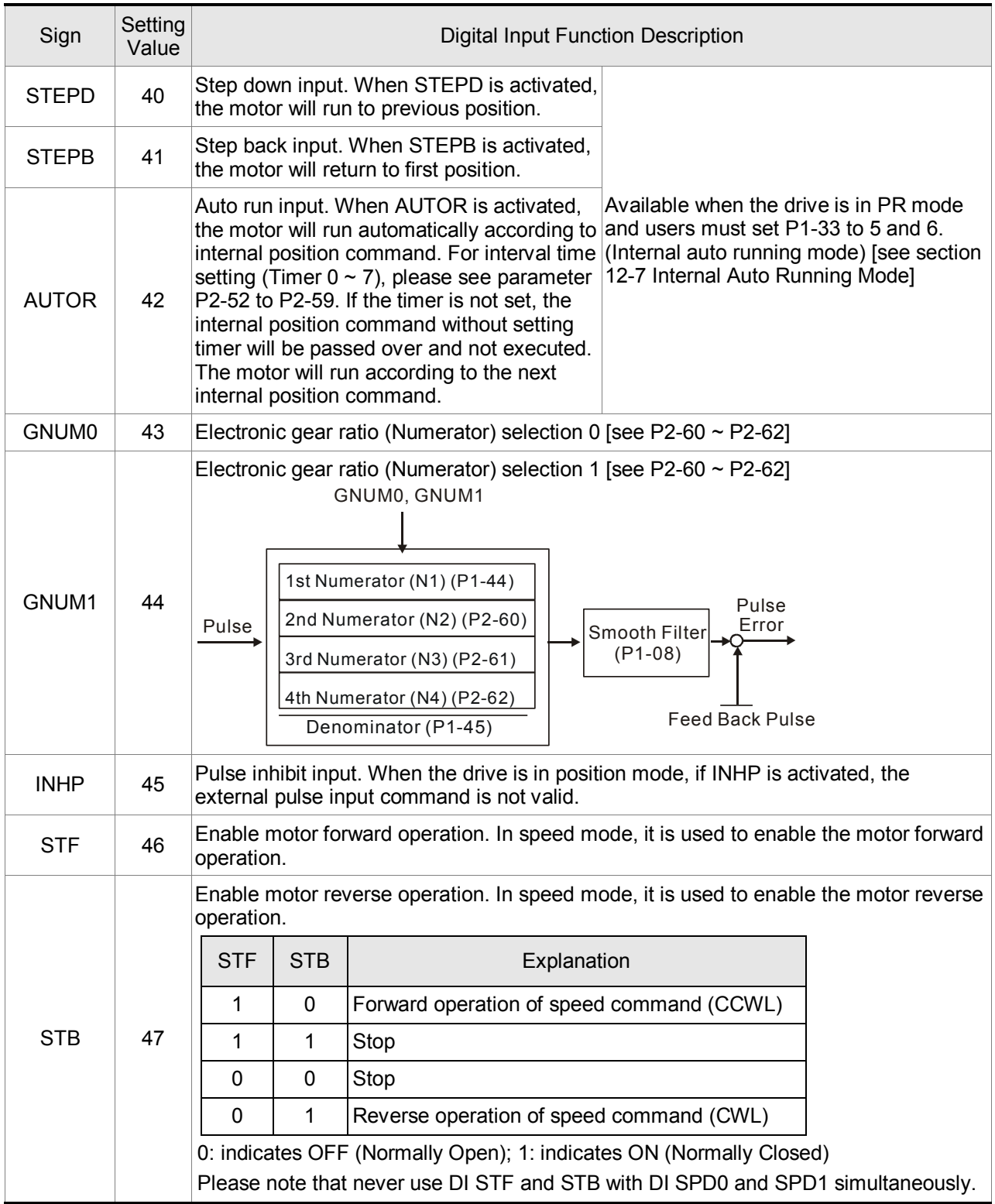

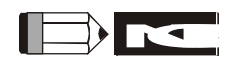

- 1) 11~17: Single control mode, 18~20: Dual control mode
- 2) When P2-10 to P2-17 is set to 0, it indicates input function is disabled.

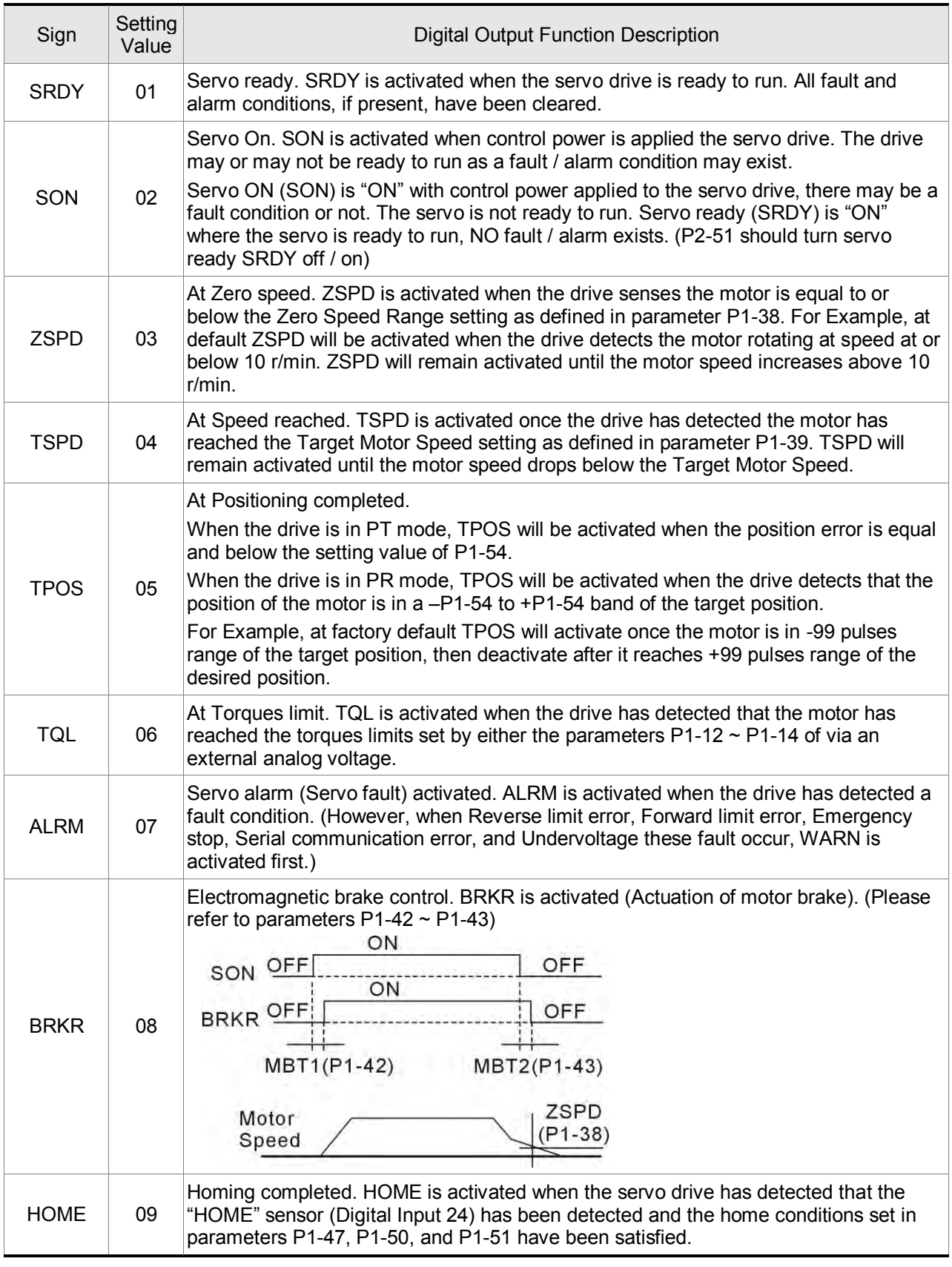

## **Table 7.B Output Function Definition**

## **Chapter 7 Servo Parameters | ASDA-AB Series**

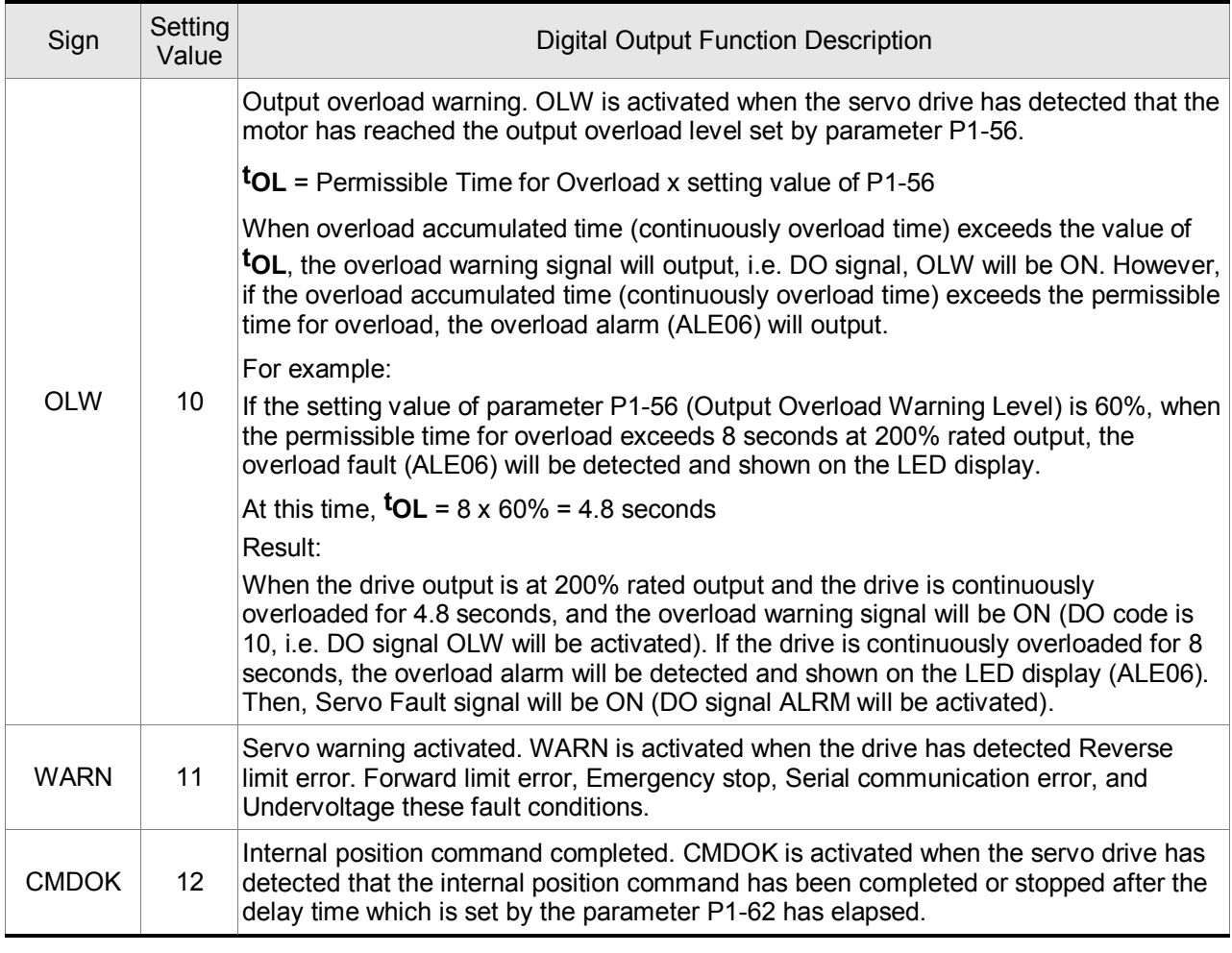

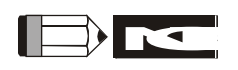

1) When P2-18 to P2-22 is set to 0, it indicates output function is disabled.

## *Chapter 8 MODBUS Communications*

### **8.1 Communication Hardware Interface**

The ASDA-AB series servo drive has three modes of communication: RS-232, RS-485, and RS-422. All aspects of control, operation and monitoring as well as programming of the controller can be achieved via communication. However, only one communication mode can be used at a time. Users can select the desired communication mode via parameter P3-05.

Please refer to the following sections for connections and limitations.

### **RS-232**

### **Configuration**

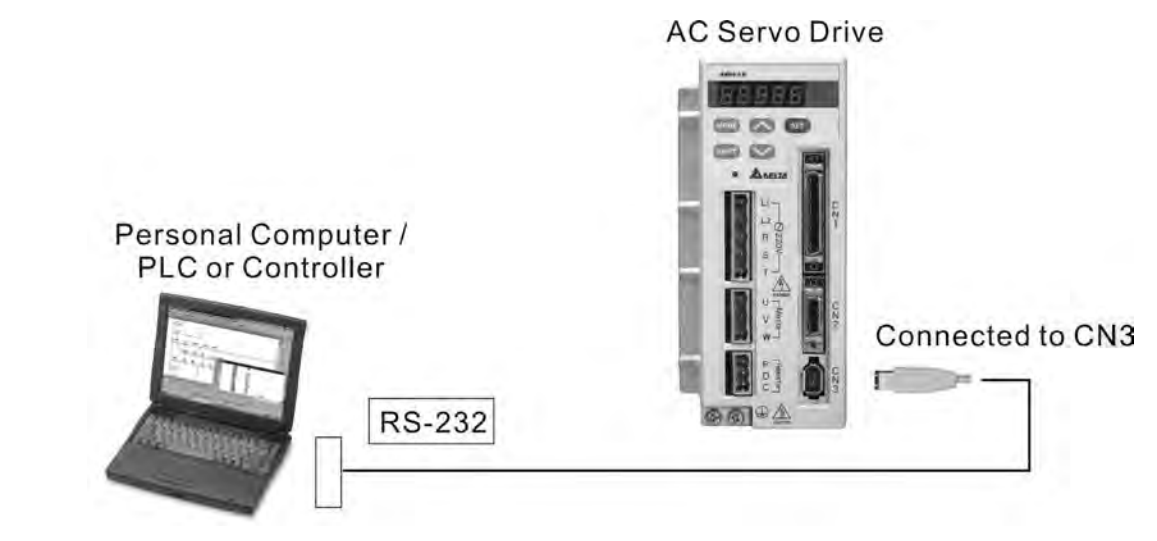

**Cable Connection**

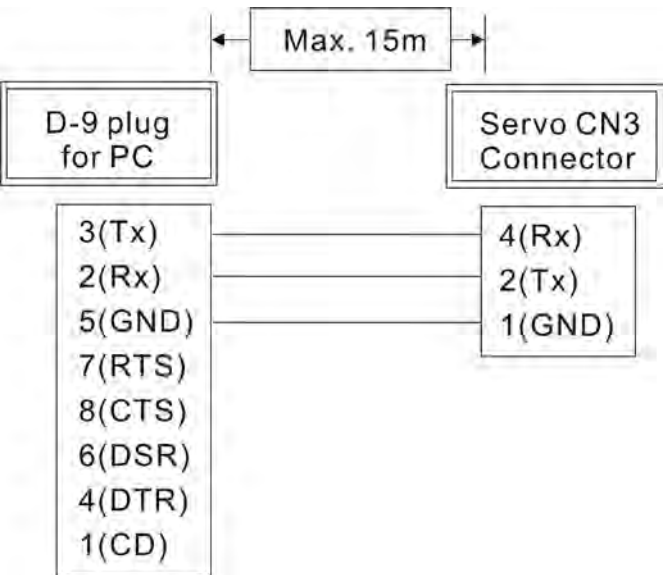

### **NOTE** ∎

- 1) Recommended maximum cable length is 15m (50ft.). Please note, RFI / EME noise should be kept to a minimum, communication cable should kept apart from high voltage wires. If a transmission speed of 38400 bps or greater is required, the maximum length of the communication cable is 3m (9.84ft.) which will ensure the correct and desired baud rate.
- 2) The number shown in the pervious figure indicates the terminal number of each connector.

### **RS-485, RS-422**

**Configuration**

# **AC Servo Drive** Personal Computer /  $\infty$ **CUT PLC** or Controller **RS-232** Connected to CN3 "This is a Delta optional part." RS-485/RS-422 RS-232/RS-485/RS-422 Converter

**Cable Connection**

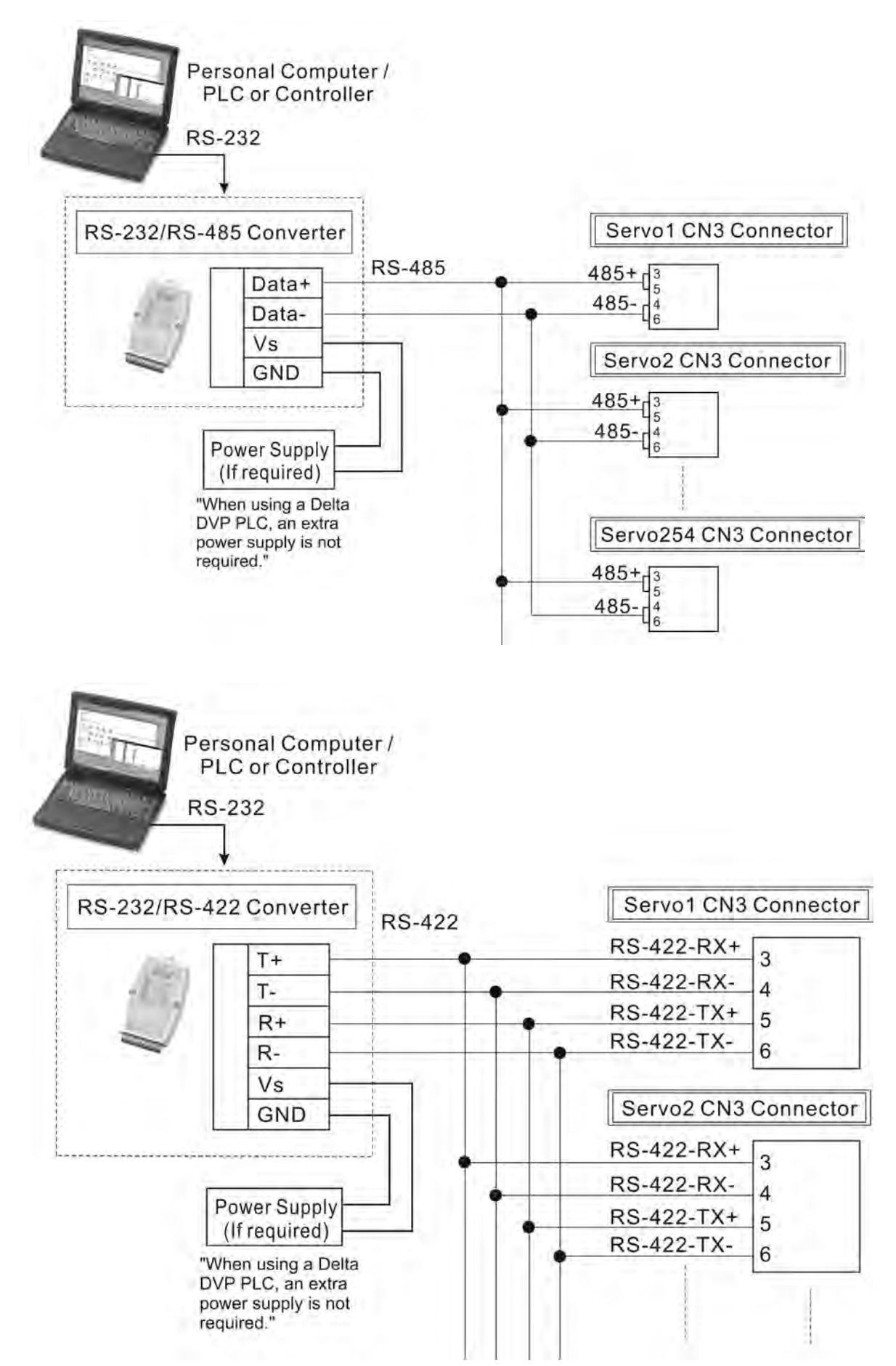

## **NOTE**

- 1) The maximum cable length is 100m (39.37inches) when the servo drive is installed in a location where there are only a few interferences. Please note, RFI / EME noise should be kept to a minimum, communication cable should kept apart from high voltage wires. If a transmission speed of 38400 bps or greater is required, the maximum length of the communication cable is 15m (50ft.) which will ensure the correct and desired baud rate.
- 2) The number shown in the pervious figure indicates the terminal number of each connector.
- 3) The power supply should provide a +12V and higher DC voltage.
- 4) Please use a REPEATER if more than 32 synchronous axes are required.
- 5) For the terminal identification of CN3, please refer to Section 3.5.

### **8.2 Communication Parameter Settings**

The following describes the communication addresses for the communication parameters.

For communication parameters, please refer to the Chapter 7. Communication Addresses 0301, 0302, and 0305 have to be set identically for all the drives and devices to communicate correctly.

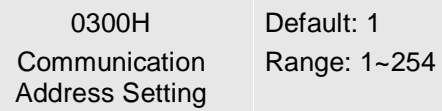

If the AC servo drive is controlled by RS-232/485/422 communication, each drive (or device) must be uniquely identified and addressed between 1 and 254. Access to program this number is via parameter P3-00.

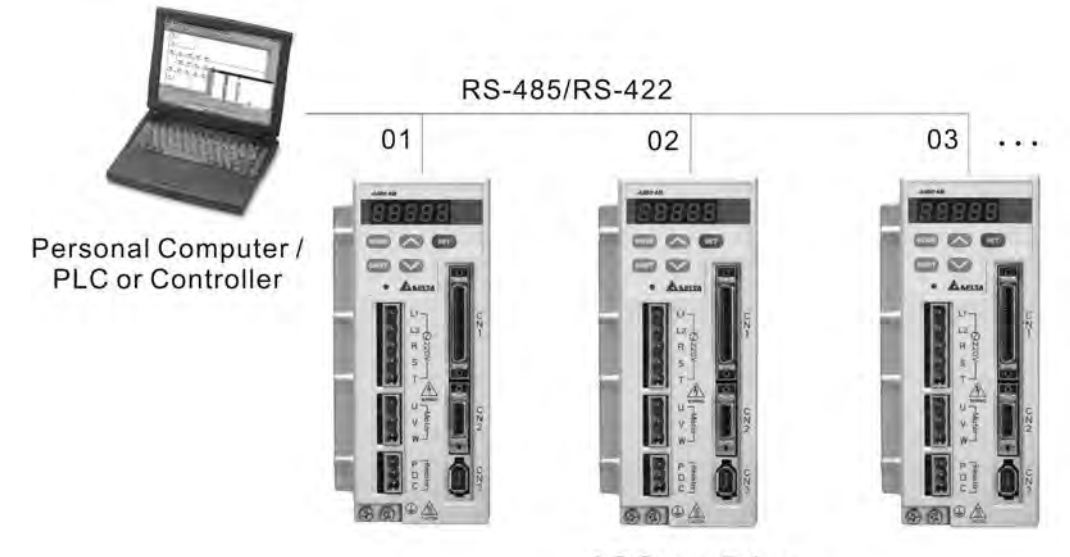

**AC Servo Drive** 

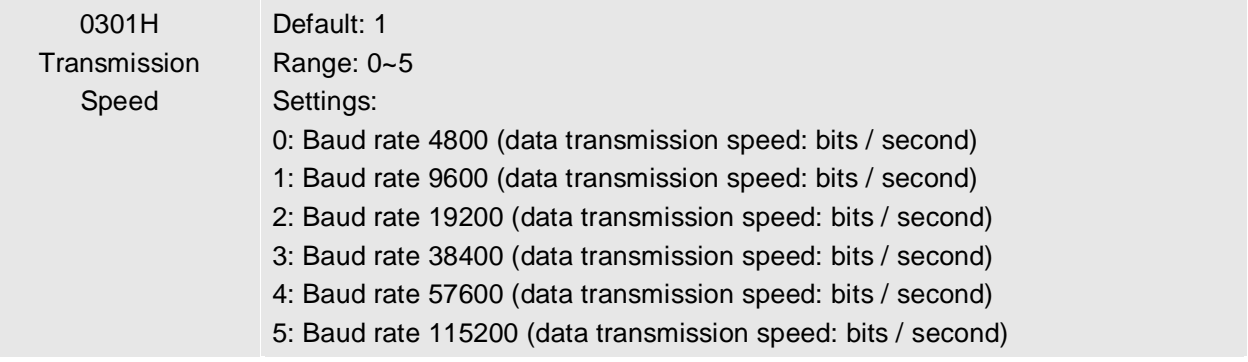

This parameter is used to set the desired transmission speed between the computer and AC servo drive. Users can set this parameter and control transmission speed to reach the maximum baud rate of 115200 bps.

### **Chapter 8 MODBUS Communications | ASDA-AB Series**

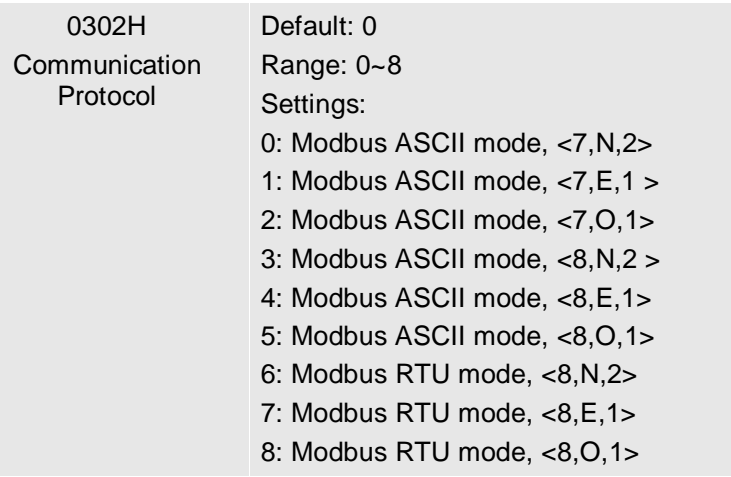

This parameter is used to set the communication protocol. The alphanumeric characters represent the following: 7 or 8 is the number of data bits; N, E or O refer to the parity bit, Non, Even or Odd; the 1 or 2 is the numbers of stop bits.

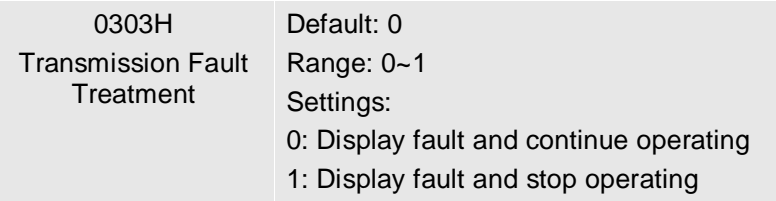

 $\Box$  This parameter is used to determine the operating sequence once a communication fault has been detected. If '1' is selected the drive will stop operating upon detection the communication fault. The mode of stopping is set by parameter P1-32.

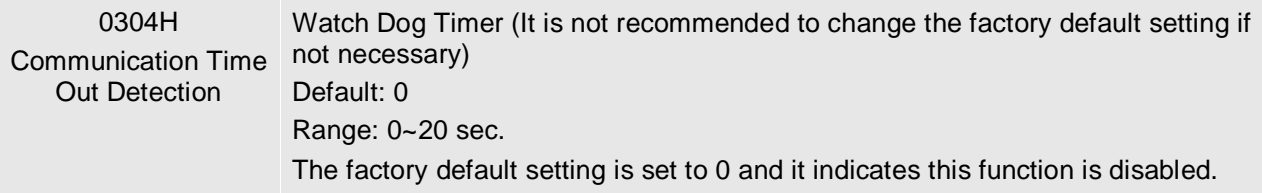

- When this parameter is set to any value over  $0$ , it indicates that the timer is enabled. The value set in this parameter is the communication time and the communication time out detection should be completed within the time. Otherwise, a communication error will occur.
- $\Box$  For example, if the value set in this parameter is 5, it indicates that the communication time out detection will be activated once in five seconds or a communication error will occur.

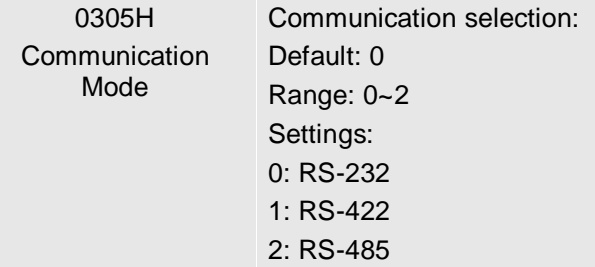

Multiple communication modes RS232, RS-485, RS-422 cannot be used within one communication ring.

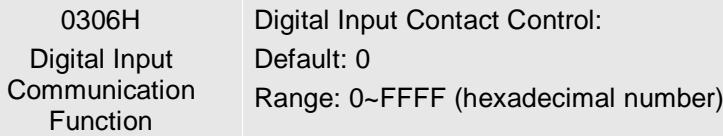

- The setting of this parameter determines how the Digital Inputs (DI) accept commands and signals.
- $\Box$  Input commands or signals through the DI can be either from an external source, through the CN 1 interface connector, or via communication, (RS-232, RS-485, RS-422). If the Digital Input Contact Control parameter for the DI 1  $\sim$  8 is set to "0", command is external, and via CN1; if it is set to "1" (decimal number) the DI signal is via communication. Each of the eight Digital Inputs are accessed individually and can be set independently of each other. They can be programmed either via the drive's keypad or via communication and computer UI. If they are programmed via the keypad a hexadecimal number is entered; if programmed via communication or UI a decimal or hexadecimal number can be used. In both methods of programming, a single number is used for all eight Digital Inputs. The following example shows how each DI is addressed and converted to a single decimal or hexadecimal number.
- The eight Digital Inputs are noted from the right, DI 1 to left, DI 8 with their desired input command or signal method, 0 or 1. Once all eight Digital Inputs have been noted this binary number is converted to a decimal or hexadecimal number and entered into P3-06.

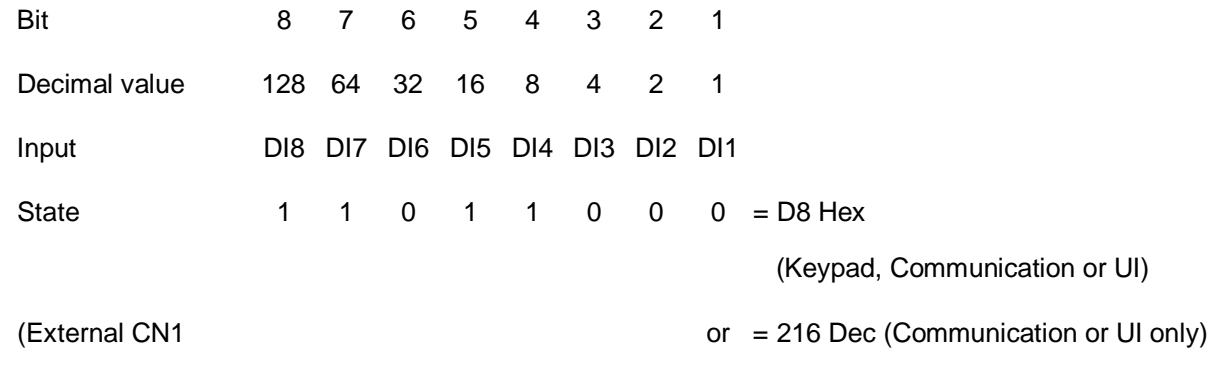

Communication)

- Please see Chapter 4.4.5 DI Signal Display Diagnosis Operation for display layout of the Digital Signal selection.
- The Digital Input Control Contact parameter, P3-06 also works in conjunction with the Multi Function Digital Input parameter P4-07 which has several functions.
- The contents of P4-07 is "read only" via the drive keypad and will display the state on or off ("blank" or "|") of the eight Digital Inputs which have been set in accordance to P3-06. For Example; if P3-06 has been set to 0 (All DI is external and via the CN 1 interface) and the P4-07 display is indicating the following:

 $\vert$  | | |  $\vert$   $\vert$   $\vert$   $\vert$   $\vert$  (for the manual this picture should be similar to the one shown on page 4-8 (Ch 4.4.5))

The Digital Inputs 1, 5, 6, & 7 are "on" (high) and Digital Inputs 2, 3, 4, & 8 are "off" (low).

If the contents of P4-07 is being read via communication the output will be a decimal number that will represent the "binary" display. Therefore in the previous example the decimal number being read would be 113.

However, in the communication mode the user can write to P4-07 to turn the Digital Inputs either "on" or "off". Again this achieved by sending a decimal or hexadecimal number that corresponds to the binary representation of the Digital Inputs being addressed. Therefore in the previous example 113 or 71 hex would be sent to 407H to switch on Digital Inputs 1, 5, 6, & 7. Remember, previous to this P3-06 would have been set to either 255 / FF or 113 / 71 (This sets the Digital Inputs 1, 5, 6, & 7 to communication).

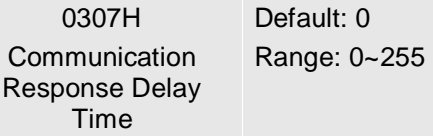

 This parameter is used to delay the communication time that servo drive respond to host controller (external controller)

### **8.3 MODBUS Communication Protocol**

When using RS-232/485/422 serial communication interface, each ASDA-AB series AC servo drive has a pre-assigned communication address specified by parameter "P3-00". The computer then controls each AC servo drive according to its communication address. ASDA-AB series AC servo drive can be set up to communicate on a MODBUS networks using on of the following modes: ASCII (American Standard Code for Information Interchange) or RTU (Remote Terminal Unit). Users can select the desired mode along with the serial port communication protocol in parameter "P3-02".

### ■ Code Description:

### **ASCII Mode:**

Each 8-bit data is the combination of two ASCII characters. For example, a 1-byte data: 64 Hex, shown as '64' in ASCII, consists of '6' (36Hex) and '4' (34Hex).

The following table shows the available hexadecimal characters and their corresponding ASCII codes.

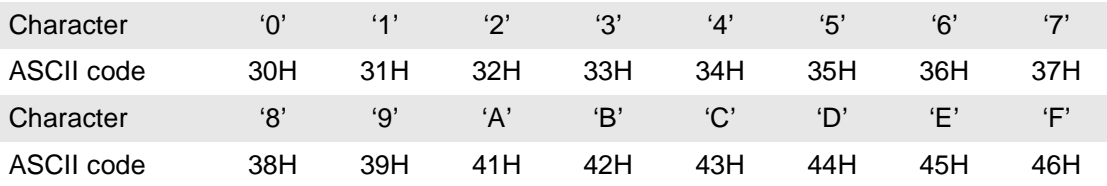

### **RTU Mode:**

Each 8-bit data is the combination of two 4-bit hexadecimal characters. For example, a 1-byte data: 64 Hex.

### ■ **Data Format:**

10-bit character frame (For 7-bit character)

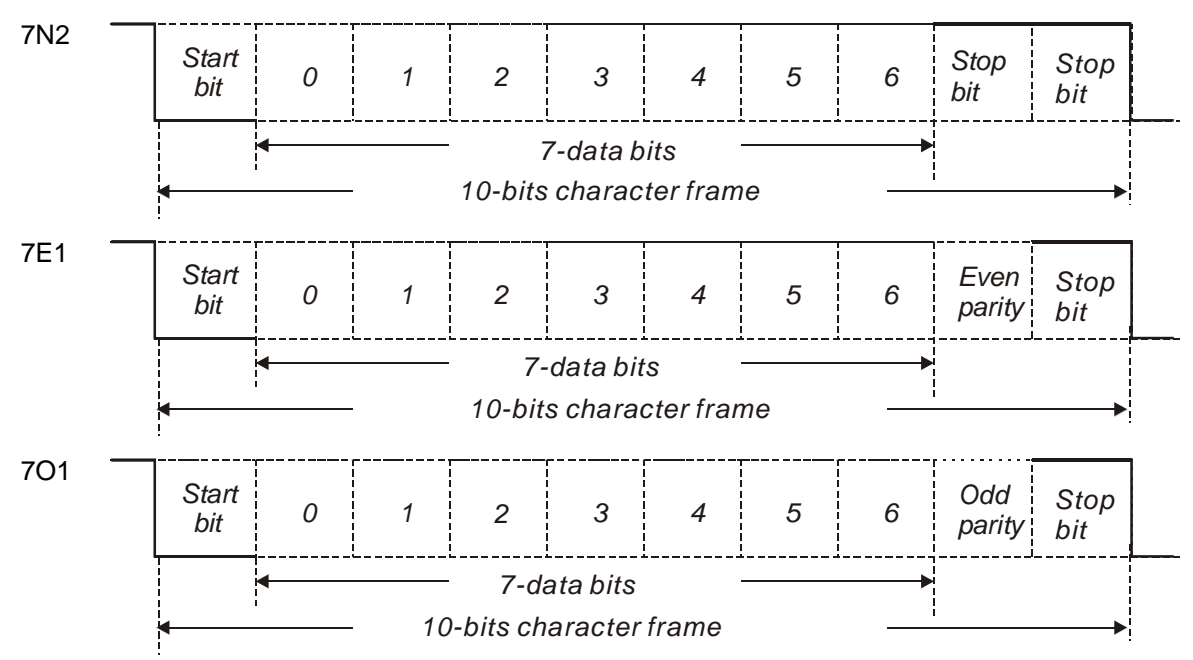

### **Chapter 8 MODBUS Communications | ASDA-AB Series**

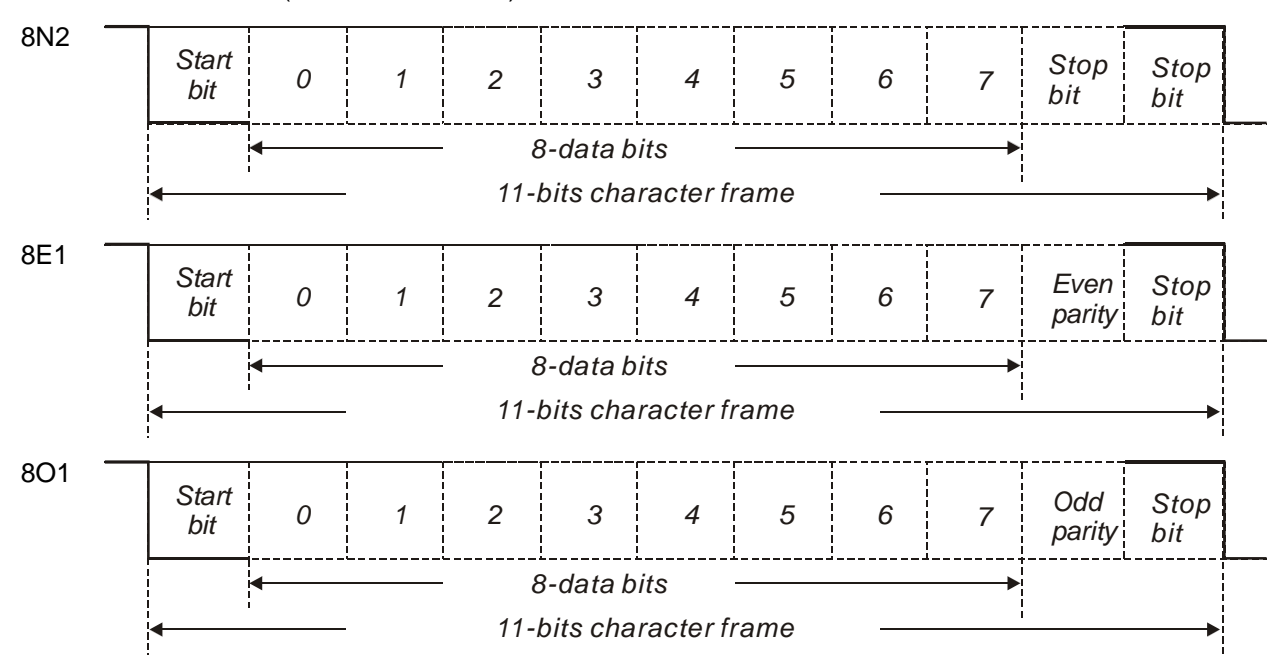

11-bit character frame (For 8-bit character)

### **Communication Protocol:**

## **ASCII Mode:**

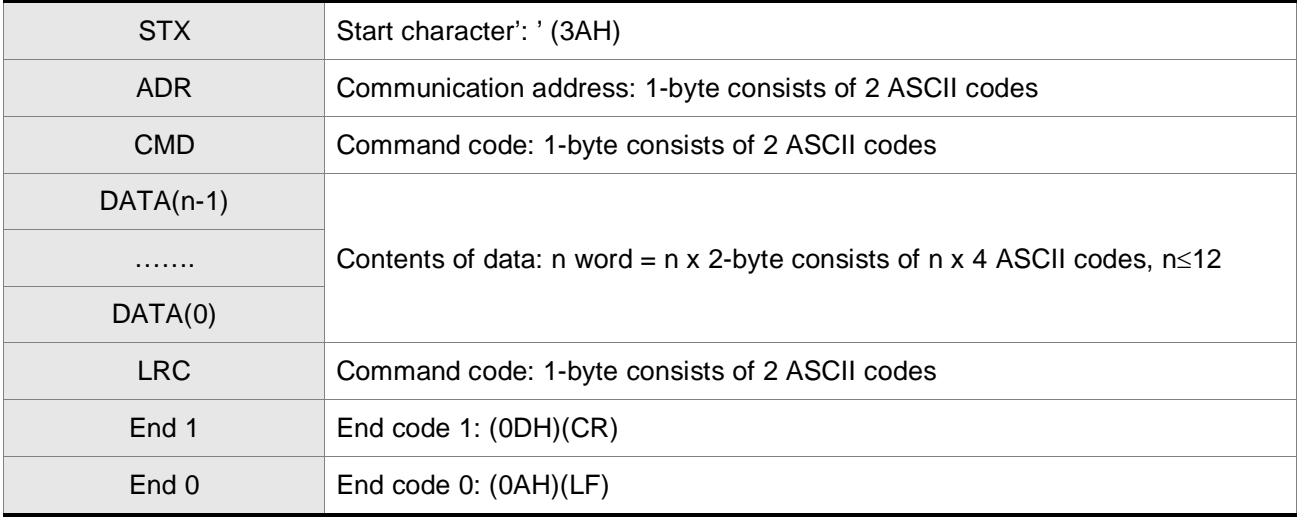

### **RTU Mode:**

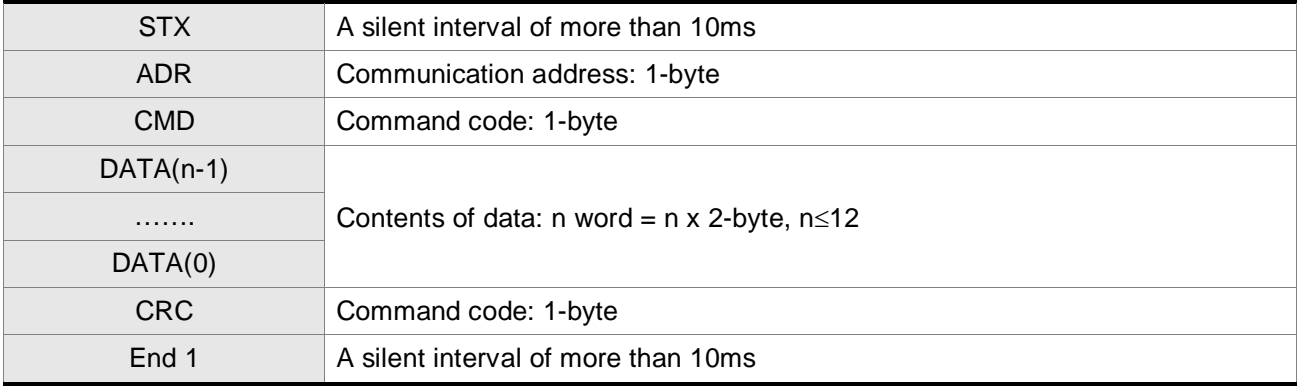

### **STX (Communication Start)**

ASCII Mode: ':' character

RTU Mode: A silent interval of more than 10ms

### **ADR (Communication Address)**

The valid communication addresses are in the range of 1 to 254.

For example, communication to AC servo drive with address 16 decimal:

ASCII Mode: ADR='1','0' => '1'=31H, '0'=30H

RTU Mode: ADR = 10H

### **CMD (Command Codes) and DATA (Data Characters)**

The format of data characters depends on the command code. The available command codes and examples for AC servo drive are described as follows:

Command code: 03H, read N words. The maximum value of N is 10.

For example, reading continuous 2 words from starting address 0200H of AC servo drive with address 01H.

### **ASCII Mode:**

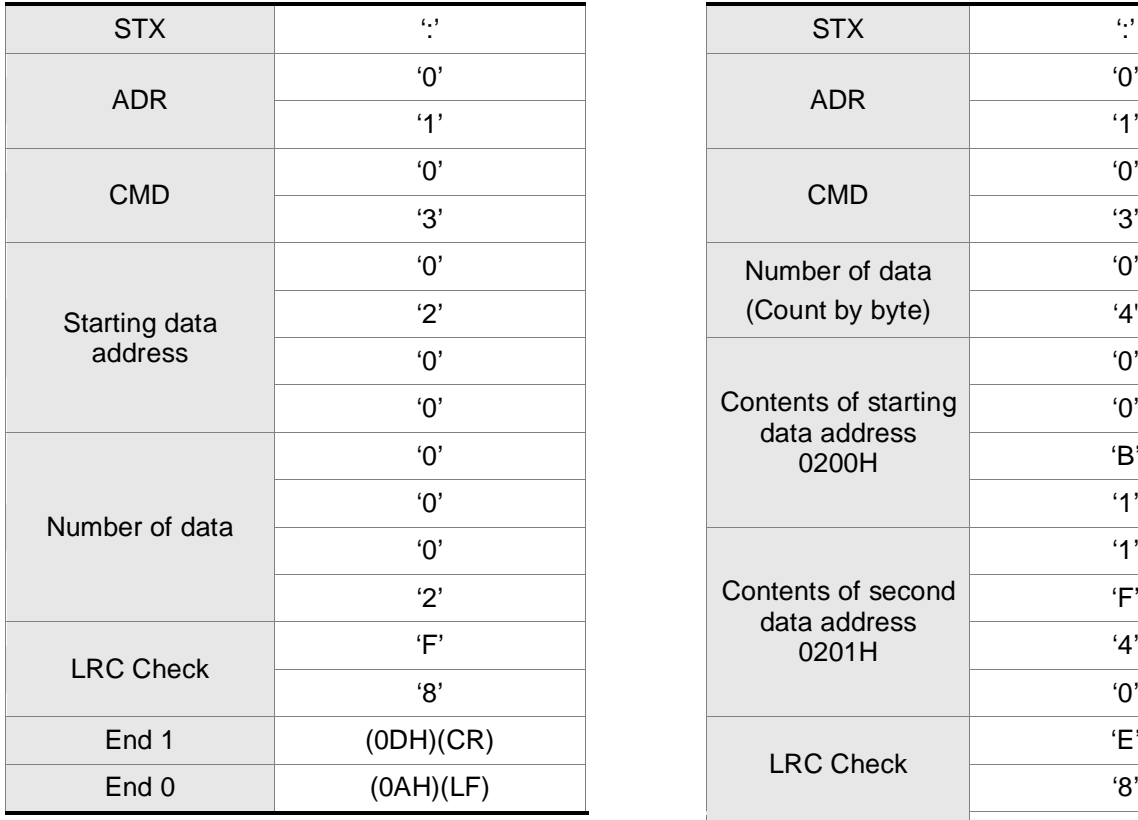

### **Command message: Command message: Response message:**

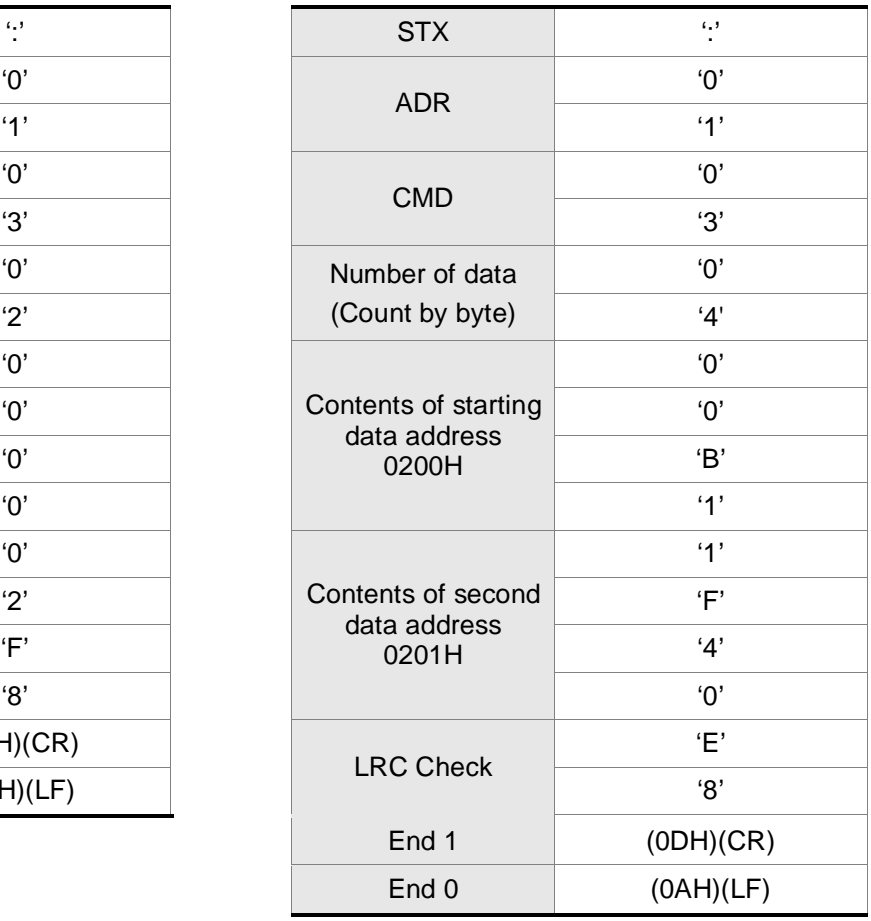

### **RTU Mode:**

### **Command message: Response message:**

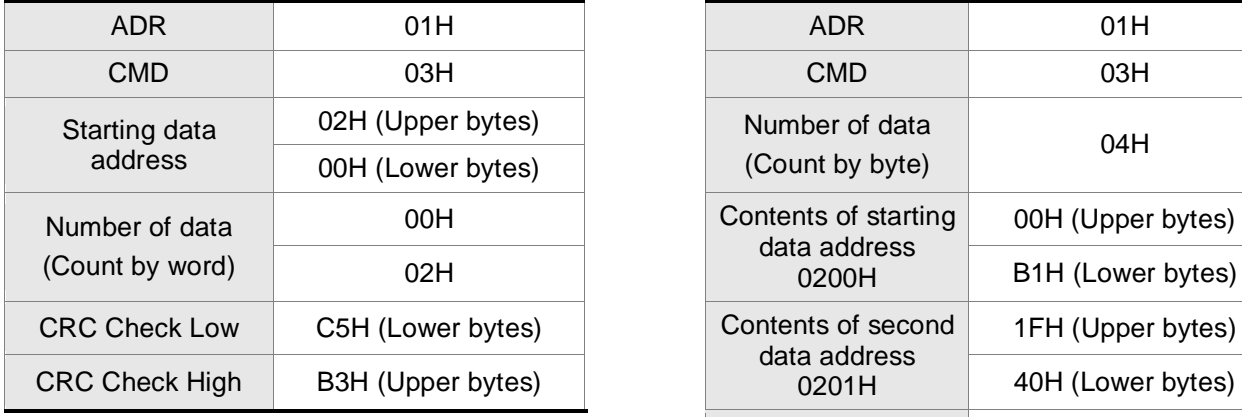

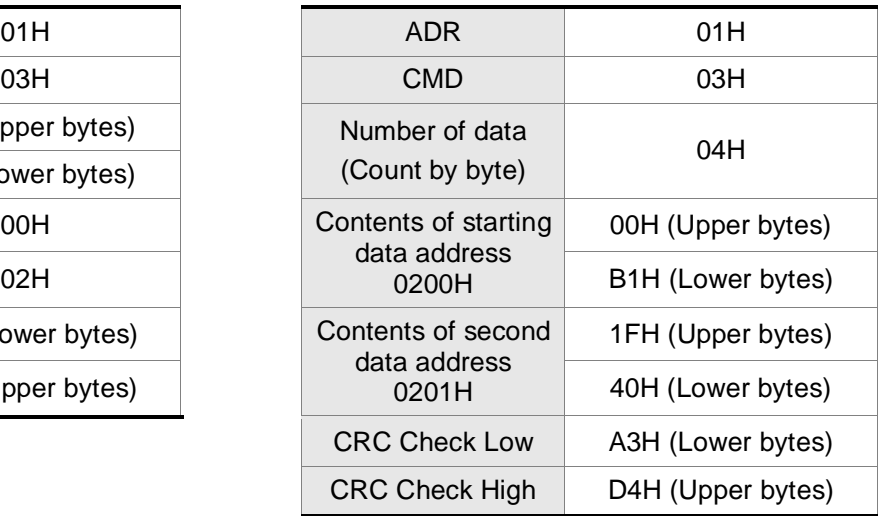

### Command code: 06H, write 1 word

For example, writing 100 (0064H) to starting data address 0200H of ASDA-AB series with address 01H.

### **ASCII Mode:**

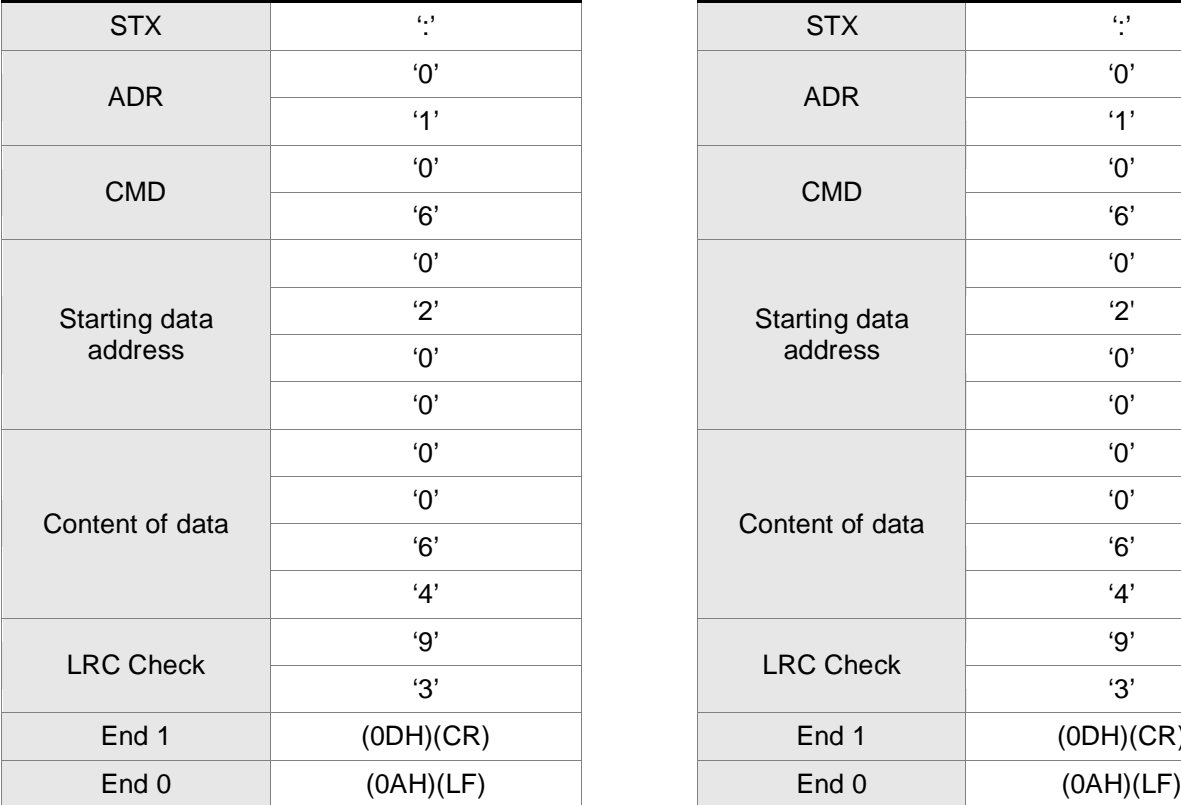

### **Command message: Command message: Response message:**

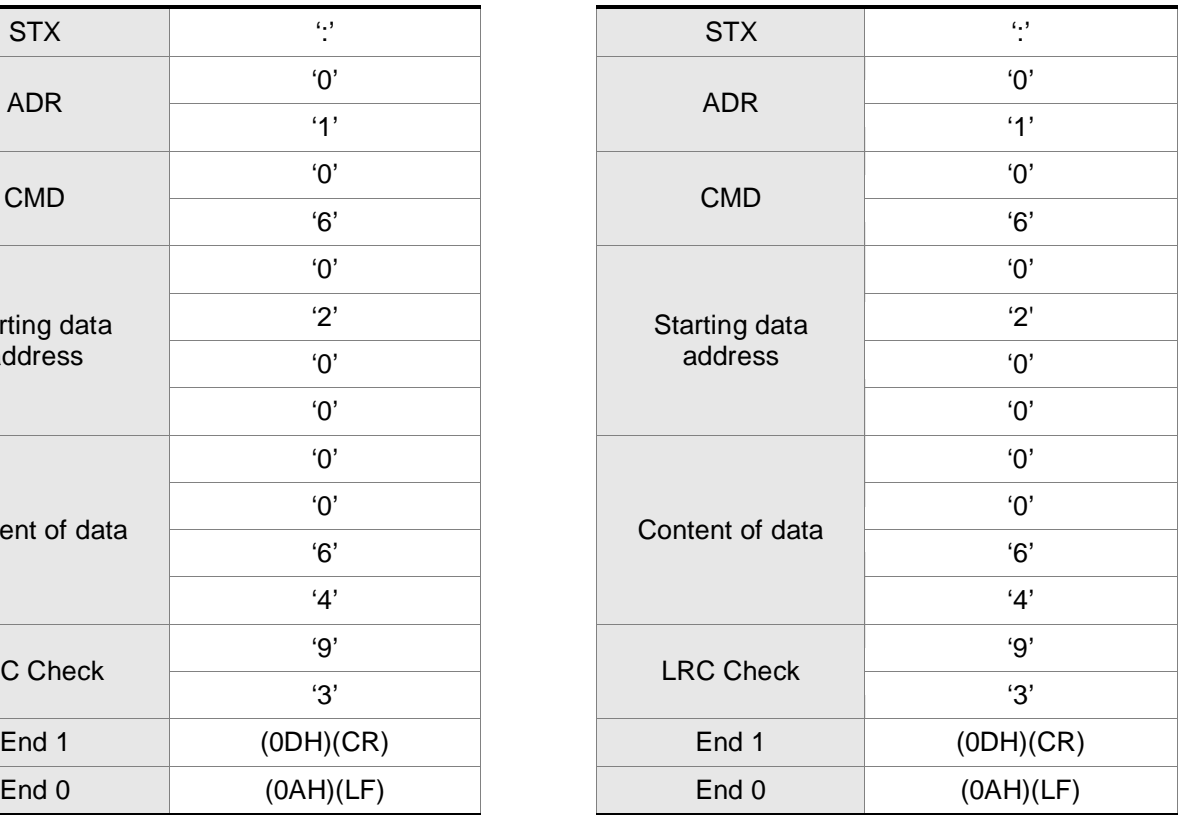

### **RTU Mode:**

### **Command message: Command message: Response message:**

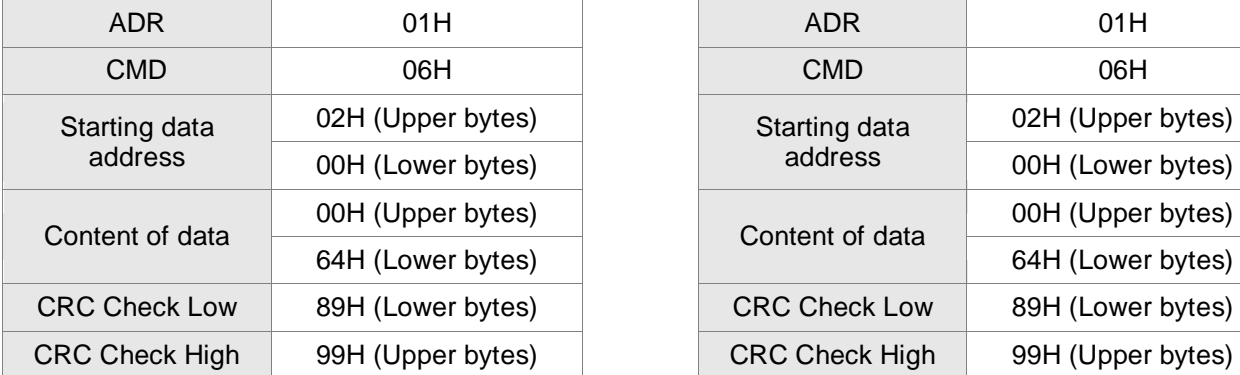

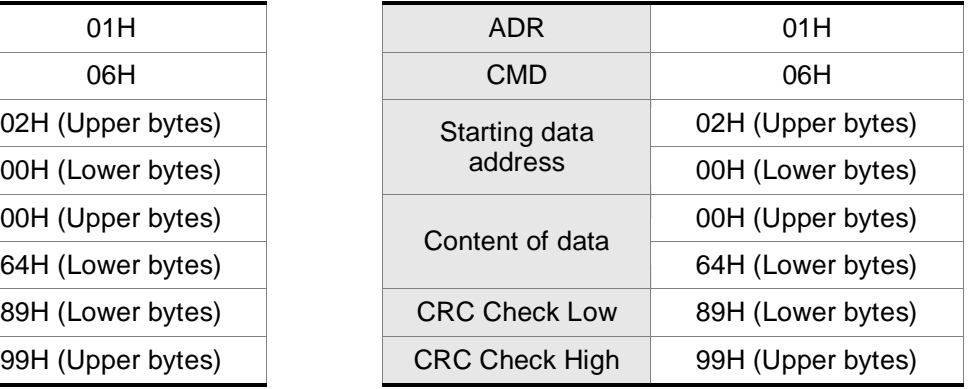

### **LRC (ASCII Mode):**

LRC (Longitudinal Redundancy Check) is calculated by summing up, module 256, the values of the bytes from ADR to last data character then calculating the hexadecimal representation of the 2's-complement negation of the sum.

For example, reading 1 word from address 0201H of the ASDA-AB series AC servo drive with address 01H.

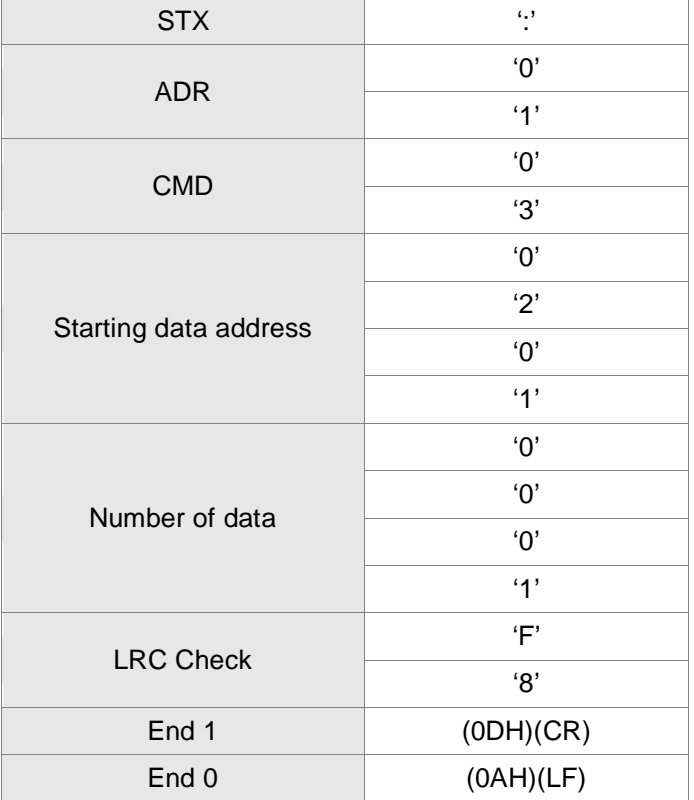

 $01H+03H+02H+01H+00H+01H = 08H$ , the 2's complement negation of 08H is F8H.

Hence, we can know that LRC CHK is 'F','8'.
### **CRC (RTU Mode):**

- CRC (Cyclical Redundancy Check) is calculated by the following steps:
- Step 1: Load a 16-bit register (called CRC register) with FFFFH.
- Step 2: Exclusive OR the first 8-bit byte of the command message with the low order byte of the 16-bit CRC register, putting the result in the CRC register.
- Step 3: Extract and examine the LSB. If the LSB of CRC register is 0, shift the CRC register one bit to the right. If the LSB of CRC register is 1, shift the CRC register one bit to the right, then Exclusive OR the CRC register with the polynomial value A001H.
- Step 4: Repeat step 3 until eight shifts have been performed. When this is done, a complete 8-bit byte will have been processed, then perform step 5.
- Step 5: Repeat step 2 to step 4 for the next 8-bit byte of the command message.

Continue doing this until all bytes have been processed. The final contents of the CRC register are the CRC value.

# **NOTE**

- 1) When transmitting the CRC value in the message, the upper and lower bytes of the CRC value must be swapped, i.e. the lower order byte will be transmitted first.
- 2) For example, reading 2 words from address 0101H of the AC servo drive with address 01H. The final content of the CRC register from ADR to last data character is 3794H, then the command message is shown as follows. What should be noticed is that 94H have to be transmitted before 37H.

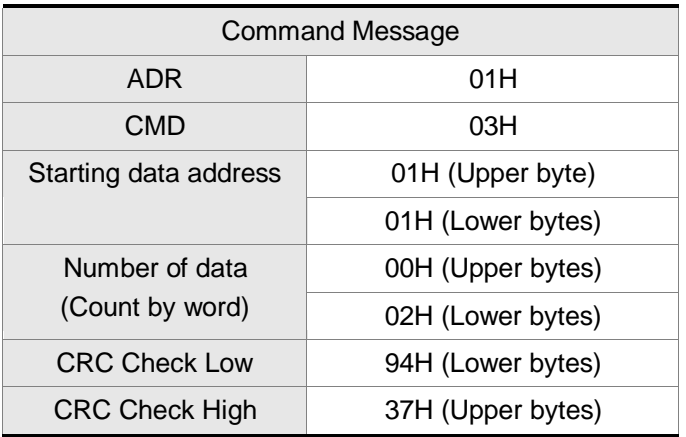

### **End1, End0 (Communication End)**

### **ASCII Mode:**

In ASCII mode, (0DH) stands for character '\r' (carriage return) and (0AH) stands for character '\n' (new line), they indicate communication end.

### **RTU Mode:**

In RTU mode, a silent interval of more than 10ms indicates communication end.

The following is an example of CRC generation using C language. The function takes two arguments:

unsigned char\* data;

unsigned char length

The function returns the CRC value as a type of unsigned integer.

unsigned int crc\_chk(unsigned char\* data, unsigned char length) {

```
int j;
     unsigned int reg_crc=0xFFFF;
     while( length-- ) {
           reg_crc^= *data++;
          for (i=0; j<8; j++) {
                if( reg_crc & 0x01) { /* LSB(bit 0 ) = 1 */reg_crc = (\text{reg\_crc} >> 1)<sup>\landOxA001;</sup>
                } else {
                      reg\_crc = (reg\_crc >> 1);} 
          } 
     } 
     return reg_crc;
} 
PC communication program example:
#include<stdio.h>
#include<dos.h>
#include<conio.h>
#include<process.h>
#define PORT 0x03F8 /* the address of COM 1 ^*/
#define THR 0x0000
#define RDR 0x0000
#define BRDL 0x0000
#define IER 0x0001
#define BRDH 0x0001
#define LCR 0x0003
#define MCR 0x0004
#define LSR 0x0005
#define MSR 0x0006
unsigned char rdat[60];
/* read 2 data from address 0200H of ASD with address 1 */
unsigned char tdat[60]={":','0','1','0','3','0','2','0','0','0','0','0','2','F','8','\r','\n'};
void main() {
```
int I; outportb(PORT+MCR,0x08); /\* interrupt enable \*/ outportb(PORT+IER,0x01); /\* interrupt as data in \*/ outportb(PORT+LCR,( inportb(PORT+LCR) | 0x80 ) ); /\* the BRDL/BRDH can be access as LCR.b7 ==  $1 \frac{\ast}{2}$ outportb(PORT+BRDL,12); outportb(PORT+BRDH,0x00); outportb(PORT+LCR,0x06); /\* set prorocol  $\langle 7, E, 1 \rangle = 1$ AH,  $\langle 7, O, 1 \rangle = 0$ AH  $<8, N, 2>$  = 07H  $<8, E, 1>$  = 1BH  $<8,0,1> = 0$ BH  $<sup>*/</sup>$ </sup> for( $I = 0$ ;  $I \le 16$ ;  $I++$ ) { while(!(inportb(PORT+LSR) & 0x20)); /\* wait until THR empty \*/ outportb(PORT+THR,tdat[I]);  $\qquad \qquad$  /\* send data to THR  $\qquad$  / }  $I = 0;$ while( !kbhit() ) { if( inportb(PORT+LSR)&0x01 ) {  $\prime^*$  b0==1, read data ready  $\prime\prime$ rdat[I++] = inportb(PORT+RDR);  $\prime^*$  read data from RDR  $\prime\prime$ } } }

### **8.4 Communication Parameter Write-in and Read-out**

There are following five groups for parameters:

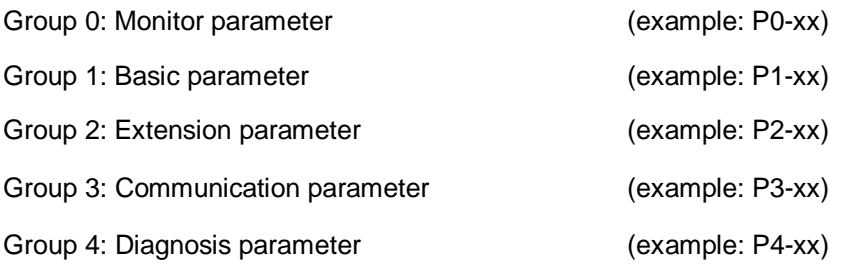

For a complete listing and description of all parameters, refer to Chapter 7.

#### **Communication write-in parameters for ASDA-AB series are including:**

Group 0: P0-02 ~ P0-17 (0002H to 0011H)

Group 1: P1-00 ~ P1-62 (0100H to 013EH)

Group 2: P2-00 ~ P2-65 (0200H to 0241H)

Group 3: P3-00 ~ P3-07 (0300H to 0307H)

Group 4: P4-05 ~ P4-23 (0405H to 0417H)

# **NOTE**

- 1) P3-01 After the new transmission speed is set, the next data will be written in new transmission speed.
- 2) P3-02 After the new communication protocol is set, the next data will be written in new communication protocol.
- 3) P4-05 JOG control of servo motor. For the description, refer to Chapter 7.
- 4) P4-06 Force output contact control. This parameter is for the users to test if DO (Digit output) is normal. User can set 1, 2, 3, 4, 5 to test DO0, DO1, DO2, DO3, DO4, respectively. After the test has been completed, please set this parameter to 0 to inform the drive that the test has been completed.
- 5) P4-10 Adjustment function selection. If user desires to change the settings of this parameter, user has to set the value of the parameter P2-08 to 20 (hexadecimal: 14H) first and then restart. After restarting, the settings of parameter P4-10 can become modified.
- 6) P4-11 ~ P4-21 These parameters are for offset adjustment. Do not change the factory default setting if not necessary. If the user desires to change the settings of these parameters, the user has to set the value of the parameter P2-08 to 22 (hexadecimal: 16H) first and then restart. After restarting, the settings of parameters P4-11 to P4-21 can become modified.

### **Chapter 8 MODBUS Communications | ASDA-AB Series**

### **Communication read-out parameters for ASDA-AB series are including:**

- Group 0: P0-00 ~ P0-17 (0000H to 0011H)
- Group 1: P1-00 ~ P1-62 (0100H to 013EH)
- Group 2: P2-00 ~ P2-65 (0200H to 0241H)
- Group 3: P3-00 ~ P3-07 (0300H to 0307H)
- Group 4: P4-00 ~ P4-23 (0400H to 0417H)

If a fault is detected on the servo drive or motor a corresponding fault code will be shown on the drive's LED display. Fault codes can also be transmitted via communication, see P0-01 and P4-00 ~ P4-04 for display on controller or HMI.

# **9.1 Fault Messages Table**

### **Servo Drive Fault Messages**

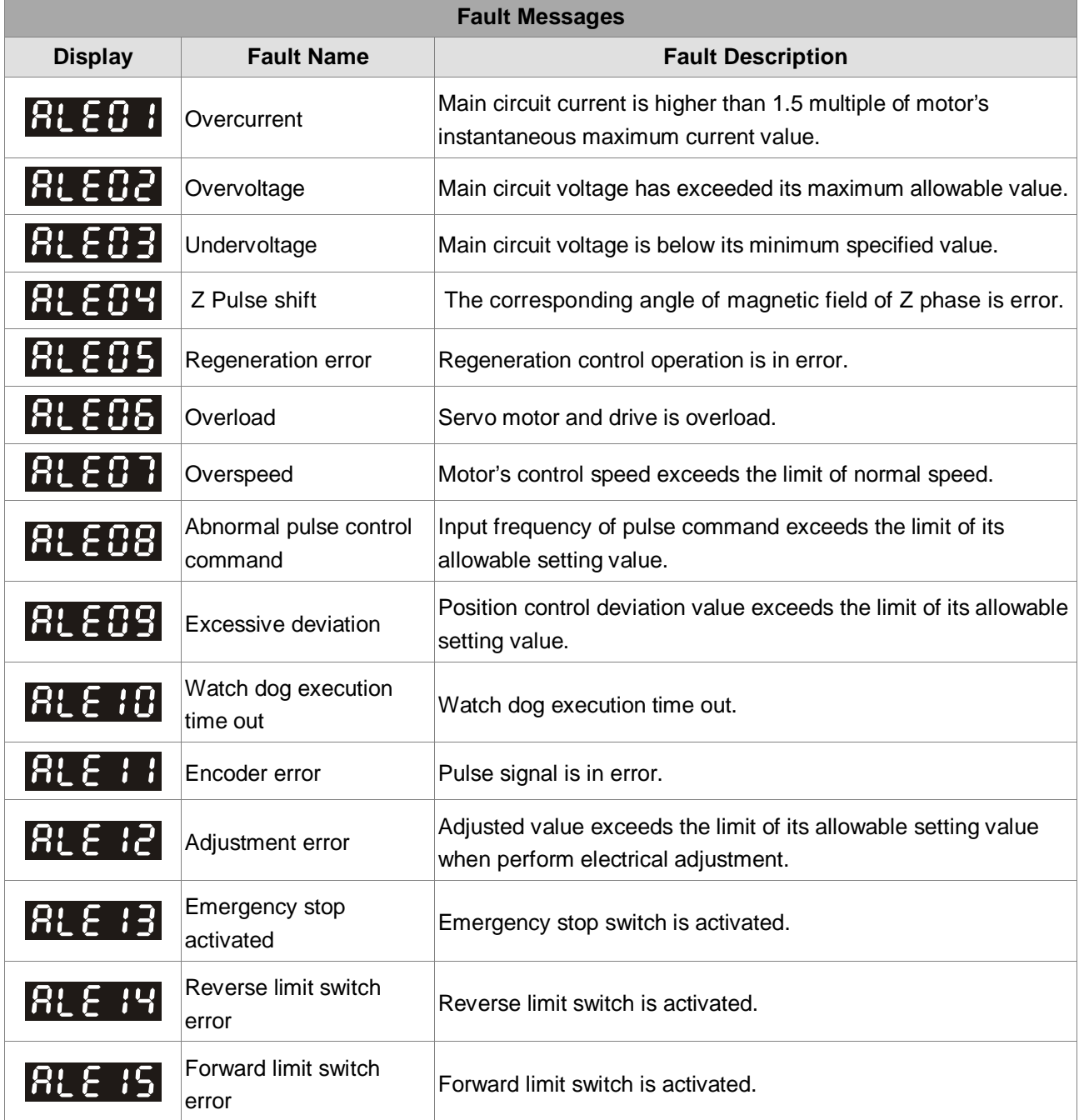

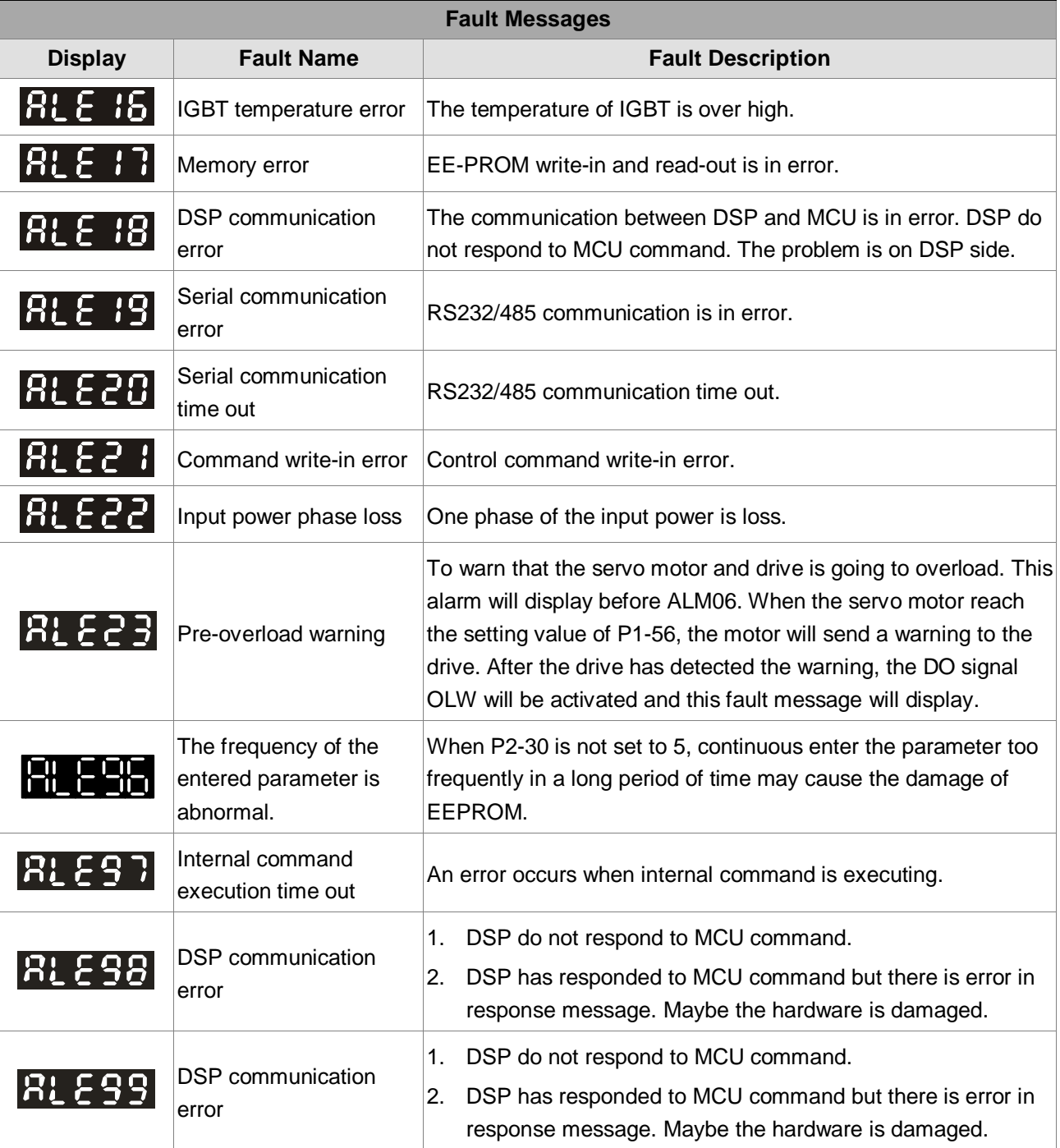

# **NOTE**

1) If there is any unknown fault code that is not listed on the above table, please inform the distributor or contact with Delta for assistance.

# **9.2 Potential Cause and Corrective Actions**

### **Servo Drive Fault Messages**

# **RLEO :** Overcurrent

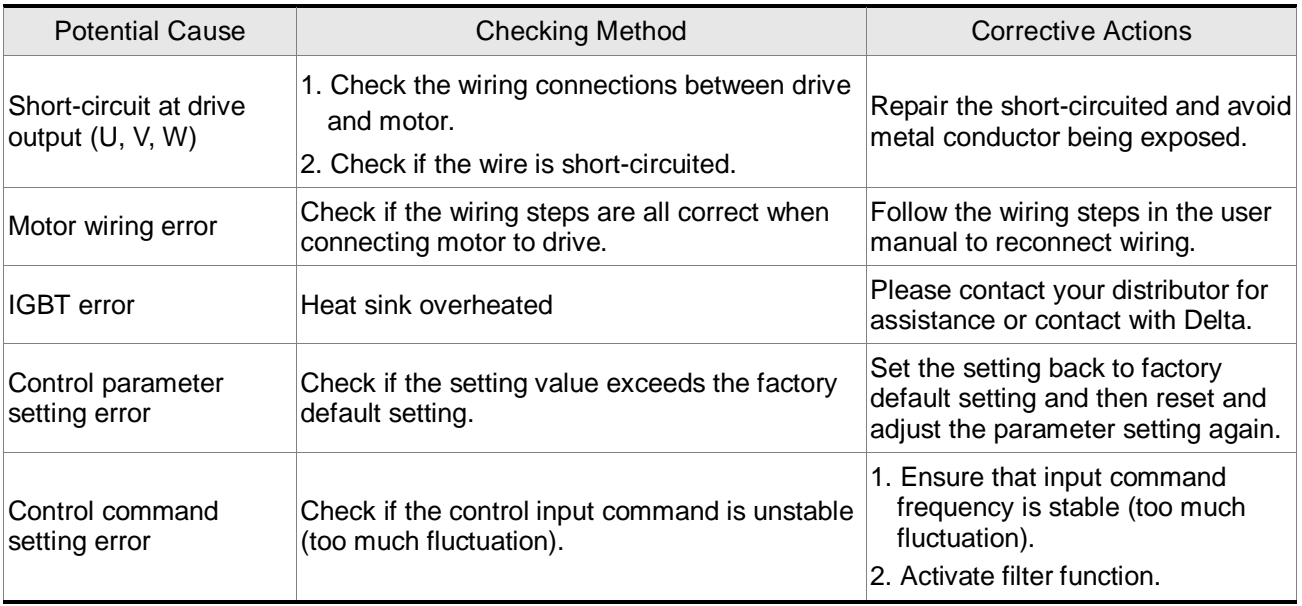

# **: Overvoltage**

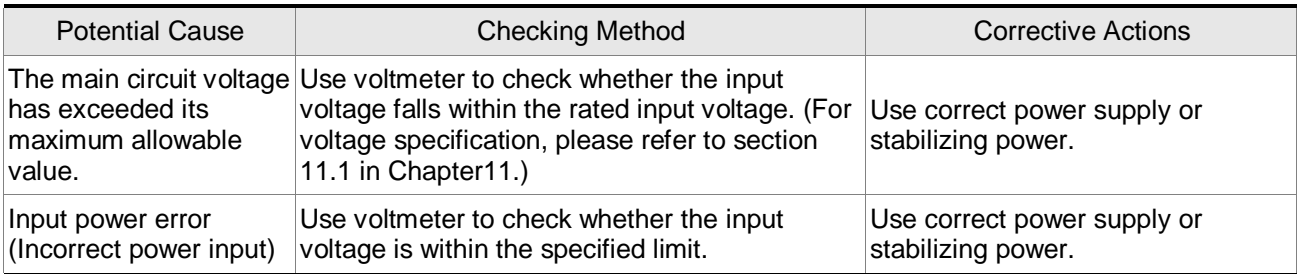

# **RLEB3**: Undervoltage

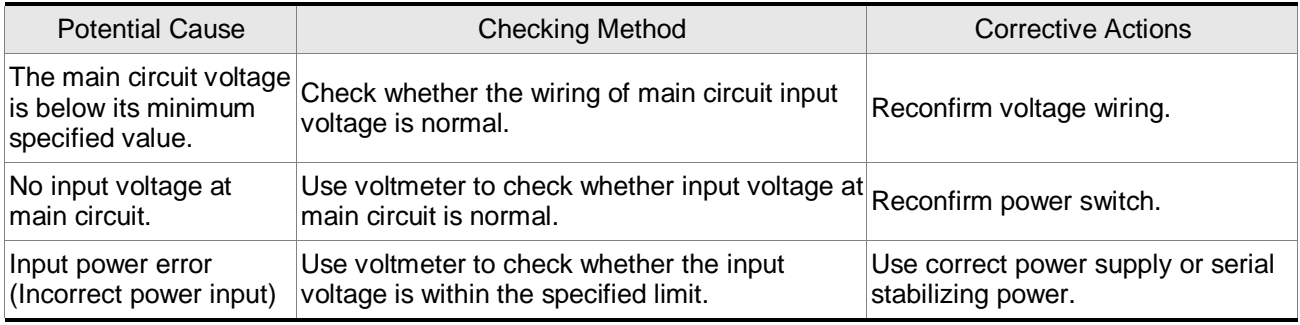

# $B \cup E B$   $\vdash$  : Z Pulse shift

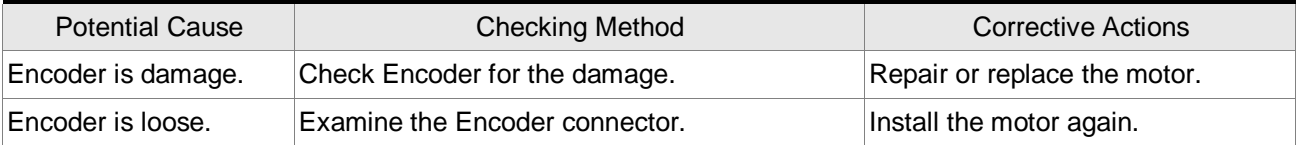

# **RLEBS**: Regeneration error

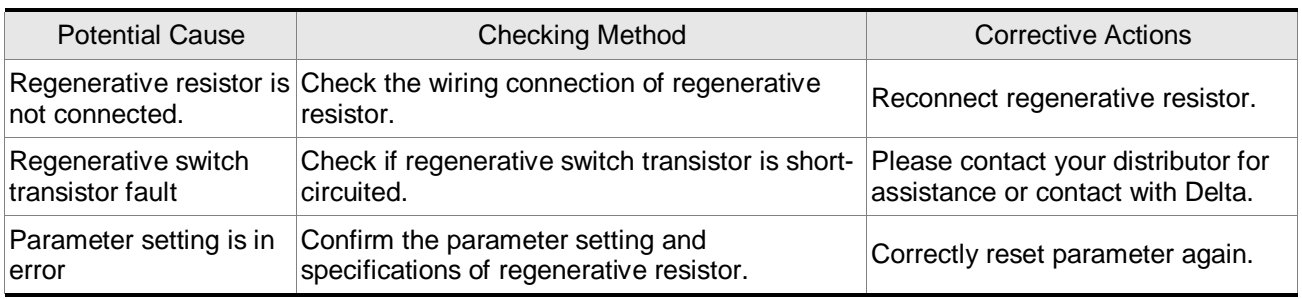

# $RLE05$  : Overload

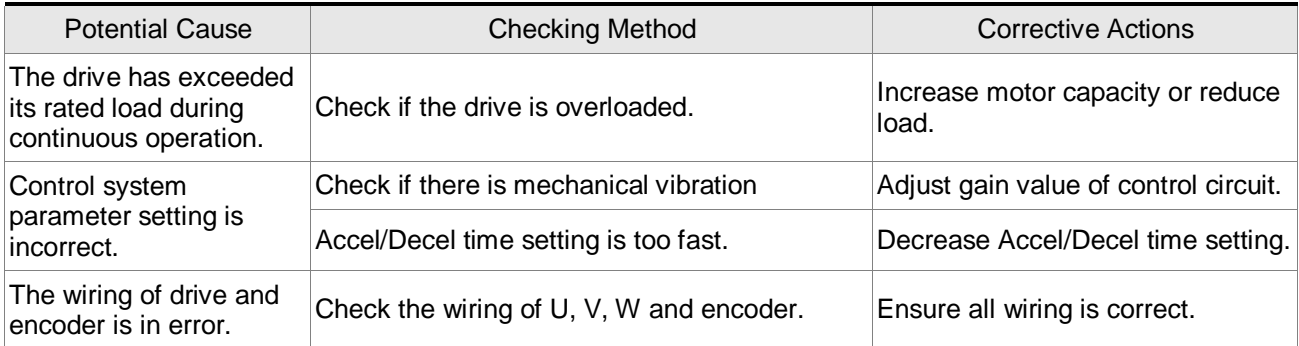

# **: Overspeed**

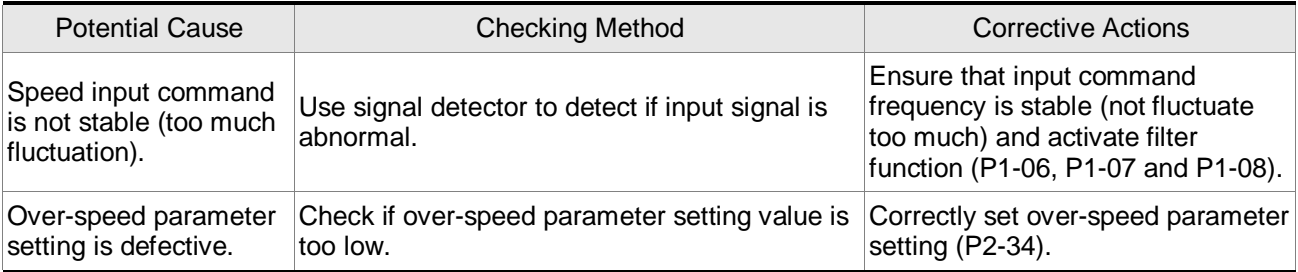

# **RLEHR:** Abnormal pulse control command

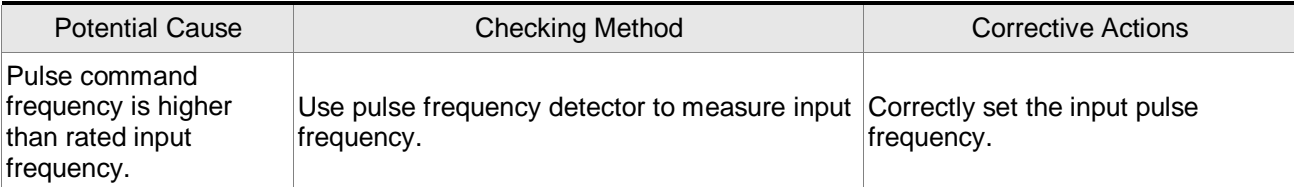

# **RLEB9** : Excessive deviation

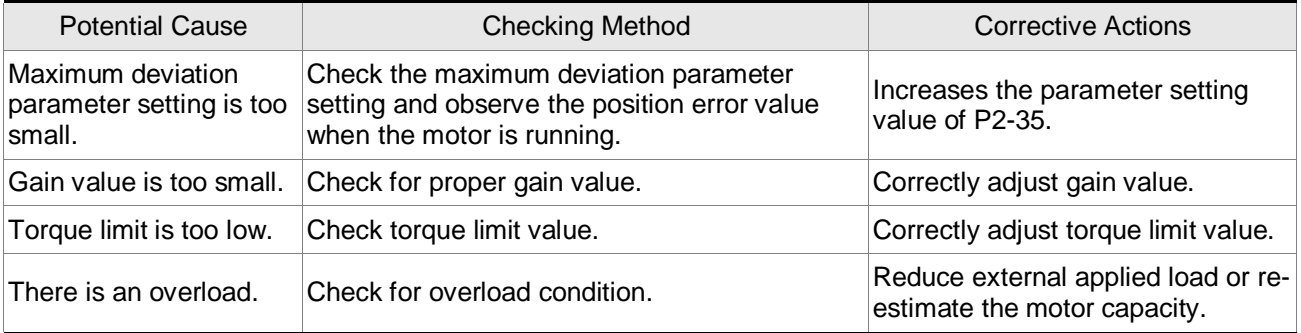

# **RLE ID**: Watch dog execution time out

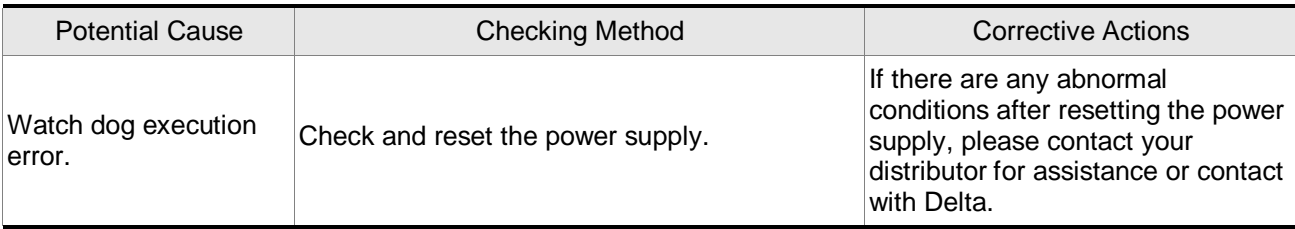

# **RLE : I**: Encoder error (Position detector fault)

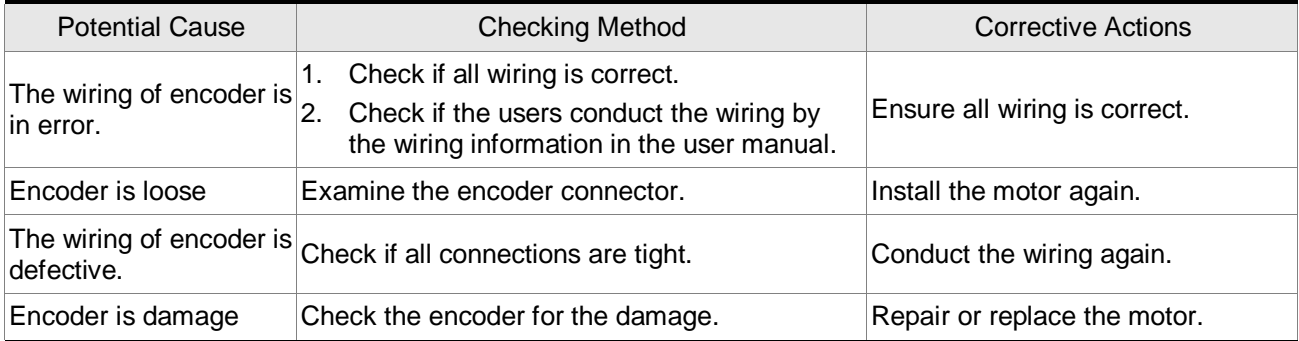

# **RLE IZ** : Adjustment error

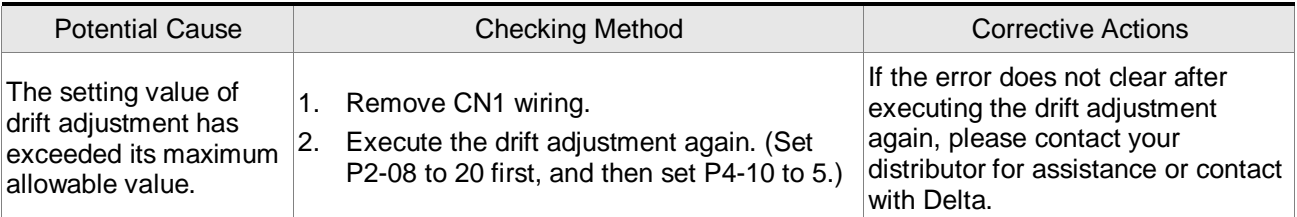

# **RLE : Emergency stop activated**

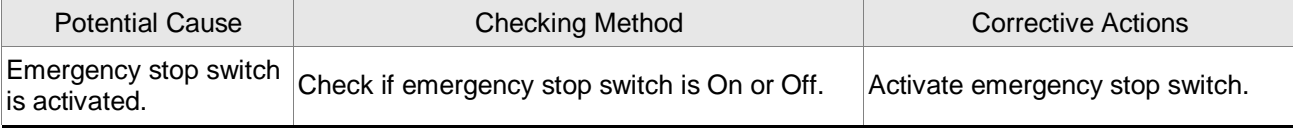

# **RLE IY**: Reverse (CWL) limit switch error

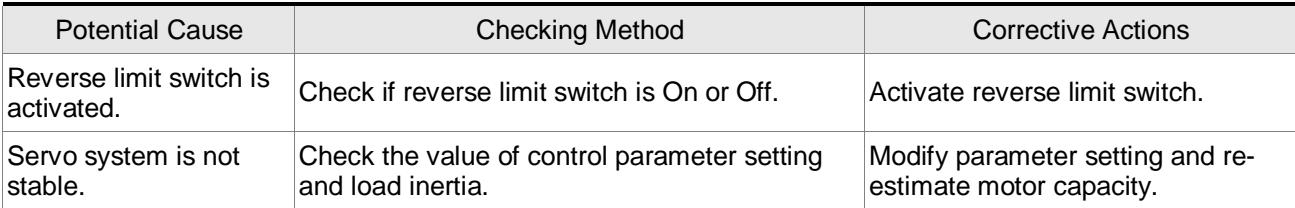

# **RLE :5** : Forward (CCWL) limit switch error

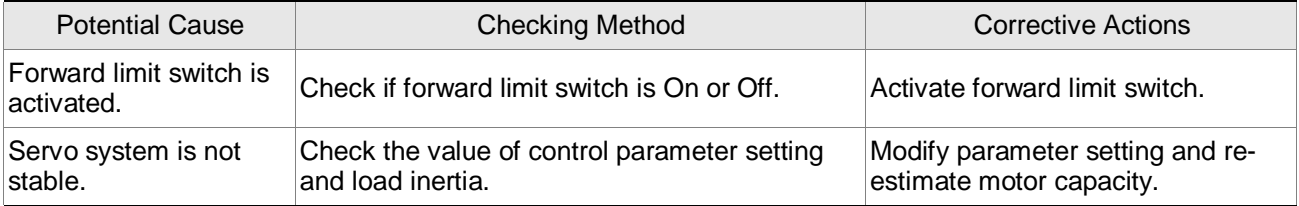

# **RLE 15** : IGBT temperature error

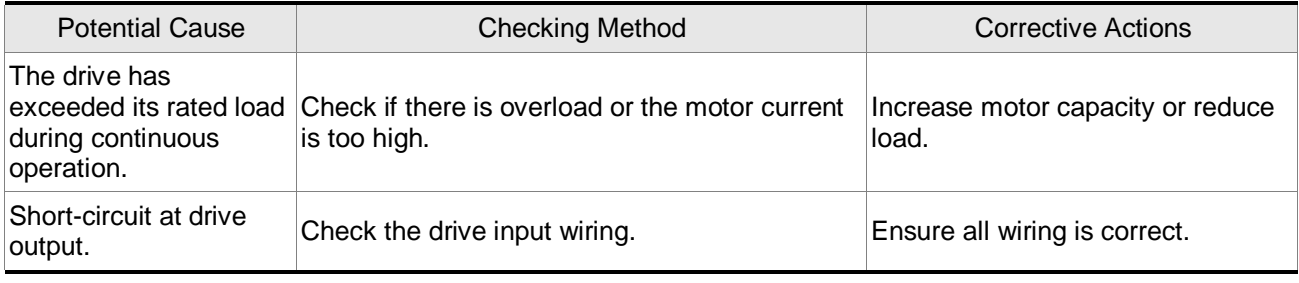

# **RLE IT** : Memory error

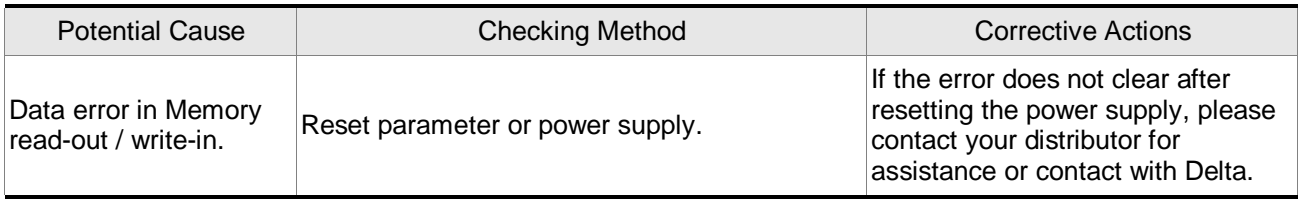

# **RLE 18** : DSP communication error

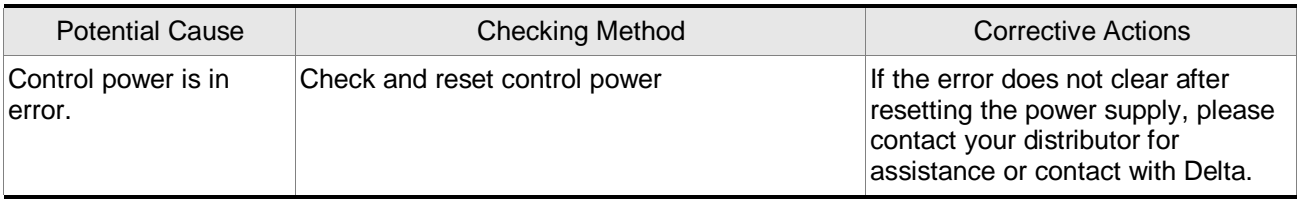

# **RLE 19** : Serial communication error

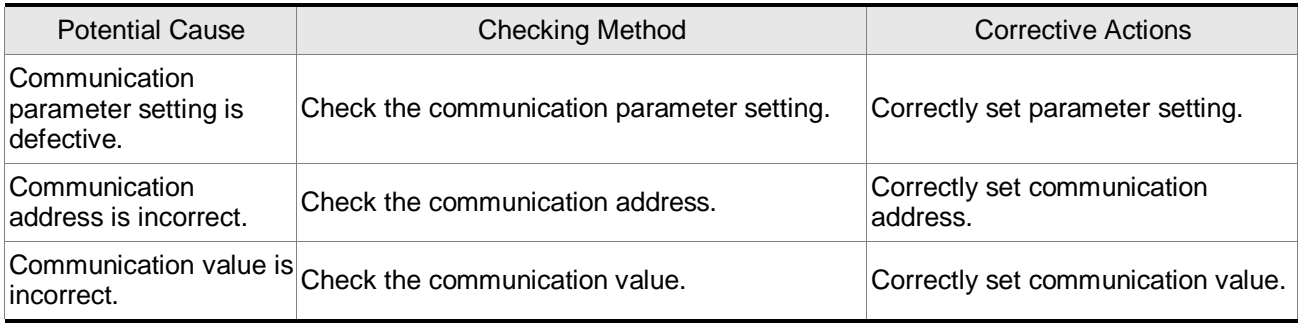

# **RLEPH**: Serial communication time out

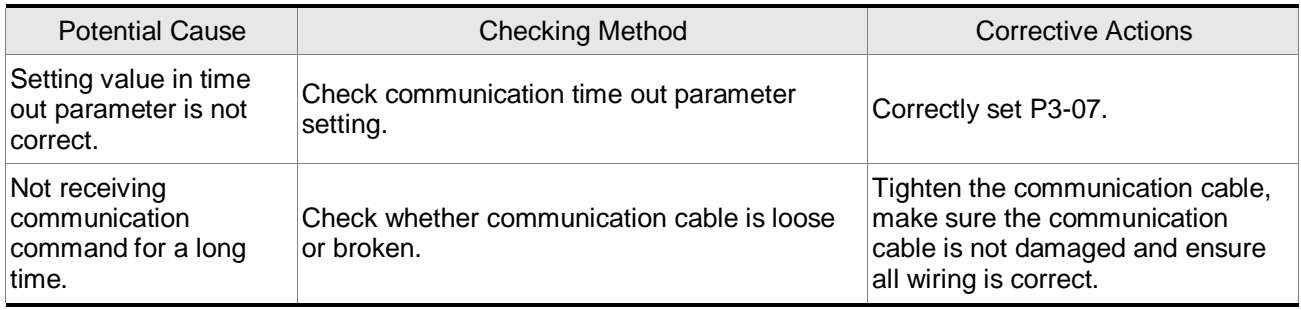

# **RLE2 :** command write-in error

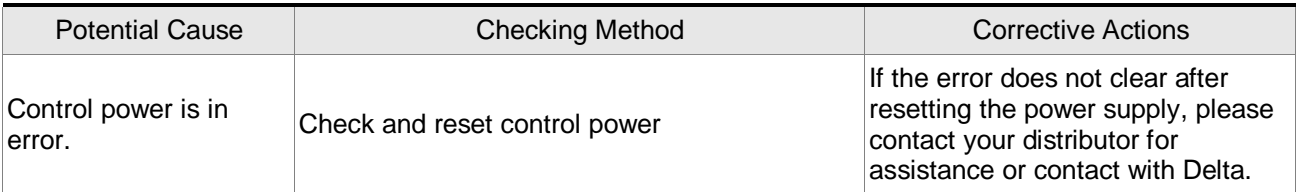

# **RLE22**: Input power phase loss

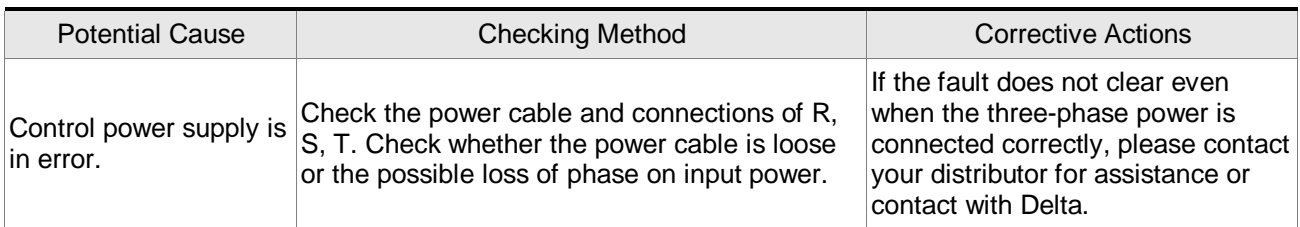

# **RLEZE**: Pre-overload warning

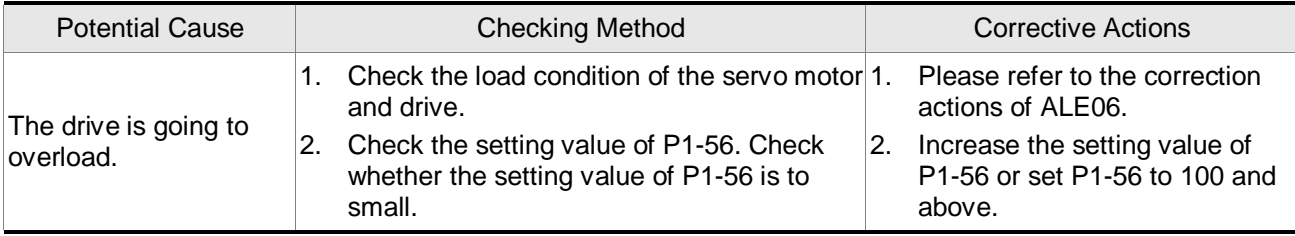

# **in the frequency of the entered parameter is abnormal**<br> **in the frequency of the entered parameter is abnormal**

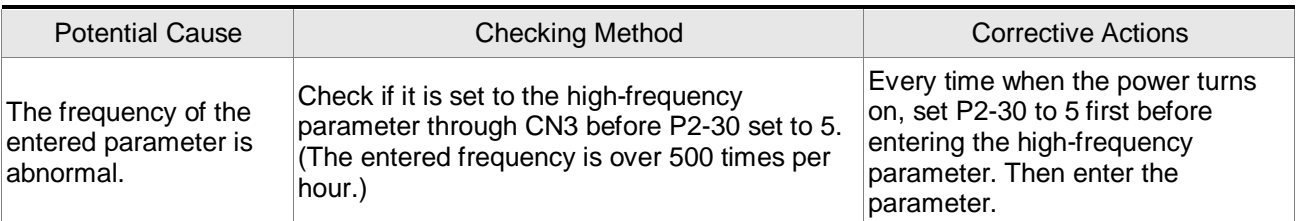

# **RLES** ? : Internal command execution time out

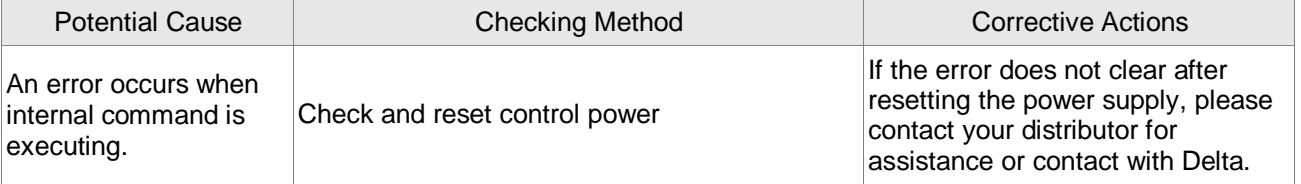

# **RLESE**: DSP communication error

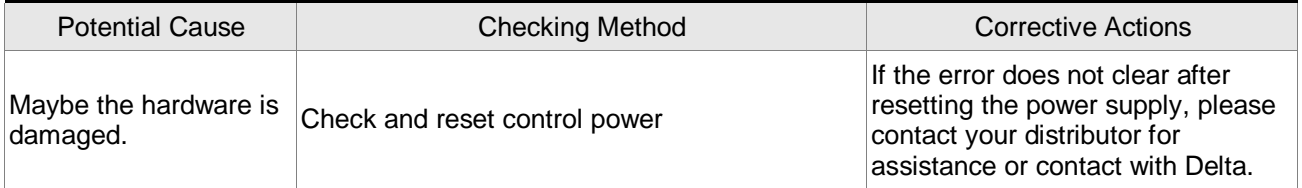

# **81 2 3 9 : DSP communication error**

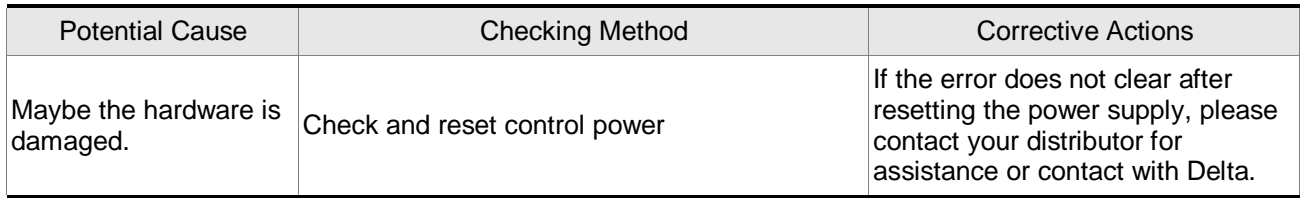

# **9.3 Clearing Faults**

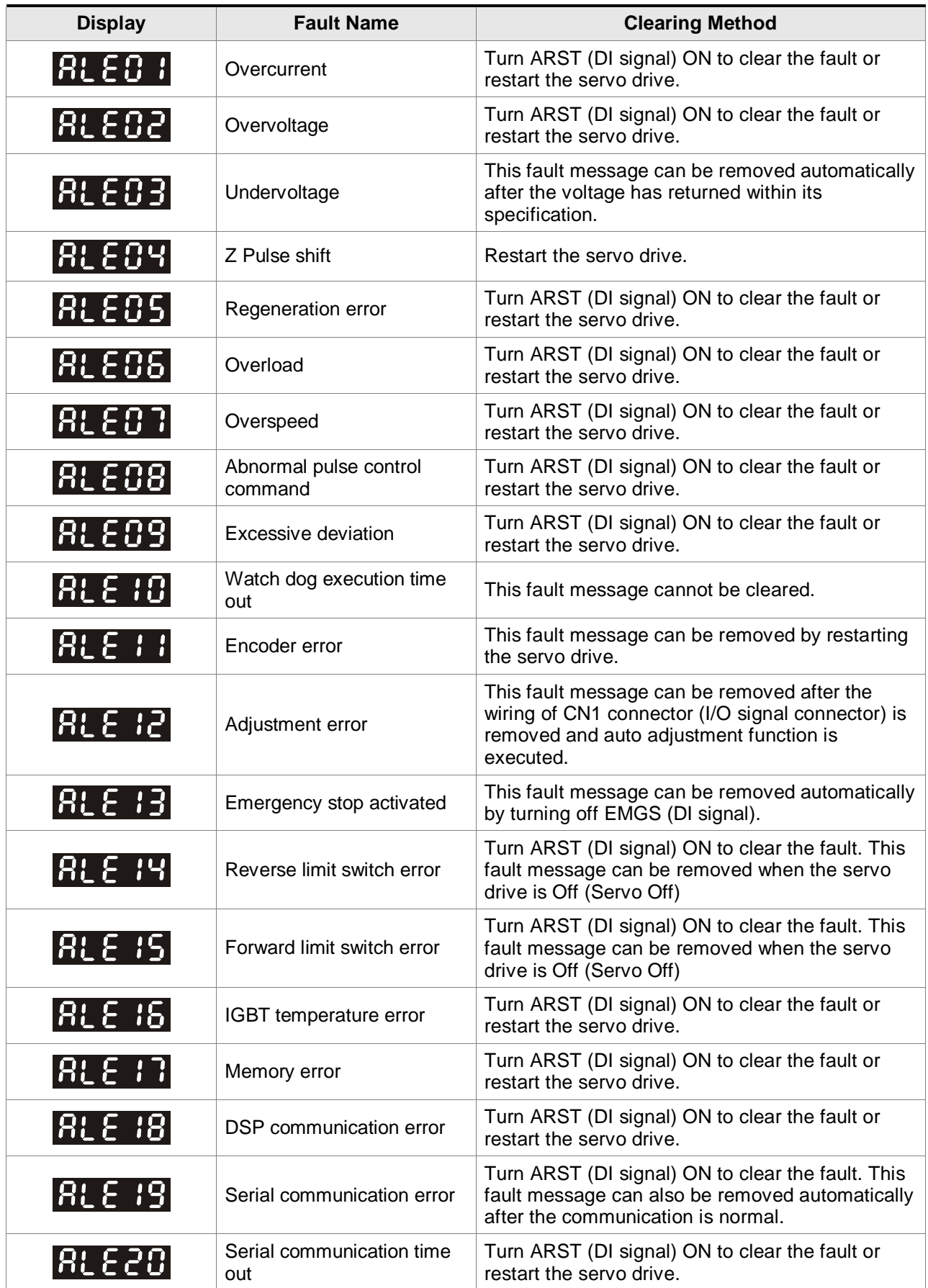

# **Chapter 9 Troubleshooting | ASDA-AB Series**

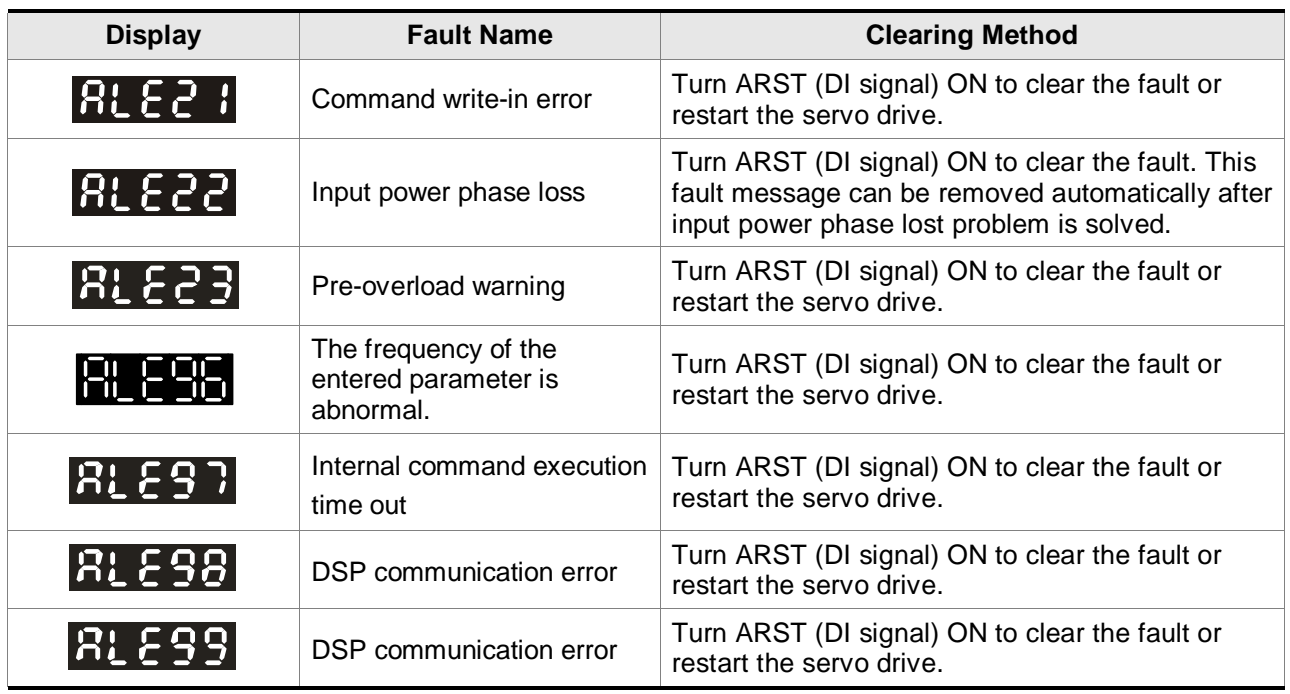

# **10.1 Specifications of Servo Drive (ASDA-AB Series)**

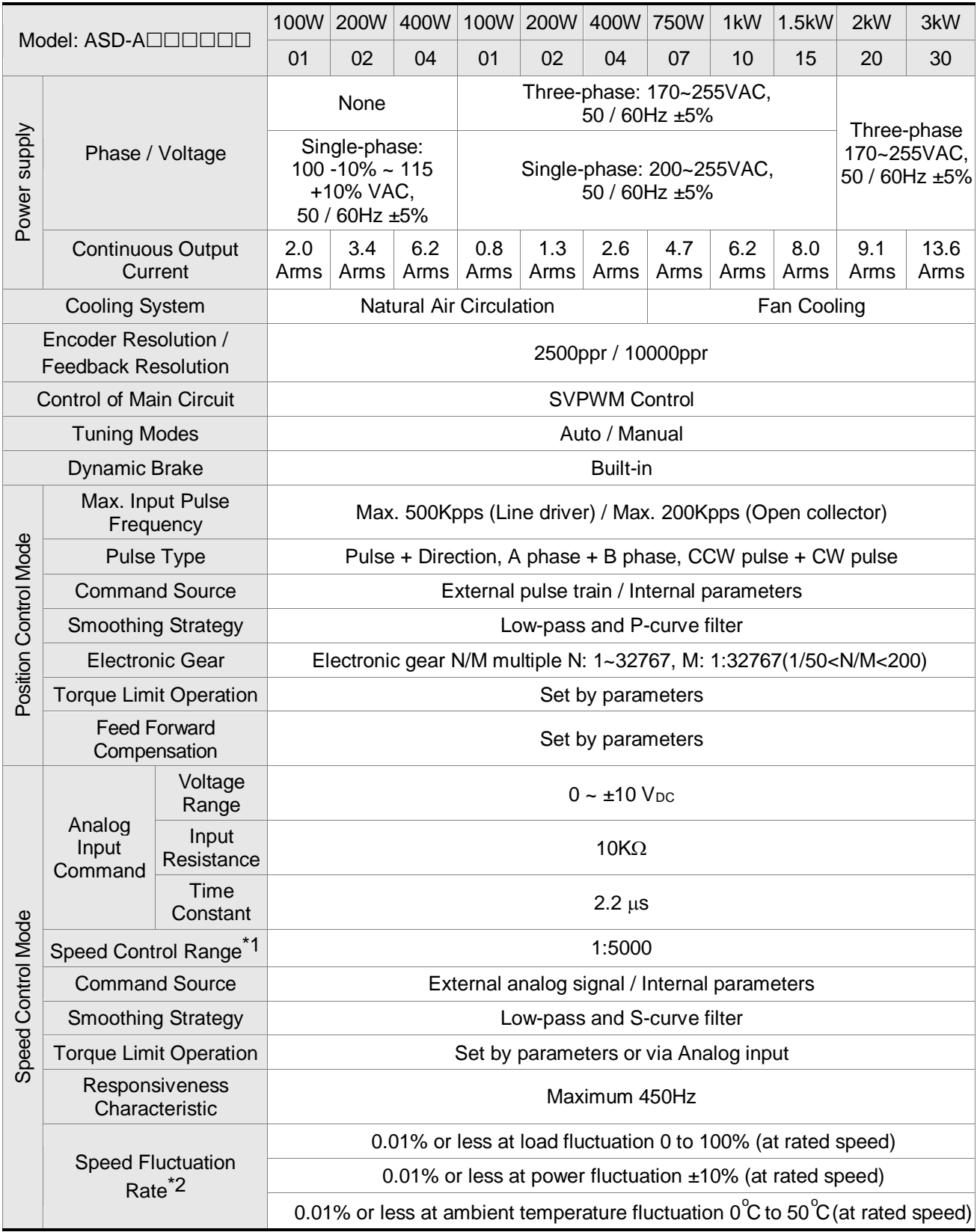

# *Chapter 10 SpecificationsASDA-AB Series*

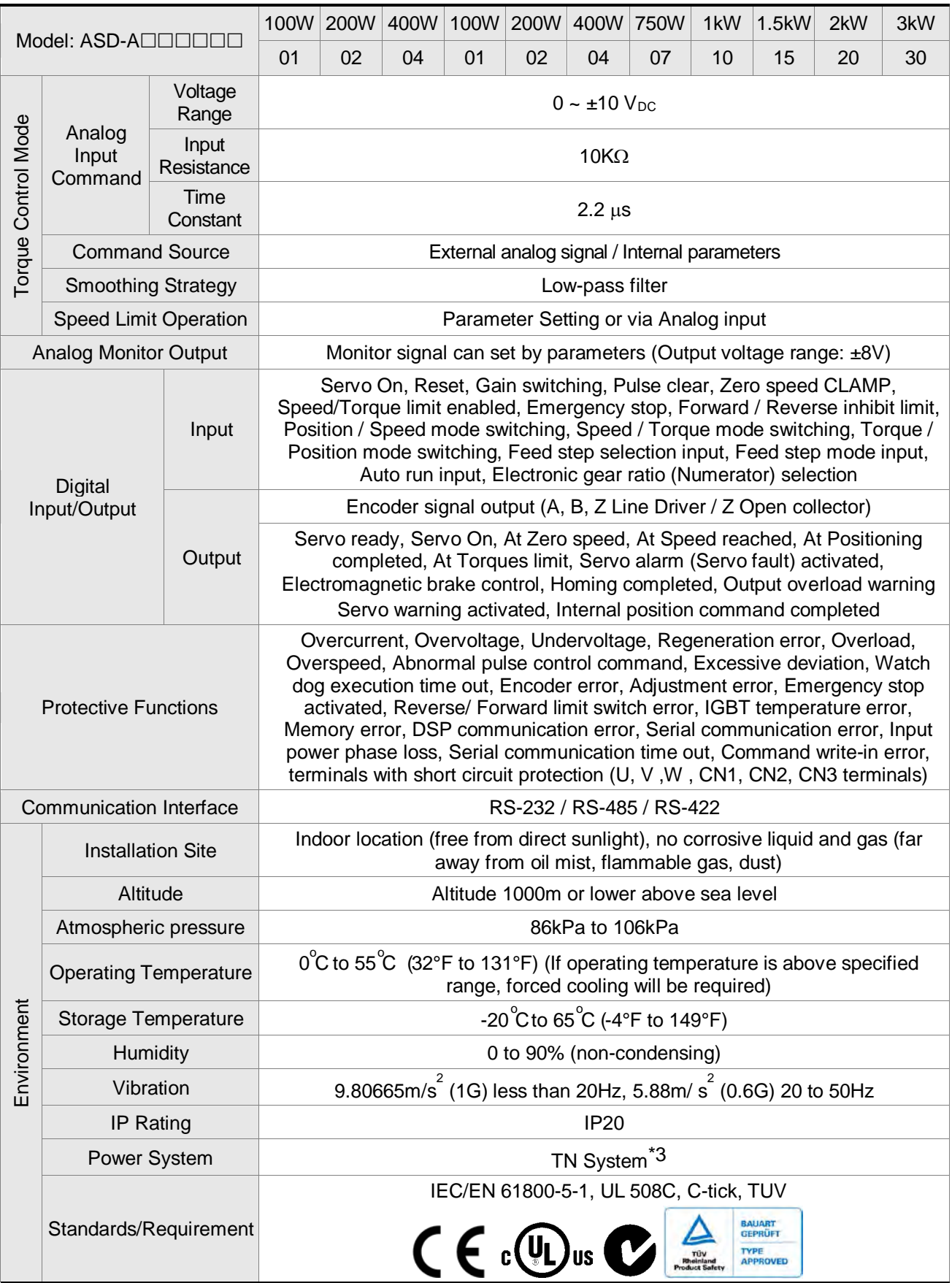

Footnote:

- \*1 Rated rotation speed: When full load, speed ratio is defined as the minimum speed (the motor will not pause).
- \*2 When command is rated rotation speed, the speed fluctuation rate is defined as: (Empty load rotation speed – Full load rotation speed) / Rated rotation speed
- \*3 TN system: A power distribution system having one point directly earthed, the exposed conductive parts of the installation being connected to that points by protective earth conductor.
- \*4 Please refer to the "Chart of load and operating time" in section 10.4 for "Overload Characteristics".

# **10.2 Specifications of Servo Motor (ECMA Series)**

### **Low Inertia Servo Motor**

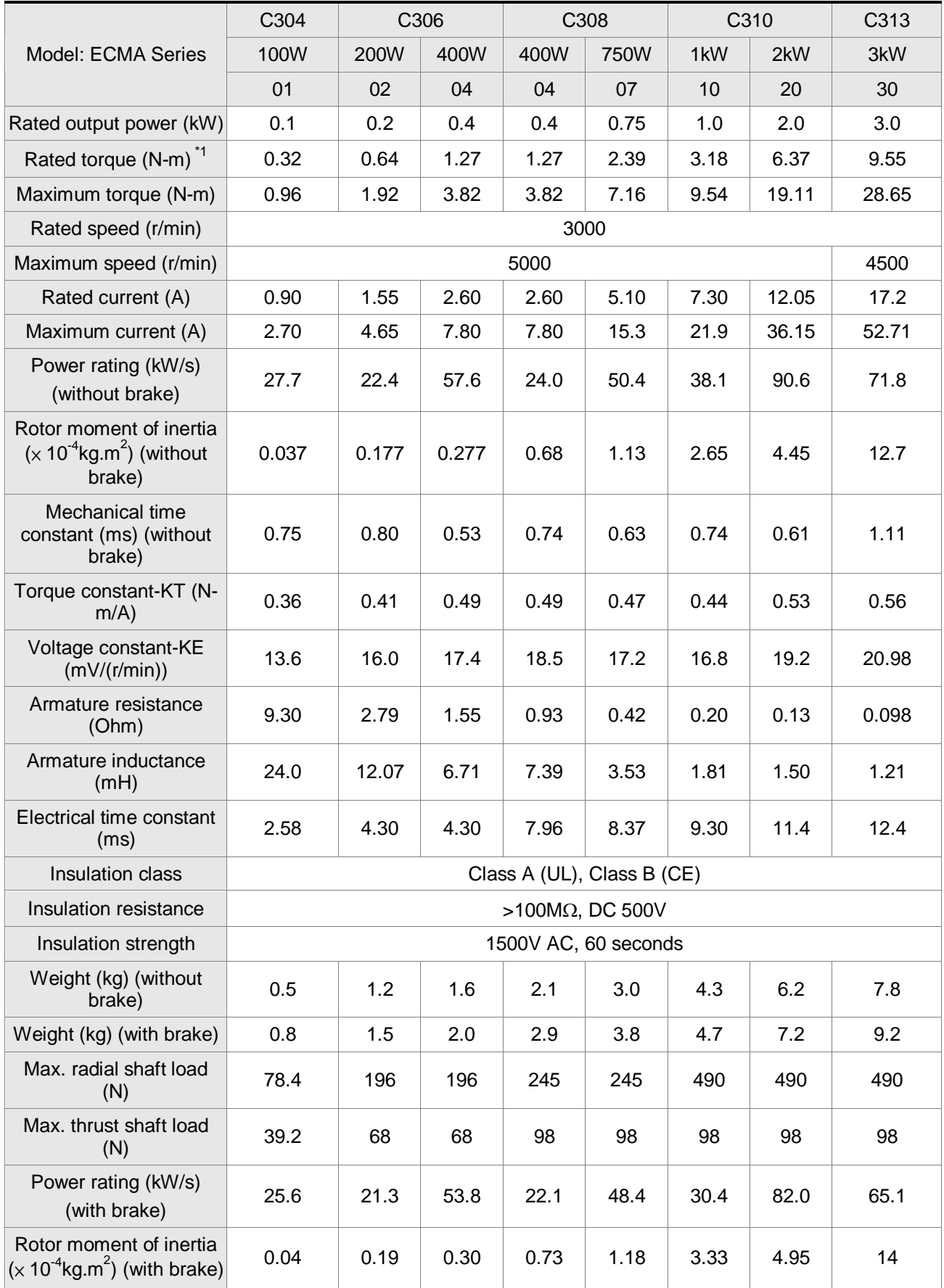

### *Chapter 10 SpecificationsASDA-AB Series*

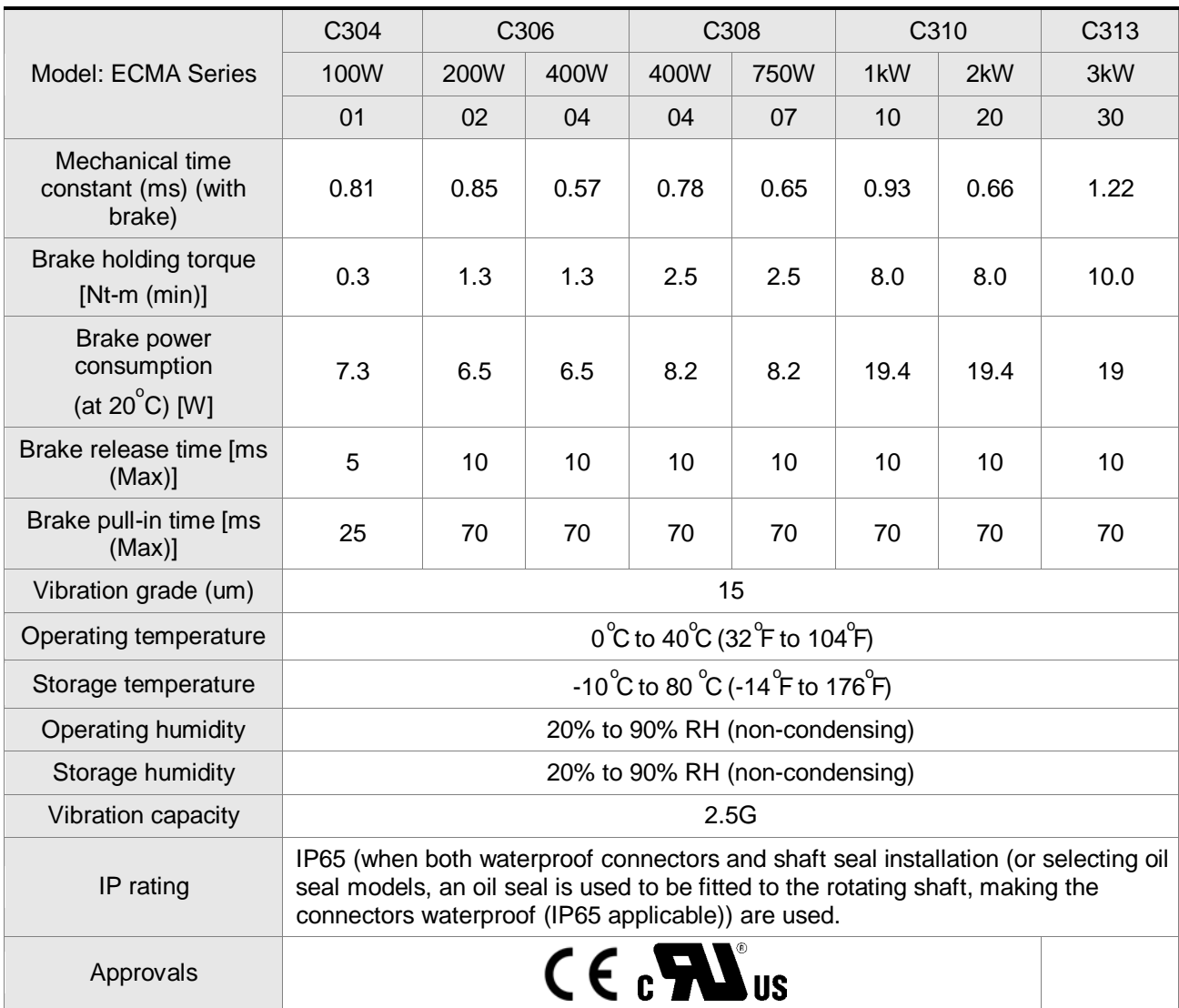

Footnote:

\*1 Rate torque values are continuous permissible values at 0~40 $\degree$ C ambient temperature when attaching with the sizes of heatsinks listed below:

ECMA-\_\_04 / 06 / 08 : 250mm x 250mm x 6mm

ECMA-\_\_10 : 300mm x 300mm x 12mm

ECMA-\_\_13 : 400mm x 400mm x 20mm

ECMA-\_\_18 : 550mm x 550mm x 30mm

Material type : Aluminum – F40, F60, F80, F100, F130, F180

#### **NOTE** Ш

1) Please refer to Section 1.2 for details about the model explanation.

# **Medium / High Inertia Servo Motor**

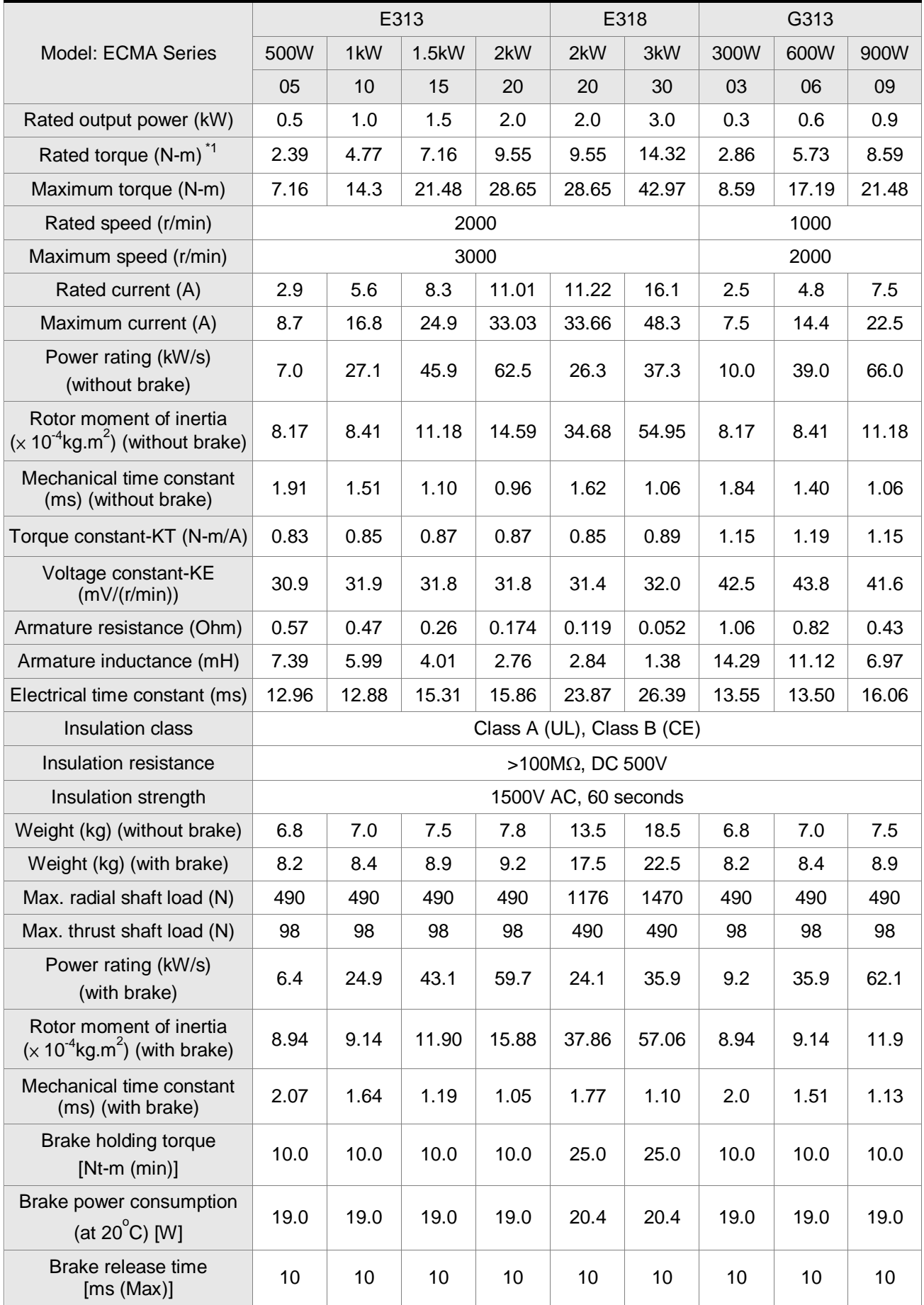

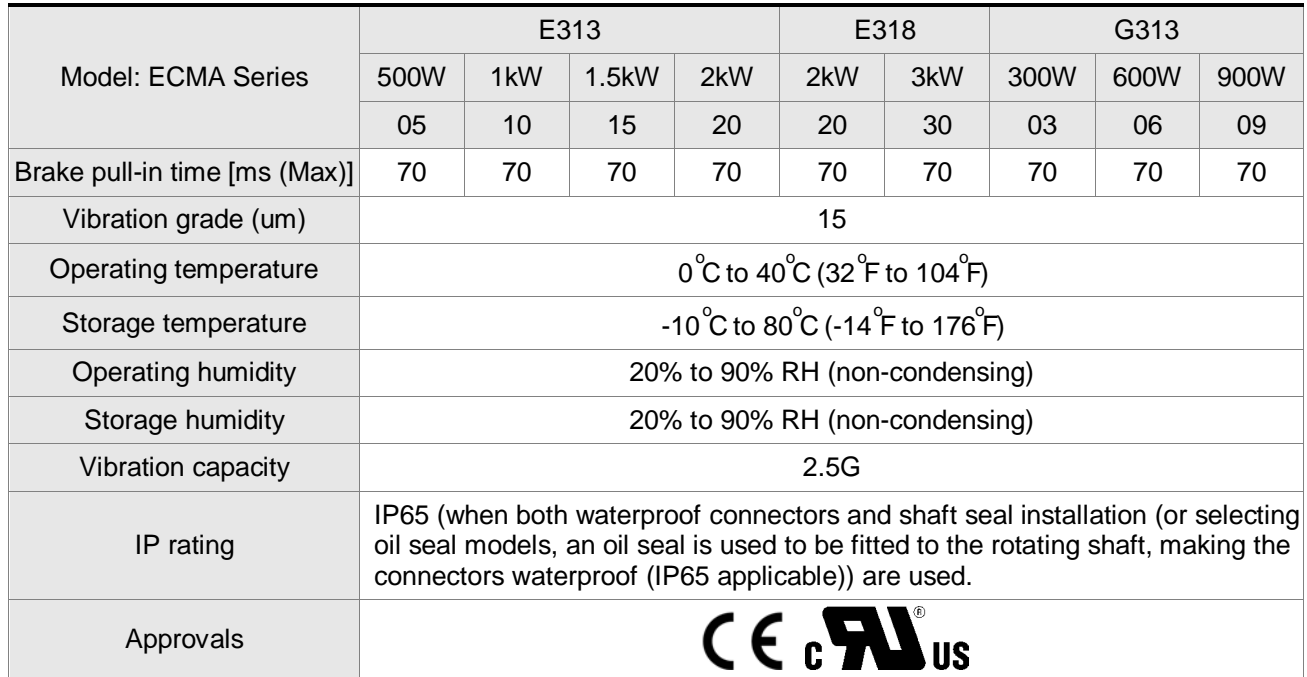

Footnote:

\*1 Rate torque values are continuous permissible values at 0~40 $\degree$ C ambient temperature when attaching with the sizes of heatsinks listed below:

ECMA-\_\_04 / 06 / 08 : 250mm x 250mm x 6mm

ECMA-\_\_10 : 300mm x 300mm x 12mm

ECMA-\_\_13 : 400mm x 400mm x 20mm

ECMA-\_\_18 : 550mm x 550mm x 30mm

Material type : Aluminum – F40, F60, F80, F100, F130, F180

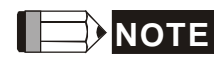

1) Please refer to Section 1.2 for details about the model explanation.

### **10.3 Servo Motor Speed-Torque Curves**

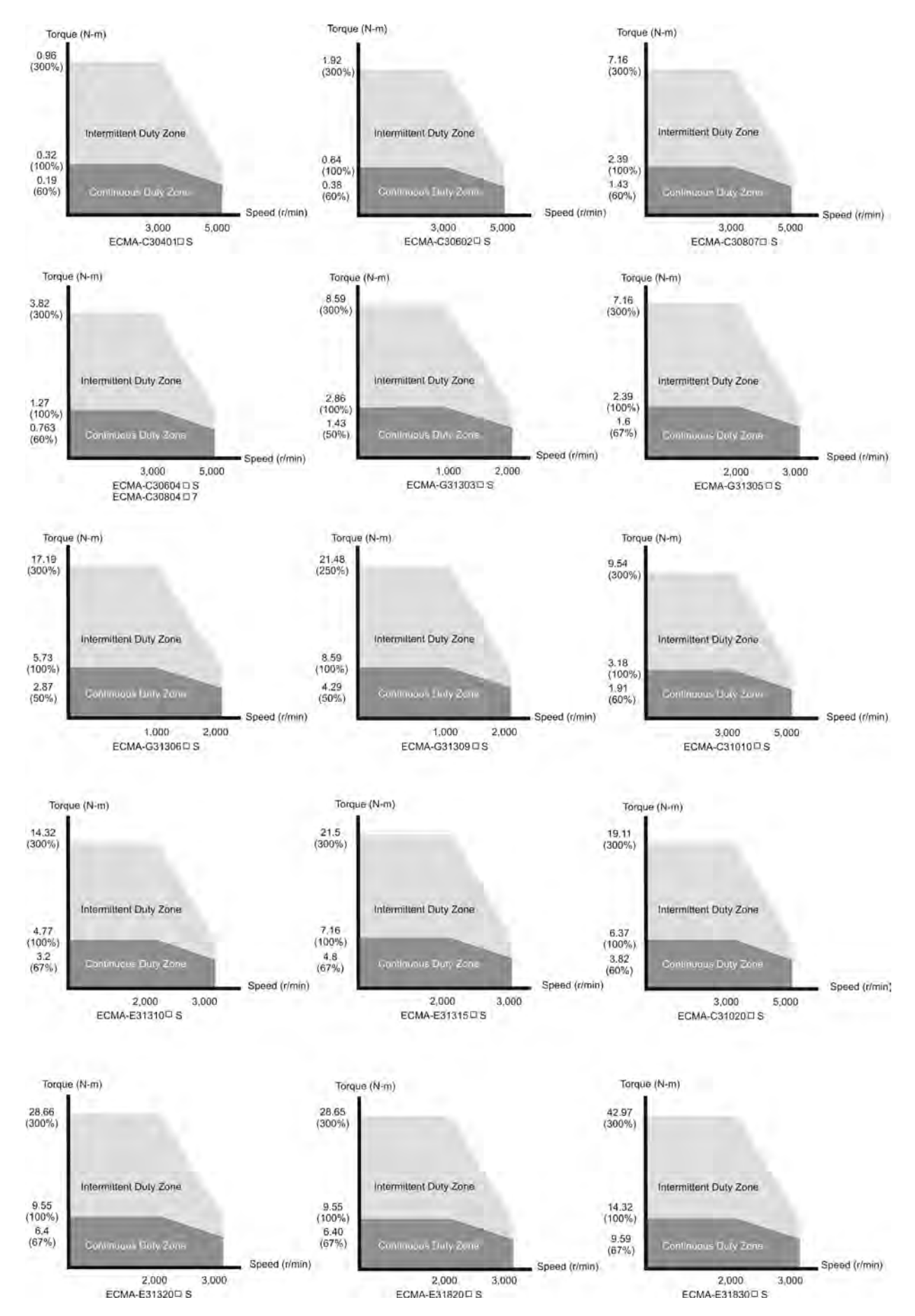

## **10.4 Overload Characteristics**

### ■ Overload Protection Function

Overload protection is a built-in protective function to prevent a motor from overheating.

### **Occasion of Overload**

- 1. Motor was operated for several seconds under a torque exceeding 100% torque.
- 2. Motor had driven high inertia machine and had accelerated and decelerated at high frequency.
- 3. Motor UVW cable or encoder cable was not connected correctly.
- 4. Servo gain was not set properly and caused motor hunting.
- 5. Motor holding brake was not released.

#### ■ Chart of load and operating time

#### **Low Inertia Series (ECMA C3 Series)**

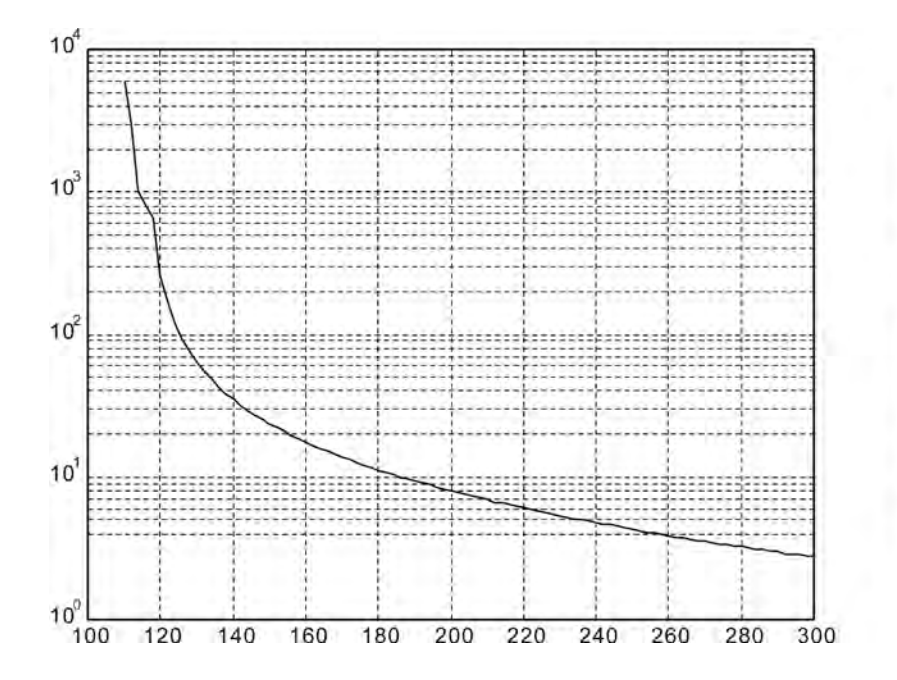

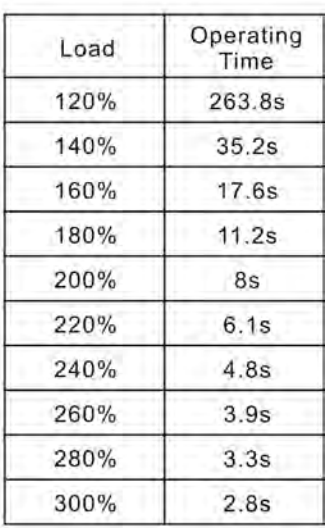

### **Medium and Medium-High Inertia Series (ECMA E3 Series)**

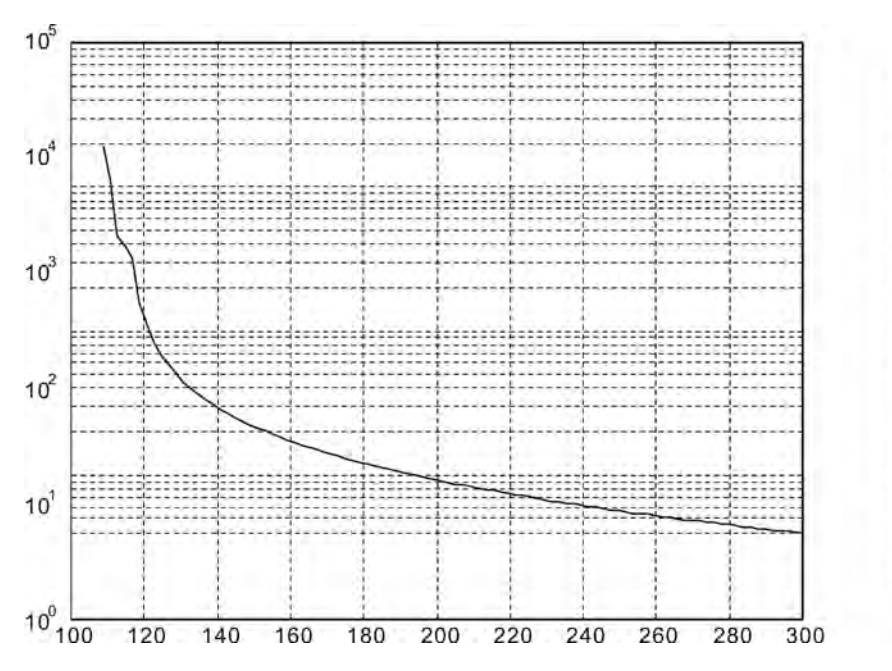

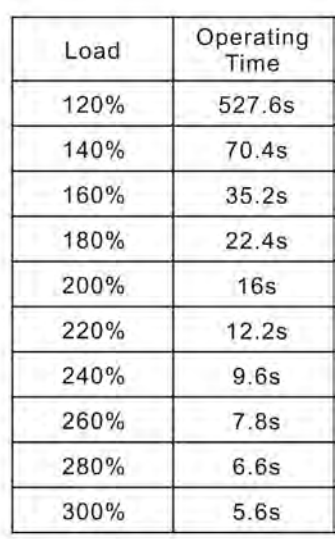

# **High Inertia Series (ECMA G3 Series)**

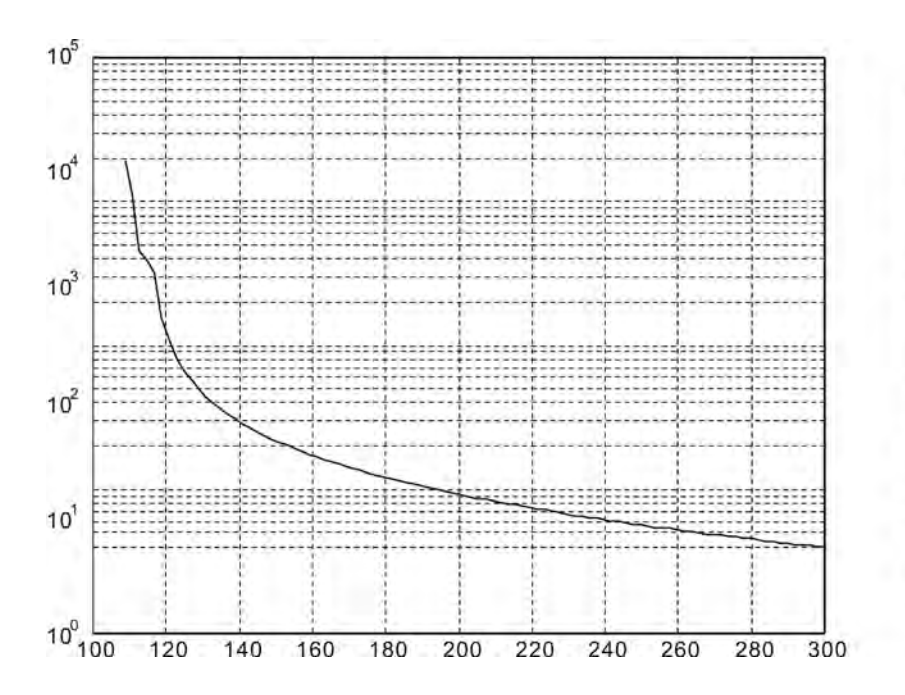

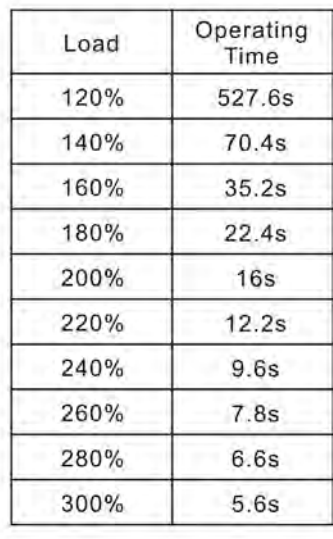

# **10.5 Dimensions of Servo Drive**

### **Order P/N: ASD-A0111-AB, ASD-A0211-AB, ASD-A0411-AB (100W ~ 400W)**

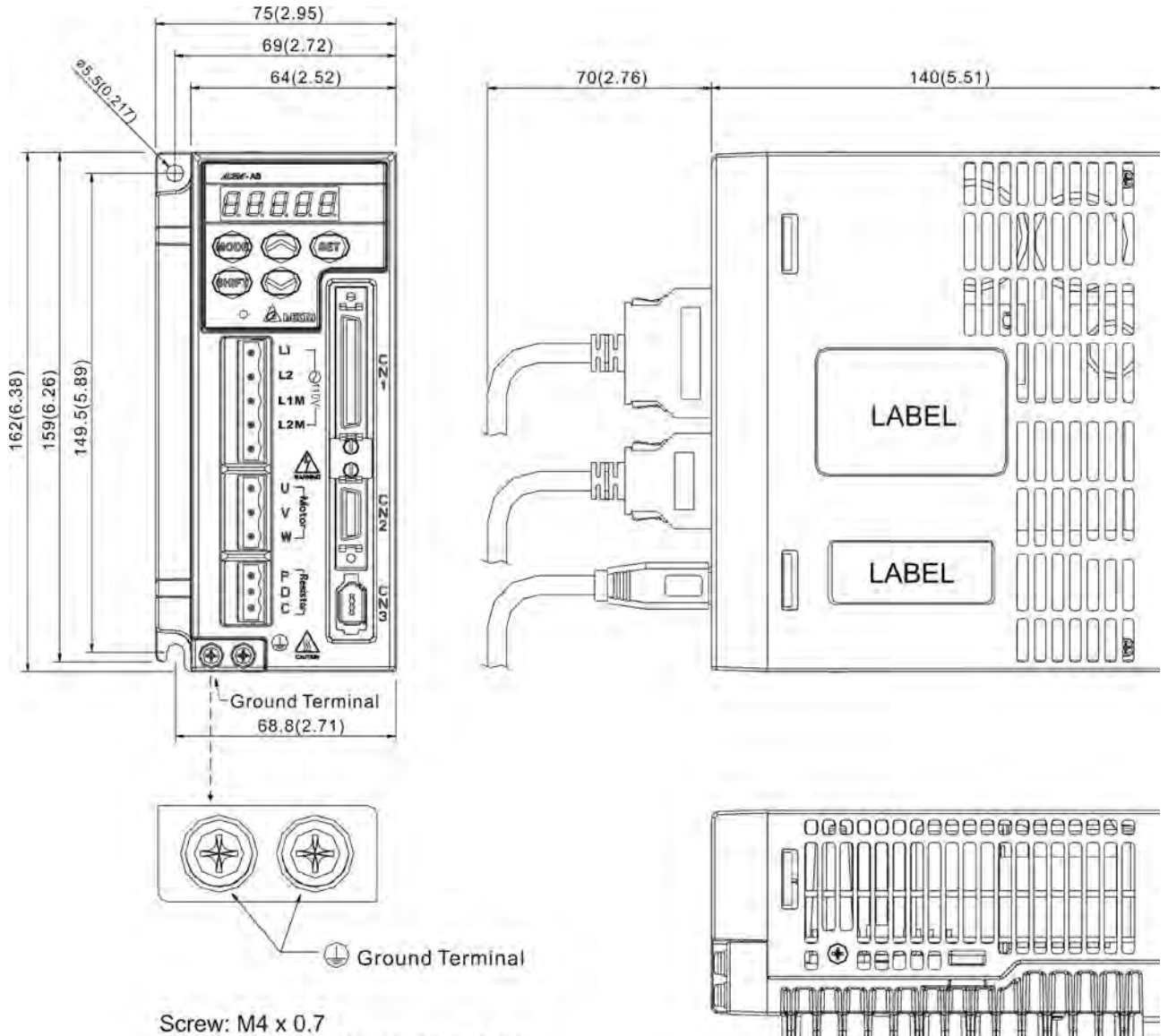

Mounting Screw Torque: 14 (kgf-cm)

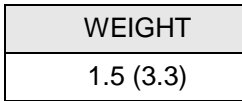

# **NOTE**

- 1) Dimensions are in millimeters (inches).
- 2) Weights are in kilograms (kg) and (pounds (lbs)).
- 3) In this manual, actual measured values are in metric units. Dimensions in (imperial units) are for reference only. Please use metric for precise measurements.

### **Order P/N: ASD-A0121-AB, ASD-A0221-AB, ASD-A0421-AB (100W ~ 400W)**

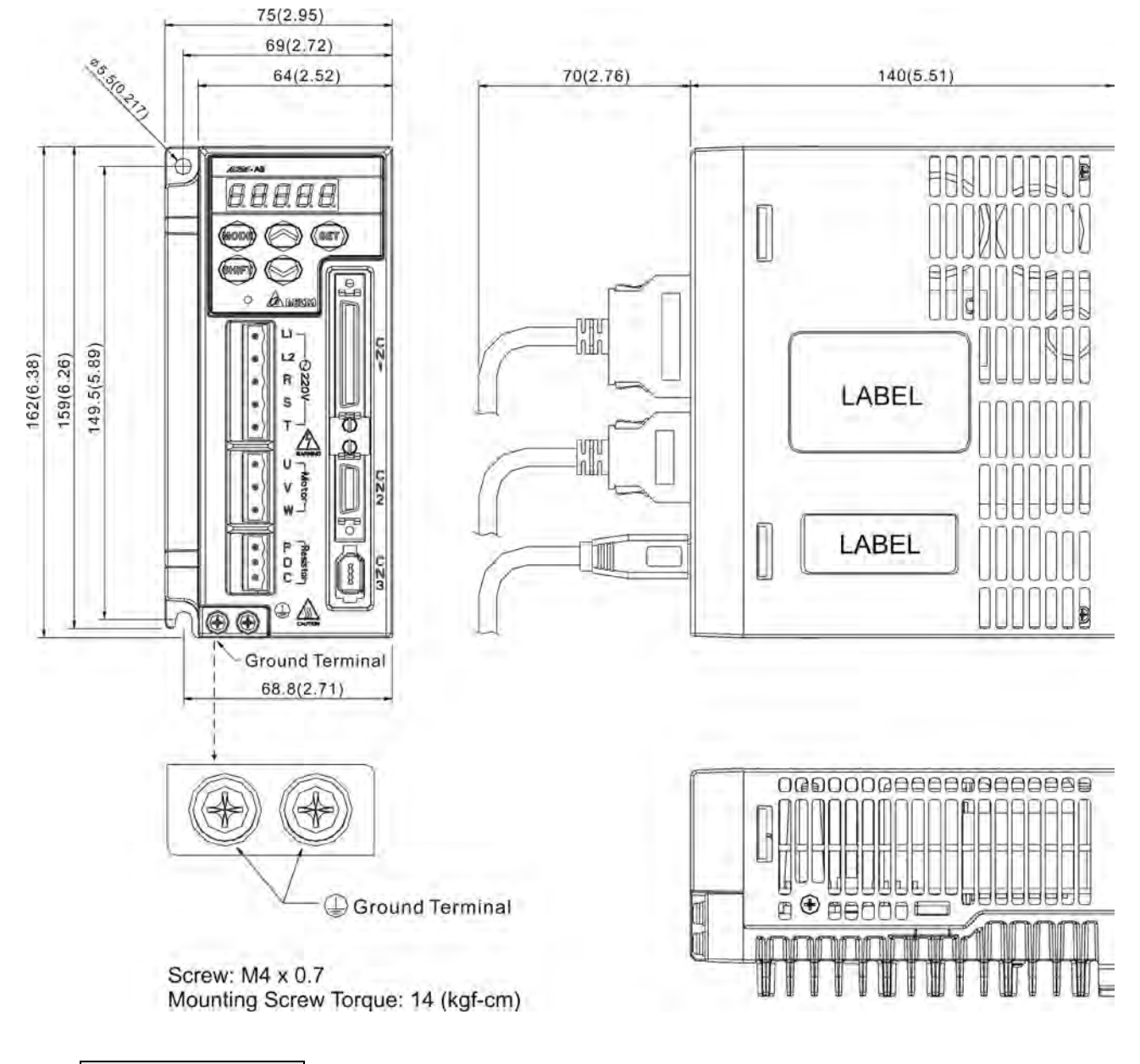

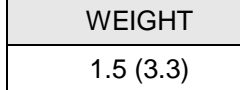

# **NOTE**

- 1) Dimensions are in millimeters (inches).
- 2) Weights are in kilograms (kg) and (pounds (lbs)).
- 3) In this manual, actual measured values are in metric units. Dimensions in (imperial units) are for reference only. Please use metric for precise measurements.

### **Order P/N: ASD-A0721-AB, ASD-A1021-AB, ASD-A1521-AB (750W ~ 1.5kW)**

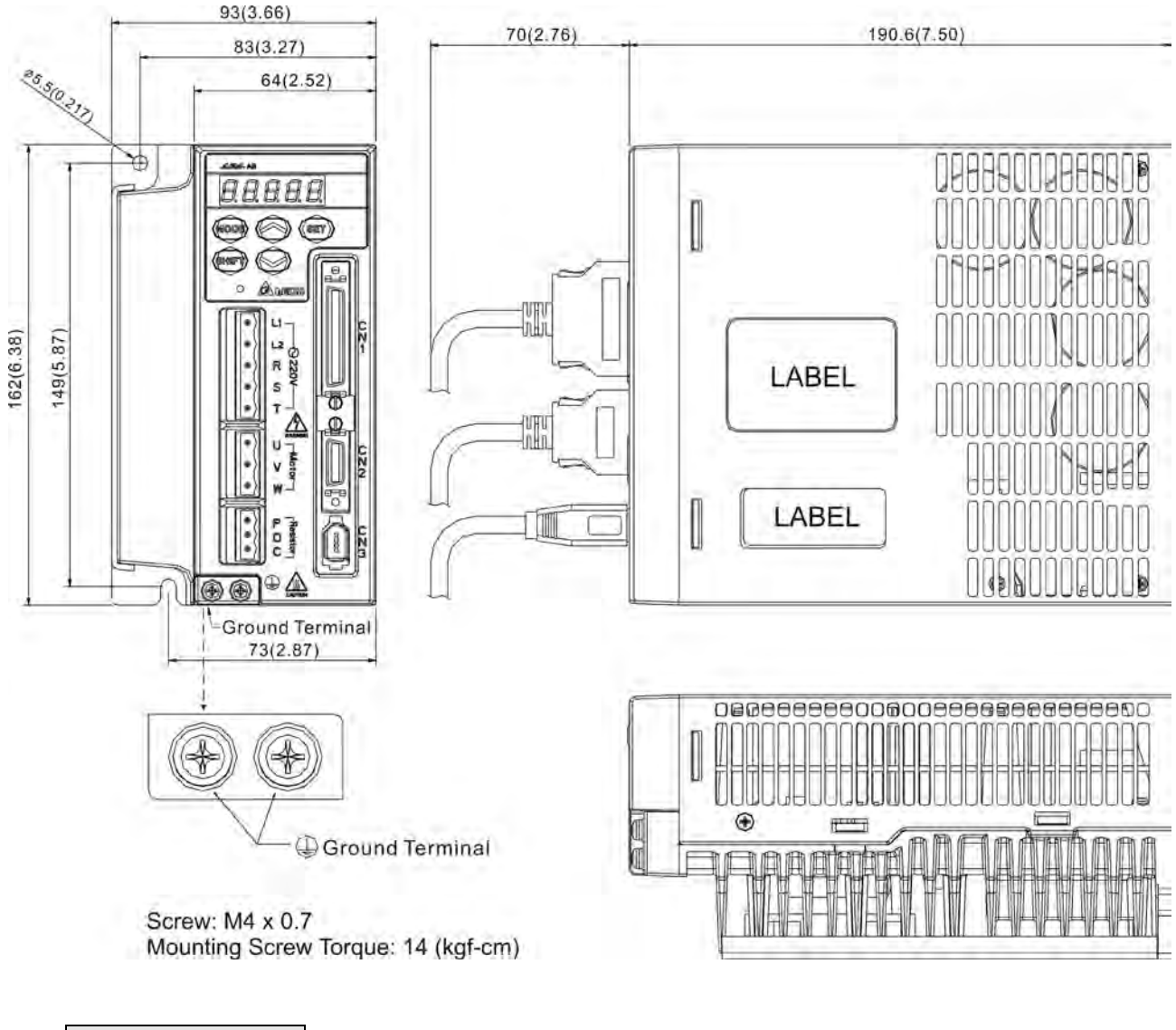

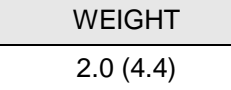

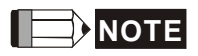

- 1) Dimensions are in millimeters (inches).
- 2) Weights are in kilograms (kg) and (pounds (lbs)).
- 3) In this manual, actual measured values are in metric units. Dimensions in (imperial units) are for reference only. Please use metric for precise measurements.

### **Order P/N: ASD-A2023-AB, ASD-A3023-AB (2kW ~ 3kW)**

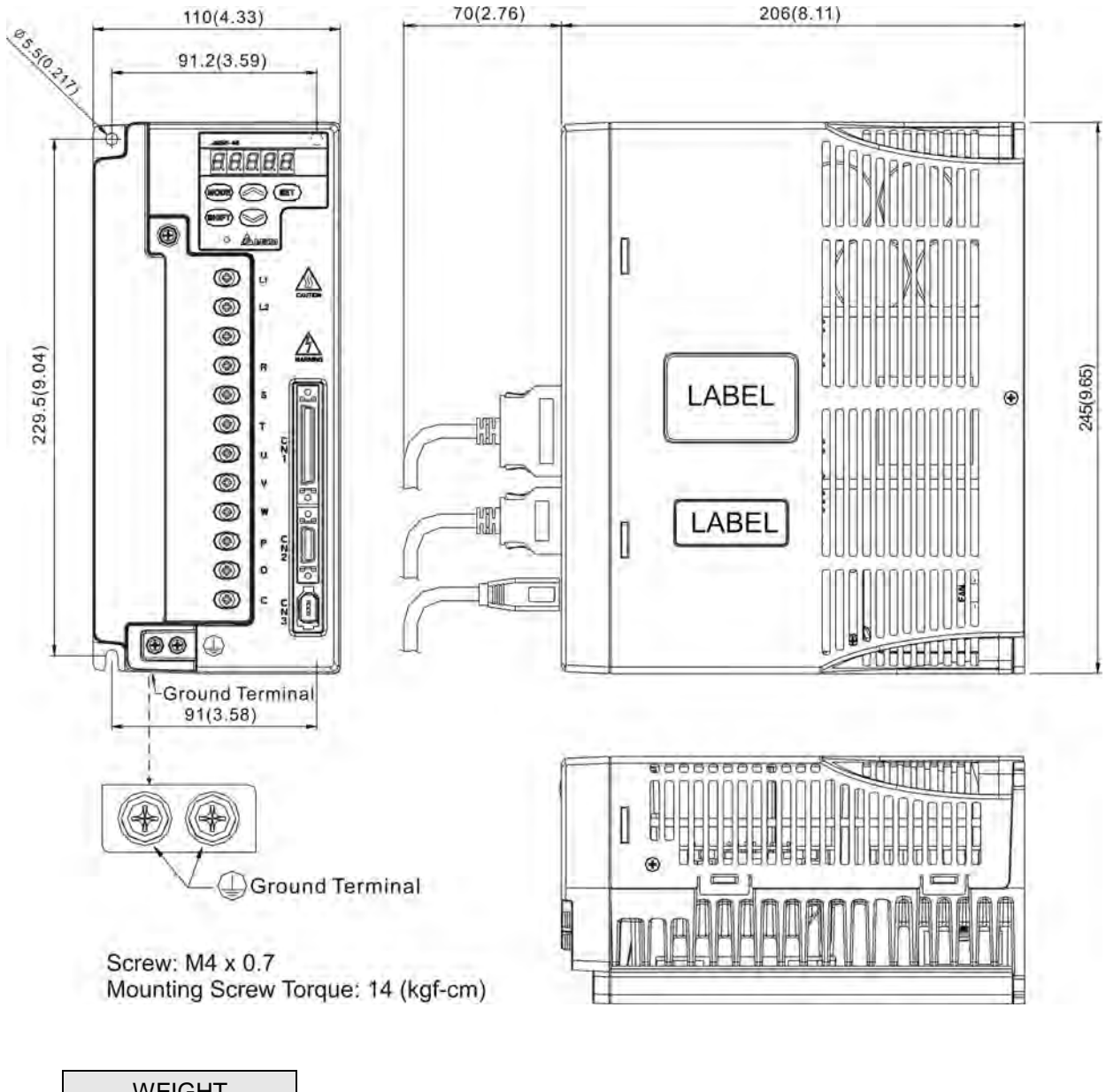

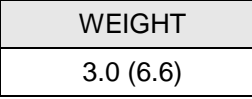

#### **NOTE** Ш

- 1) Dimensions are in millimeters (inches).
- 2) Weights are in kilograms (kg) and (pounds (lbs)).
- 3) In this manual, actual measured values are in metric units. Dimensions in (imperial units) are for reference only. Please use metric for precise measurements.

### **10.6 Dimensions of Servo Motor**

### **Motor Frame Size: 80mm and below Models**

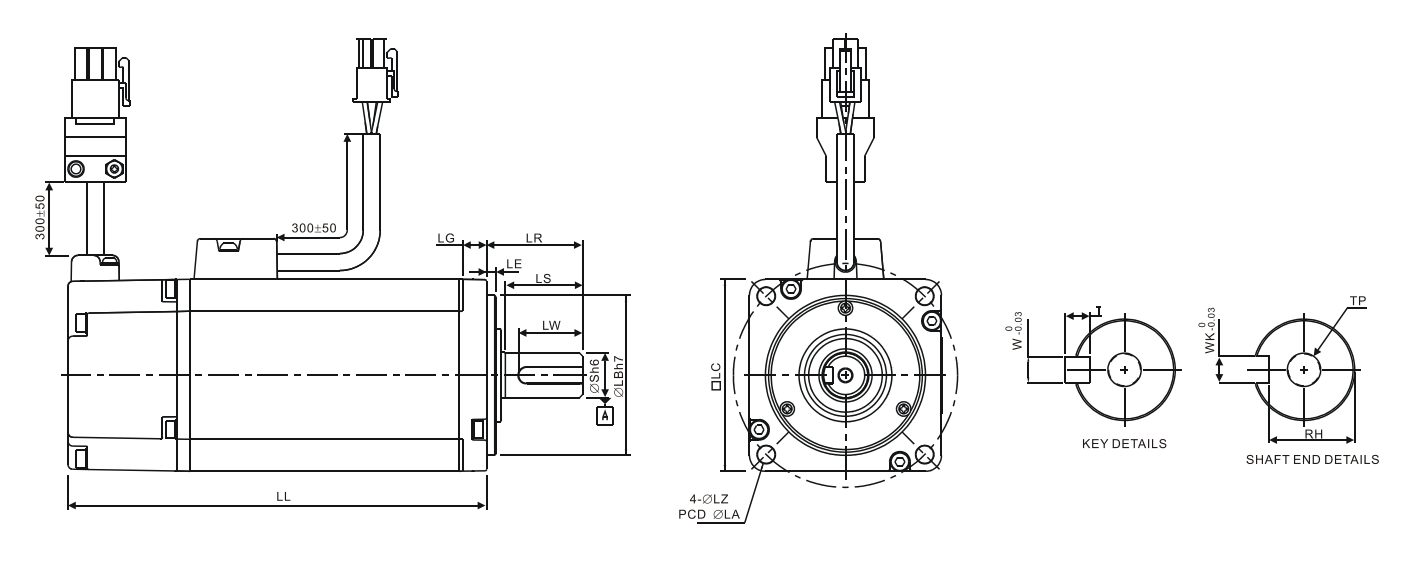

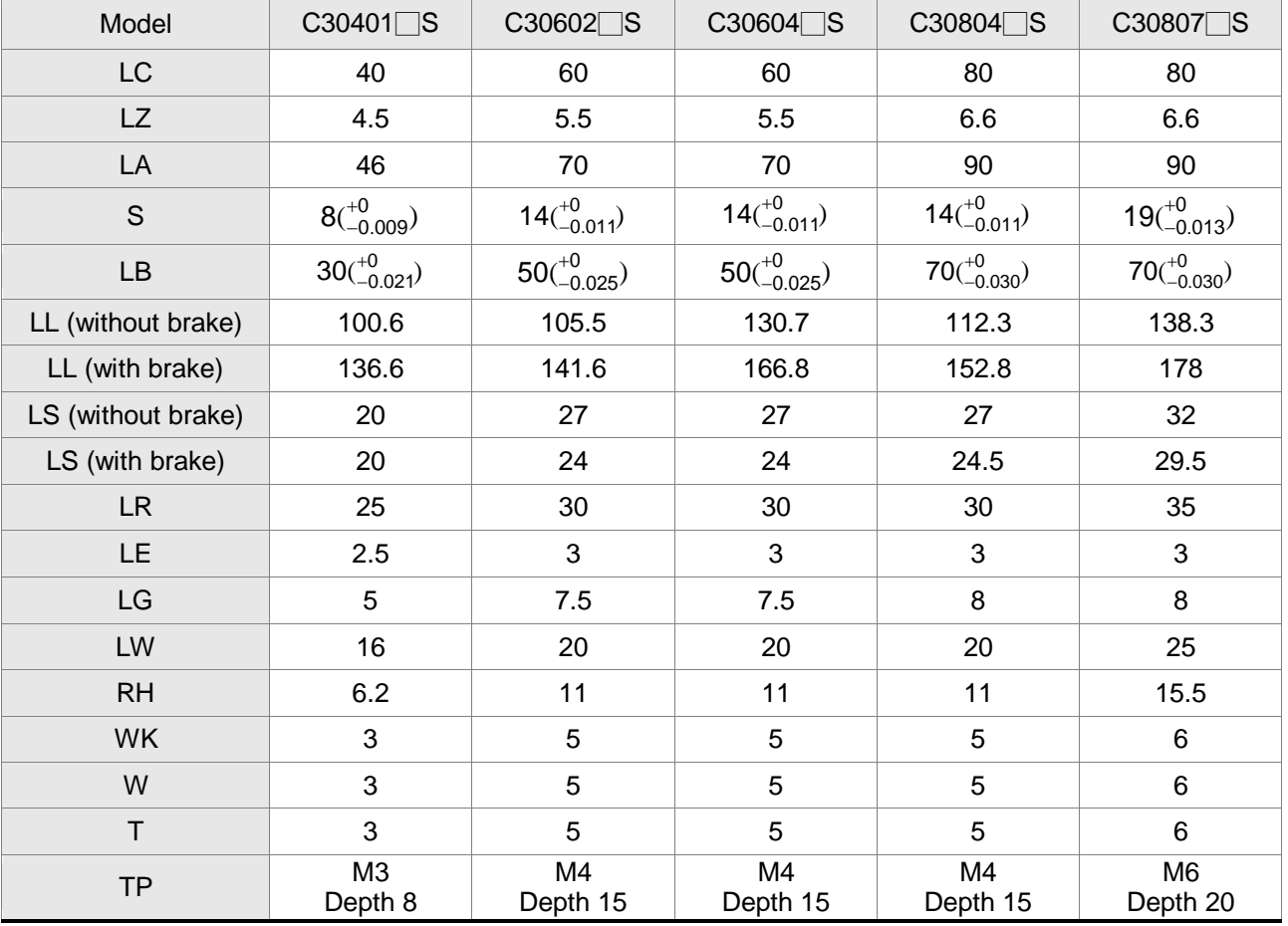

#### **NOTE** Ш

- 1) Dimensions are in millimeters.
- 2) Dimensions and weights of the servo motor may be revised without prior notice.
- 3) The boxes  $(\square)$  in the model names are for optional configurations. (Please refer to section 1.2 for model explanation.)

### *Chapter 10 SpecificationsASDA-AB Series*

### **Motor Frame Size: 100mm ~ 130mm Models**

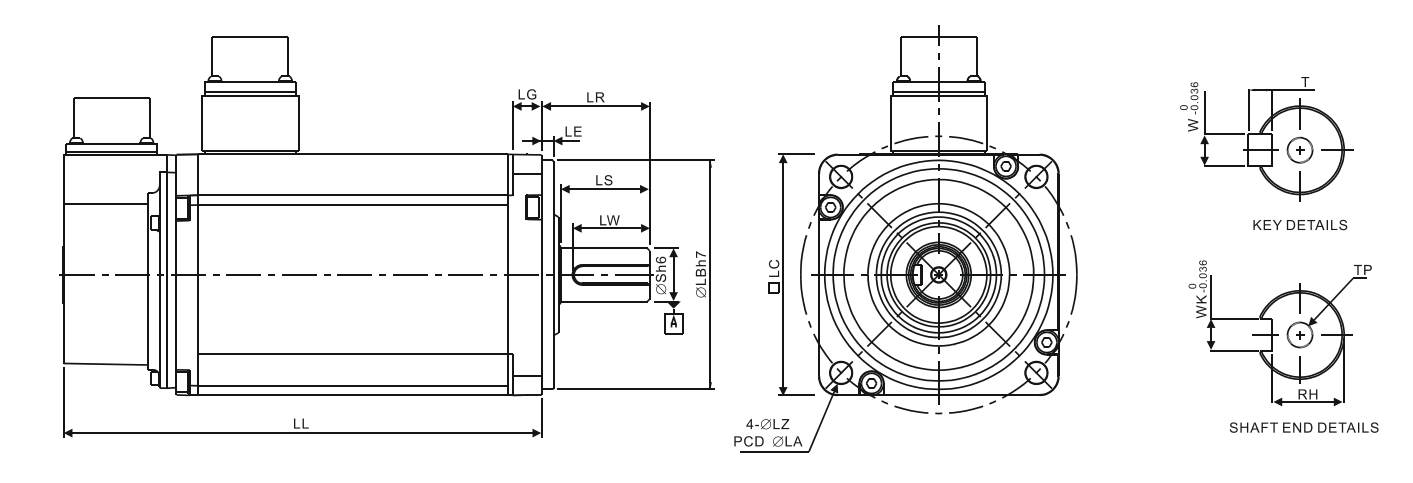

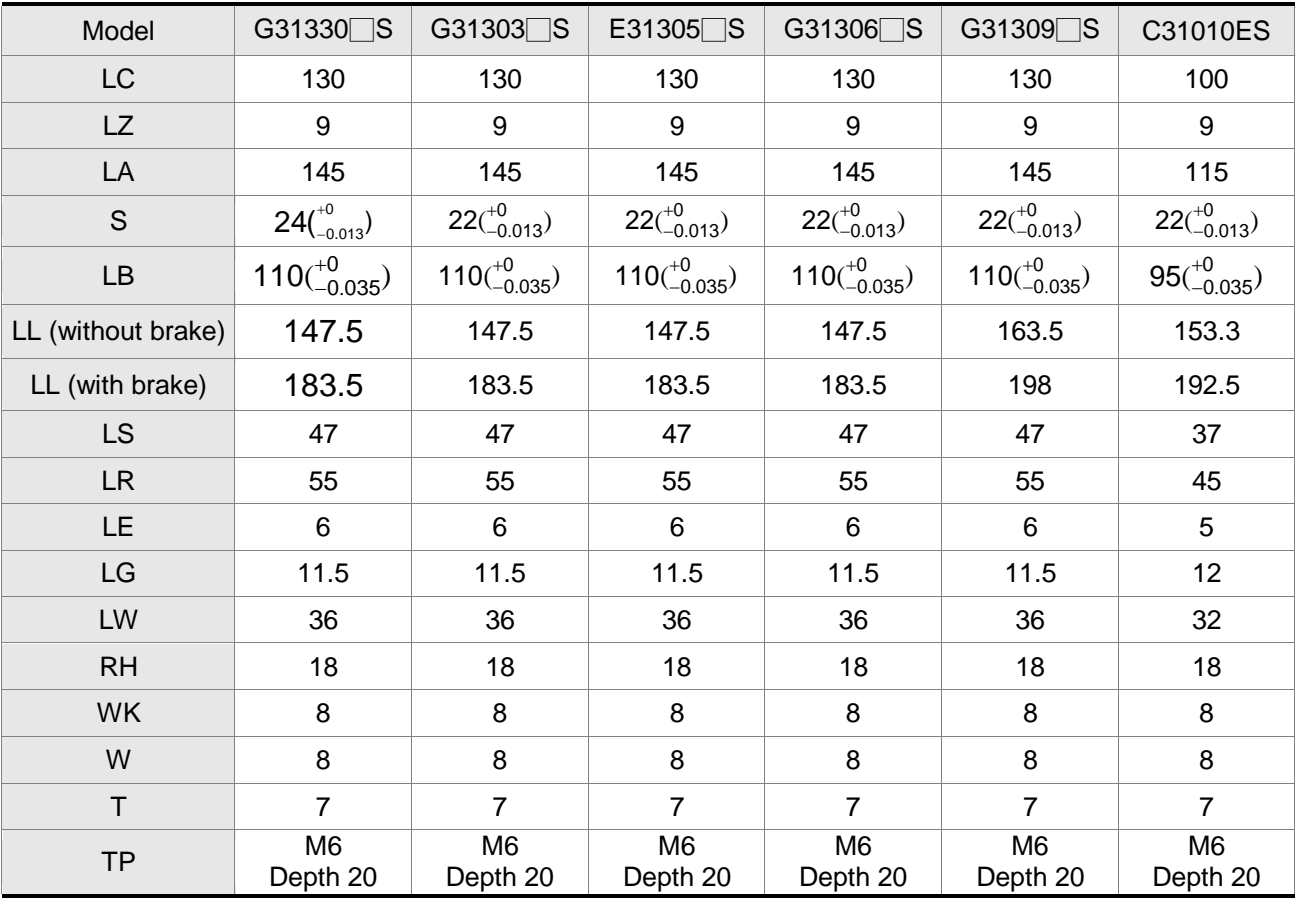

#### **NOTE** Ш

- 1) Dimensions are in millimeters.
- 2) Dimensions and weights of the servo motor may be revised without prior notice.
- 3) The boxes  $(\square)$  in the model names are for optional configurations. (Please refer to section 1.2 for model explanation.)

#### LR LE ।<br>ত্  $\boxtimes$  $LS$  $\Box$ ក Π LW **KEY DETAILS**  $\frac{\sqrt{\frac{1}{2} \cdot \frac{1}{2} \cdot \frac{1}{2}}}{\sqrt{\frac{1}{2} \cdot \frac{1}{2} \cdot \frac{1}{2} \$  $ØLBH7$  $\overline{\square}$ পি ΝИ  $\bar{\mathsf{L}}\bar{\mathsf{L}}$  $4 - \emptyset LZ$ <br>P<u>CD  $\emptyset L$ </u> SHAFT END DETAILS

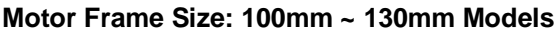

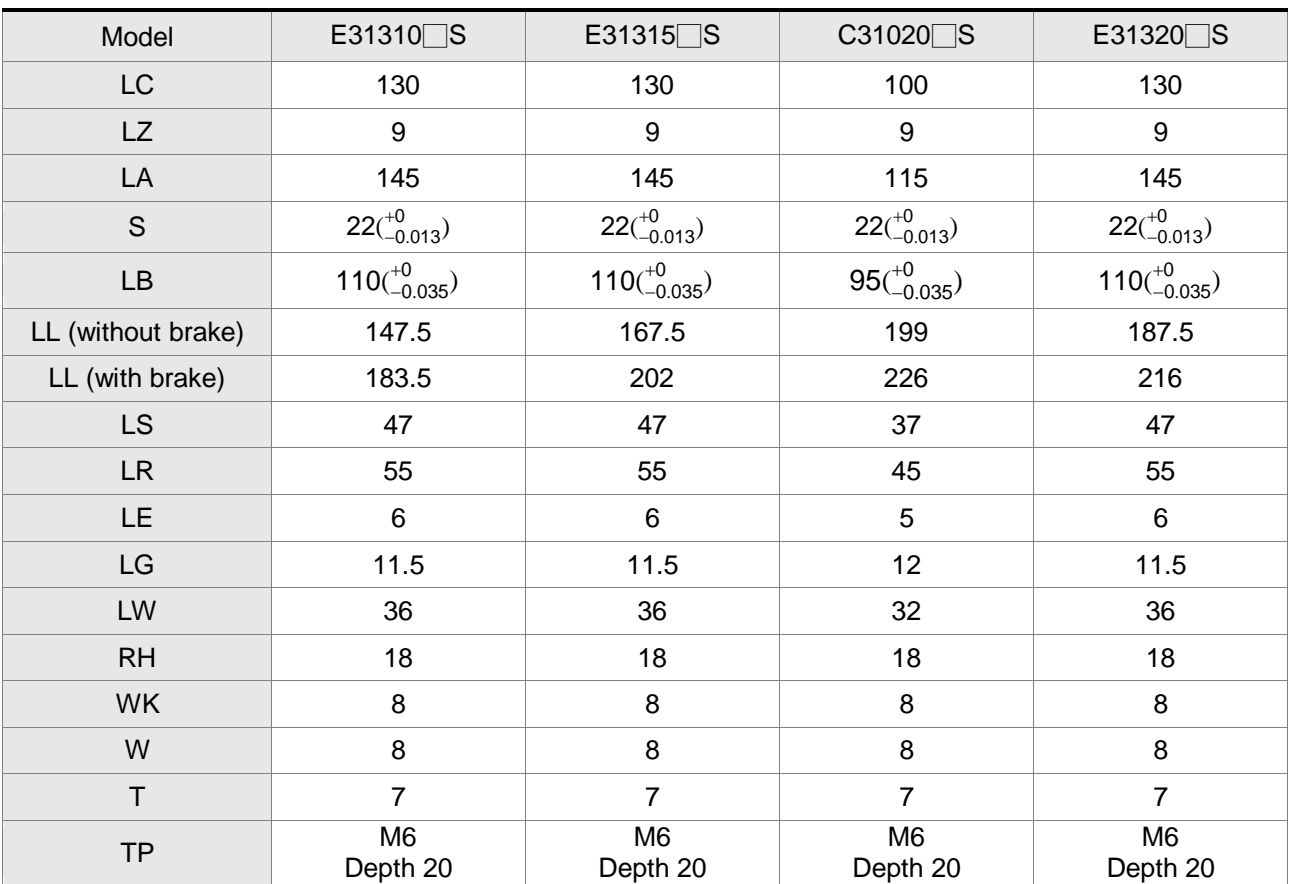

# $\boxed{\Box}$  NOTE

1) Dimensions are in millimeters.

- 2) Dimensions and weights of the servo motor may be revised without prior notice.
- 3) The boxes  $(\square)$  in the model names are for optional configurations. (Please refer to section 1.2 for model explanation.)

TF

### *Chapter 10 SpecificationsASDA-AB Series*

### **Motor Frame Size: 180mm and above Models**

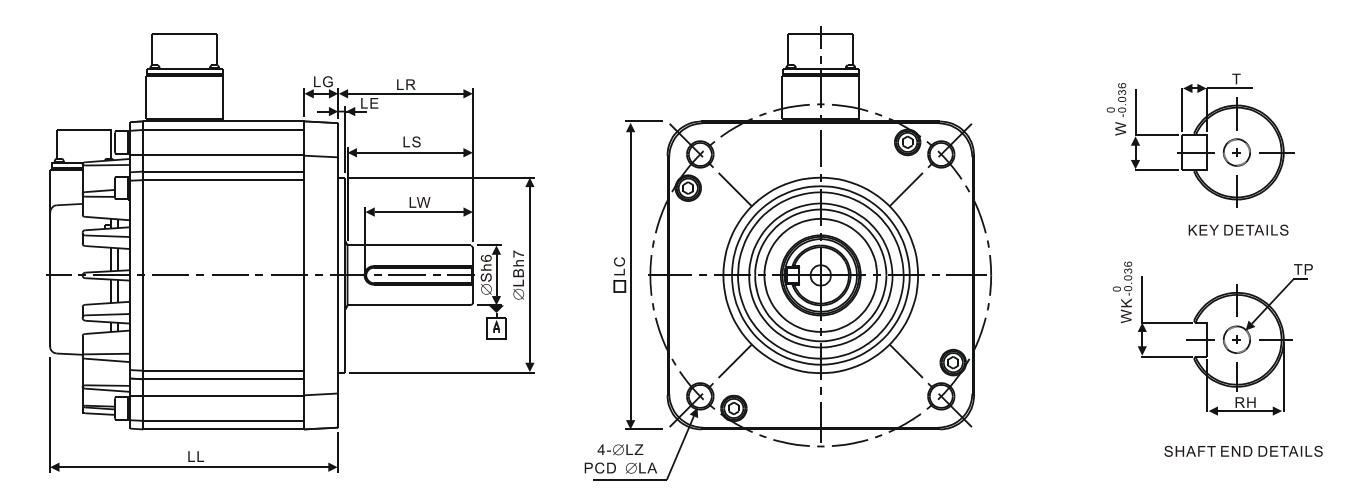

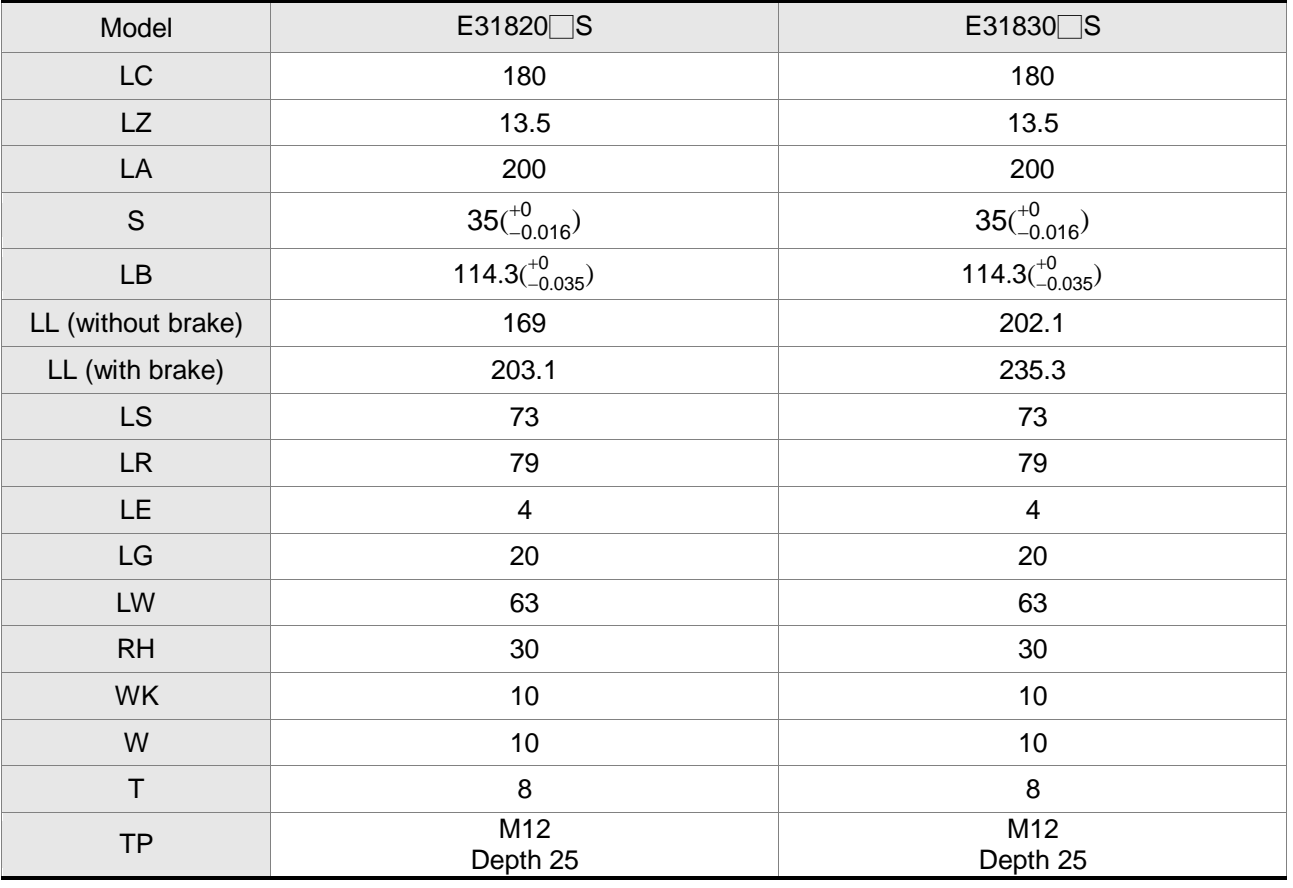

#### **NOTE** П

- 1) Dimensions are in millimeters.
- 2) Dimensions and weights of the servo motor may be revised without prior notice.
- 3) The boxes  $(\square)$  in the model names are for optional configurations. (Please refer to section 1.2 for model explanation.)

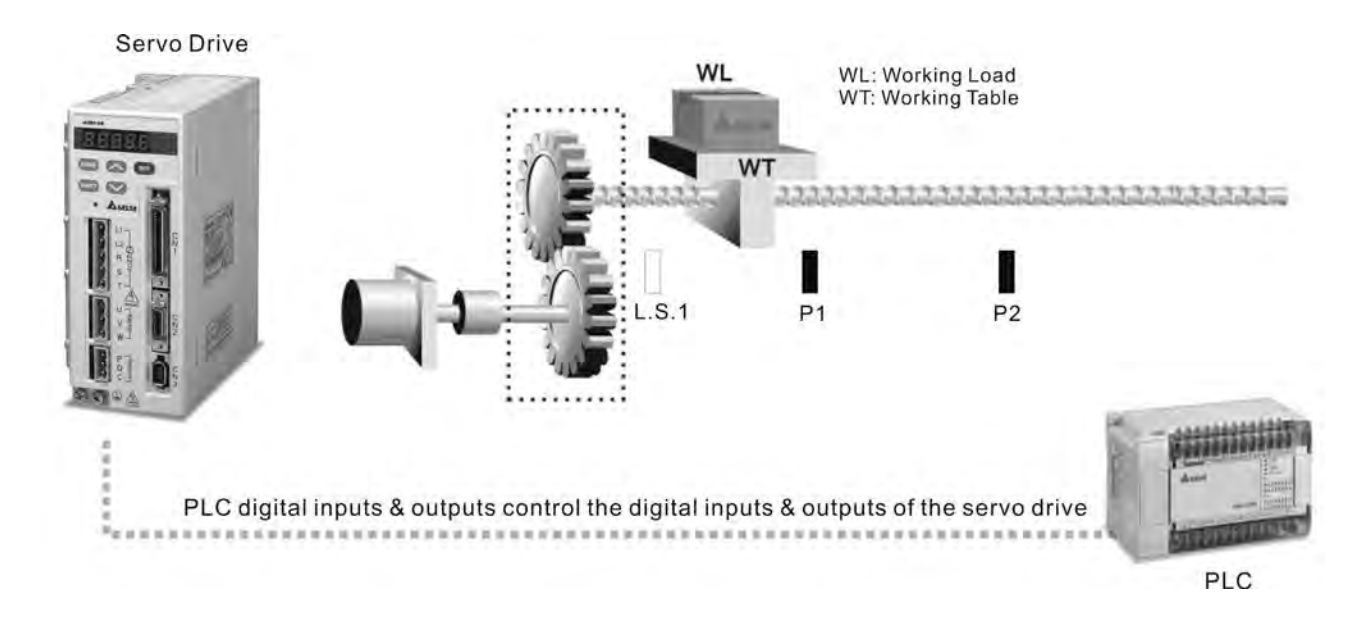

# **11.1 Position Control (including homing function)**

Suppose that the machine will move to limit switch (CCWL), L.S.1 when motor is in forward rotation (from motor shaft view) and the machine will move to limit switch (CWL), L.S.2 when motor is in reverse rotation, if limit switch is set, L.S.1 as "Home", the machine will be positioned between P1 and P2 according to working procedure.

### **Parameters Setting**

- P1-01=1 (Position control (Pr) mode setting)
- P1-47=100 (Activate forward homing)
- P2-15=022 (Reverse inhibit limit (CWL). Then, connect contact "b" of L.S.1 to DI6)
- P2-16=023 (Forward inhibit limit (CCWL). Then, connect contact "b" of L.S.2 to DI7)
- P2-10=101 (Servo On (SON), default: DI1)
- P2-11=108 (Command triggered (CTRG), default: DI2)
- P2-12=111 (Position command selection (POS0), default: DI3)
- P1-33=0 (Absolute position command)
- Set P1-15, P1-16 as position P1 (Internal position command 1)
- Set P1-17, P1-18 as position P2 (Internal position command 2)
- P2-18=101 (Servo ready (SRDY), default: DO1)
- P2-21=105 (Positioning completed (TPOS), default: DO4)
- P2-20=109 (Home completed (HOME), default: DO3)

### **Chapter 11 Application Examples** | ASDA-AB Series

- P1-50=0, P1-51=0 (Homing offset rotation / pulse number)
- Other relevant parameters: P1-34, P1-35, P1-36 (Acceleration/Deceleration time setting); P1-48, P1-49 (Speed setting of high/low speed Homing)

### **Operation**

- Re-start the power to be ON again.
- After Servo ready is completed, activate the drive to be Servo ON. Then, the system will automatically complete home operation.
- When home operation is completed (Home ready), then can perform the position control function.

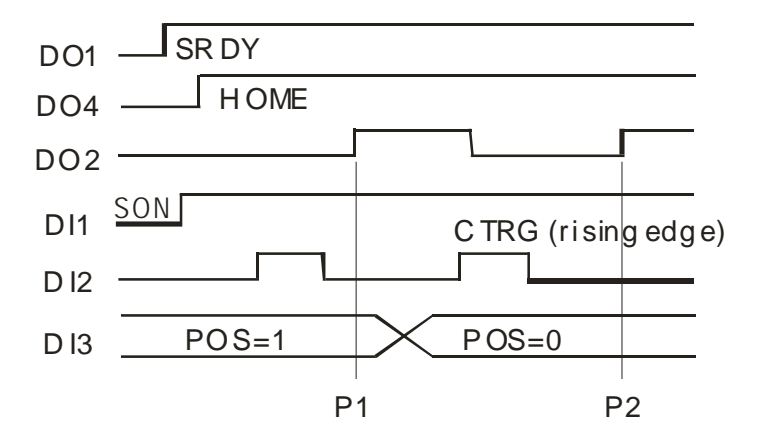

# **11.2 Roller Feeding**

Suppose that the motor rotate 1/4 rev. while it is triggered every time (10000/4=2500Pulse).

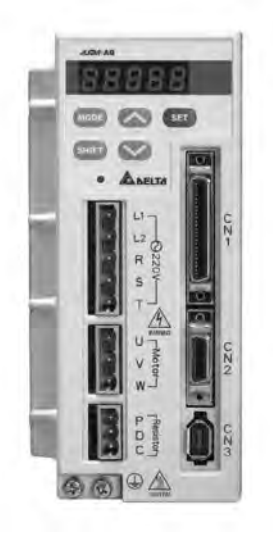

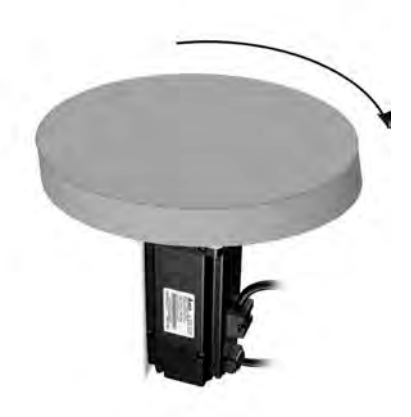

#### **Parameters Setting**

- P1-01=1 (Position control (Pr) mode setting)
- P2-10=101 (Servo On (SON), default: DI1)
- P2-11=108 (Command triggered (CTRG), default: DI2)
- P1-15=0 (Position rotation number is 0(zero))
- P1-16=2500 (Position rotation pulse number)
- P1-33=1 (Incremental position command)
- P2-18=101 (Servo ready (SRDY), default: DO1)
- P2-21=105 (Positioning completed (TPOS), default: DO4)
- Other relevant parameters: P1-34, P1-35, P1-36 (Acceleration/Deceleration time setting)

#### **Operation**

- Re-start the power to be ON again.
- **After Servo ready is completed, press the Servo ON key and activate the drive to be Servo ON.**
- After DI2 is triggered, the motor will rotate 1/4 rev automatically.

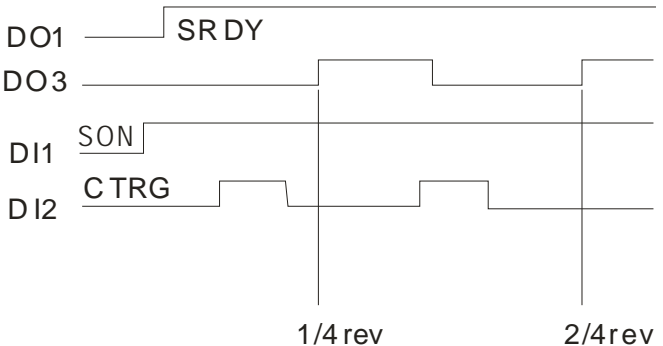
# **11.3 Connecting to Delta DVP-EH Series PLC**

Delta servo drives can be connected to Delta DVP-EH series PLC and provide functions including: home, JOG operation, acceleration/deceleration setting, relative position control, absolute position control and pulse numbers monitor.

#### DVP-EH Series PLC

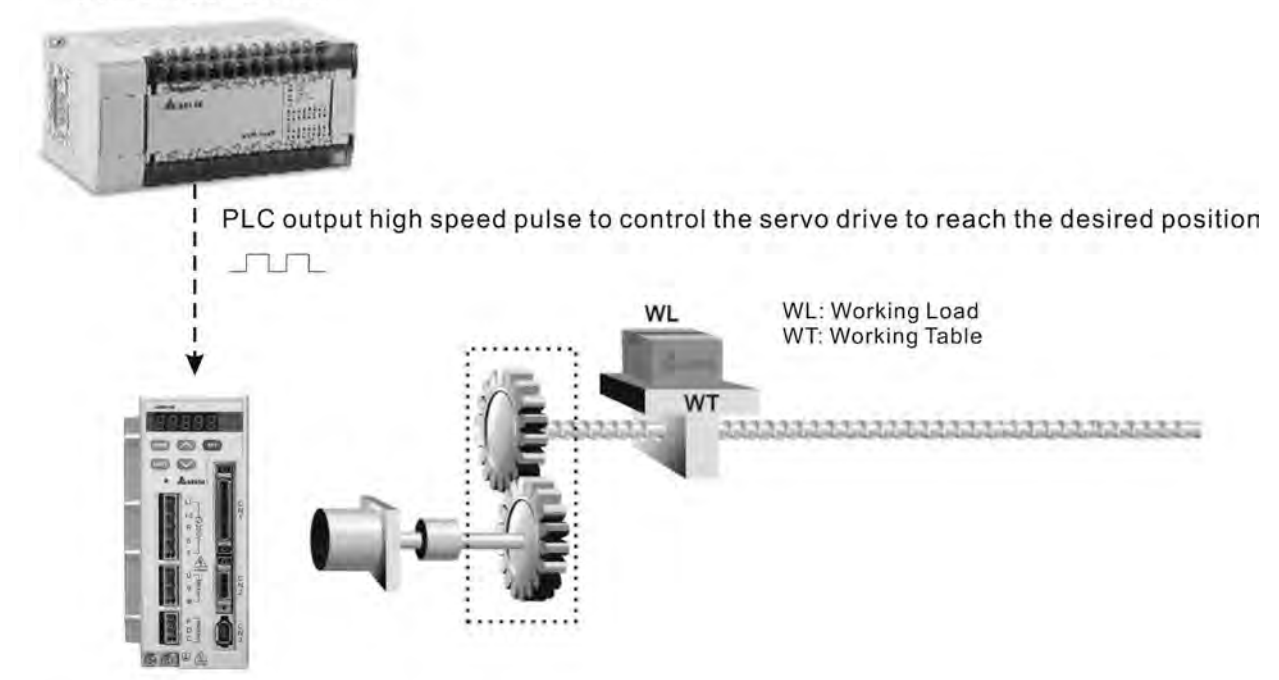

#### **Parameters Setting**

- $\blacksquare$  P1-00=2 (Input type setting of external pulse, 2: pulse input + direction)
- P1-01=0 (Position control (Pt) mode setting)
- P2-10=101 (Servo On (SON), default: DI1)
- P2-11=104 (Pulse count clear function, contact: DI2)
- P2-15=102(Fault reset, contact: DI5)
- Other relevant parameters: P1-34, P1-35, P1-36 (Acceleration/Deceleration time setting)

#### **Operation**

- Re-start the power to be ON again.
- After Servo ready is completed, activate the drive to be Servo ON.
- Connect contact X1 of PLC (drive X1 to be ON) to perform home operation. When contact X10 is ON, home operation is completed.
- PLC X2 : JOG forward operation ; PLC X3 : JOG reverse operation.
- After home operation is completed, connect contact X5 of PLC (drive X5 to be ON) and the absolute coordinate position will be 10000. Then, connect contact X4 of PLC (drive X4 to be ON) and the

absolute coordinate position will be 0.

Repeat this position control operation.

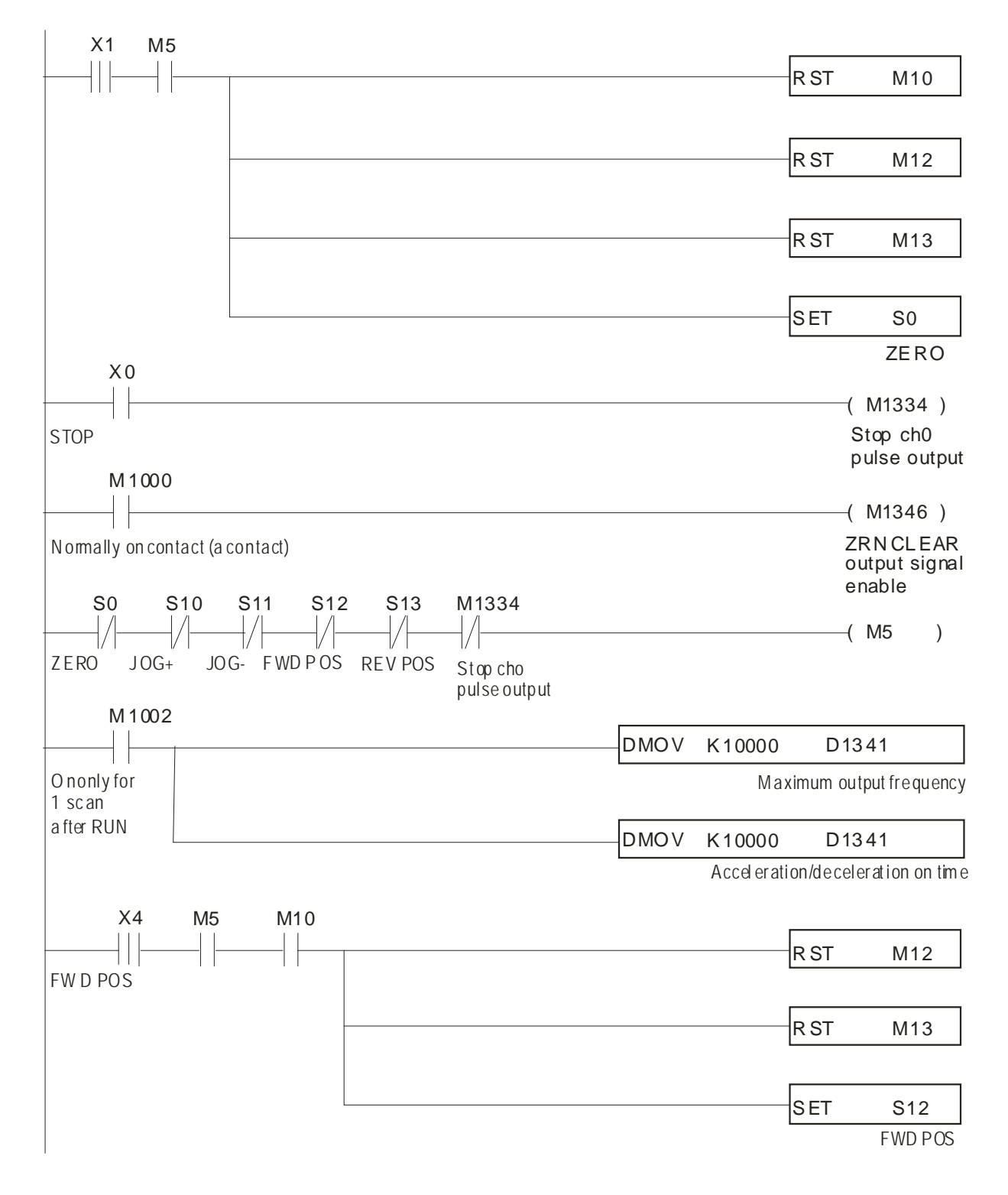

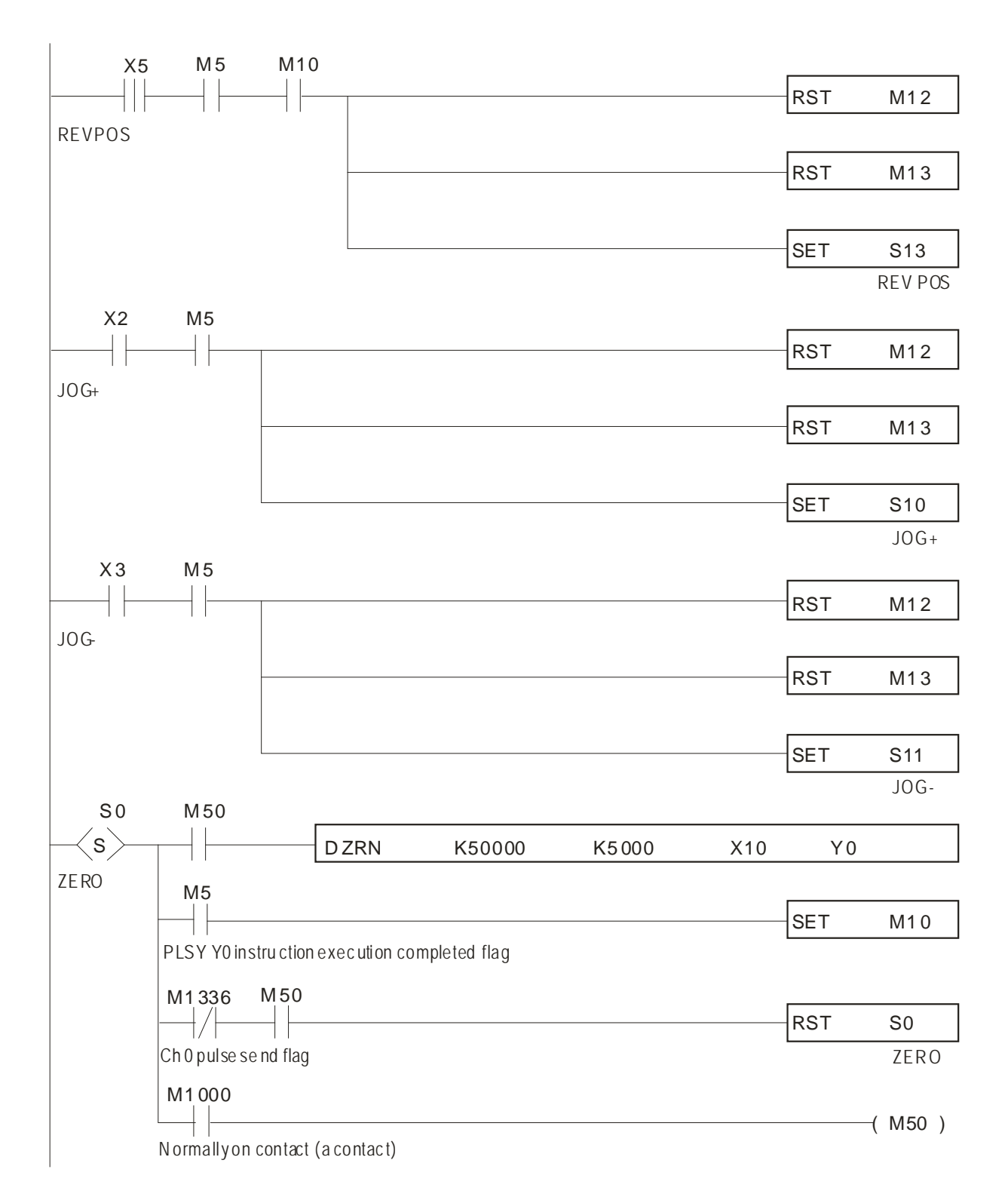

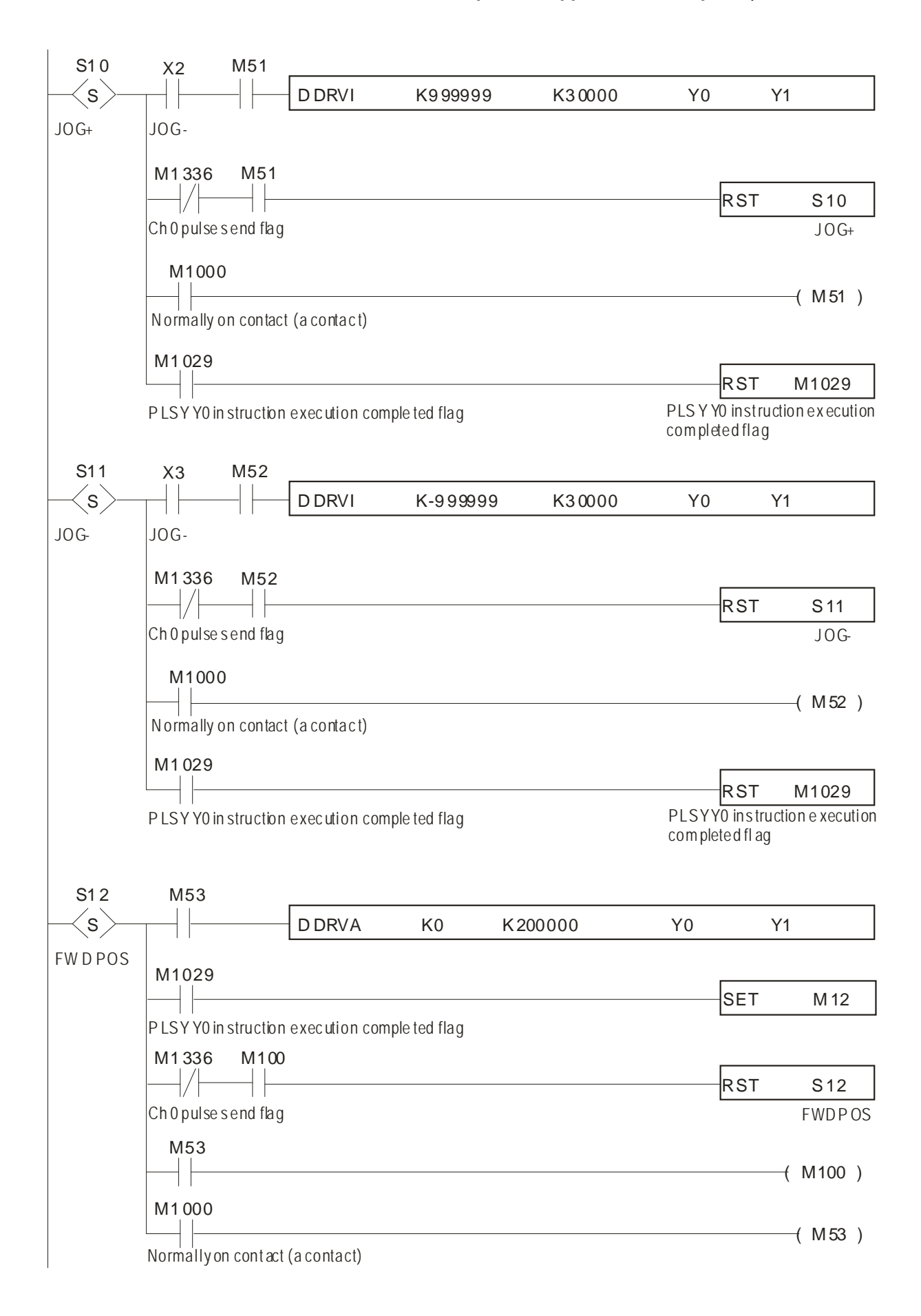

#### **Chapter 11 Application Examples | ASDA-AB Series**

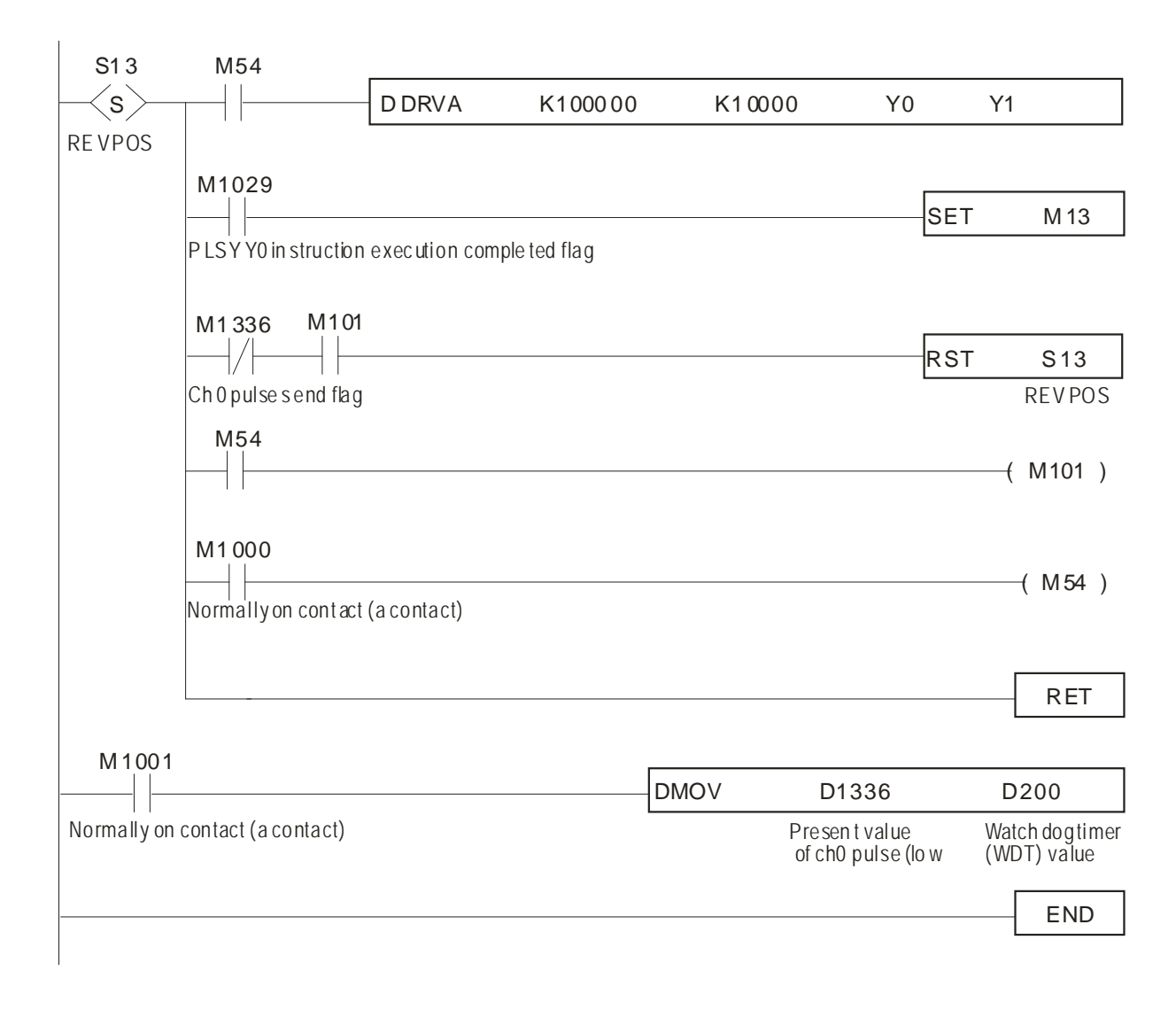

## **11.4 Connecting to Delta TP04 Series**

Delta servo drives can be connected to Delta TP04 Series Operation Interface Panel and provide functions including: Home, JOG operation, Position learning function, Relative position control, Absolute position control, Monitor and parameter settings.

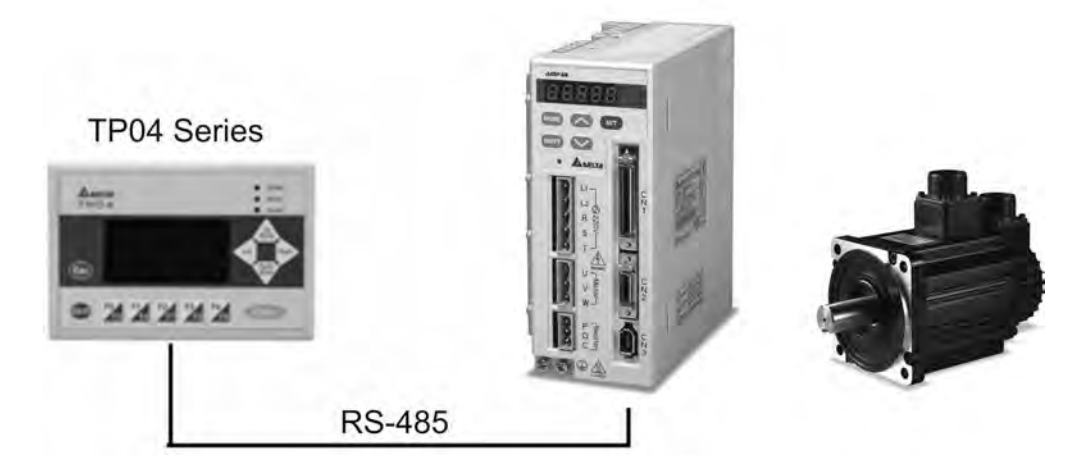

#### **Parameters Setting**

- P1-01=1 (Position control (Pr) mode setting)
- P1-47=202 (SHOM drive ORGP to perform forward homing)
- P2-15=124 (Home detection position, contact: DI6)
- P2-16=127 (Activate signal of home, contact: DI7)
- P2-10=101 (Servo On (SON), default: DI1)
- P2-11=108 (Command triggered (CTRG), default: DI2)
- P2-12=111 (Position command selection (POS0), default: DI3)
- P2-13=112 (Position command selection (POS1), default: DI4)
- P3-02=1 (Communication protocol 7,E,1)
- P3-05=2 (RS-485 serial communication)

#### **Operation**

- Re-start the power to be ON again.
- After Servo ready is completed, press the Servo ON key and activate the drive to be Servo ON.

### **Chapter 11 Application Examples** | ASDA-AB Series

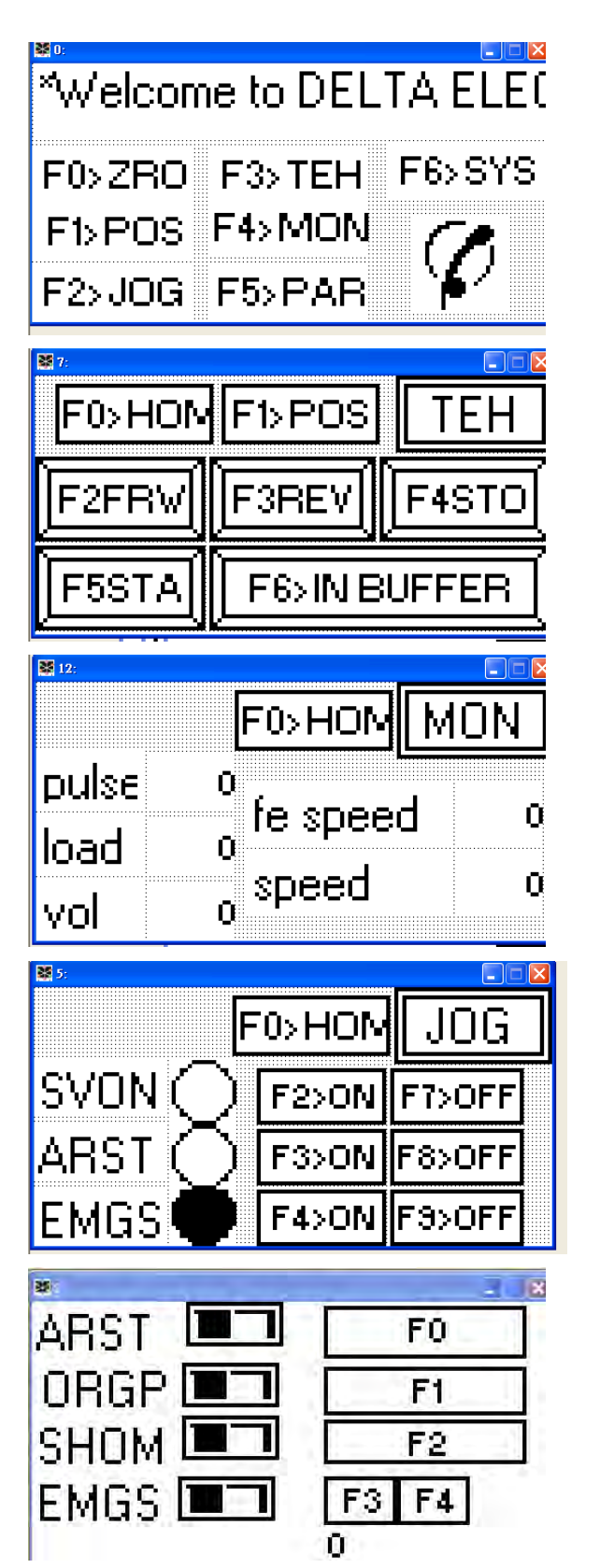

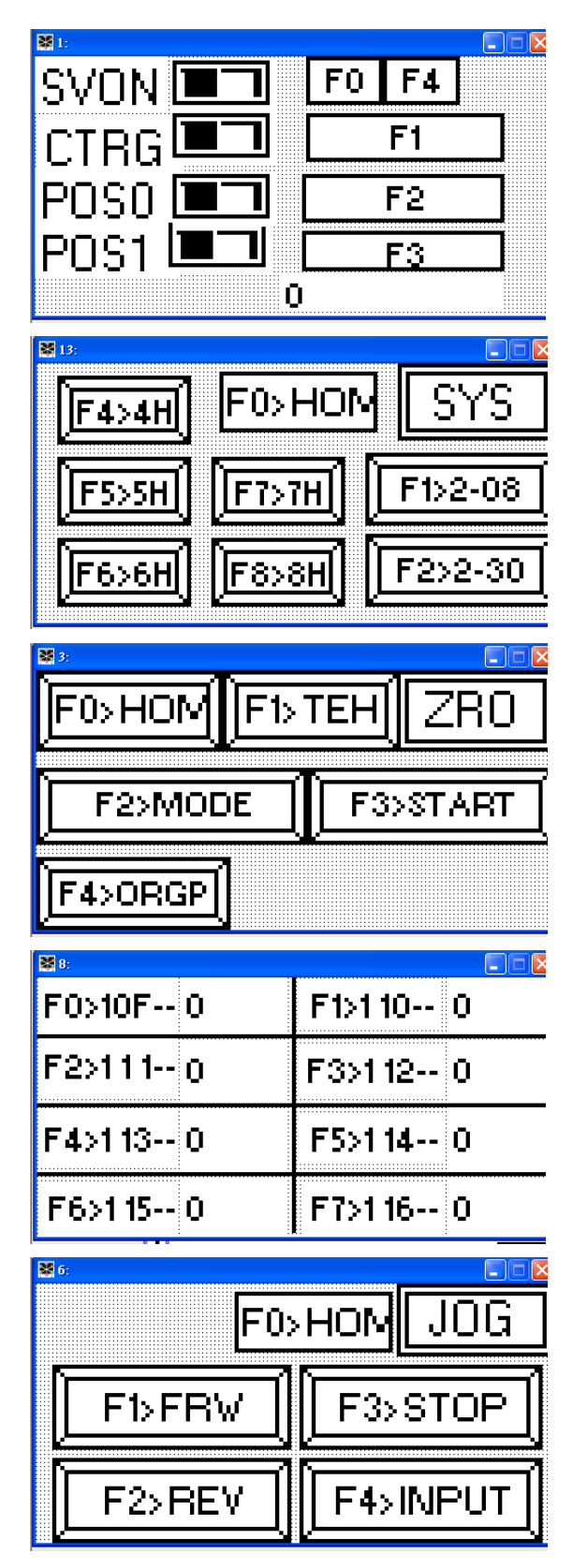

# **11.5 Position Control Mode (PR Mode)**

#### **Relevant Parameters Description**

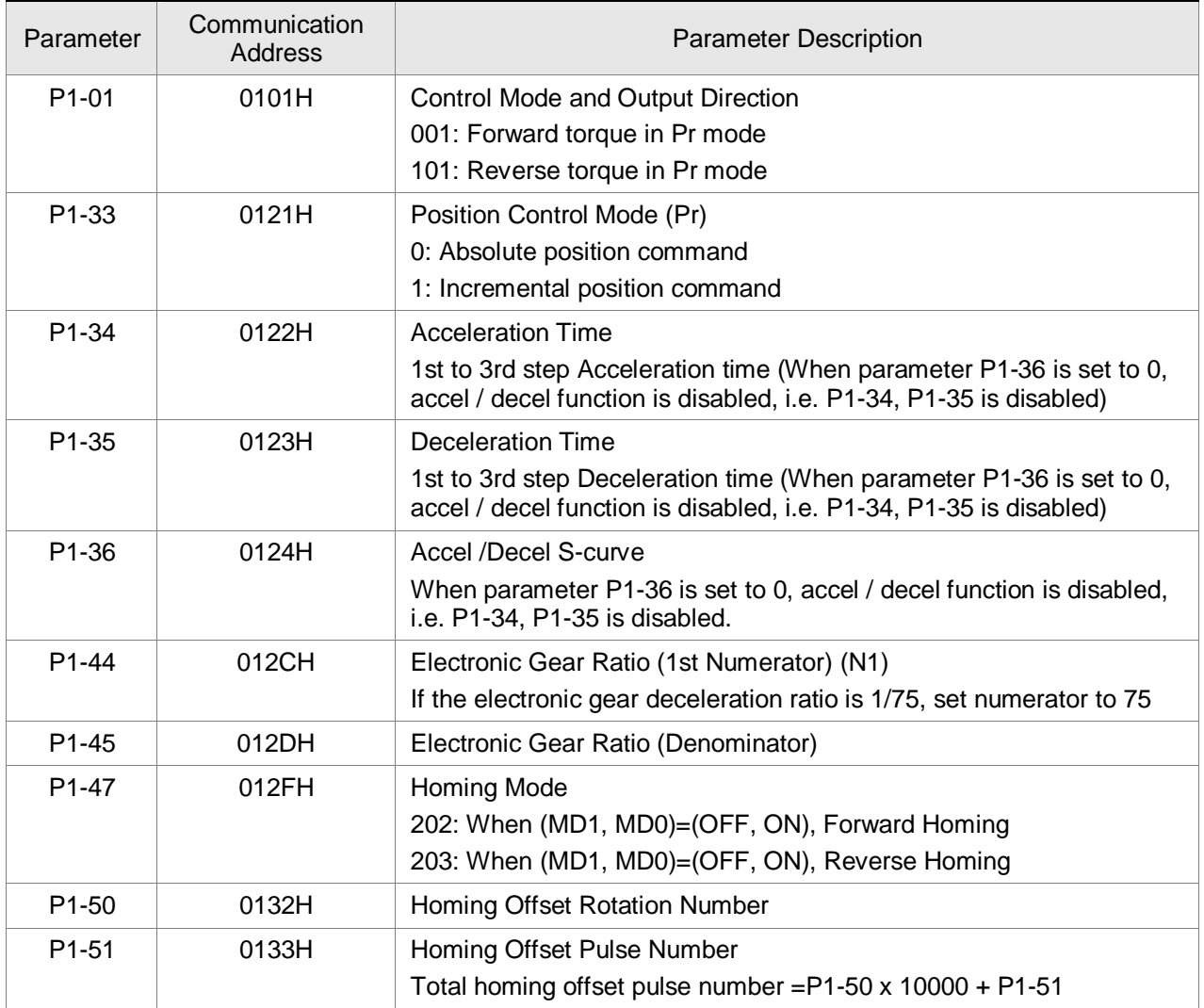

The following table indicates the position command registers and the corresponding moving speed registers.

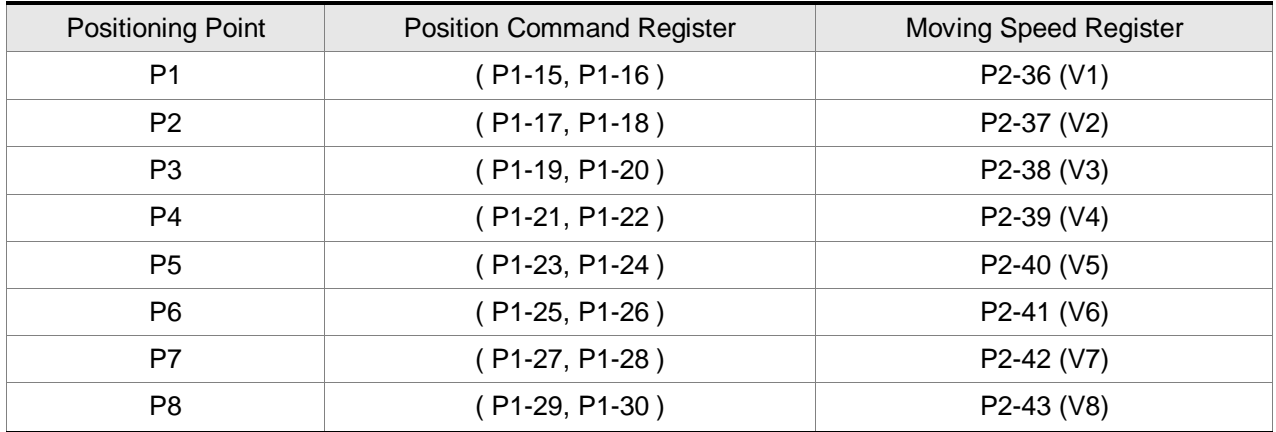

#### **Trigger Timing Charts**

#### **(1) Timing Chart of Internal Position Register Selection**

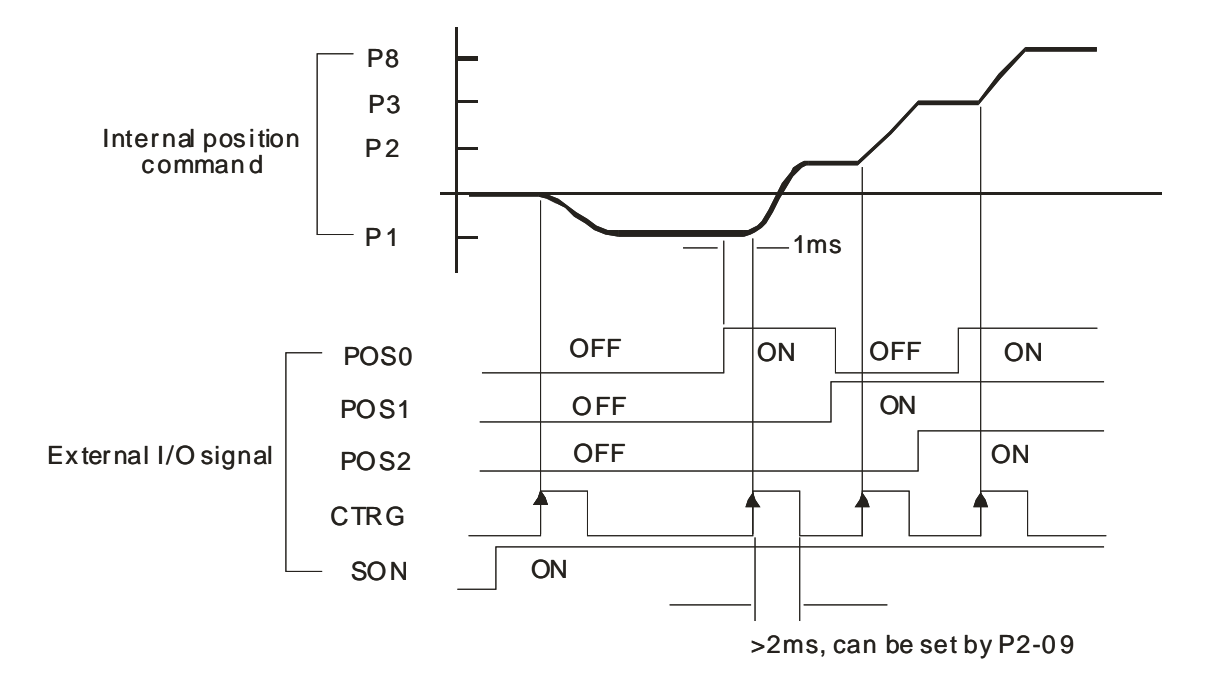

#### **(2) HOLD Timing Chart:**

If HOLD signal is ON when the motor is running, the motor will decelerate first and stop according to the deceleration time which is set by parameter P1-34 ~ P1-36. When TRIG signal is ON again, the motor will continue to move across the remaining pulses. Then, reach the target position that is set last time.

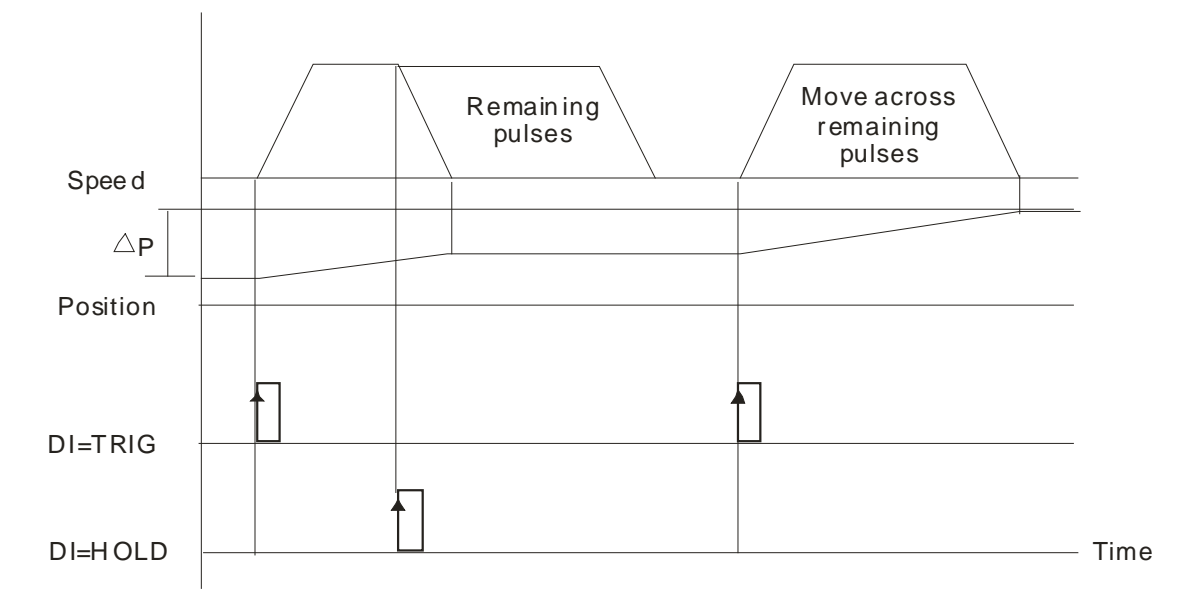

#### **(3) Command Abort Timing Chart:**

To use command abort function, set parameter P2-50 to 2. At this time, if CCLR signal is ON when the motor is running, the motor will decelerate first and stop according to the deceleration time which is set by parameter P1-34 ~ P1-36 and the remaining pulses will be aborted. When TRIG signal is ON again, the motor will continue to move forward and reach the target position that is set currently.

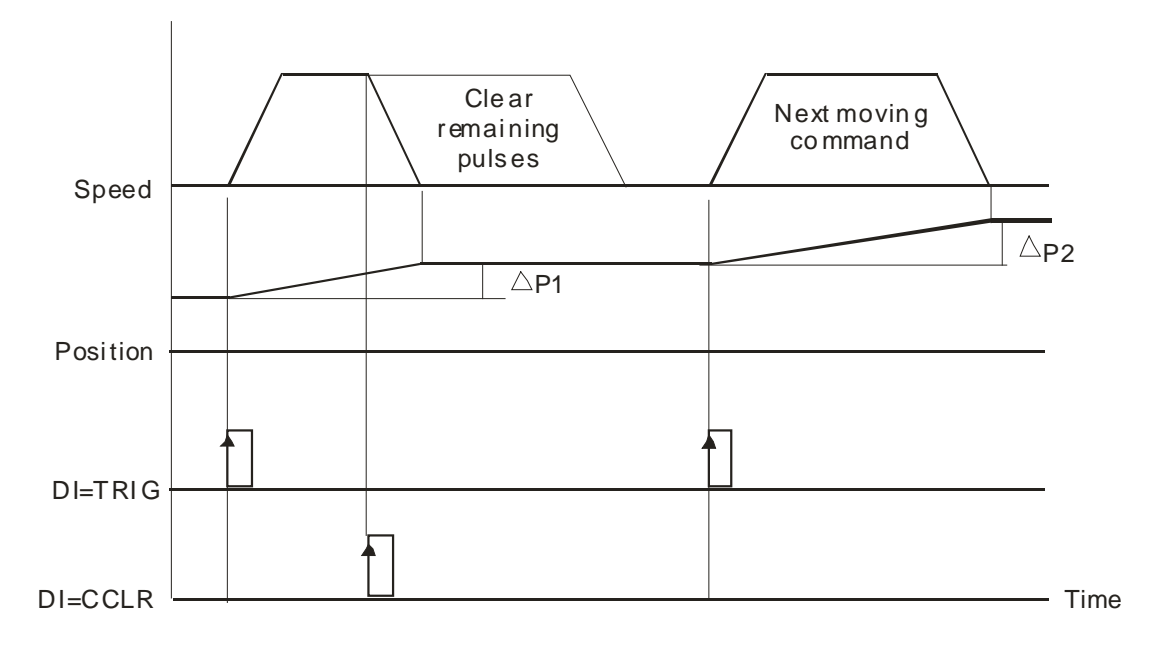

# **11.6 Feed Step Control**

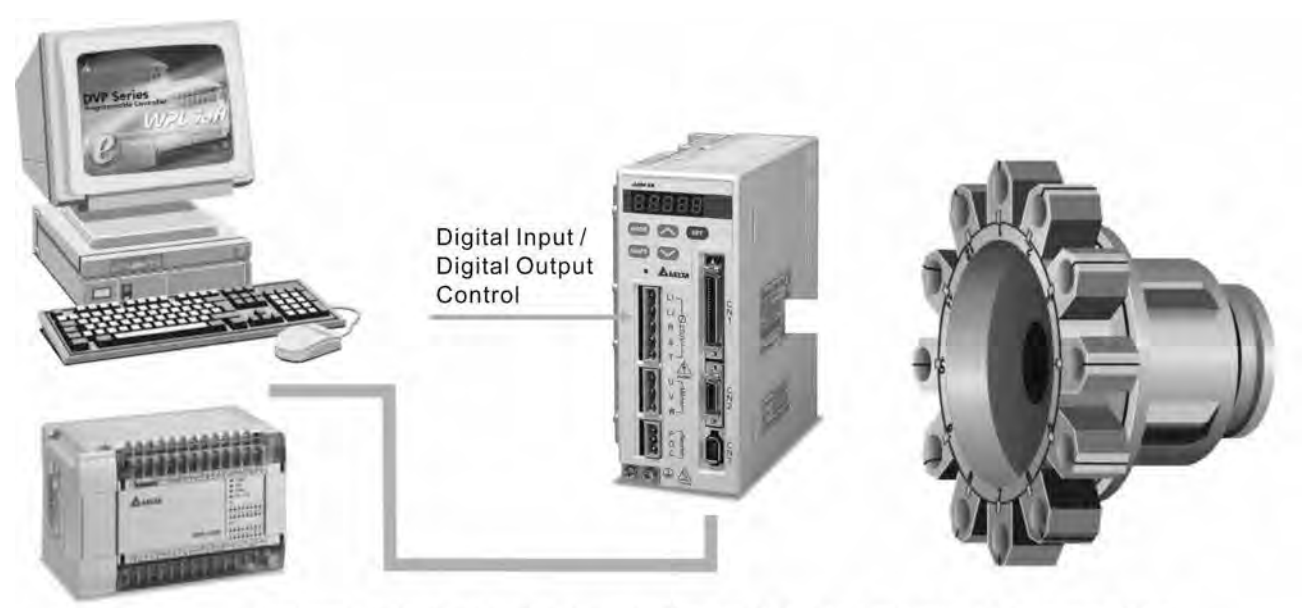

Use communication control (upon software) / Monitor the status of the servo drive

#### **Relevant Parameters Description**

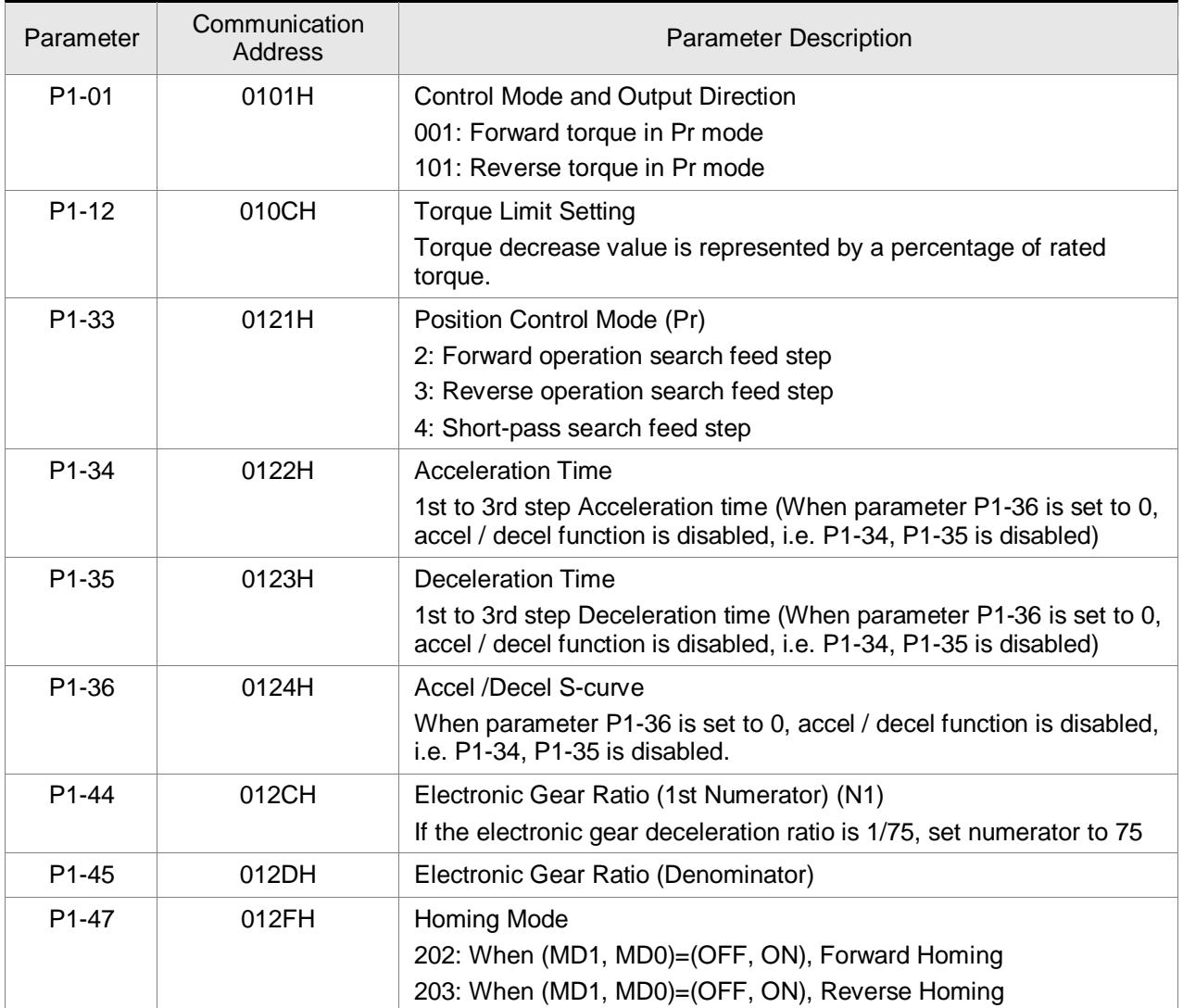

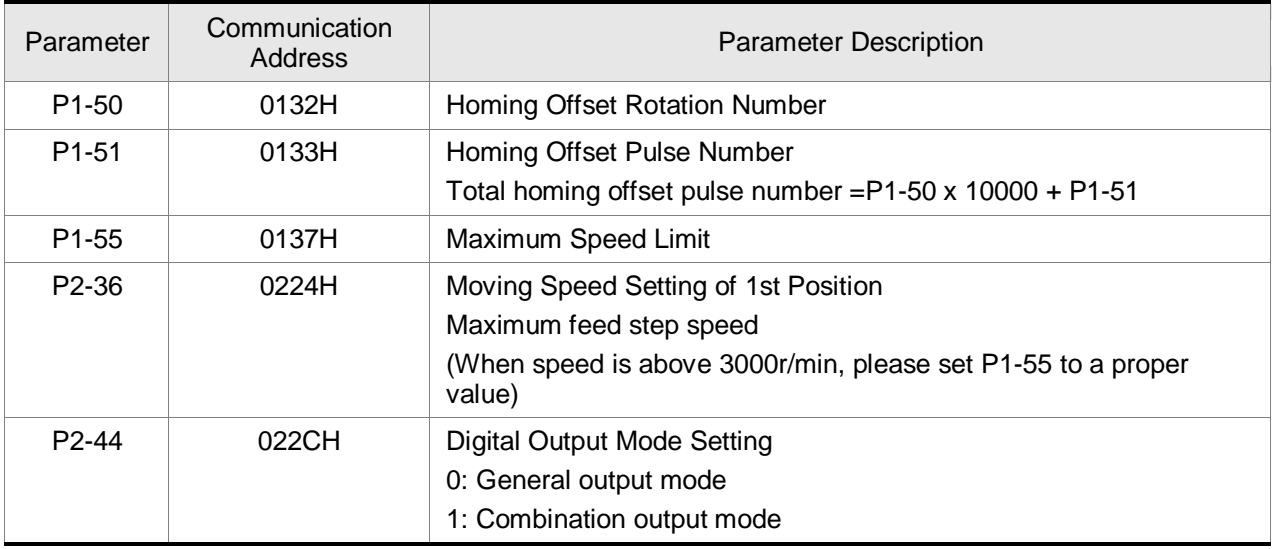

# **Relevant Parameters Description, cont.**

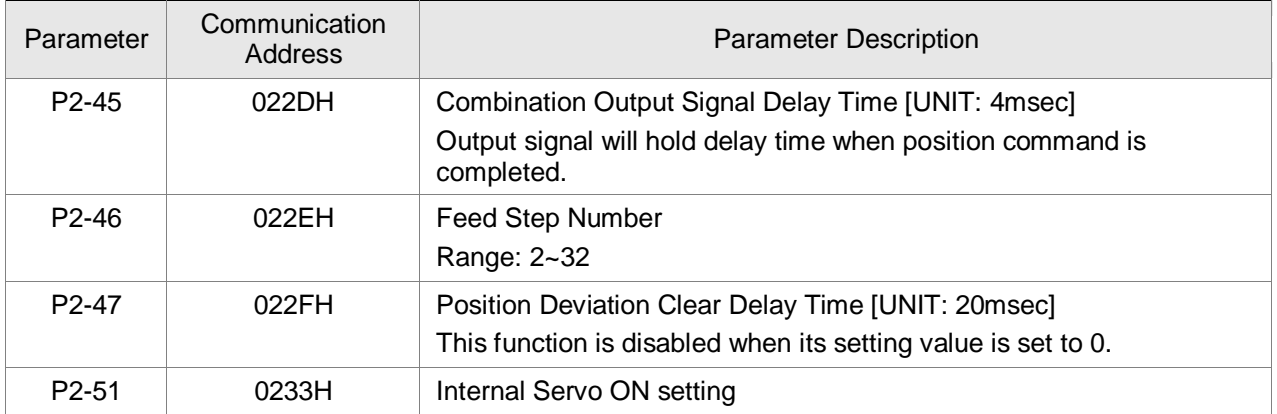

# **Digital I/O Signal Setting**

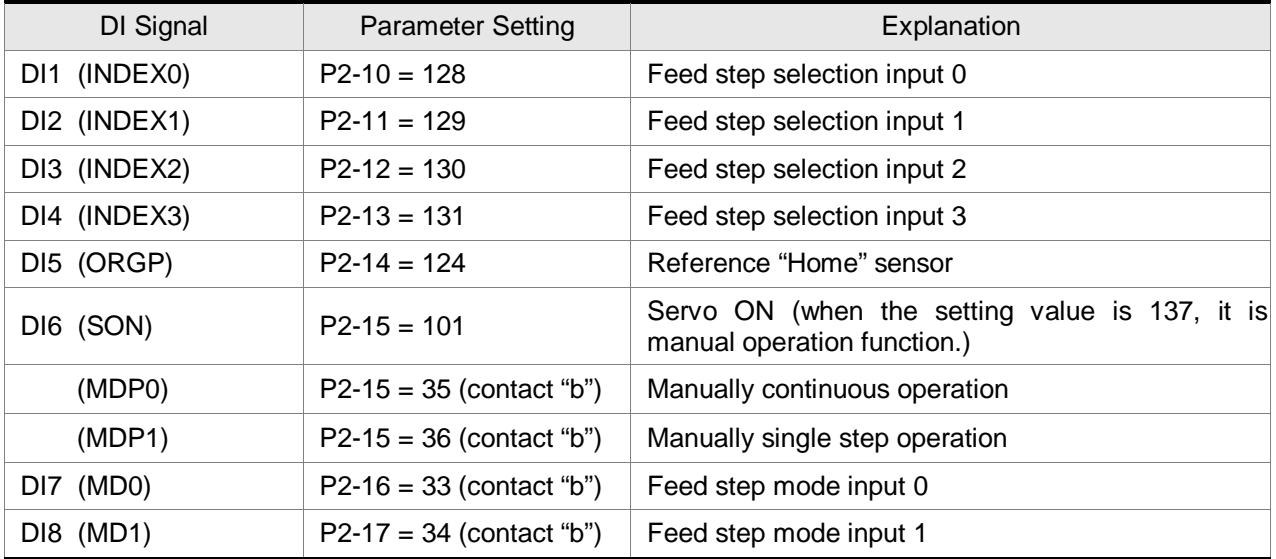

#### **Chapter 11 Application Examples** | ASDA-AB Series

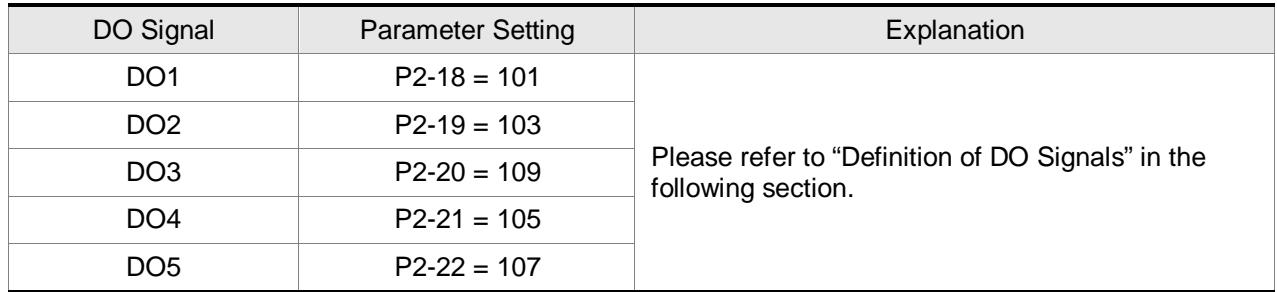

# **NOTE**

1) Please set parameter P2-08 to 12 before changing the setting value of DI and DO signals.

#### **Mode Functions**

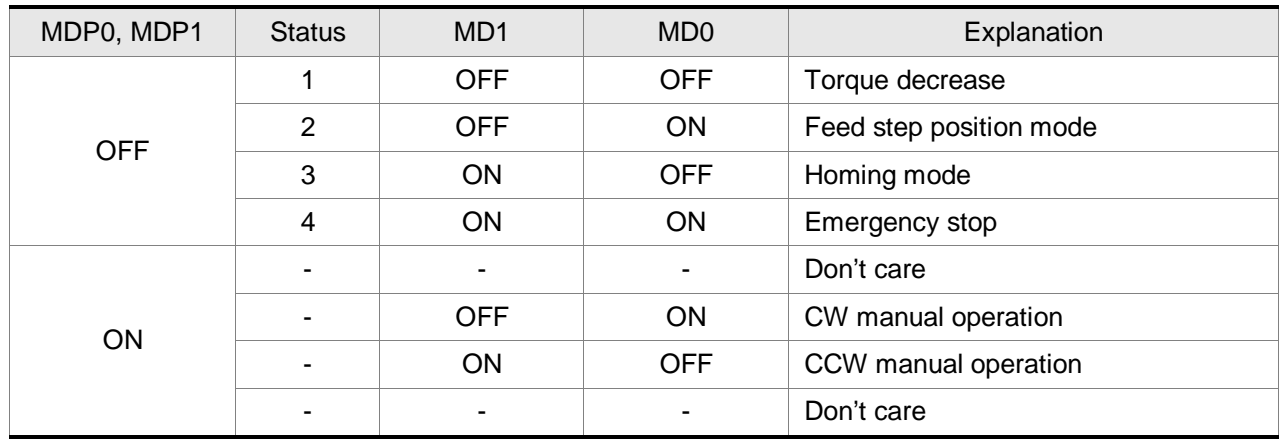

# **NOTE**

- 1) The emergency stop warning message will appear if MD0 and MD1 are ON after power suppliers to AC servo drive. If turn MD0 and MD1 to be OFF, the emergency stop warning message will disappear automatically.
- 2) When the status is switched from 2 (MD1=OFF, MD0=ON) to 3 (MD1=ON, MD0=OFF), the emergency stop warning message will appear. On the other hand, the emergency stop warning message will also appear when the status is switched from 3 to 2. Therefore, no matter what status you want to switch to, it is needed to switch to status 1 first to perform torque decrease (for example, switch from  $2 \rightarrow 1 \rightarrow 3$  or 3  $\rightarrow$  1  $\rightarrow$  2).
- 3) Ensure that MD0 and MD1 are set to ON state to enforce an emergency stop.

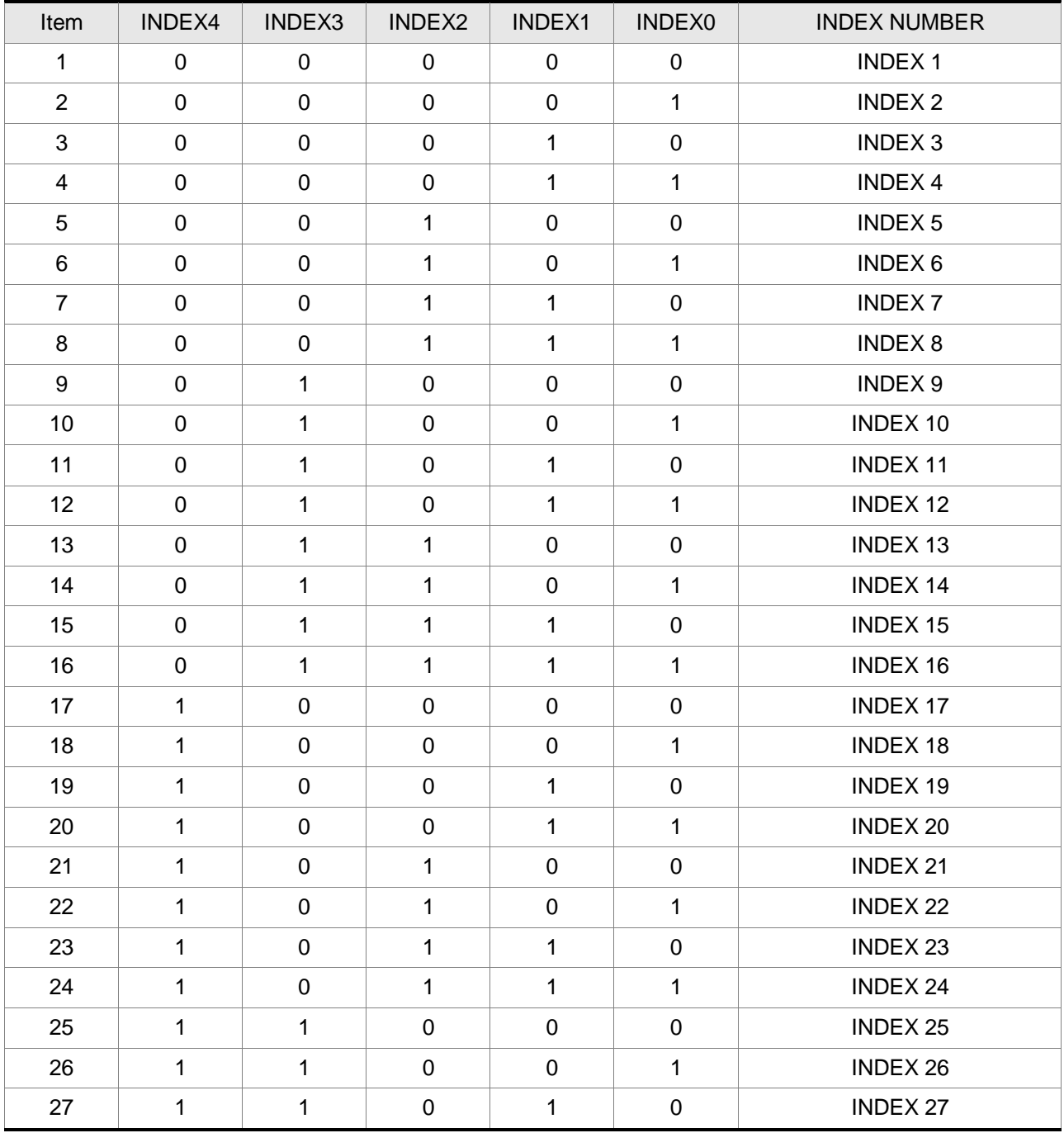

# **Definitions of INDEX0~4 (ON=1, OFF=0)**

# **Chapter 11 Application Examples** | ASDA-AB Series

# ■ Definitions of DO Signals (ON=1, OFF=0)

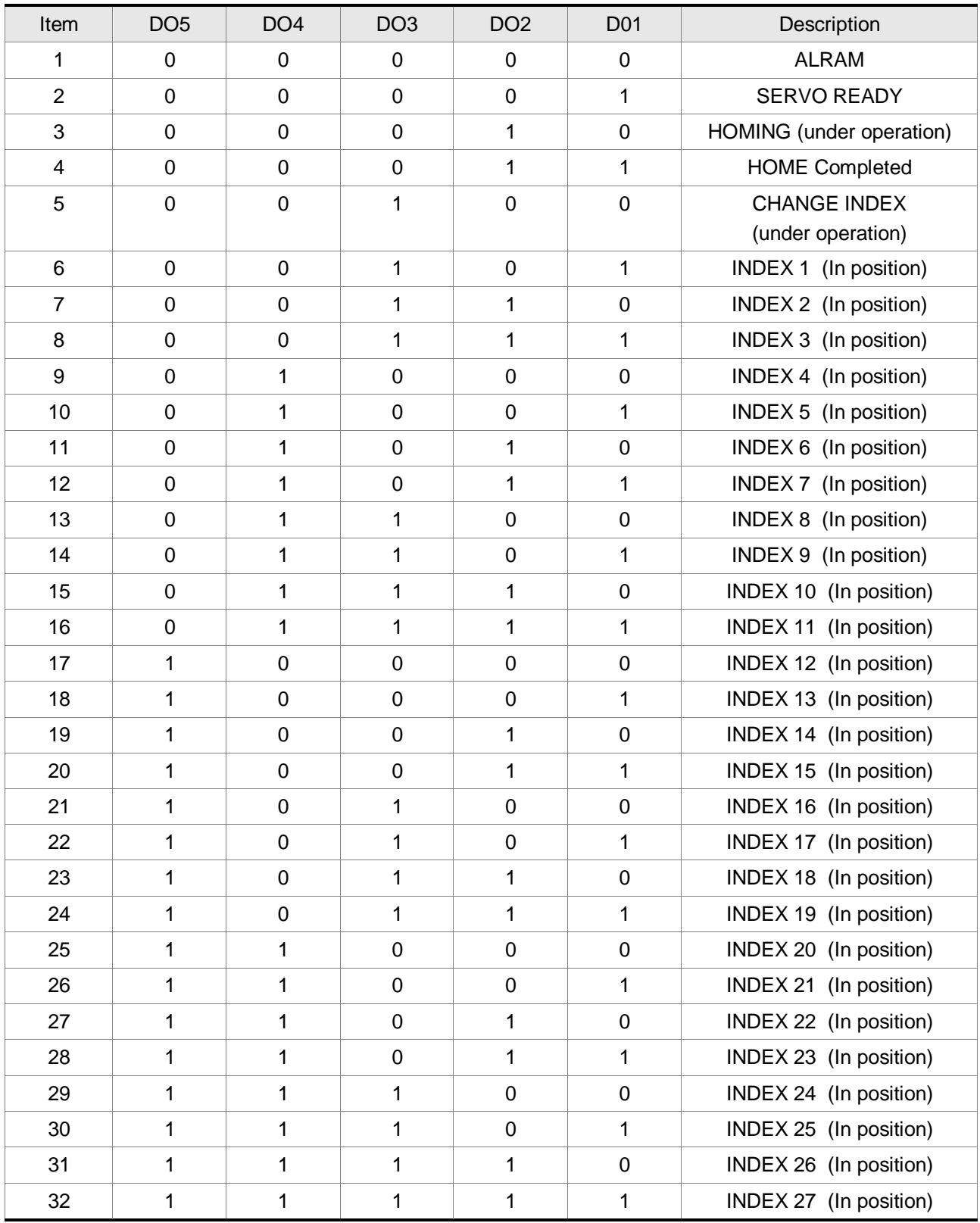

# **NOTE**

1) When alarm occurs, DO=0 (all OFF).

2) When the servo drive is ready, DO=1

- 3) When return back to "Home" (Homing), DO=2
- 4) When returning back to "Home" is completed, DO=3
- 5) When feed step function is undergoing, DO=4
- 6) When feed step function is completed (In position), the corresponding INDEX NUMBER will display, and DO=nn
- 7) Feed step output position = DO value 4 (Example: if DO=7, the feed step output position =7 4 = 3)
- 8) When returning to HOME, if DO=1 (SERVO READY) after any abnormal conditions are removed, it is needed to return to HOME again to ensure that the "Home" is correct.

#### **Timing charts of DI/DO Signals Operation**

#### **(1) Homing Mode**

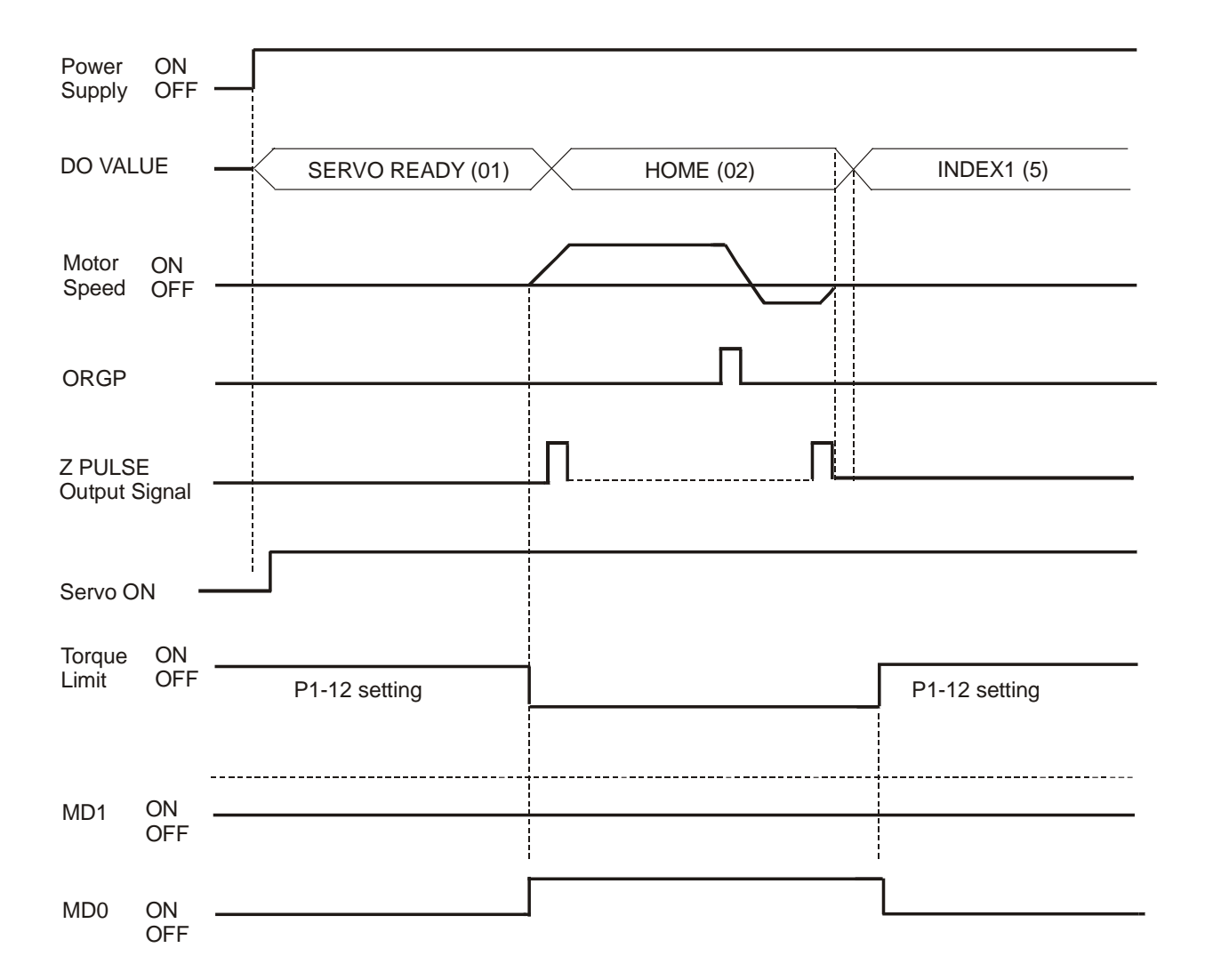

#### **(2) Feed Step Control Mode**

![](_page_304_Figure_2.jpeg)

# **NOTE**

- 1) The maximum value of P2-45 =  $125 \times T$  min.
- 2) T min. is the minimum time from A to B, i.e. the time between when start running at A and when start running at B (please refer to the figure below). Time unit is 1 second.

![](_page_304_Figure_6.jpeg)

![](_page_305_Figure_1.jpeg)

#### **(3) Manually Single Step Control Mode 1**

![](_page_305_Picture_3.jpeg)

- 1) When manually feed forward operation occurs, please set MD1 to be ON first (The feed step selection input should be kept unchanged to avoid returning to INDEX1 when manually feed forward operation occurs).
- 2) For manually single step operation speed, please refer to parameter P2-36.

![](_page_306_Figure_1.jpeg)

#### **(4) Manually Single Step Control Mode 2**

![](_page_306_Picture_3.jpeg)

- 1) After manually feed forward operation is completed, please set MD1 and MD0 to be OFF and then turn MDP1 from ON to OFF (ready to enter torque decrease status) to avoid any abnormal condition.
- 2) In manually feed forward mode (MDP1 is ON), if the rising-edge of MD0 is ON, then the servo motor will single step feed forward and if the rising-edge of MD1 is ON, then the servo motor will single step feed reverse.
- 3) For manually single step operation speed, please refer to parameter P2-37.

![](_page_307_Figure_1.jpeg)

#### **(5) Manually Continuous Step Control Mode**

![](_page_307_Picture_3.jpeg)

- 1) After manually feed forward operation is completed, please set MD1 and MD0 to be OFF and then turn MDP0 from ON to OFF (ready to enter torque decrease status) to avoid any abnormal condition.
- 2) In manually feed forward mode (MDP0 is ON), if MD0 is ON, then the servo motor will continuous step feed forward and if MD1 is ON, then the servo motor will continuous step feed reverse.
- 3) For manually single step operation speed, please refer to parameter P2-37.

![](_page_308_Picture_109.jpeg)

### ■ Communication Control Example Explanation

# **11.7 Internal Auto Running Mode**

# **Relevant Parameters Description**

![](_page_309_Picture_183.jpeg)

# **Chapter 11 Application Examples** | ASDA-AB Series

![](_page_310_Picture_204.jpeg)

When the setting value of the time listed below is set to zero(0), the relative position will be ignored.

# **Digital I/O Signal Setting**

![](_page_310_Picture_205.jpeg)

![](_page_310_Picture_206.jpeg)

![](_page_311_Picture_142.jpeg)

### ■ Definitions of DO Signals (ON:1, OFF:0)

### **Timing charts of DI/DO Signals Operation**

#### **(1) Homing Mode**

![](_page_311_Figure_5.jpeg)

#### **(2) Auto Running Mode**

![](_page_312_Figure_2.jpeg)

#### **(3) Manual Control Mode 1**

![](_page_312_Figure_4.jpeg)

#### **(4) Manual Control Mode 2**

![](_page_313_Figure_2.jpeg)

# **11.8 Homing Function**

#### ■ Relevant Parameters Description

![](_page_314_Picture_174.jpeg)

#### **Relevant Parameters Description, cont.**

![](_page_314_Picture_175.jpeg)

#### **Explanation of Homing Mode**

#### **A: Home Sensor Type and Homing Direction**

Left or right limit switch can be used as a reference "Home" for homing function. It also can use extra sensor, such as proximity switch or photo switch as reference "Home". When the servo motor runs within one revolution only, users also can set Z-phase pulse as a reference "Home".

- A=0: Forward homing and CCWL limit input point is regarded as a rough reference "Home". When home is in position, CCWL will turn into limit input function. If trigger CCWL afterward, the limit alarm will occur. When use limit input point as a rough reference "Home", we recommend users to set B=0, i.e. return to find Z-phase pulse during homing and regard Z-phase pulse as a precise mechanical "Home".
- A=1: Reverse homing and CWL limit input point is regarded as a rough reference "Home". When home is in position, CWL will turn into limit input function. If trigger CWL afterward, the limit alarm will occur. When use limit input point as a rough reference "Home", we recommend users to set B=0, i.e. return to find Zphase pulse during homing and regard Z-phase pulse as a precise mechanical "Home".
- A=2: Forward homing and ORGP (Reference "Home" sensor) is regarded as a reference "Home". At this time, users can set B=0, i.e. return to find Z-phase pulse during homing and regard Z-phase pulse as a precise mechanical "Home" or set B=1, i.e. do not return and go forward to find Z-phase pulse and regard Z-phase pulse as a precise mechanical "Home". If users do not use Z-phase pulse as mechanical "Home", users can set the rising-edge of ORGP as the mechanical "Home" (B=2).
- A=3: Reverse homing and ORGP (Reference "Home" sensor) is regarded as a reference "Home". At this time, users can set B=0, i.e. return to find Z-phase pulse during homing and regard Z-phase pulse as a precise mechanical "Home" or set B=1, i.e. do not return and go forward to find Z-phase pulse and regard Z-phase pulse as a precise mechanical "Home". If users do not use Z-phase pulse as mechanical "Home", users can set the rising-edge of ORGP as the mechanical "Home" (B=2).
- A=4: Forward-finding Z-phase pulse "Home". This function is usually used when the servo motor runs within one revolution. The servo motor can not be connected to any external sensor switch at this time.
- A=5: Reverse-finding Z-phase pulse "Home". This function is usually used when the servo motor runs within one revolution. The servo motor can not be connected to any external sensor switch at this time.

#### **B: Homing Moving Method**

- B=0: After find reference "Home" (after homing completed), the servo motor returns in 2nd step speed to find the nearest Z-phase pulse as the mechanical "Home".
- B=1: After find reference "Home" (after homing completed), the servo motor does not return and continue to go forward in 2nd step speed to find the nearest Z-phase pulse as the mechanical "Home".
- B=2: When A=2 and A=3, find the rising-edge of sensor ORGP as the mechanical "Home" and stop according to deceleration time. When A=4 and A=5, stop according to deceleration time after find Zphase pulse.

#### **C: Homing Enable Setting**

There are two settings for enabling homing function. One is automatically enable homing function and the other is to enable homing function by input contact (SHOM).

- C=0: Disable homing function. When C is set to 0, it indicates that homing function is disabled no matter what other parameter values are.
- C=1: Enable homing function automatically after power in connected to the servo drive. This function is valid only when power on and servo on. It is used on condition that it doesn't need to repeat the execution of homing function when the servo drive is operating. Use this function can save an input contact which is used for executing homing function.
- C=2: Enable homing function by SHOM input contact. To use this function, set any one register of parameter P2-10 ~ P2-17 (Digital Input Terminal 1 ~ 8) to SHOM. The setting value of parameter P2-10 ~ P2-17 should be 127(contact "a") or 27(contact "b"). Then, user can enable the homing function by triggering SHOM input contact at any time when the servo drive is operating.

#### **D: Homing Stop Setting**

- D=0: After detecting "Home", the motor will decelerate and return to "Home". After get the home sensor signal in 2nd step speed operation, the motor will decelerate and stop. After the servo motor stops, the then move to the position of mechanical "Home".
- D=1: After detecting "Home", the motor will decelerate and stop in the forward direction.
- After get the home sensor signal in 2nd step speed operation, the motor will decelerate and stop. After the servo motor stops, the over distance will not be corrected. The position of mechanical "Home" will not change by the difference of the over distance.

#### ■ Recommended Homing Modes

According to various use requirements and corresponds to difference setting values of C and D, the recommended setting values of A and B are shown as below:

![](_page_316_Picture_151.jpeg)

(Y=Yes, N=No)

#### **Homing Timing Charts**

#### **Timing Charts of Enable Homing Mode**

1. Automatically enable homing function when power on  $(C=1)$ 

After homing is completed, if any one of output function definition (DO) of parameter P2-18  $\sim$  P2-22 is HOME (setting value is 09 or 109), the corresponding output terminal will generate output signal immediately (Active). If servo on input signal is canceled or any alarm occurs in the process of homing, the homing function will terminate and do not output homing completed signal.

![](_page_316_Figure_13.jpeg)

2. Enable homing function by input contact (SHOM) (C=2)

![](_page_317_Figure_2.jpeg)

#### **Homing Timing Charts**

1.  $B/A = 0/0$  or  $B/A = 0/2$ 

![](_page_317_Figure_5.jpeg)

![](_page_318_Figure_1.jpeg)

![](_page_319_Figure_1.jpeg)

![](_page_320_Figure_1.jpeg)

### **11.9 External Controller Connection Examples**

#### **AC Servo Drive** DVP-EH MPU 220VAC<br>Three-phase<br>power **ASDA Series** Servo Motor  $\mathbb{R}$ Đ J. DI 1: SON Ň S **220VAC**  $\overline{\mathbb{G}}$ DI 5: ARST W Single-phase  $\mathsf N$ DI 6: CWL power  $+24V$ DI 7: CCWL CN<sub>1</sub>  $\overline{s/s}$ DI 8: EMGS  $\overline{7}$ DO<sub>1</sub> > SRDY  $24G$  $\rightarrow$  DO COM CN1  $24V$  $\overline{6}$ DO1-ਠ X0  $\circ$ Start  $VDD$  17 -11  $\overline{5}$ DO<sub>2</sub> >zsPD Š. ō  $\overline{\circ}$ Zero Point Reset COM+  $X1$  $\overline{11}$  $\overline{4}$ DO<sub>2</sub> 主义  $JOG(+)$  $x<sub>2</sub>$  $\overline{\circ}$  $\overline{\circ}$ C DI<sub>1</sub> 9  $\overline{3}$  $DO3+$ HOME 中北 ō  $X3$  $\circ$  $JOG(-)$ ō  $DI<sub>5</sub>$  $\overline{2}$ DO<sub>3</sub>  $\epsilon$ 33 東本本  $\overline{\circ}$ , $\overline{\circ}$  $X4$ Stop Q DI6  $32$ h DO4+  $\circ$  $\blacktriangleright$  TPOS 中米 **Error Reset**  $X5$ ō  $\circ$  $\circ$   $\circ$  $DI7$ 31  $26$ DO4- $\boldsymbol{z}$ **FWD Limit** 重张 X6  $0<sup>o</sup>$ oTo  $D1B$ 30  $\overline{28}$ DO<sub>5</sub> **ALARM** P. **REV Limit**  $\overline{X7}$  $\overline{Q}$  $\circ$ COM-DO5-45  $\overline{2}$  $\rightarrow$  DO\_COM Z-phase signal CN<sub>1</sub> (zero point signal) - SRDY  $X10$  $CN2 \leftarrow$  Encoder 50 Line Driver OZ  $\mathbf{z}$  $X<sub>11</sub>$  $\leftarrow$  ZSPD Signal  $\overline{24}$ /OZ  $\mathbf{z}$  $X12$  $-TPOS$ Error Open  $\mathcal{L}$  $_{\text{OCZ}}$ 48  $X13$ - ALARM Collector Counter n. GND  $13$  $X14$ Signal × Pulse Clear क्र≠≭ Y4  $DI2$  $10$ Electronic COM 45  $C<sub>2</sub>$ Gear DC24V M VDD 17 PU-HI 35 Approx. 1KO Pulse Output 듫 Y0 /PLS 41 COM-47  $C<sub>0</sub>$  $750$ 37 /SIGN  $75$  $Y<sub>1</sub>$ V  $C<sub>1</sub>$ FWD / REV Direction Max, input pulse Frequency is 200kpps DVP32EH00T

#### ■ Connecting to Delta DVP-EH PLC

■ Connecting to Delta DVP-01PU

![](_page_322_Figure_2.jpeg)

#### ■ Connecting to Mitsubishi FX1PG

![](_page_323_Figure_2.jpeg)
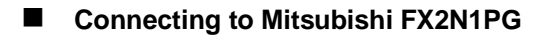

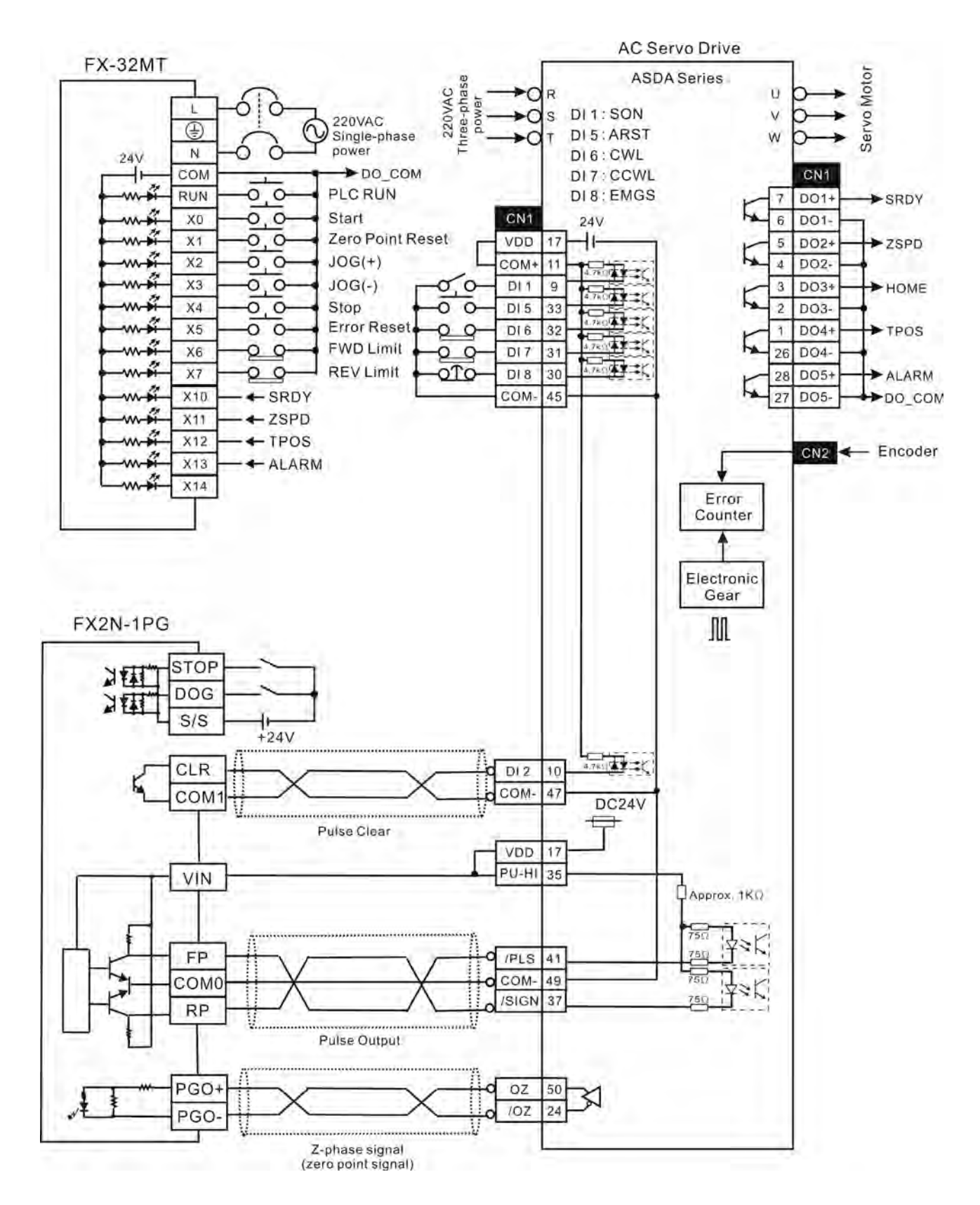

### ■ Connecting to Mitsubishi AD75

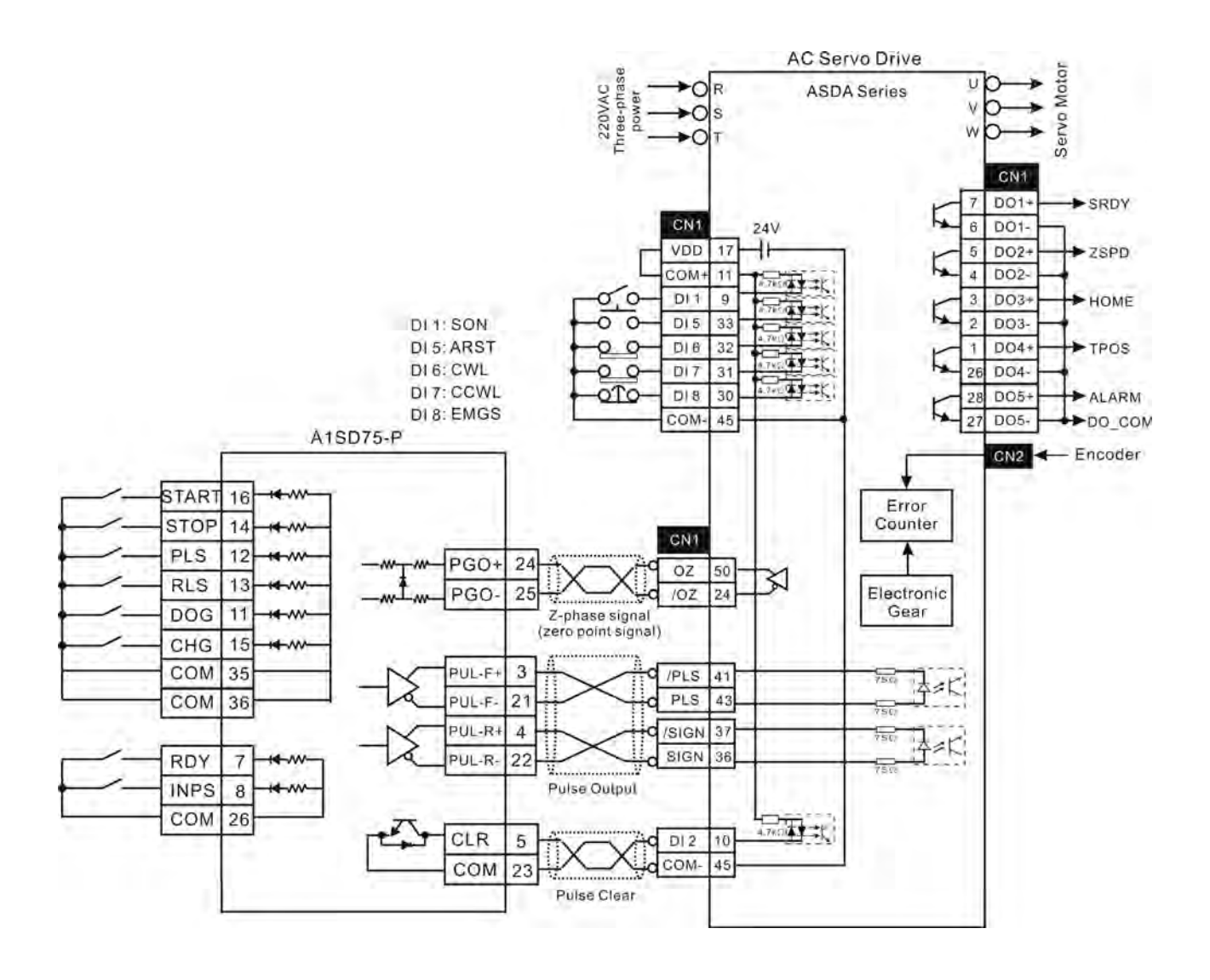

This page intentionally left blank.

### ■ **Power Connectors**

**Delta Part Number: ASDBCAPW0000**

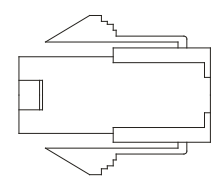

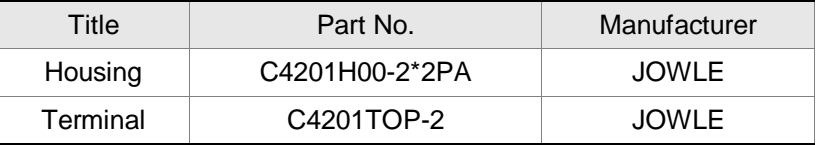

#### **Delta Part Number: ASDBCAPW0100**

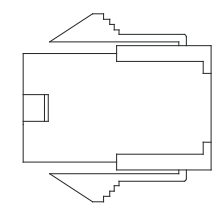

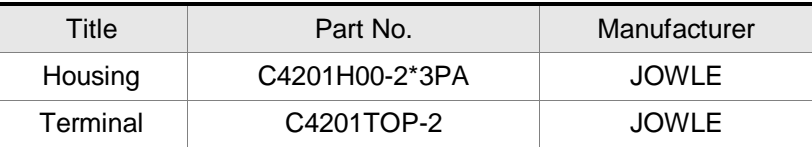

#### **Delta Part Number: ASD-CAPW1000**

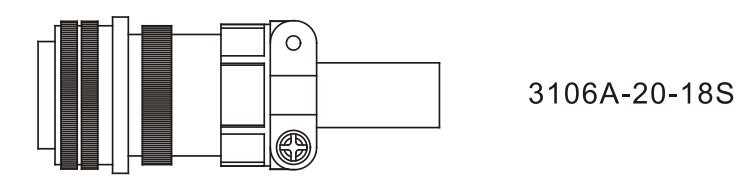

#### **Delta Part Number: ASD-CAPW2000**

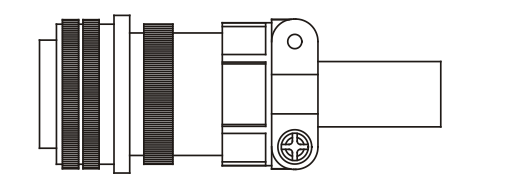

3106A-24-11S

**Power Cables**

## **Delta Part Number: ASD-ABPW0003, ASD-ABPW0005**

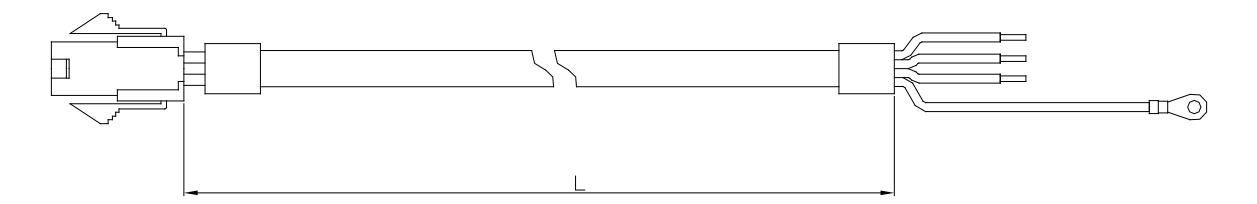

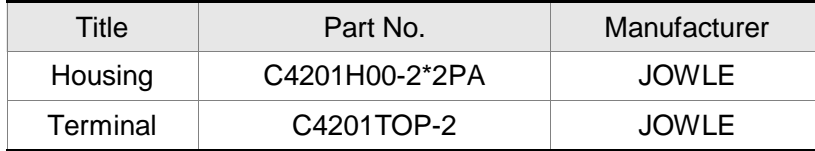

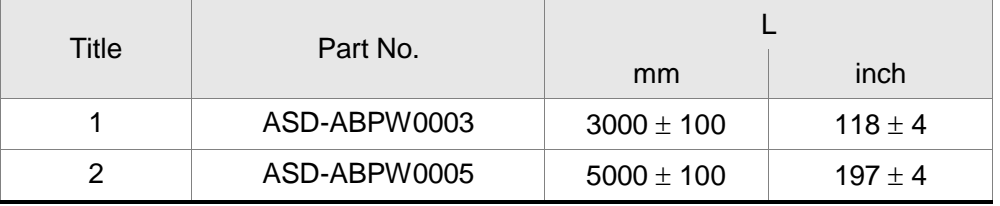

## **Delta Part Number: ASD-ABPW0103, ASD-ABPW0105**

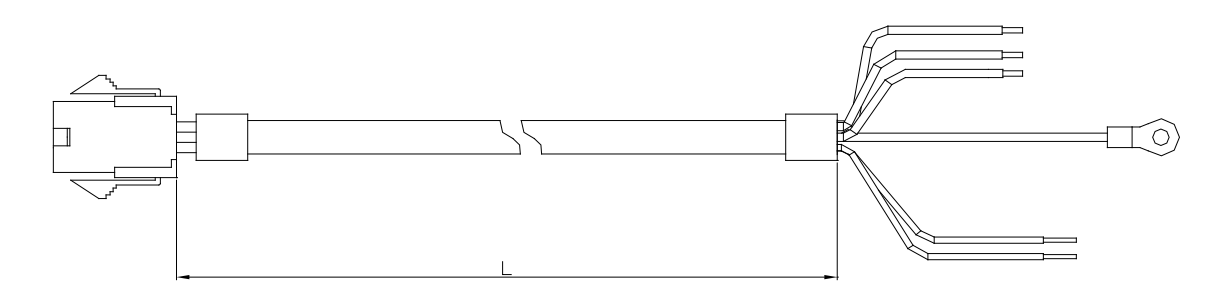

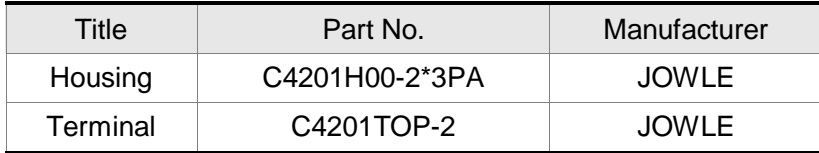

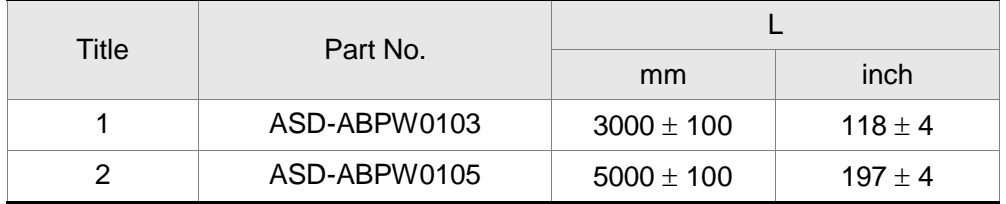

## ■ Power Cables, cont.

## **Delta Part Number: ASD-CAPW1003, ASD-CAPW1005**

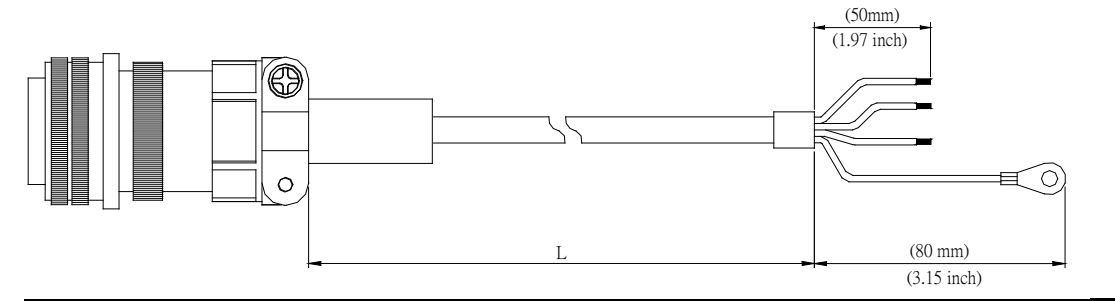

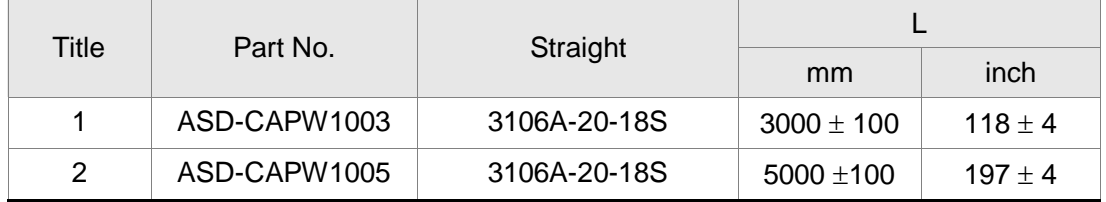

#### **Delta Part Number: ASD-CAPW1103, ASD-CAPW1105**

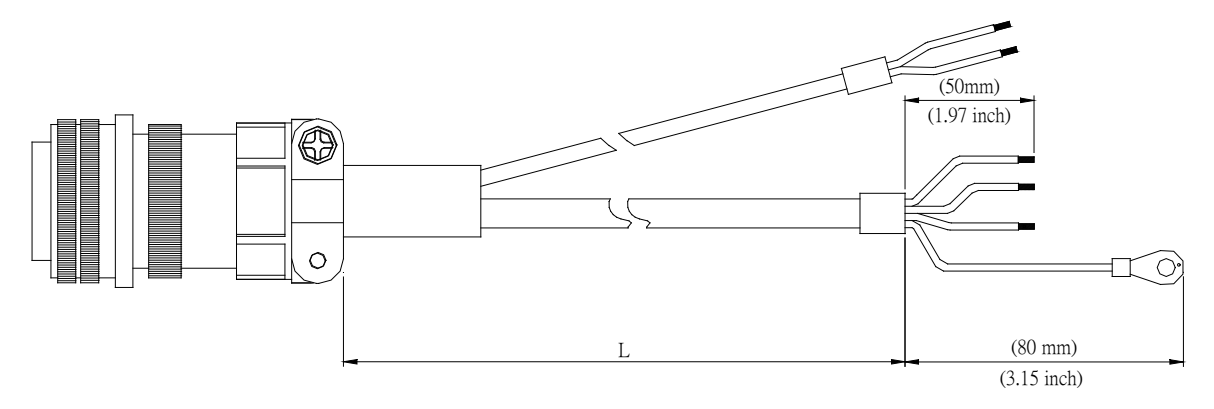

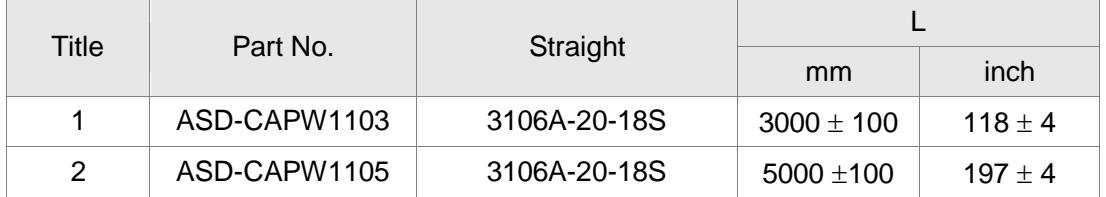

■ Power Cables, cont.

## **Delta Part Number: ASD-CAPW1203, ASD-CAPW1205**

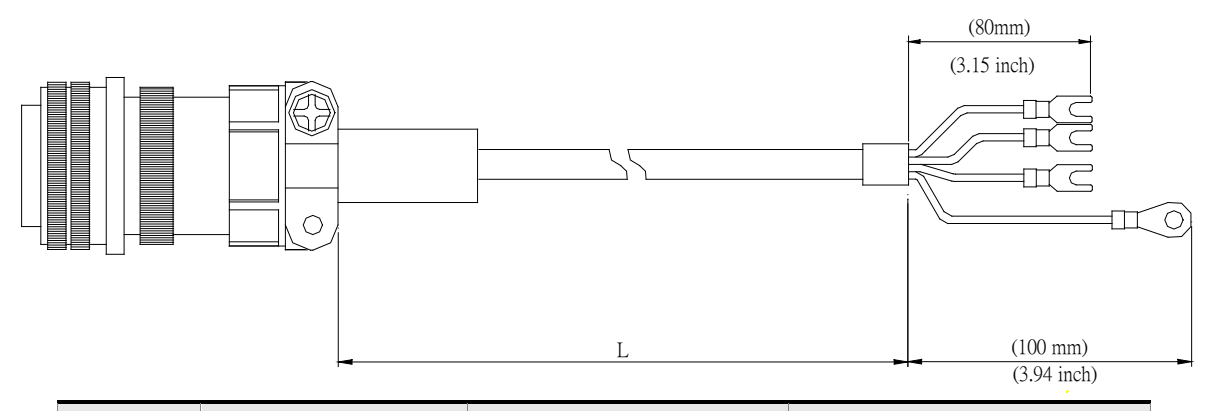

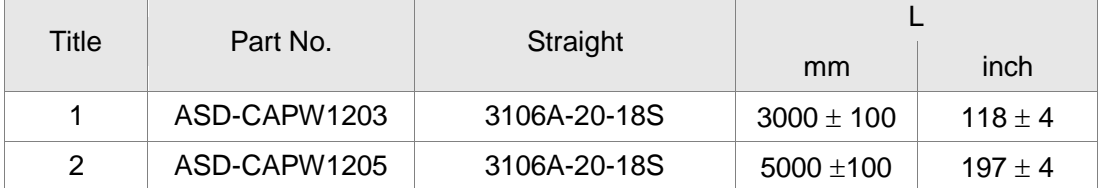

## **Delta Part Number: ASD-CAPW1303, ASD-CAPW1305**

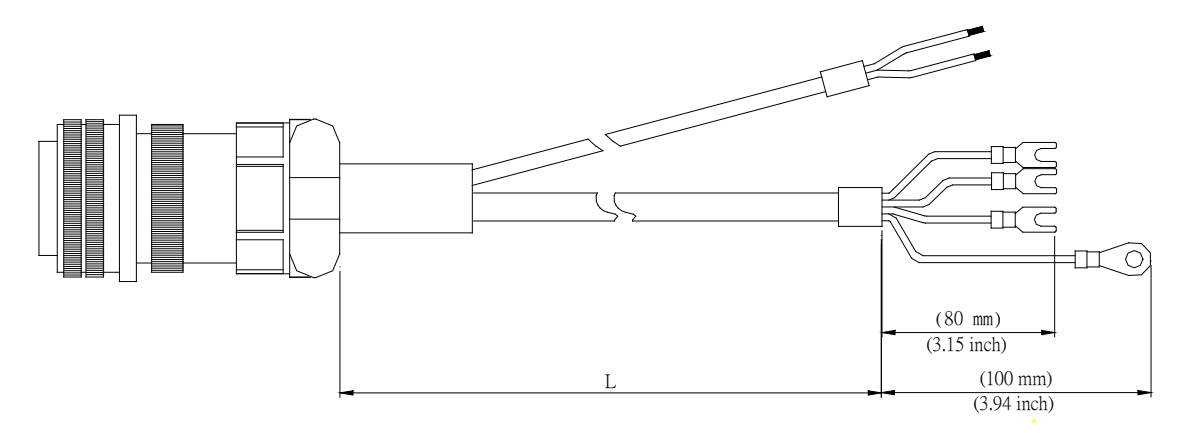

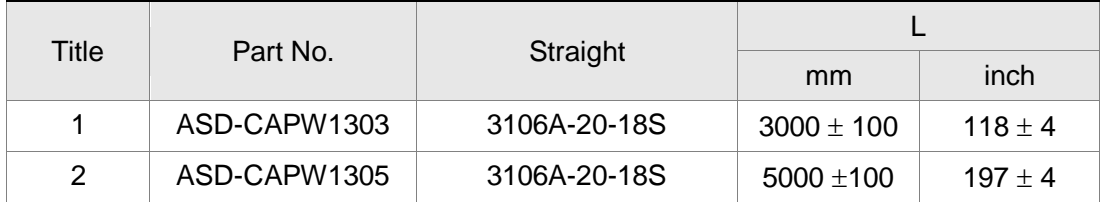

## ■ Power Cables, cont.

## **Delta Part Number: ASD-CAPW2203, ASD-CAPW2205**

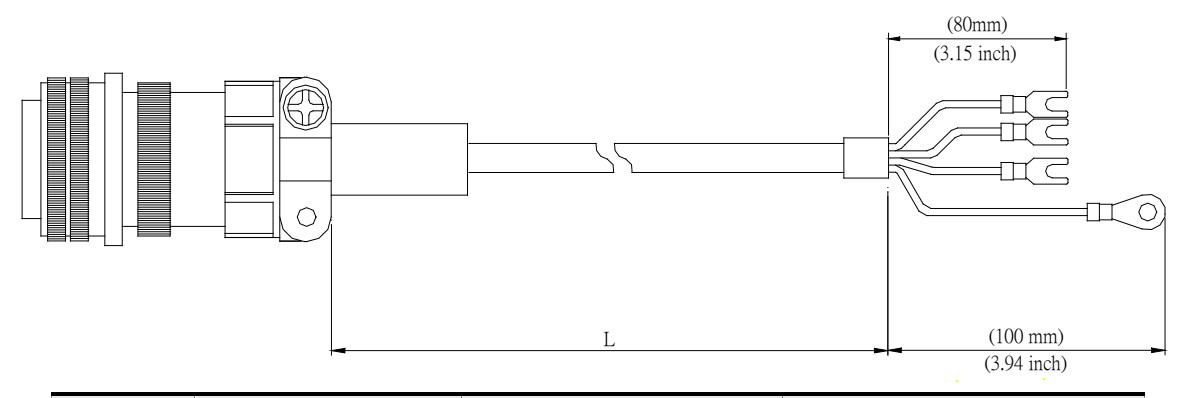

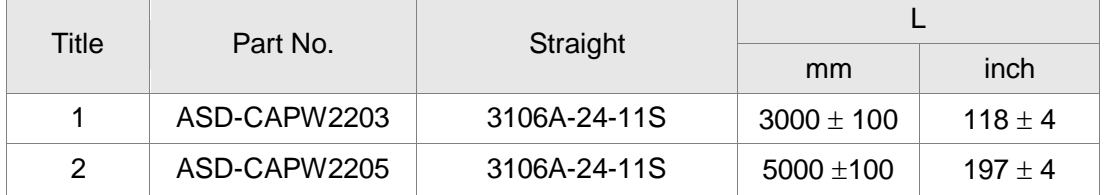

#### **Delta Part Number: ASD-CAPW2303, ASD-CAPW2305**

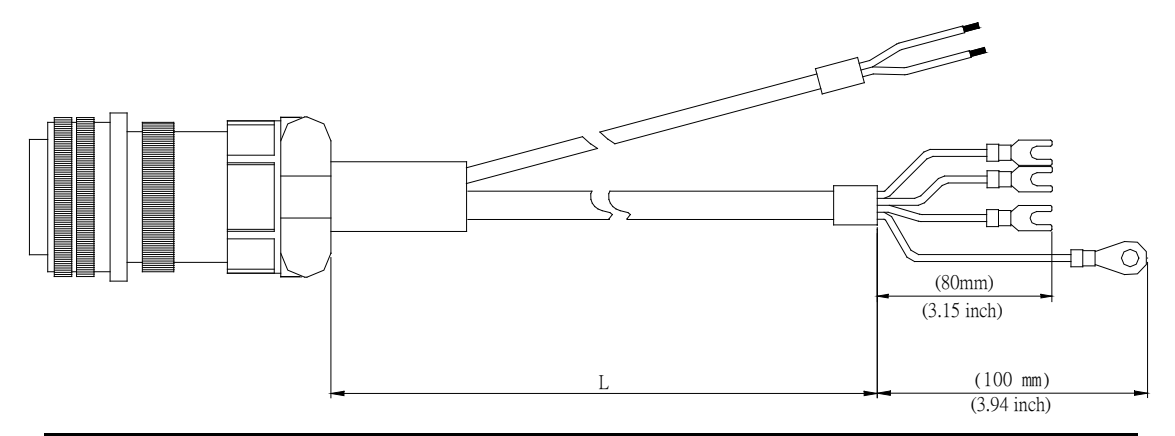

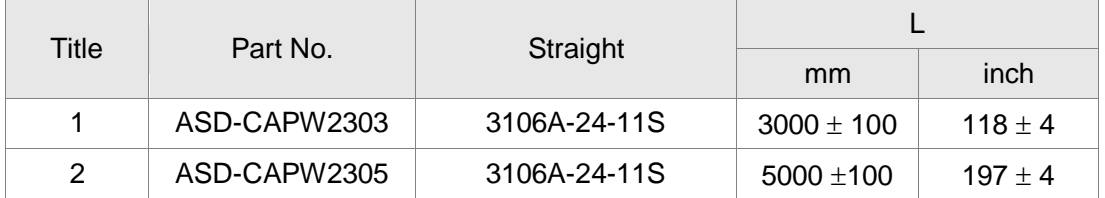

## **Encoder Connectors**

### **Delta Part Number: ASD-ABEN0000**

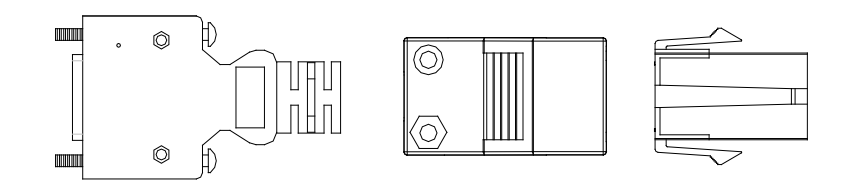

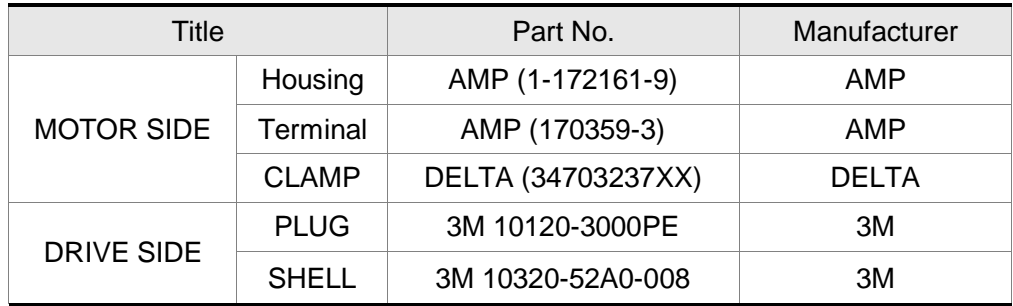

## **Delta Part Number: ASD-CAEN1000**

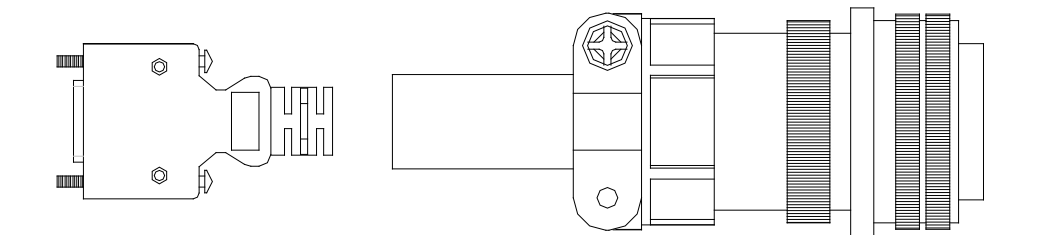

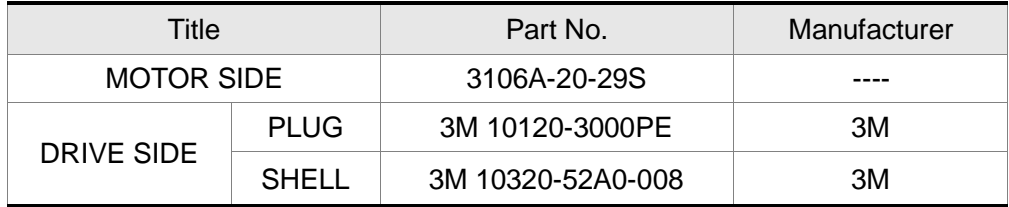

## **Encoder Cables**

#### **Delta Part Number: ASD-ABEN0003, ASD-ABEN0005**

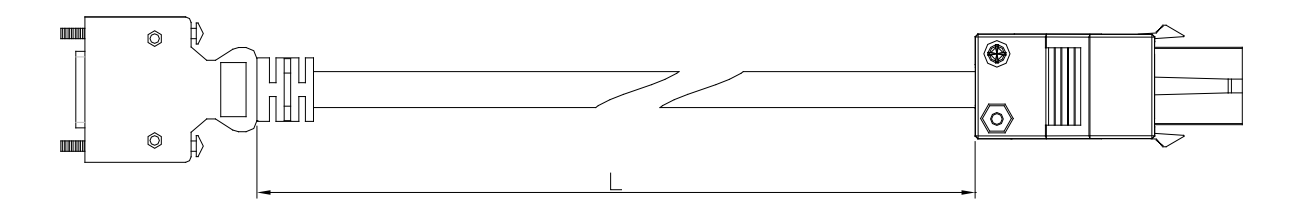

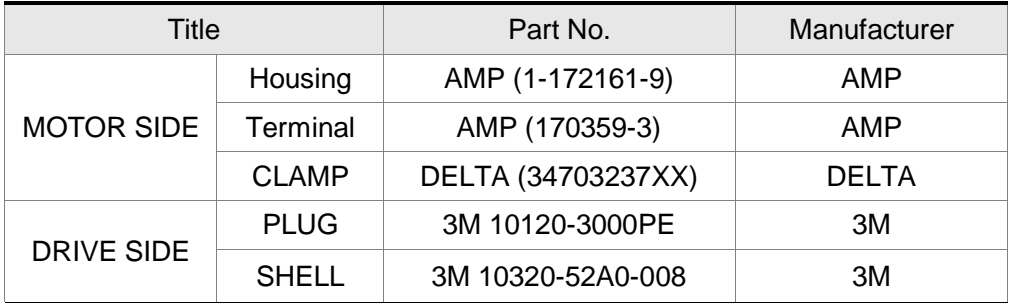

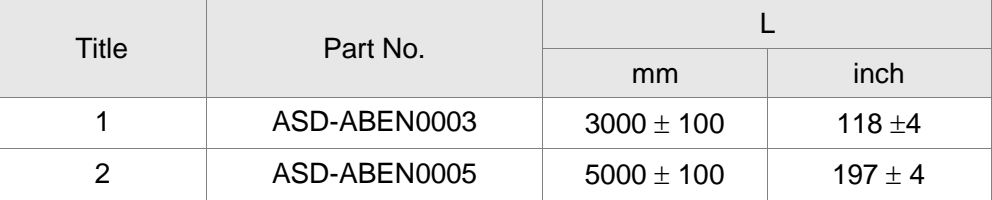

## **Delta Part Number: ASD-CAEN1003, ASD-CAEN1005**

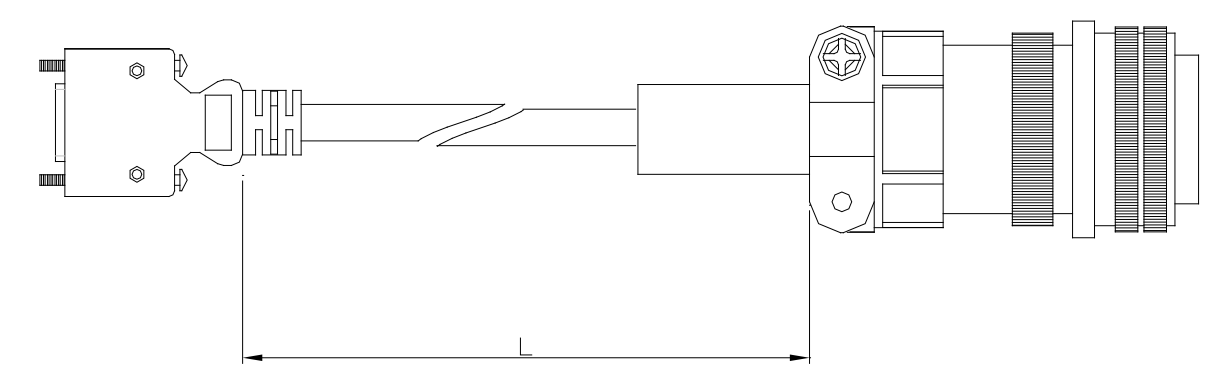

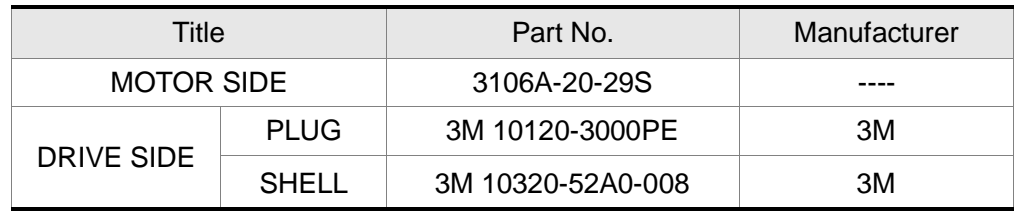

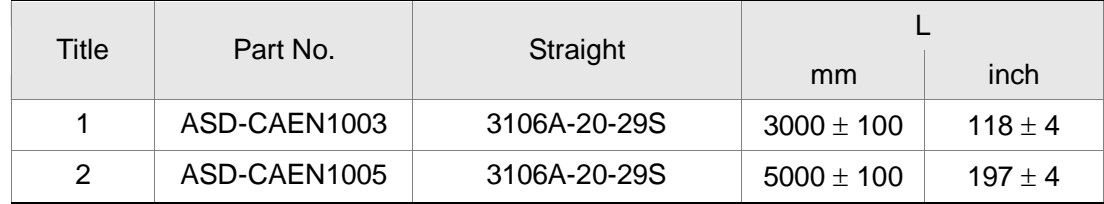

**I/O Signal Connector (CN1)**

#### **Delta Part Number: ASD-CNSC0050**

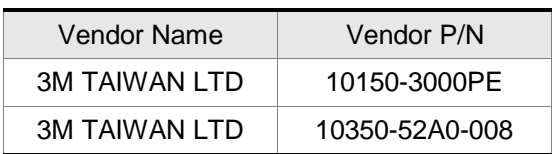

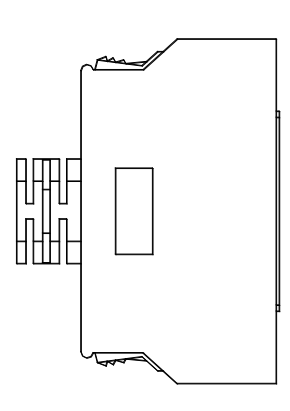

## **Communication Cable between Drive and Computer (for PC)**

## **Delta Part Number: ASD-CARS0003**

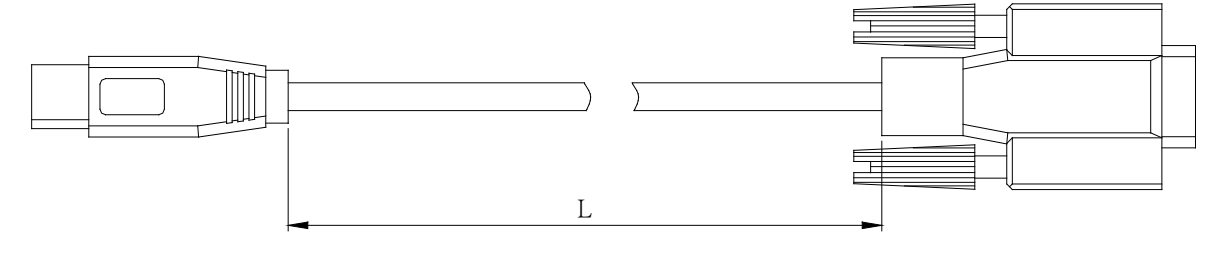

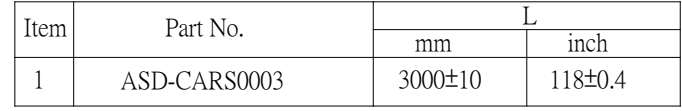

## **Terminal Block Module**

**Delta Part Number: ASD-BM-50A**

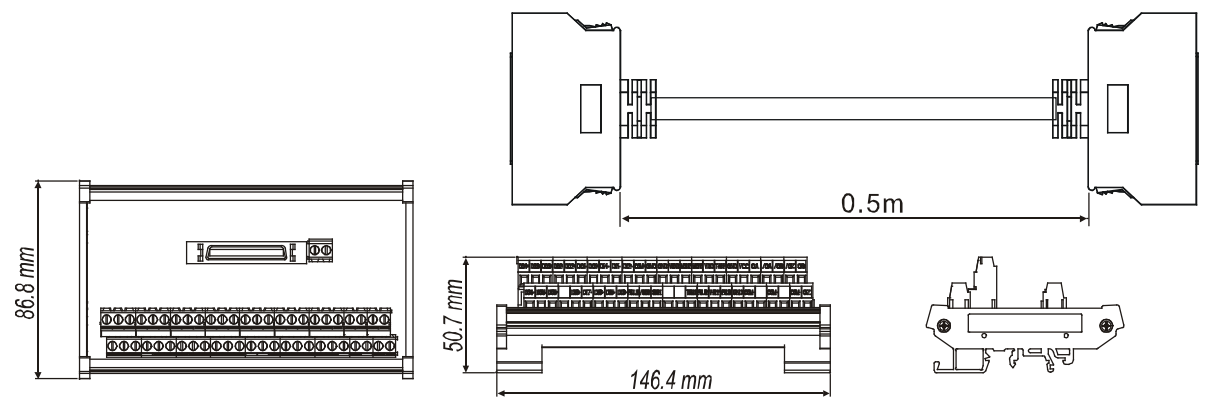

#### **Servo Drive, Servo Motor and Accessories Combinations**

#### **100W Servo Drive and 100W Low Inertia Servo Motor**

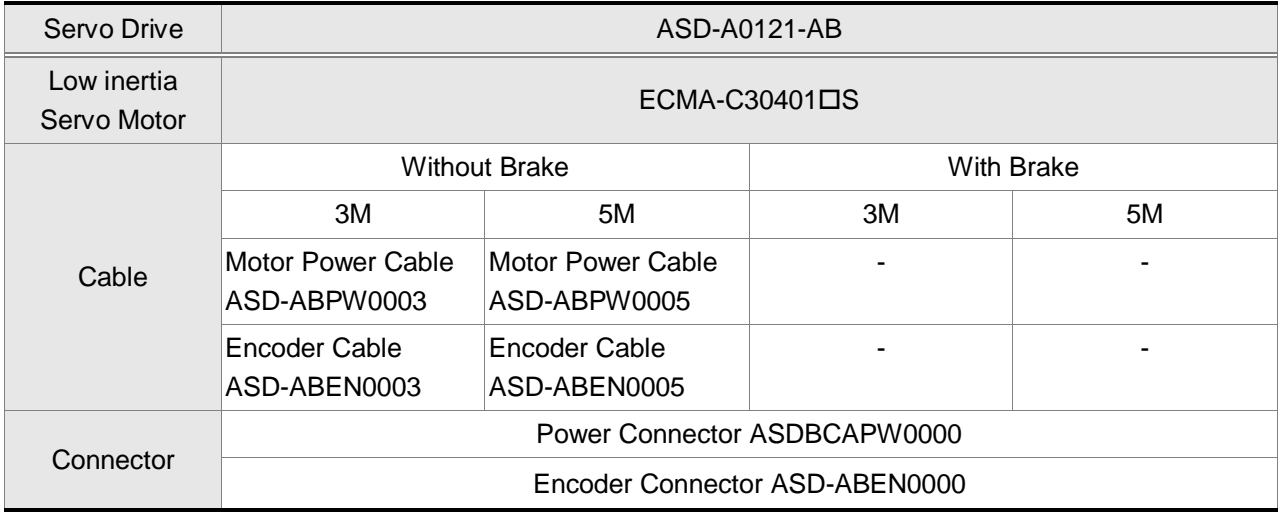

## **200W Servo Drive and 200W Low Inertia Servo Motor**

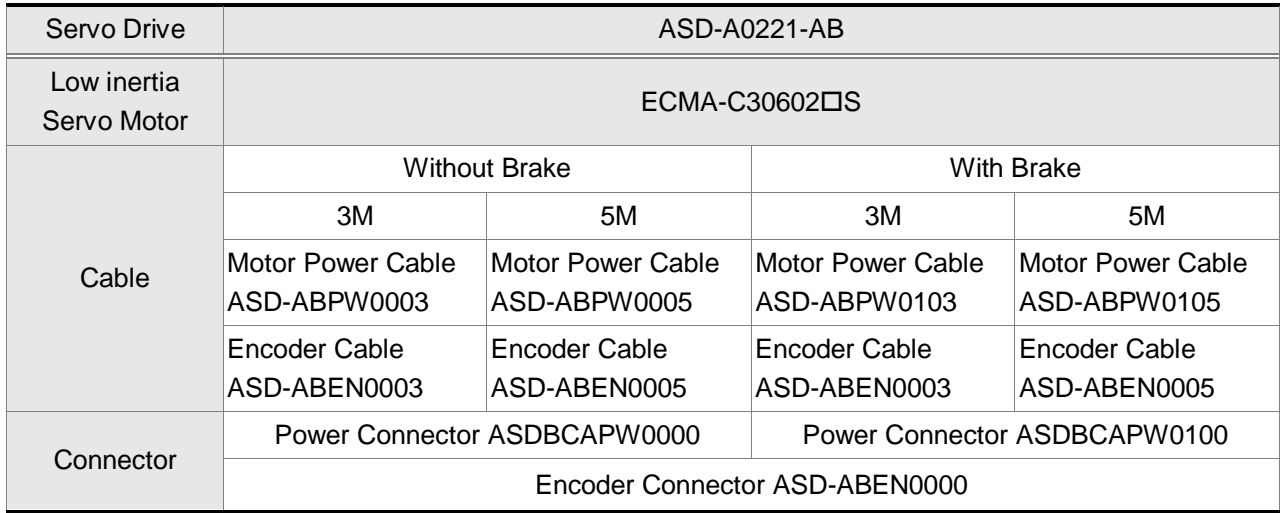

#### **400W Servo Drive and 400W Low Inertia Servo Motor**

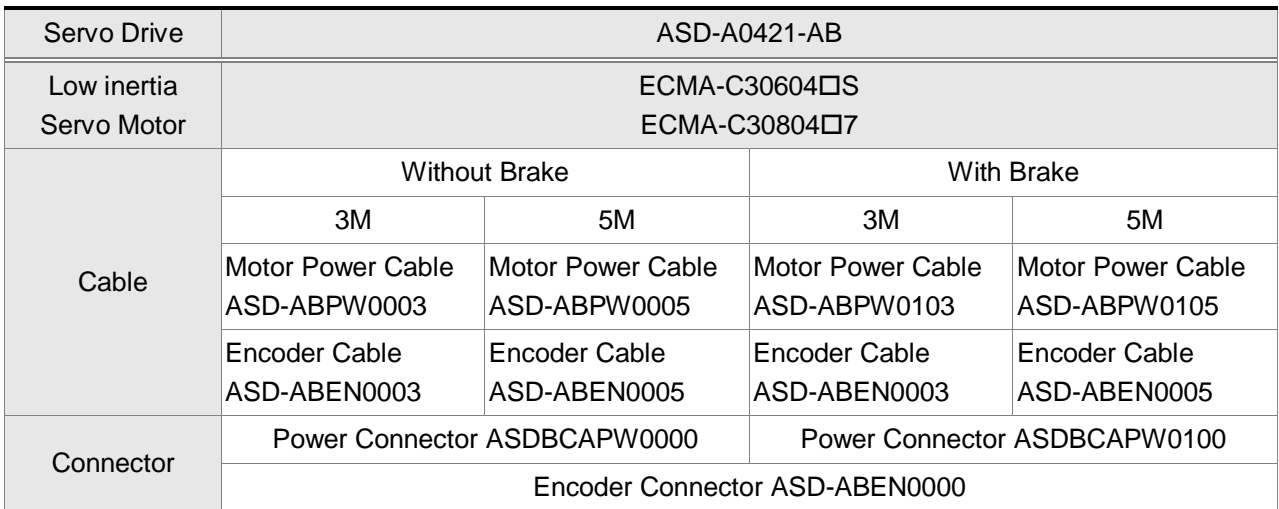

## *Appendix A AccessoriesASDA-AB Series*

## **400W Servo Drive and 500W Medium Inertia Servo Motor**

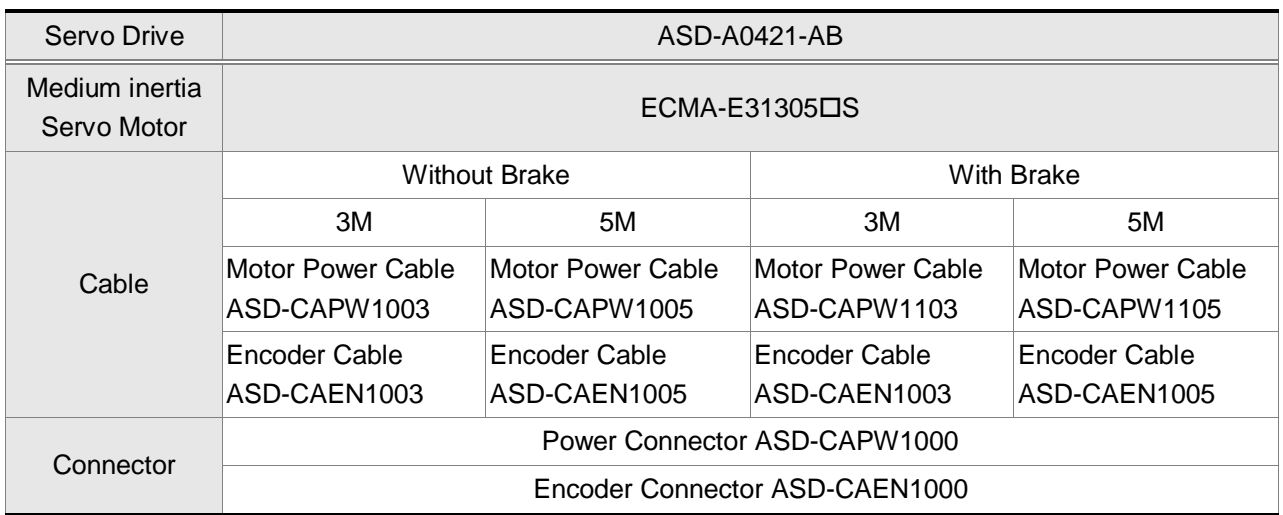

## **400W Servo Drive and 300W High Inertia Servo Motor**

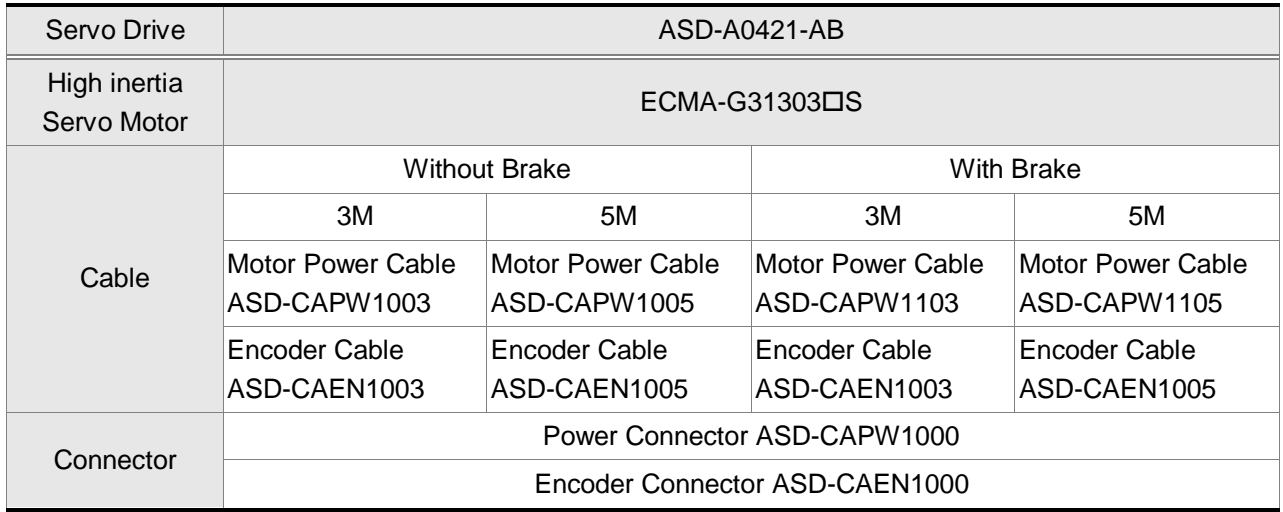

## **750W Servo Drive and 750W Low Inertia Servo Motor**

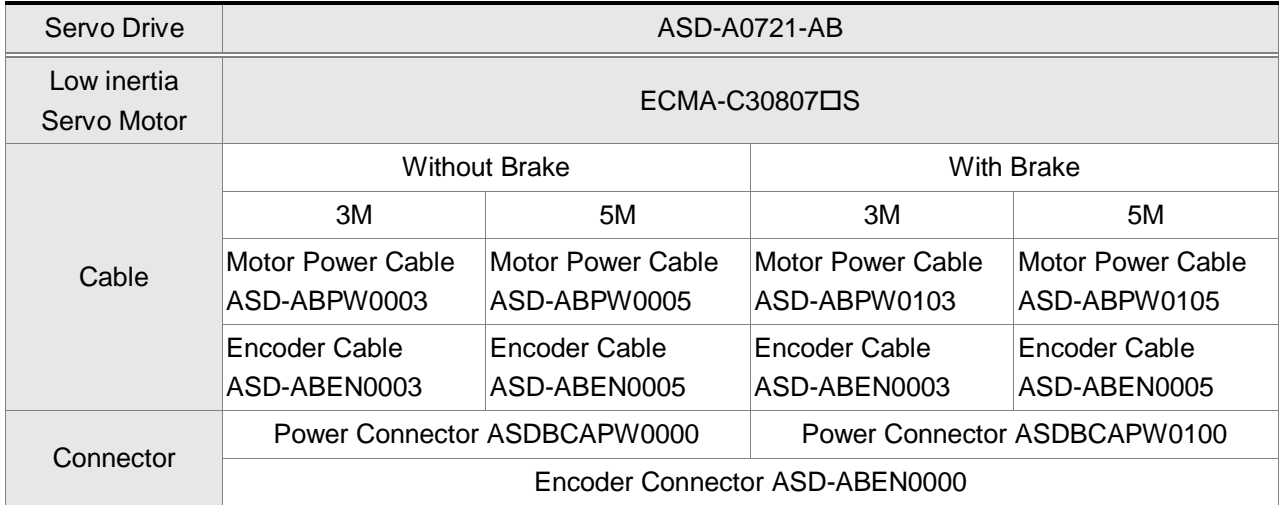

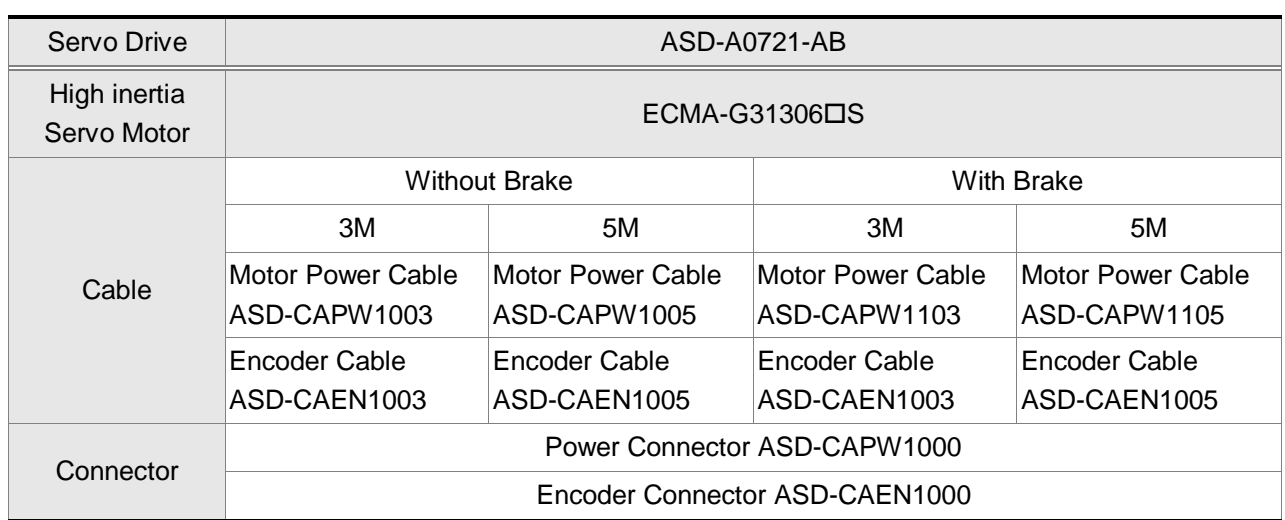

## **750W Servo Drive and 600W High Inertia Servo Motor**

## **1kW Servo Drive and 1kW Low Inertia Servo Motor**

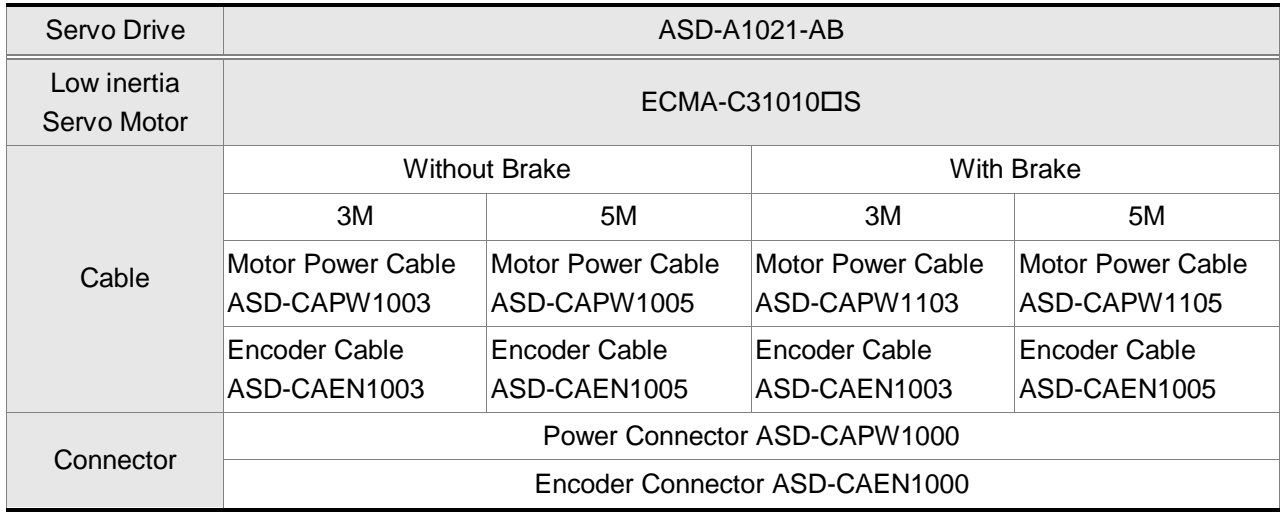

## **1kW Servo Drive and 1kW Medium Inertia Servo Motor**

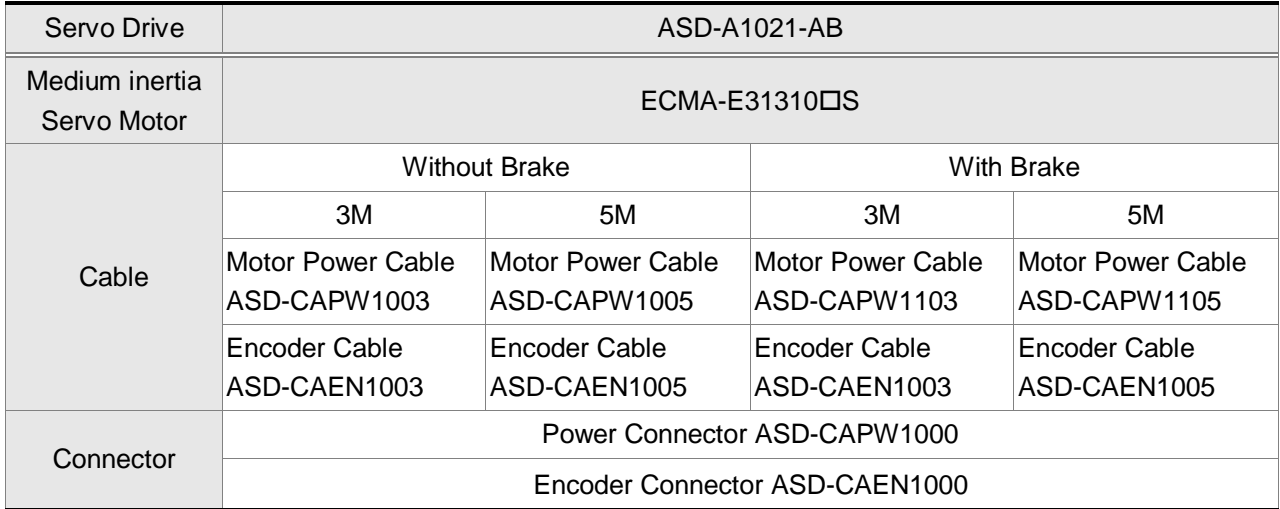

## *Appendix A AccessoriesASDA-AB Series*

## **1kW Servo Drive and 900W High Inertia Servo Motor**

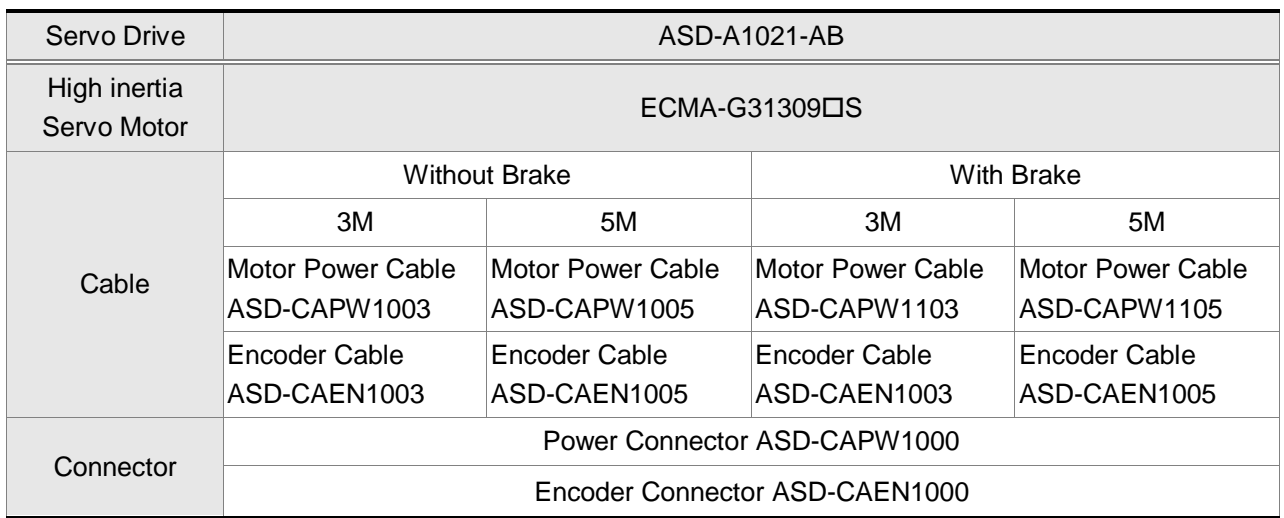

## **1.5kW Servo Drive and 1.5kW Medium Inertia Servo Motor**

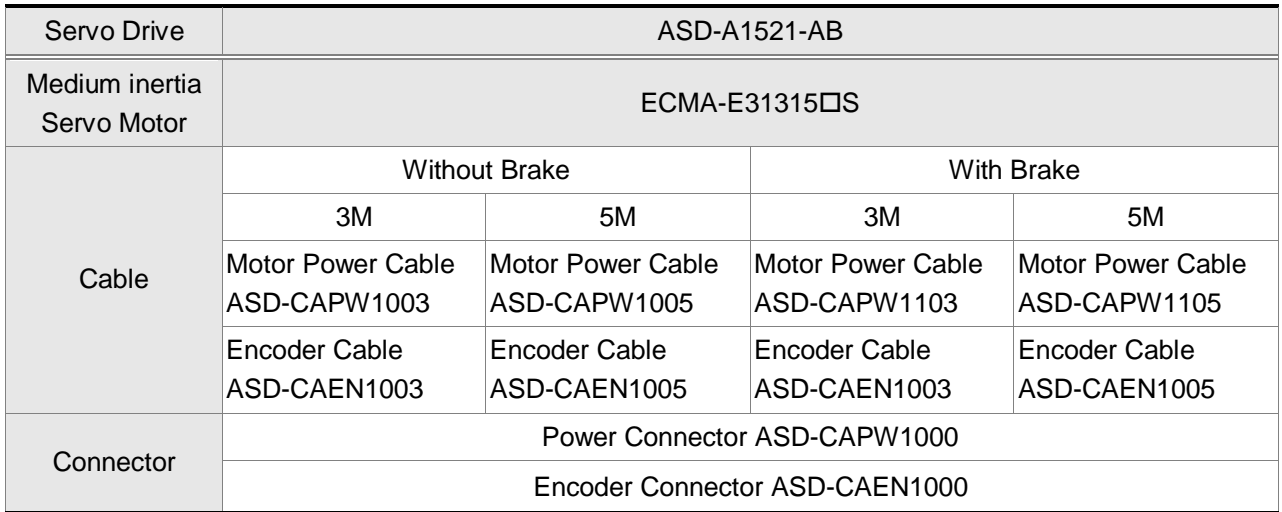

## **2kW Servo Drive and 2kW Low Inertia Servo Motor**

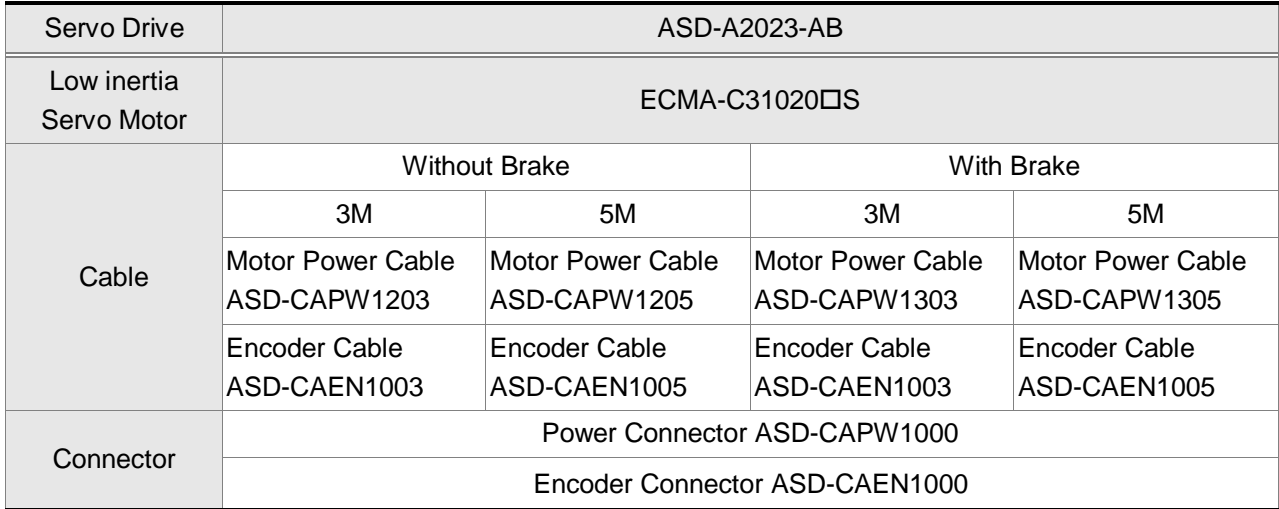

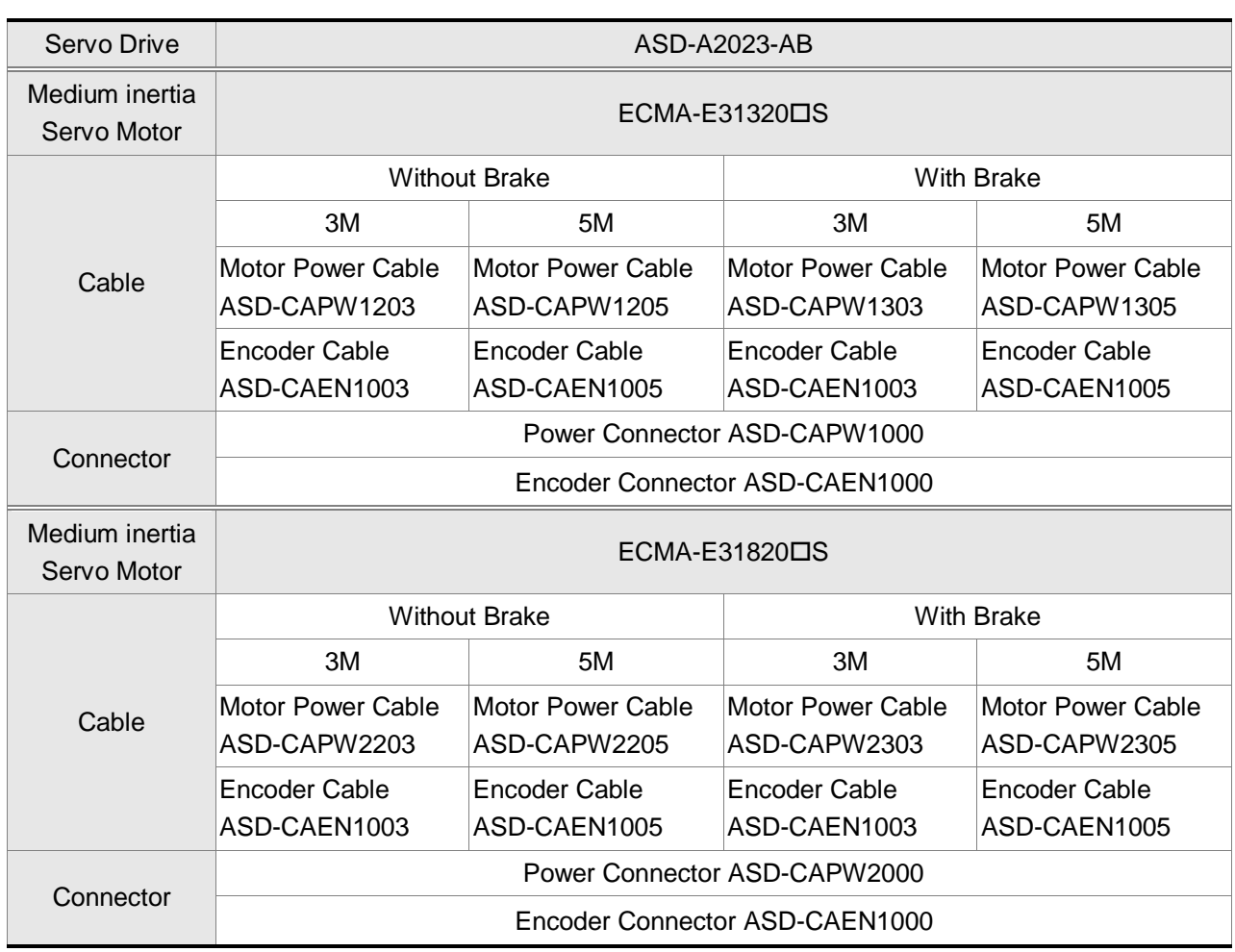

## **2kW Servo Drive and 2kW Medium Inertia Servo Motor**

## **3kW Servo Drive and 3kW Medium Inertia Servo Motor**

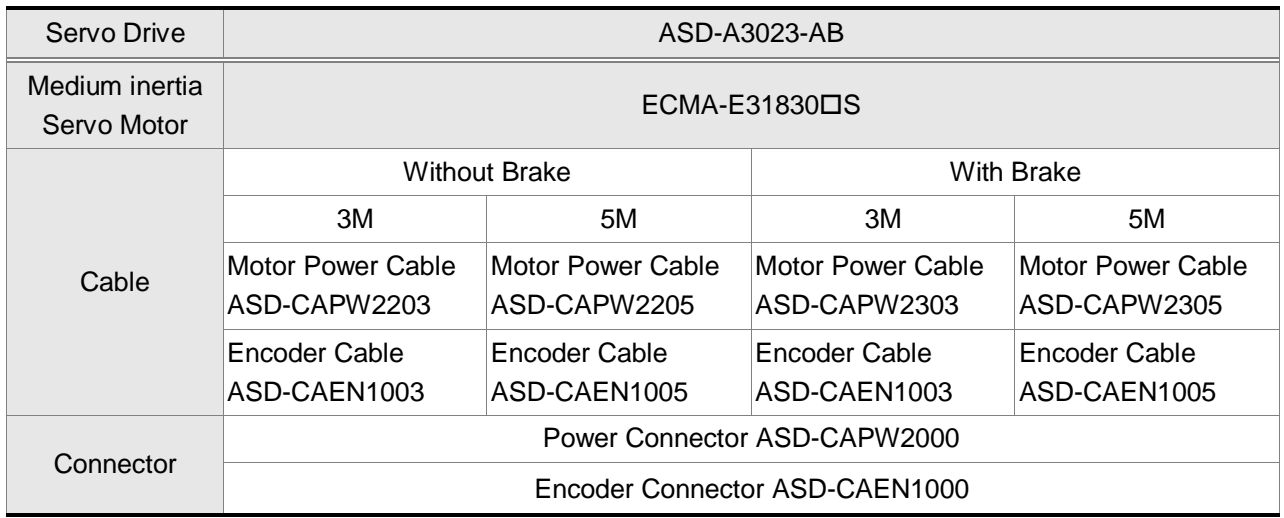

## **Other Accessories**

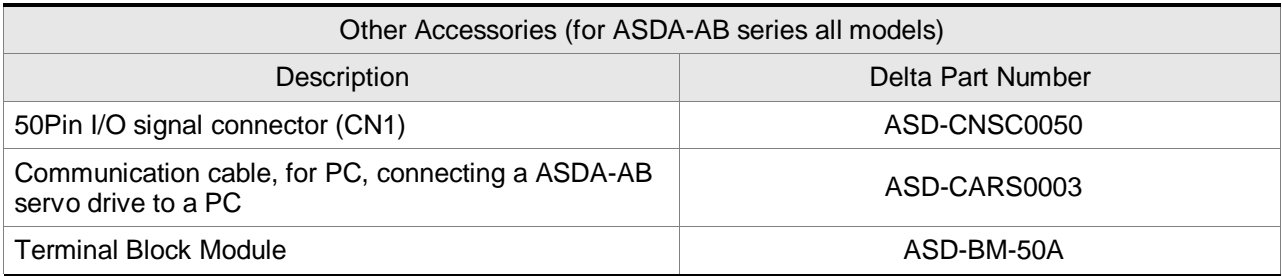

# **Basic Inspection**

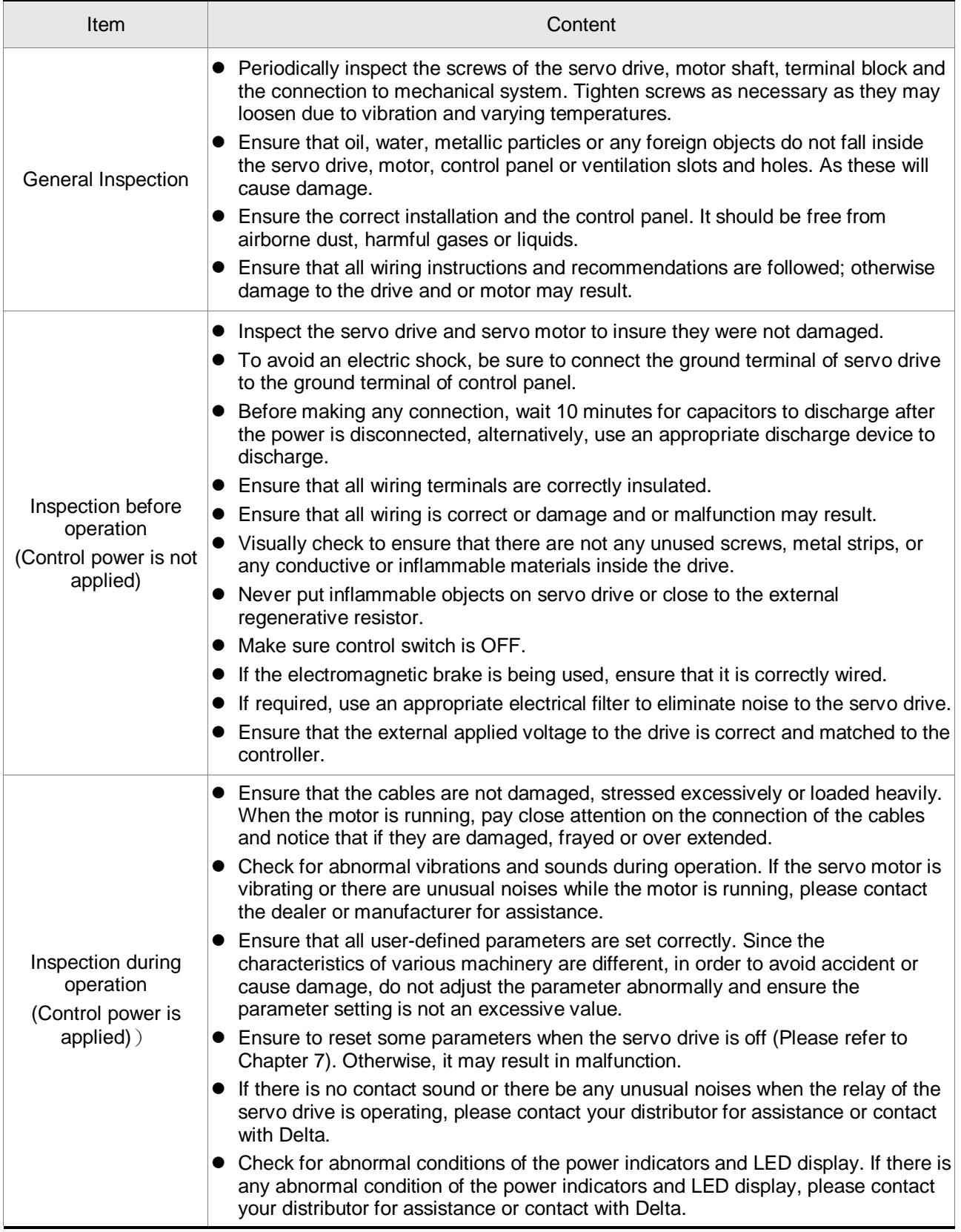

## **Maintenance**

- $\triangleright$  Use and store the product in a proper and normal environment.
- $\triangleright$  Periodically clean the surface and panel of servo drive and motor.
- $\triangleright$  Make sure the conductors or insulators are corroded and/or damaged.
- $\triangleright$  Do not disassemble or damage any mechanical part when performing maintenance.
- $\triangleright$  Clean off any dust and dirt with a vacuum cleaner. Place special emphasis on cleaning the ventilation ports and PCBs. Always keep these areas clean, as accumulation of dust and dirt can cause unforeseen failures.

## ■ Life of Replacement Components

#### **Smooth capacitor**

The characteristics of smooth capacitor would be deteriorated by ripple current affection. The life of smooth capacitor varies according to ambient temperature and operating conditions. The common guaranteed life of smooth capacitor is ten years when it is properly used in normal air-conditioned environment.

#### **Relay**

The contacts will wear and result in malfunction due to switching current. The life of relay varies according to power supply capacity. Therefore, the common guaranteed life of relay is cumulative 100,000 times of power on and power off.

#### **Cooling fan**

The cooling fan life is limited and should be changed periodically. The cooling fan will reach the end of its life in 2~3 years when it is in continuous operation. However, it also must be replaced if the cooling fan is vibrating or there are unusual noises.